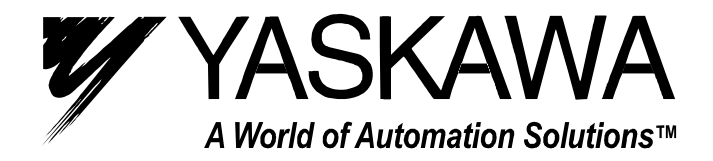

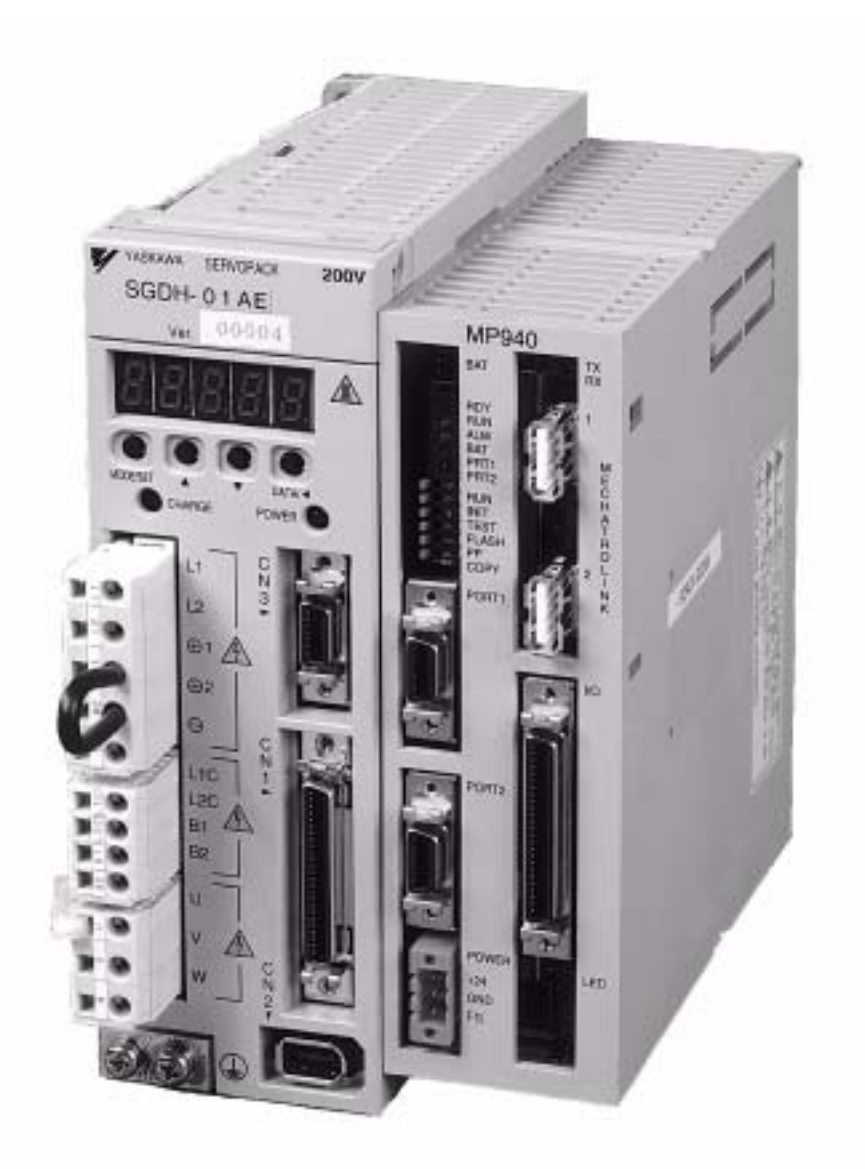

# MotionSuite™ MP940 Machine Controller Reference Manual

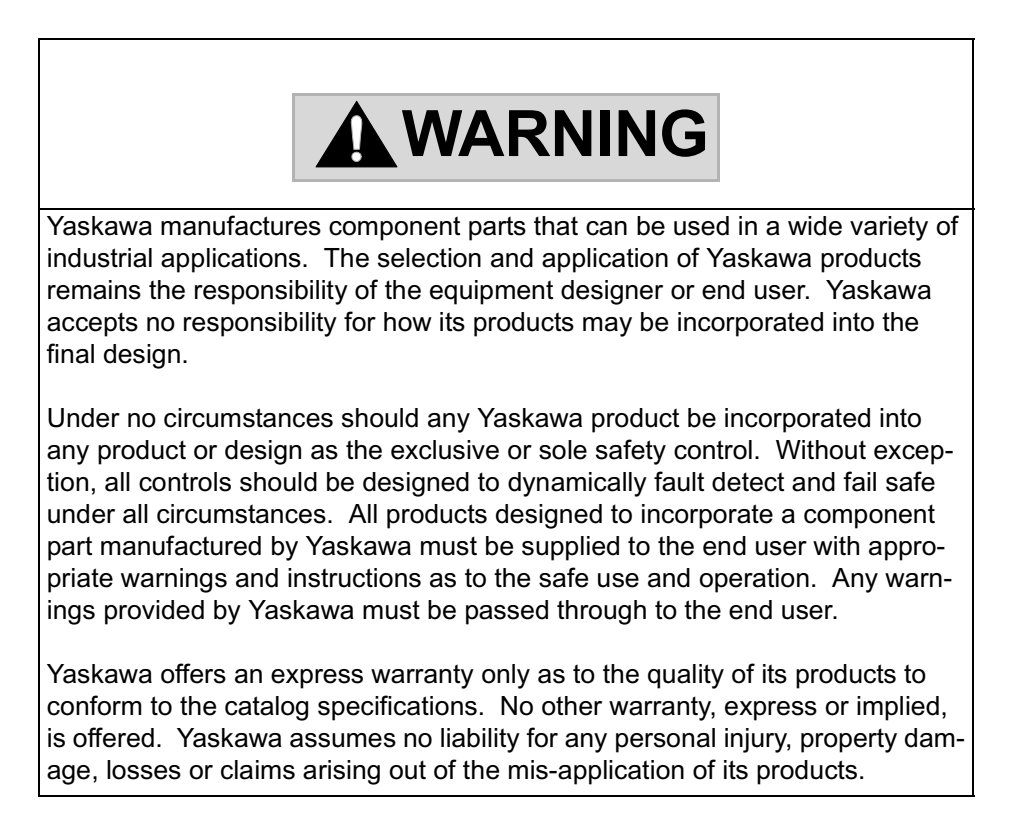

# **Contents**

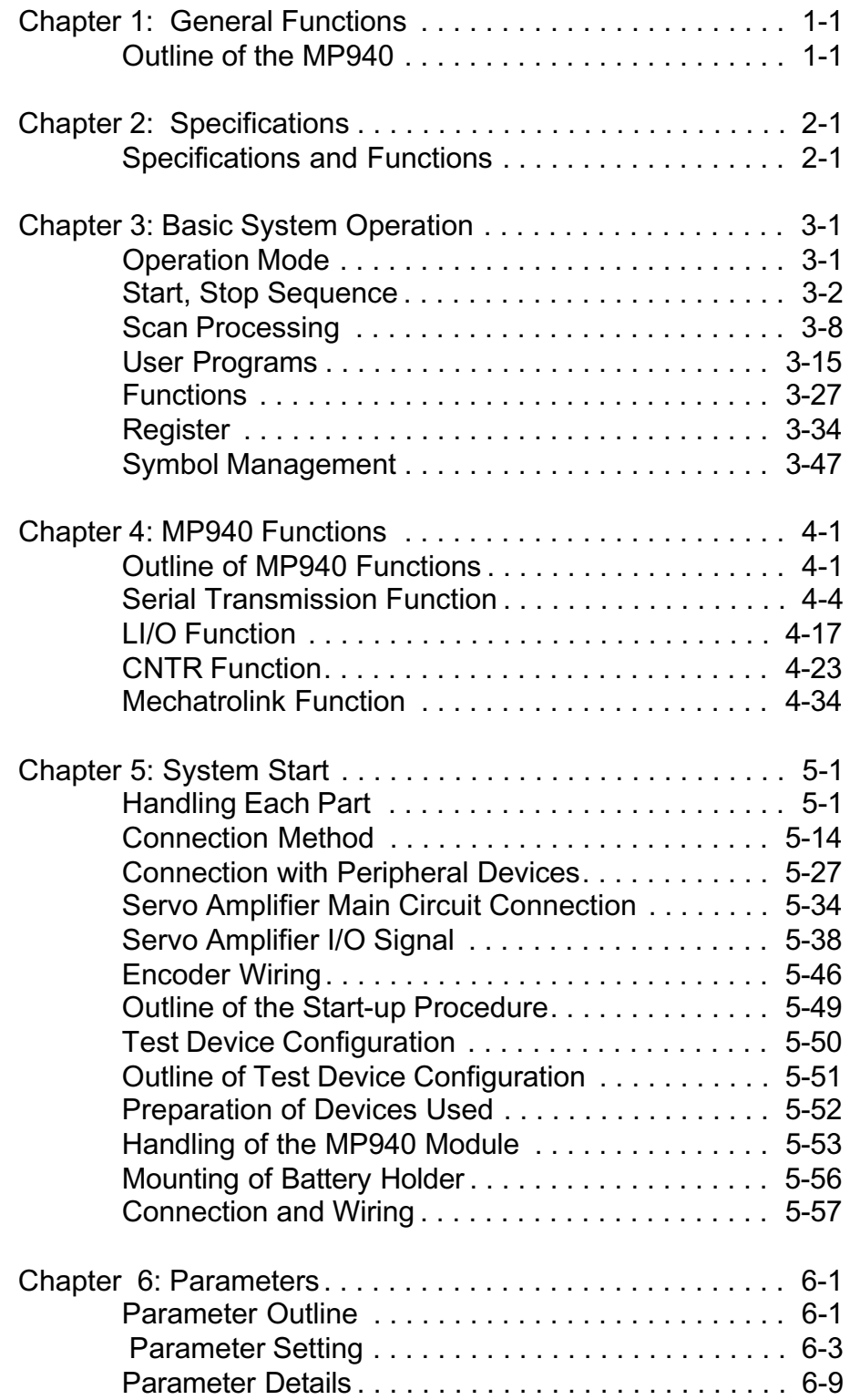

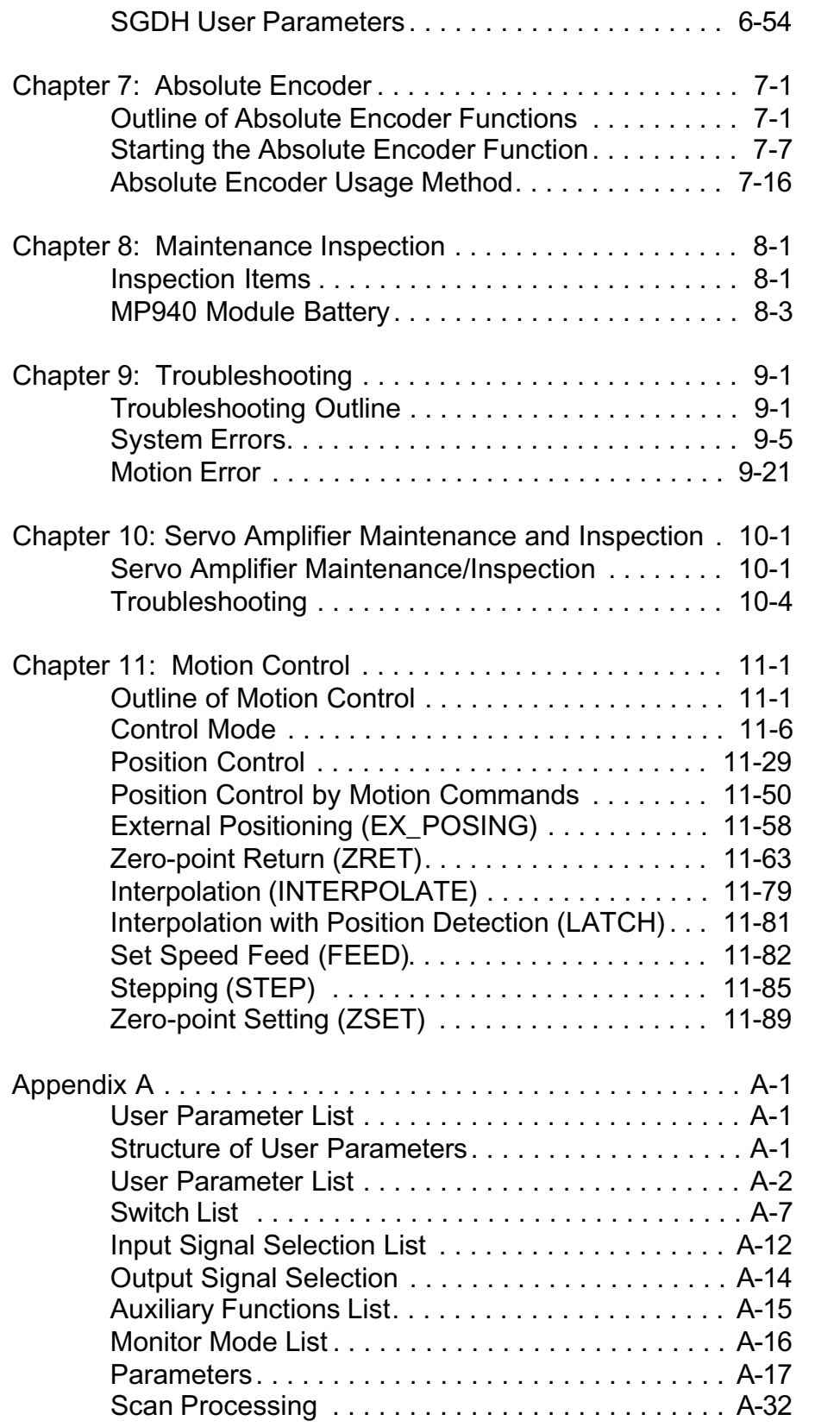

# **SAFETY INFORMATION**

#### **PRECAUTIONS**

- 1. Read this instruction manual in its entirety before using the MP940.
- 2. The following symbols are used to indicate precautions of which the user must be aware to safely use this equipment.

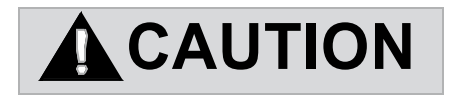

The symbol above indicates a potentially hazardous situation which, if not avoided, may result in minor or moderate injury."

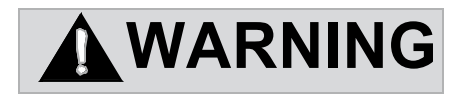

The symbol above indicates a potentially hazardous situation which, if not avoided, could result in death or serious injury."

# Chapter 1: General Functions

This chapter describes the general functions and characteristics of the MP940.

# **Outline of the MP940**

This section provides a general outline of theMP940.

### **Exterior of the MP940 module**

The MP940 is a single-axis controller with communication, local I/O, external encoder, and motion functions bus connected with an SGDH servo amplifier.

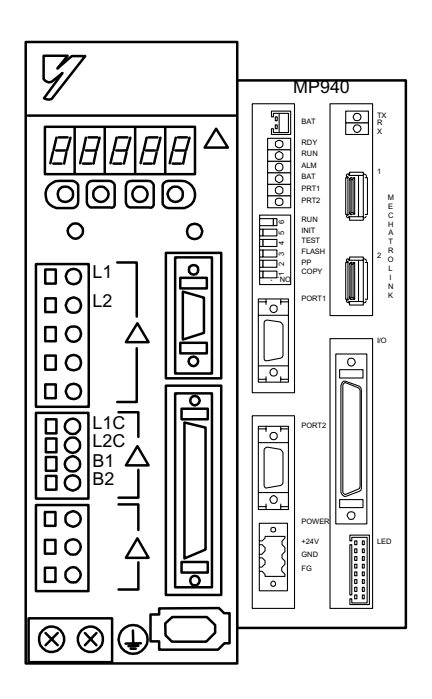

*Figure 1.1: MP940 Machine Control and SGDH Servo Amplifier*

#### **Features of the MP940**

The MP940 machine controller functions in a variety of machine control modes, from simple positioning to high-speed/high-precision synchronous control.

■ A single controller

The MP940 is composed of the following modules.

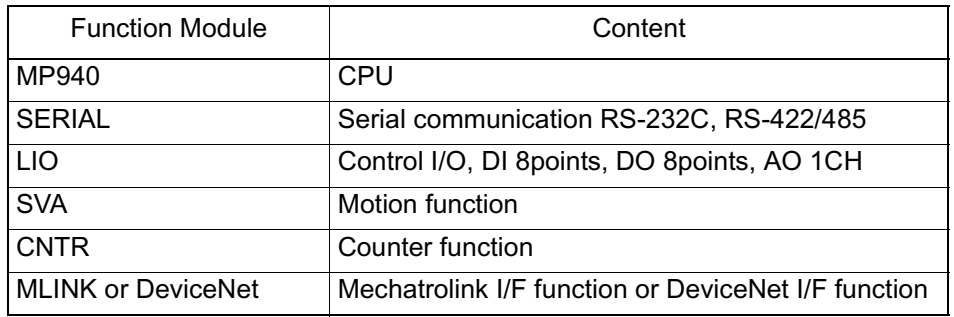

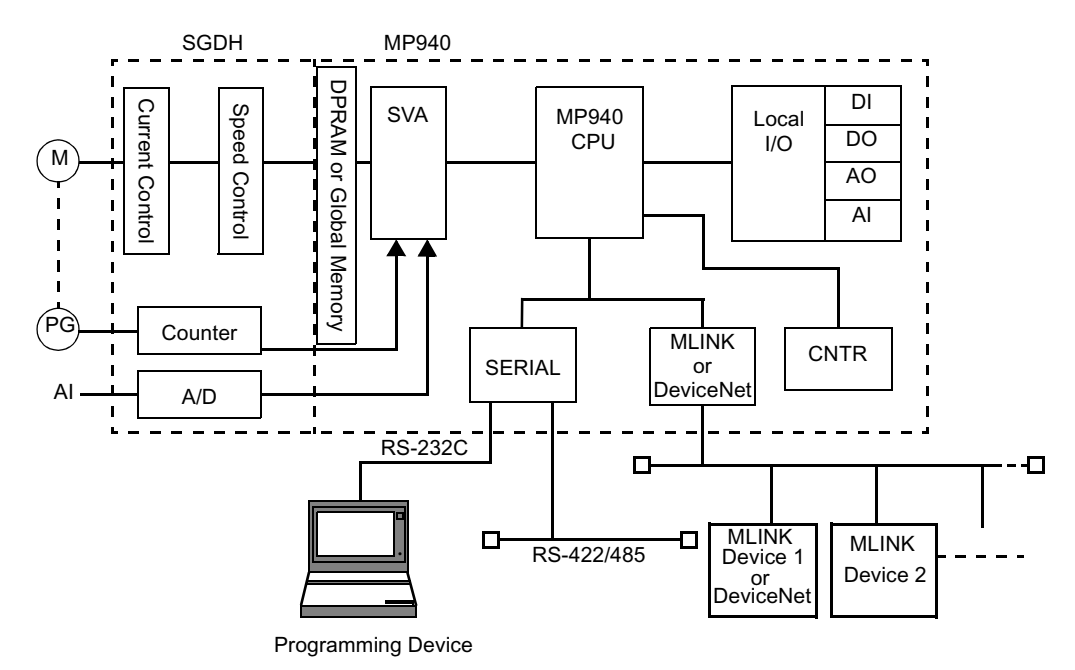

*Figure 1.2: MP940 Functions*

Synchronized controller and servo amplifier

High-speed/high-prescision control is possible because the controller and SGDH servo amplifier are bus connected. There is no lag in startup or monitor time, and execution is accomplished in perfect synchronization.

The control period settings can be set to the following periods:

500  $\mu$ s, 1 ms, 2 ms 4 ms

Reduced wiring/Smaller size

The combination controller/servo amplifier result in wiring reduction and space savings.

- Variety of motion control modes, including:
	- Positioning, linear interpolation motion program commands
	- High-speed processing position/synchronous phase/speed control/torque control
	- Excellent for electronic shaft and electronic gear applications

The four control modes (speed, synchronous phase, torque, and position) are illustrated below..

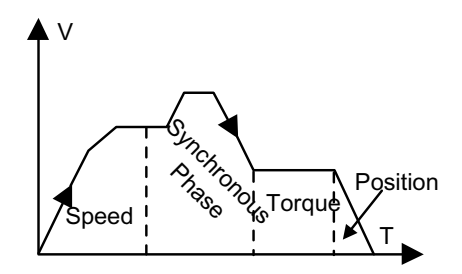

*Figure 1.3 Four Control Modes*

The following figure provides an example of a synchronous phase control application.

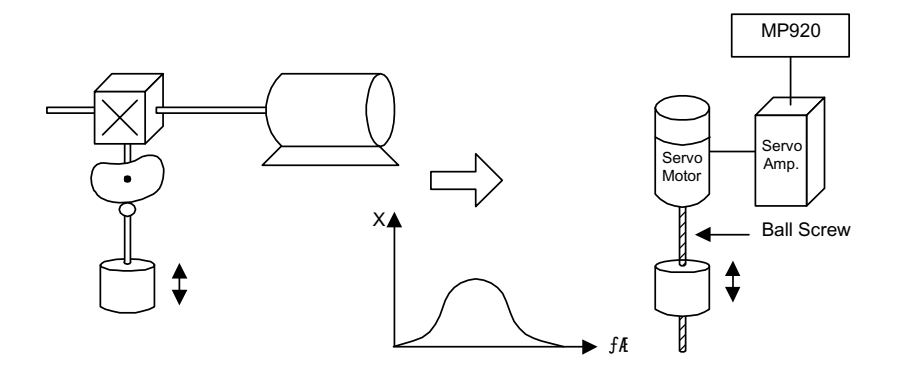

*Figure 1.4: Electronic Camming*

■ High-precision synchronous control

User parameter change is executed at high speed for monitor and servo amplifier data. High-precision synchronous control is possible through the READ/WRITE function of this data in both ladder and motion programs.

• Mode switching during operation

Switching between position control, torque control, speed control, and synchronous phase control is possible during operation.

• Run commands

P/PI switching, external torque limit, and speed limit during torque control can be commanded from the MP940 during operation.

• READ/WRITE function of servo amplifier user parameters

User parameters such as Servo Amplifier Position Loop Gain, Speed Loop Gain, Speed Loop Integral Time Constant, etc. may be modified during operation.

Position data monitor

The various position data, reference speed, speed monitor, and external encoder data can be referenced at high speed within the program, as depicted below.

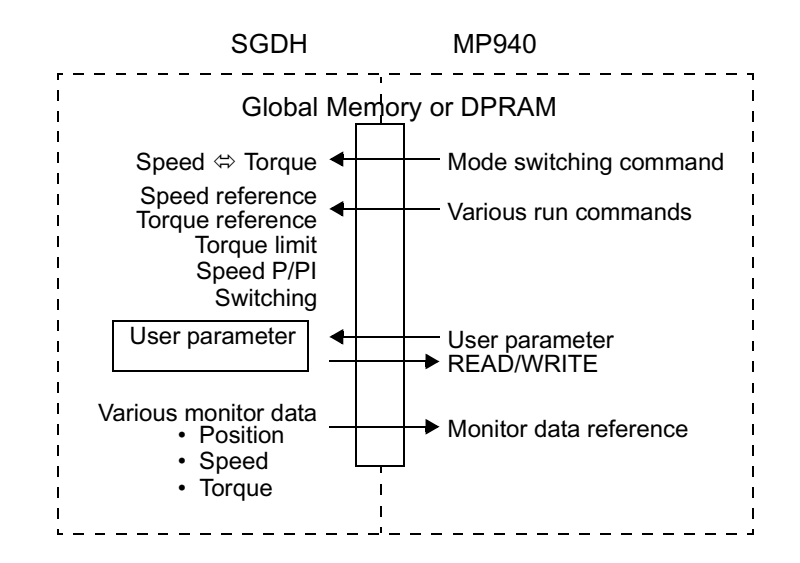

*Figure 1.5: Position data monitor*

# Chapter 2: Specifications

This chapter describes the general specifications and functions of the MP940.

# **Specifications and Functions**

This section describes the general specifications and functions of the MP940.

### **General Specifications**

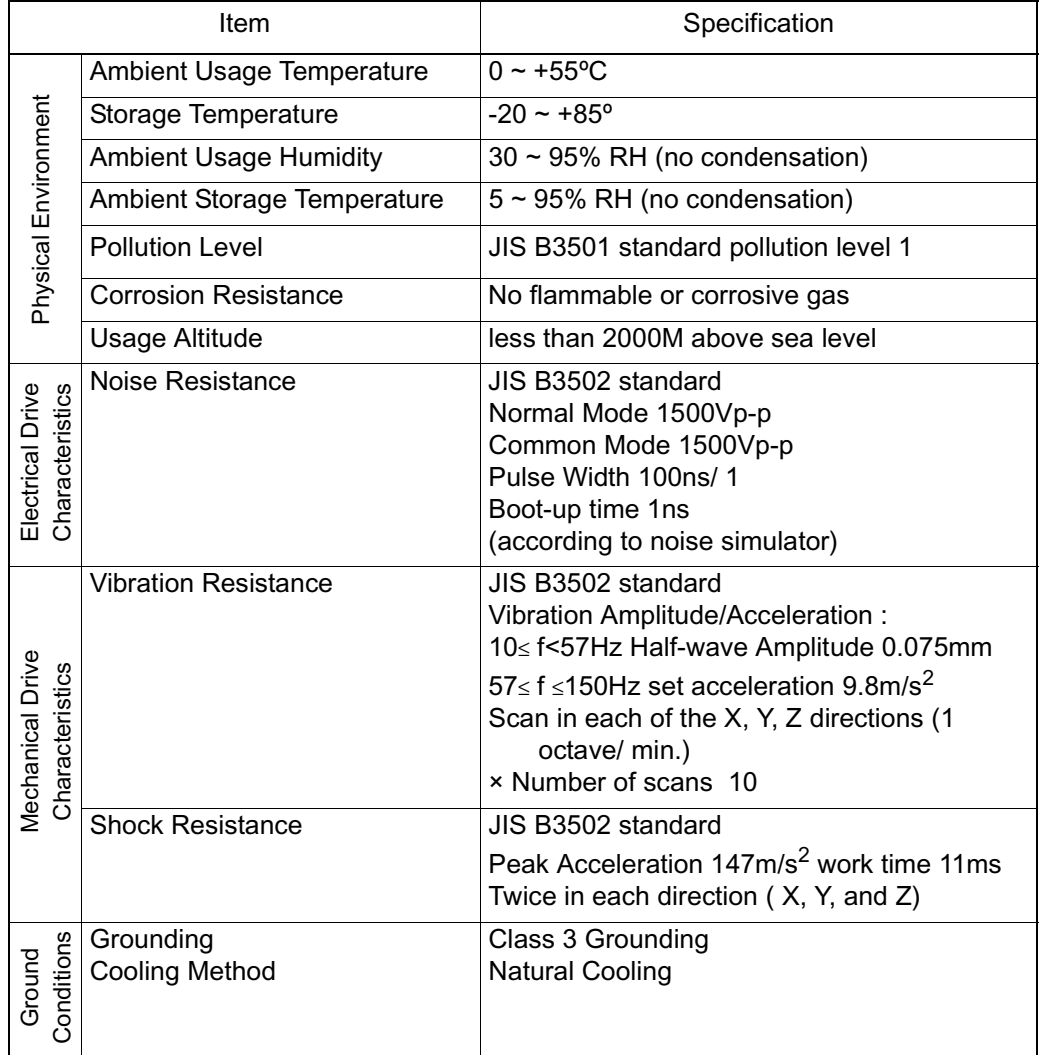

# **Hardware Specifications**

## **Hardware Specifications**

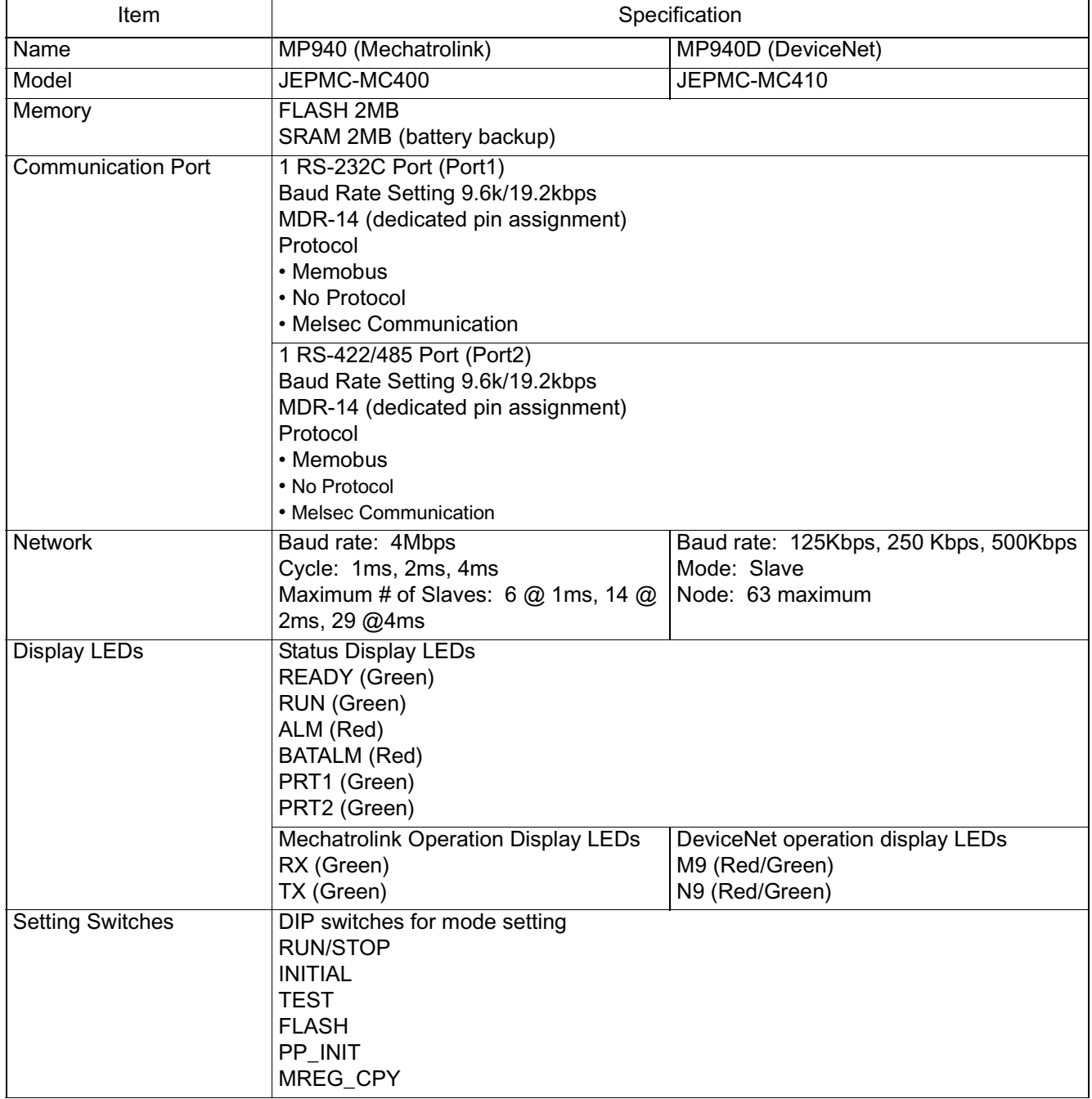

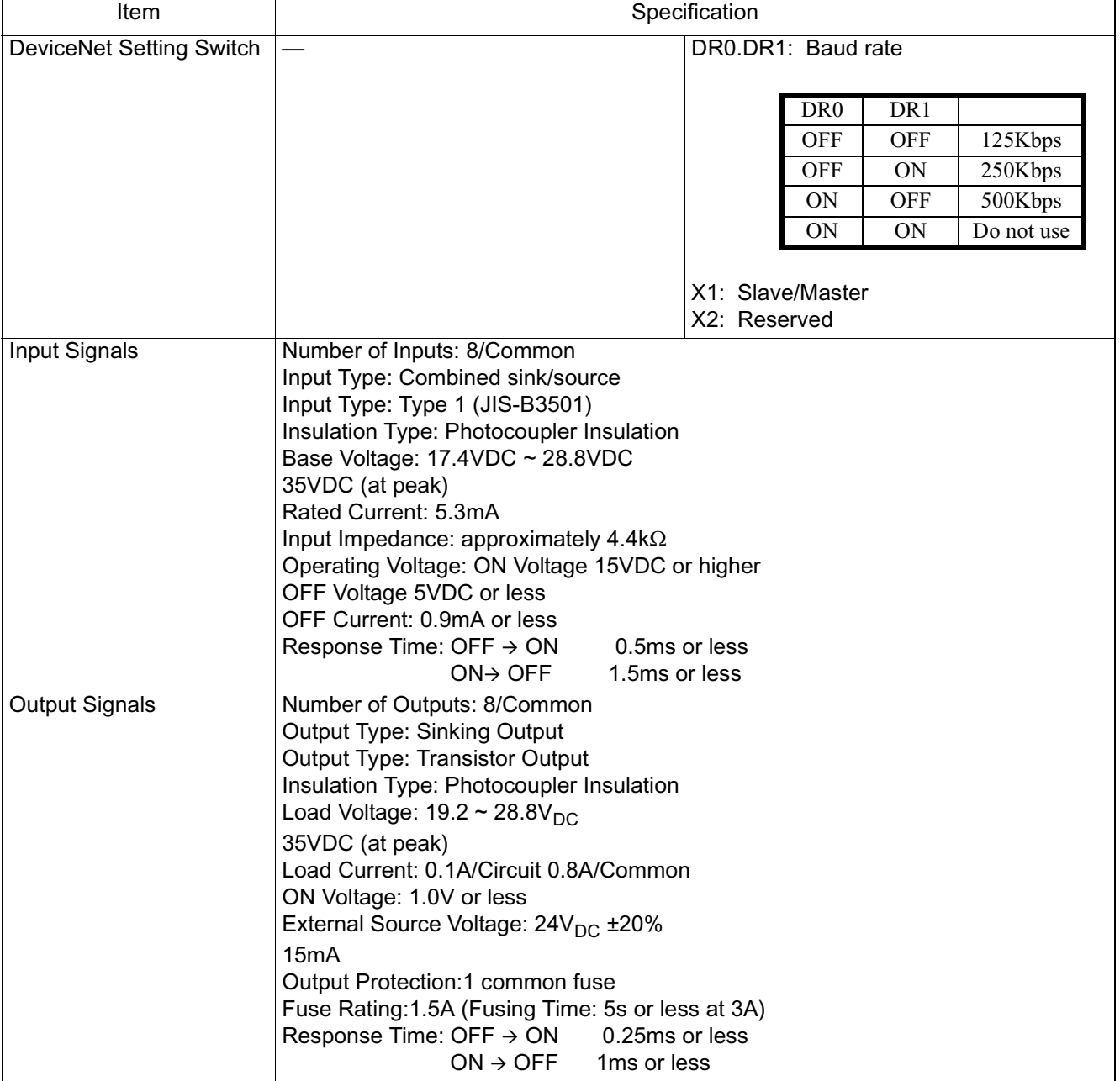

## **Hardware Specifications (Continued)**

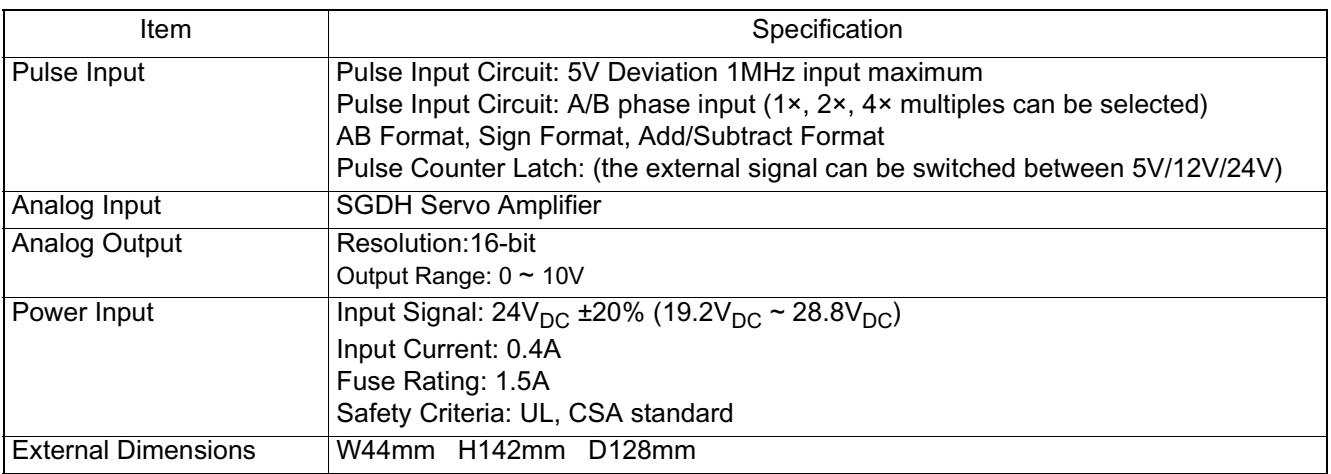

## **Hardware Specifications (Continued)**

# **Function List**

#### Item Specification Number of Control Axes 1 PTP Control Linear, Rotary, Unlimited Contour Specifications Contour Specifications Interpolation Linear Speed Reference Output Yes Torque Reference Output Yes Position Control **Positioning, External Positioning, Zero-point Return, Interpolation,** Interpolation with position detection function, set feed speed, stepping Phase Control Ves Command Unit mm, inch, degree, pulse Minimum Command Set-1, 0.1, 0.01, 0.001, 0.0001, 0.00001 Position Control Position Control ting Unit Maximum Command -2147483648~+2147483647 (with 32-bit sign) Value Speed Reference Unit  $\parallel$  mm / min., inch / min., deg / min., pulse / min. Acceleration Type Linear, Asymmetric, S-curve Override Function  $0.01 \approx 327.67\%$ Coordinates **Linear Coordinates** Zero-point Return 8 Types 1. DEC1+C phase 5. DEC1+ZERO 2. DEC2+C phase 6. DEC2+ZERO 3. DEC1+LMT 7. DEC1+LMT+ZERO 4. C-phase 8. ZERO Language Dedicated motion language ladder Properties Number of Tasks  $\vert A$  maximum of 8 parallel programs can be simultaneously executed. Number of Programs 32 maximum Program Capacity 80kb Speed Reference  $\vert$  -327.68 ~ +327.67 %/Rated Speed With torque limit function

#### MP940 Motion Control Function Specificationss

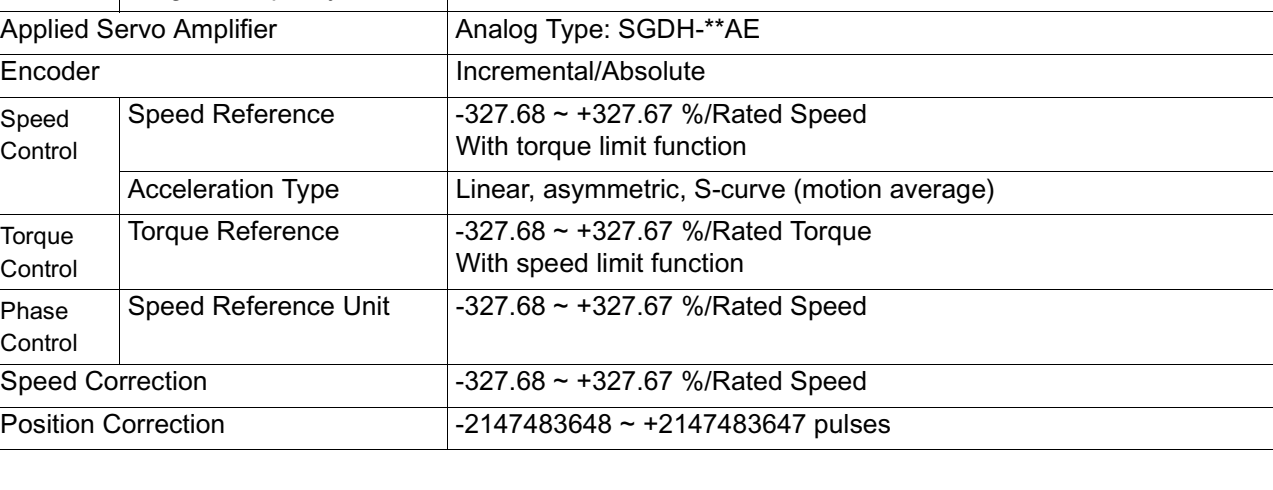

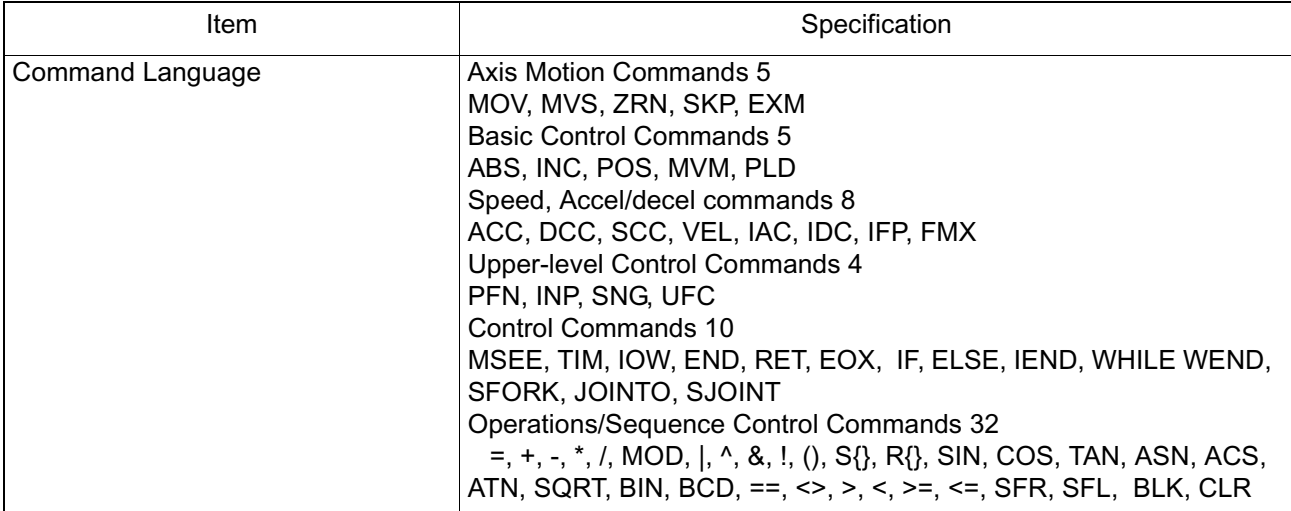

## **PLC Function Specifications**

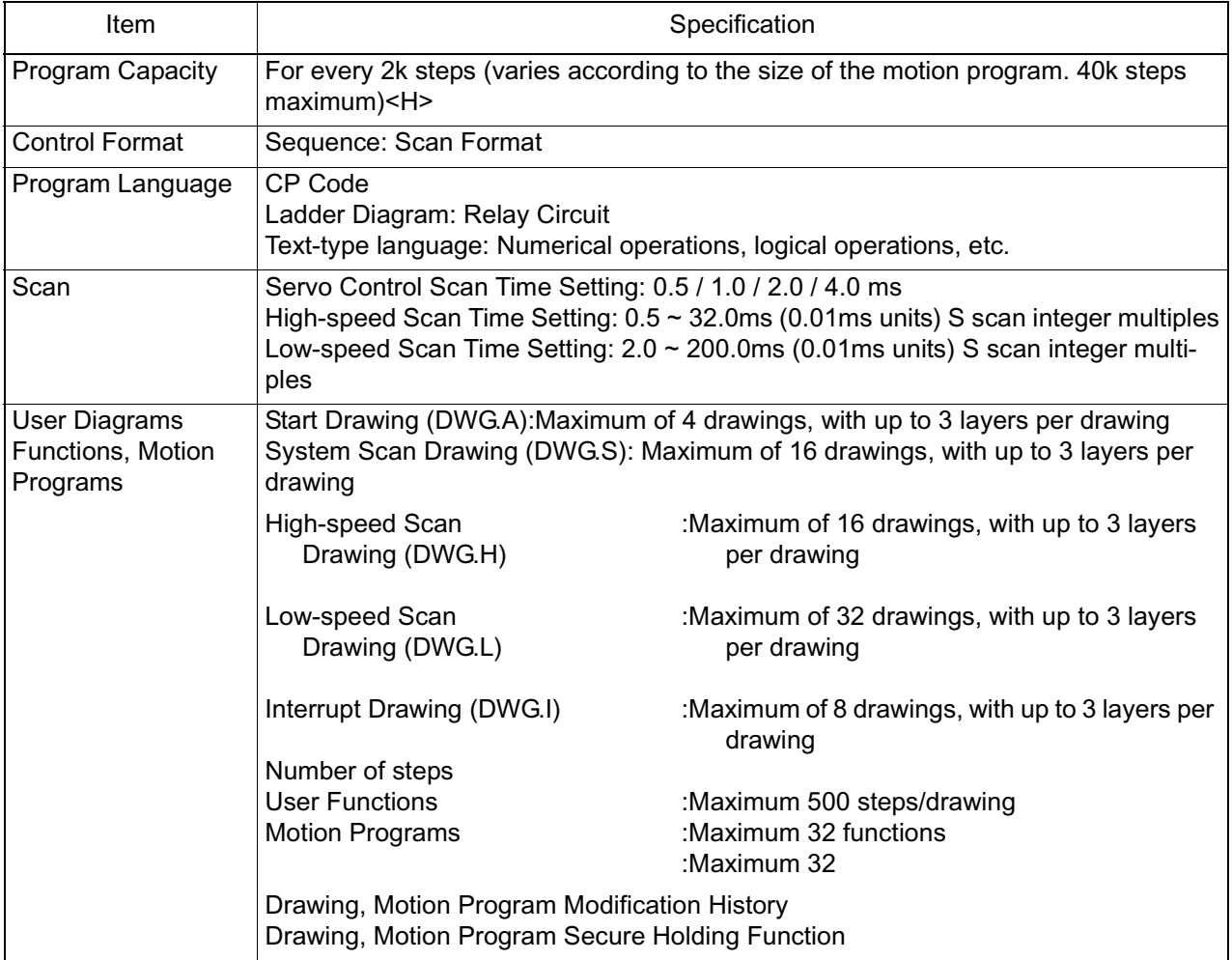

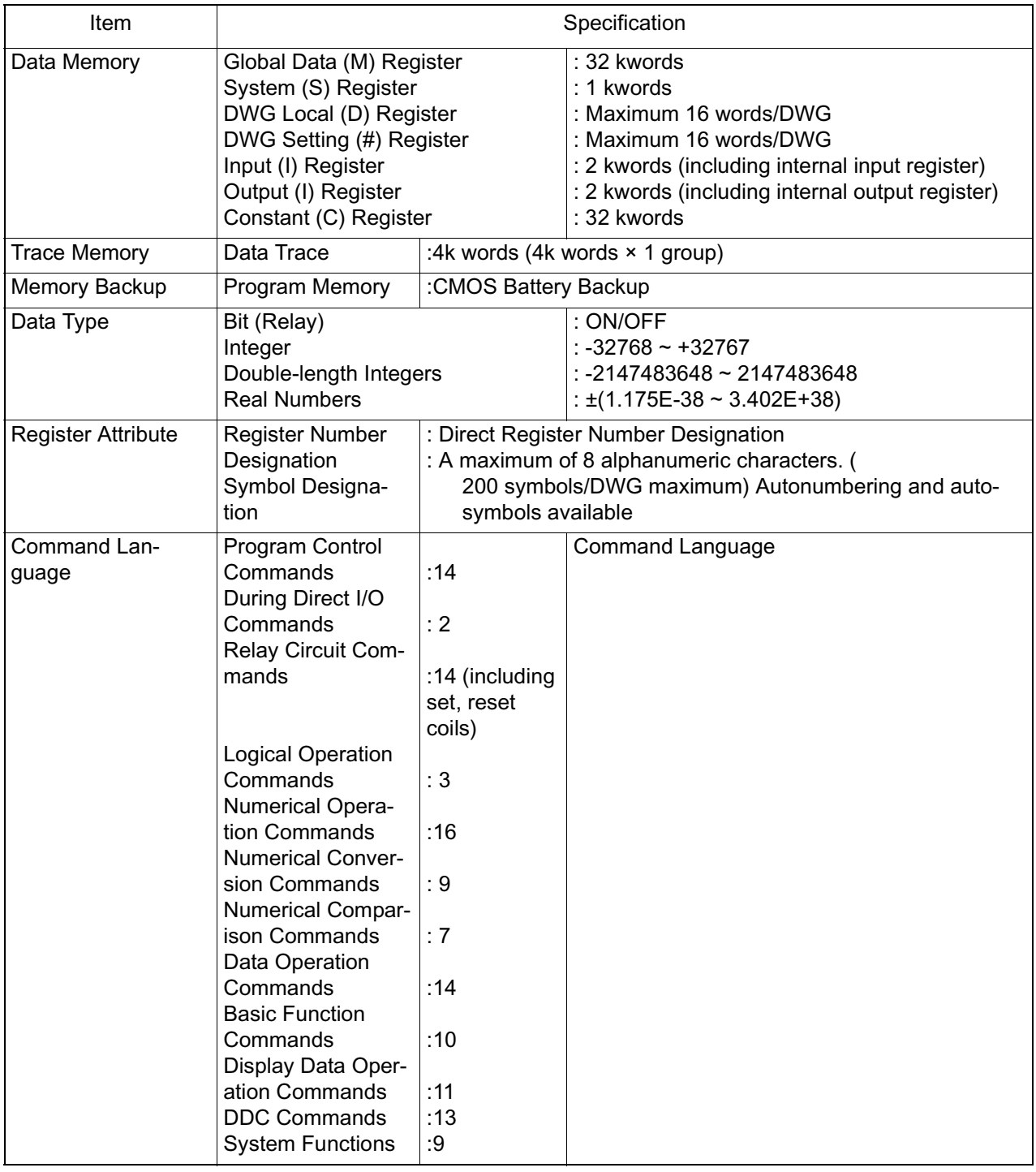

#### **Motion Command List**

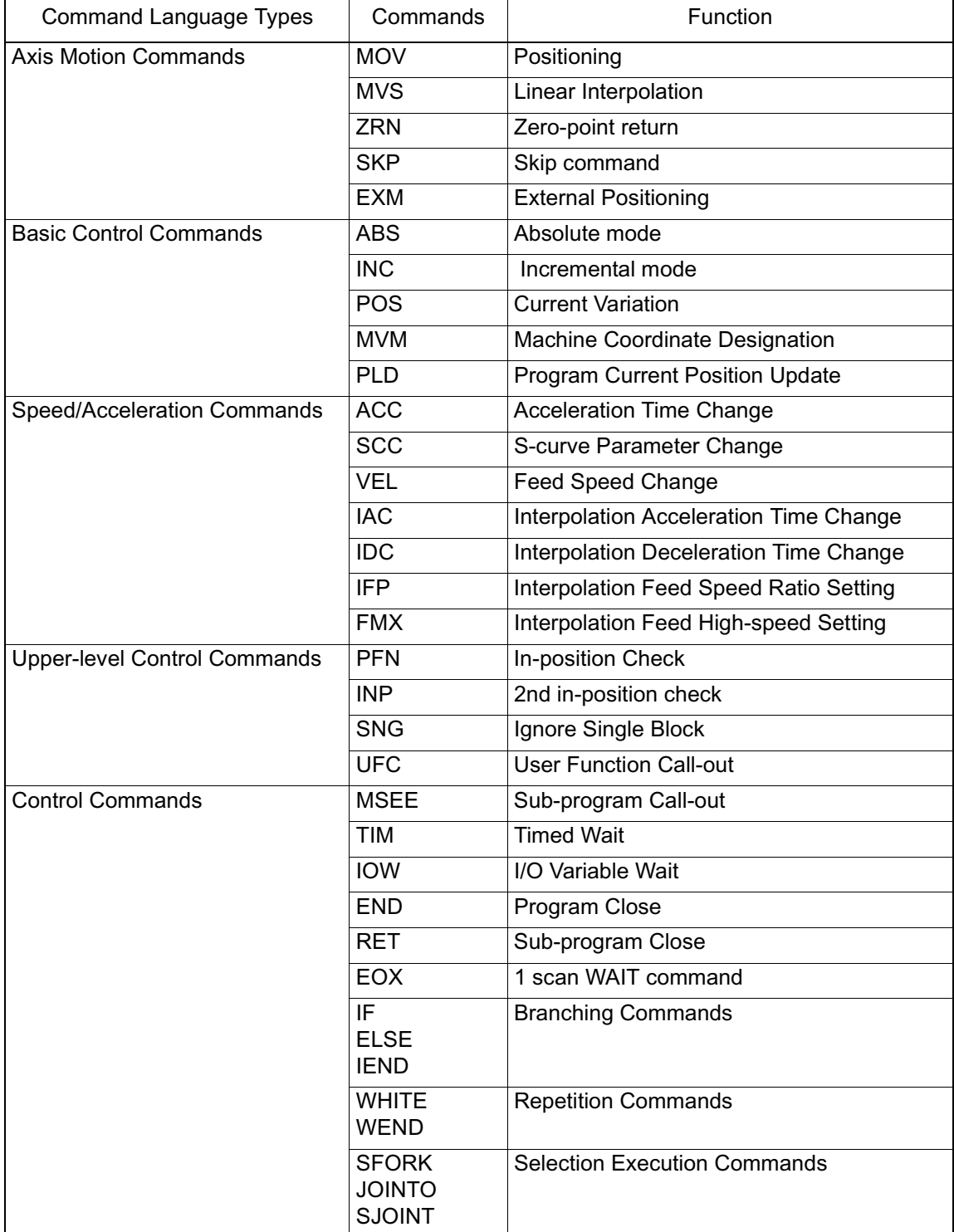

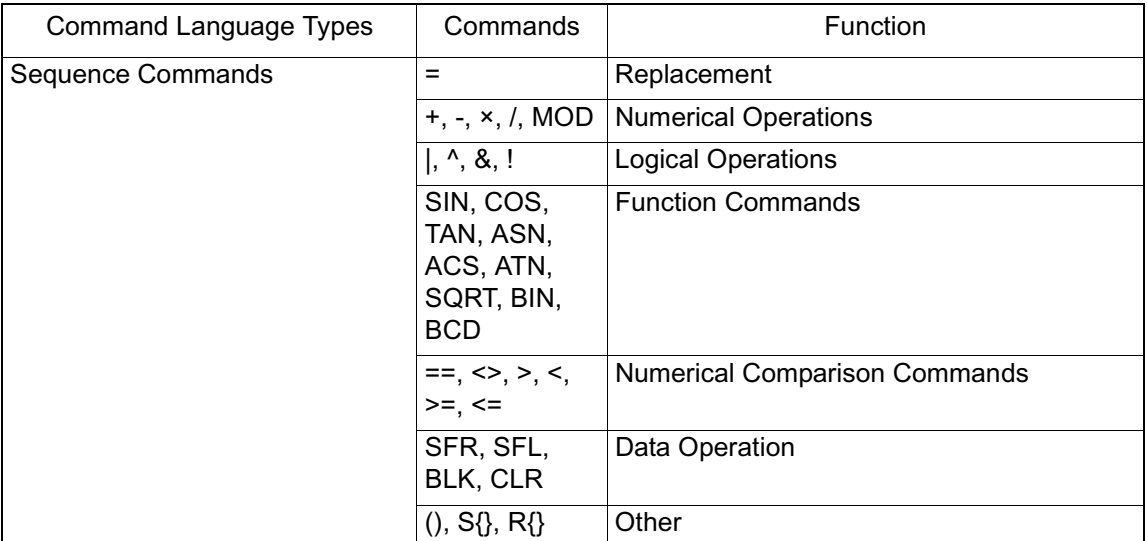

#### **Motion Command List**

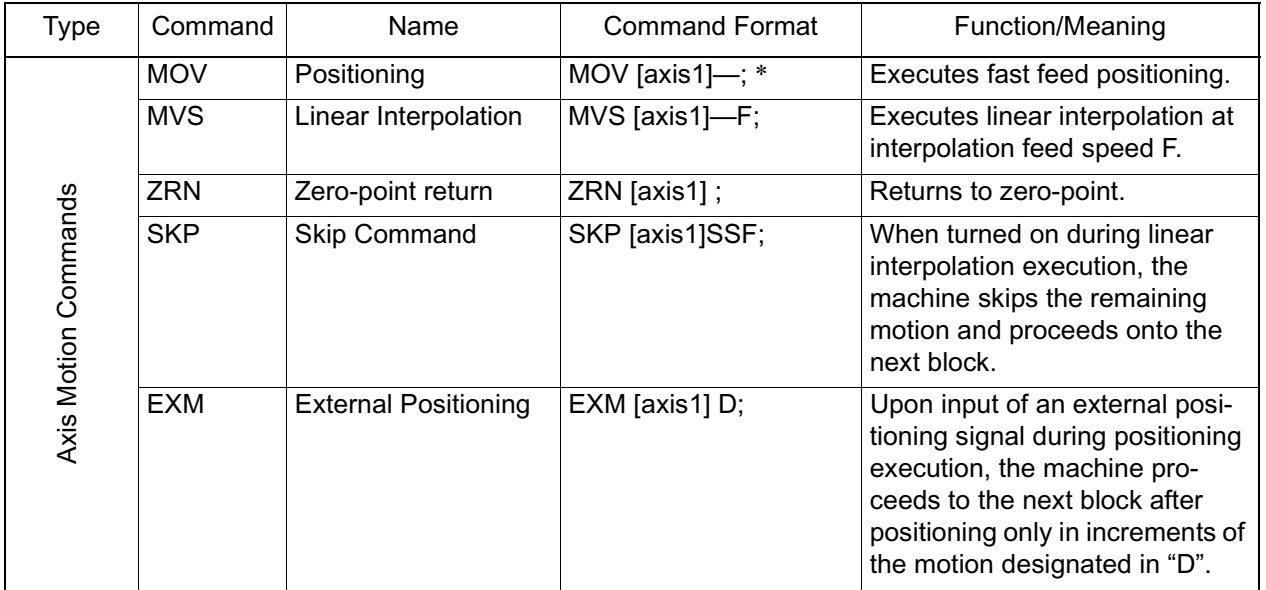

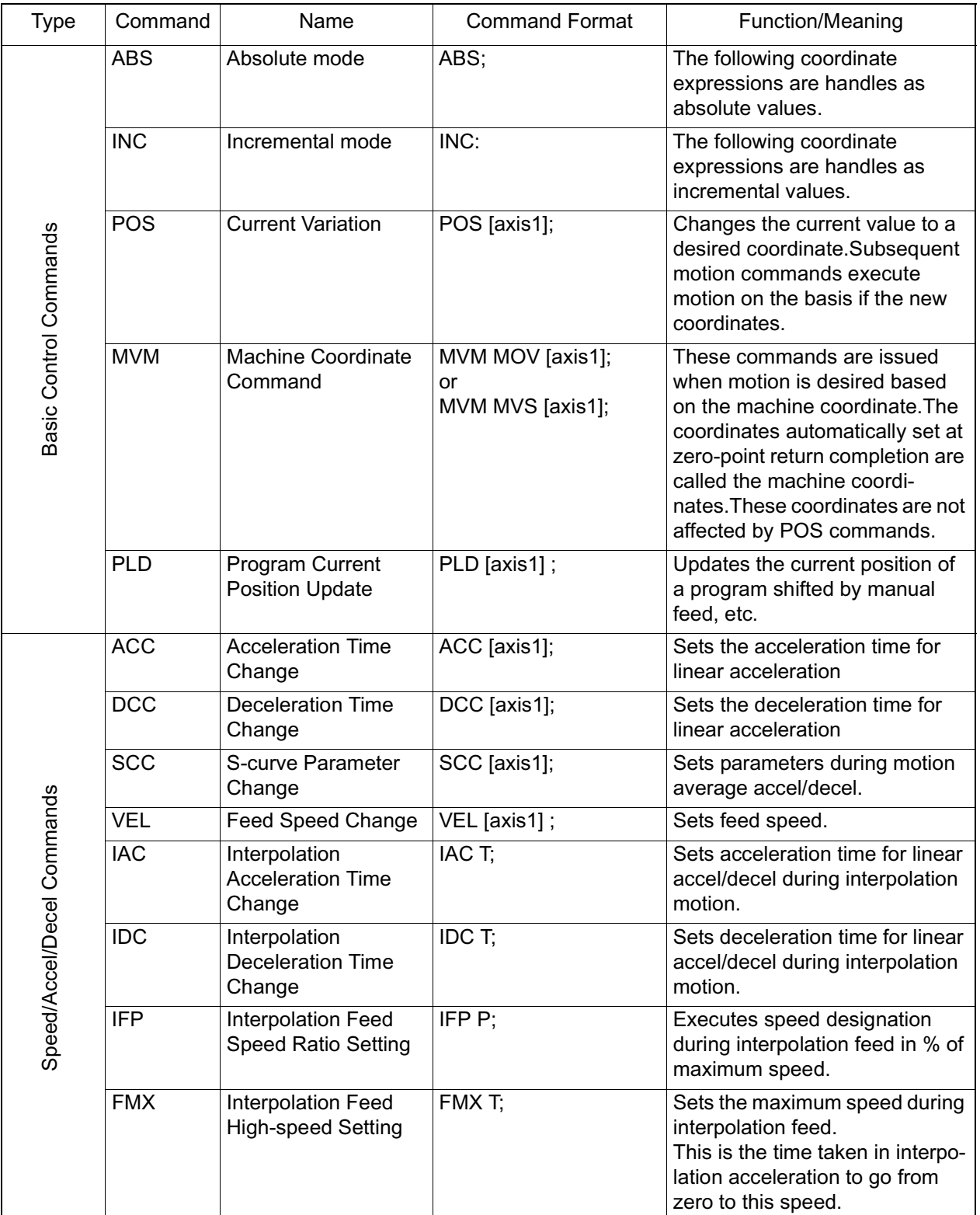

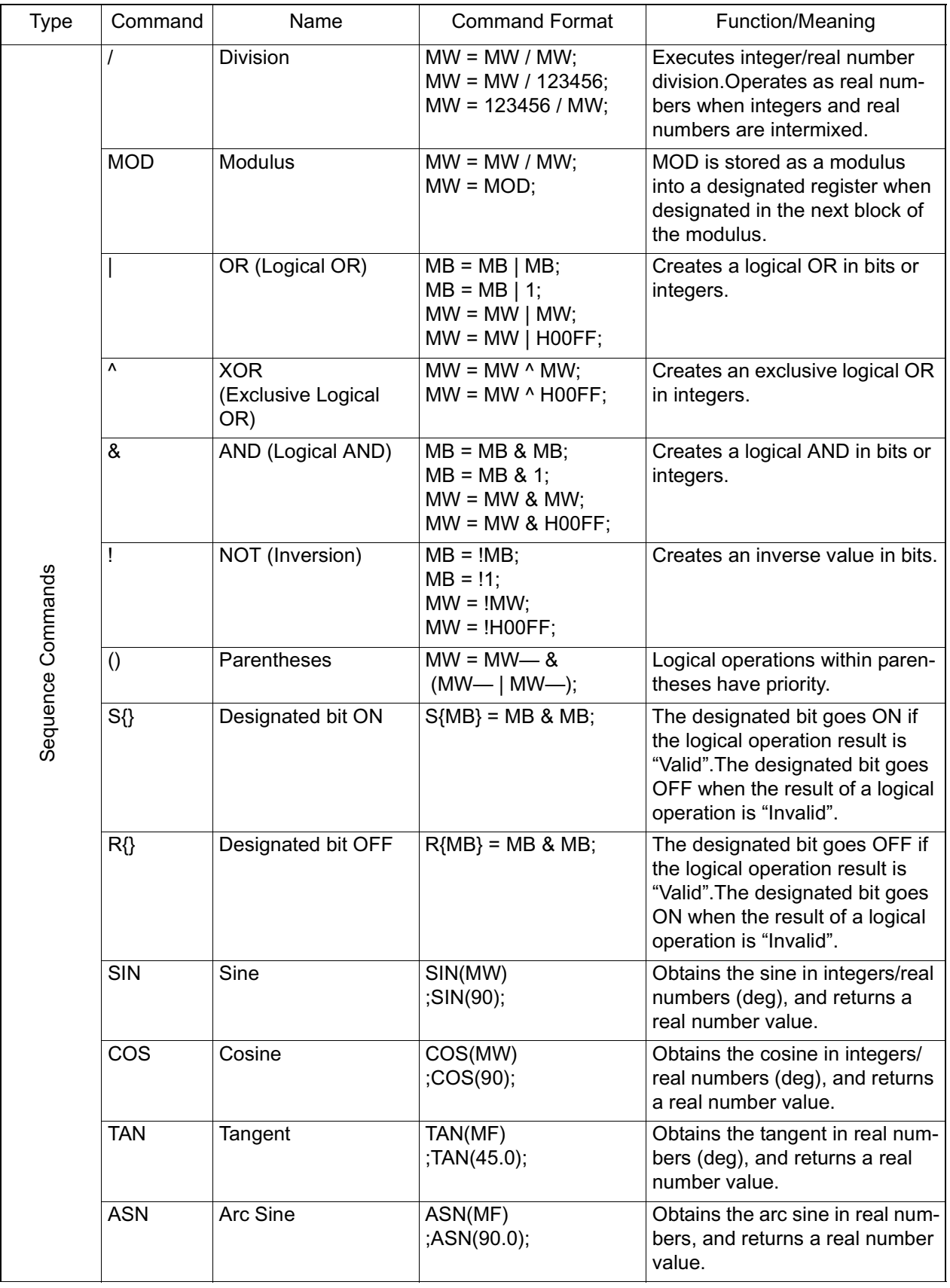

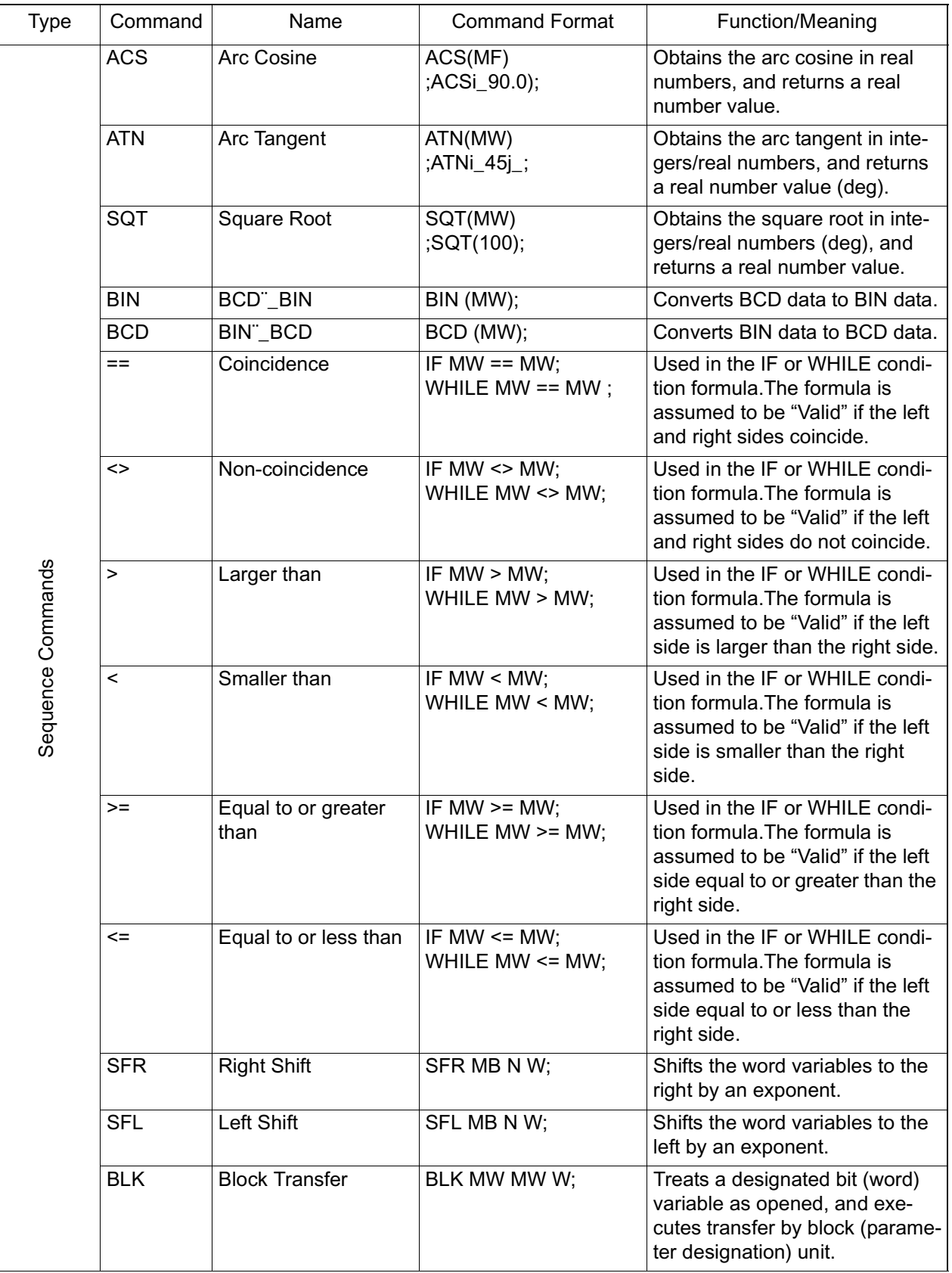

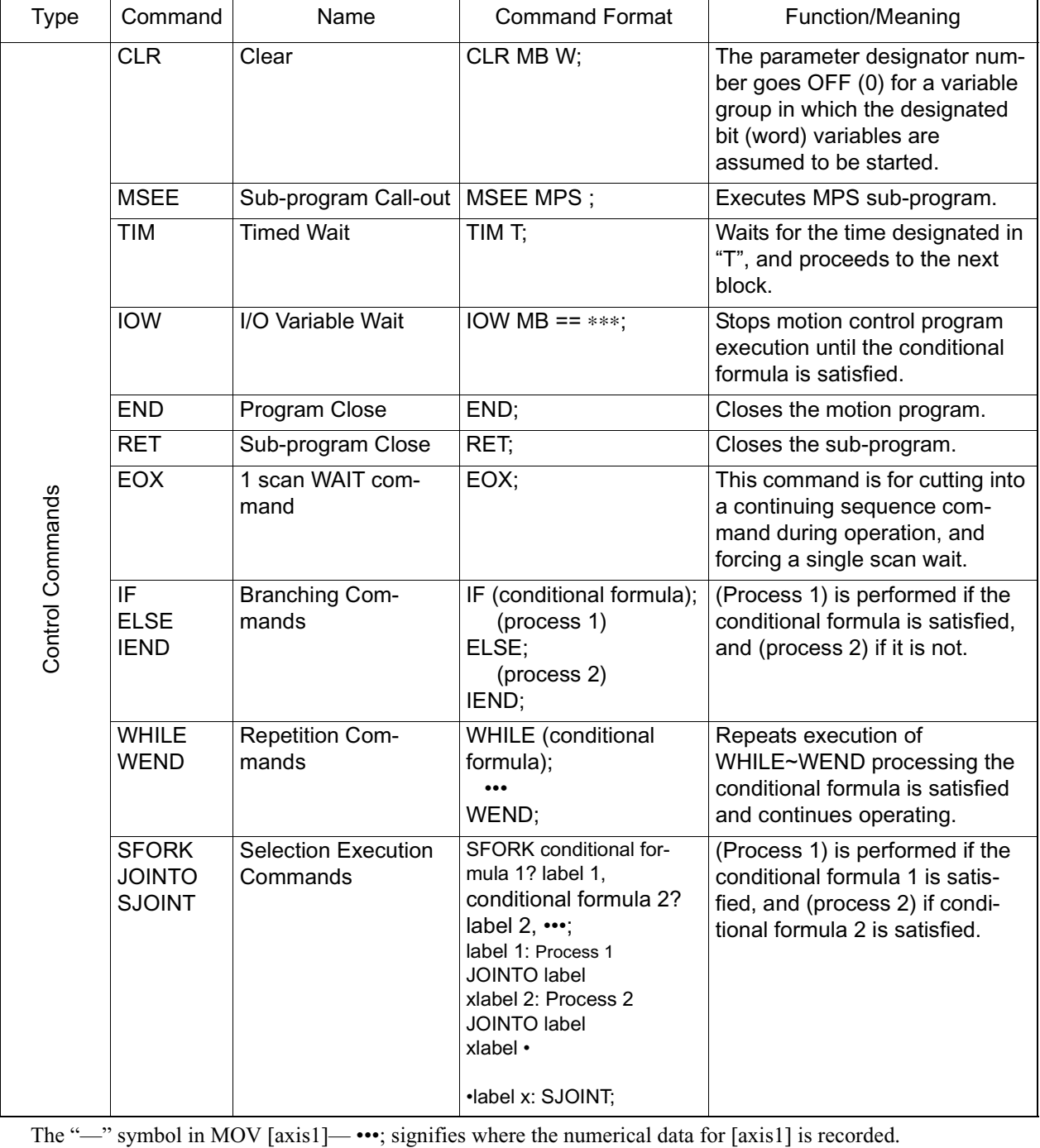

#### **Ladder Command List**

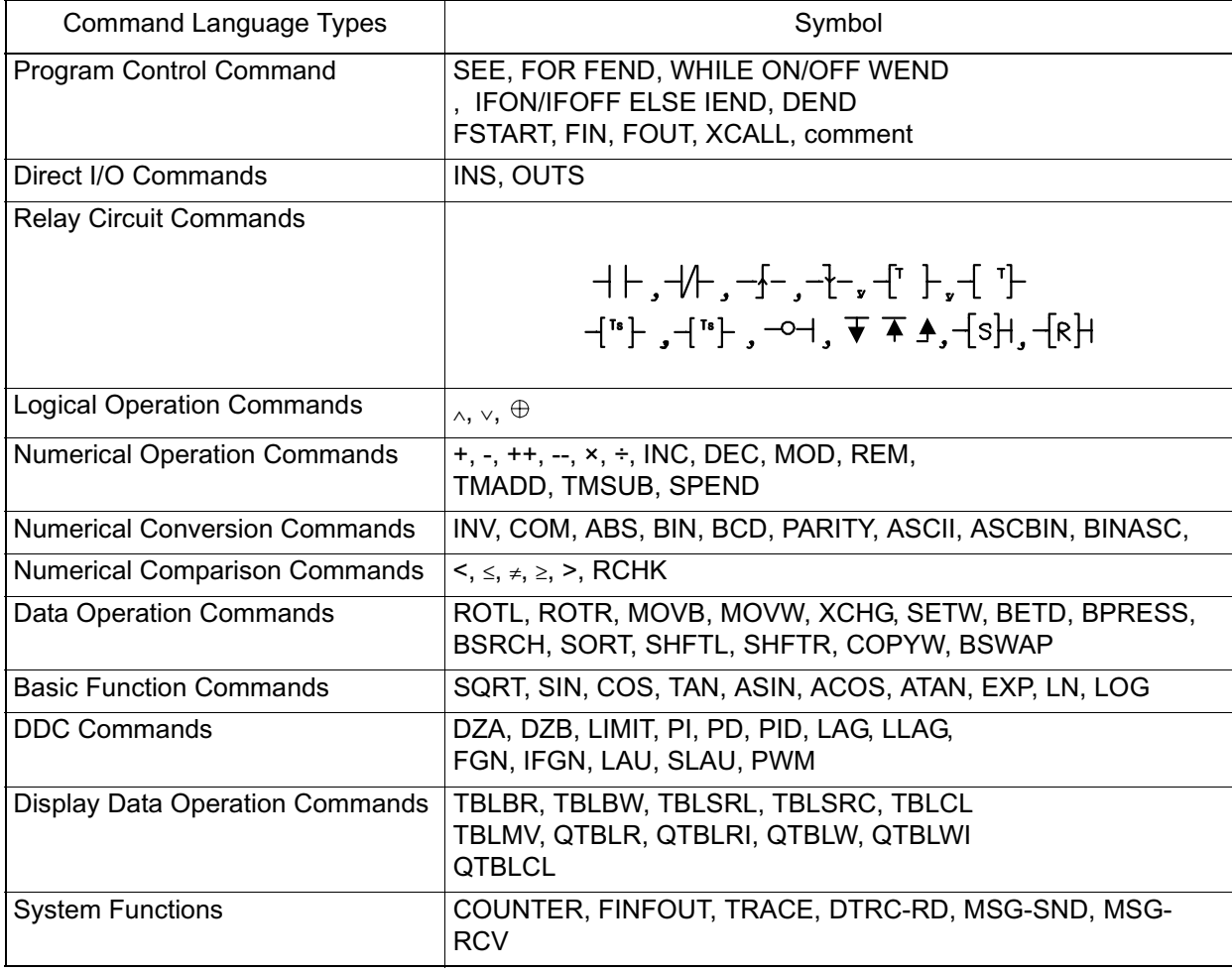

#### **Ladder Command List**

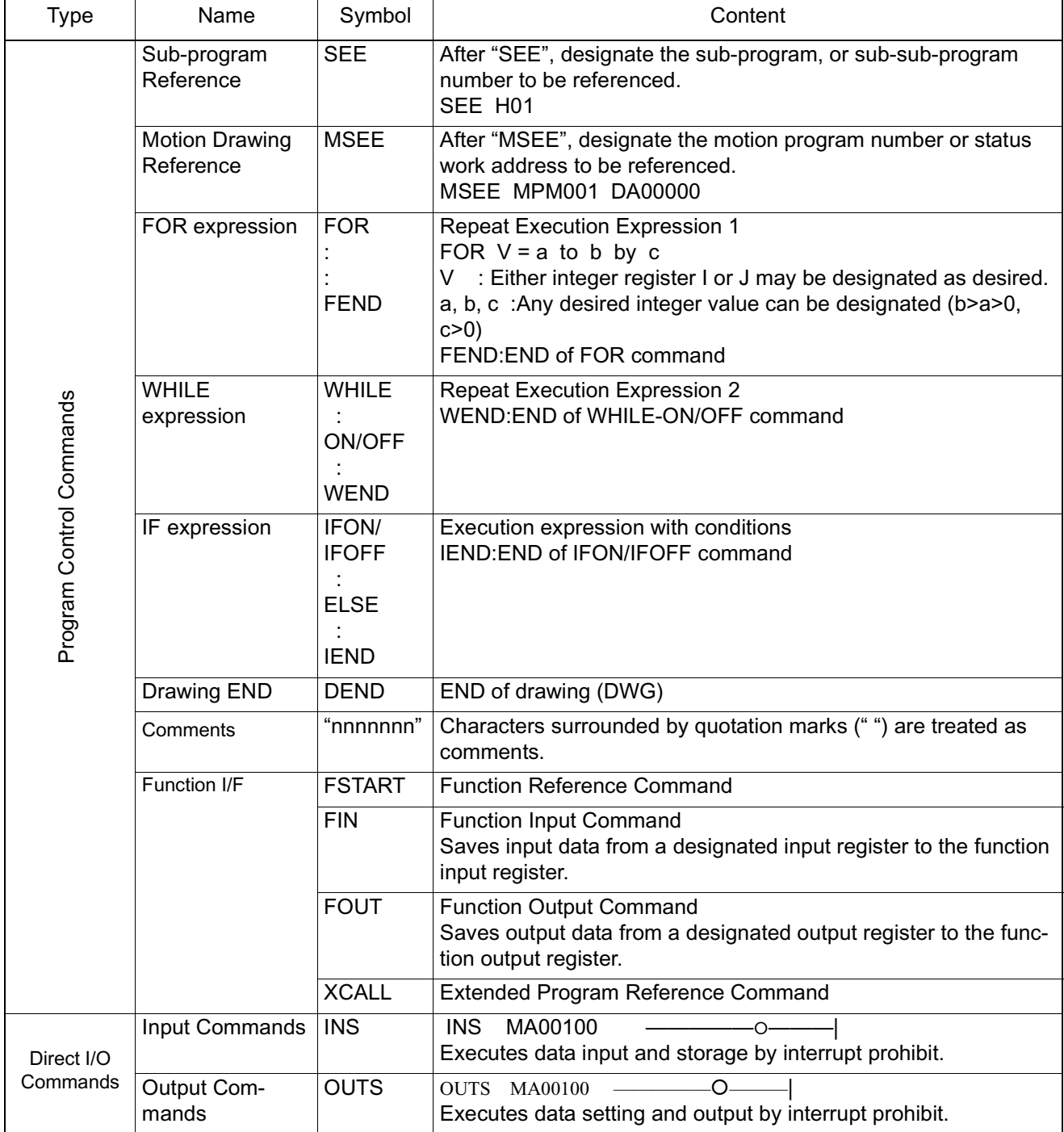

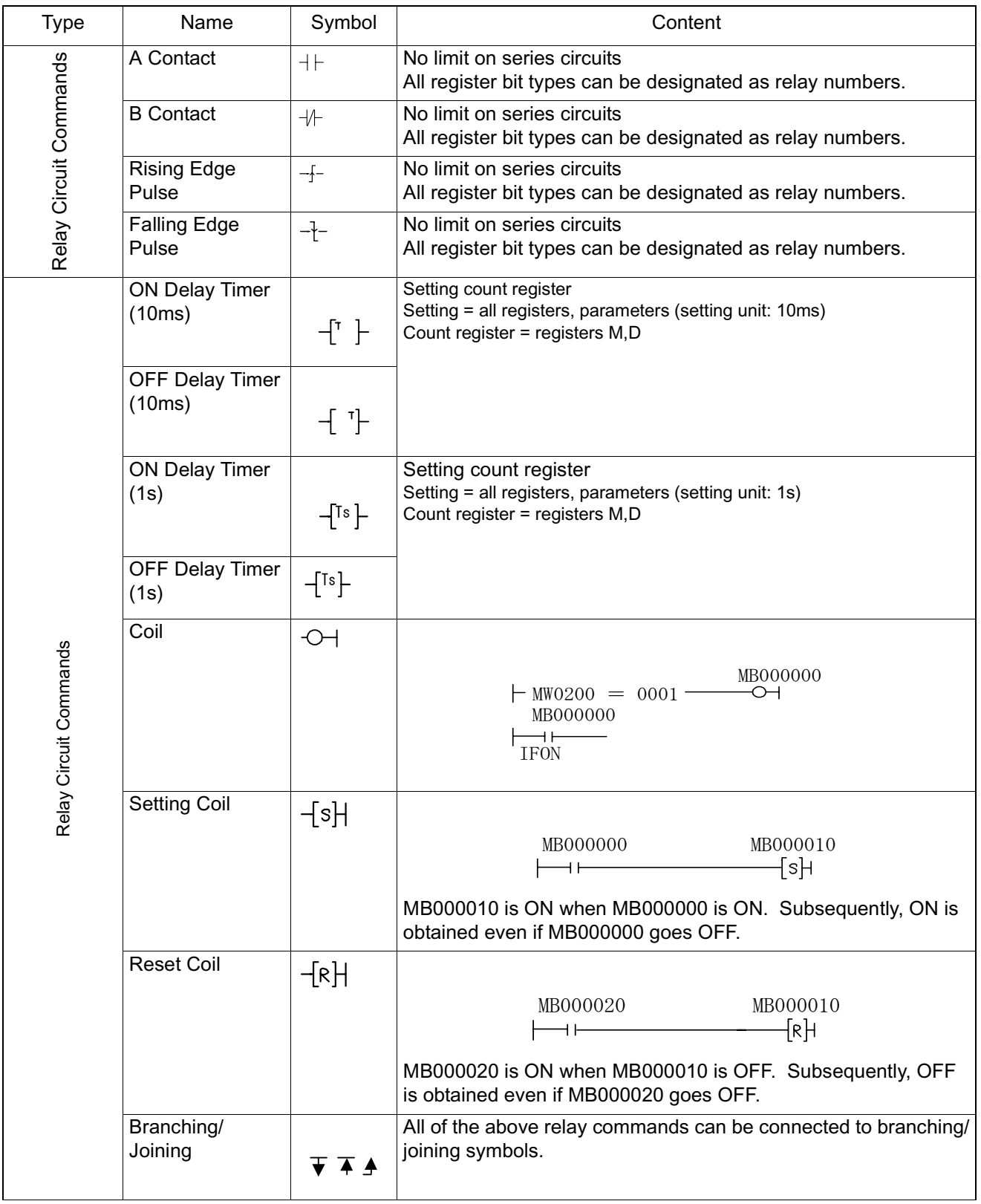

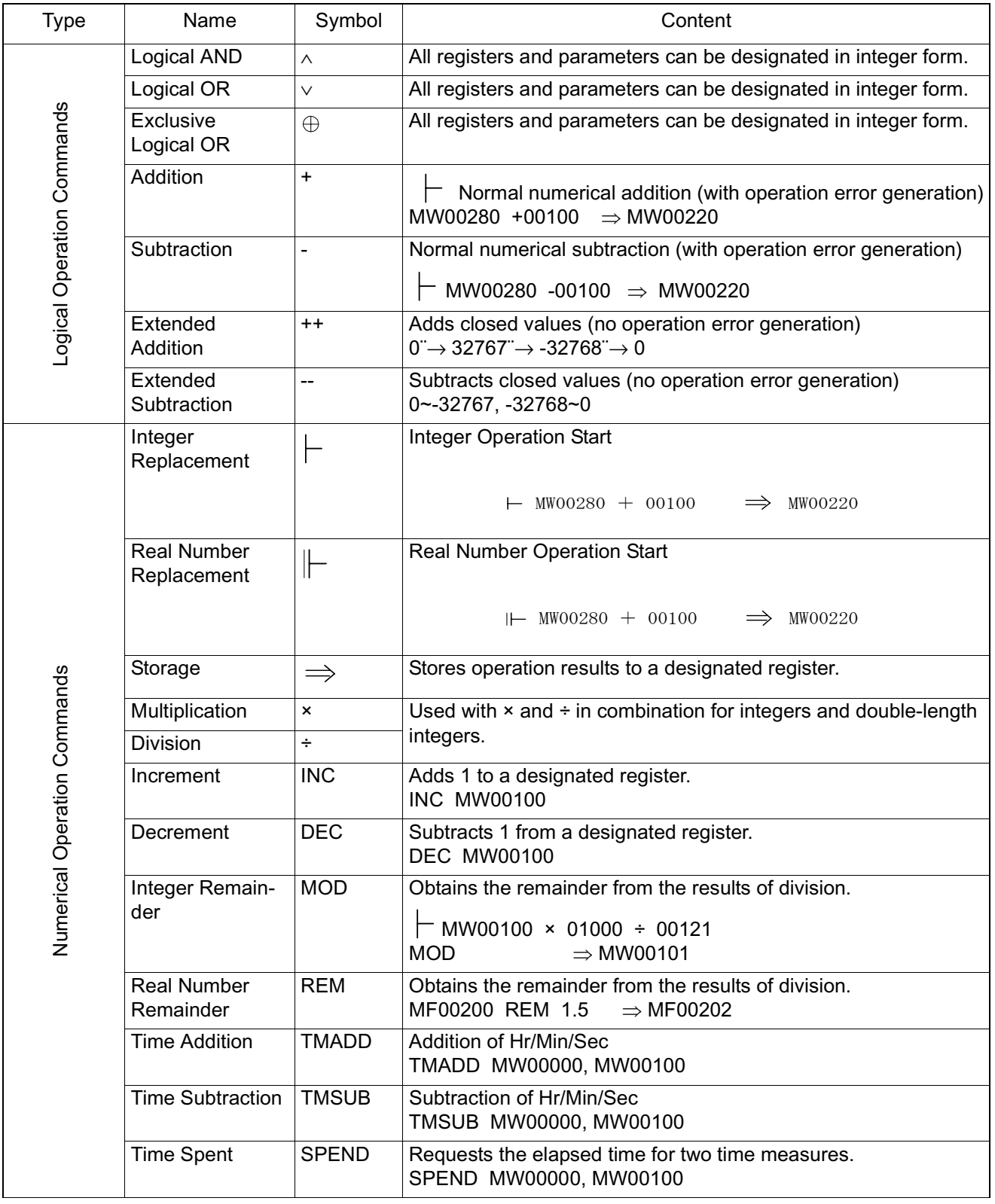

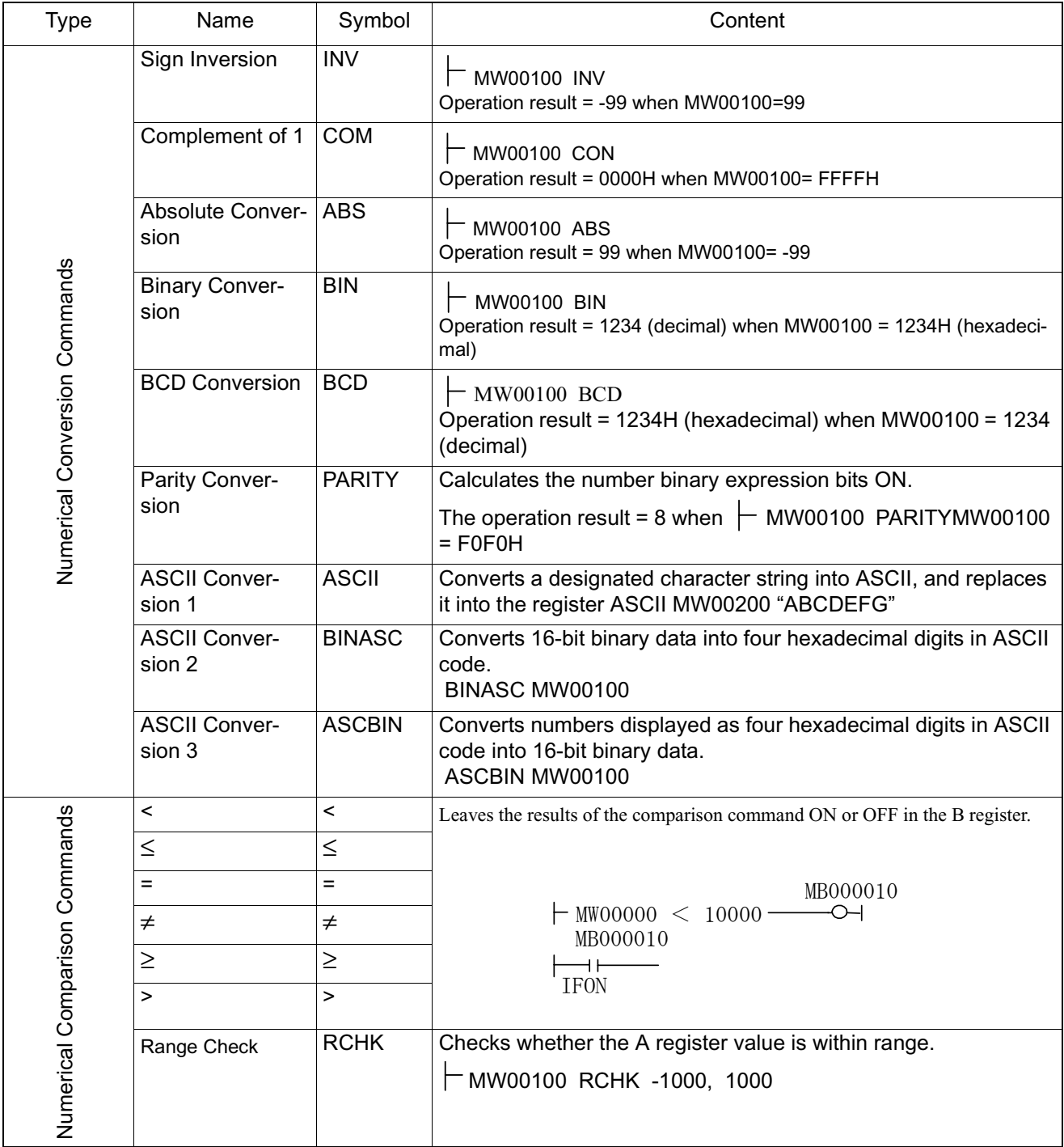

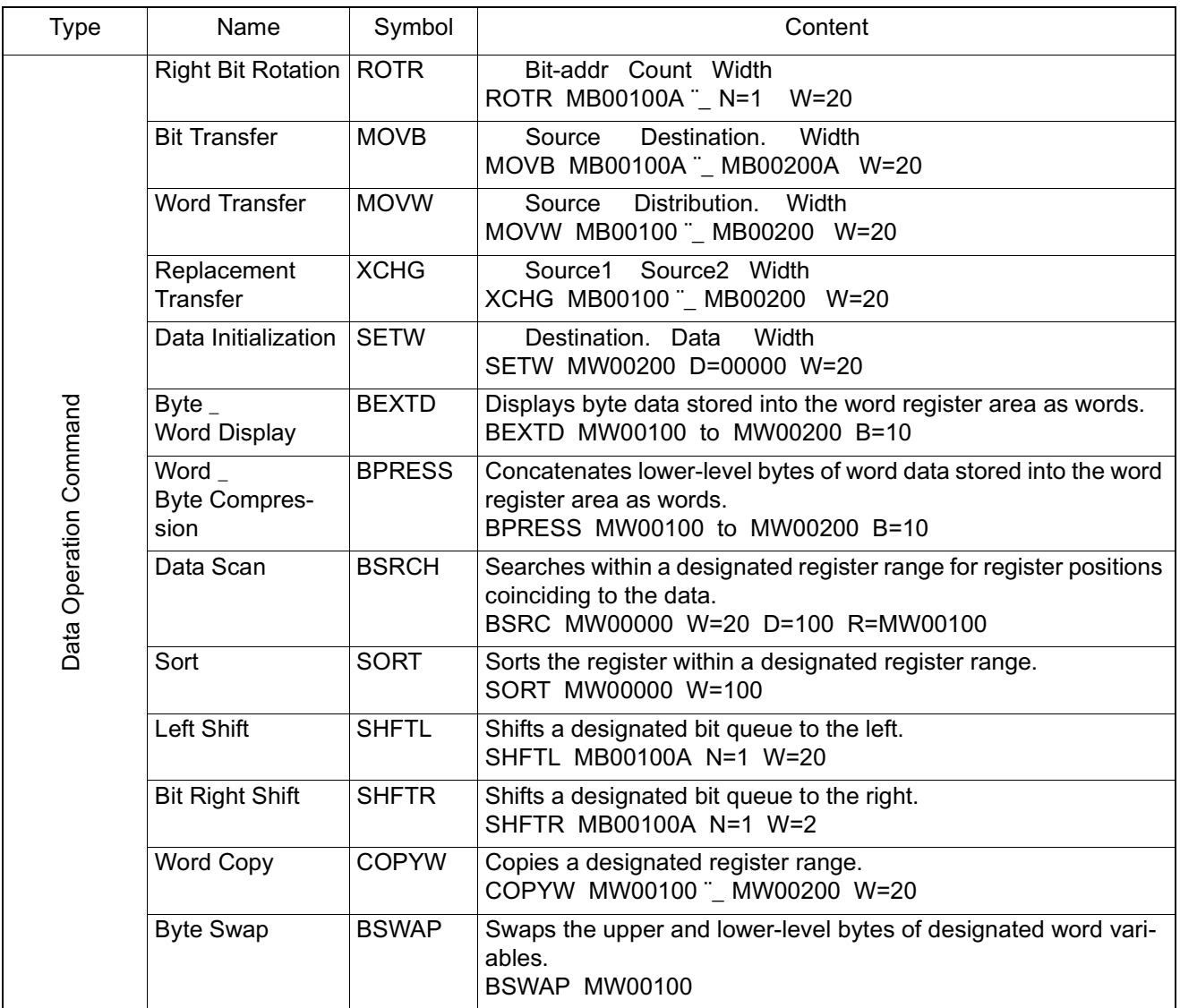

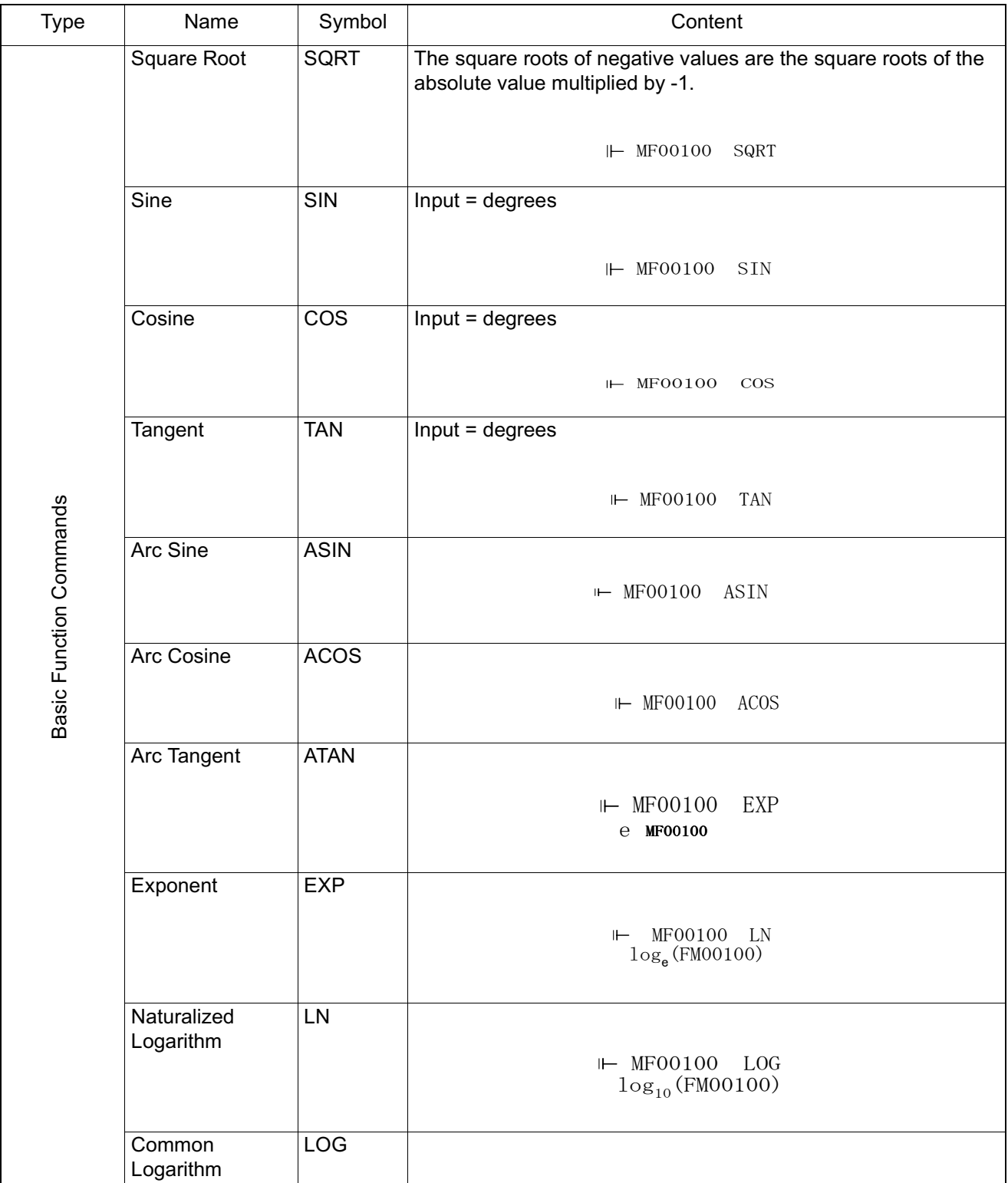

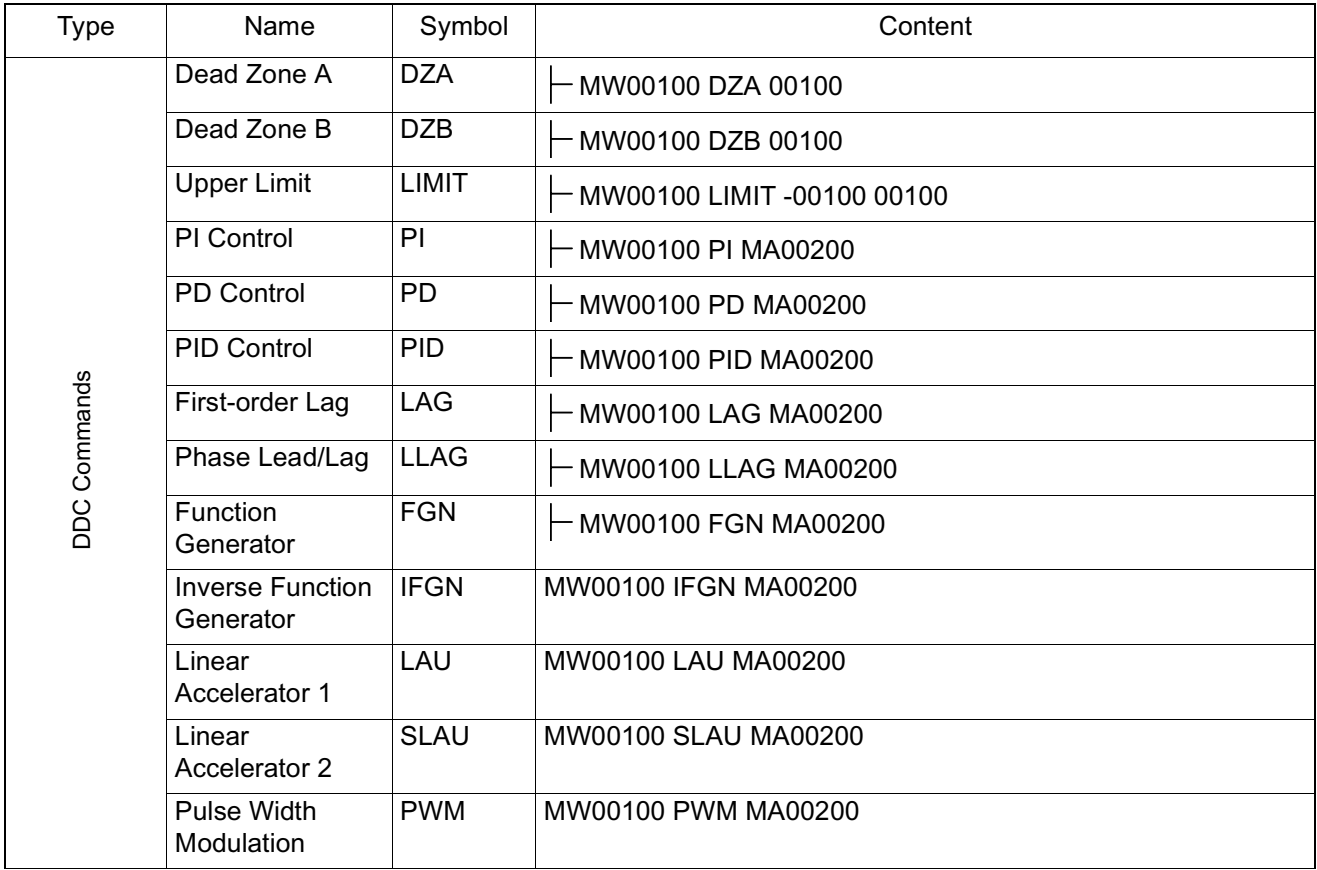

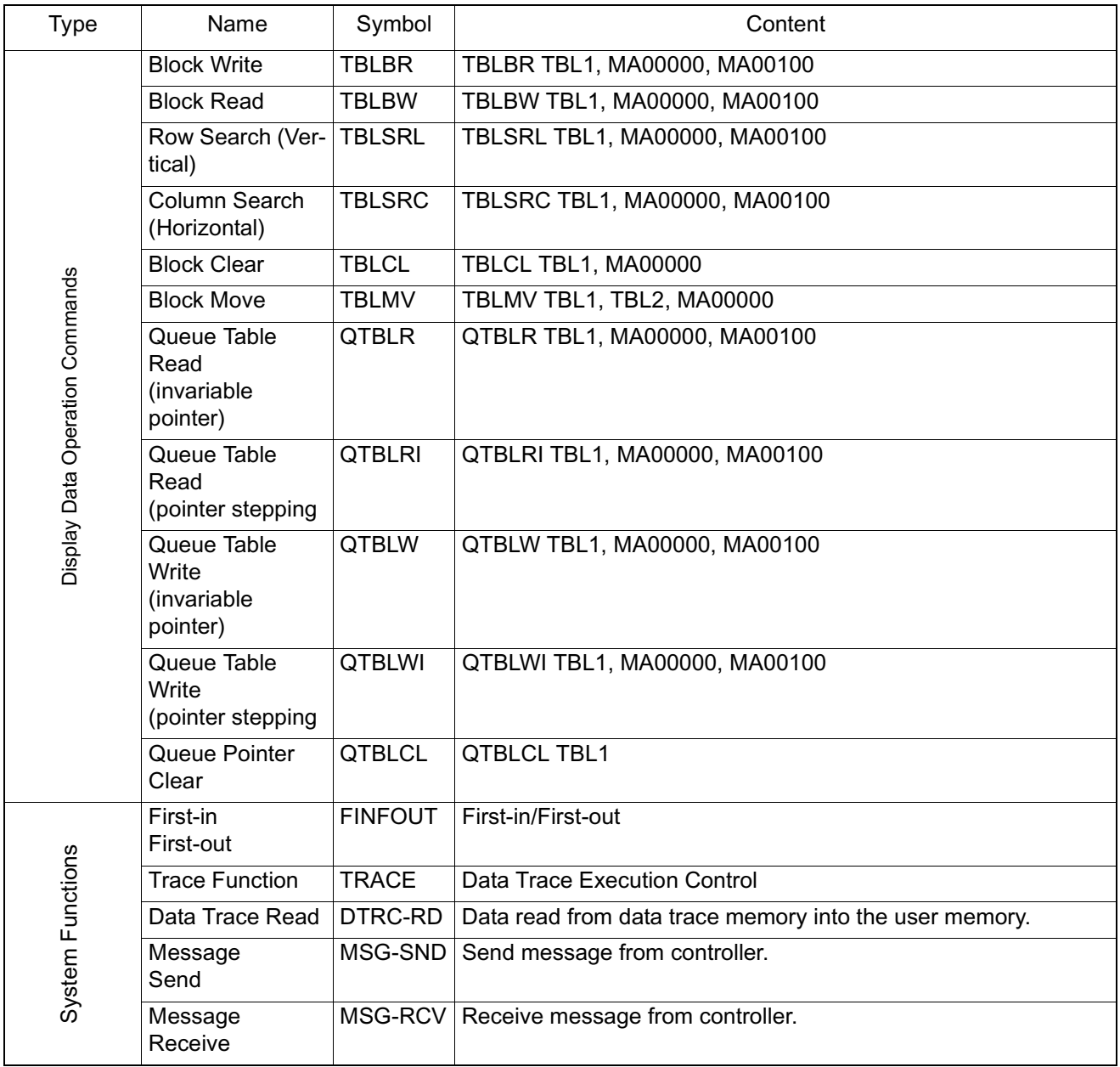

### **Servo Amplifier Specifications**

■ External Appearence and Nameplate

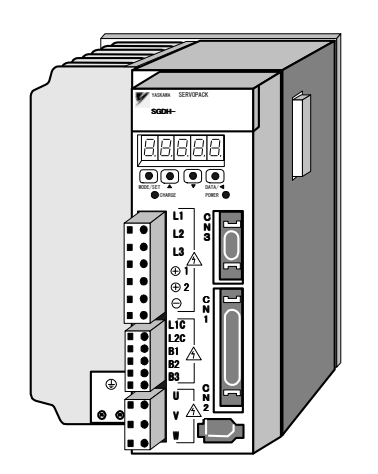

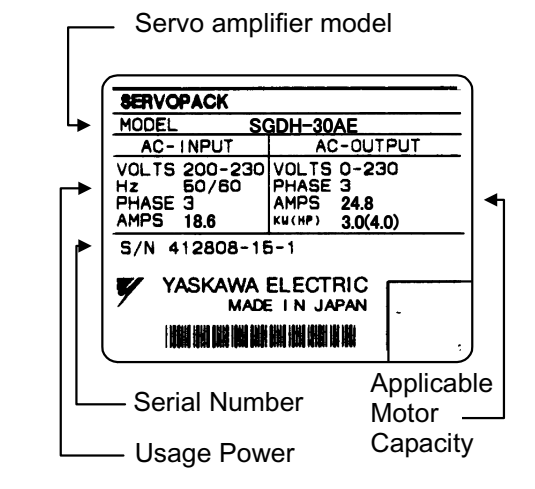

Σ-II Series SGDH Servo Amplifier **Interpretation of Model** 

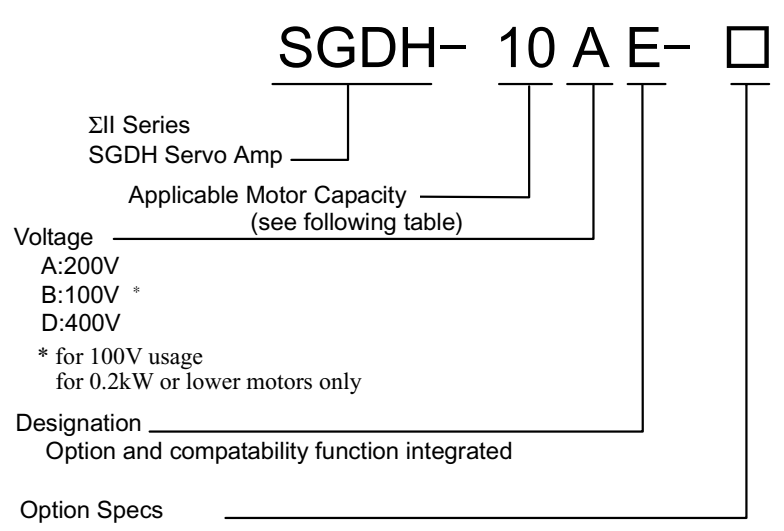

Name: Base-mount type

- R: Rack mount type (compatible with 5kW or lower only)
- P: Rack mount type (compatible with 6kW, 7kW only)

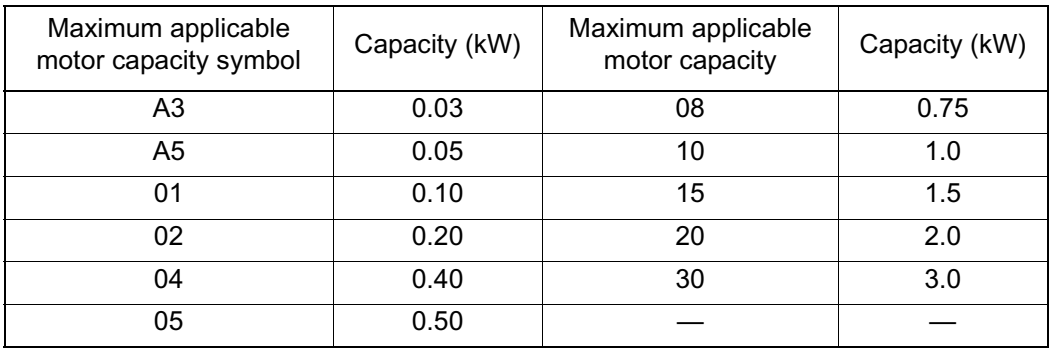

Only SGMAH and SGMPH servo motors of 0.2kW or less can be used with 100V.

Servo Motor and Amplifier Combination

Combinations of servo motors and amplifiers, as well as MCCB and phase capacity with regard to power source capacity are shown below.

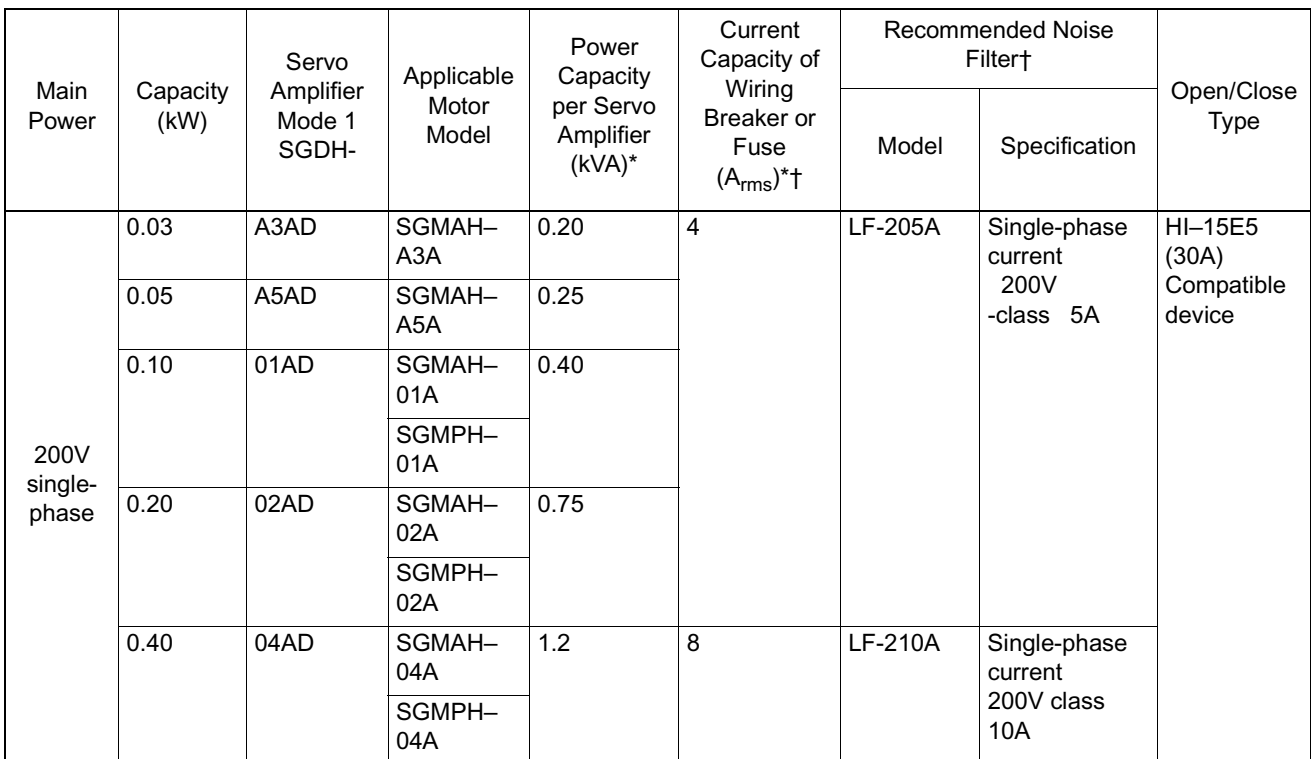

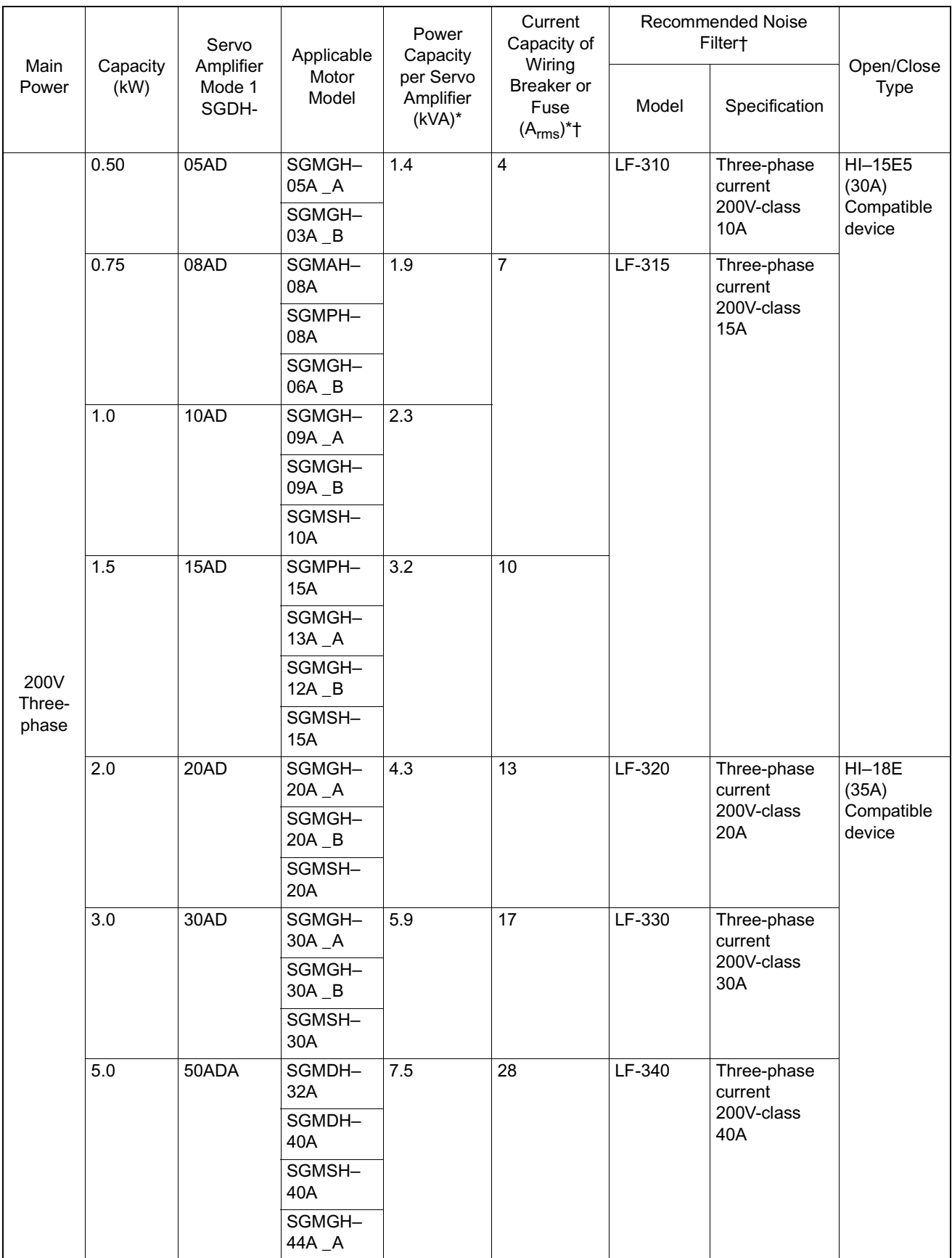
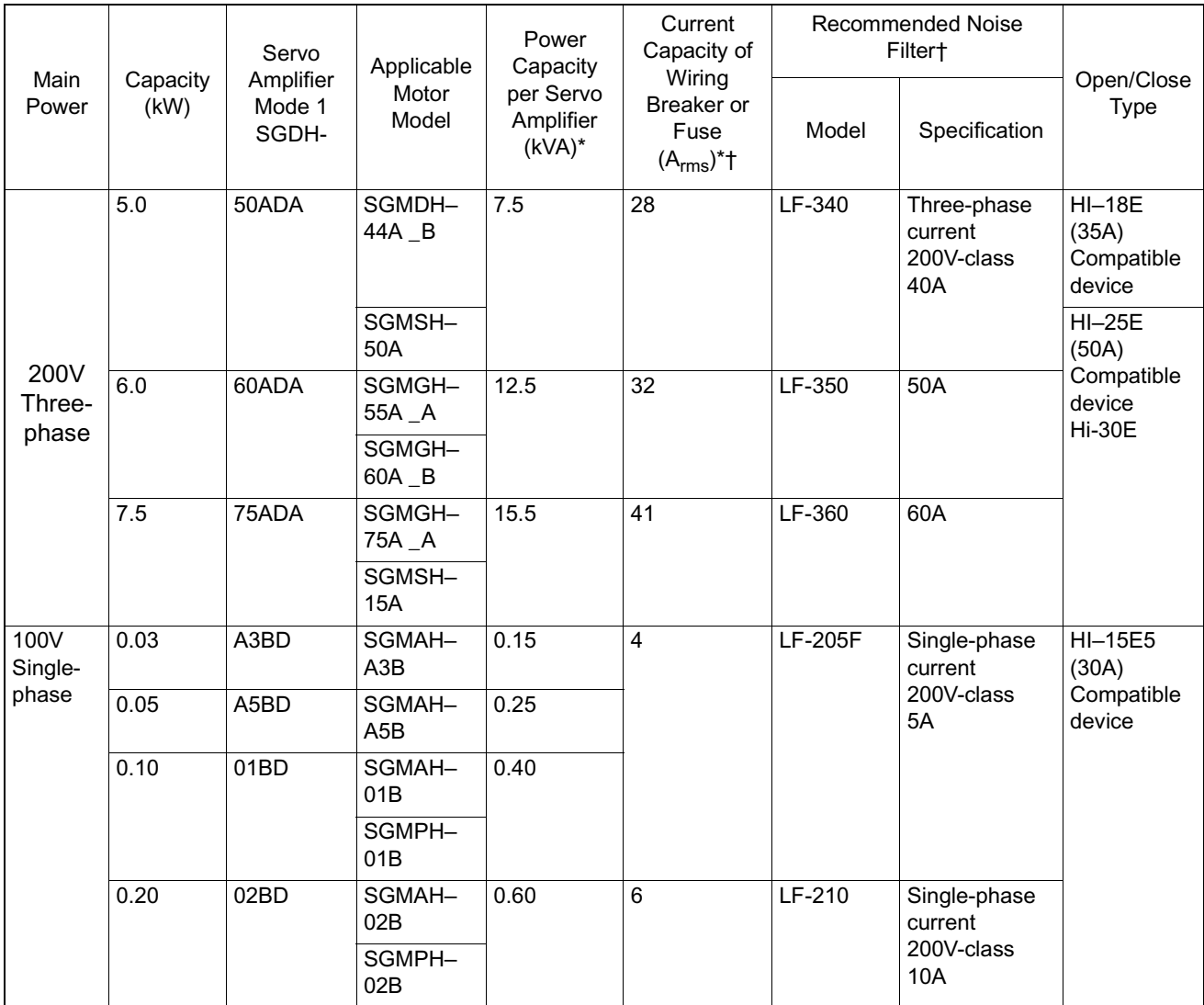

All values are given at rated load.When selecting the actual fuse, determine the capacity after performing the proper derating.

Breaker Characteristics (25ºC):200"\_ 2s or more, 700"\_ 0.01s or more

High-speed fuses cannot be used.Because the servo amplifiers power supplies are of a capacitor input-type, high-speed fuses may fuse upon power input.

SGDH servo amplifiers are equipped with a ground fault protection circuit.To create a safer system, connect a ground fault protection-dedicated leak current breaker in combination with a combined overload/short protection leak current breaker or a wiring breaker.

### **Servo Motors**

■ Example of External Appearence and Nameplate

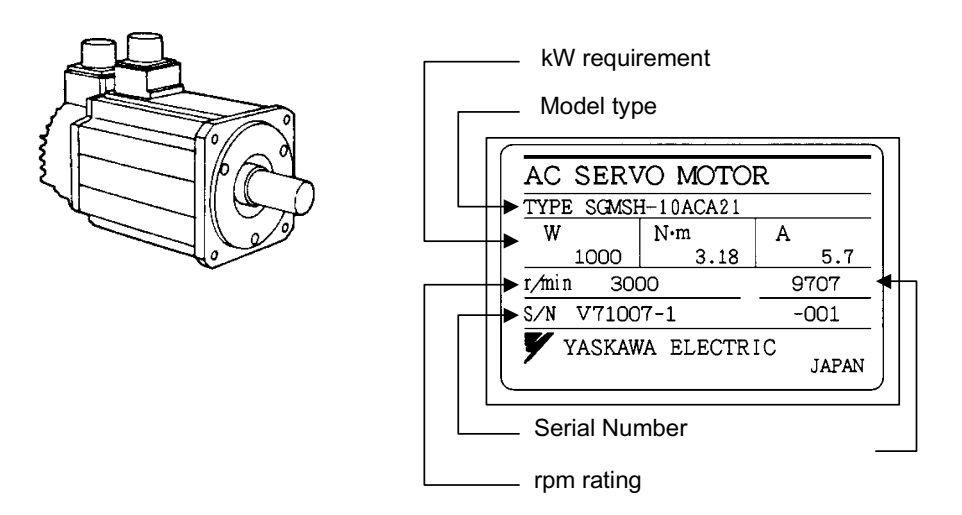

■ Interpretation of Model

Standard Servo Motors

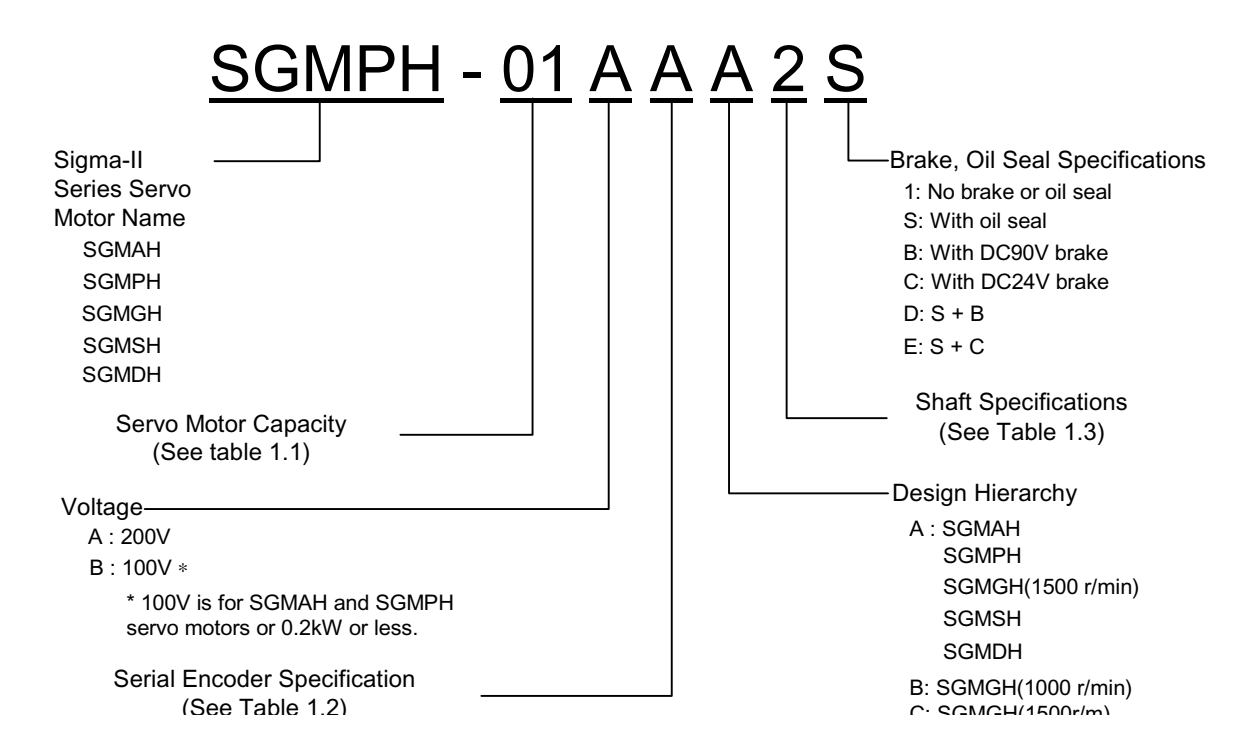

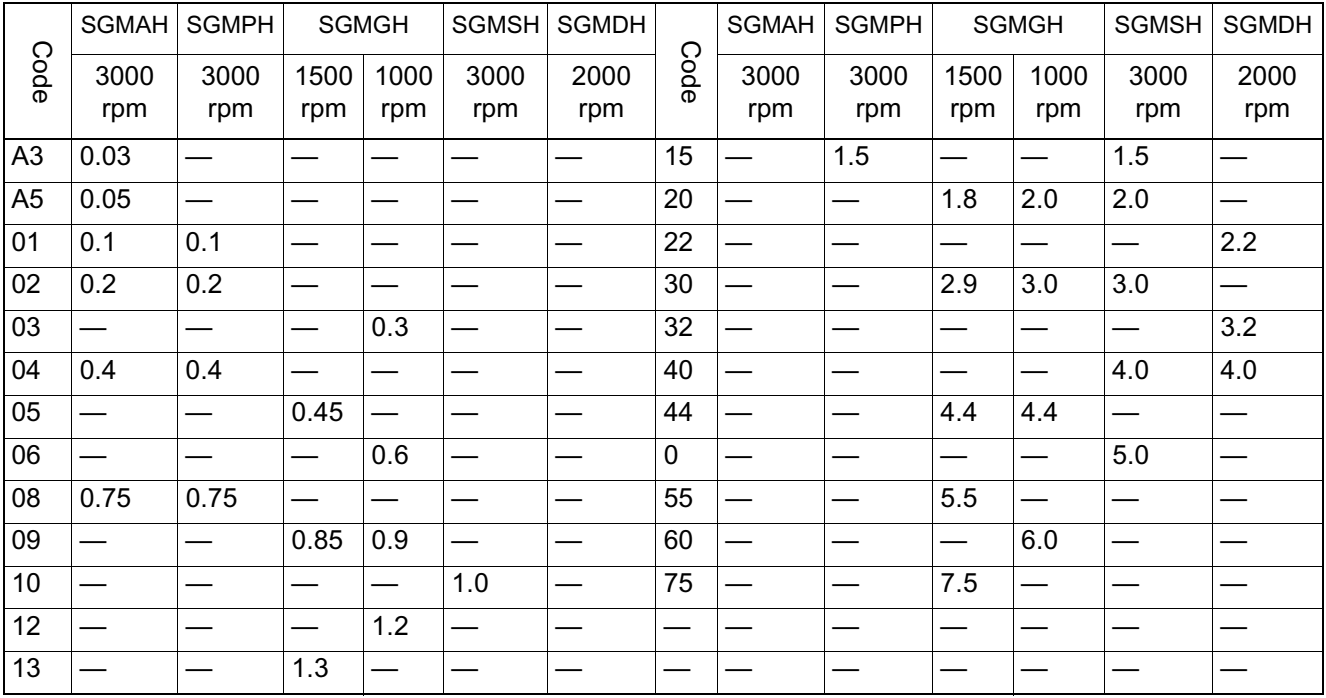

#### Servo Motor Capacities (kW)

Serial Encoder (•:Standard •:Optional)

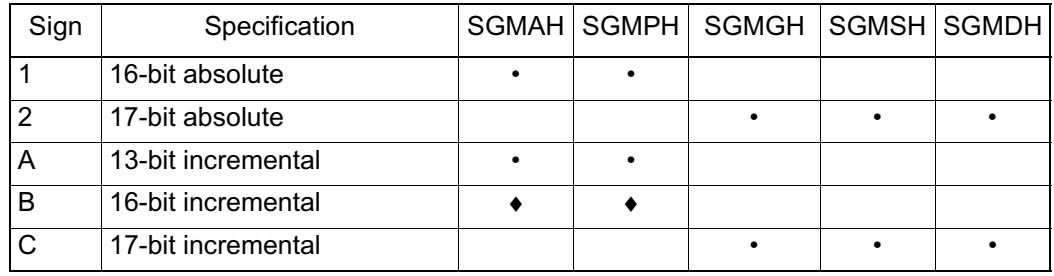

### Shaft End Specification (•:Standard♦:Optional)

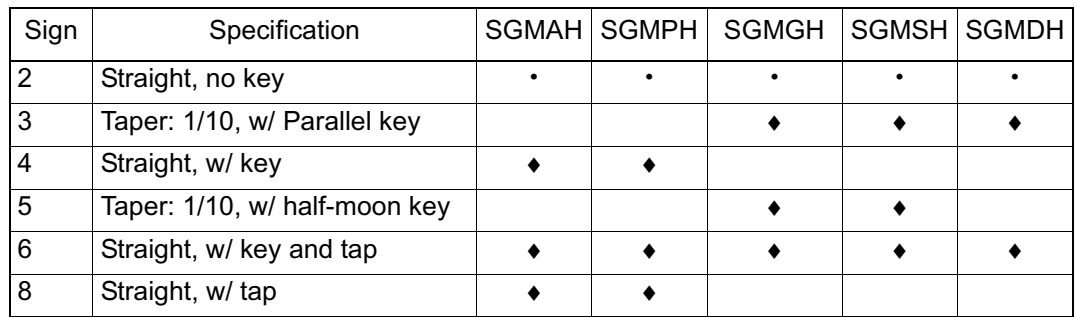

#### Servo Motors with Gearbox

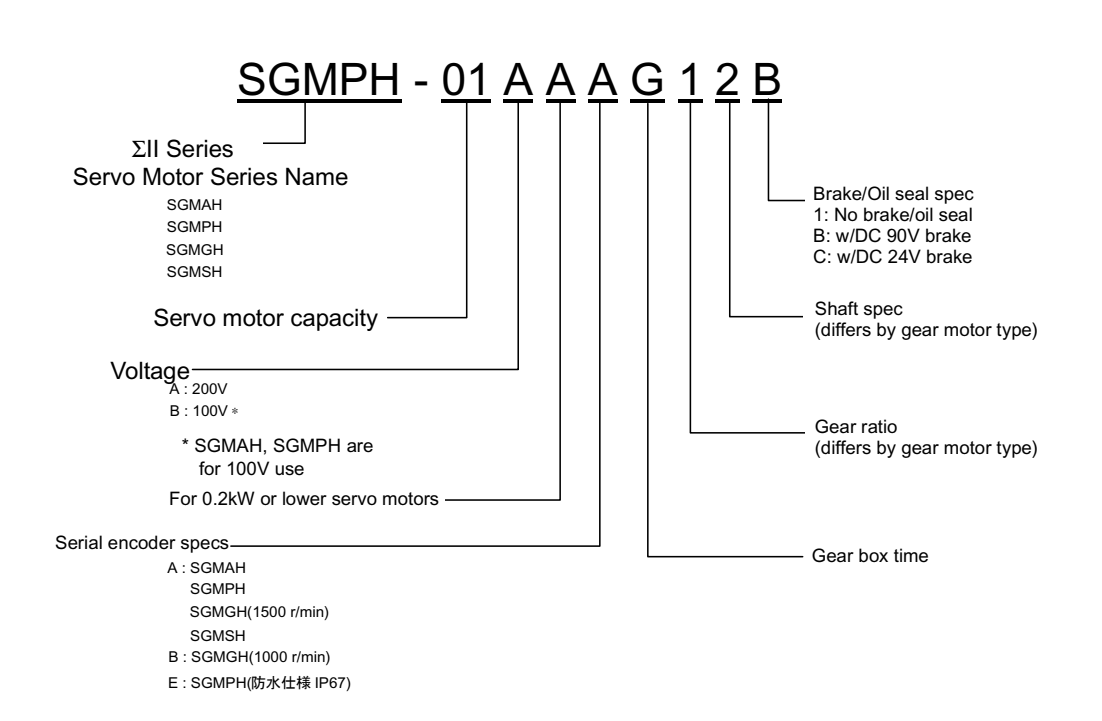

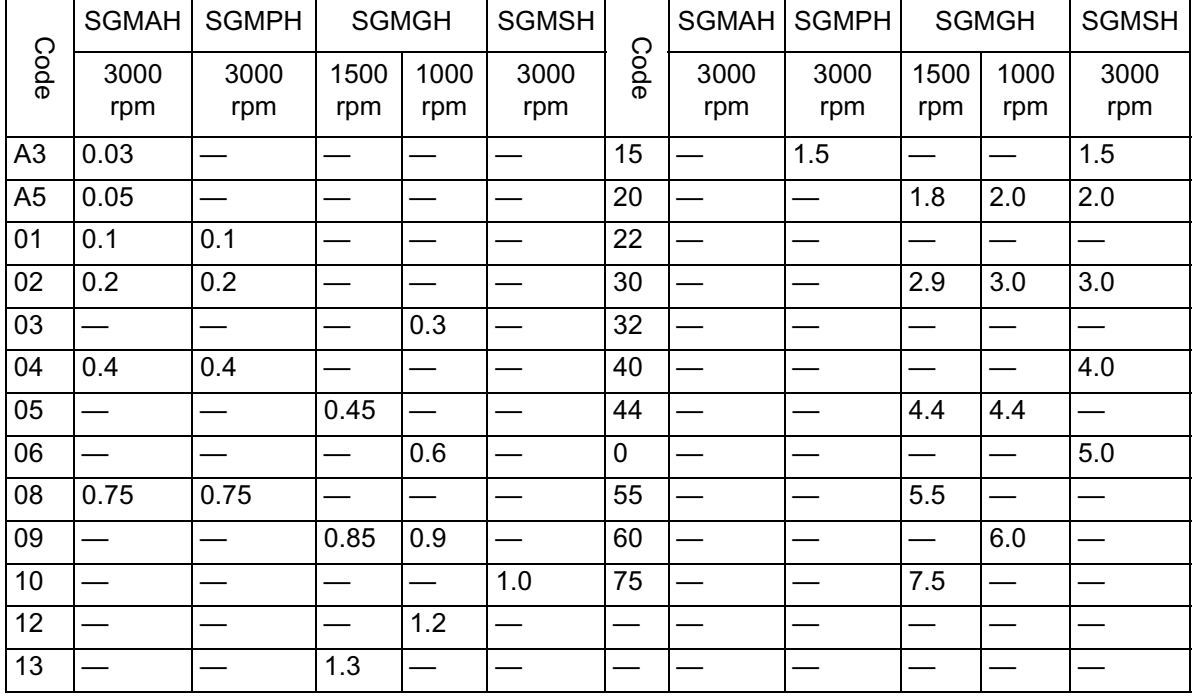

#### Servo Motor Capacities (kW)

The number of encoder pulses for the SGM\_H servo motor is shown below:

Serial Encoder (•:Standard •:Optional)

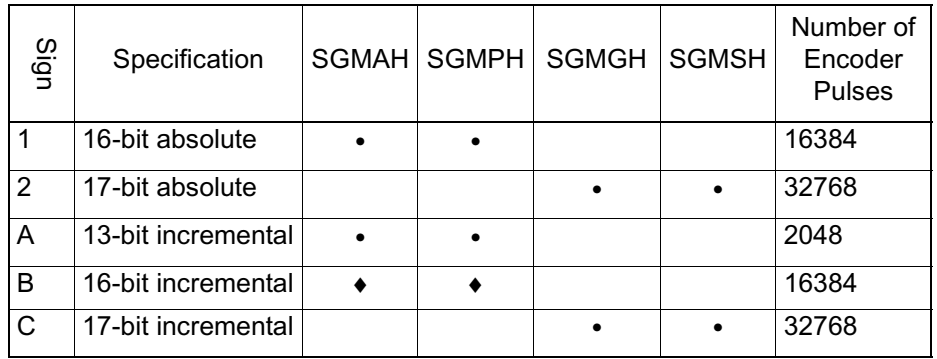

The number of bits displaying the resolution of the applied encoder is not the same as the number of pulses of the encoder signal output (phases A, B) from the servo amplifier. In the MP940, the number of encoder pulses is quadrated (×4).

#### Types with Gearboxes (•:Standard)

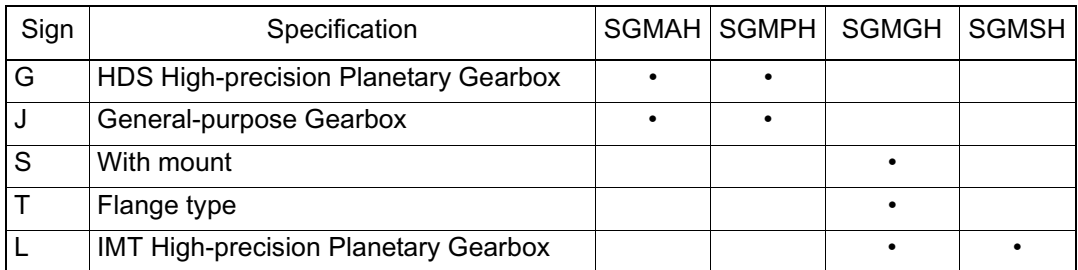

Gearbox (differs according to gearbox type)

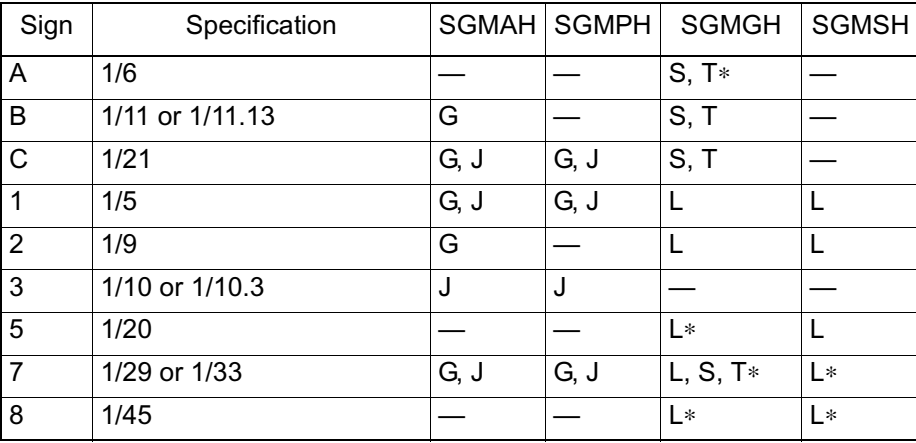

(Some parts lack compatible devices.)

Shaft End Specifications (differ according to gearbox type)

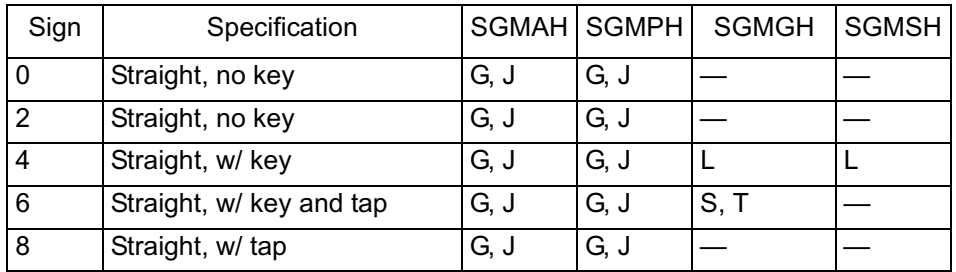

# Chapter 3: Basic System Operation

An explanation of the basic system operation of the MP940 is given in this chapter.

## **Operation Mode**

This section describes both of the MP940 operation modes: the run mode and the stop mode.

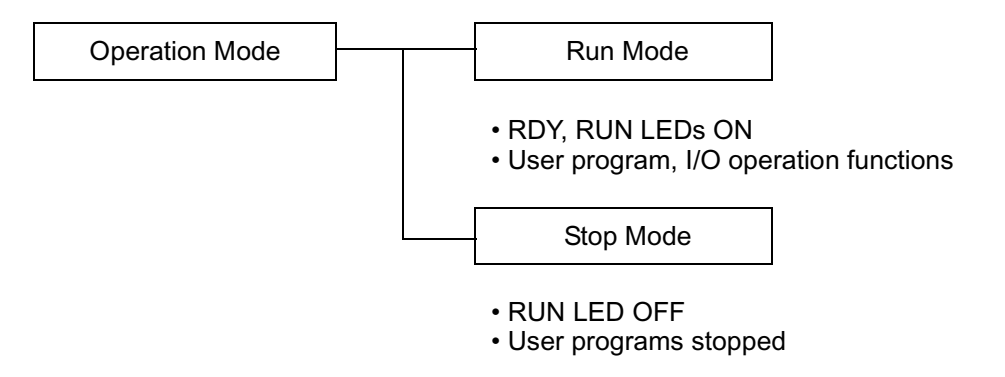

*Figure 3.1: MP940 Operation Mode Classifications*

## **Run Mode**

When power is fed into the MP940, the READY (RDY) and RUN (RUN) LEDs light up (the ALARM (ALM) LED is off), and the unit is in the run mode. This means that there are no errors or failures in the MP940, and that user programs and I/O operations can be executed. The run mode also continues when an I/O conversion error, user operation error, or when a user program is stopped; however, the ALARM (ALM) LED lights. See Chapter 10 "Troubleshooting" for error contents and countermeasures.

## **Stop Mode**

During the stop mode, user program execution is halted, and all outputs are reset (the digital output  $= 0$ ). This state is displayed by the RUN LED being OFF. Drawing programs (DWG.H or DWG.L) are not executed in this state. The stop mode results in the following four situations:

- 1. When the program memory is not initialized.
- 2. When a major fault such as watchdog time-out occurs.
- 3. When a STOP operation is executed from the MotionWorks<sup>TM</sup>.
- 4. When power is fed with the RUN/STOP switch set to OFF (STOP).

Note:  $1 \sim 2$  are user program errors or MP940 errors or failures. (See Chapter 10 Troubleshooting for error contents and countermeasures.)

> In 3, the run mode can be entered by executing the RUN operation.

In 4, the run mode can be entered by turning the RUN/ STOP switch to ON (RUN).

## **Start, Stop Sequence**

This section describes the starting and stopping sequences of the MP940, the attendant dip switch setting method, as well as the types of self-diagnosis and display light (LED) patterns.

## **DIP Switch Setting Method**

The DIP switches on the CPU are used for start/stop sequence operation control. The CPU module has six switches as shown in the figure below. The function of each switch is shown in the following table.

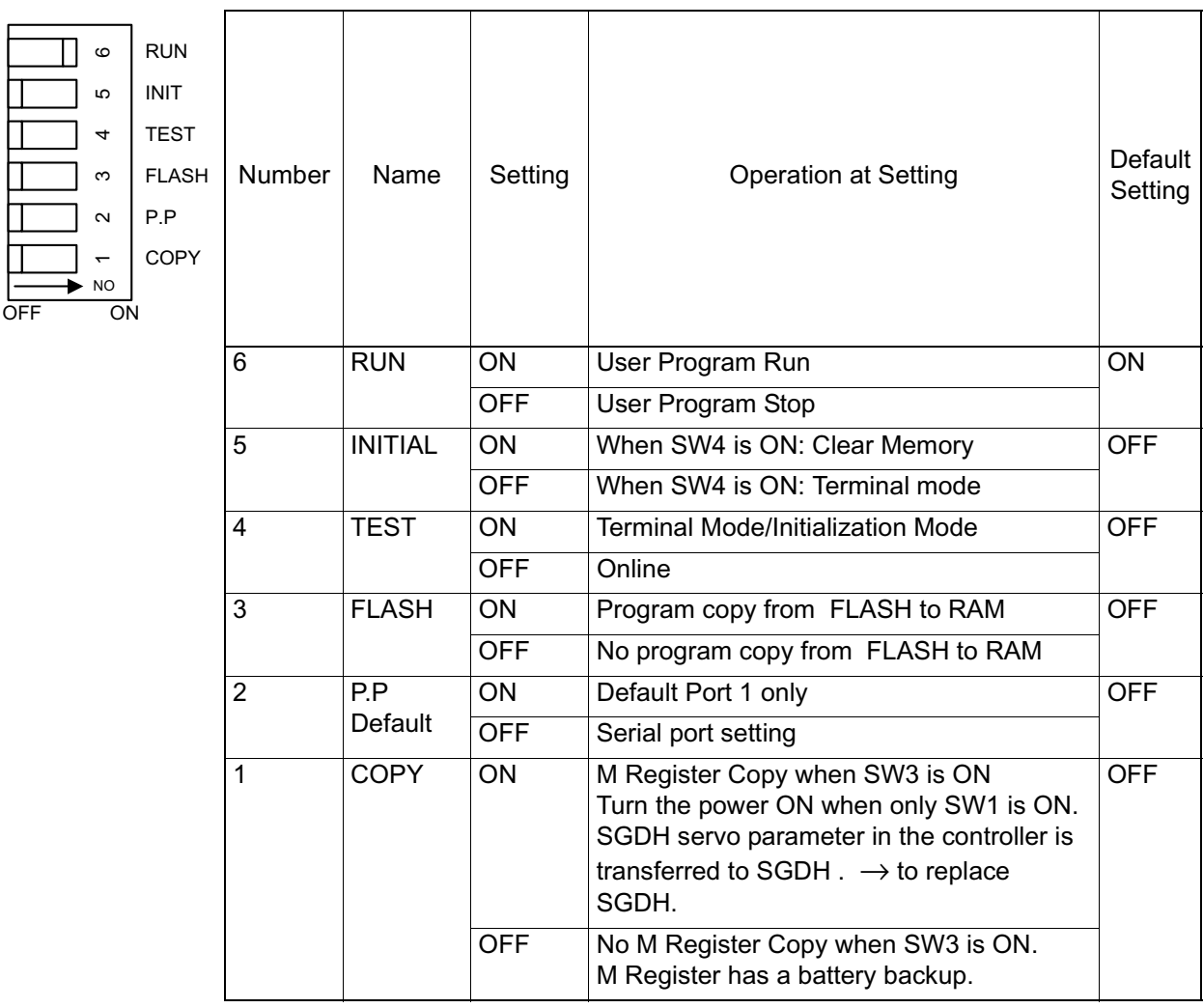

Although "NO" is displayed on the arrow at the lower right side of the DIP switches, flipping the switches to the right turns them ON, and left turns them OFF.

#### **Memory Initialization**

The memory as initialized, and the user programs and configuration data are deleted upon setting the DIP switches in the following order, and cycling the power OFF/ON.

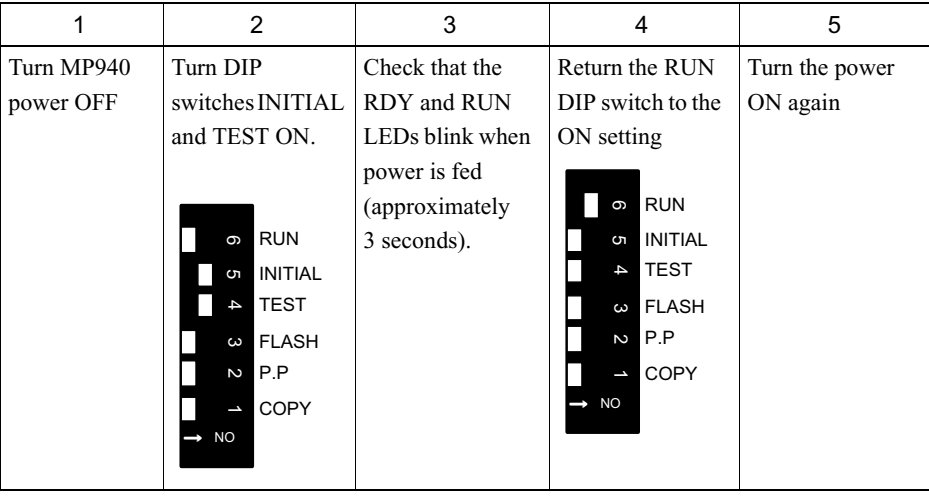

Note: The memory is cleared if the battery is removed with the module power OFF.

## **Start Sequence**

The MP940 makes various determinations at start-up, and upon recognizing an error, flashes the ERR LED, showing the content of the error by the number of flashes. MotionWorksTM cannot be operated while the LEDs are flashing. The following table shows a partial list of the MP940 display LEDs.

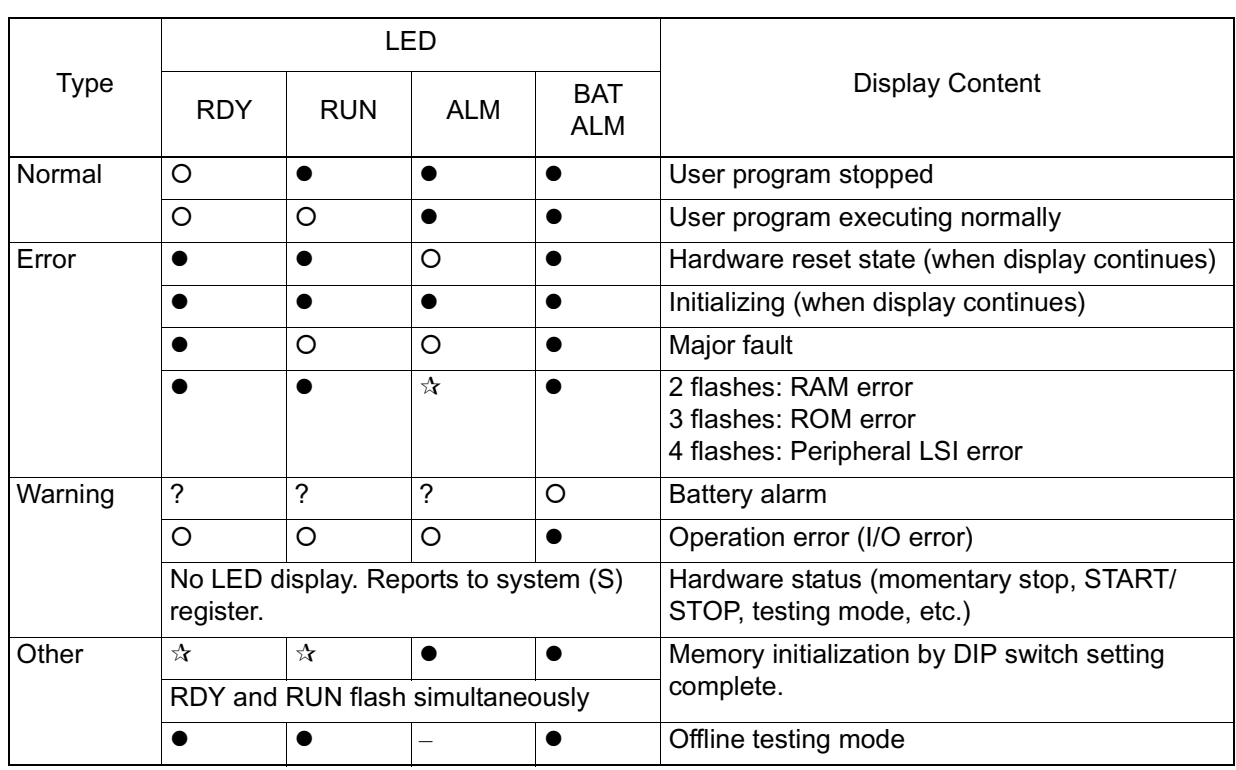

 $\bullet$ :OFF,  $O:ON$ ,

 $\hat{x}$ :Flash, ?:Undefined

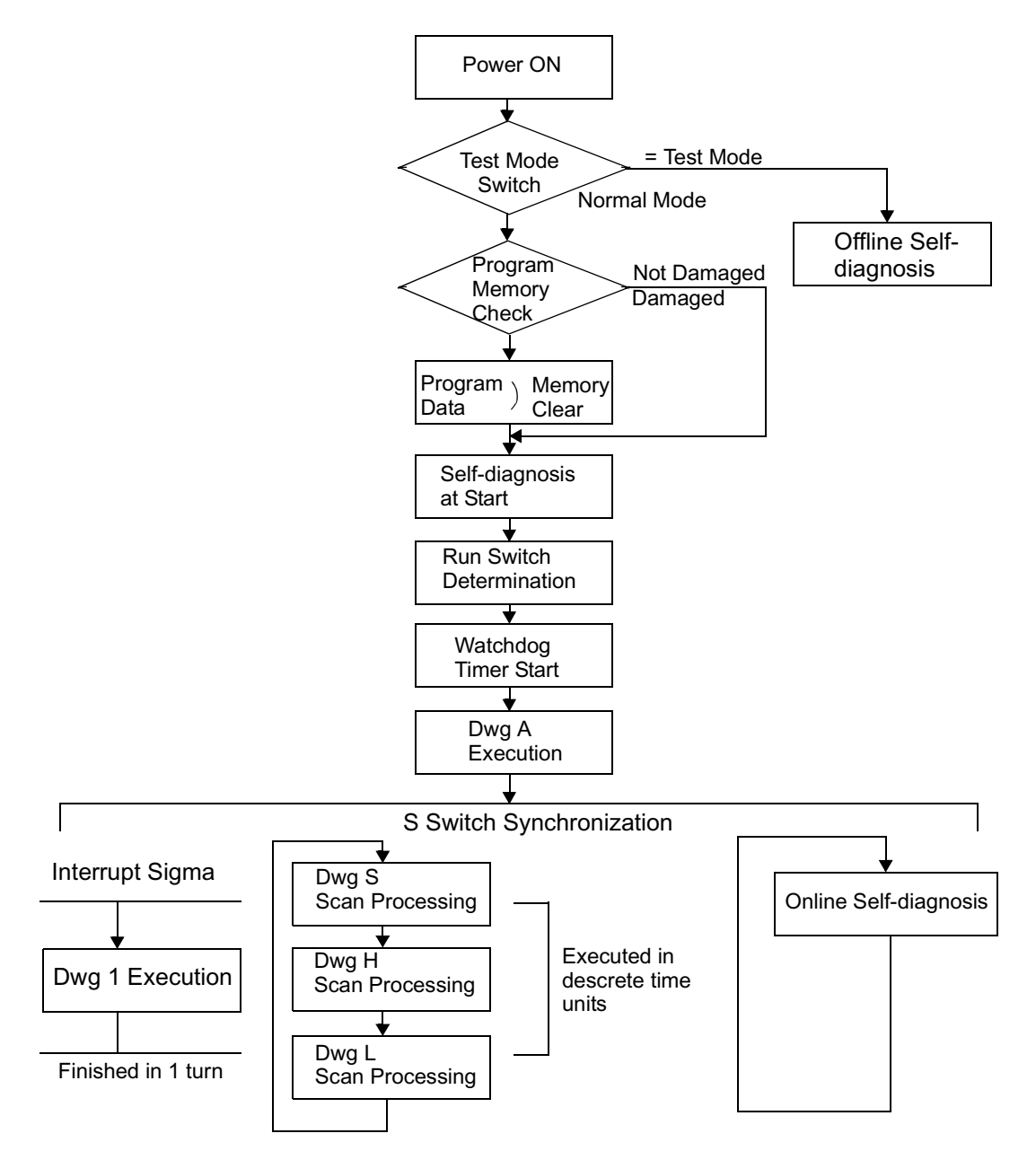

#### MP940 Start Sequence and Basic Operation

The starting sequence and basic operation of the MP940 are as follows:

1. Self-diagnosis at start-up

The following menu is displayed in self-diagnosis at start-up.

- Memory (RAM) Read/Write Determination
- System Program (ROM ) Diagnosis
- Main Processor (CPU) Function Diagnosis
- Numerical Operation Processor (FCPU) Function Diagnosis

The RDY LED flashes the designated number of times when there is an error in the diagnostic results.

2. Online Self-diagnosis

The following menu is displayed in online self-diagnosis

- System Program (ROM) Diagnosis
- Main Processor (CPU) Function Diagnosis
- Numerical Operation Processor (FCPU) Function Diagnosis

The RDY LED flashes the designated number of times when there is an error in the diagnostic results.

3. Start New Run

Sets the run format to New Run in the CP717 system definition screen. A new run starts. Unlike the start of a continuous run, self-diagnostic processing occurs prior to DWG.A execution.

4. Operation Stop

The MP940 stops operation in the following situations:

- When power is interrupted
- When power loss occurs
- When a fatal error is generated
- When a STOP operation is executed from MotionWorks<sup>TM</sup>.

Note: Restart is not possible in the first and second items above without restarting the power.

> Restart is possible in the third item above by turning off the power.The cause of the error can be deduced by checking the LED display.

> Restart is possible in the fourth item above by executing the RUN operation in CP717.

## **Scan Processing**

## **Outline of Scan Processing**

There are three types of MP940 scan processing: S (system) scans, H (Highspeed) scans, and L (Low-speed) scans. Scan processing segments all S scan periods into descrete time elements and then executes the S scan as a base period.

When setting the proportion of assignments into the background within the S scan period, ensure the "Background Processing Time" for PP processing.

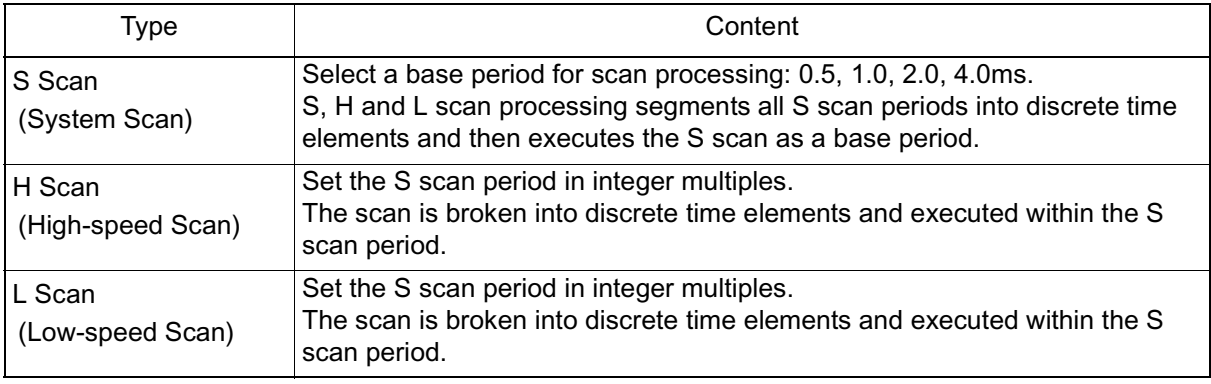

Scan Types

#### Service Scan of each Function

Except for SVA, a scan can be selected to execute I/O processing for each function.

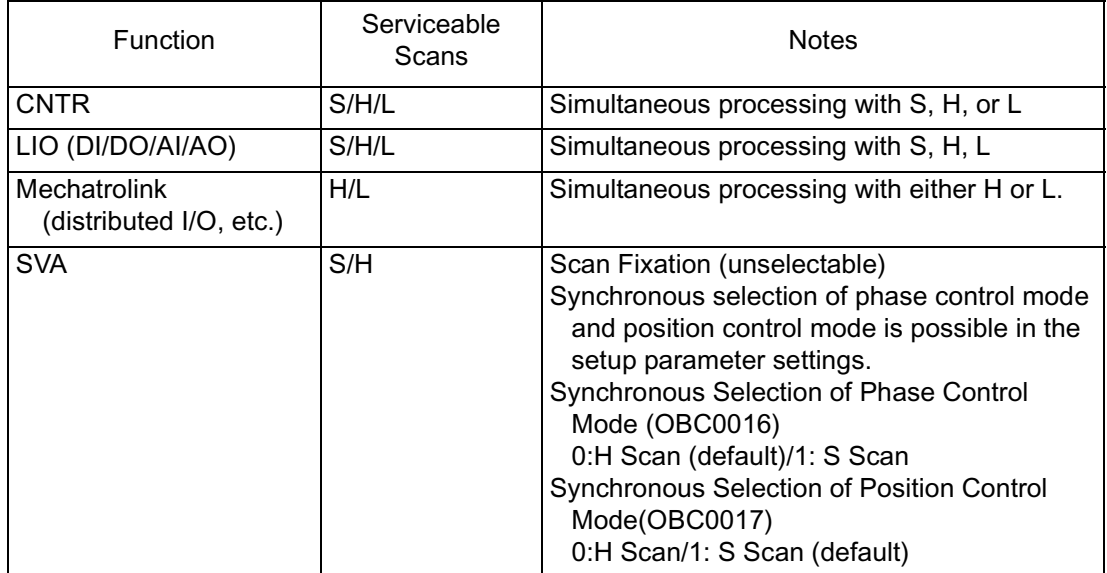

## **Content of S Scan**

The processing content, as well as procedure, within the S scan is as follows:

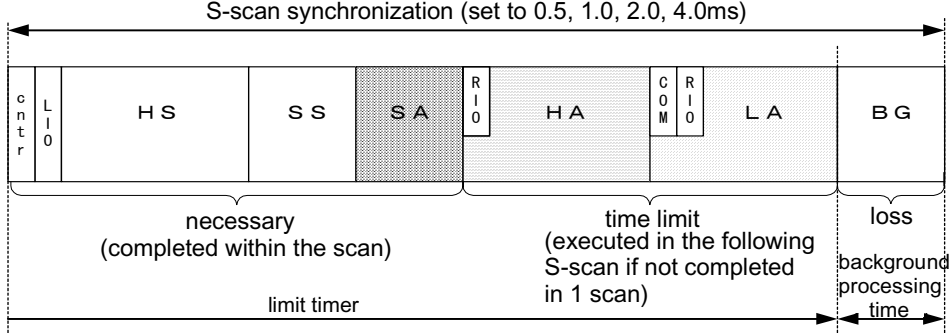

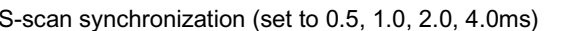

c n t L  $HS$   $|$  SS  $|$  SA I  $\dot{0}$ r ₳ - S-scan applications (Dwg. S) S-scan system processing (no SVA control loop) -4 scan system processing (no SVA accel/ decel processing) - operates 1 scan in (S/H/Scan period extensive of the scan period of the state of the state of the state of the state of the state of the state of the state of the state of the state of the state of the state of the state of the state of the Local I/O processing (DVDO/AI/AO) (synchronizes and processes for S/H/L scans) Master encoder counter input processing (synchronizing processes for S/H/L scans processed by the head of processing S-scan interrupt)

#### ■ Items Completed within the S Scan

#### ■ Time-shared Items

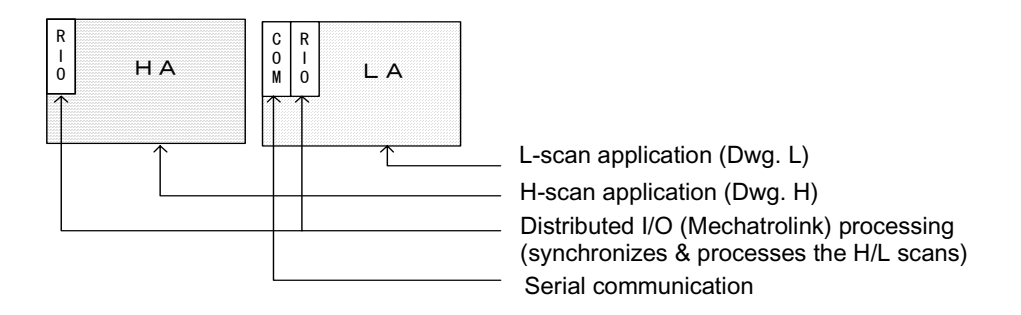

#### ■ Background

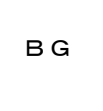

B G | Background processing (PP processing)

- Notes on Scan Processing
	- 1. Complete item processing within the S scan in approximately half the time of the S scan period setting.
	- 2. Set an assignment ratio in the background processing.
- Scan Operation

Each scan process is executed as shown below:

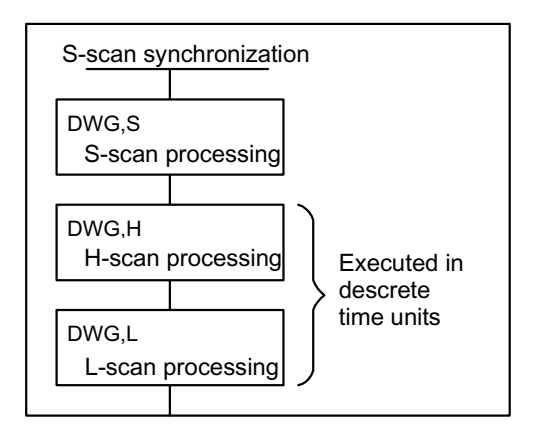

## **Scan Time Setting Method**

■ Opening the Scan Time Setting Window

From the MotionWorks<sup>™</sup> File Manager, click the Scan Time Setting tab in the Definition Folder.

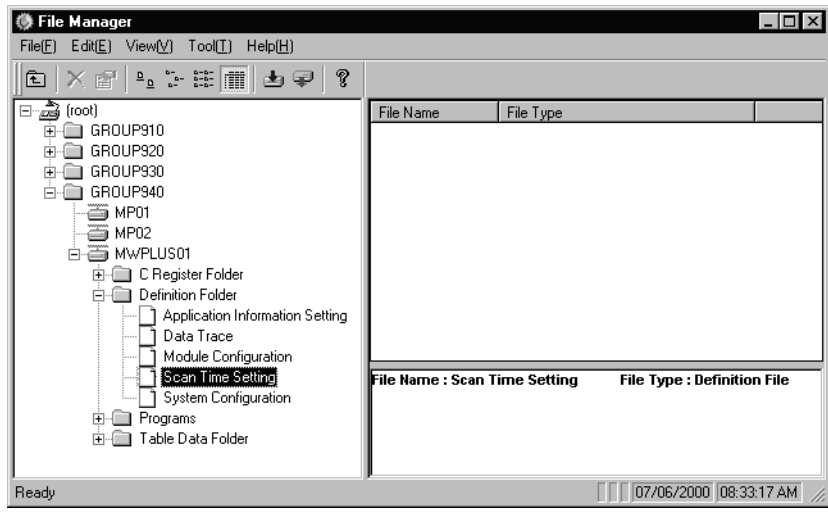

The ScanTime Setting window is displayed.

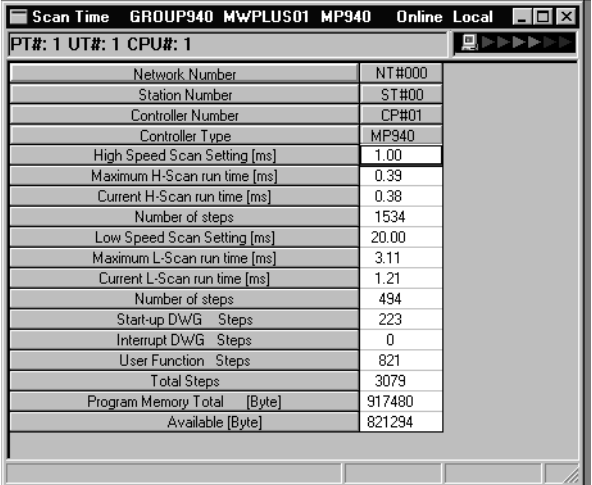

#### **System Scan Time Setting**

The MP940 has three scan time levels (System/High-speed/Low-speed), which determine the flow of the program execution format. Among these, the system scan time must be set first. The high-speed/low-speed scans are then set based upon the system scan.

The following relationship exists in the setting criteria for the various scan times. For details, see the MotionSuite™ MP940 Machine Controller Hardware Manual.

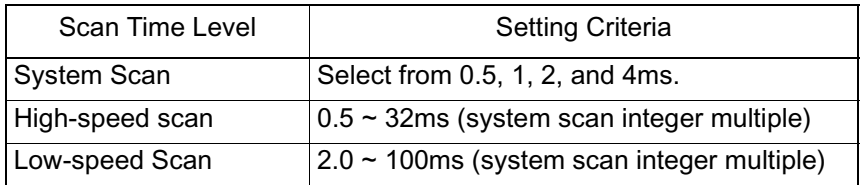

 $\blacksquare$  Opening the Setup Window

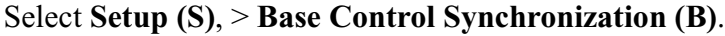

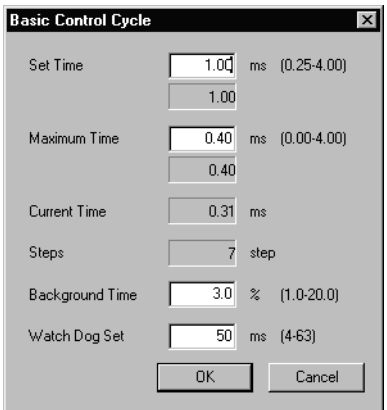

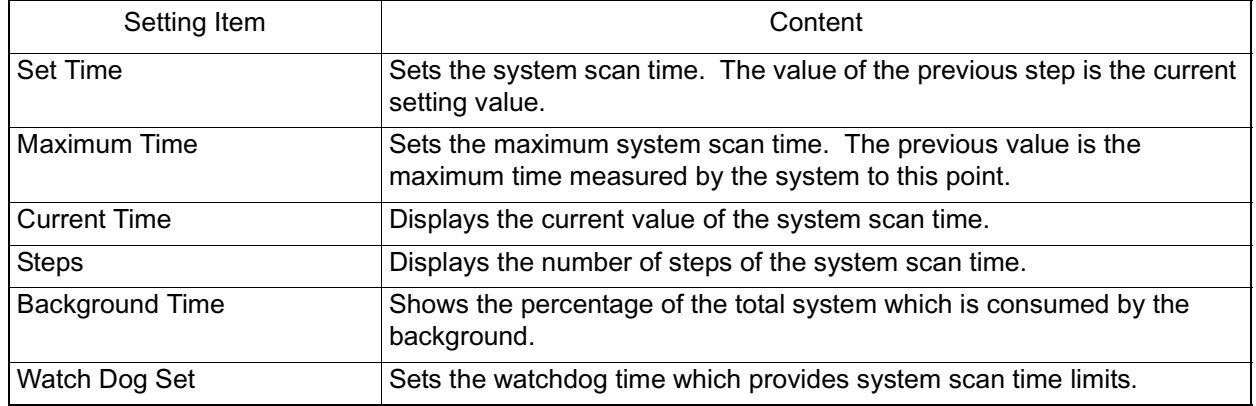

Restart the power if the base control synchronization has been changed.

The base control synchronization continues to be applied at its current value and does not return to defaults even if the memory is cleared. Restart power to return to defaults.

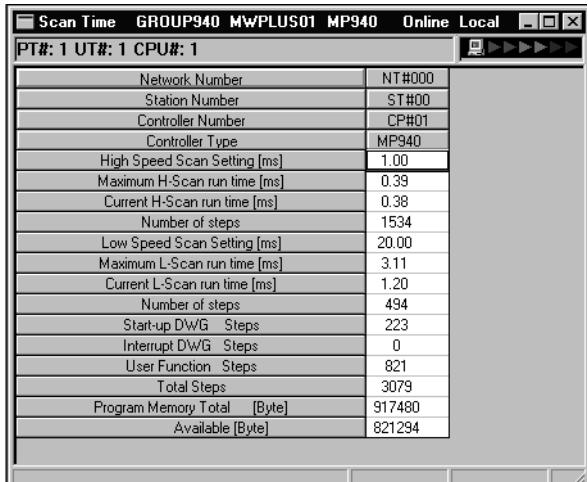

## **Scan Time Definition Setting**

The machine controller high-speed scan time is displayed in the online mode. The scan time data stored on the hard drive is displayed in the offline mode.

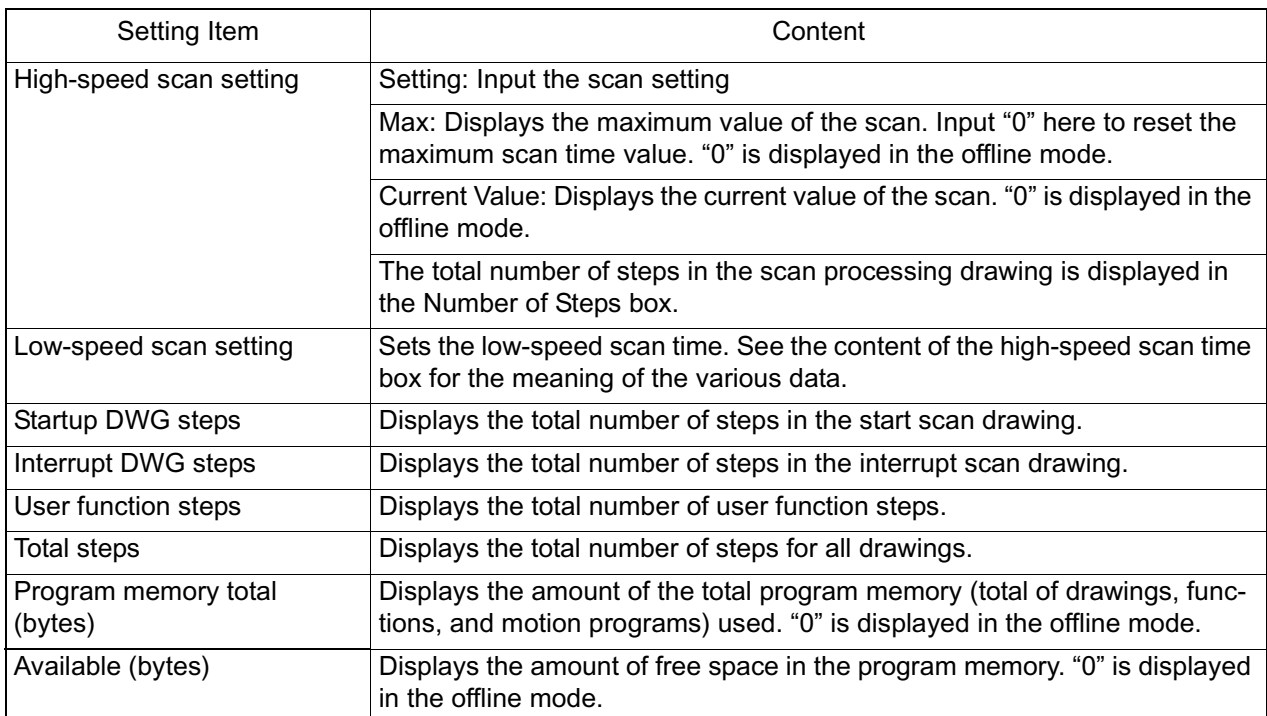

In the online mode, the maximum value may be cleared to "0" by inputting "0" to the maximum scan time box, and executing the save operation. Adoption of a new maximum value begins after being cleared.

## **Saving Scan Time Definitions**

The procedure for saving the scan time definitions is shown below.

- 1. Select **File (F)** > **Save (S)**.
- 2. Click the **Yes (Y)** button in the Scan Time message box.
- 3. Click **OK** in the message box.

### **Completion of Scan Time Definition**

Complete scan time setting by closing the scan time window. Close the window by selecting **File (F)** > **Close (C)** from the menu.

## **User Programs**

This section describes user program types, priority, processing formats, etc. for basic operation of the MP940.

## **DWG (drawing)**

User programs are controlled in drawing units classified by drawing number (DWG number). These drawings form the basis of the user program.

Drawings consist of source drawings, sub-drawings, and sub-sub-drawings. Drawings can be either functions which seperately and freely reference individual drawings, or motion programs which reference an H drawing only.

• Source Drawing

This is automatically executed by the system program at establishment of the execution conditions in the following table.

• Sub-drawing

These are executed by reference from a source drawing using the SEE command.

• Sub-sub-drawing

These are executed by reference from a sub-drawing using the SEE command.

- Operation Error Processing Drawing These are automatically executed by the system program at operation error generation.
- Functions

These are executed by referencing a source drawing, sub-drawing, or subsub-drawing using an FSTART command.

• Motion Programs

These can only reference H drawings. They are executed by referencing a source drawing, sub-drawing, or sub-sub-drawing using an MSEE command.

**Types and Priority of Source Drawings** 

Source drawings are classified by their first letters (A, I, S, H, L) in accordance with their processing objective. Priority and execution conditions are determined as follows.

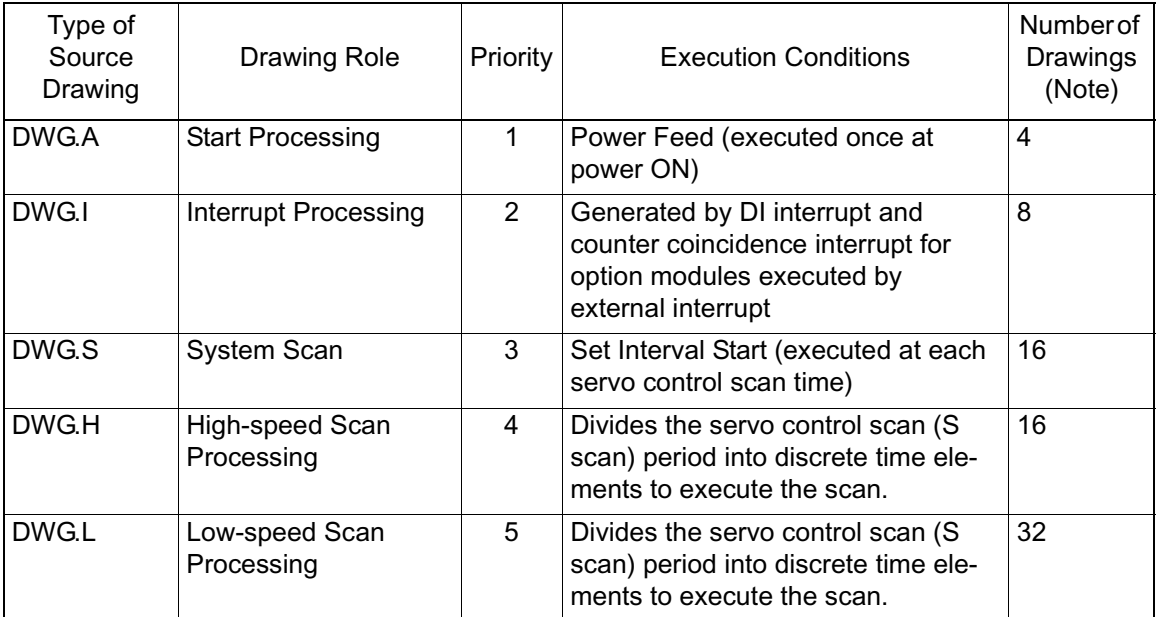

#### **Types and Priority of Source Drawings**

An annotated description of the number of drawings for each type of drawing is given below.

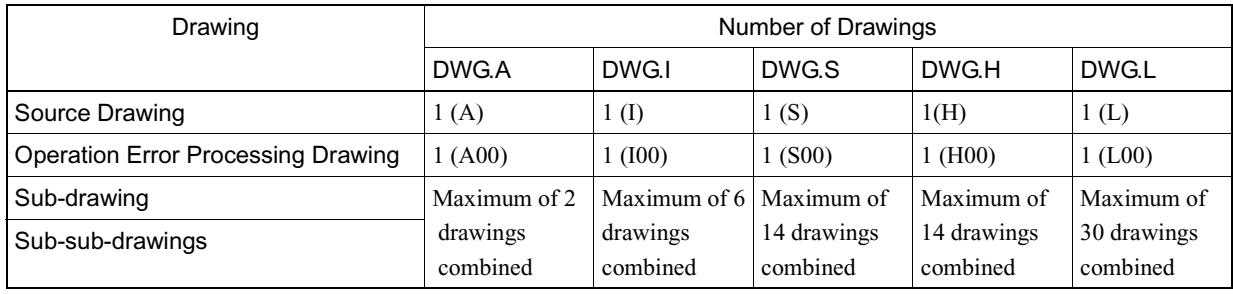

## **Source Drawing Execution Control**

■ Source Drawing Execution Control

Each drawing is displayed as shown below based on its priority.

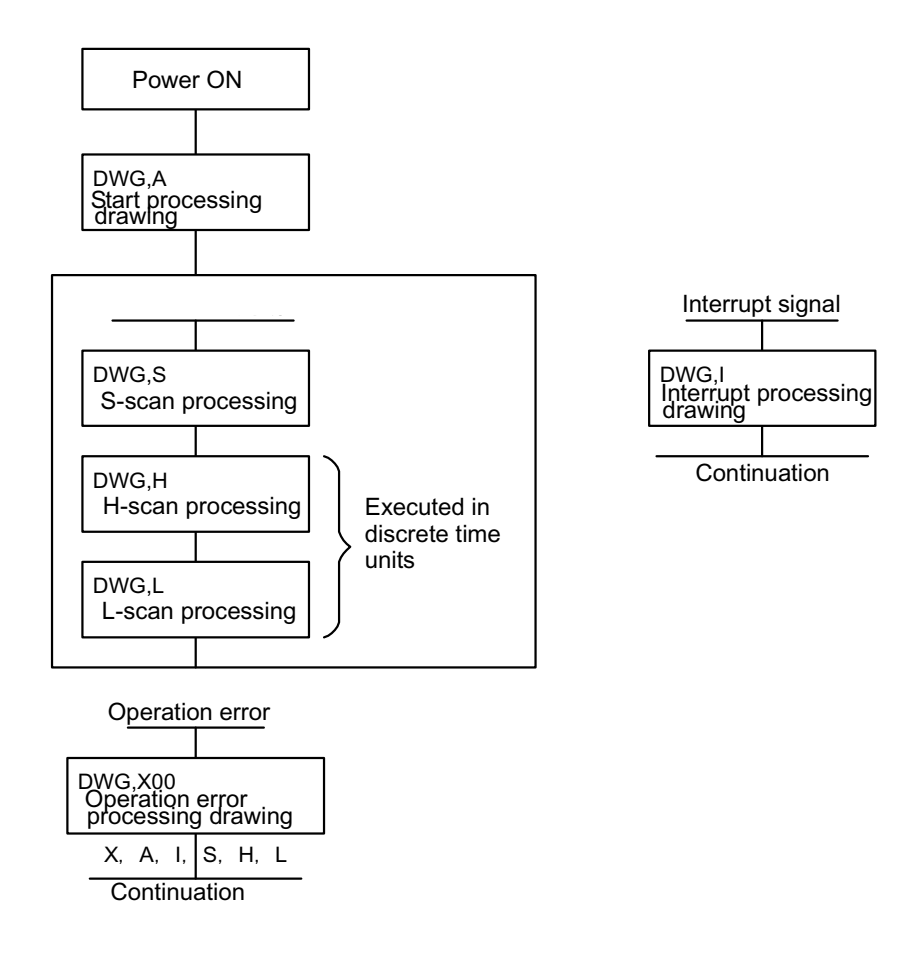

■ Layer Structure of Drawings

Each drawing comprises source, sub-, and sub-sub-drawings. It is not possible to reference sub-drawings of a different type from the source drawing, nor is it possible to reference sub-sub-drawings of a different type from the sub-drawing. It is also impossible to reference sub-sub-drawings directly from source drawings. A structure wherein sub-drawings are referenced from source drawings, and sub-sub-drawings from sub-drawings is neccessary. This is called the layer structure of the drawing.

**Drawing Execution** 

Create user programs as shown below by layering processing programs into source drawings, sub-drawings, and sub-sub-drawings.

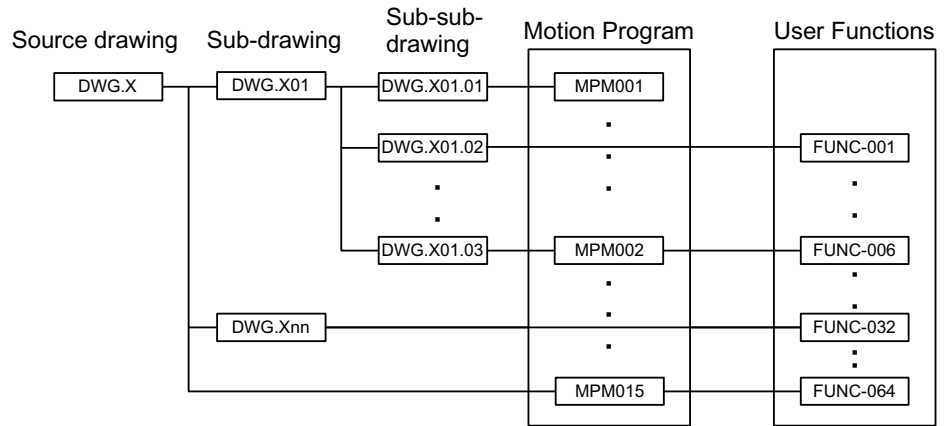

Note: "x" substitutes for A, I, H, and L.

Note: The system automatically executes the source drawing since the execution conditions for each function have been decided according to Table XXX. This means that source drawings are automatically called by the system.It is therefore possible for the customer to execute various sub-drawings and sub-sub-drawings by programming drawing reference commands (SEE commands) in the source and sub-drawings.

> Functions can be referenced from any drawing.Functions can also be referenced from any function.

> An operation error drawing starts, corresponding to a given drawing when an operation error occurs within that drawing.

Reference motion programs from the H drawing with an MSEE command. Source drawings, sub-drawings, or sub-sub-drawings can be referenced in an H drawing.

Source drawings are automatically called by the system. Sub-drawings are referenced from a source drawing using the SEE command. Therefore, user programs cannot be executed using only sub-drawings and subsub-drawings.

Drawing Execution Processing Format

The execution processing of each layered drawing is processed in a format which references from the upper-level drawings to the lower-level drawings.The DWG (drawing) layer structure is shown in the following diagram using DWG.A as an example.

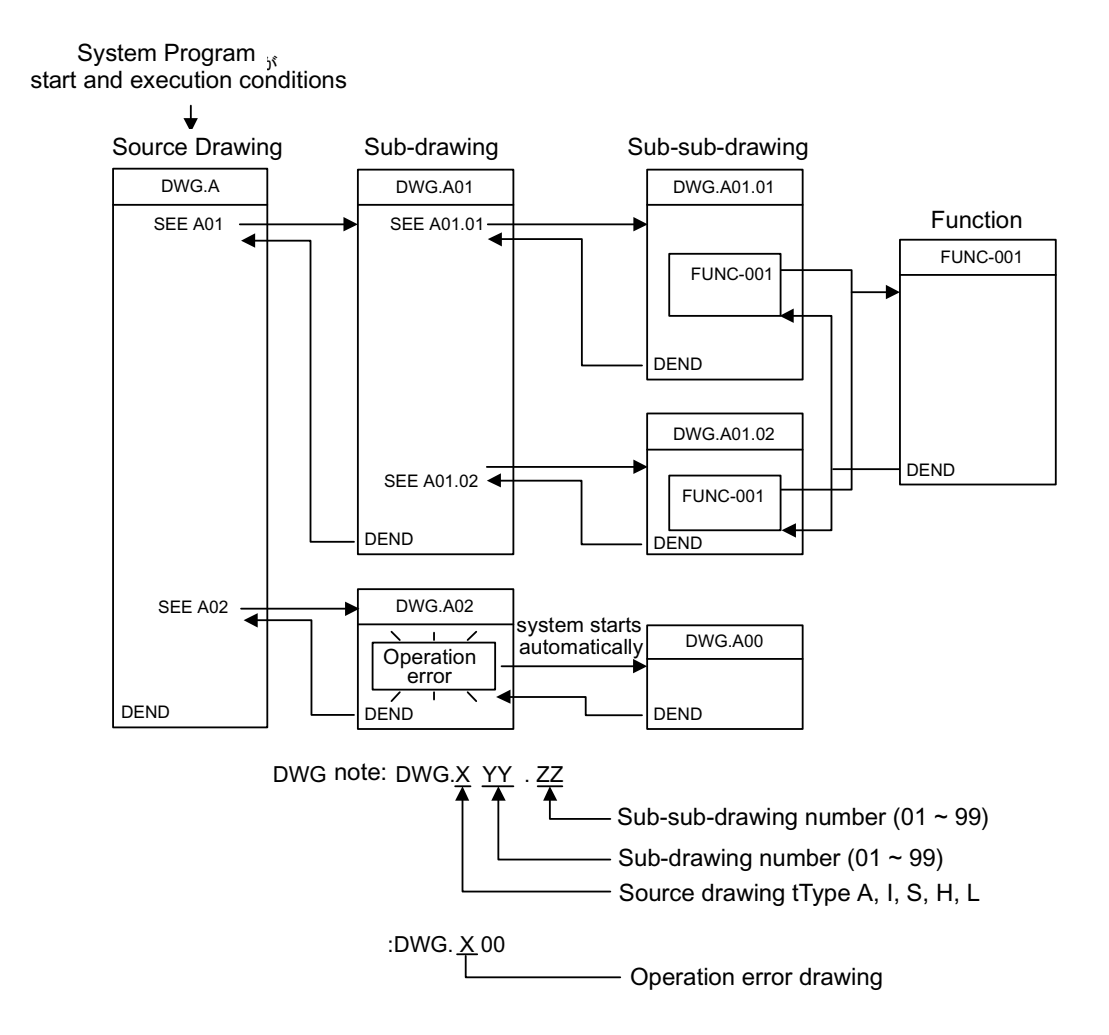

## **Motion Programs**

- Outline of Motion Programs
	- 1. A motion program is a program written in a text format motion language. Unlike ladder programs, up to 256 motion programs can be created.
	- 2. There are two types of motion programs: main programs that can be called from DWG.H (MPMooo), and sub-programs that can be called from the main program (MPSooo).

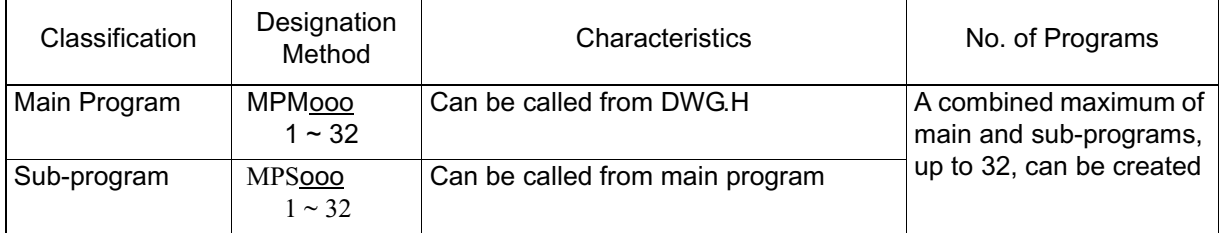

Ensure that the program numbers for MPMooo and MPSooo are different.

3. There are two methods of motion program designation, direct designation (in which the program number is designated), and indirect designation (in which a register number containing the program number is stored is designated). Examples of direct designation and indirect designation (respectively) appear below.

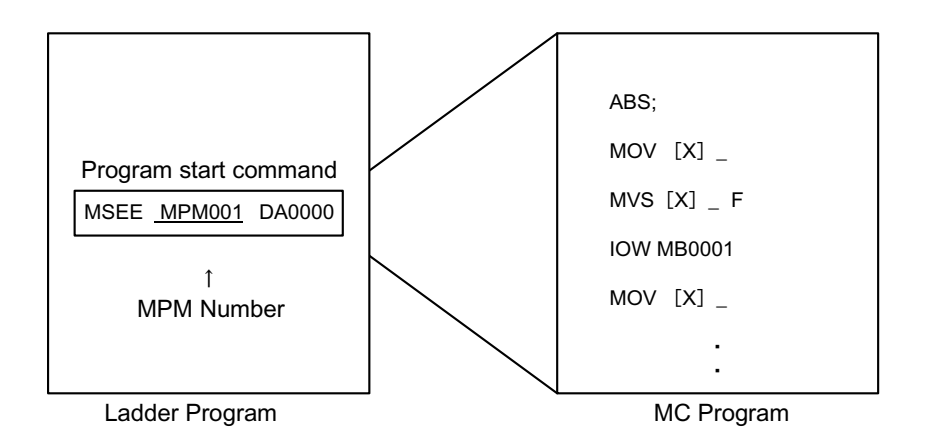

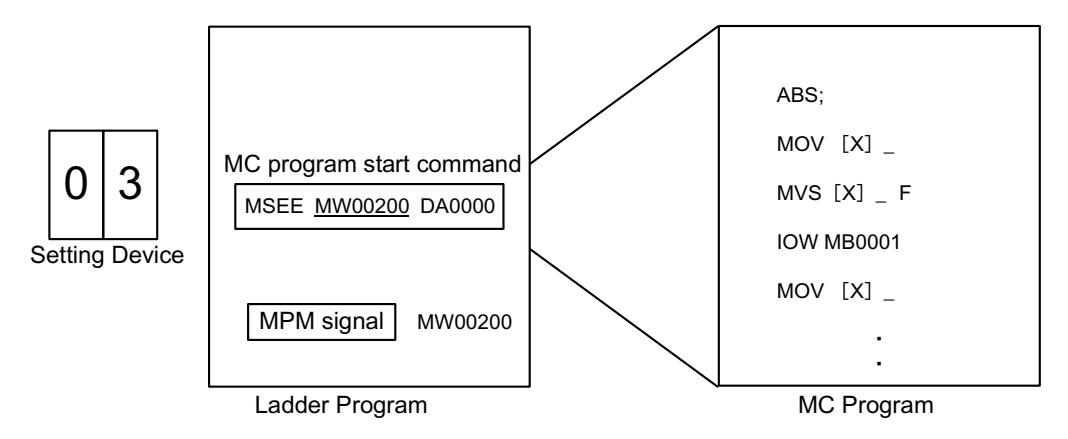

**Motion Program Execution Processing Formats** 

Reference motion programs from the H drawing with an MSEE command. Source drawings, sub-drawings, or sub-sub-drawings can be referenced in an H drawing.

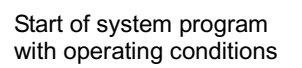

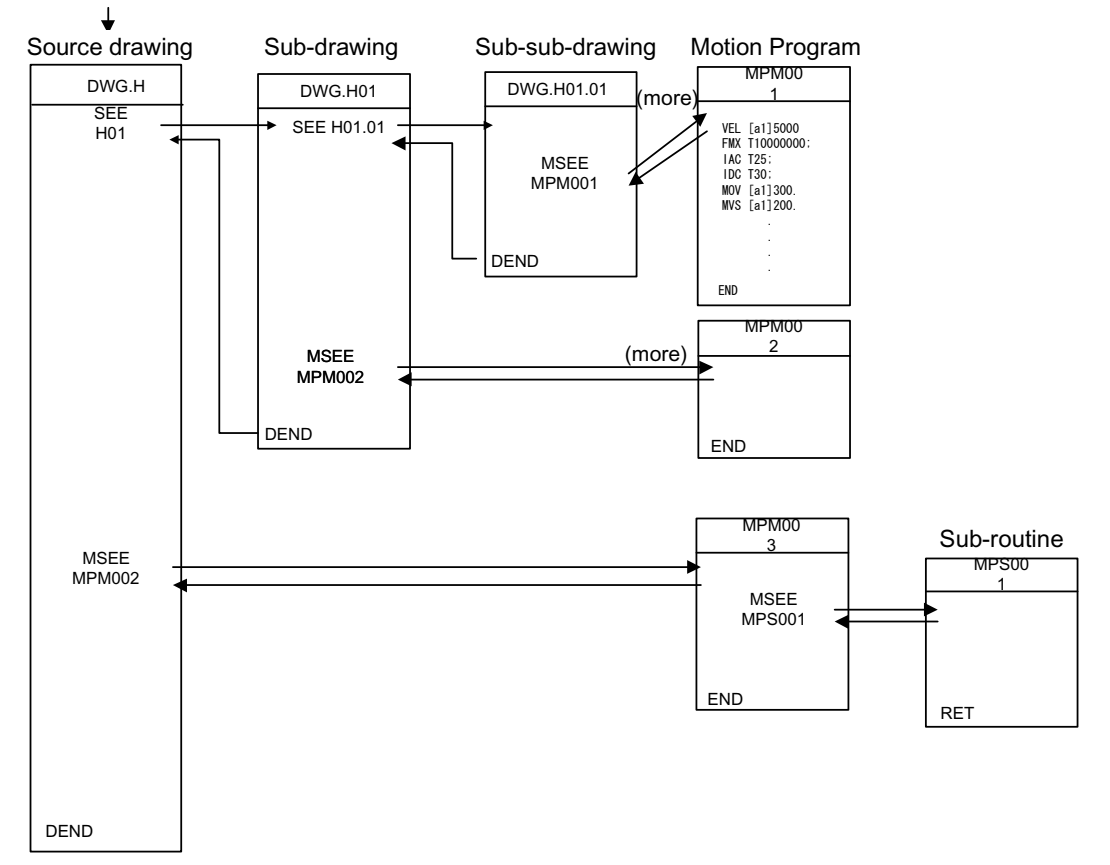

- 1. The ladder commands of the H drawing are executed at each highspeed scan period in the order of source drawing/sub-drawing/sub-subdrawing.
- 2. Although motion programs are referenced in the scan period, they cannot be referenced in a single scan. Motion programs execute an execution control dedicated to motion programs through the motion control functions of the system.
- 3. Although motion programs are referenced in the scan period, they cannot be executed simply by reference. A control signal set in the group definition screen must be set.

Ensure the following restrictions are observed in referencing motion programs.

- 1. Multiple reference of motion programs with the same number is not possible with the MSEE command.
- 2. Subroutines (MPSxxx) cannot be referenced from ladder MSEE commands. These can only be referenced from within the motion program (MPMxxx, MPSxxx).
- 3. The same subroutine cannot be simultaneously referenced.
- Motion Program Execution

Input program control signals (program run start requests, program stop requests, etc.) in order to execute the motion programs called from DWG.H by the MSEE command. Operation is possible by inputting the external control signal defined in the group definition screen into the program control signal.

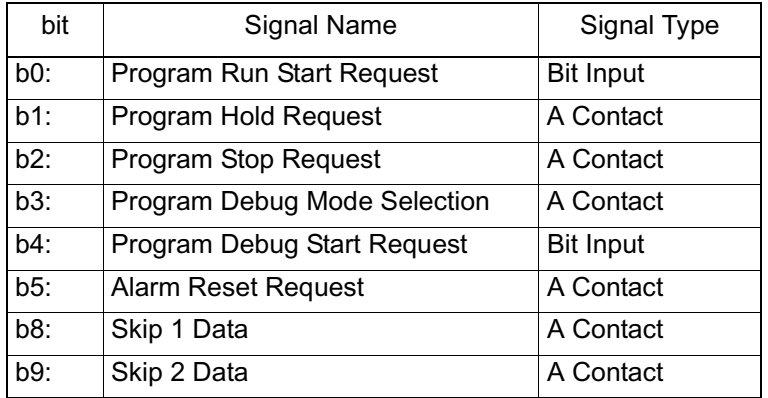

1. The following signal types are for motion program control.

2. Control of motion program run/stop/hold, etc., is possible by inputting these signals in a ladder program into a work register +1 designated by the MSEE command. Convert the ladder program input to a signal in accordance with the signal types in step 1, above.

The program restarts after program close if the start signal is input to the A contact.The program does not operate with the start signal on an ON state at power ON.

3. The motion program execution processing method is shown below.

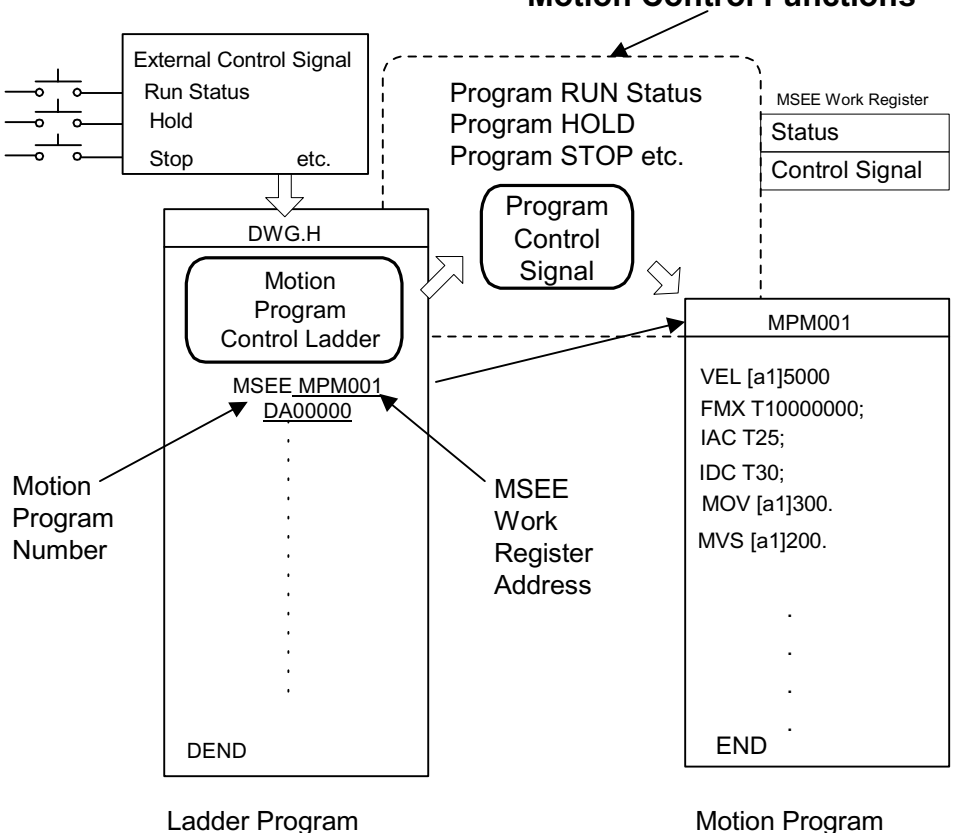

**Motion Control Functions**

**Motion Program Status Flags** 

The first word of the MSEE work register is a motion program status flag which tells the user the execution status of the motion program. The detailed contents of the status flag are shown below.

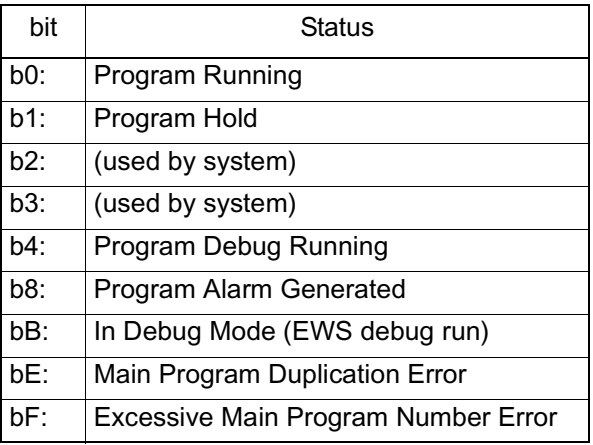

- **Example of Motion Program Control Ladder** 
	- 1. The minimum necessary ladder program to control a motion program is shown below.

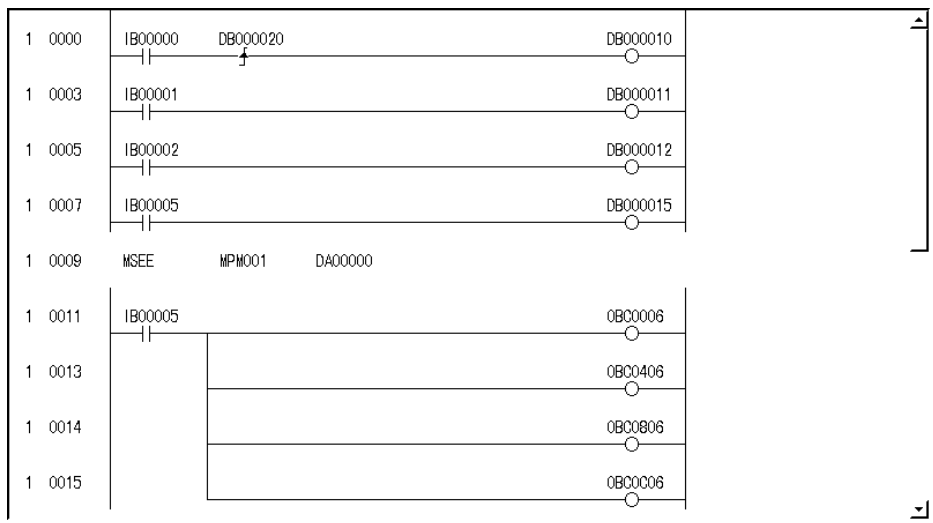

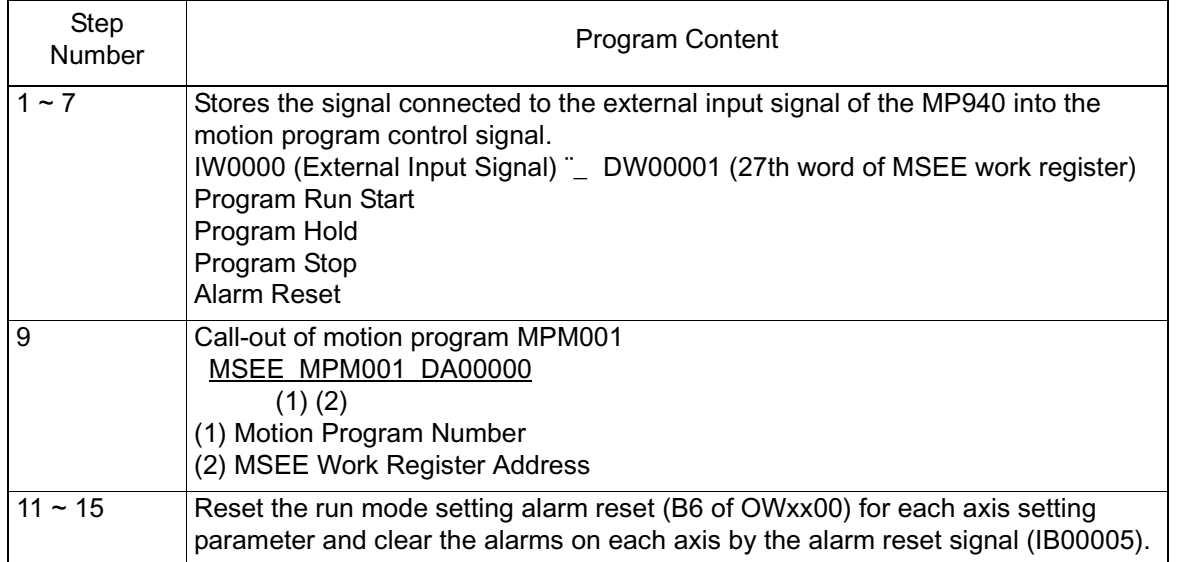

2. The content of the above ladder program is as follows:

3. Motion program run/hold/stop, etc., operation by the system motion control function is possible when the external I/O signals (IB00000  $\sim$ IB00007) connected in the MP940 by the above ladder program are input as motion program control signals (word 27 of the MSEE work register).

The following table provides an example of the external input signals required to create the minimum neccessary in order to operate a motion program in the MP940.

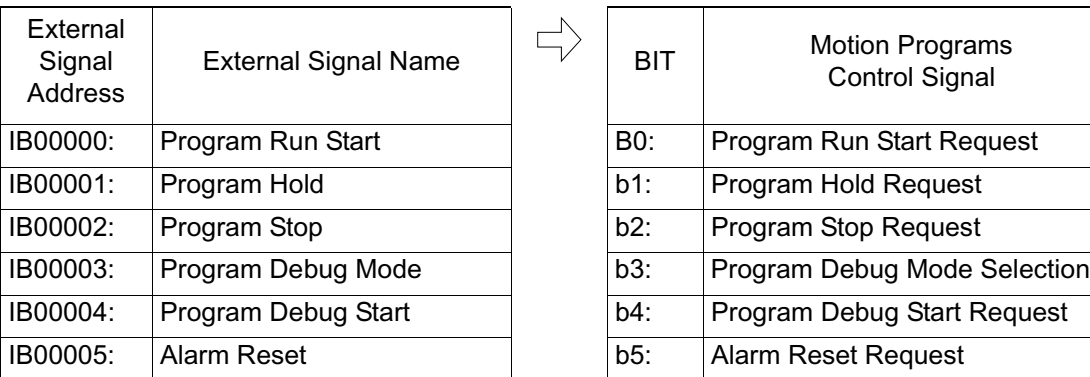

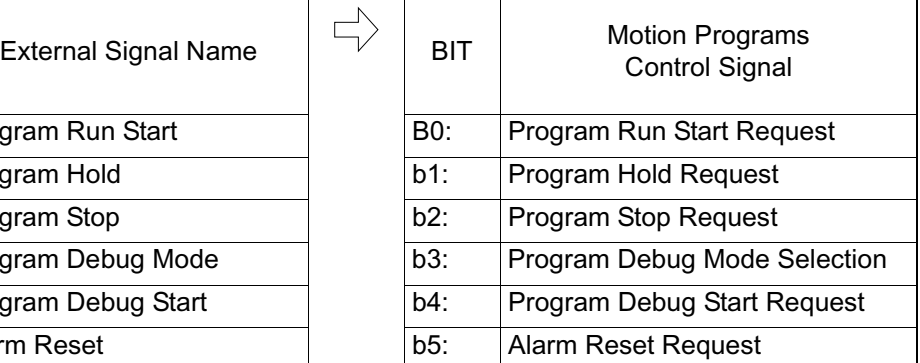

**Motion Control Ladder Autotmatic Generation Function** 

An automatic generation function for motion control ladders is standard equipment in the MP940. Using this function, both jog operations and programmed runs may be performed without having to create a dedicated ladder program. Additionally, the system boot-up time is greatly reduced.

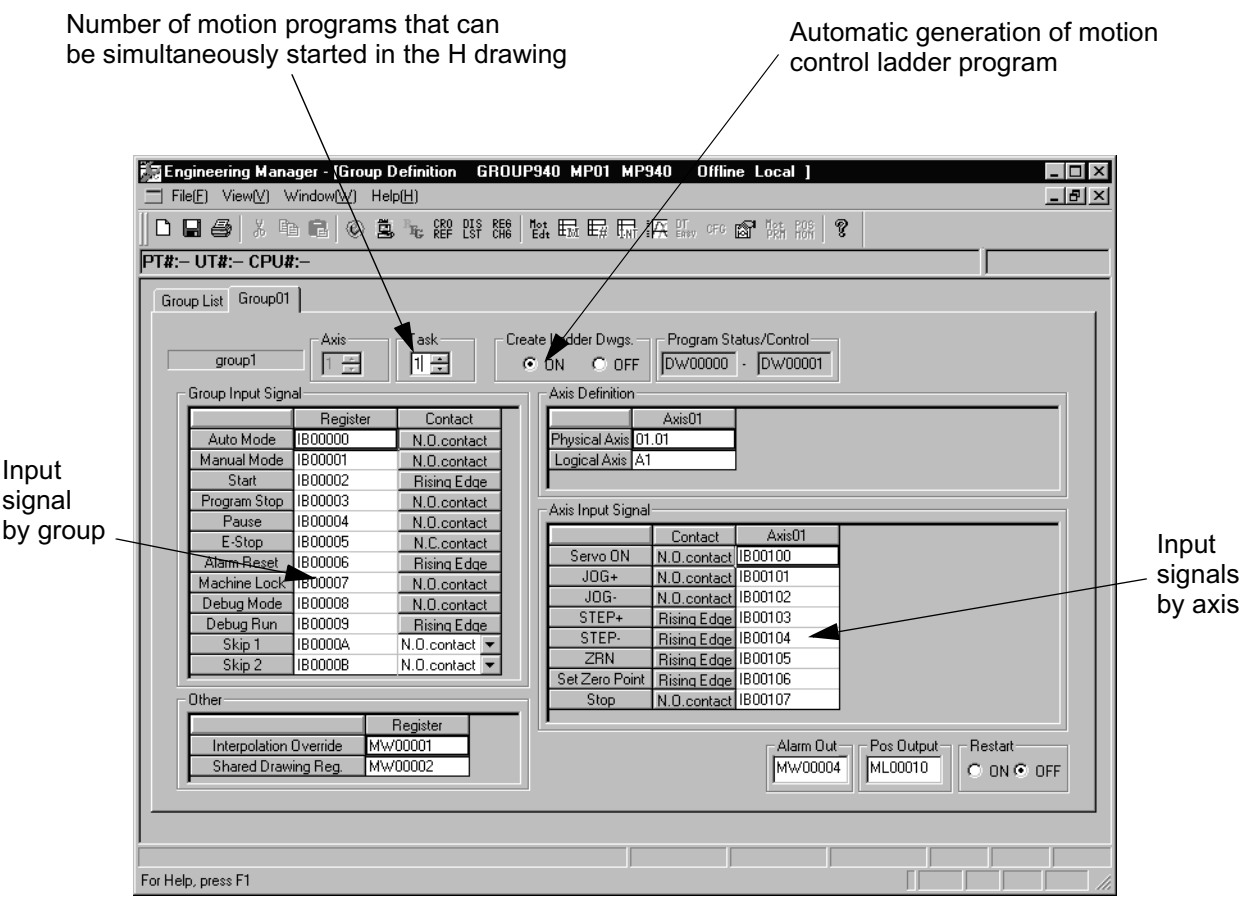

The motion control ladders are automatically generated according to external input signals assigned in the group definition screen. They can be used as; however, use of this ladder as a template is recommended (but only after optimization/modification to match the system).

## **Functions**

This section describes the usage method, characteristics, etc. of the MP940 functions. Functions are executed by referencing a source drawing, sub-drawing, or sub-subdrawing using an FSTART command. Unlike sub-drawings and sub-sub-drawings, function references can be freely executed from the various drawings. The same function can also be referenced simultaneously from different drawing types and layers. Functions created from other functions can also be referenced. The following advantages are derived from using functions.

- Program componentization can be easily achieved.
- Program creation/saving is easy.

There are two types of functions: standard system functions provided with the system, and user functions defined by the user.

## **Standard System Functions**

Nine functions are installed as standard system functions.The user cannot modify the standard system functions, listed below.

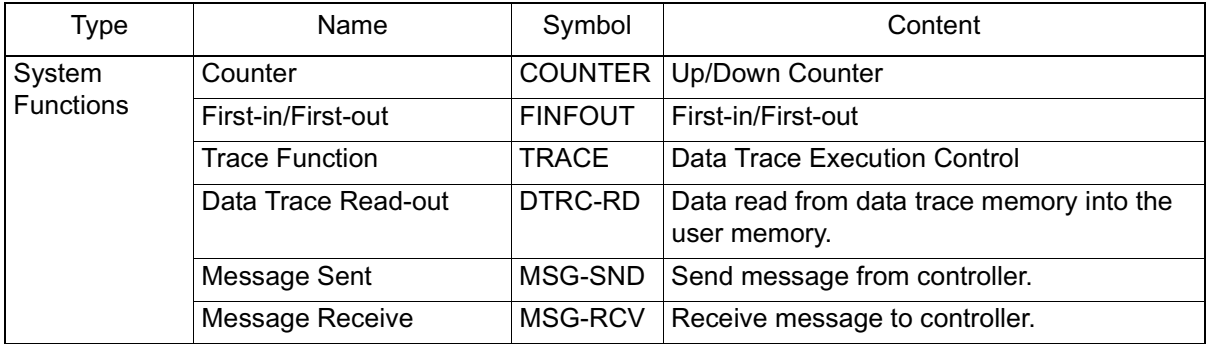

## **User Functions**

The function itself (program) can be freely defined (programed) by the user. Up to 32 user program definitions can be created. The technique for creating user programsby using the user function creation procedure is described below.

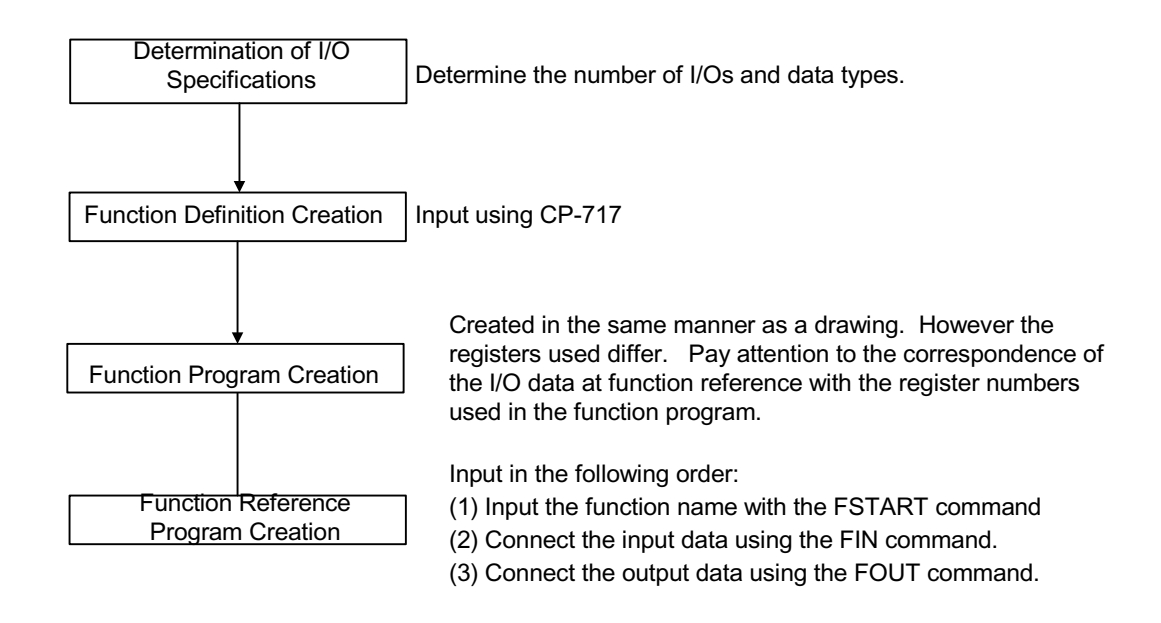

- 1. See the following manual for details on MotionWorks<sup>TM</sup> operating methods. MP9xx Programming Unit Software Manual (volumes 1 and 2) (SIZA-C887-2.2-1/2.2-2).
- 2. See the following manual for details on the FSTART command and other commands. MP9xx Programming Manual (SI-C887-1.2C)

3-28

## **Determination of I/O Specifications**

When creating a user funtion, determine the number of I/Os needed to meet the specifications required, as detailed in the table below.

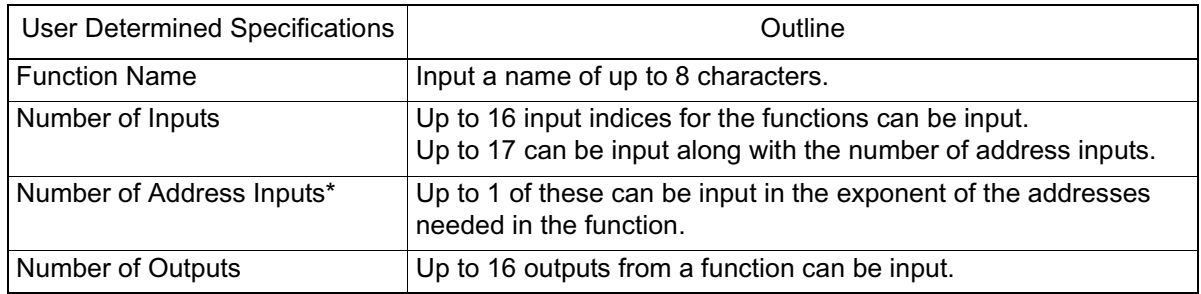

• This shows how many pointers have been provided to the external function register used in the function.

## **Creation of External Function Definitions**

1. Defines the specifications determined in the "Determination of I/O Specifications" section, such as function name in MotionWorks<sup>TM</sup>. For details on the operation method, see MP9xx Programming Unit Software Manual (vol. 1 and 2) (SIZ-C887-2.2-1/2.2-2).

Example: Graphical Function Display Format defined as Function Name = "TEST", No. of Inputs = "4", No. of Address Inputs  $=$  "1", No. of Outputs  $=$  "4".

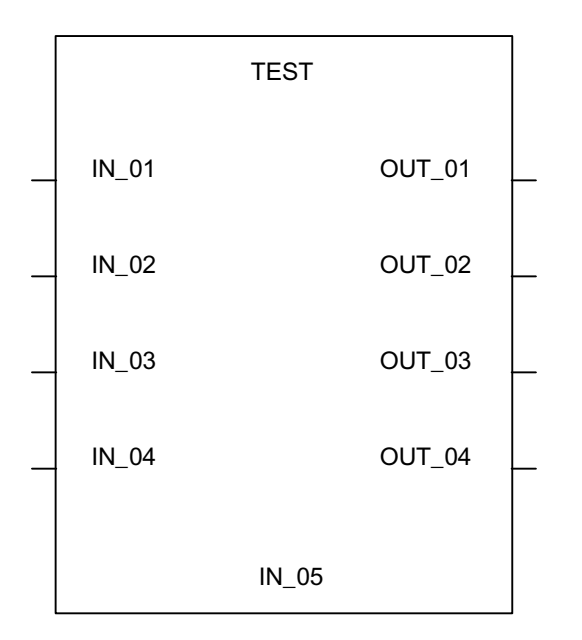

#### Note: After the graphical display format of the function has been created, define the data types of the function inputs, outputs, and address inputs.

There are three types of definable data types: bit, integer, and double-length integer.

Upon defining the data types, these are automatically assigned according to the system where input  $= X$  register, output = Y register, address input = A register.

2. An example of the function input definitions is given below:

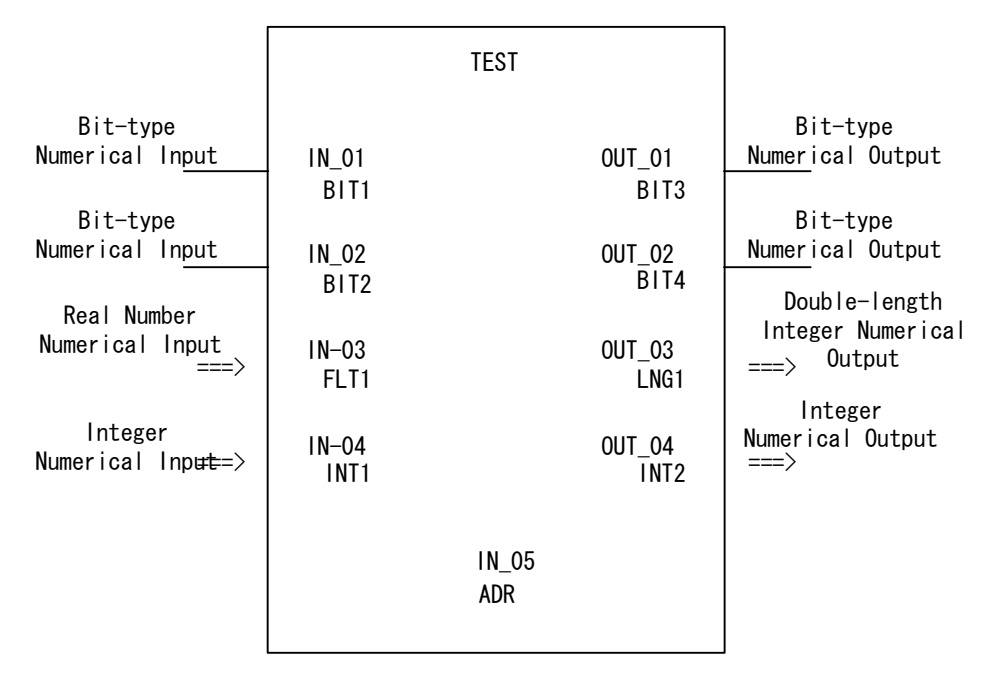

3. The I/O signal addresses are automatically assigned from the signals on the graphical expression. Each of the I/O address assignments in the example above are as follows:

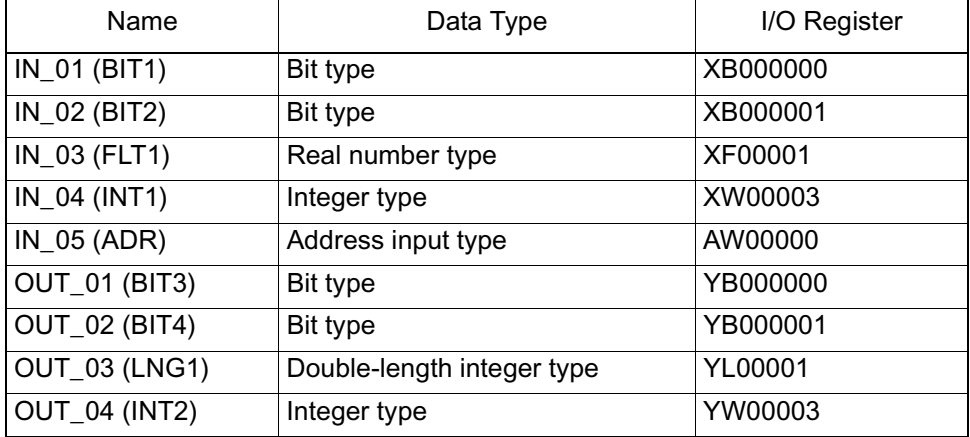

• XW00000 and YW00000 of the X and Y registers are used as bit type data.
4. The function input register is automatically assigned for "Graphical Function Display Format 2". The general structure of the function is created at this stage.

### **Creation of the Function Program**

The creation method is the same as for a drawing. However, the register type used differs. For details on the registers, see the Register Types section.

### **Creation of the Function Reference Program**

The user function is complete upon creation of the graphical function display format and program. Referencing is possible, just as in standard system functions, from source drawings, sub-drawings, and sub-sub-drawings, in addition to other functions. Functions may be called-out within both drawing and user function programs by the following procedure. For details on the operation method, see "MP9xx Ladder Programming Manual" (SI-C887- 1.2C).

- 1. Input the function name with the FSTART command. For example, input FSTART, press the **Enter** key, input TEST, and press the **Enter** key. Already defined graphical function display formats are then displayed.
- 2. Use the FIN command to create the input data program. This imparts the input data to both the function inputs and address inputs.

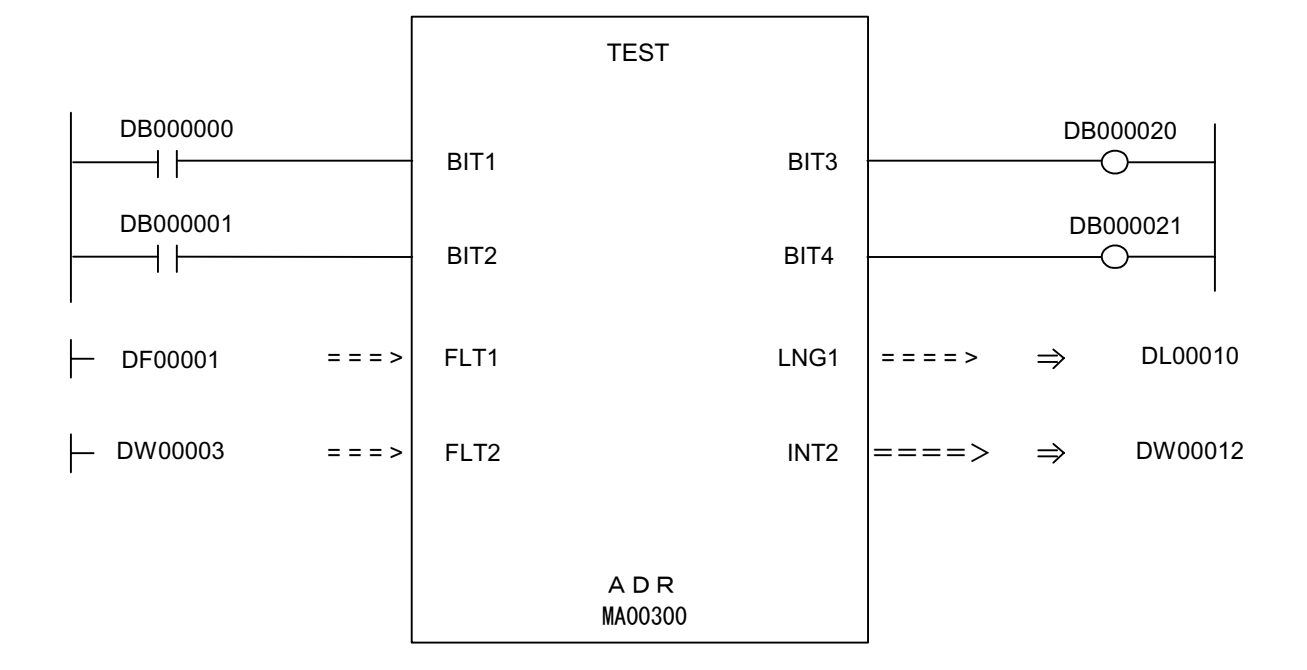

3. Use the FOUT command to create the output data program. For example, the I/O data is imparted as follows to graphical display format.

The relationship between I/O data and the internal function registers is listed below.

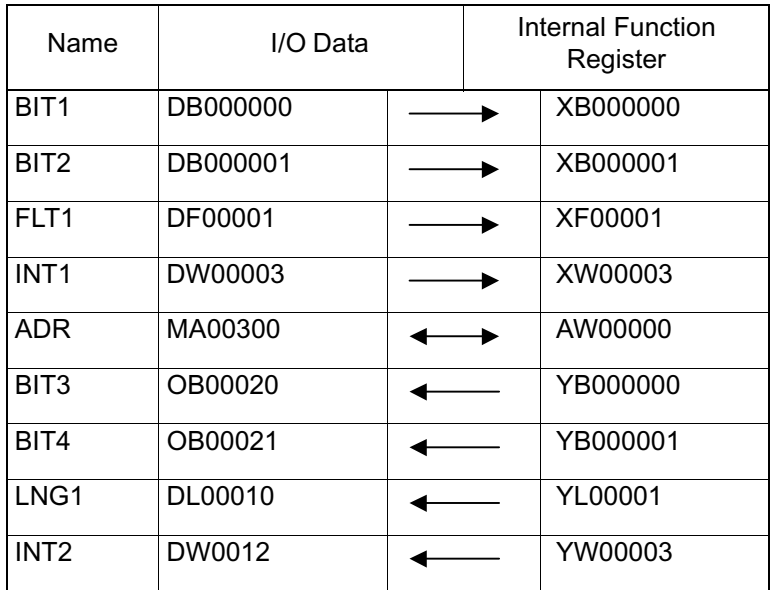

The address input register AW00000 in the above table is assigned to MW00300. AW00000, AW00001... used within the function test, correspond to the external registers MW00300, MW00301.... Therefore, if a value in AW00000 is stored in a function, that value is stored in MW00300, as shown below.

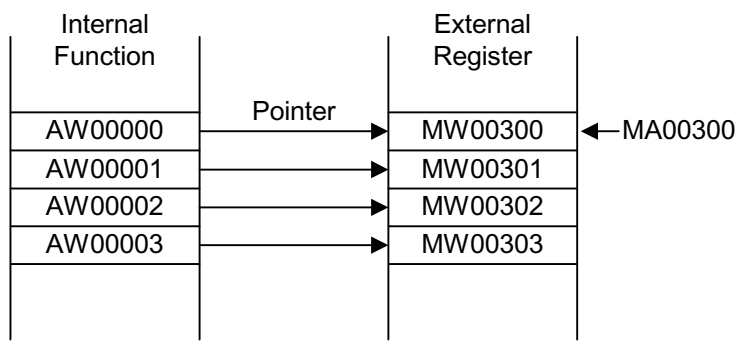

■ Creation of function reference programs from motion programs

User functions can be called out from motion programs. For example, the following results when the user function on the previous page is called out from the motion program.

> UFC TEST DB000000 DB000001 DF00001 DW00003,MA00300, DB000020 DB000021 DL00010 DW00012;

■ User program conditions referenced in motion programs

• •• The first bit of the I/O data is always in bit form. This output data is assumed to be the "completion" signal for shifting the following motion commands.

UFC DB000000..., MA00300, DB000020...; Conditions@\_DB000020==ON MVS [X]100. [Y]200. F10000;

# **Register**

This section describes register types and usage formats used in MP940 user programs.

### **Register Designation Method**

There are two methods for register designation: direct designation of register numbers, and symbol designation. These methods may be used together in a user program. When symbol deignation is used, the relationship between symbols and register numbers is defined in the symbol table given later. The register designation method is shown below.

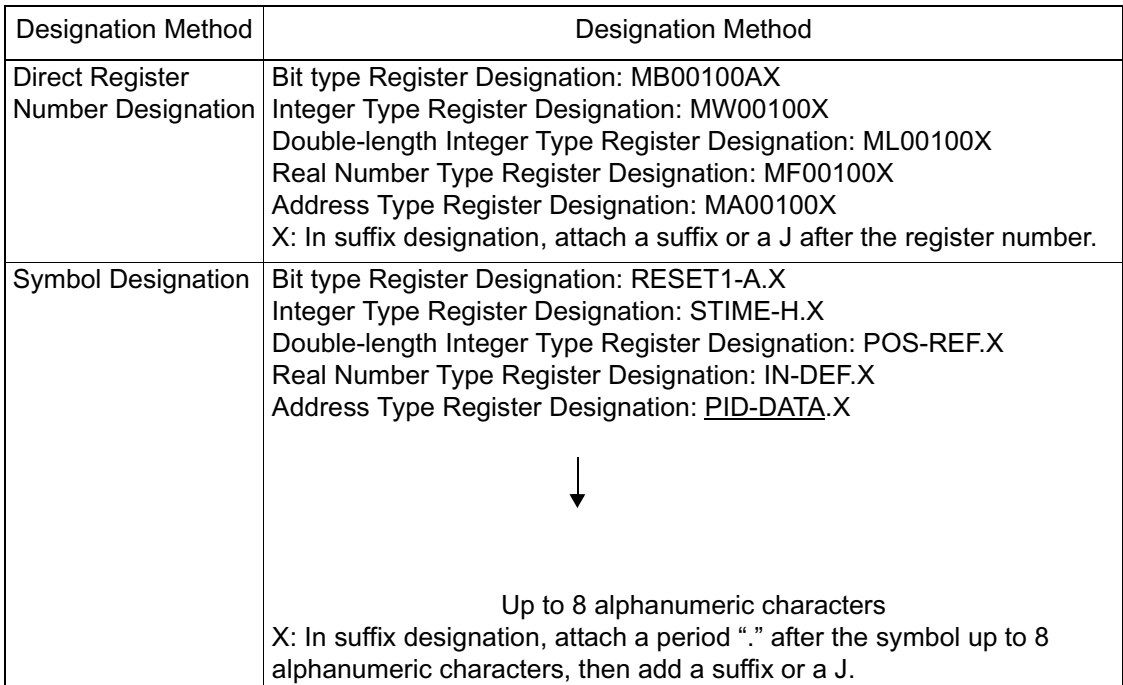

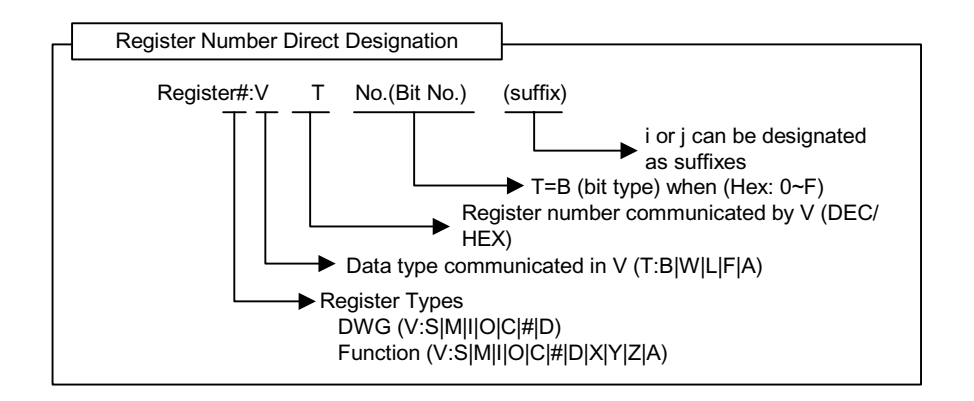

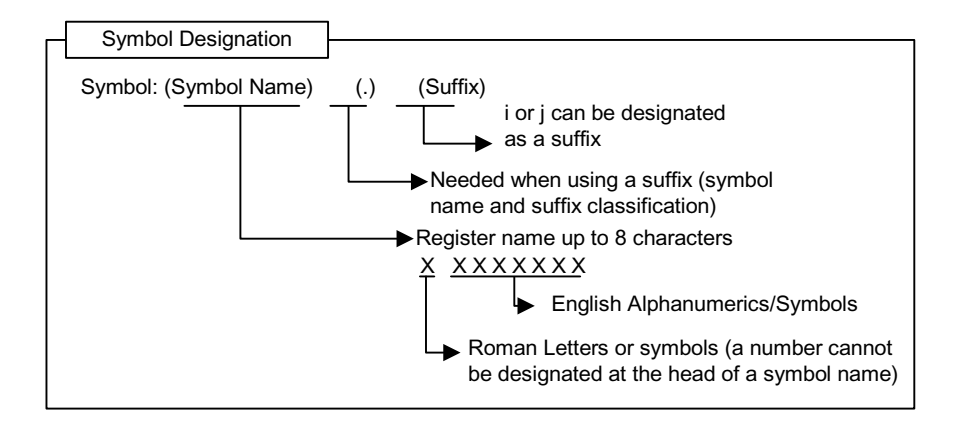

### **Data Types**

There are five data types used according to purpose: bit, integer, double-byte integer, real number, and address. Address type data is only used for bottom designation within a function. For details, see MP9xx Ladder Programming Manual (SI-C887-1.2C). The data types are shown below.

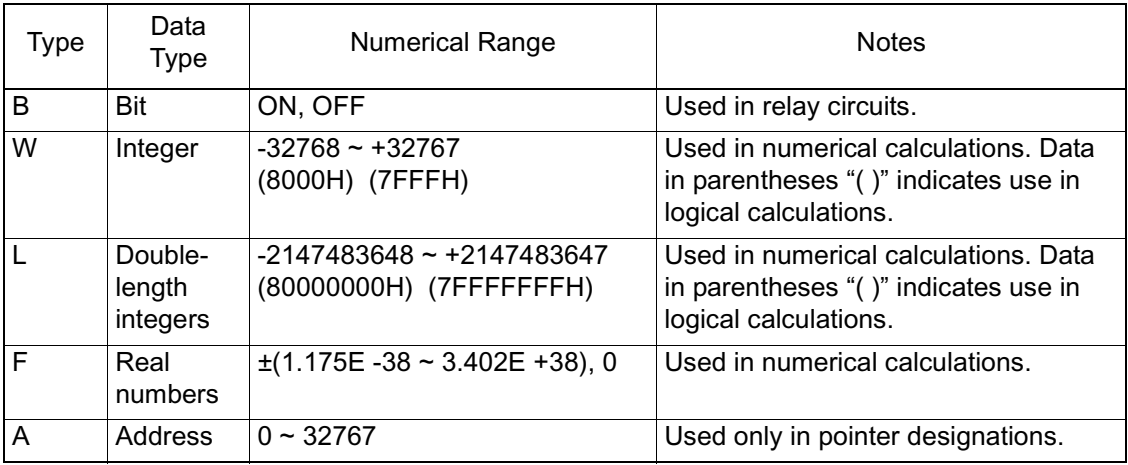

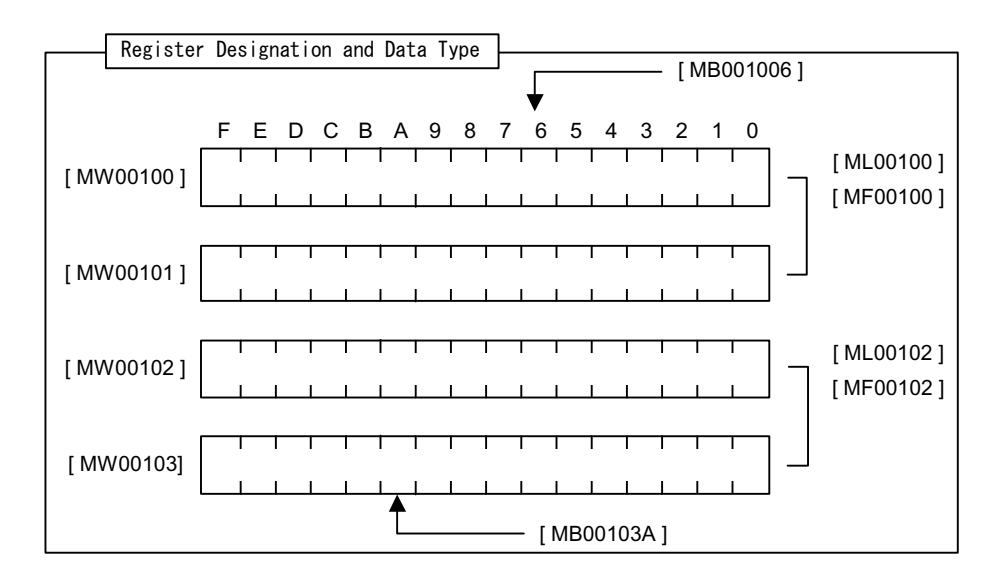

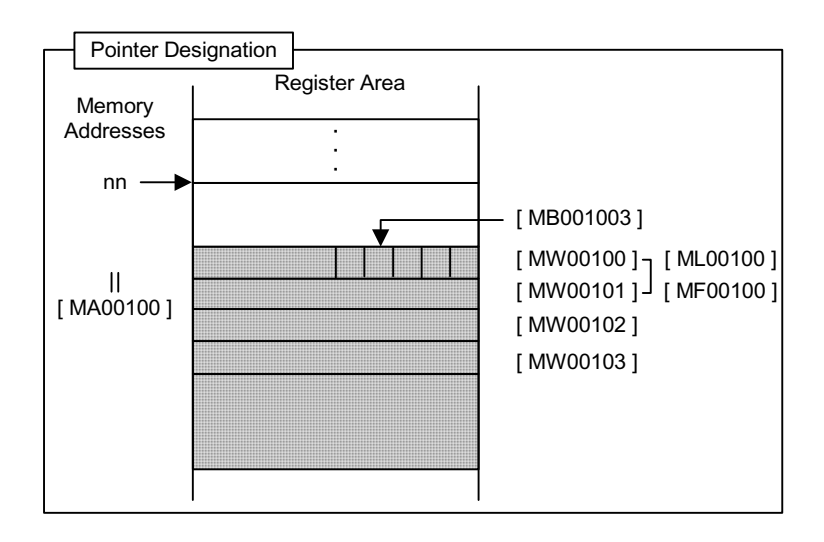

- Usage examples by data type
	- 1. Bit

Used in relay circuit ON/OFF or logical calculation.

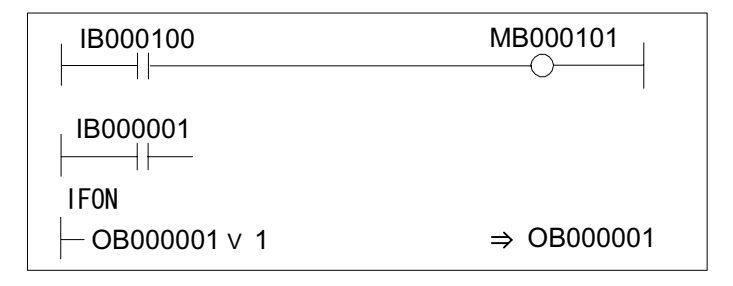

• Sample motion program

MB000101=IB000100; IF IB000001==1; DB000001=DB000001|1

2. Word

Used in numerical calculations and logical calculations.

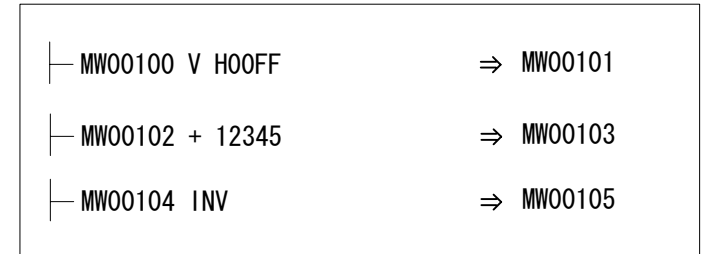

• Sample motion program

MW00101=MW00100|00FFH; MW00103=MW00102+12345; MW00105=MW00104;

3. Double-length Integers

Used in numerical calculations and logical calculations.

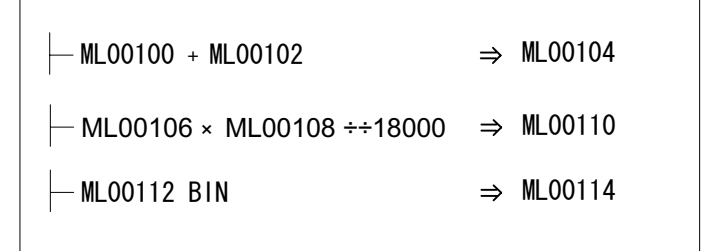

• Sample motion program

ML00104=ML00100+ML00102; ML00110=ML00106∗ML00108/18000; ML00114=BIN (ML00112);

4. Real Numbers

Used in numerical calculations with floating points.

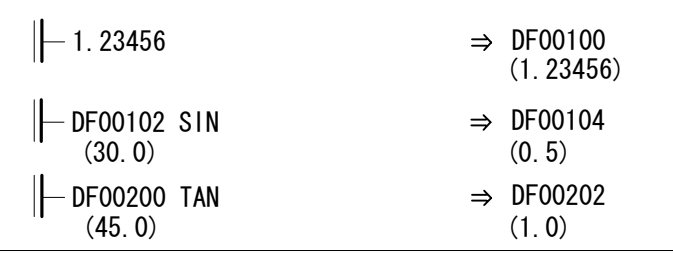

• Sample motion program

DF00100=1.23456; DF00104=SIN (DF00102); DF00202=TAN (DF00200); 5. Address

Used only in pointer designation.

MF00200~MF00228 are used as a parameter table.

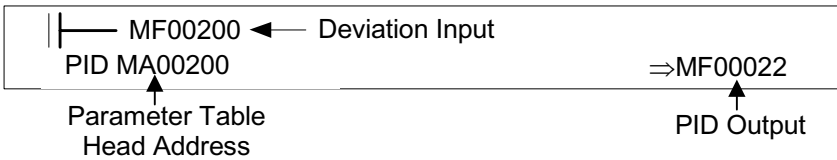

MF00200~MF00204 are used as a parameter table.

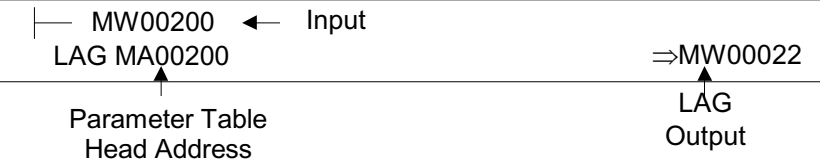

### **Register Types**

### **DWG** Register

Each drawing or motion program can use the seven registers shown below.

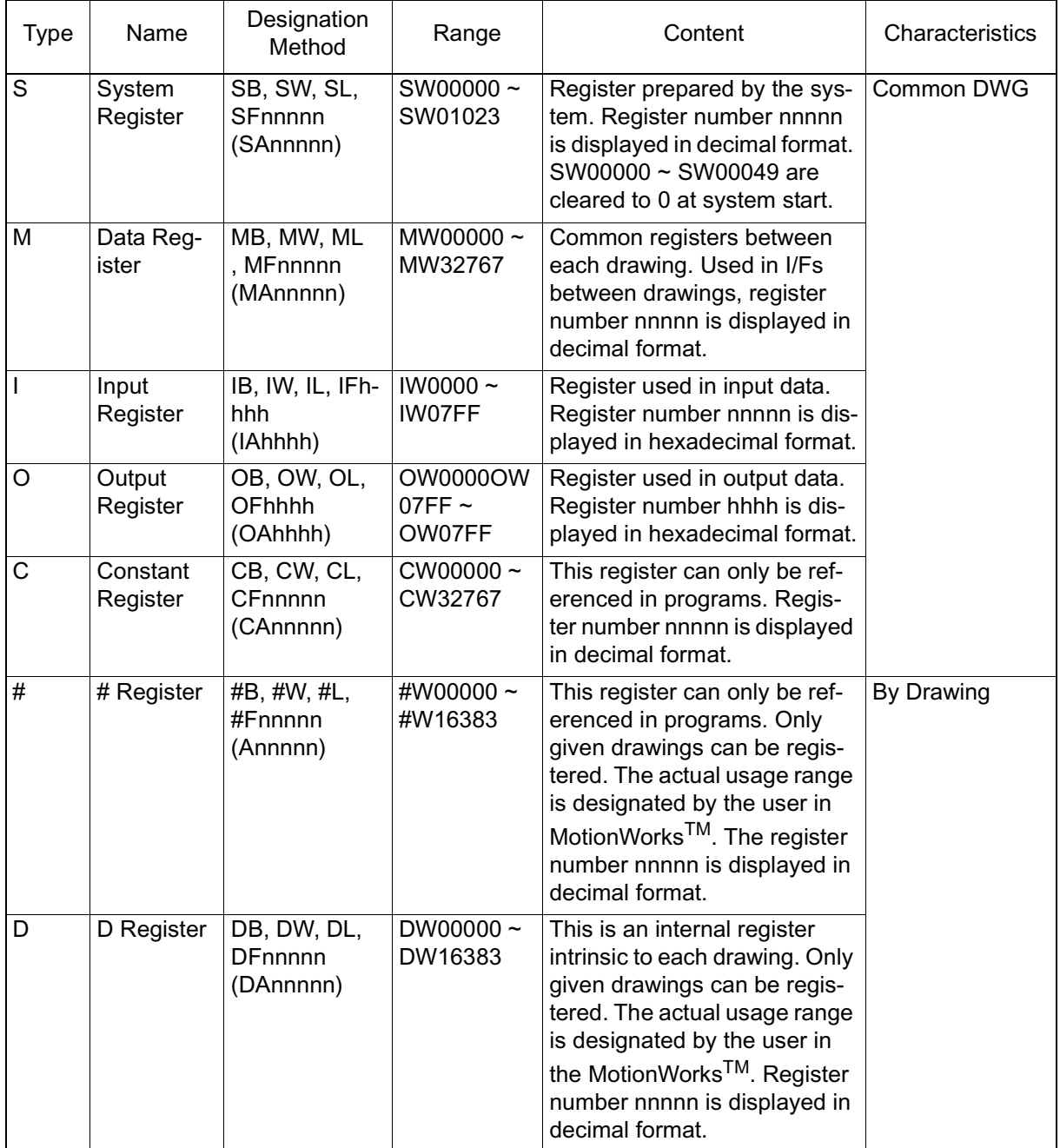

- 1. # registers cannot be used in motion programs.
- 2. The following registers are saved in flash memory.
	- M Registers
	- C Registers
	- # Registers (saved with user programs)
	- D Registers (saved with user programs)

### **Function Registers**

The 11 types of registers shown below can be used in each function.

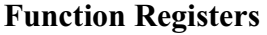

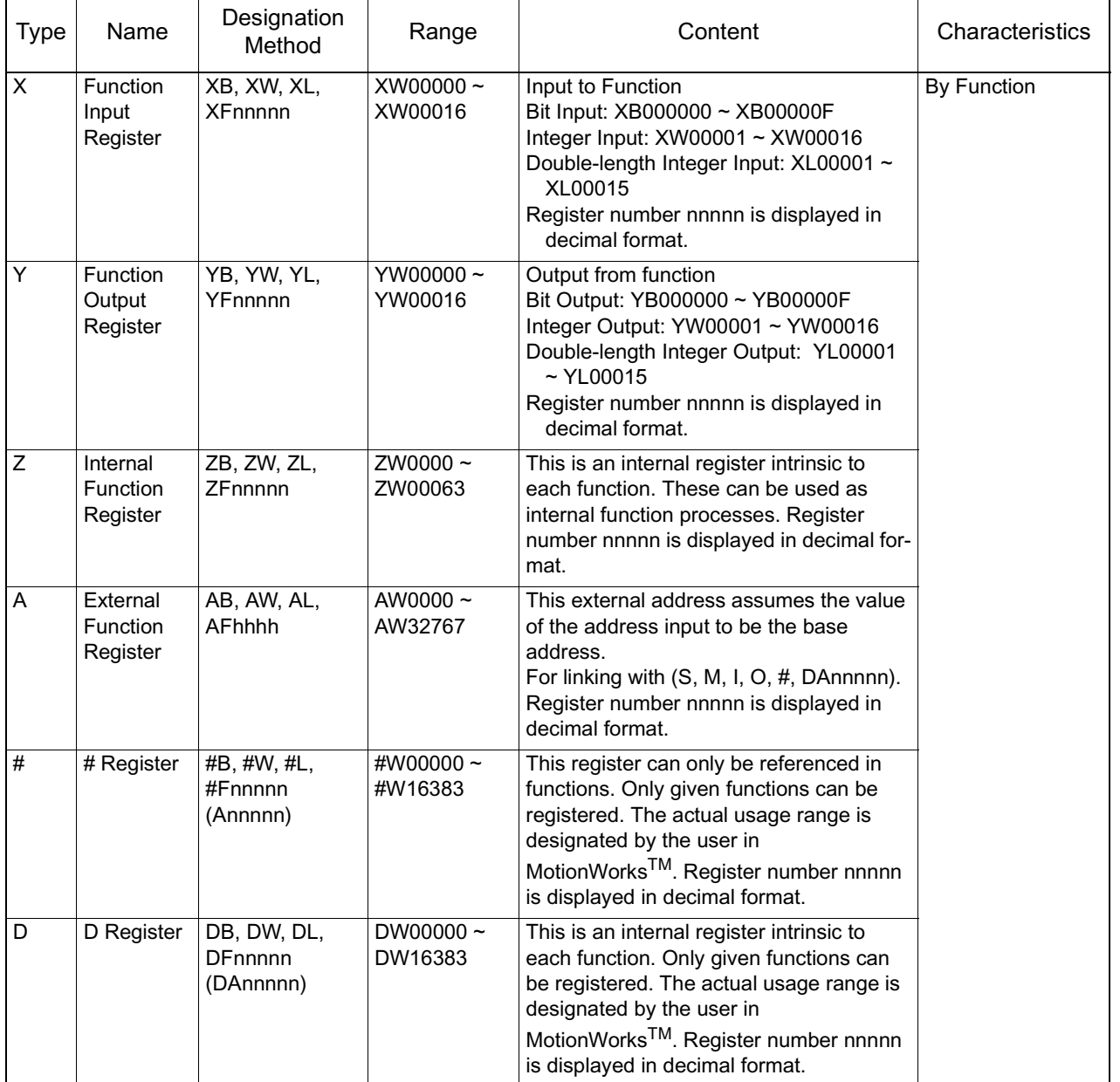

| <b>Type</b>  | Name                   | Designation<br>Method                    | Range                                                                                                    | Content | Characteristics |
|--------------|------------------------|------------------------------------------|----------------------------------------------------------------------------------------------------|---------|-----------------|
| $\mathsf S$  | System<br>Register     | SB, SW, SL,<br>SFnnnnn<br>(SAnnnnn)      | Same as DWG register<br>Because this register is common to drawings and func-<br>tions, use this register carefully when referencing identical |         | By function     |
| M            | Data<br>Register       | MB, MW, ML,<br>MFnnnnn<br>(MAnnnnn)      | functions from drawings of different priority levels.                                                                                          |         |                 |
| $\mathbf{I}$ | Input<br>Register      | IB, IW, IL, IFh-<br>hhh<br>(IAhhhh)      |                                                                                                    |         |                 |
| $\circ$      | Output<br>Register     | OB, OW, OL,<br><b>OFhhhh</b><br>(OAhhhh) |                                                                                                    |         |                 |
| C            | Definition<br>Register | CB, CW, CL,<br><b>CFhhhh</b><br>(CAhhhh) |                                                                                                    |         |                 |

**Function Registers (Continued)**

SA, MA, IA, OA, DA, A, and CA can be used within functions as well.

### **Usage Method for Suffixes I and J**

Two types of dedicated register, I and J, have been provided for modification of relay numbers and register numbers. The functions of I and J are exactly the same. Examples of each register data type follow below.

 $\blacksquare$  If the suffix is in bit form

The value of I is the same as the value of J when added to a relay number. For example, when  $I = 2$  MB0000001 is the same as MB000002. When  $J = 27$ MB000000J is the same as MB00001B.

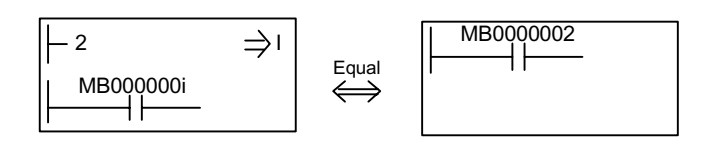

 $\blacksquare$  If the suffix is in integer form

The value of I is the same as the value of J when added to a register number. For example, when  $I = 3$  MW0000101 is the same as MW00013. When  $J = 30$ MW00001J is the same as MW00031.

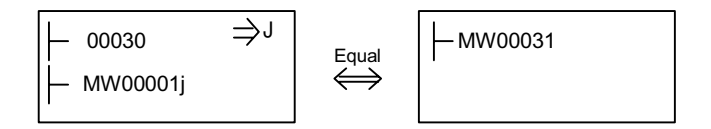

 $\blacksquare$  If the suffix is in double-length integer form

The value of I is the same as the value of J when added to a register number. For example, when  $I = 1$  ML000001 is the same as ML00001. Be aware that ML0000J is as follows when  $J = 0$  and when  $J = 1$ .

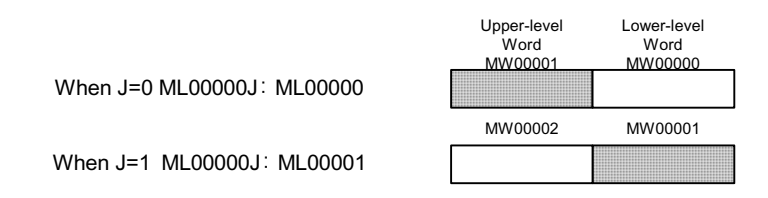

 $\blacksquare$  If the suffix is in real number form

The value of I is the same as the value of J when added to a register number. For example, when  $I = 1$  MF000001 is the same as MF00001. Be aware that MF0000J is as follows when  $J = 0$  and when  $J = 1$ .

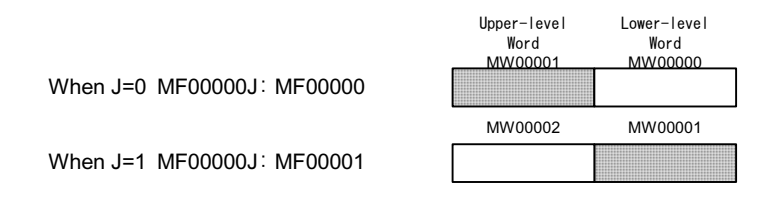

Example of Program Using Suffixes

Using suffix J, this program requests a total of 100 registers from MW00100 to MW0199 into MW00200.

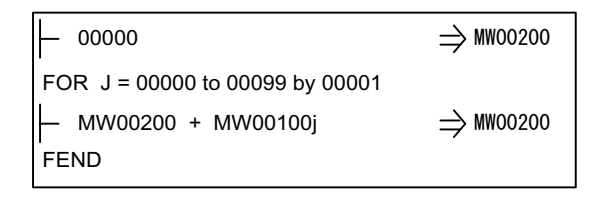

Suffixes I and J cannot be used in motion programs.

- I and J require initialization.
- I and J are handled in unsigned form. Do not allow their values to drop below zero.

### **Function I/O and Function Registers**

The I/Os referencing the function and the function registers correspond as shown in the table below.

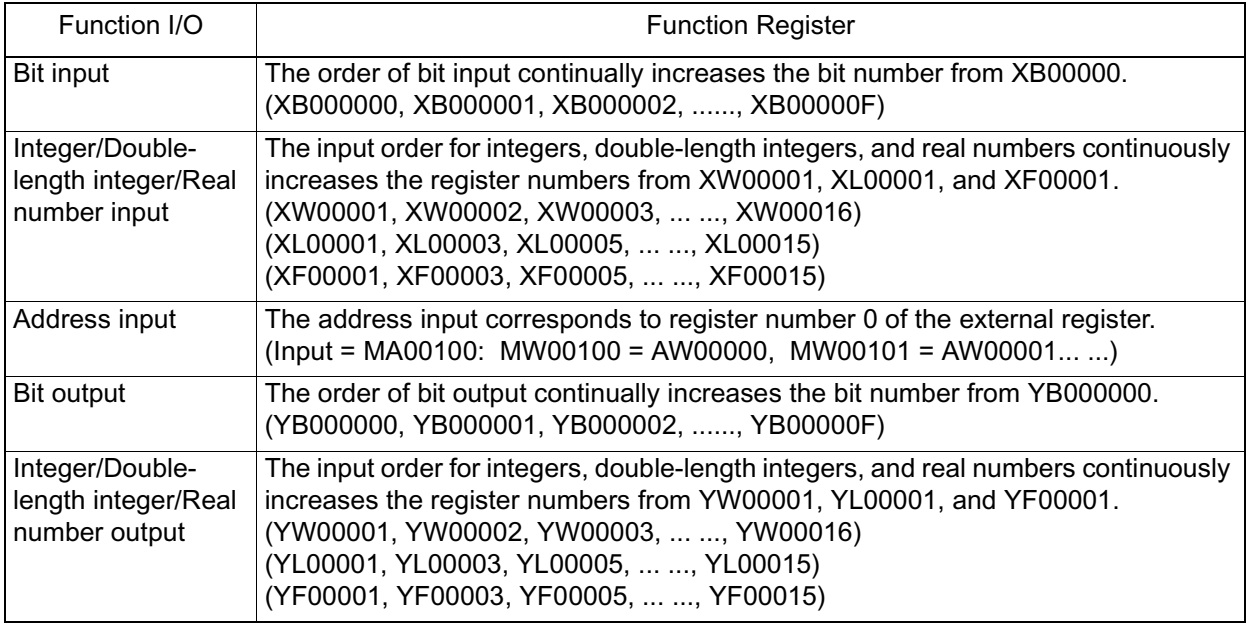

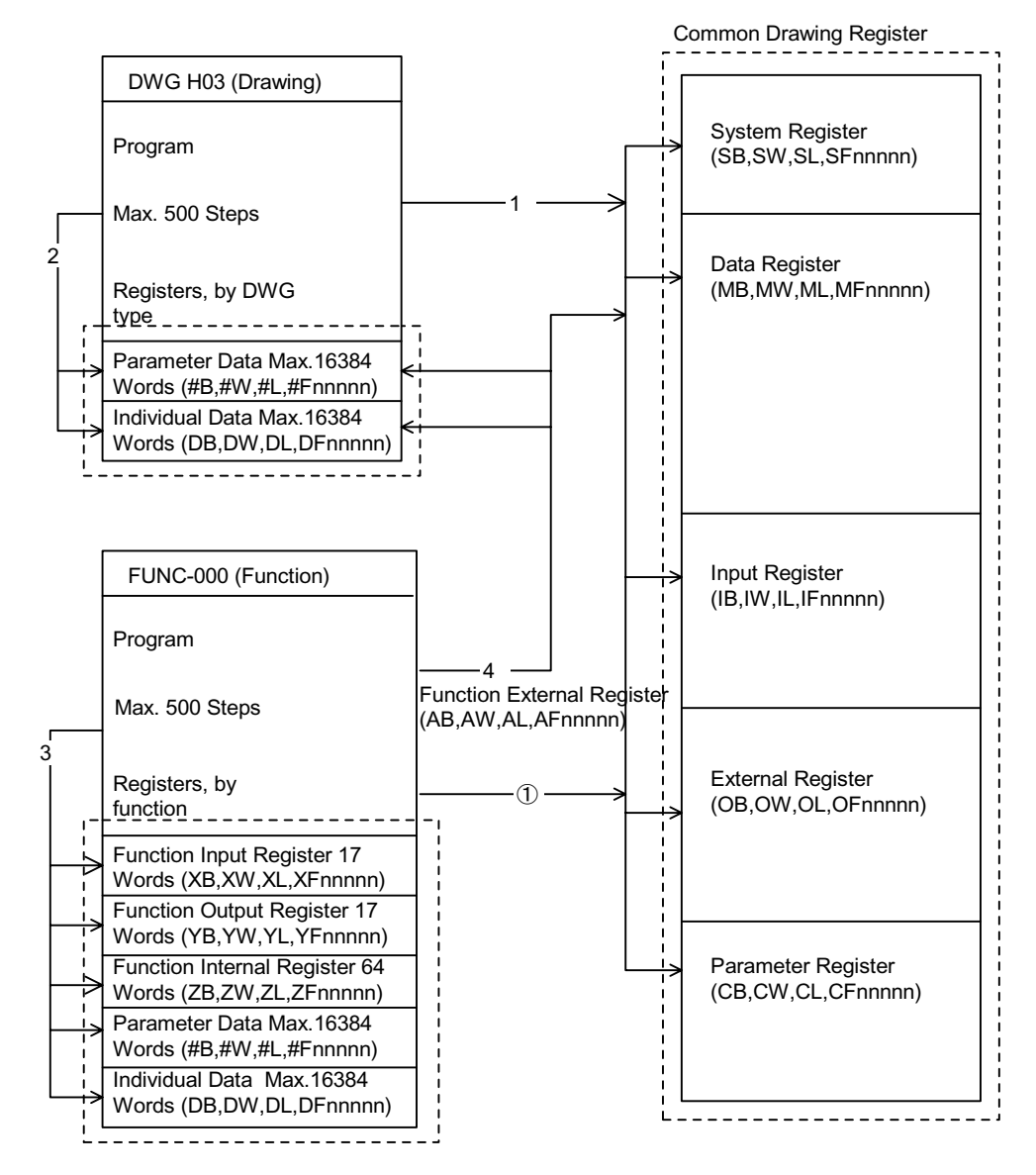

#### **Program Register Reference Range**

(1): The common drawing register can be referenced from any drawing or function.

(2): The common drawing register can only be accessed with in the drawing.

(3): The individual function register can only be accessed within the function.

(4): The common drawing register and indivdual drawing register can be accessed from a function by using the function external register.

# **Symbol Management**

### **Symbol Management in Drawings**

Manage all symbols used in drawings according to the symbol table shown below. For details, see MP9xx Ladder Programming Manual (SI-C887-1.2C).

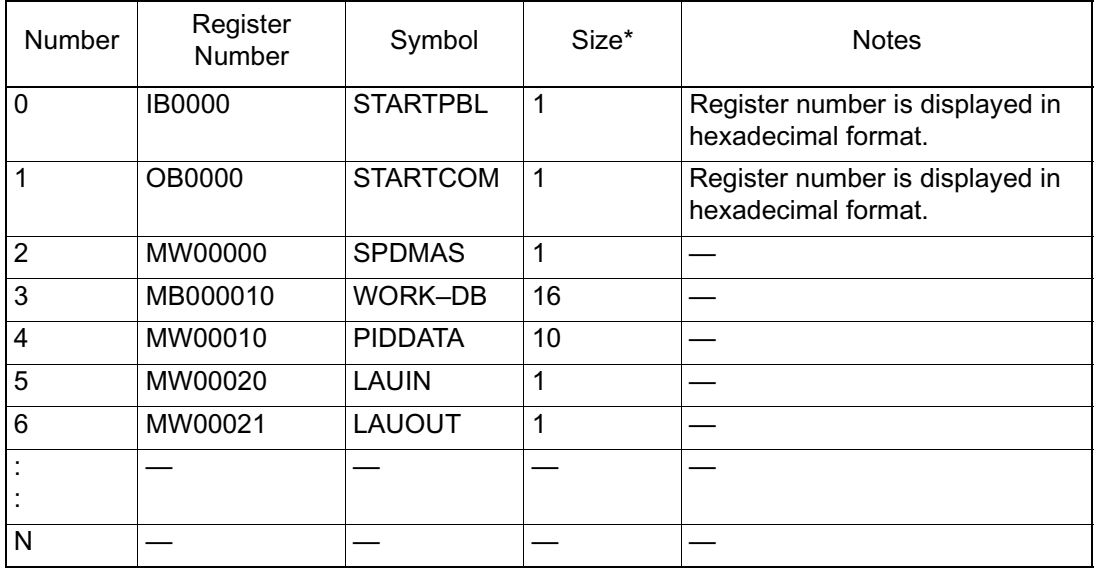

• Define the size used in the data structure when a program is created using data structures such as arrays, index process data, etc.

For example, in PIDDATA<sub>I</sub>, the size is 10 if the referenced data varies within a range of  $0 \sim 9$ .

### **Symbol Management in Functions**

Manage all symbols used in functions according to the function symbol table shown below. For details, see MP9xx Ladder Programming Manual (SI-C887-1.2C).

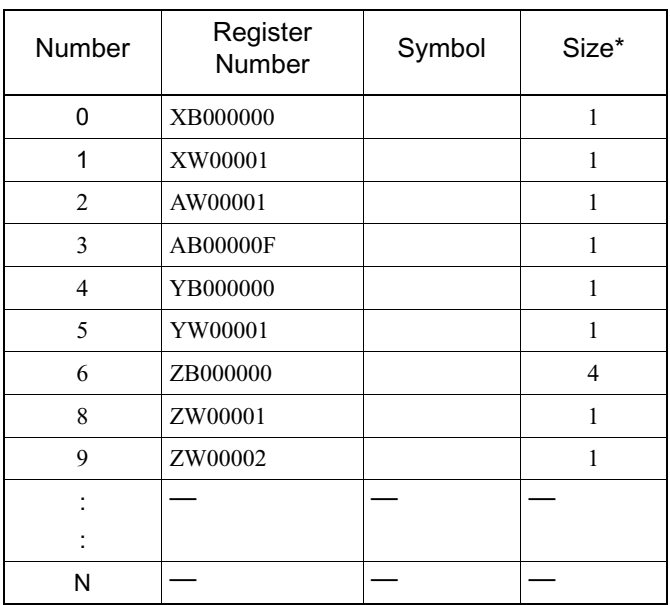

• Define the size used in the data structure when a program is created using data structures such as arrays, index process data, etc.

For example, in PIDDATA\_I, the size is 10 if the referenced data varies within a range of 0~9.

### **Upper-level Symbol Link**

The following table is a table for linkable symbols and symbol link objects. For details on the upper-level symbol link, see the MP9xx Ladder Programming Manual (SI-C887-1.2C) and the MP9xx Software Manual (Vol. 1 & 2) (SIZ-C887-2.2-1/2.2-2).

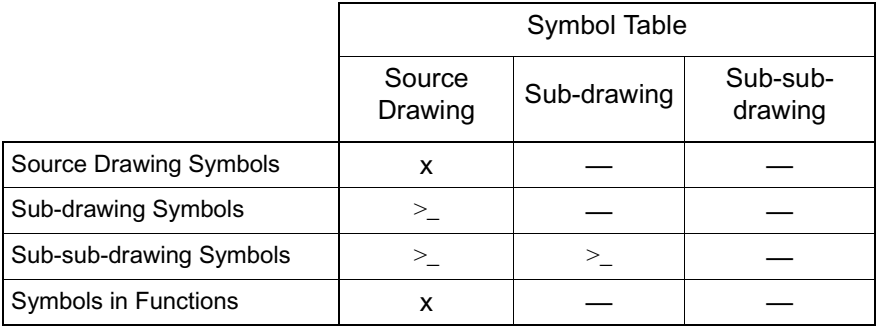

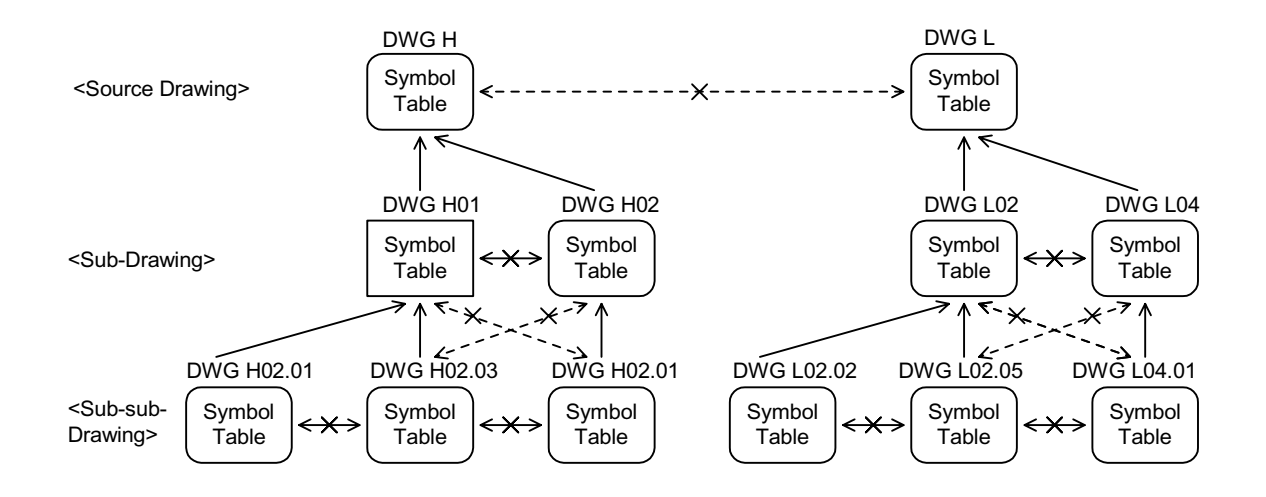

### **Automatic Register Numbering**

The following table shows where register autonumbering is possible and not possible.For details on register autonumbering, see the MP9xx Ladder Programming Manual (SI-C887-1.2C) and the MP9xx Software Manual (Vol. 1 & 2) (SIZ-C887-2.2-1/2.2-2).

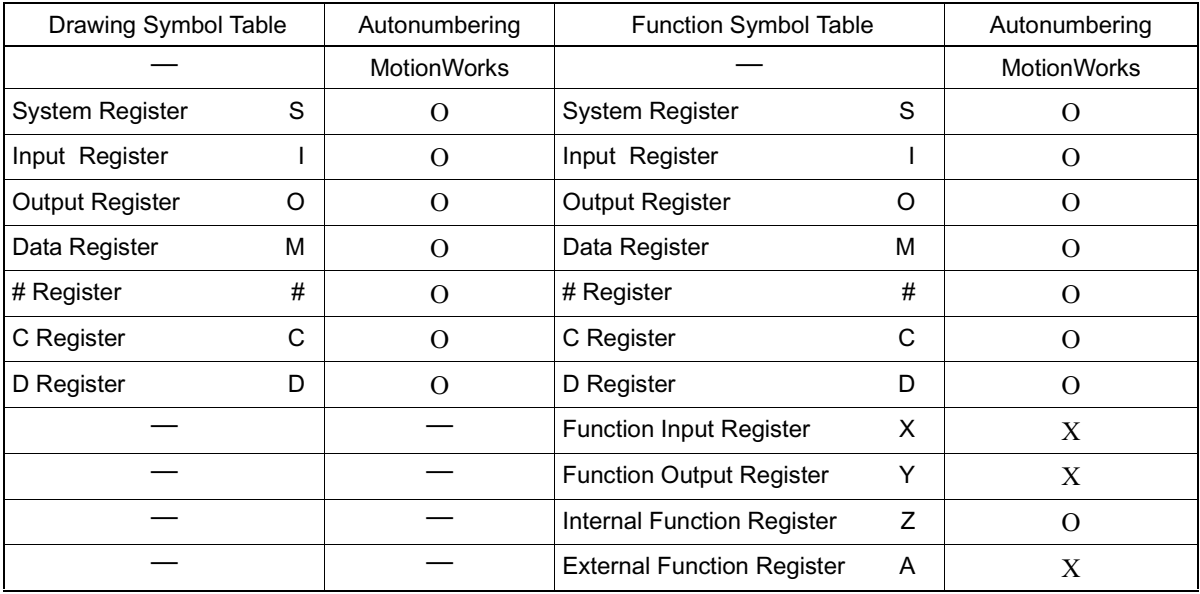

O: Autonumbering Possible X: Autonumbering not possible

# Chapter 4: MP940 Functions

An explanation of the various MP940 functions is given in this chapter.

# **Outline of MP940 Functions**

### **Module Structure**

The MP940 is a single-axis controller bus-connected to an SGDH servo amplifier with function unit modules such as local I/O built into a single box.

The MP940 consists of the following function modules, centering around servo control. Each of these modules must be initially set-up according to the module definition described in this chapter.

**MP940 Function Module List** 

The MP940 Function Module List is shown below:

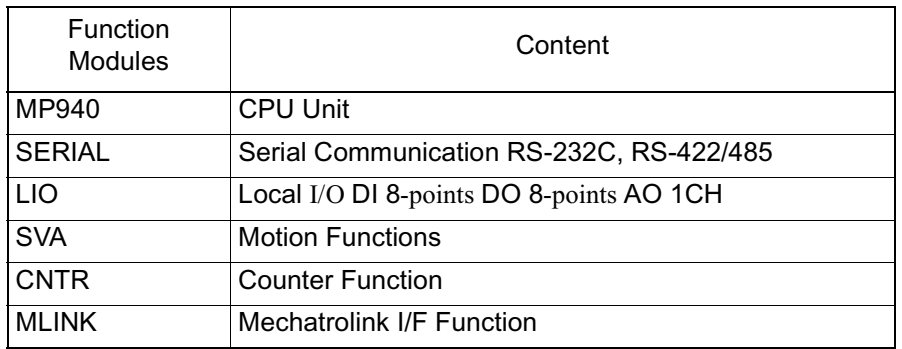

#### Block Diagram of MP940 Functions

A block diagram of the MP940 functions is shown in the figure below:

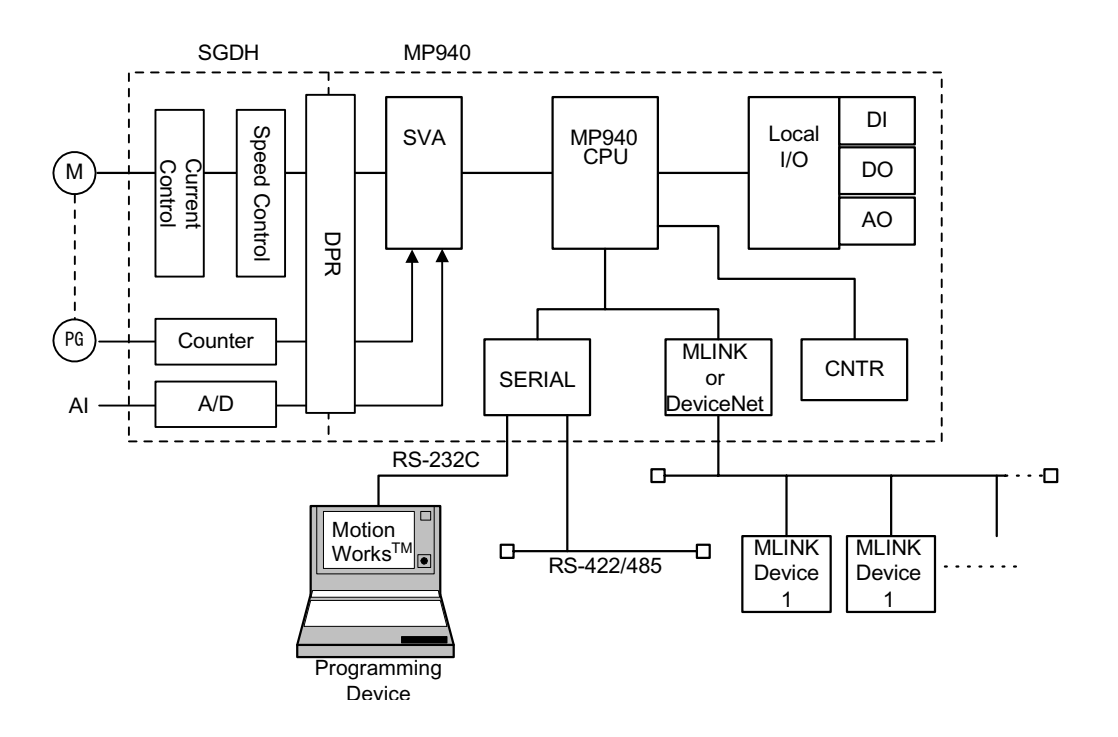

### **MP940 Virtual Building Block Structure**

The MP940 is an all-in-one machine controller wherein function unit hardware modules have been miniatureized and placed in a single case.

The parameter setting of each function module realizes an operating environment identical to a building block type machine controller. For this reason, definitions are easy when you think of deploying an all-in-one structure in virtual building blocks. The MP940 is deployed in virtual building blocks as shown below.

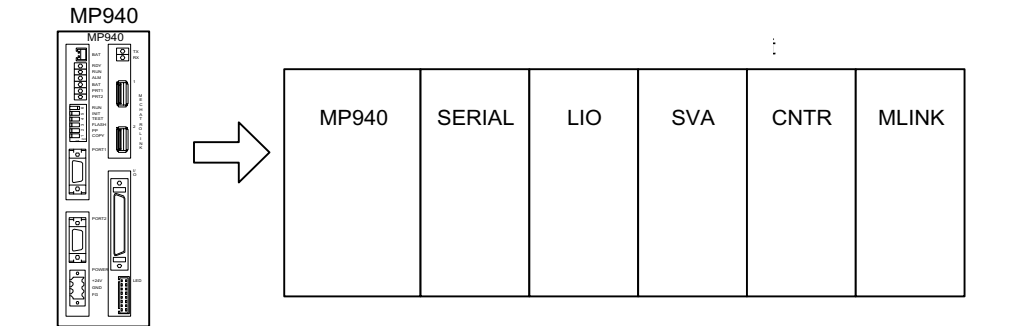

**Main Module Structure Definiton Window** 

Set slots 00 through 06 in rack 1. Slot 1 however, is reserved for the system.

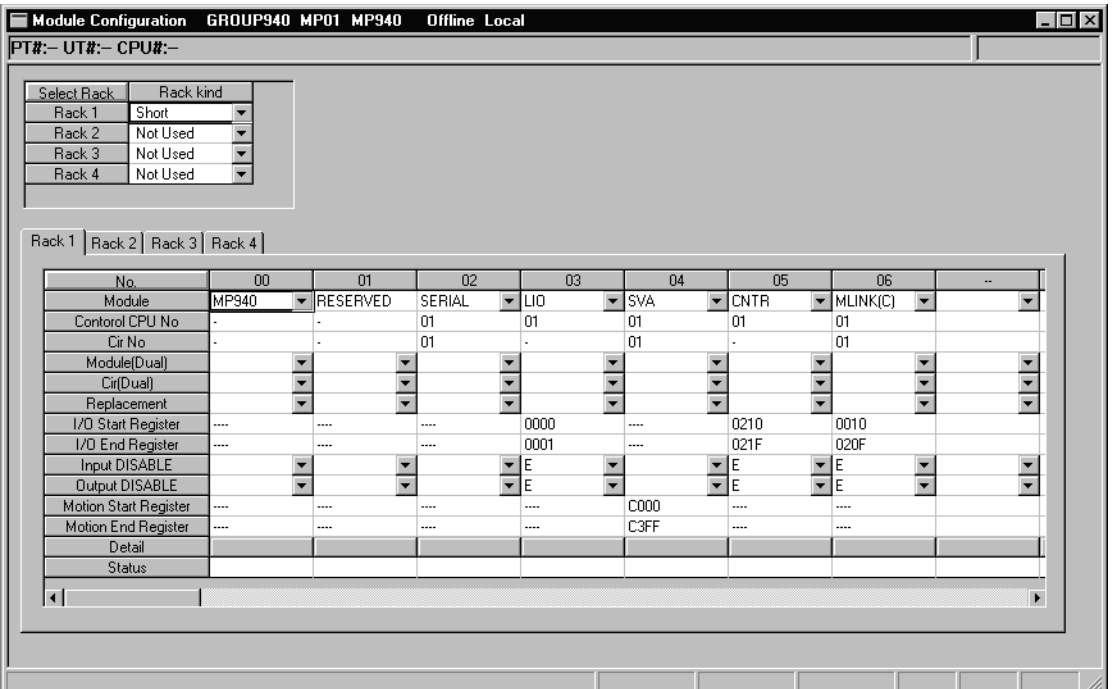

# **Serial Transmission Function**

### **Outline of Serial Transmission Function**

The MP940 is equipped with a serial transmission interface containing (1) RS-232C and (1) RS-422/485.1. This arrangement is compatible with several transmission protocols, starting with Yaskawa's proprietary Memobus protocol, as well as with various interfaces. The PORT1RS-232 can be used as an engineering port. MP940 engineering is possible by connection to MotionWorks™.

MP940works as either a master or slave in a set program according to the serial transmission setting.

Serial Transmission executes data send/receive by using the MSG-SND and MSG-RCV functions within the DWG/ function program.

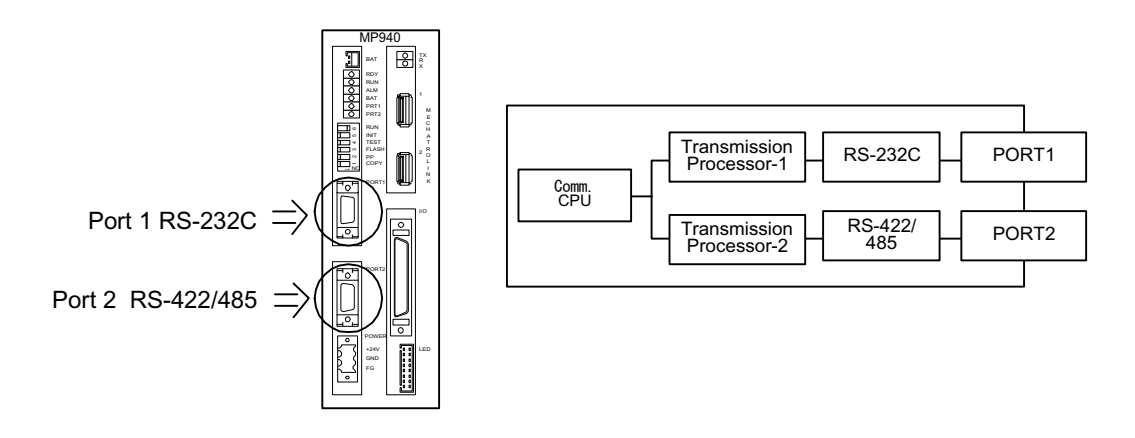

### **System Configuration**

■ Standard System Configuration

The following is an example of connecting the MotionWorks™

programming device and the display panel in a serial MP940.

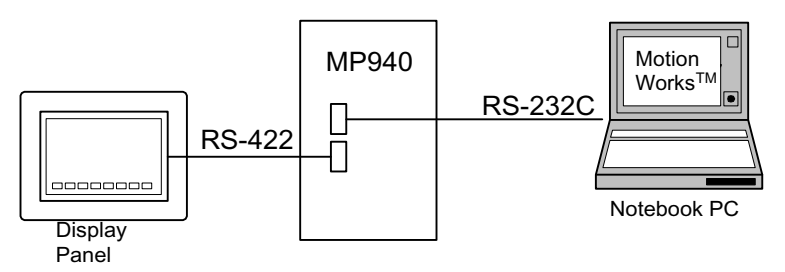

Below is an example of connection of the MotionWorks™ programming device to the RS-232C port and branched connection of peripheral devices from the RS-485 port.

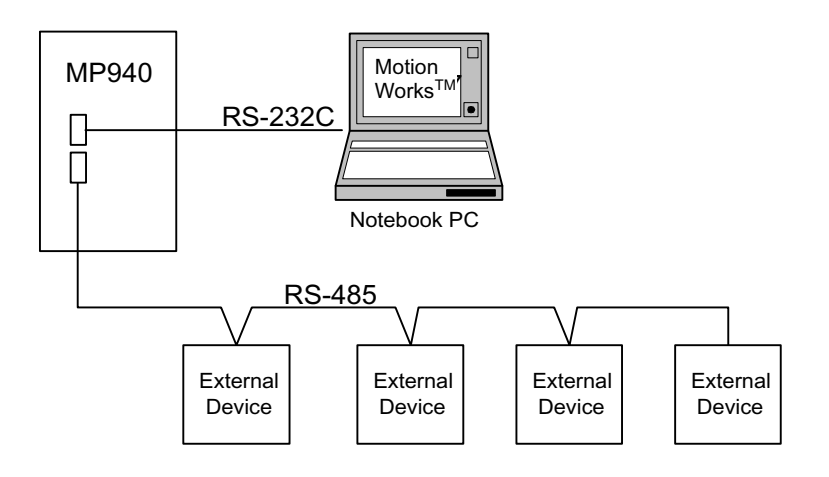

### **Communication Specifications**

A description of the serial communication function specification follows.

The table below shows the MP940 module transmission specifications.

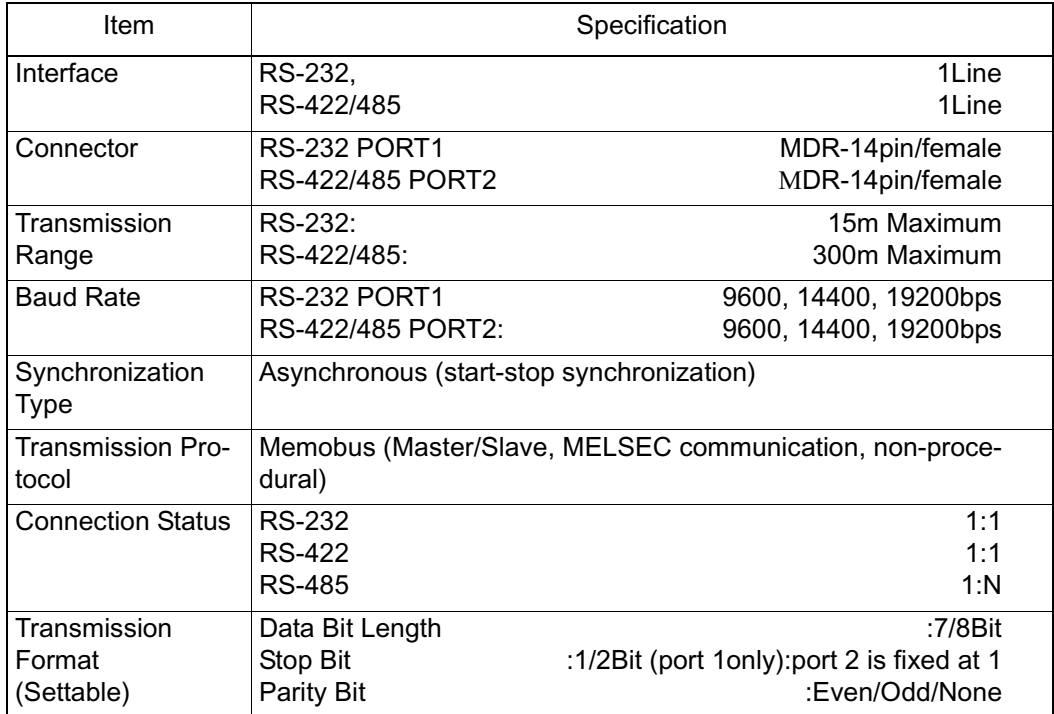

### **Connector Hookup**

Serial Port 1

MP940 can communicate between tranmission devices on the Memobus network using RS-232C via serial port 1.

A programming device (a PC equipped with an RS-232C interface) is connected to serial port 1.

**Connection with Programming Device** 

The following is an example of connecting serial port 1 to the programming device.

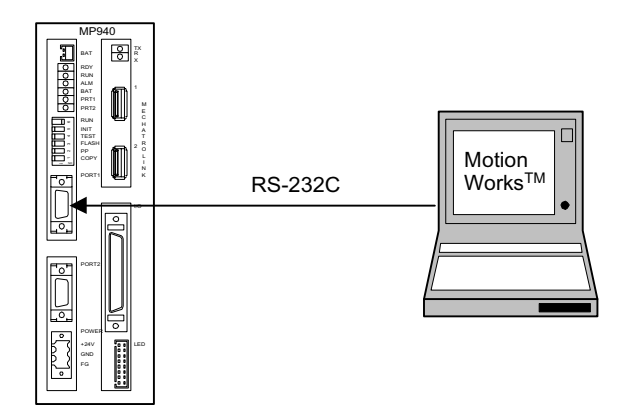

■ Connector pin array and signal name

An example is shown below of the connector pin array and signal names in serial port 1.

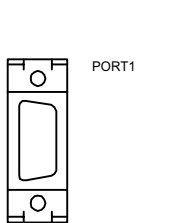

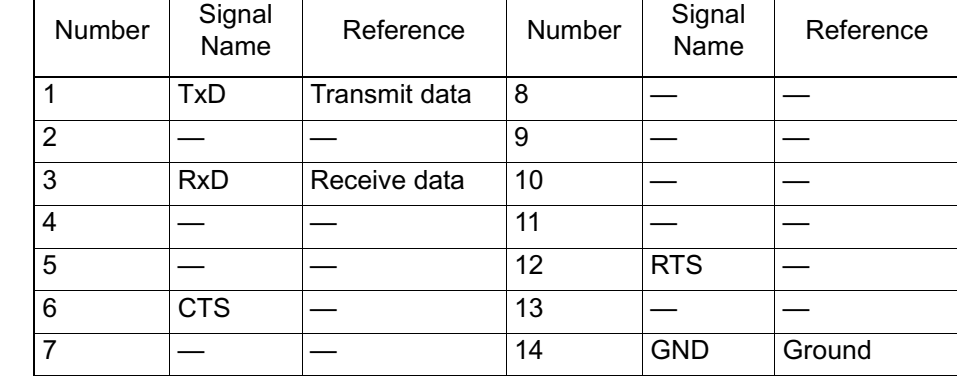

- Module Side Connector : 10214-52A2JL (3M)
- Cable Side Connector Unit : 10114-3000VE (3M)
- Shell : 10314-52A0-008 (3M)

■ Connection of Serial Port 1 (RS-232C)

The following is an example of connecting serial port (RS-232C):

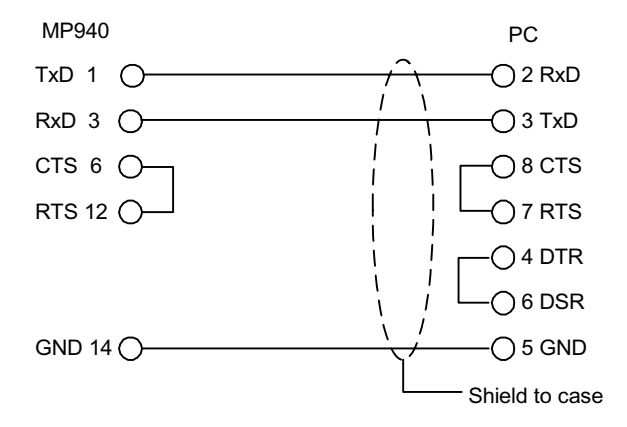

Serial Port 2

This is the port used in RS-422/485 connection.

An example is given of branch connection of peripheral devices with serial port 2.

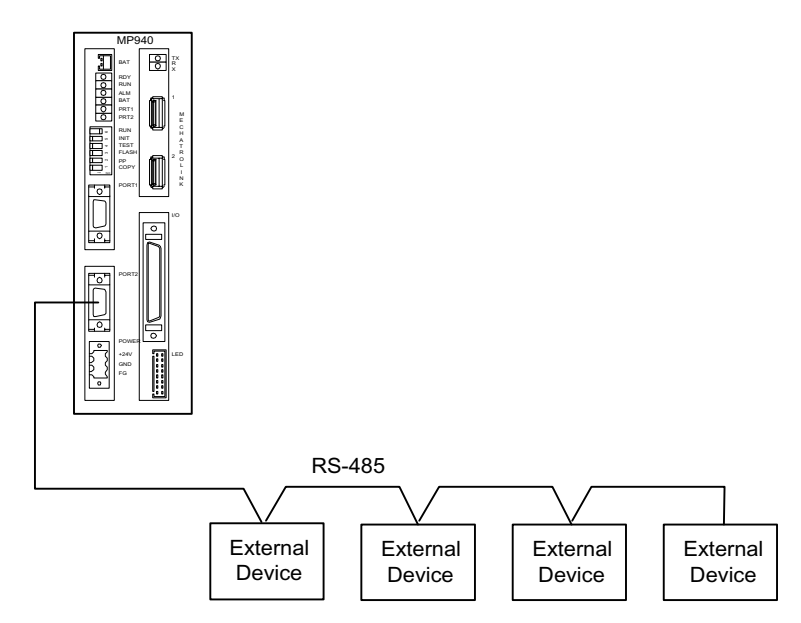

Г

#### ■ Connector pin array and signal name

The table below shows details of programming device connection to serial port 2.

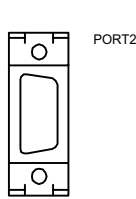

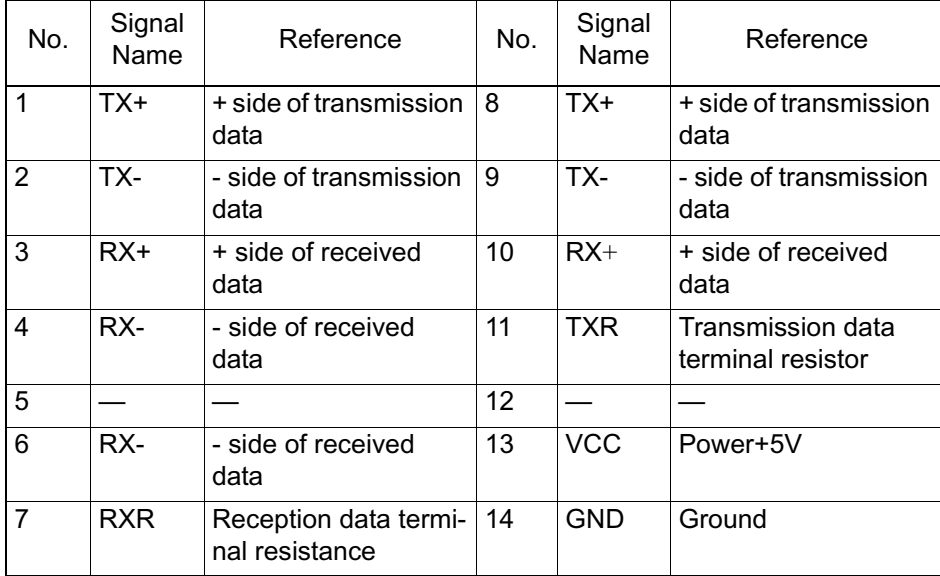

Insert the terminal resistor to the  $(+)$  pole.

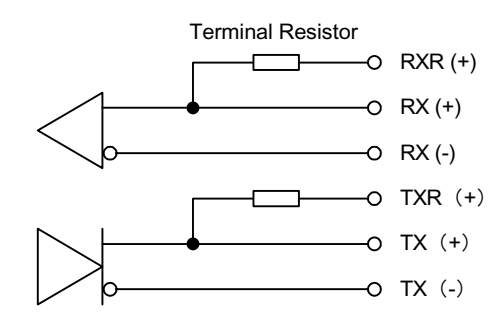

If inserting the terminal resistor, connect to the  $RXR(+)$  and  $RX(-)$ , as well as  $TXR(+)$  and  $TX(-)$  signals.

If not inserting the terminal resistor, connect to the  $RX(+)$  and  $RX(-)$  as well as  $TX(+)$  signals.

- Module Connector: 10214-52A2JL (3M)
- Cable Connector Unit: 10114-3000VE (3M)
- Shell: 10314-52A0-008 (3M)
- RS422/485 Interface Cable
	- 1. Ensure that the drive system, control system, power system, and other transmission systems are separate from each other.
	- 2. The MP940 interface module RS422/485 interface is an MDR-14 female pin (Port 2).
	- 3. The RS422/485 cable length is 300m maximum. Use the minimum length necessary.
	- 4. The MP940 module RS422/485 interface is a non-isolated system. Errors may occur from noise in the connected terminal. If so, reduce the noise by using a shield-type cable and modem.
	- 5. In the case of RS422, insert a terminal resistor as needed. Make the terminal on the receiving side.
	- 6. In the case of RS-485, attach a terminal resistor to both ends of the transmission line.

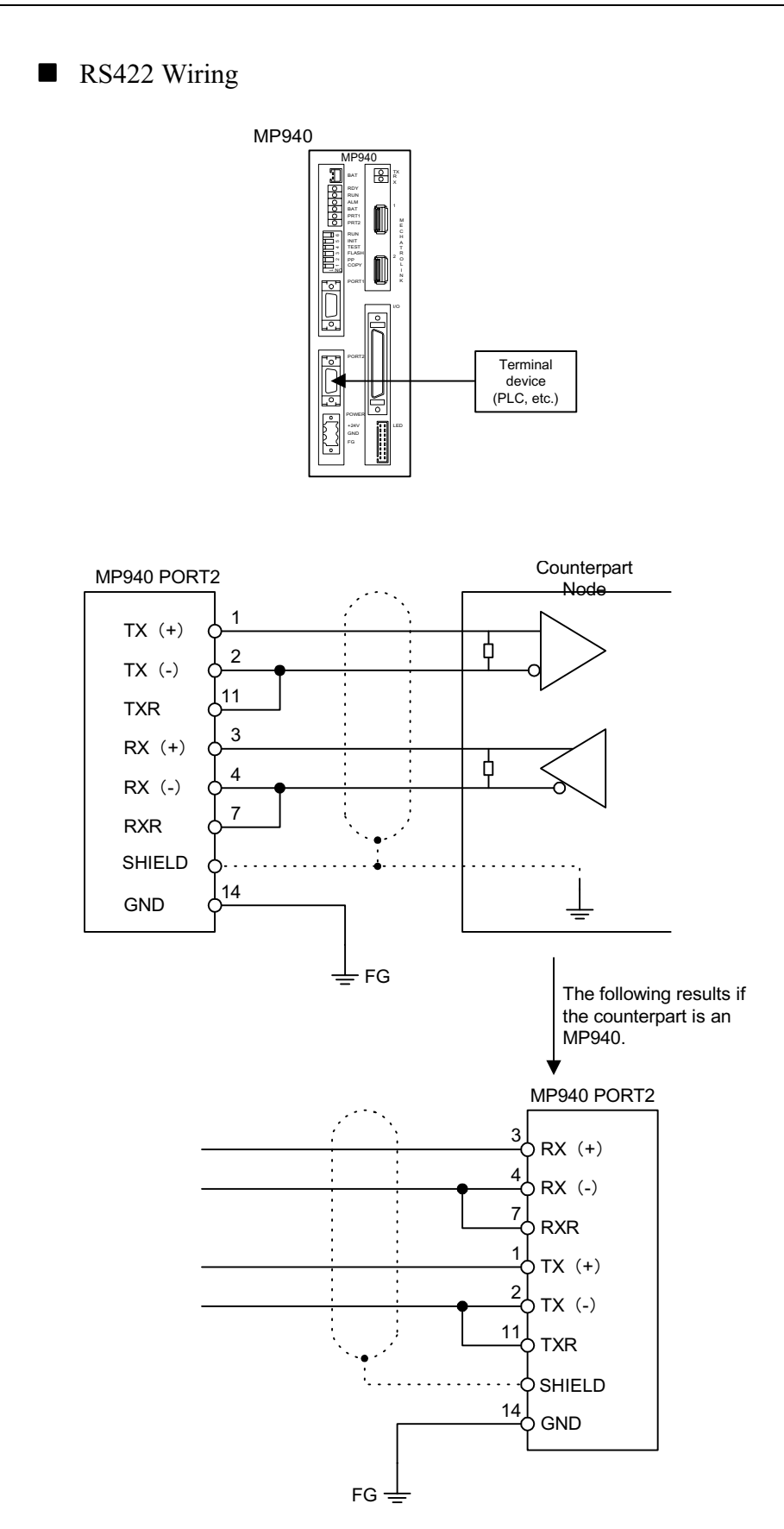

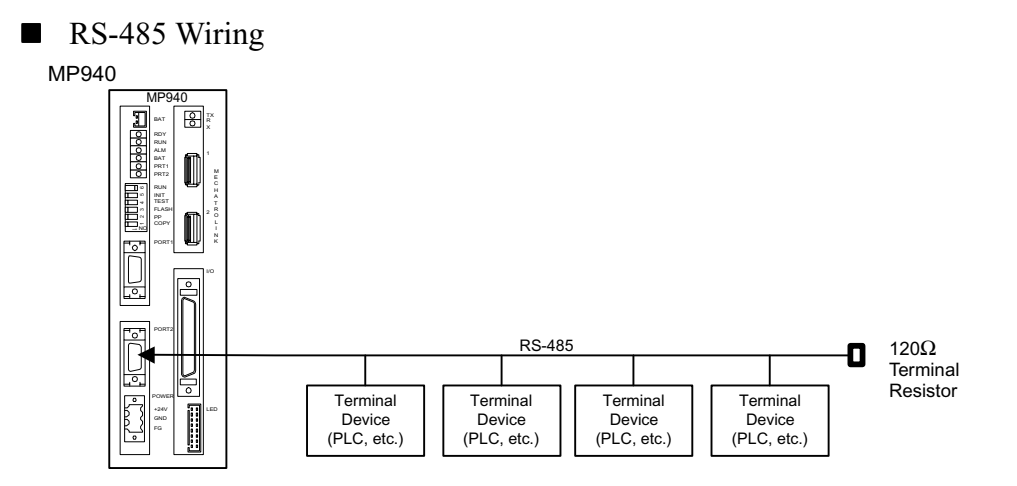

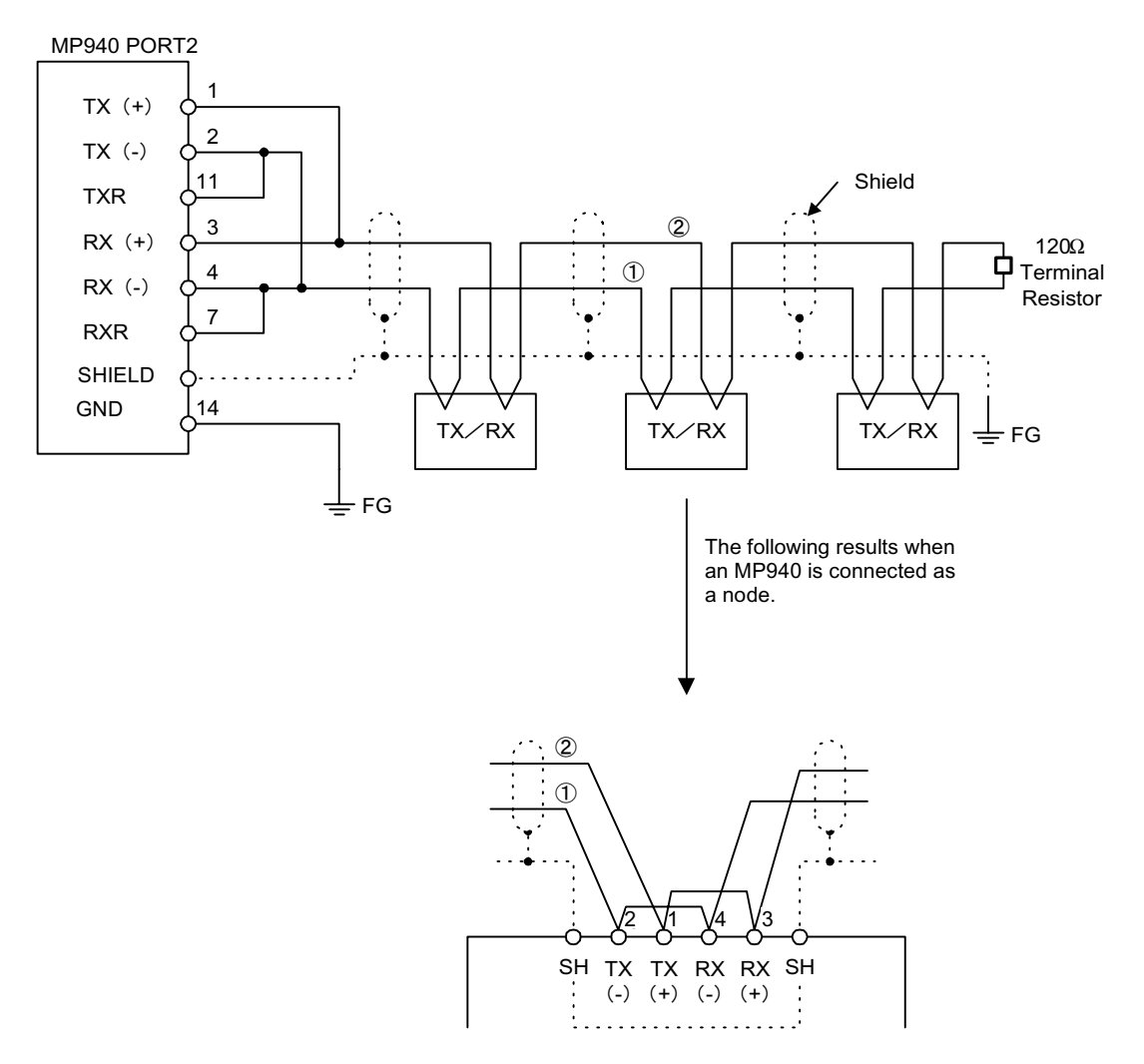

Enable the terminal resistor in the MP940 Port2 by connecting pin 2 to pin 11 and pin 4 to pin 7.

### **Time Needed for Transmission**

The types and content of the time needed for signal transmission between master and slave using the Memobus protocol as an example are described below.

#### **Outline**

The time needed for signal transmission between master and slave in a Memobus system can be calculated.

- Transmission processing time for command messages by the master
- Modem delay time on master side
- Command message transmission time
- Slave processing time
- Modem delay time on slave side
- Response message transmission time
- Transmission processing time for response messages by the master

For total time needed when a number of slaves are connected to the same master port, calculate the time needed for each slave, and use the sum thereof.

Scale of time needed by external units

Each of these times is described in detail below.

- **Transmission processing time for command messages by the master** 
	- Time until the PC sends the command message into the Memobus port.
	- This time depends on each of the master processing times. (This is normally 1 scan, and depends on the machine controller scan time.)
- **Modem Delay Time on Master Side** 
	- This is the time which transpires between the receipt of a Request Transmission Signal (RTS) by the modem, and the Confirm Transmission Signal (CTS) return to the master.
	- This can be ignored if a Yaskawa modem is used, because this time is 5ms or less. This delay time does not exist if no modem is used.
- Command Message Transmission Time
	- This is the time for transmitting a command message from the master communication port.
	- This time depends on the command message length and baud rate, and can be calculated by the following formula.

Transmission Time =  $\frac{\text{No. of Command Message Characteristics}}{1000}$  × No. of bits per character ×1000 Baud Rate (ms)

- Use the following additions to the data bit number (8 or 7) as bit numbers corresponding to single characters: status bit (1), step bit (1 or 2), parity bit (1 or  $0$ ).
- Slave Processing Time
	- This is the time which transpires between the receipt of a command message by the slave, through process execution, to preparation of a return message through the Memobus port.
	- This time relates to the machine controller scan time as well as the number of coils and registers designated during command messaging, in addition to the number of processes in each machine controller scan.
	- This time is a single scan time, as all functions are executed in a single scan.
- **Modem Delay Time on Slave Side** 
	- This is the time which transpires between the receipt of a Request Transmission Signal (RTS) by the modem on the slave side, and the return of a Confirm Transmission Signal (CTS).
	- This can be ignored in the case of a Yaskawa modem, because this time is 5ms or less.
	- This delay does not exist if no modem is used.
- **Response Message Transmission Time** 
	- This is the time in which a response message is transmitted from a slave communication port. Just as in command messaging, it is possible to calculate this by the following formula.

```
Transmission Time = \frac{No}{.} of Response Message Characters \times No. of bits per character \times 1000
                                               Baud Rate
                                                                                              (ms)
```
• Use the following additions to the data bit number (8 or 7) as bit numbers corresponding to single characters: status bit (1), step bit (1 or 2), parity bit (1 or  $0$ ).

- Transmission Processing Time for Response Messages by the Master
	- This is the time needed to execute processing after a response message from a slave has been received by a master, such as a computer.
	- This time depends on each of the master processing times.
	- This is normally  $1 \sim 2$  scans, and depends on the machine controller scan time.

### **Serial Transmission Protocol**

The MP940 module starts with the Yasakawa standard Memobus transmission protocol, and is compatible with a variety of transmission protocols.

We have prepared standard functions for the Melsec communication protocol for connection with controllers made by Mitsubishi Electric, Inc.

**Memobus Communication** 

Memobus communication is a form of message transmission that obeys the Memobus protocol. A table is given below of the commands and registers which correspond to Memobus.

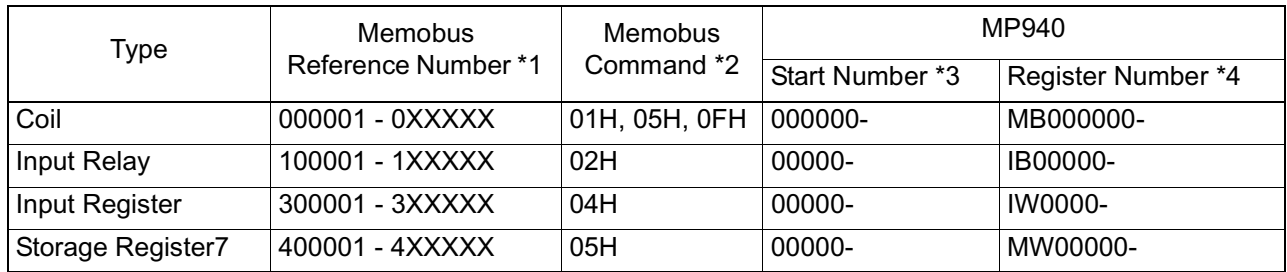

- \*1 Memobus reference number This assigns a start number range for coils, input relays, input registers, and storage registers. The start number is used in Yaskawa standard Memobus protocol messaging.
- \*2. Memobus command This is the command identification number set in the Memobus protocol.
- \*3. Start Number Start numbers used in MP940 start from zero (0) in any event.
- \*4. Register Number

This is a register number corresponding to the start number. This register number can designate offsets in coils, input relays, input registers, storage registers, as well as the MSG-SND and MSG-RCV of system functions. For example, in the case of a Yaskawa GL:

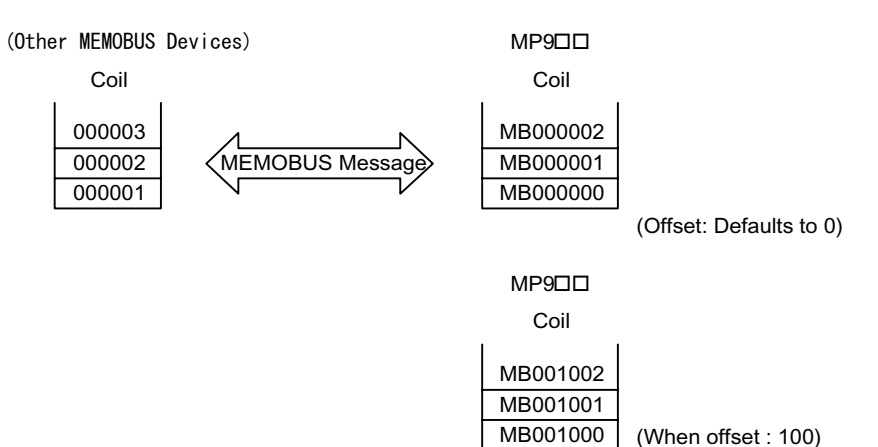

## **LI/O Function**

The Counter (CNTR) functions of the MP940 are explained below.

### **Outline of LI/O Definition**

The LI/O module is equipped with eight digital inputs (DI), eight digital outputs (DO), and one analog output channel (AO). The I/O is updated at each MP940 system (S) high speed/low speed scan.

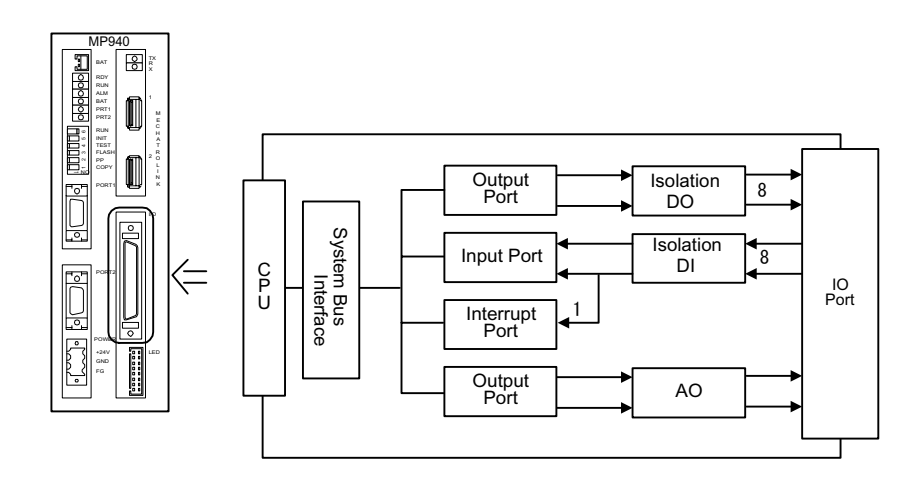
## **Local Digital I/O Specifications**

The hardware specifications of the local digital I/O are as shown below.

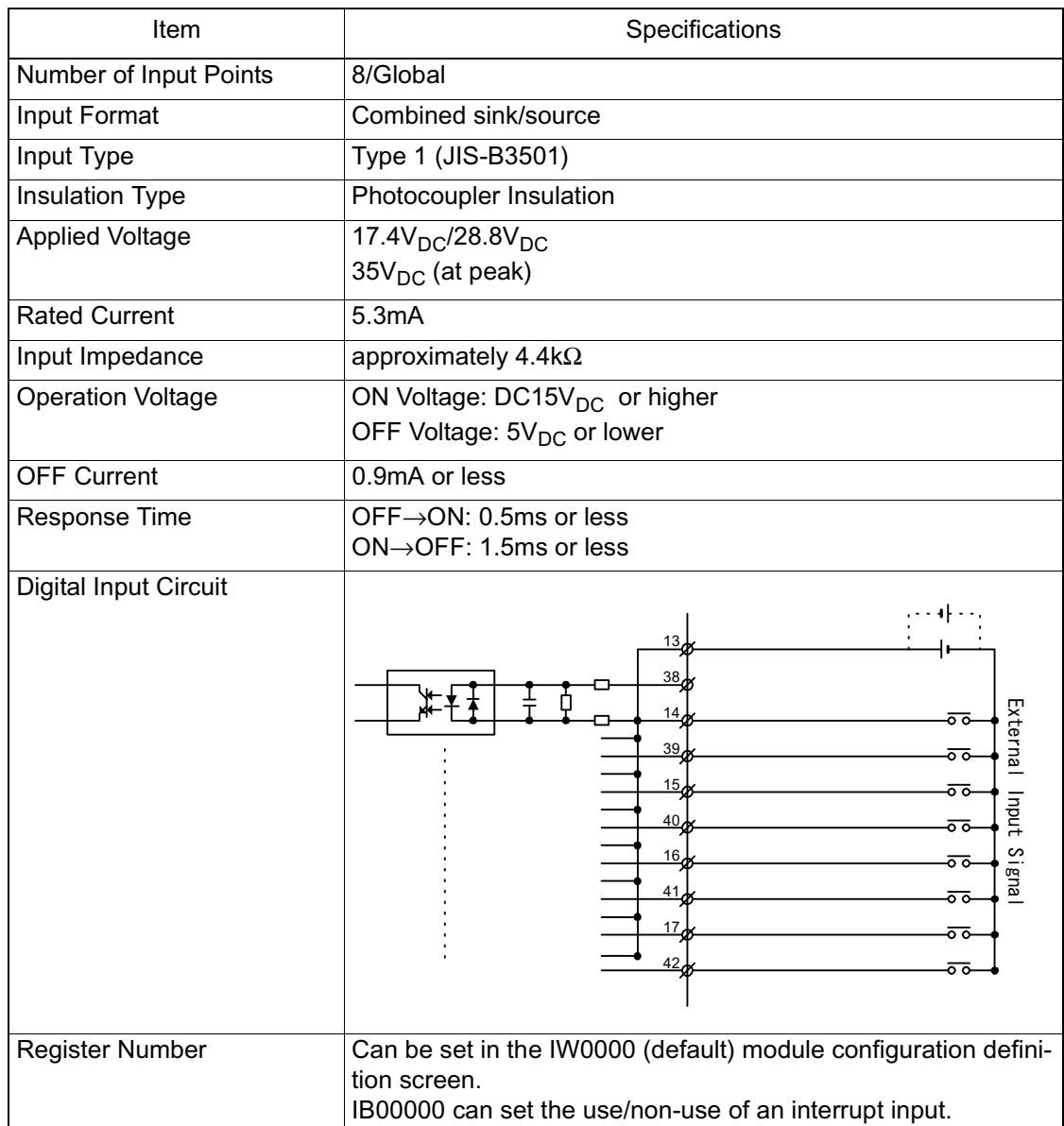

## Digital Input Circuit

#### Digital Output Circuit

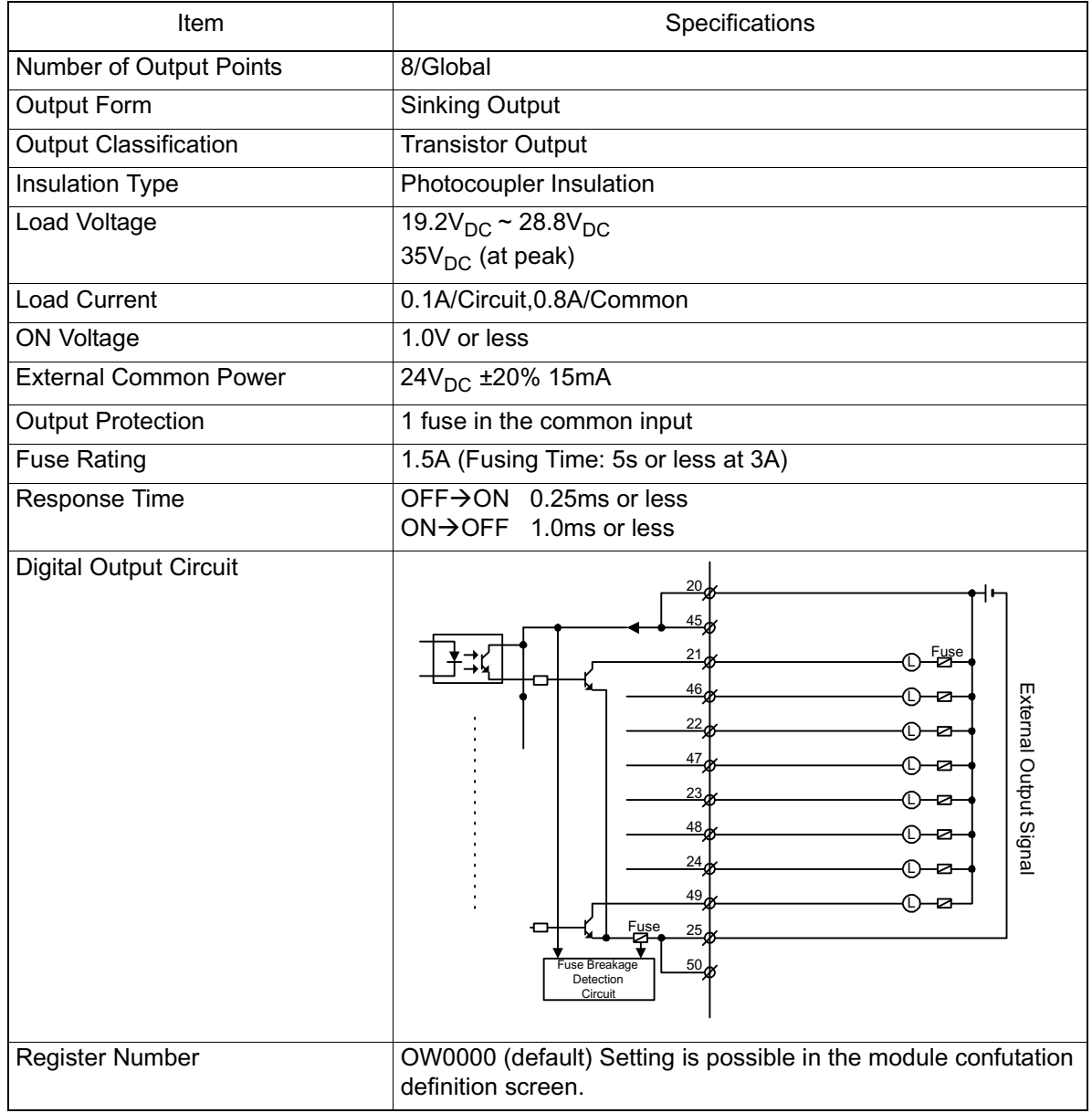

\* See the LIO function. DO-07 becomes the coincidence output when the CNTR fixed parameter is set to the Conformance Detection Function Use Selection. A fuse is included on the common output line of the MP940 module as a protection circuit. However,

there is a risk of the fuse not breaking if the output layer shorts.

## ■ Analog Input

The analog input uses the SGDH analog input circuit. The input data is stored in a register designated in the definition screen via the port 2 RAM.

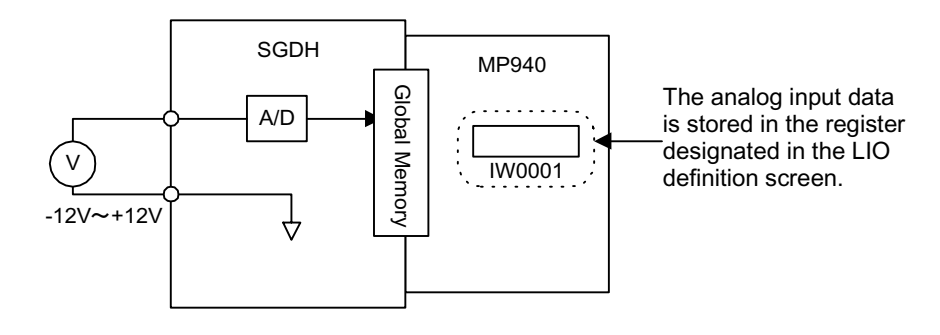

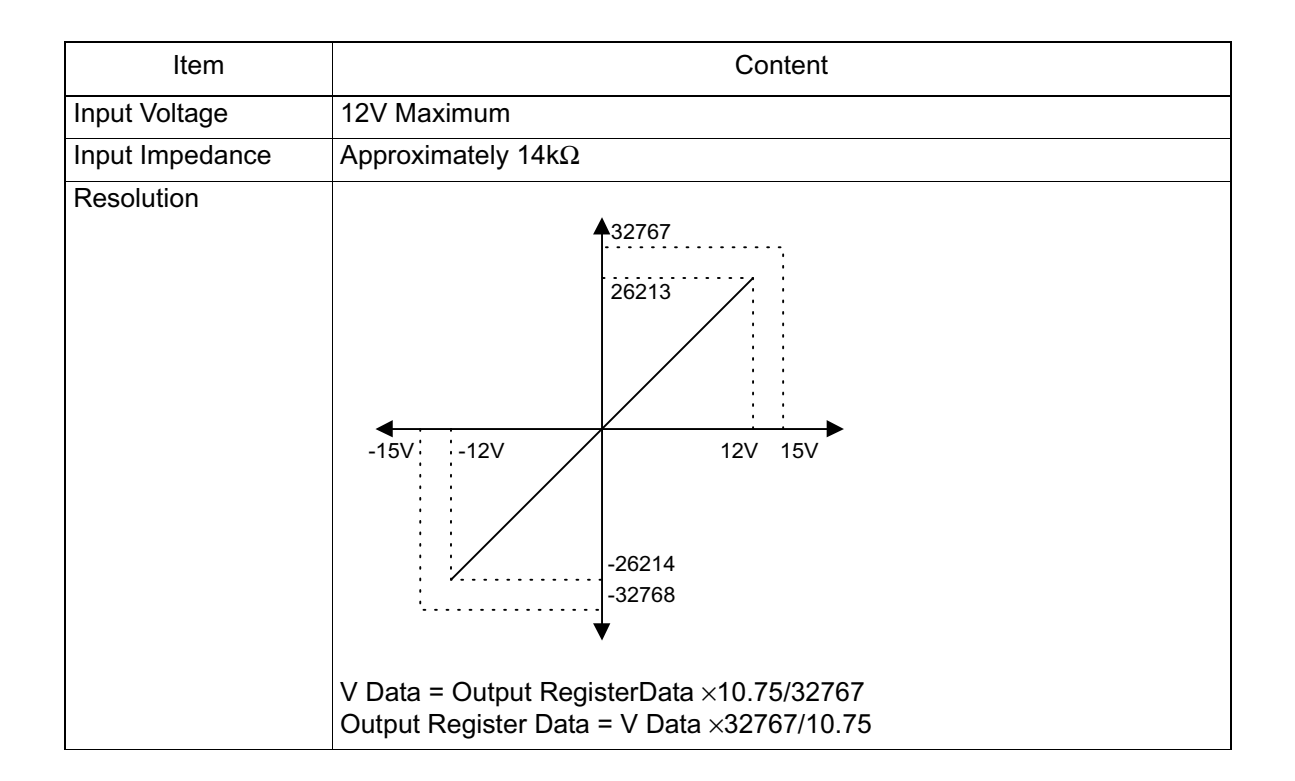

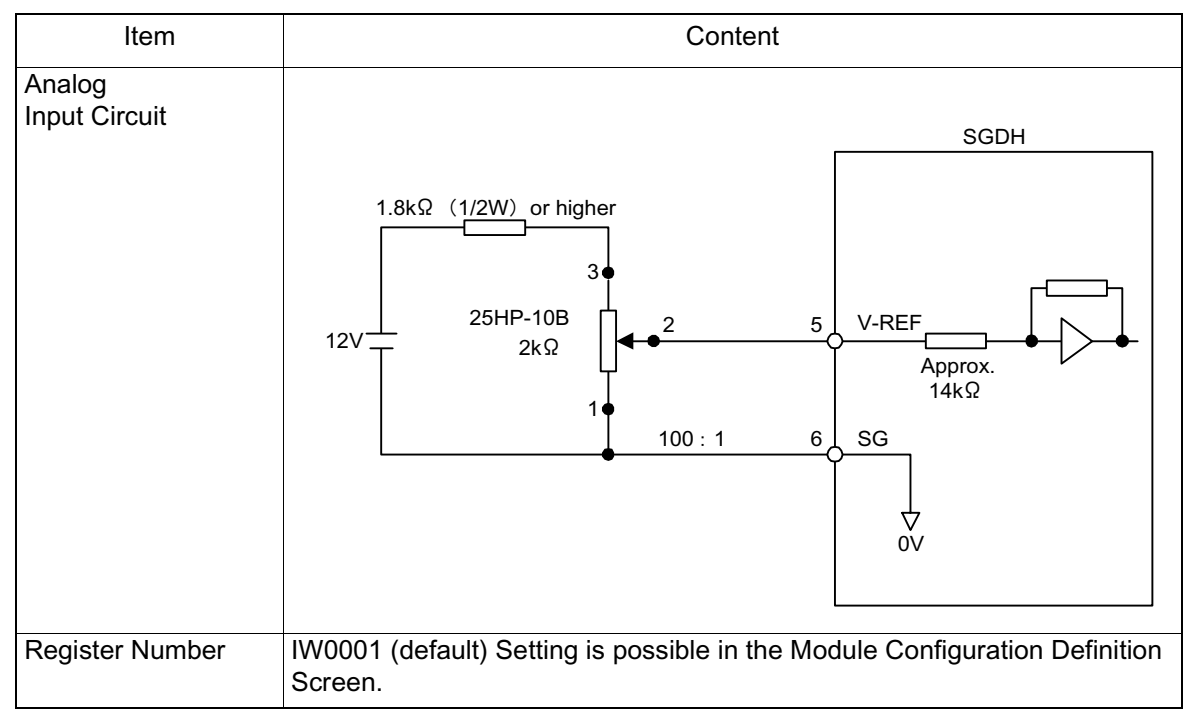

\* The linearity of the analog input is guaranteed only within the range of +/-12.0V.

#### ■ Analog Output

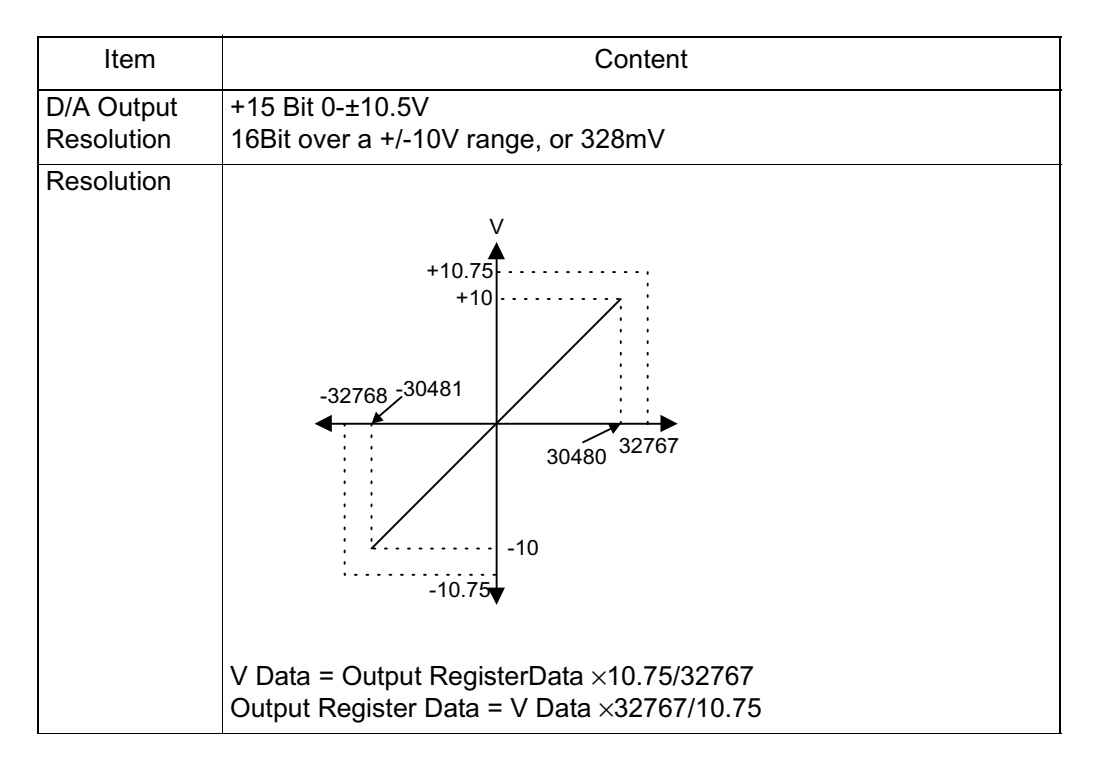

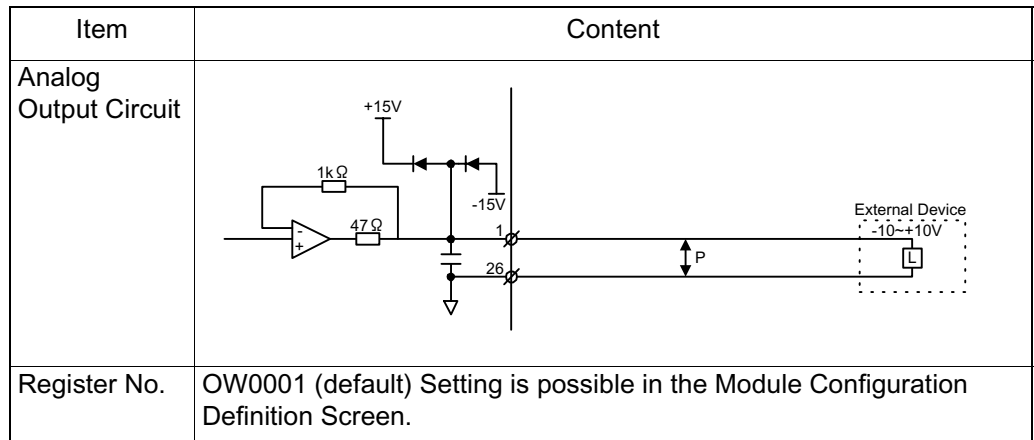

\* The linearity of the analog output is guaranteed only within the range of +/-10.0V.

# **CNTR Function**

The counter (CNTR) functions of the MP940 are explained below.

## **Outline of CNTR Function**

The MP940 counter function employs one pulse input (PI). The pulse can integrate a 5V differential interface.

Counter values can be latched onto at latch signal generation because there is a latch input signal. Furthermore, output can be made to external devices in tandem with CPU recognition if the internal setting values coincide to the counter calculation values because there is a coincidence detection signal output function.

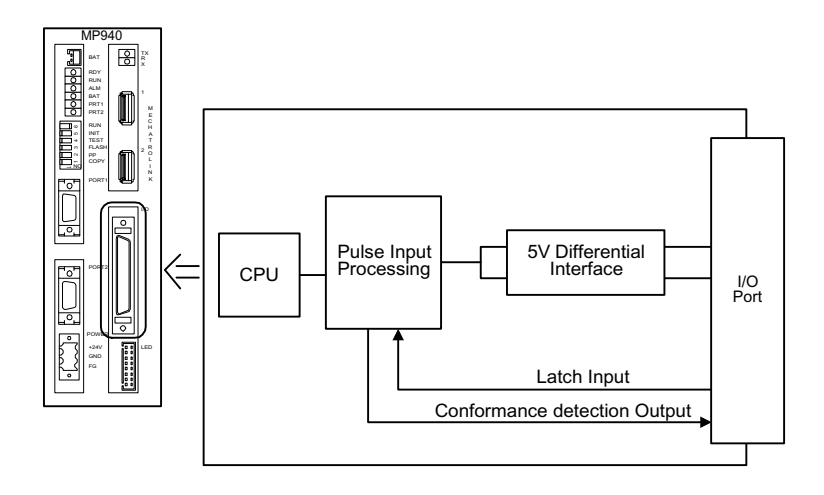

## **External Encoder Specifications**

The hardware specifications of the external encoder hardware are as shown below.

#### **Hardware Specifications**

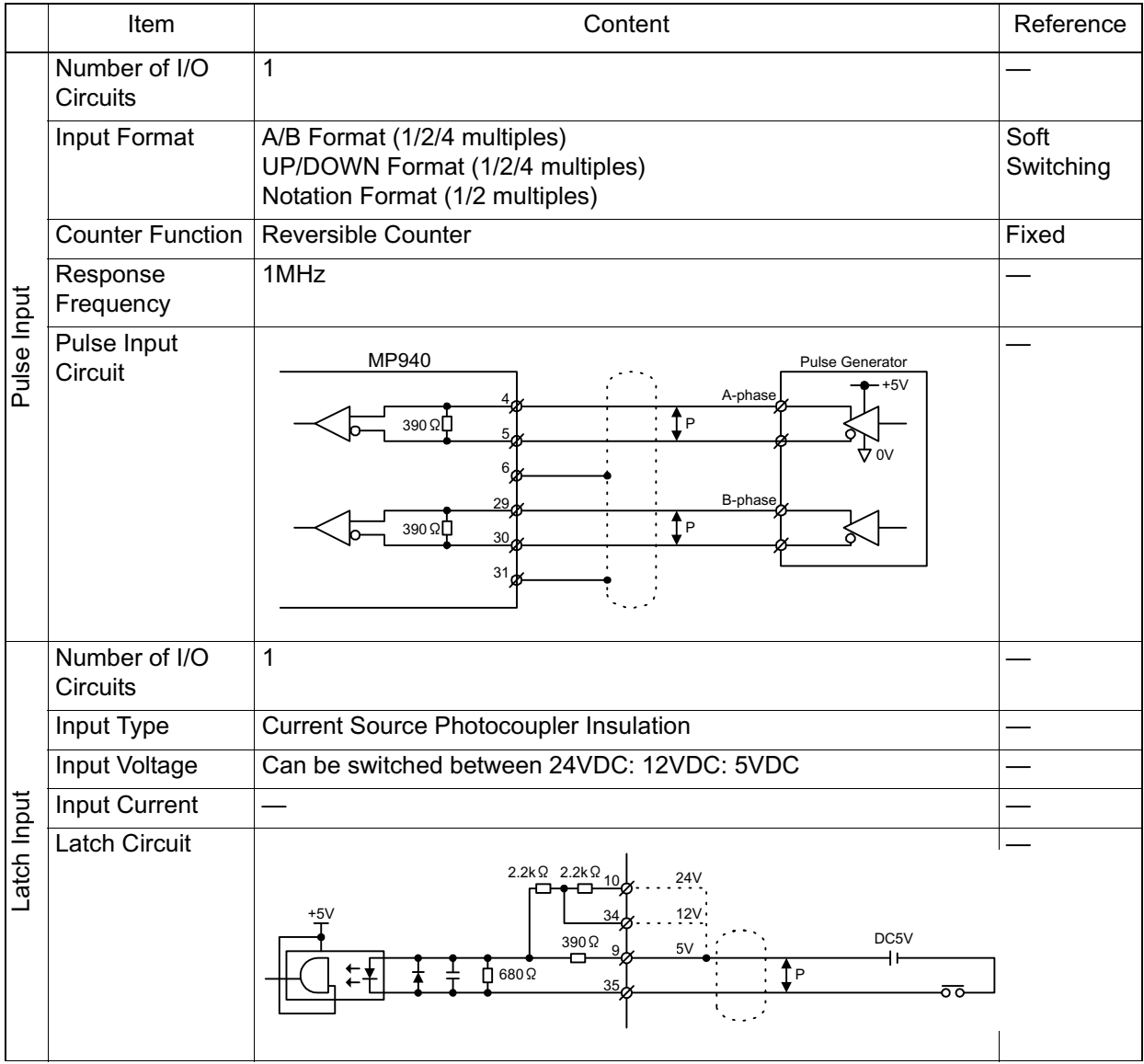

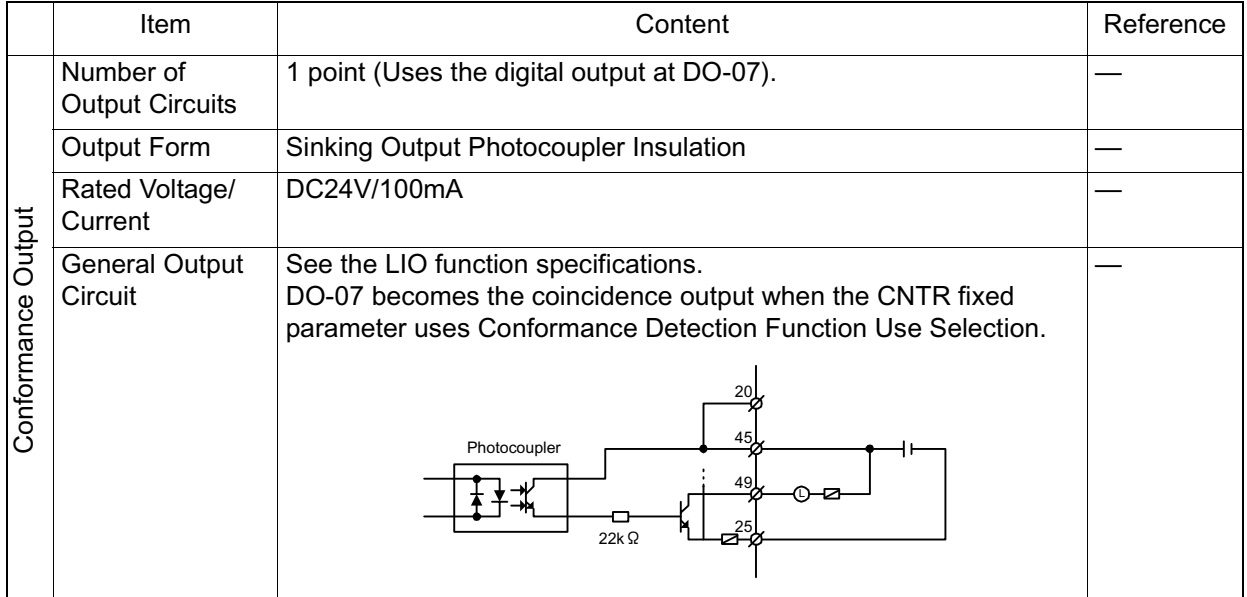

## **Hardware Specifications (Continued)**

## **Structure of the External Encoder Function**

The counter function executes functions selected according to the fixed parameters and output registers, and messages the status and counter to the input register.

The data flow of the counter function is shown in the figure below.

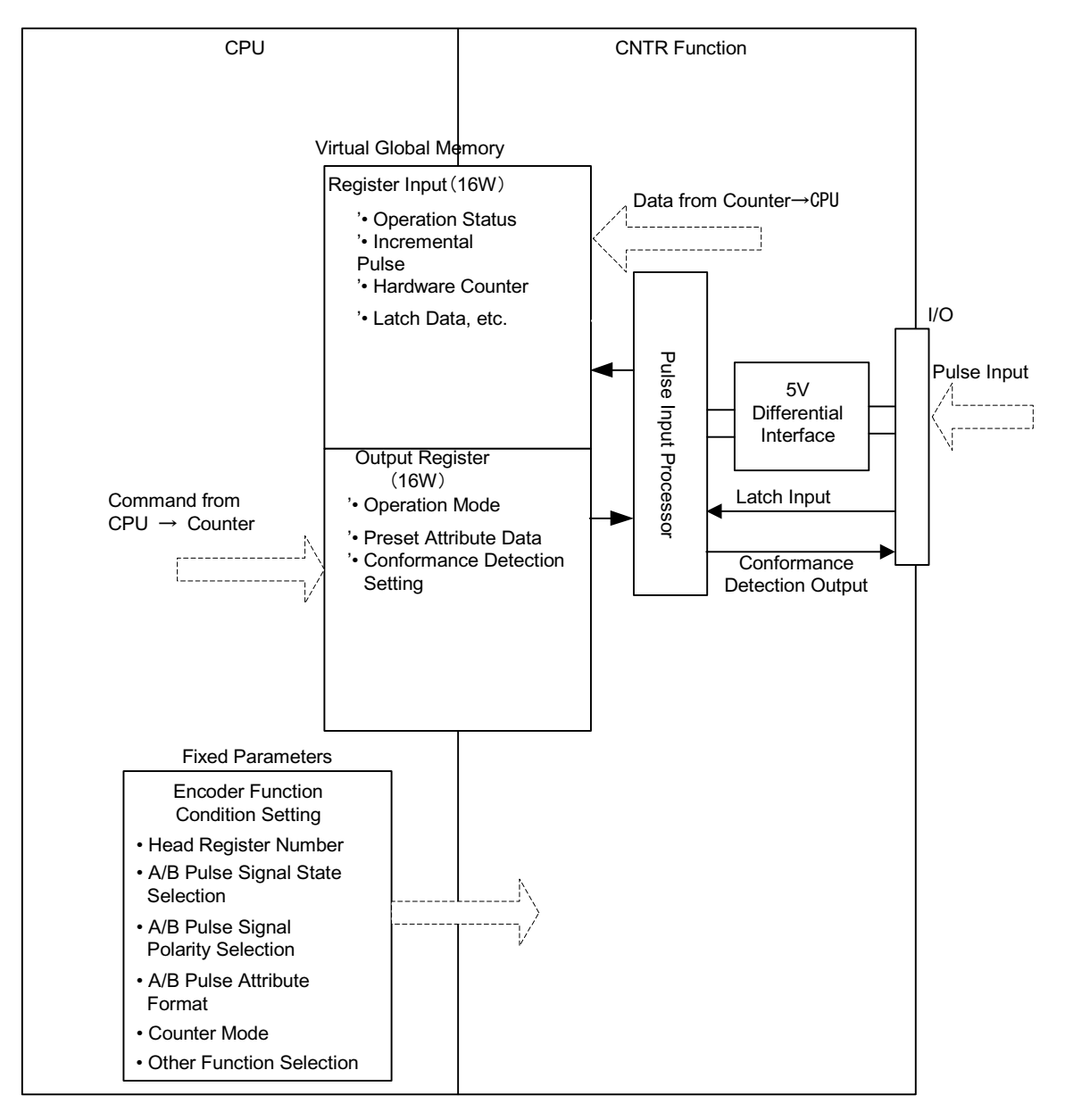

## **Pulse Calculation Format**

The following formats can be selected by setting fixed parameter 5 (Pulse Calculation Method).

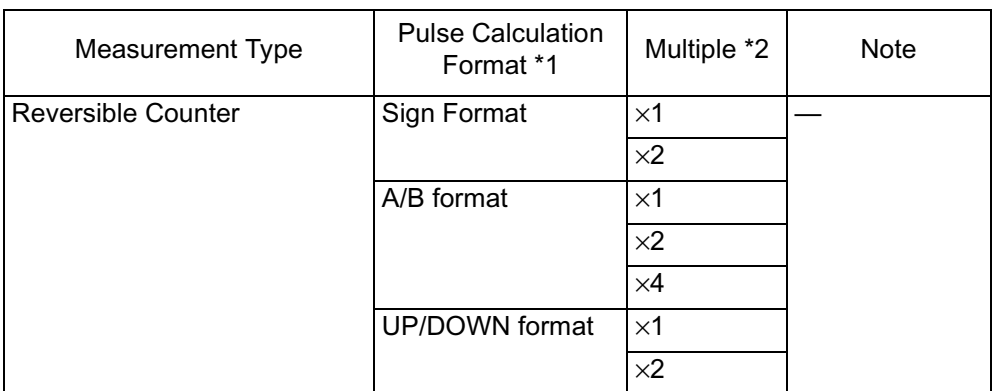

#### **Table 1: Pulse Calculation Format Type**

## ■ Pulse calculation format

A pulse

• Sign Format

B pulse

Positive logic 5V during differential input UP count in A pulse input when B pulse input is LOW. DOWN count in A pulse input when B pulse input is HIGH.

Negative logic 5V during differential input

DOWN count in B pulse input when A pulse input is HIGH. UP count in B pulse input when A pulse input is LOW.

• A/B format

Positive Logic/Negative Logic

UP count by the A pulse input phase delay according to the B pulse input. DOWN count by the A pulse input phase progress according to the B pulse input.

• UP/DOWN format

Positive Logic/Negative Logic

The pulse input is the addition pulse. The B pulse input is the subtraction pulse.

#### **Signal Calculation Format**

(Positive Logic)

- ×1 : Calculation at A pulse rise
- ×2 : Calculation at A pulse rise and fall
- ×4 : Calculation at A and B pulse rise and fall

(Negative Logic)

- ~1 : Calculation at A pulse fall
- $\sim$ 2 : Calculation at A pulse fall and rise
- ~4 : Calculation at A and B pulse fall and rise

The external input pulse timing is shown below.

#### **External Pulse Timing**

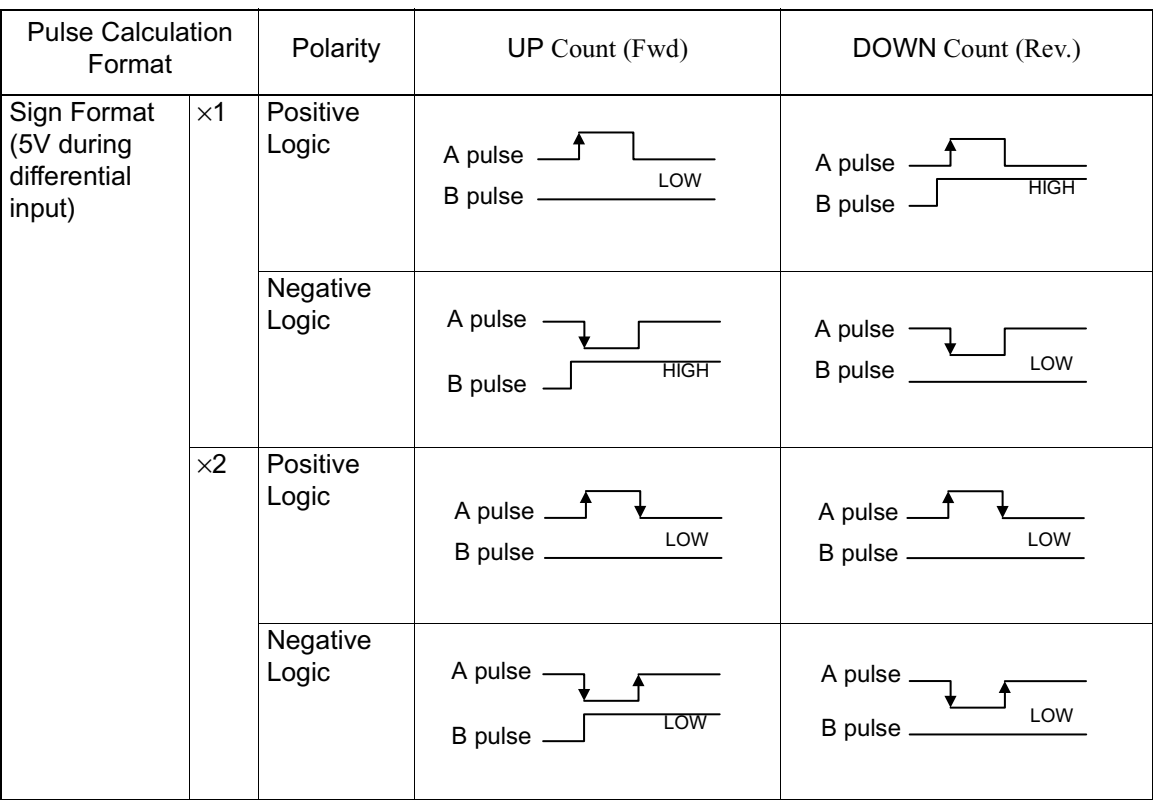

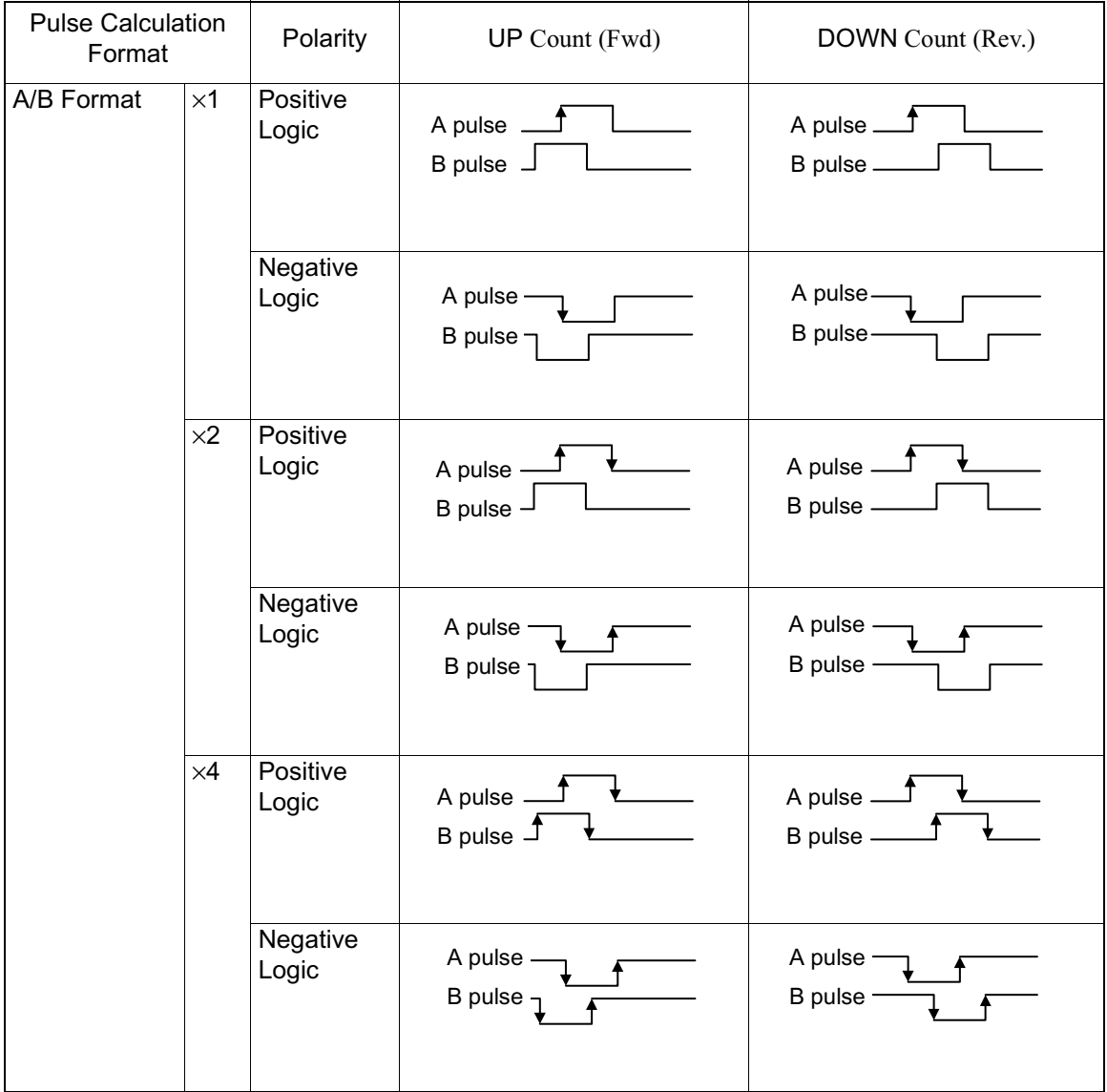

### **External Pulse Timing (Continued)**

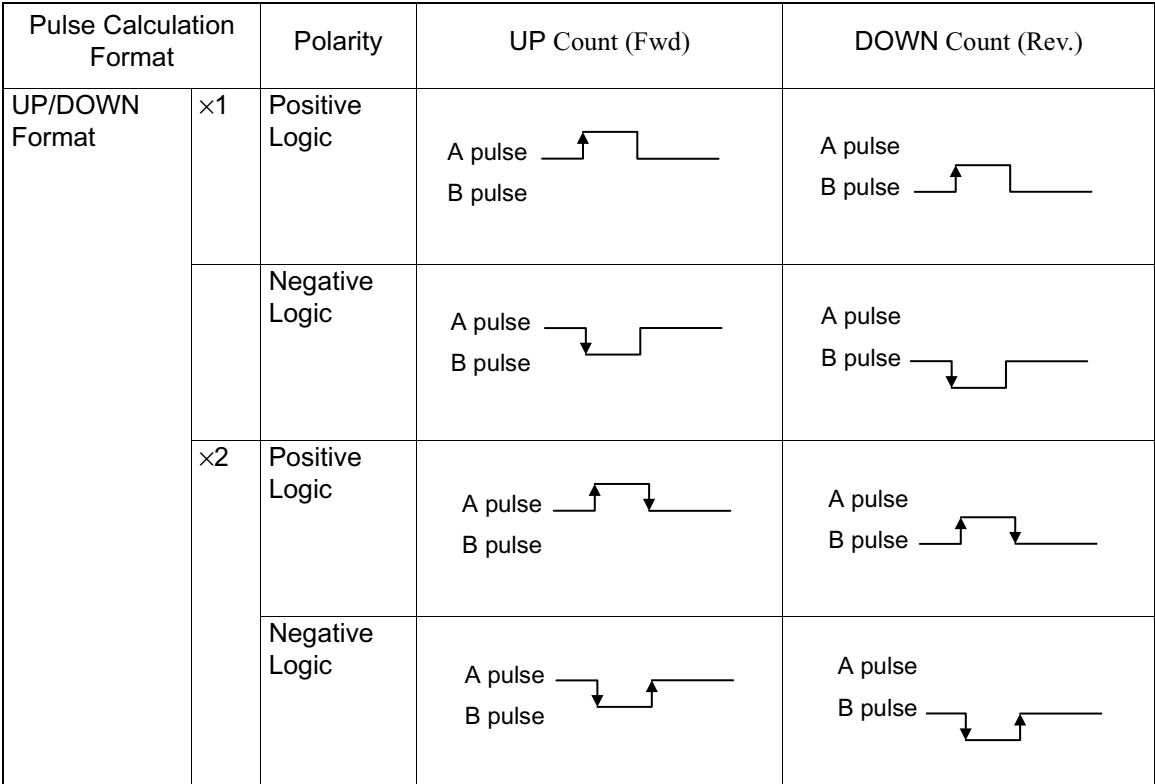

**External Pulse Timing (Continued)**

## **Reversible Counter Mode**

This is the mode in which UP or DOWN counts are executed according to the A/B pulse input.

The following functions are possible by output register designation in the reversable counter mode.

- Attribute Prohibition : Prohibits counter attributes.
- Attribute Presetting : Forcibly changes the counter values.
- PI Latch Detection :
- Places the counter value in memory when an external signal is input.
- Conformance Detection :

Outputs an external output signal when the output register conformance detection setting value and the current counter value coincide.

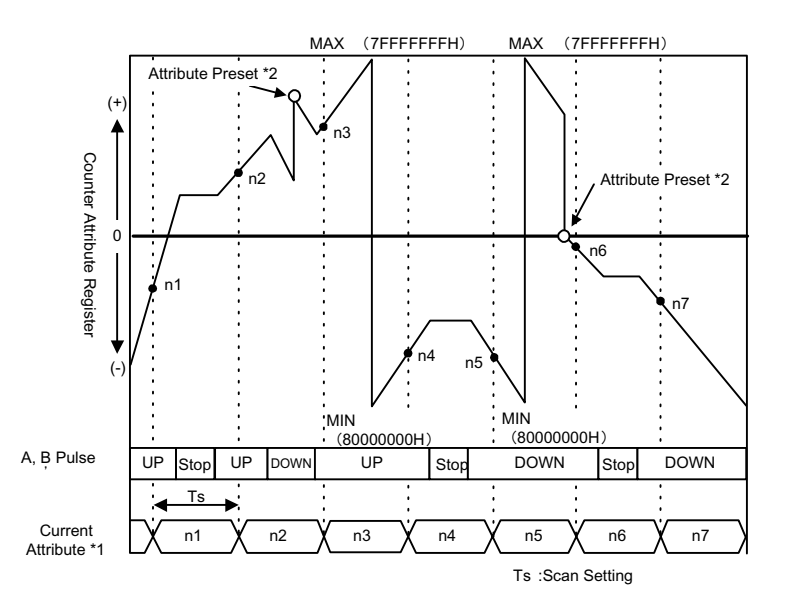

- \*1. Current Attribute Value = Hardware Counter (ILxxxx+4)
- \*2. Attribute Pre-setting = Attribute Pre-setting Data ( $OLxxxx+2$ )

## **Conformance Output/Interrupt Function**

The coincidence output/interrupt function outputs an external output signal (coincidence detection signal) when the preset output register (coincidence detection signal : OL0006) and the current counter value coincide, and outputs a CPU interrupt signal.

The coincidence output function selection is enabled when fixed parameter 6 "Conformanace Detection Function Use Selection" is set to "Use".

The coincidence interrupt function selection is further enabled when fixed parameter 7 (conformance interrupt detection function use selection) is set to "Use".

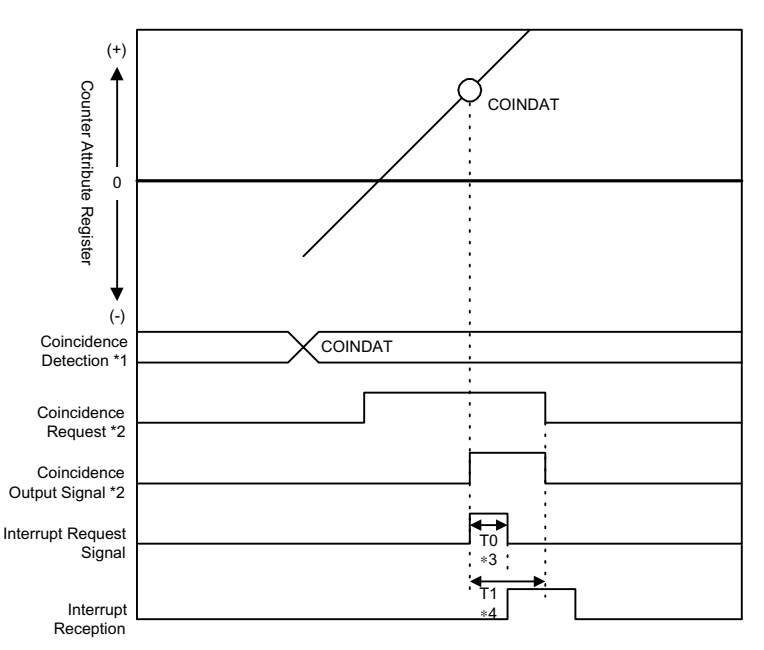

- \*1. Coincidence Detection Value = Conformance Detection Setting (OL0004).
- \*2. Coincidence Detection Request = Operation Mode (OW0002 Bit 3).
- \*3. T0: Maximum time from when the CPU module receives an INT signal until interrupt processing starts  $(70 \sim 120 \text{ms})$ .
- \*4. T1: Time from when an interrupt request signal is received until DWG.I (interrupt drawing) execution starts.

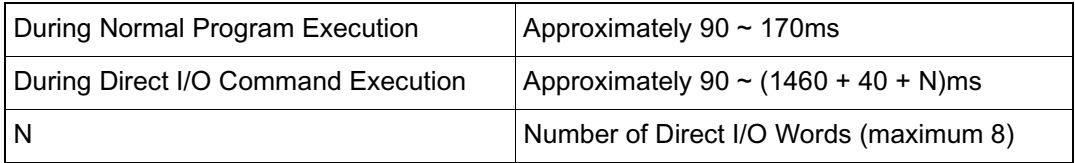

## **PI Latch Function**

The PI latch function records (latches onto) the current position at the moment an external signal is input (rising edge).

This selects a dedicated discrete input (PI input) as an external signal.

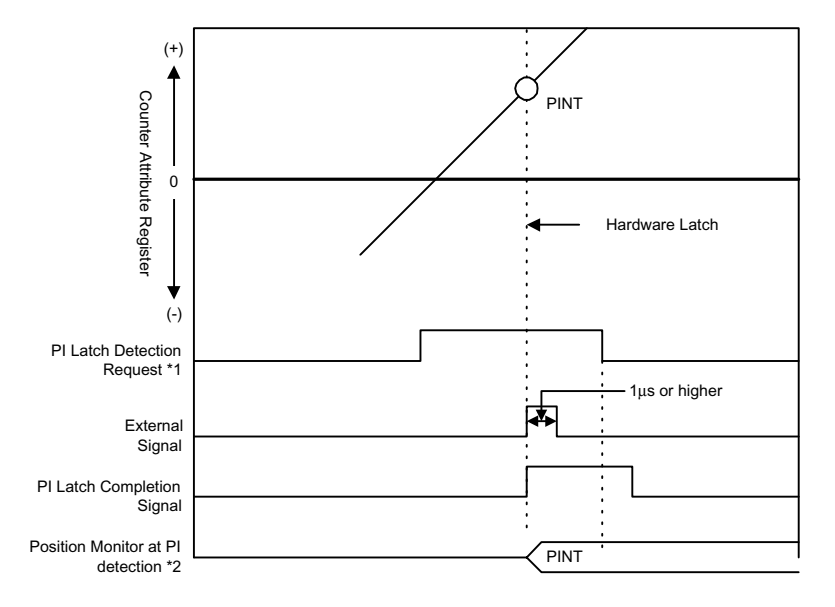

- \*1. PI Latch Detection request = Operation Mode (OW0002 Bit 2).
- \*2. Position Monitor at PI Detection = PI Latch Data (IL0008).

# **Mechatrolink Function**

This section describes the MP940 high-speed field network communication function, Mechatrolink.

## **Outline of Mechatrolink**

An example of a network-compatible I/O module connected to an MP940 machine controller by high-speed field network commmunication (Mechatrolink) is shown below as a schematic drawing.

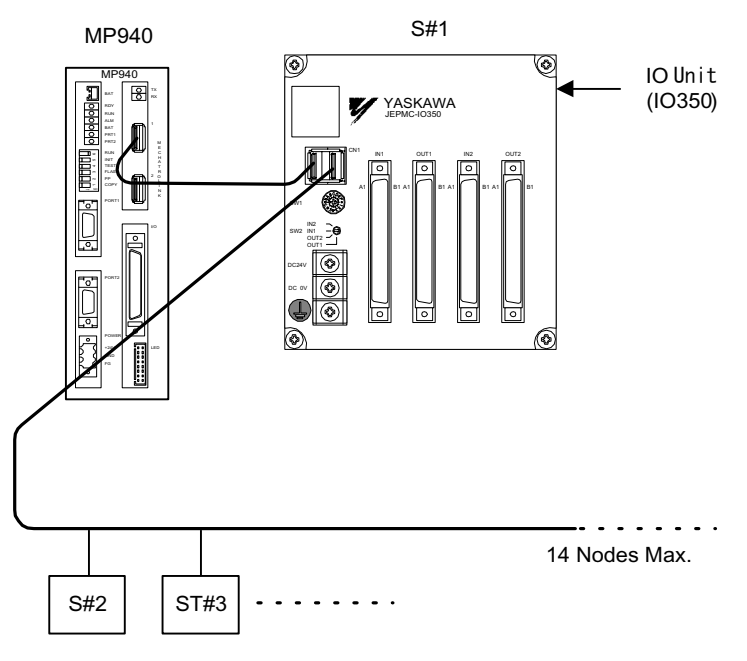

*Mechatrolink Connection Example*

This figure is an example of connecting a Mechatrolink I/O device from a remote I/O module (S#2) to station 1 (S#1).

## **Mechatrolink Specifications**

**Mechatrolink Communication Specifications** 

The Mechatrolink communication specifications in MP940 are shown below.

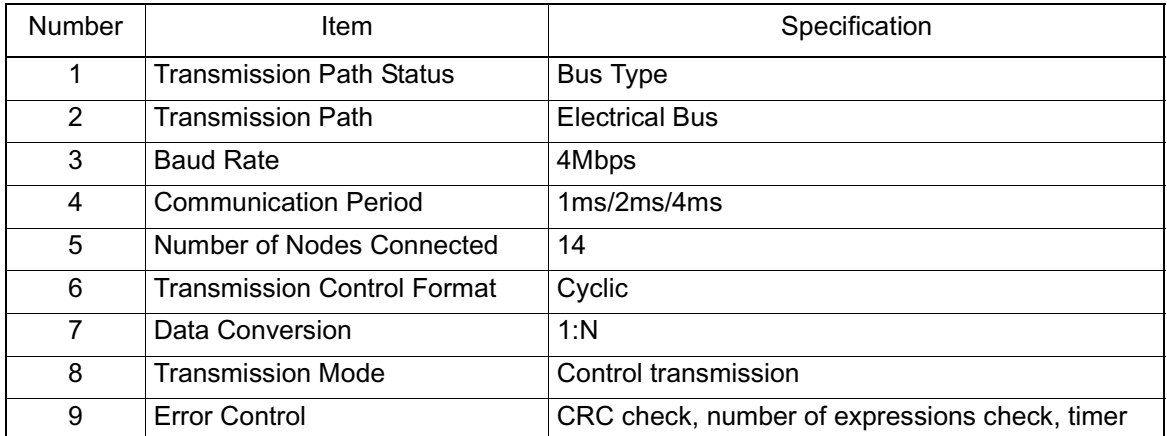

## **Master/Slave**

The MP940 can be selected for use as a master or slave node. An axample is given below of master/slave connection.

■ When the MP940 is used as a master

Connection Example

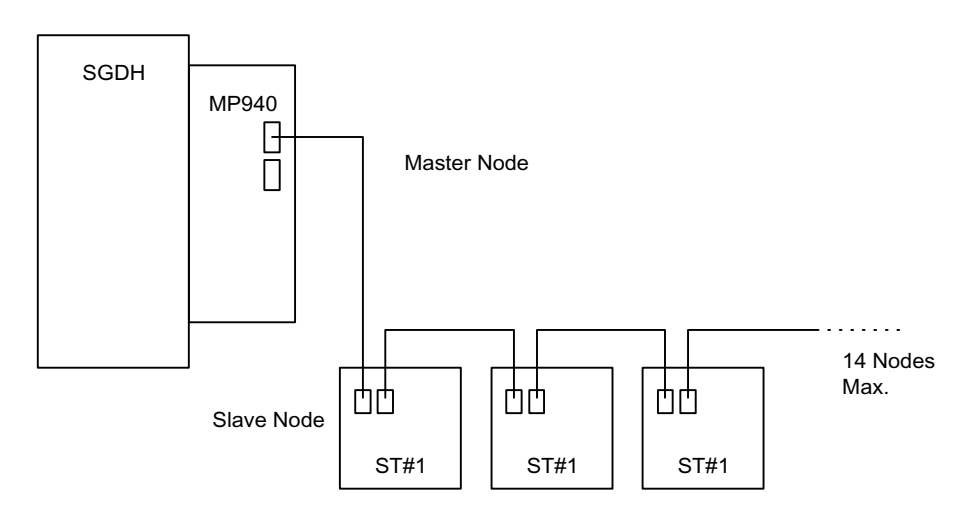

#### ■ Connectable Slave Functions

The slave functions that can be connected to an MP940 selected by a master are shown in the table below.

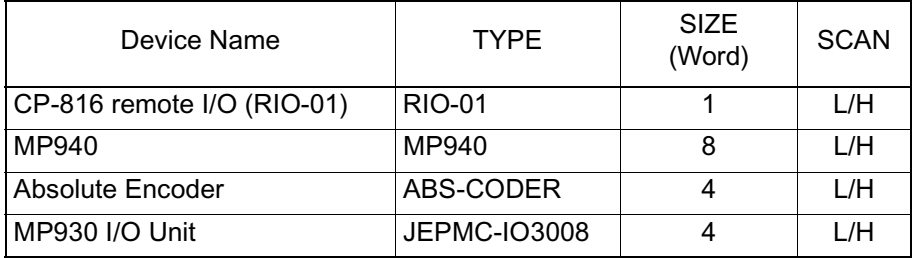

Note SCAN is set in the Mechatrolink definition parameter setting window.

This function is used only as a simple I/O supported by the MP940 Mechatrolink. Mechatrolink servos and 216IF inverters cannot be connected.

Control Data Structure

The data structure used in data transmission with each of the slave nodes is shown below:

#### 1. RIO-01

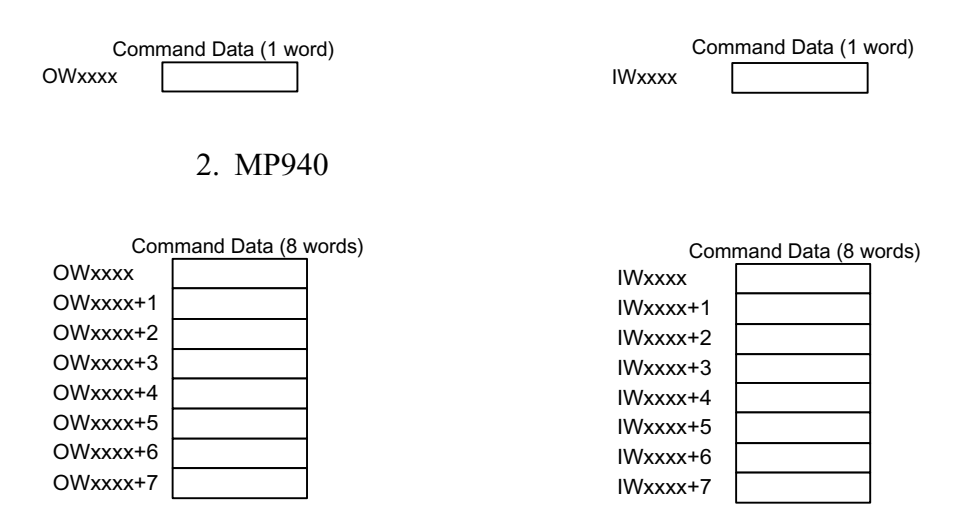

#### 3. MP930I/O Unit (IO350)

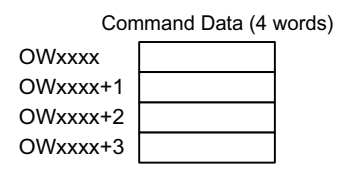

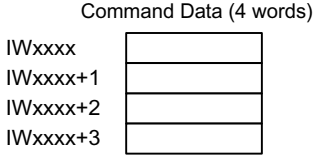

#### 4. Absolute Encoder

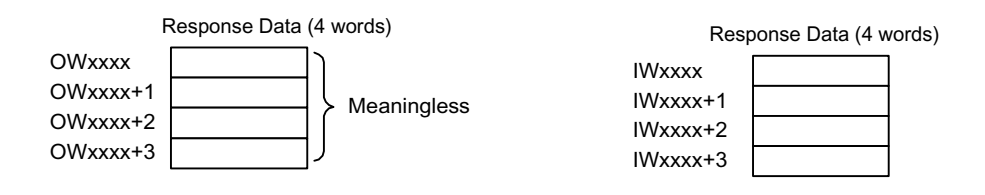

When the MP940 is used as a slave node:

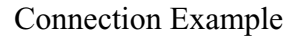

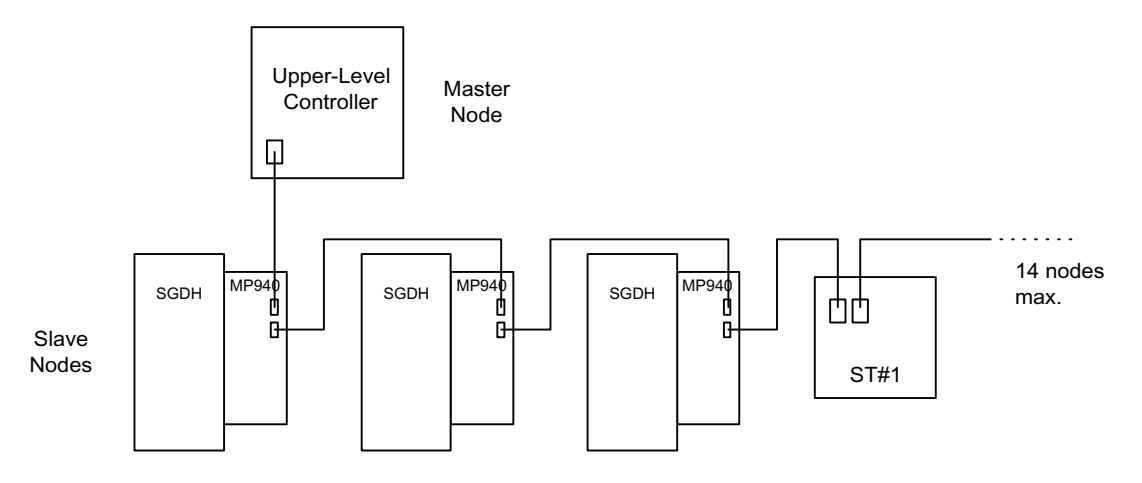

The MP940 cannot connect to the IO350 or distributed I/O if a slave node is selected.

#### **Mechatrolink Connection**

The following shows the conneciton of the MP940 module to an IO350 unit. Use the standard cable (JEPMC-W6000-A3) when connecting an MP940 module to an IO350, or when connecting an IO350 to another IO350.

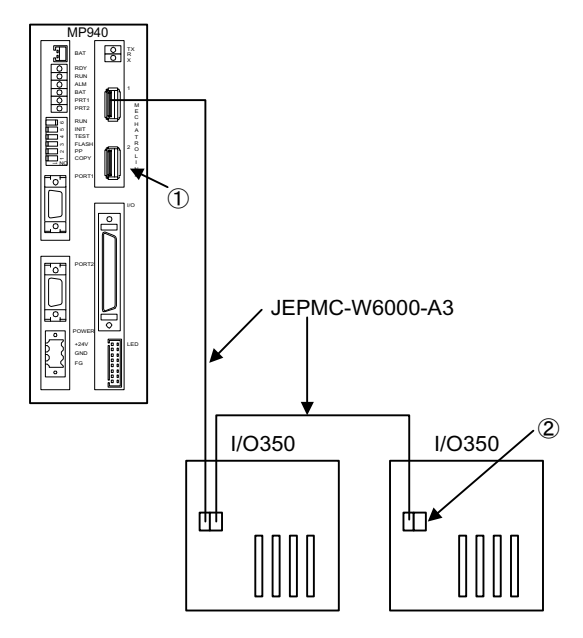

Be sure to insert the USB terminator (JEPMC-W6020) into the terminal connector  $(1)$  or  $(2)$  in the figure above). See the item on cables for external appearances and internal connection.

The Mechatrolink conectors 1 and 2 are the same. The terminator may be inserted into either one.

Insert a USB terminator (JEPMC-W6020) into unused ports.

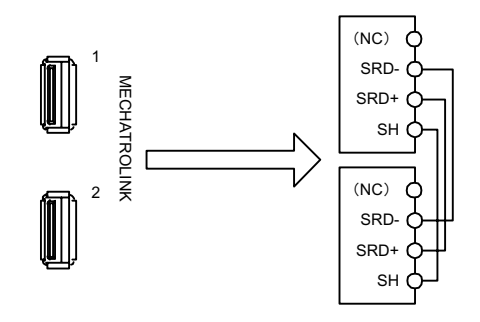

There is only one channel per Mechatrolink port in the MP940 module. As shown in the figure above, the top and bottom of the connector are the same even though it has two receptacles.

## **MP940 Servo Control Function**

The MP940 and SGDH servo amplifier is a unified servo motion controller connected with a global memory. Commands to the servo amplifier such as Servo ON, control mode switching, speed reference, torque control, etc., are direcly commanded to the SGDH via the global memory, thereby executing motion control.

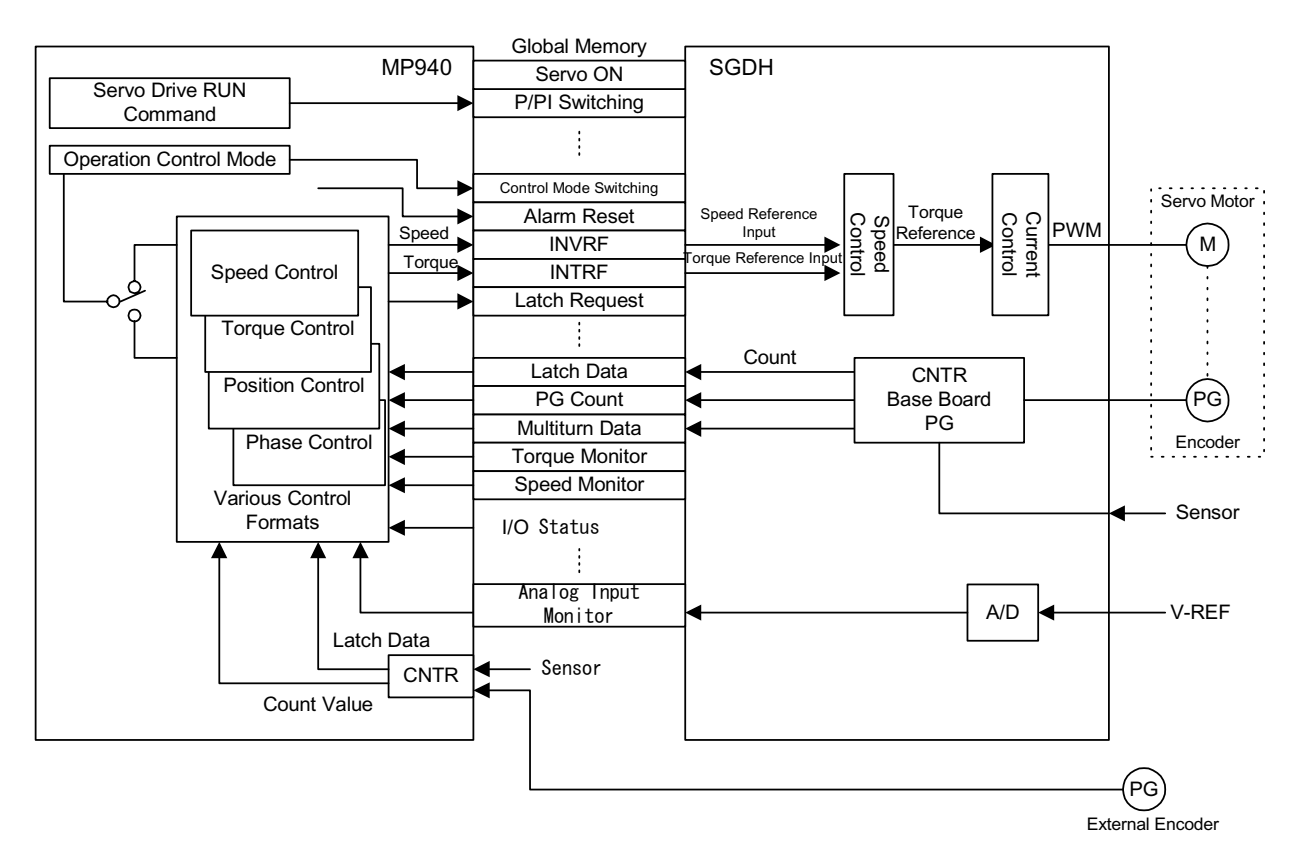

The MP940 has the following servo control functions enabling hi-speed and high-precision control.

1. Position, speed, torque, and phase control switching are possible during operation.

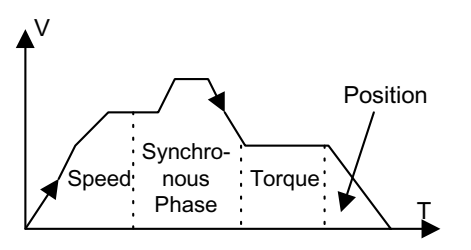

Operation mode switching is executed according to the motion setting parameter Operation Mode Setting (OWC000 Bit0  $\sim$  Bit4).

2. P/PI switching of the servo amplifier (SGDH) speed loop is possible during operation.

A usage example is given below.

- To Suppress Overshoot During Acceleration
- To suppress Undershoot and Shorten Settling Time

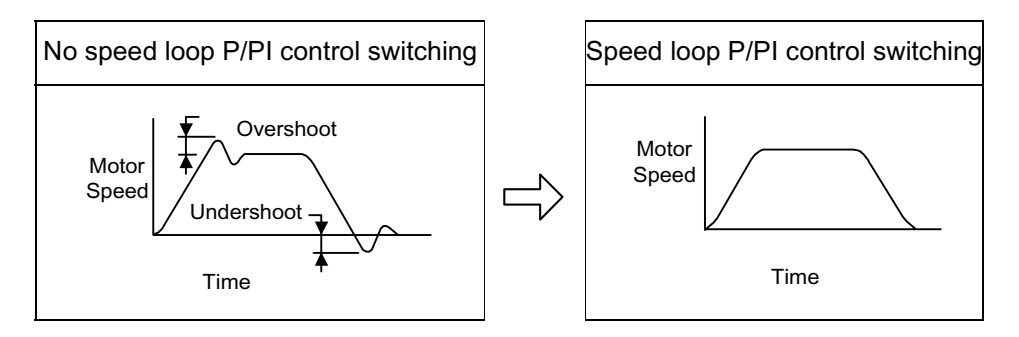

Speed loop P/PI switching is executed according to the motion setup parameter RUN Command (OBC0011).

3. Parameter change is possible during operation.

The following parameters can still be changed during operation by the ladder or motion program.

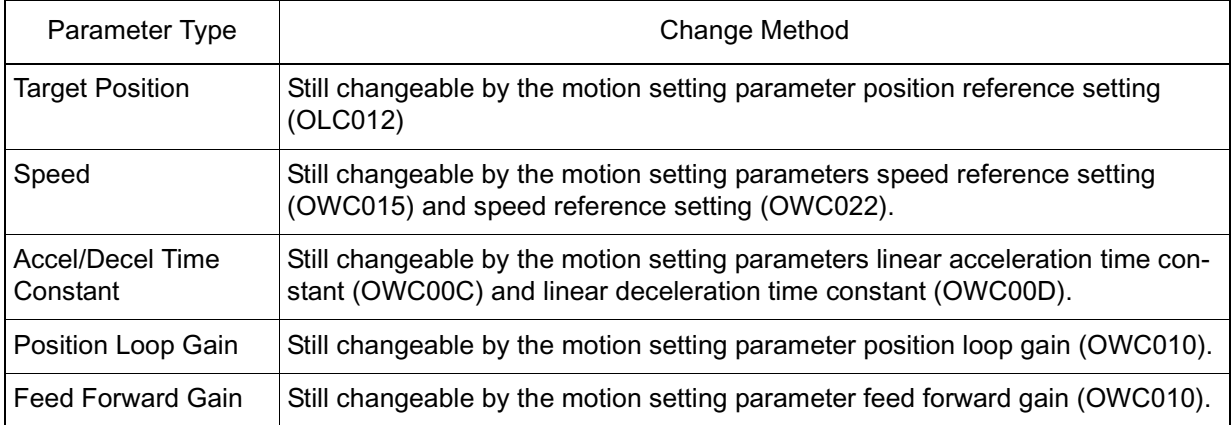

#### **Changeable Parameters**

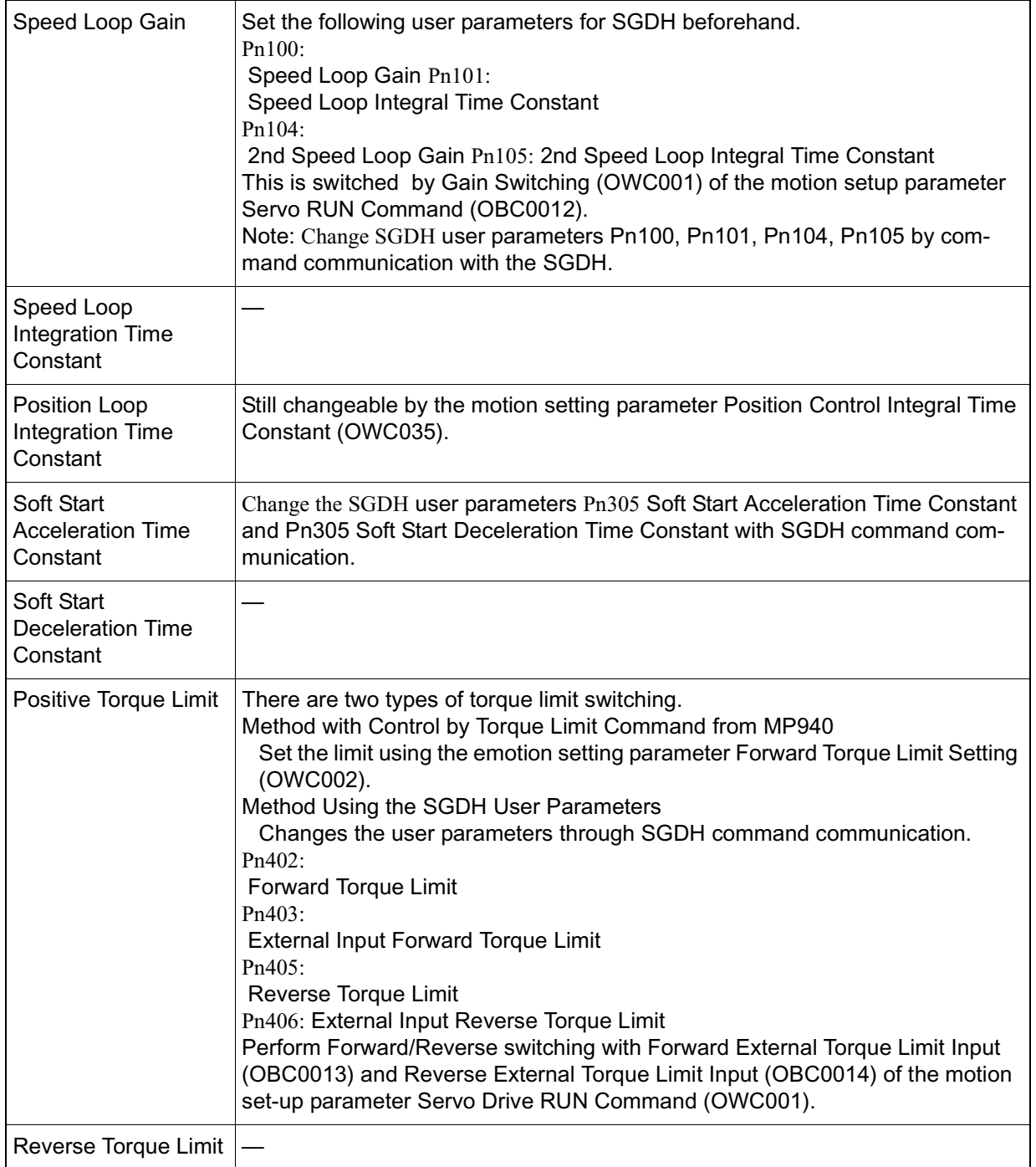

#### **Changeable Parameters (Continued)**

4. Designating a Desired Torque.

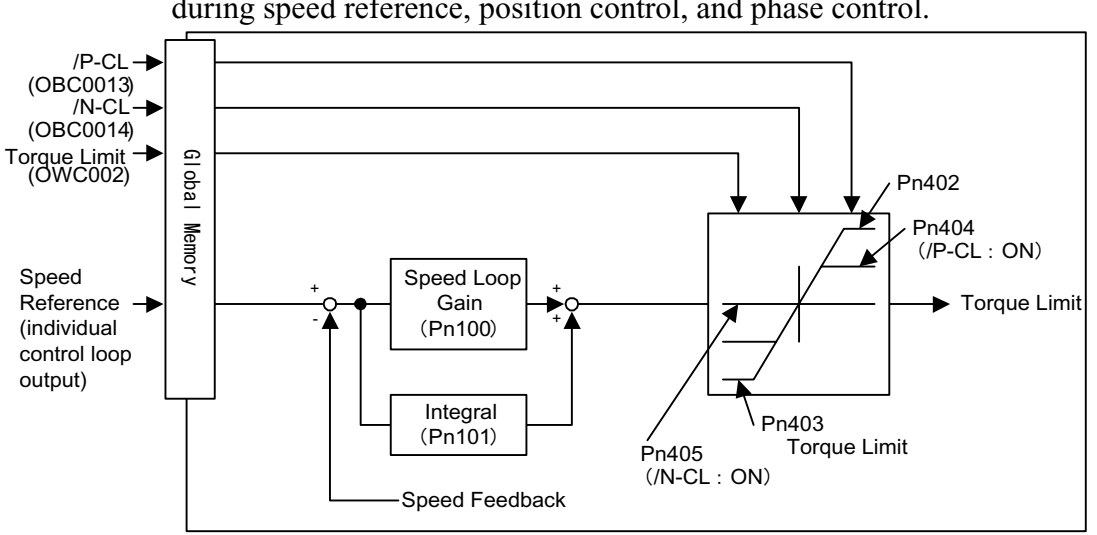

Torque limit control is possible according to the motion parameter setting during speed reference, position control, and phase control.

5. The monitor data of the servo amplifier (SGDH) can be referenced at high speed. The following parameters can be referenced from the ladder or motion program.

#### **Ladder/Motion Program Referenced Parameters**

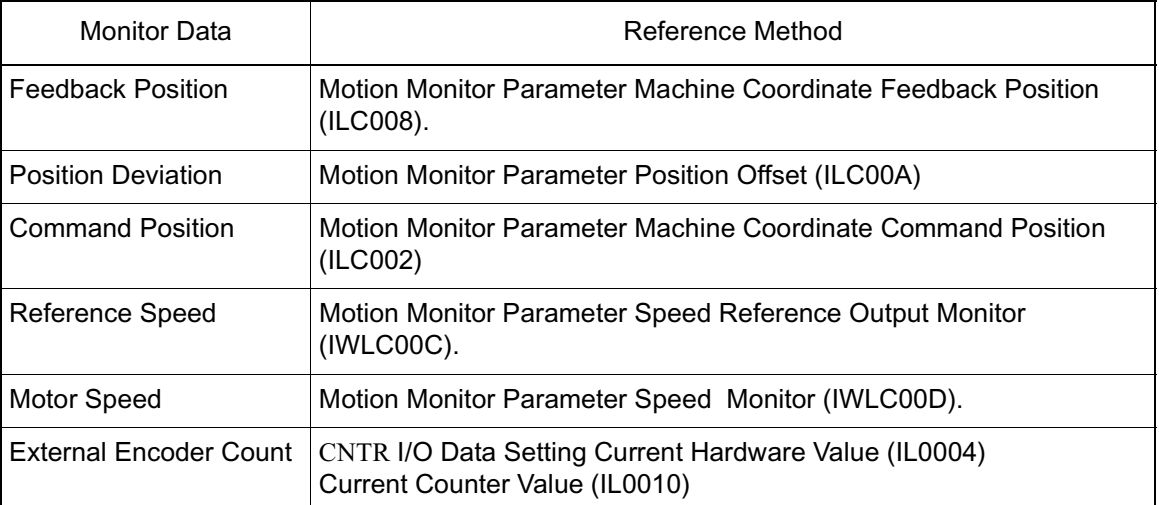

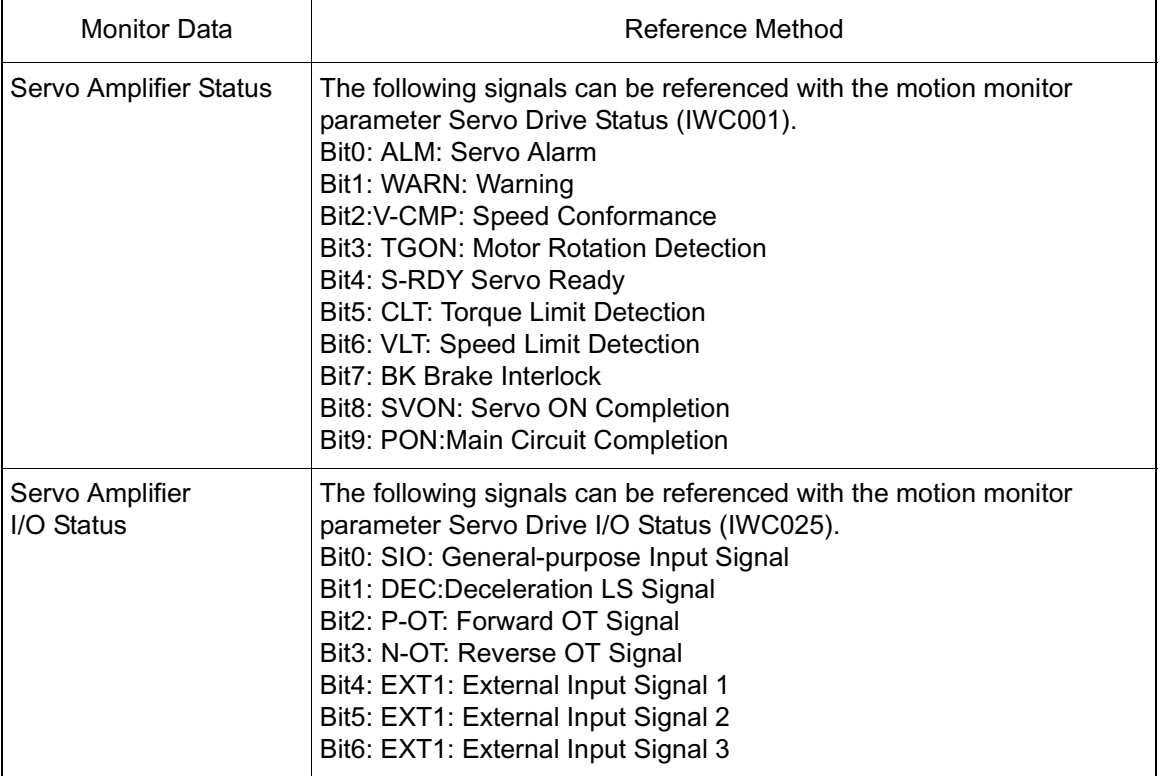

#### **Ladder/Motion Program Referenced Parameters (Continued)**

6. 1.5 Axis Control by External Encoder Input is Possible

External encoder synchronous control such as conveyor follow-up, arrangers, labelers, etc., is possible using the pulse input of the MP940 CNTR function as an external encoder.

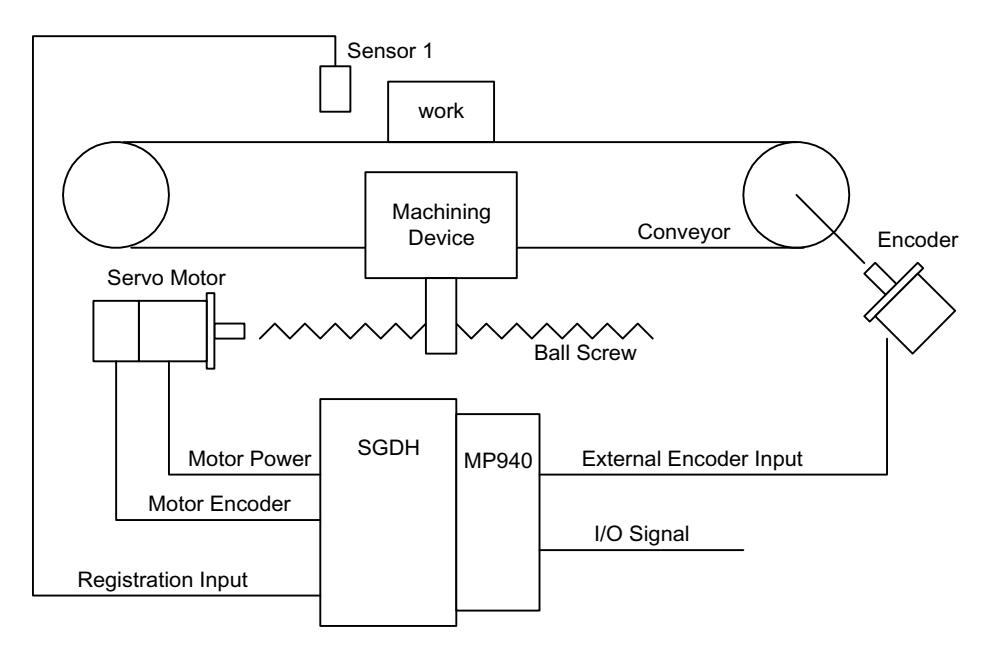

• Application Example: Conveyor Follow-up Machining Device

## **SGDH User Parameter Setting**

Always execute these settings using either the front operator or digital operator prior to connection with the MP940 module. The following SGDH user parameter settings are used, when needed, only in combination with the MP940 module.

Pn004.0 Option Port Selection is automatically set to "1" upon power ON with the MP940 module mounted to the SGDH.

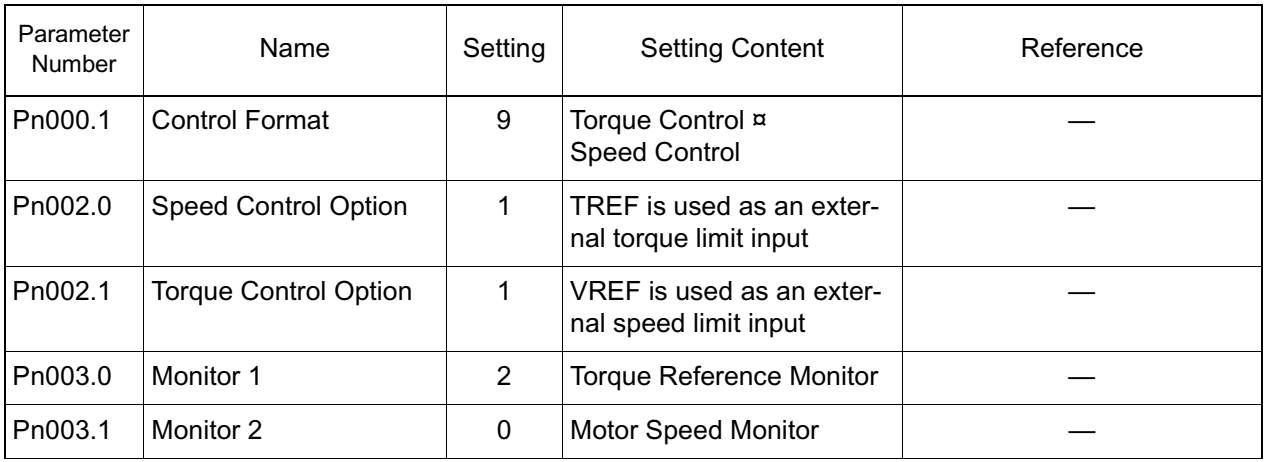

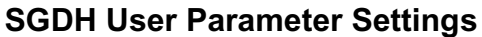

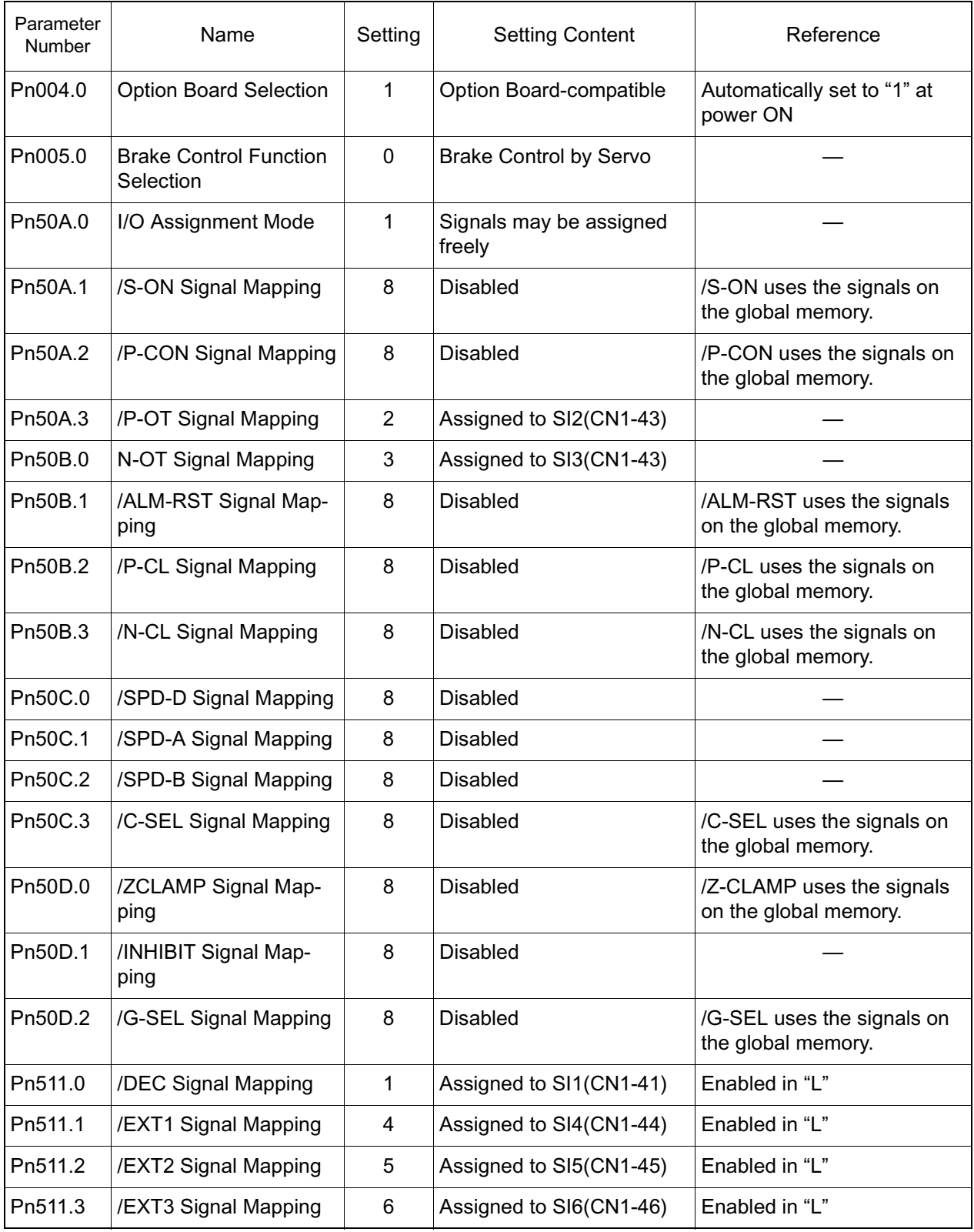

# **SGDH User Parameter Settings (Continued)**

#### ■ Pn000.1 Pn002 Control Format

The conditions assumed when using the MP940 in combination are shown in detail below:

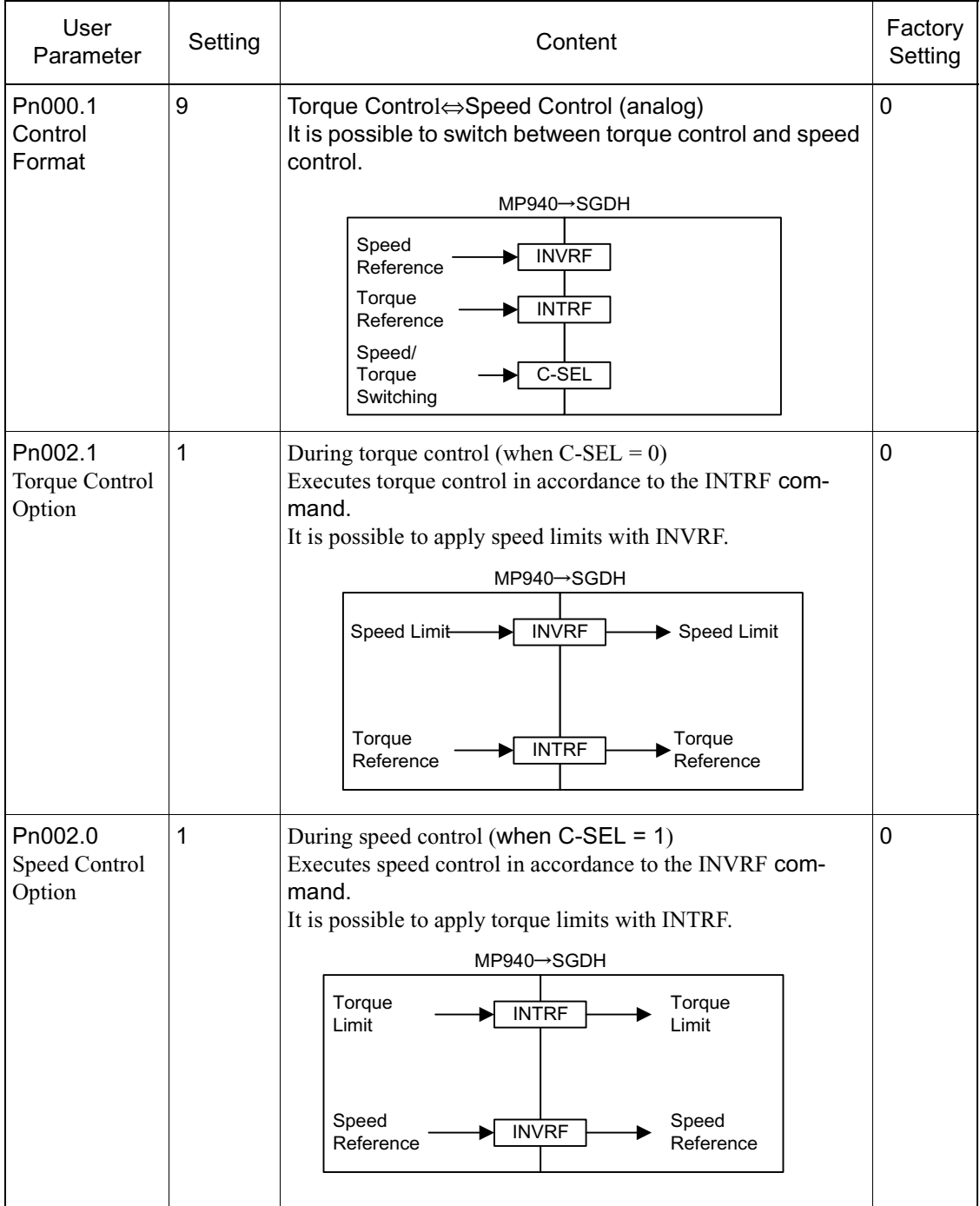

 $\mathbf{r}$ 

 $\overline{\phantom{a}}$ 

 $\overline{\mathbf{r}}$ 

 $\mathsf{r}$ 

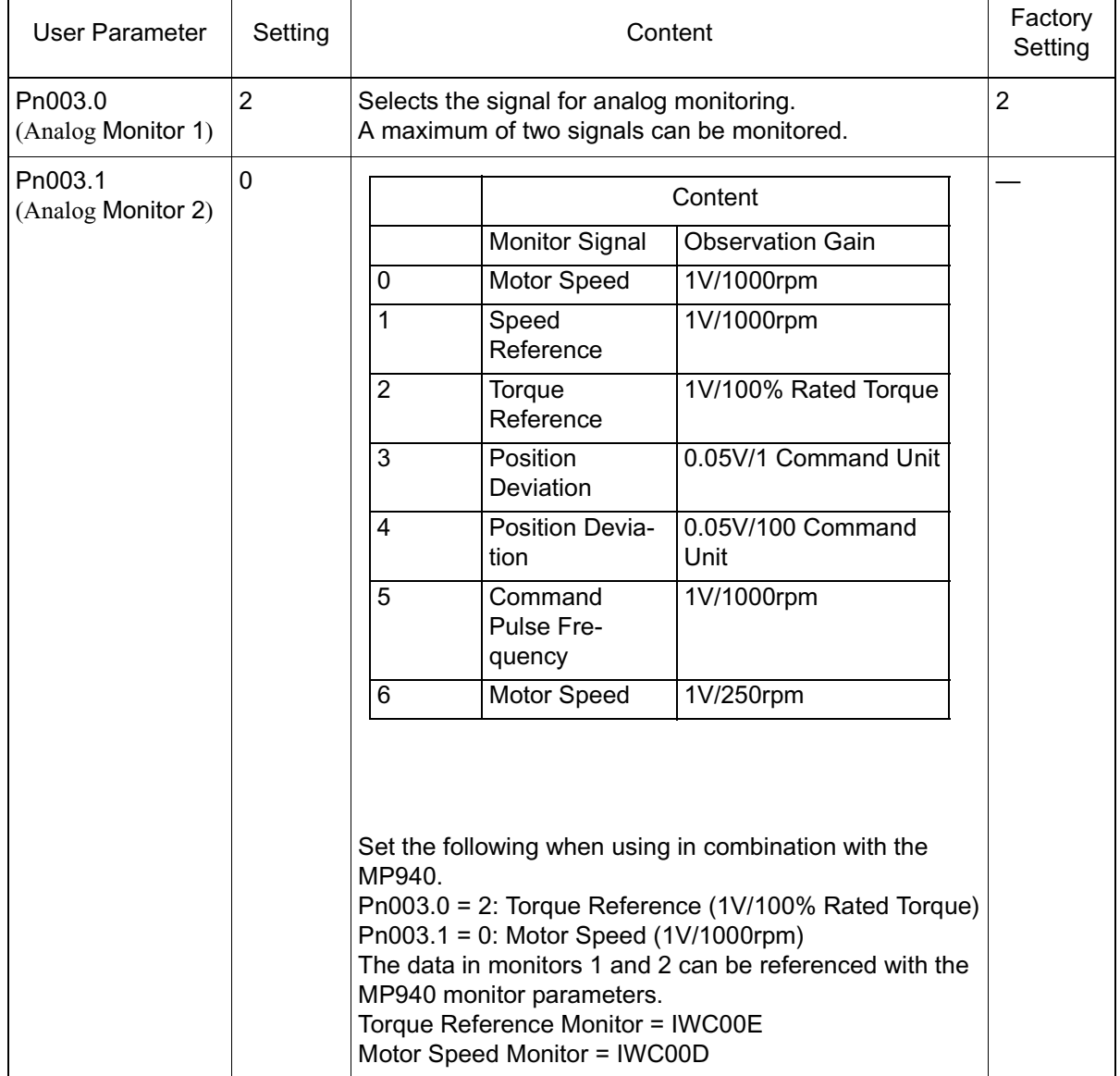

### Pn003.0 Monitor 1/ Pn003.1 Monitor 2

T

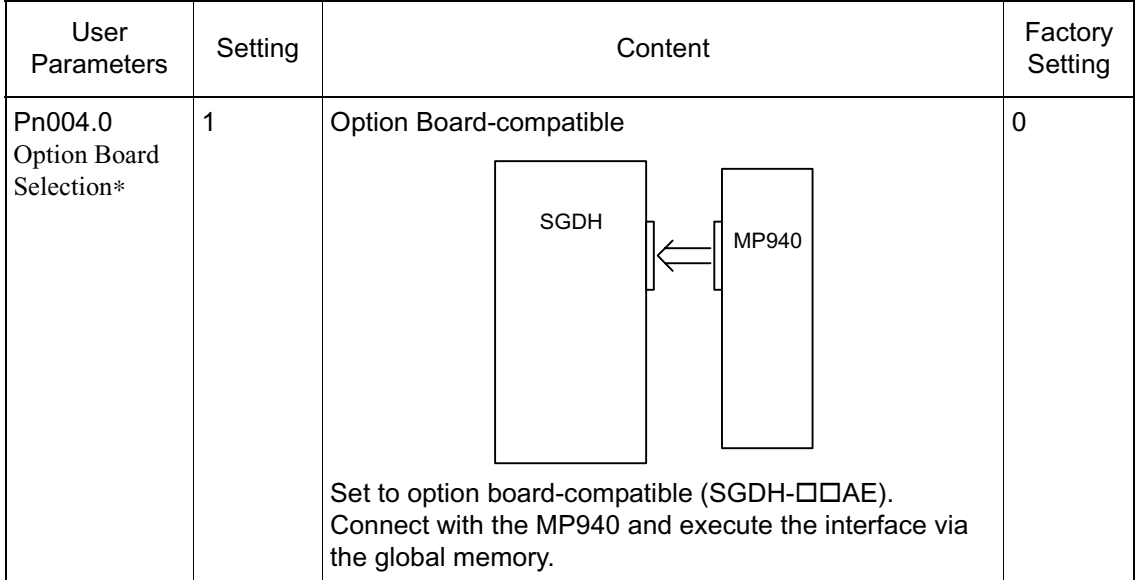

■ Pn004.0 Option Board Selection

\* These user parameters are automatically set after connecting the MP940 to CN10 in the SGDH.

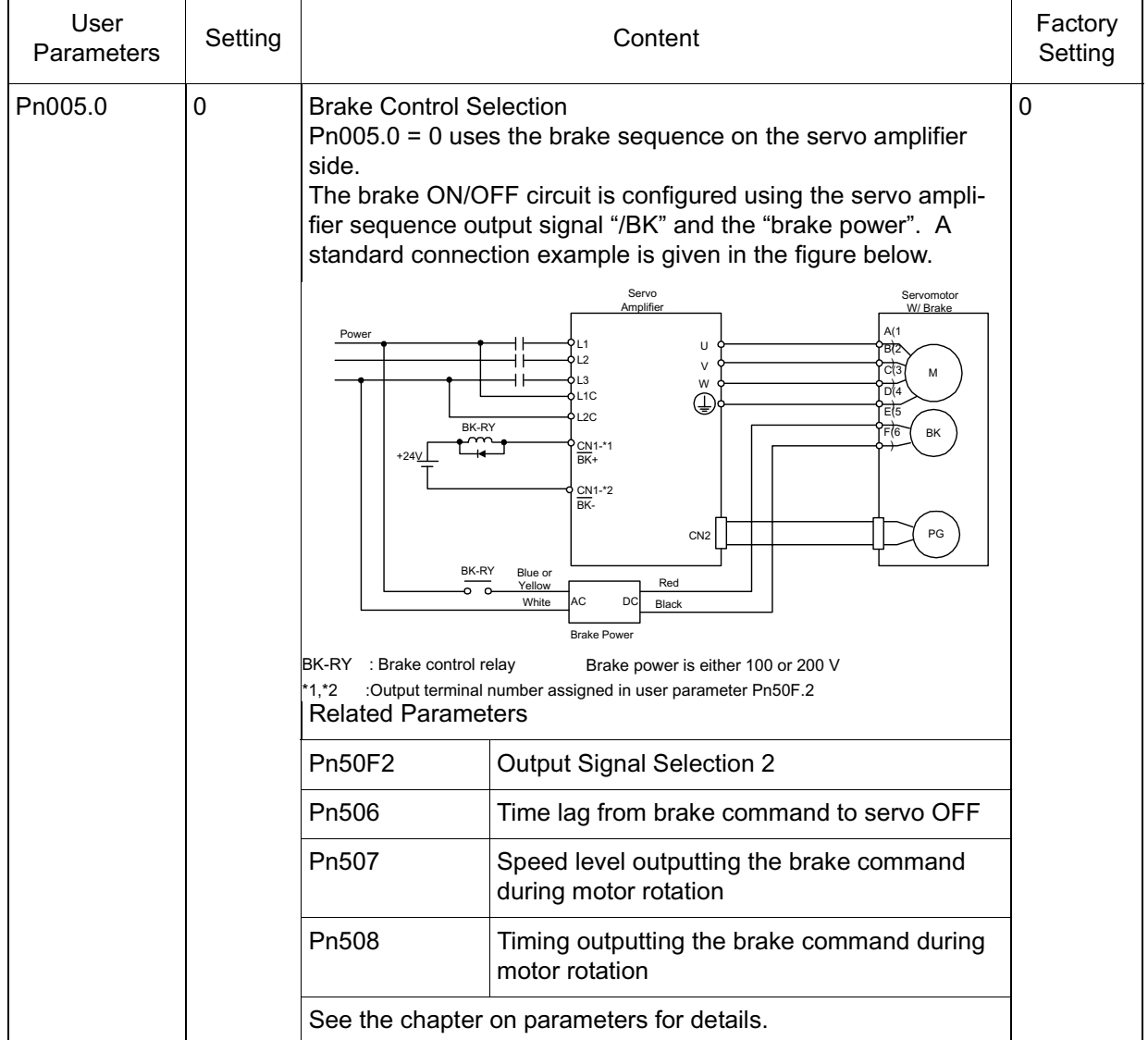

#### ■ Pn005.0 Brake Control

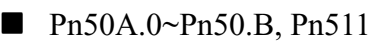

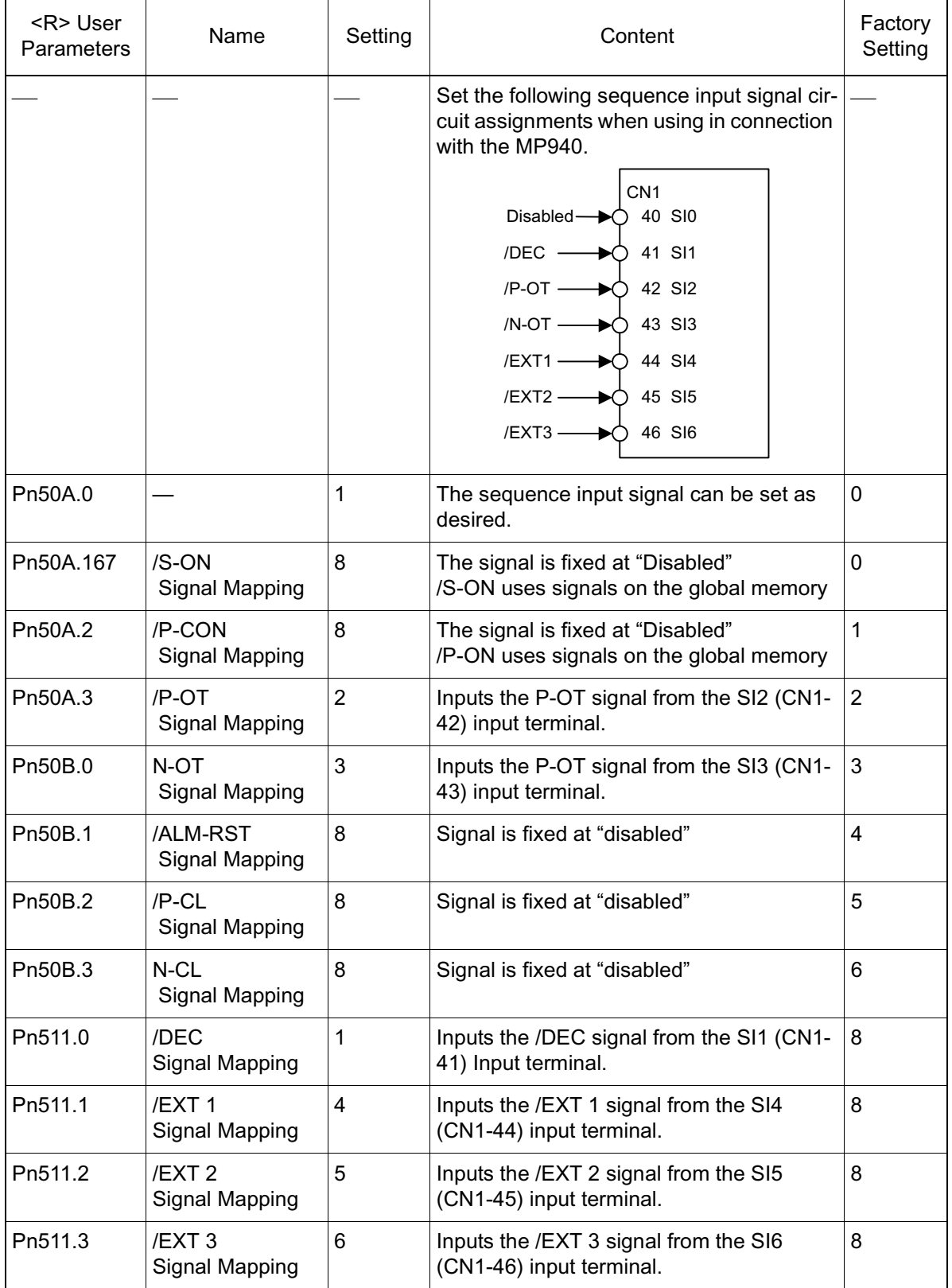

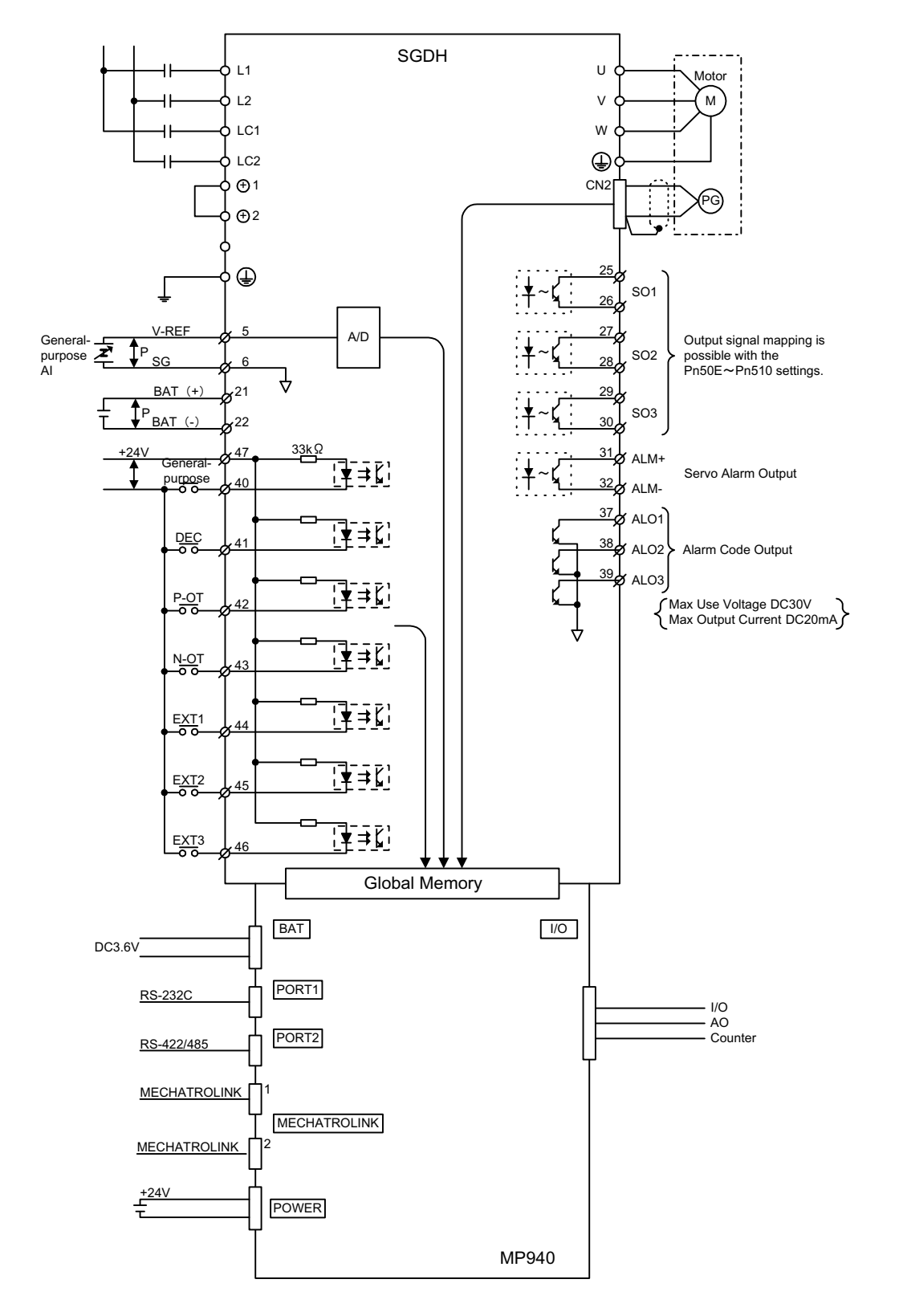

The following I/O specifications result upon executing SGDH user parameter setting when used in combination with the MP940.

# Chapter 5: System Start

A description follows of the system start-up method for an MP940 used in combination with a servo amplifier.

# **Handling Each Part**

This section describes the handling of each of the parts.

## **Handling of the Servo Amplifier**

The following figure shows the names of the servo amplifier parts.

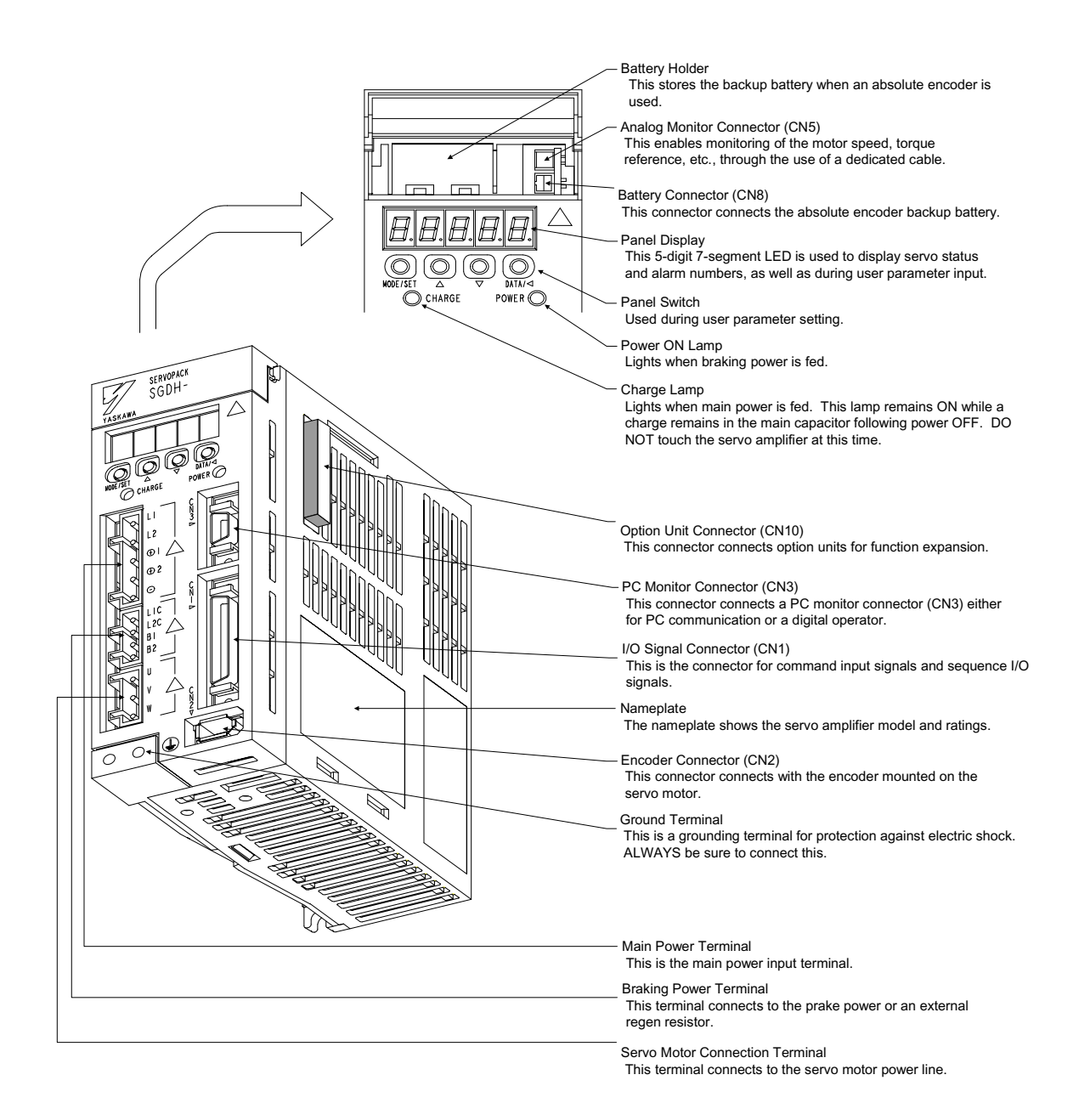
## **Handling the MP940 Module**

An external view of the MP940 module (MC400) is shown below.

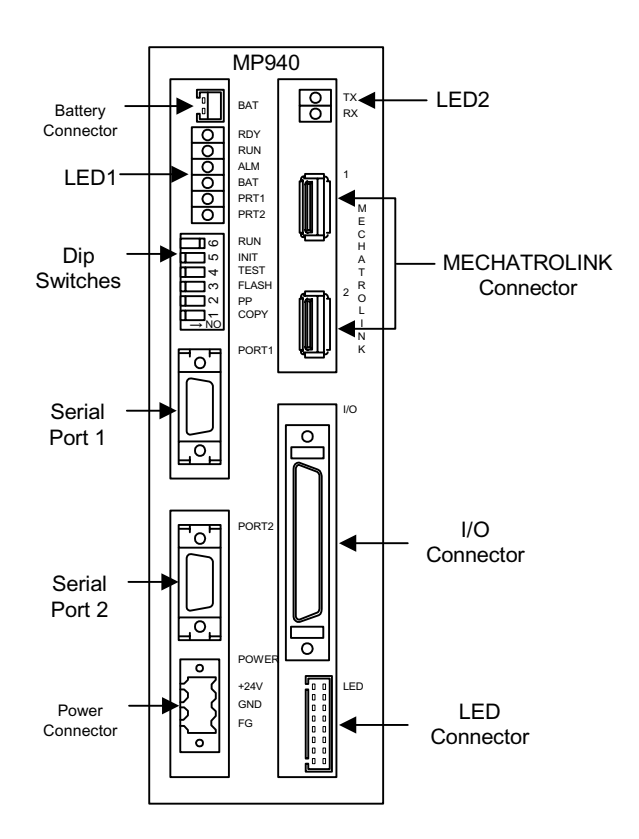

■ LED 1 shows the module status

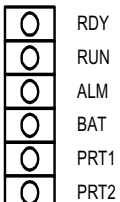

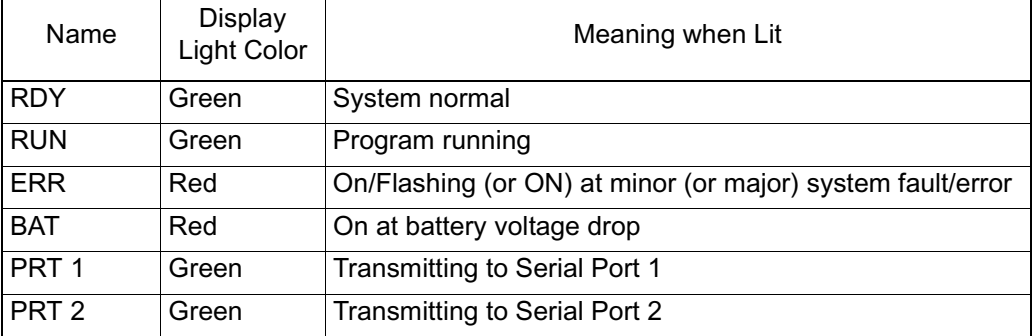

■ LED 2 shows the Mechatrolink status.

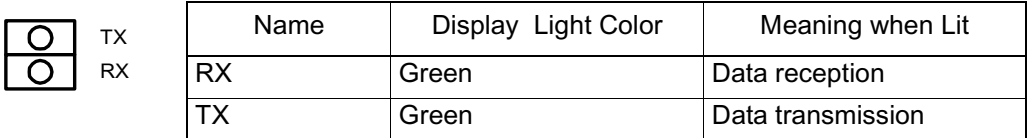

- The battery connector connects the program memory backup battery.
	- Connector Model:DF3-2P-2DS (HIROSE)
		- Battery :ER6VLY+DF3.CONNECTOR

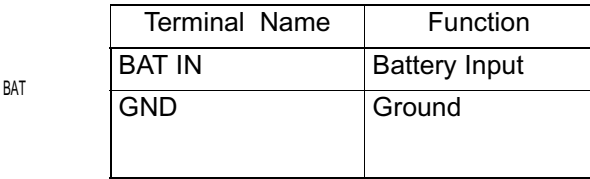

**DIP** Switches

There are six DIP switches, numbered  $1 \sim 6$  as shown in the figure below. Each switch is ON when flipped to the right. Each switch setting is enabled at the next timing. The function of each switch is shown in the following table.

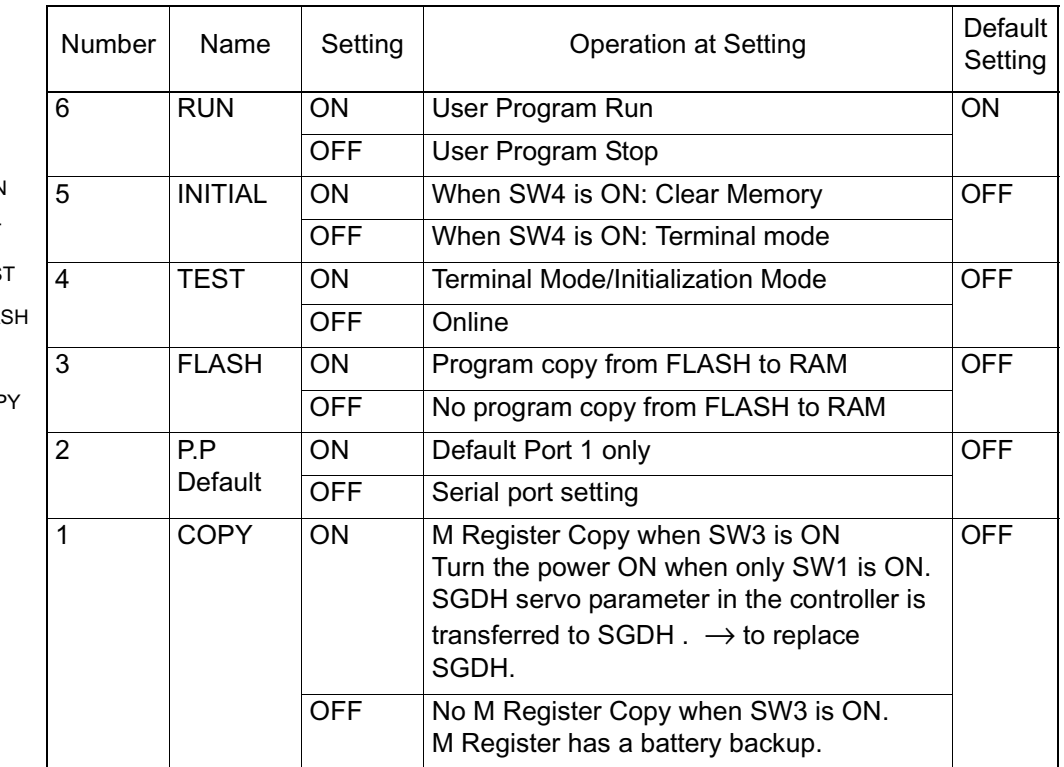

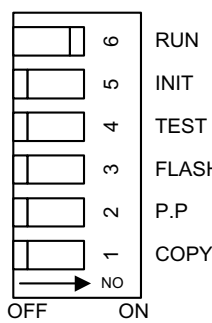

Serial Port 1

MP940 can communicate between tranmission devices on the Memobus network using RS-232C via serial port 1.

A programming device (i.e., a PC equipped with an RS-232C interface) is connected to serial port 1.

■ Connection with Programming Device

The following is an example of connecting serial port 1 to the programming device.

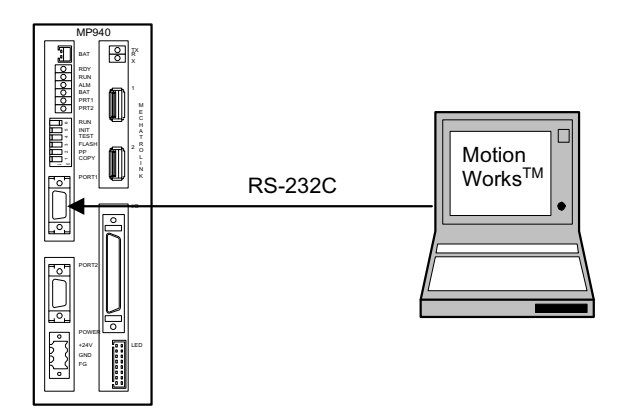

■ Connector pin array and signal name

An example is shown below of the connector pin array and signal names in serial port 1.

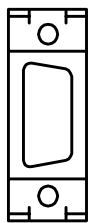

PORT1

Ē

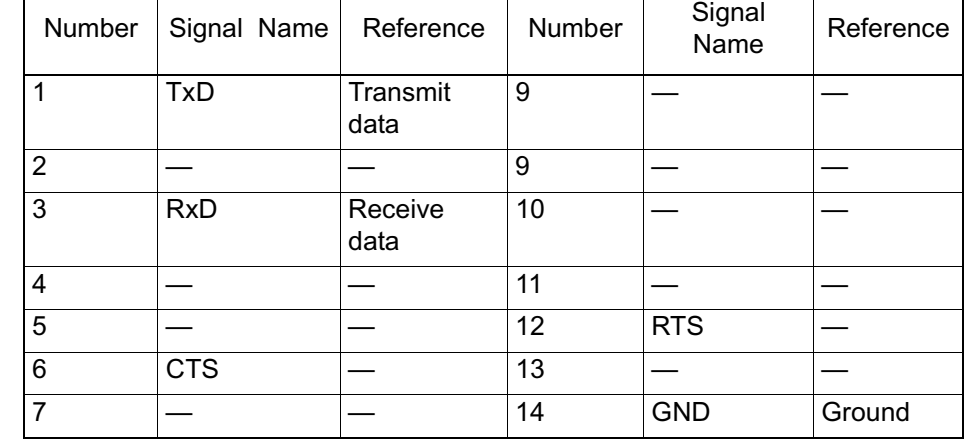

### Serial Port 2

This is the port used in RS-422/485 connection.

**Branched connection of peripheral devices** 

The figure below illustrates a branch connection of peripheral devices with serial port 2.

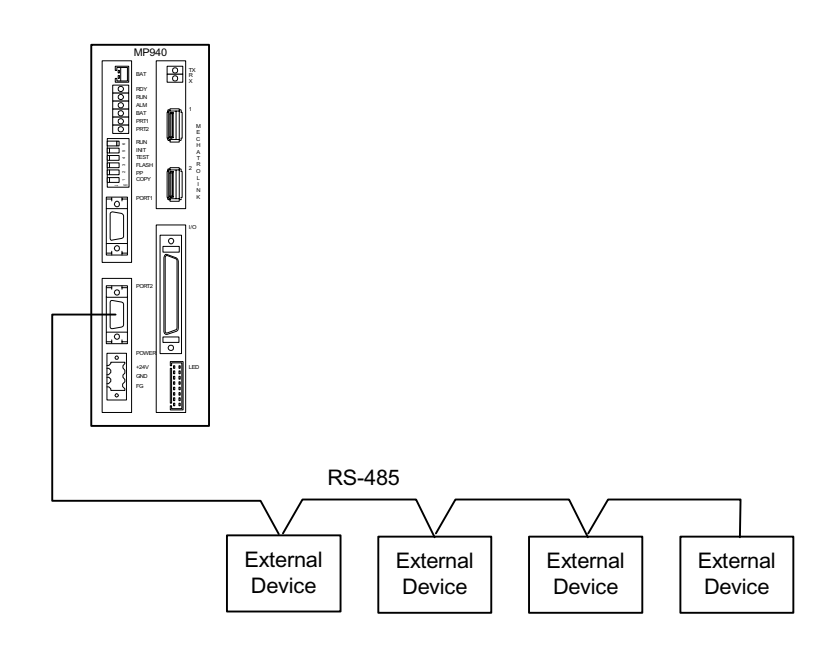

■ Connector pin array and signal name

The example below depicts the programming device connection to serial port 2.

PORT2

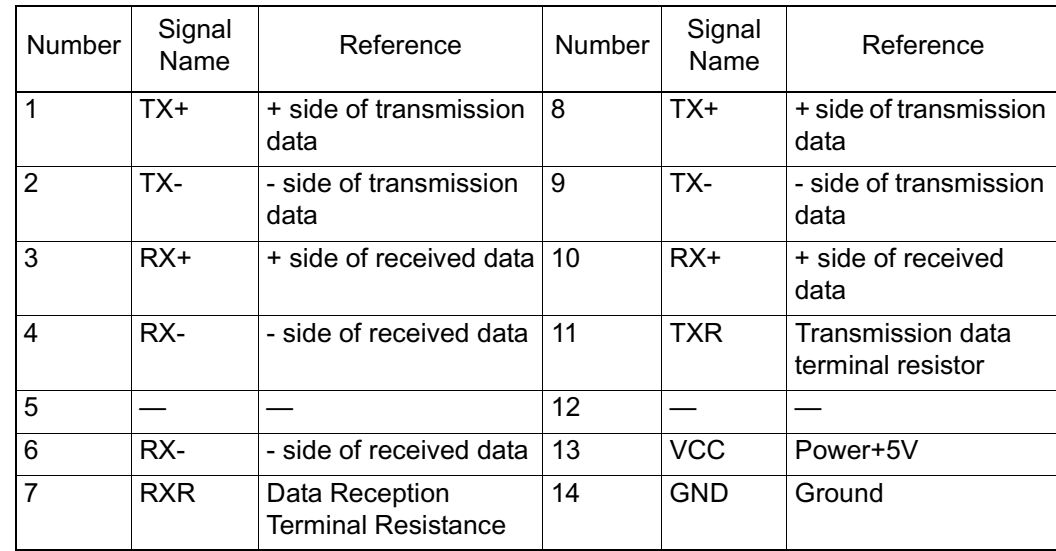

#### ■ Power Connector

Supplies +24VDC power to the MP940 module.

The connectors use a screw-mount terminal block BL3.,5/3F-AU (Weidmuller, Inc.).

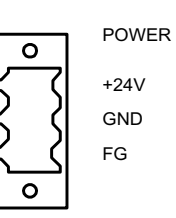

Terminal Name Function +24V +24VDC 0V OVDC FG Protective grounding terminal

- TX R X IO350 IO350 IO350 BAT m 10 丗 10 PRT1 M PRT2 E C dia<br>522<br>Dia⊥ RUN INIT TEST T FLASH R O PP W N PORT1 K I/O PORT2 POWER +24V LED GND FG 1 M E C H A T R O L – N K Number | Function 1 N.C 2 2 SRD-3 SRD+
- The Mechatrolink Connector connects a distributed I/O via Mechatrolink.

I/O Connector

BAT

MP940

This is a connector used to join the MP940 module with external input signals as well as analog outputs and pulse inputs.

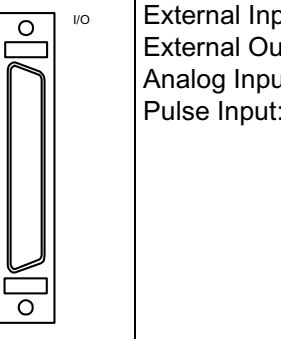

External Input:8 points External Output:8 points Analog Input:0~±10V Pulse Input:5V deviation, AB format, Counter Latch Input

4 Shield

#### ■ Example of I/O Connection

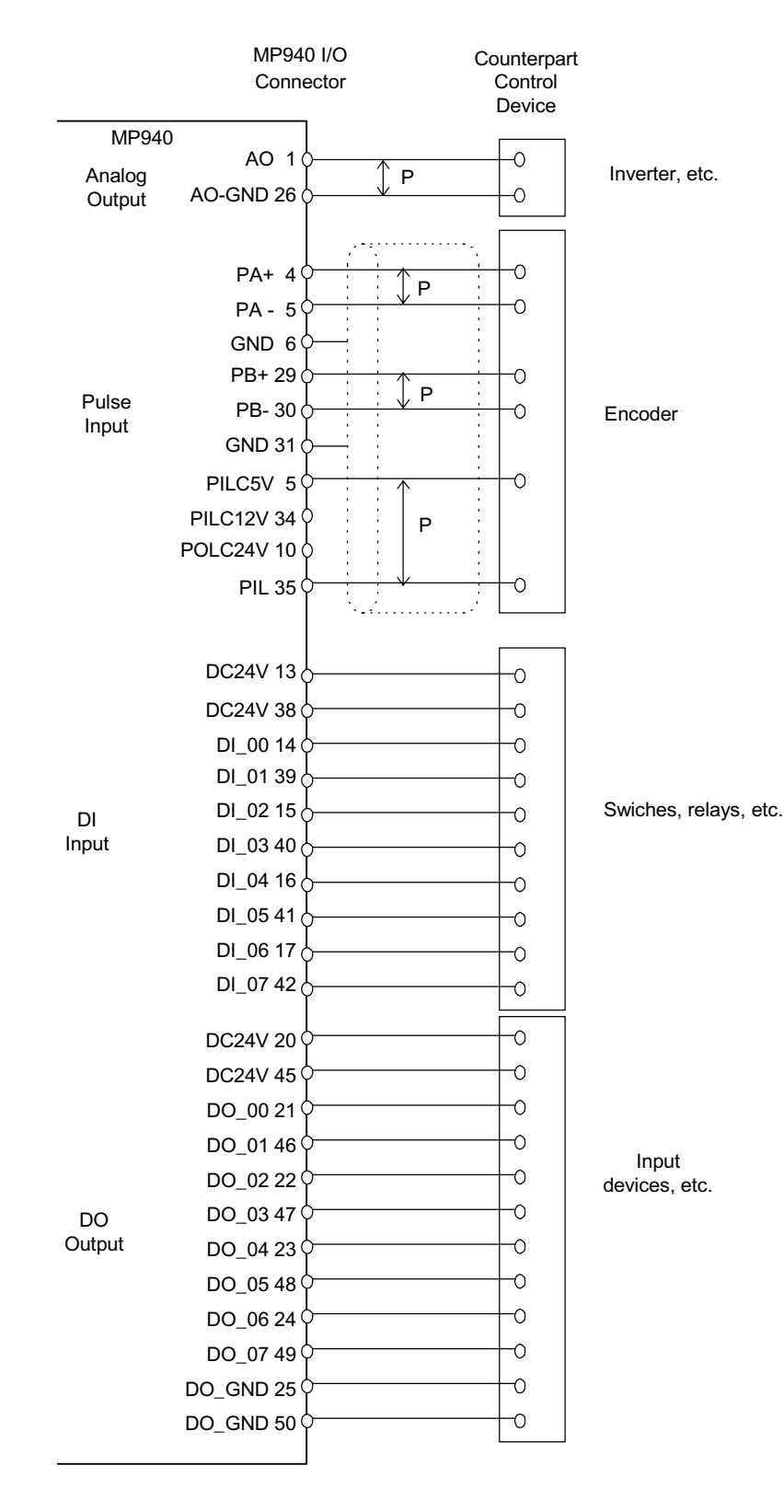

#### ■ LED Connector

The status of the DI/DO connected to the I/O connector can be displayed by connecting the following LED blocks.

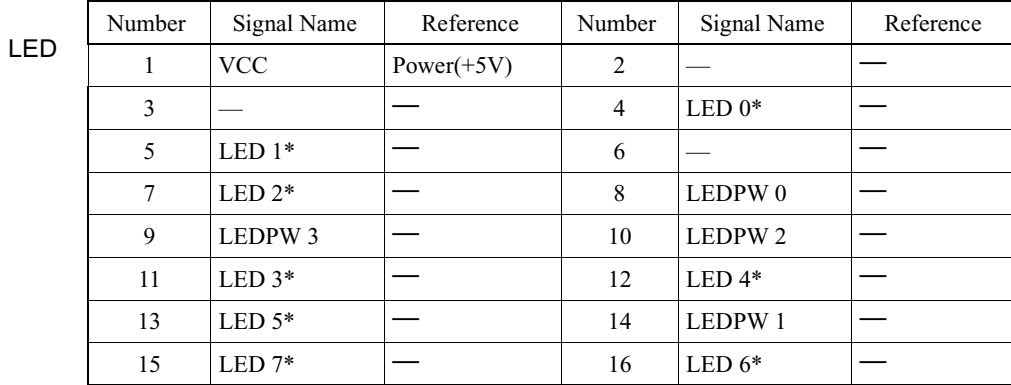

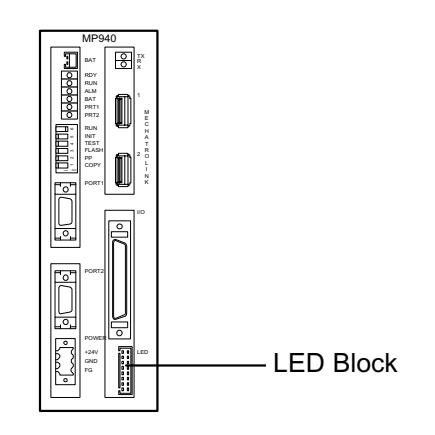

Schematic diagram of the LED block

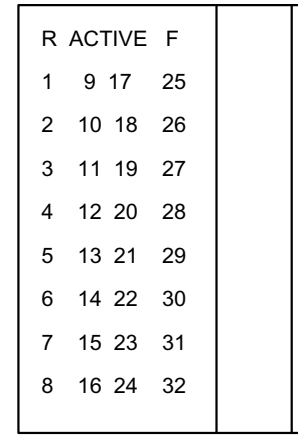

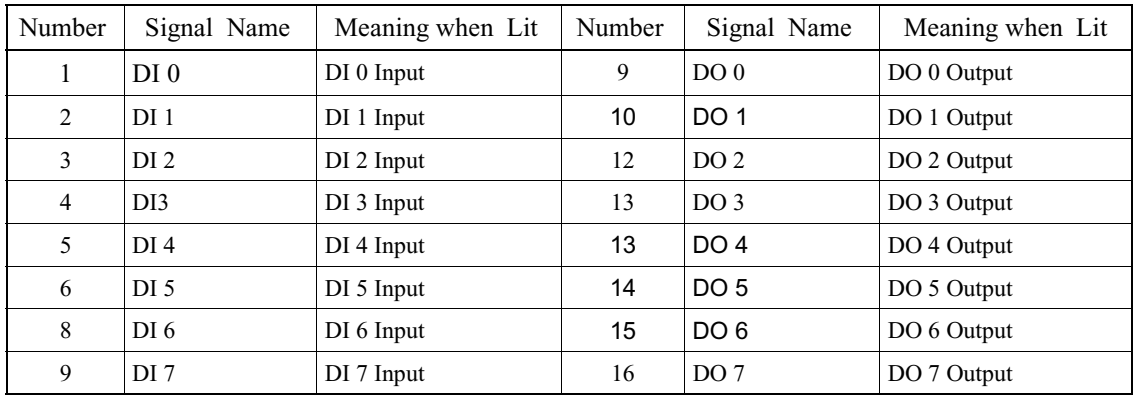

Other numbers and symbols are unused.

Note: The MP940 is mounted to the side of an SGDH servo amplifier. Securely mount the MP940 in the correct direction with regard to the SGDH amplifier.

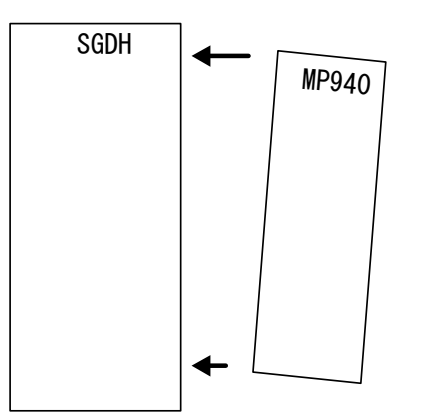

Turn the power ON in the SGDH within 10 seconds of turning the power ON in the MP940. If the SGDH amplifier power is not tuned ON within ten seconds, the MP940 will not operate synchronously with the SGDH, and stand-alone operation results.

Install the MP940 and SGDH in the correct direction when using a cooling fan.

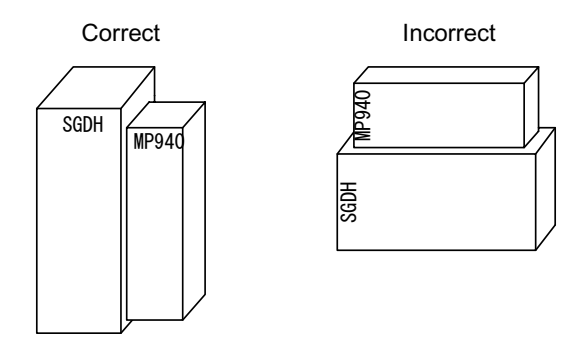

Connect the grounding line securely to a class three ground.

### **Accessories/Options**

#### **MP940 Accessories List**

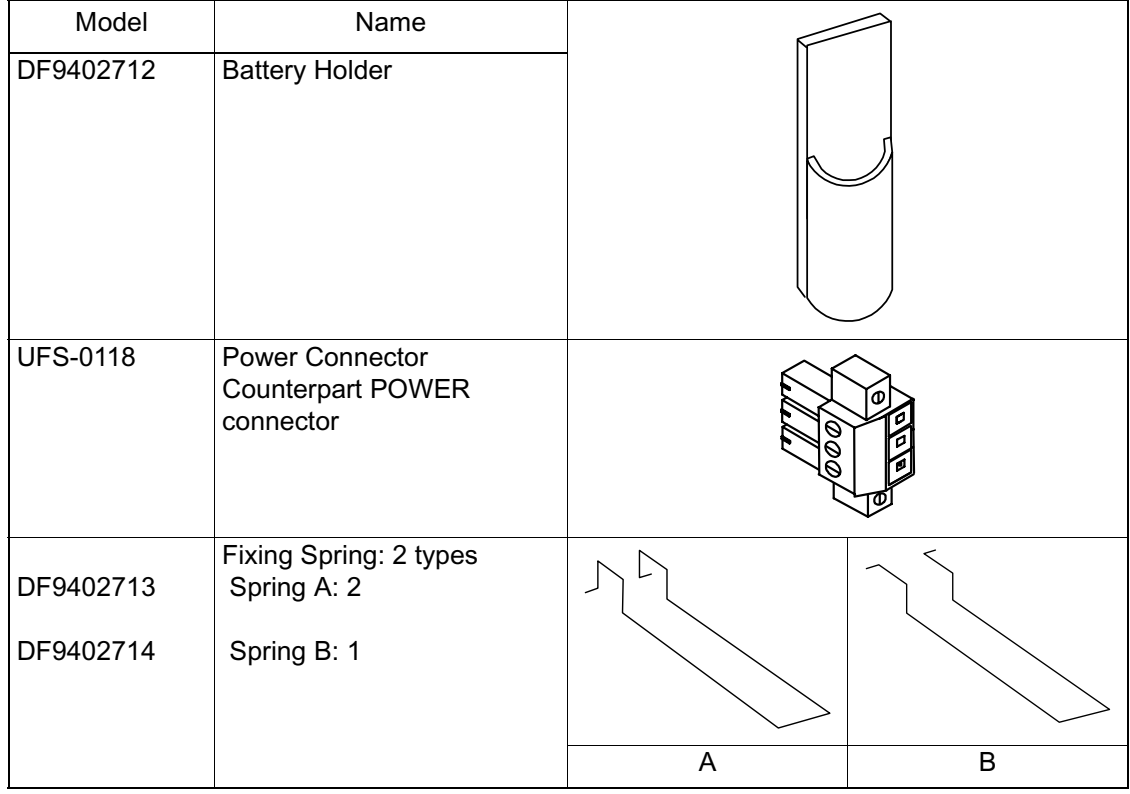

## **Options**

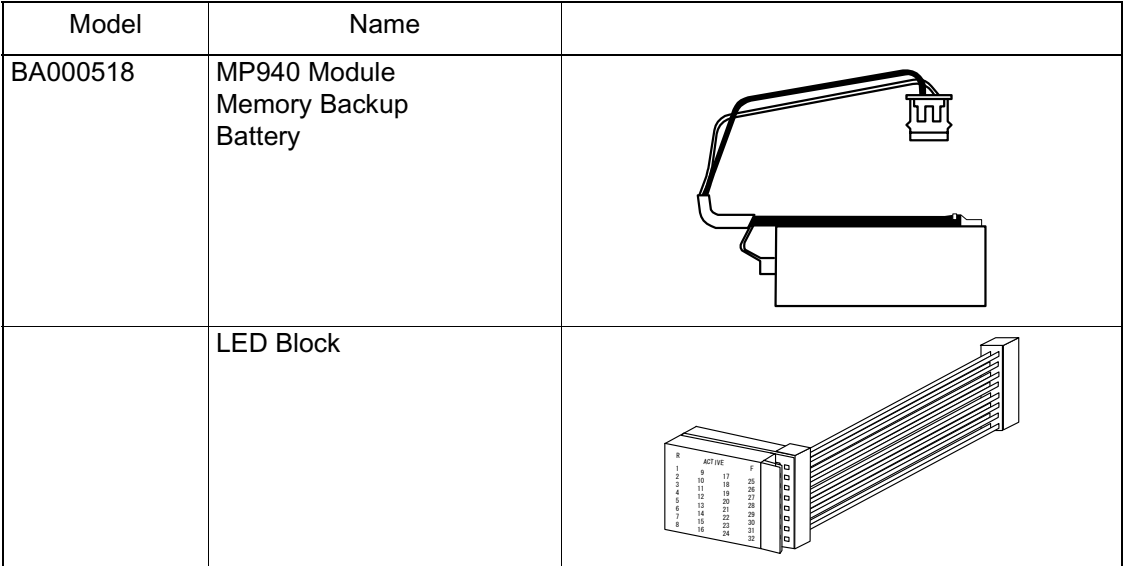

# **Connection Method**

This section describes the connection method for the MP940.

## **Connector Names and Positions**

The names and positions for connectors on all sides of the MP940 module are given below.

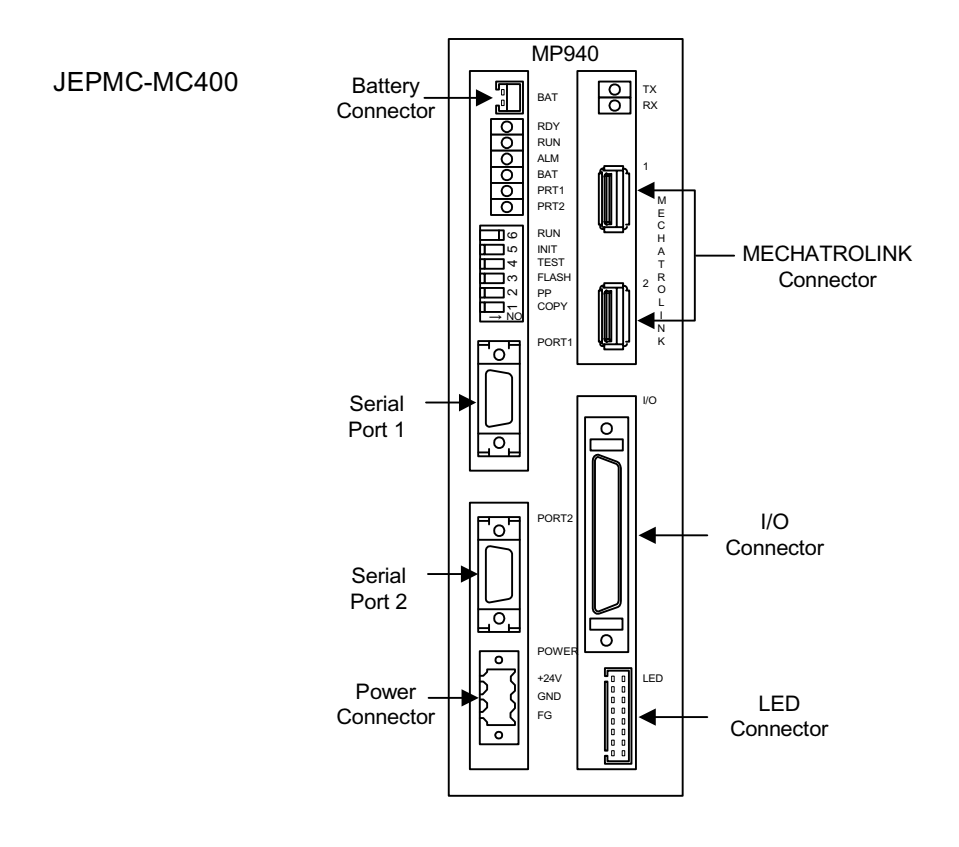

JEPMC-MC410

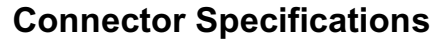

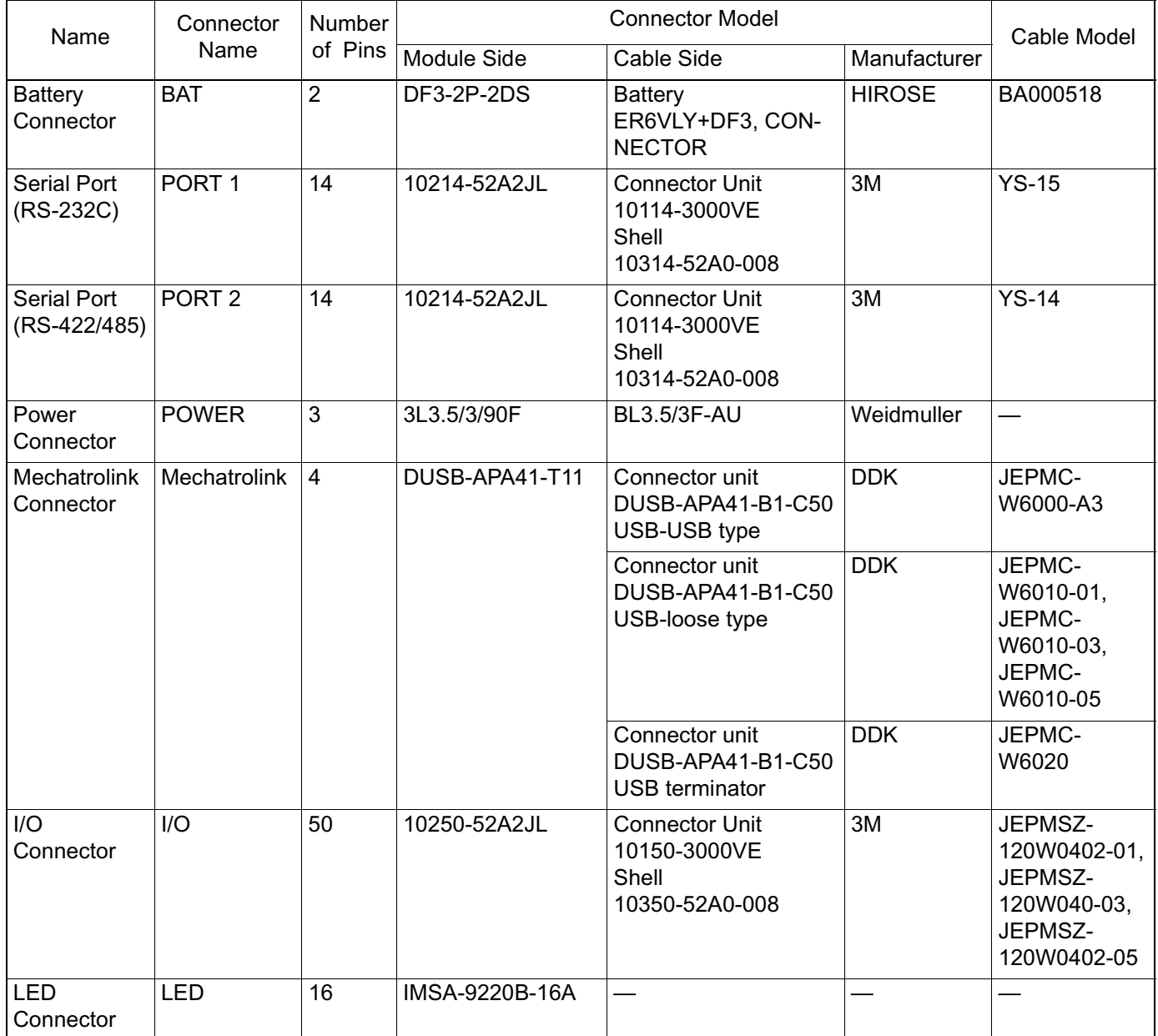

### **Serial Port Connector Pin Array and I/O Circuit**

■ Serial Port 1 Connector pin array and signal name

The connector pin array and signal names in serial port 1 appear below

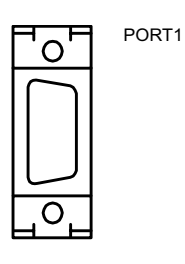

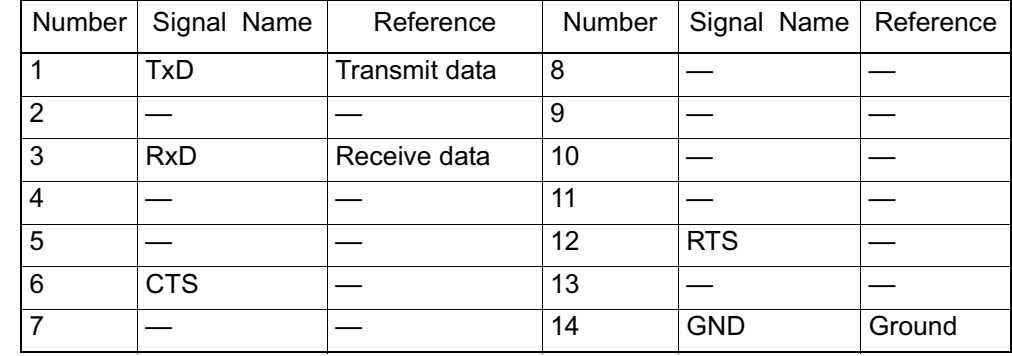

Module Connector:10214-52A2JL (3M)

- Cable Connector Unit:10114-3000VE (3M)
- Shell:10314-52A0-008 (3M)
- Connection of Serial Port 1(RS-232C)

The following is an example of connecting Serial Port RS-232C.

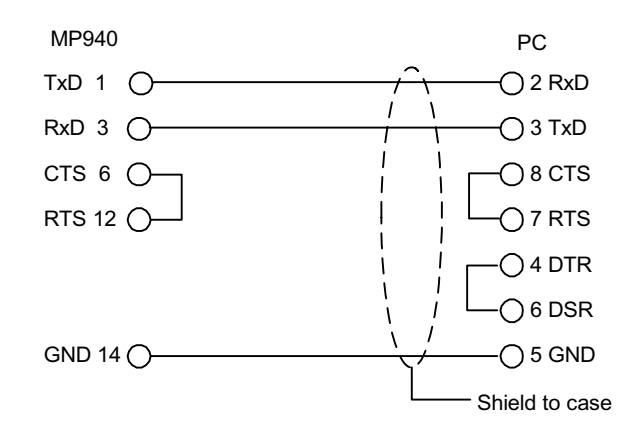

#### Serial Port 2

The connector pin array and signal names in serial port 2 appear below.

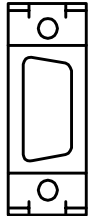

PORT2

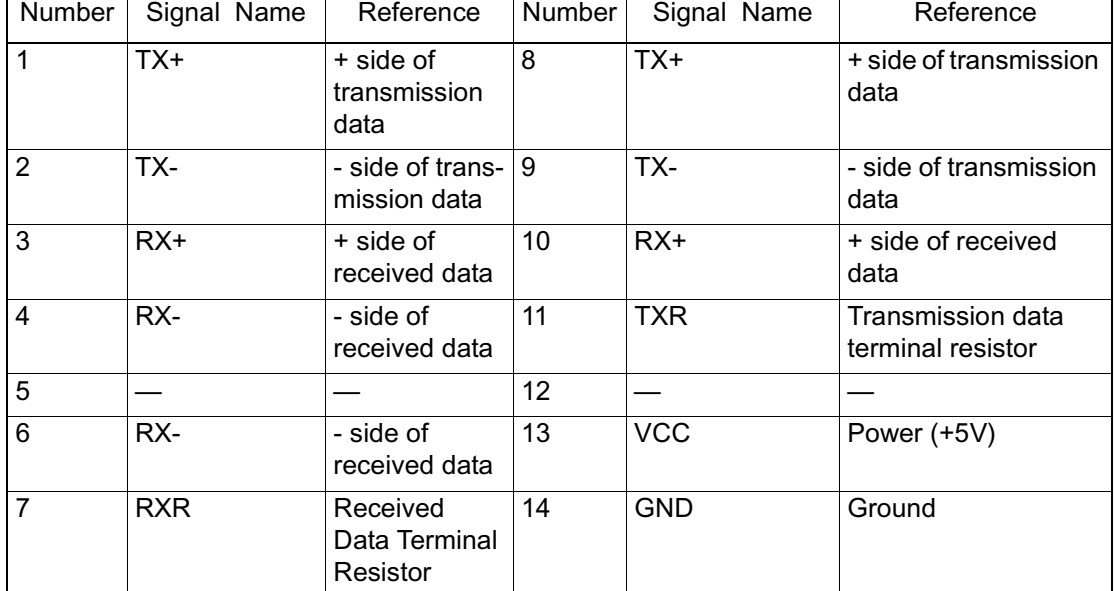

Insert the terminal resistor at the  $(+)$  pole.

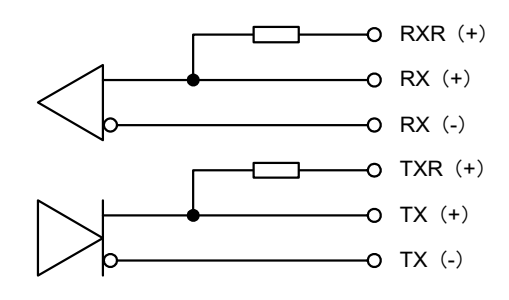

If a terminal resistor is inserted, connect the RXR  $(+)$  to the RX  $(-)$  signal, and the TXR  $(+)$  to the TX  $(-)$  signal.

If a terminal resistor is not inserted, connect the RX  $(+)$  to the RX  $(-)$  signal, and the TX  $(+)$  to the TX  $(-)$  signal.

- Module Connector:10214-52A2JL (3M)
- Cable Connector Unit:10114-3000VE (3M)
- Shell:10314-52A0-008 (3M)
- RS422/485 Interface Cable
	- 1. Make sure that the drive system, control system, power system, and other transmission systems are separate from each other.
	- 2. The MP940 interface module RS422/485 interface is an MR-8-pin (CN3).
	- 3. The RS422/485 cable length is 300m maximum. Use the minimum length necessary.
	- 4. The RS422/485 interface on the MP940 is non-insulated. Misoperation may result due to noise in the connected terminal. In this case, reduce the noise by using a shielded cable, modem, etc.
	- 5. In the case of RS422, insert a terminal resistor as needed. Place the terminal on the receiving side.
	- 6. In the case of RS-485, attach a terminal resistor to both ends of the transmission line.

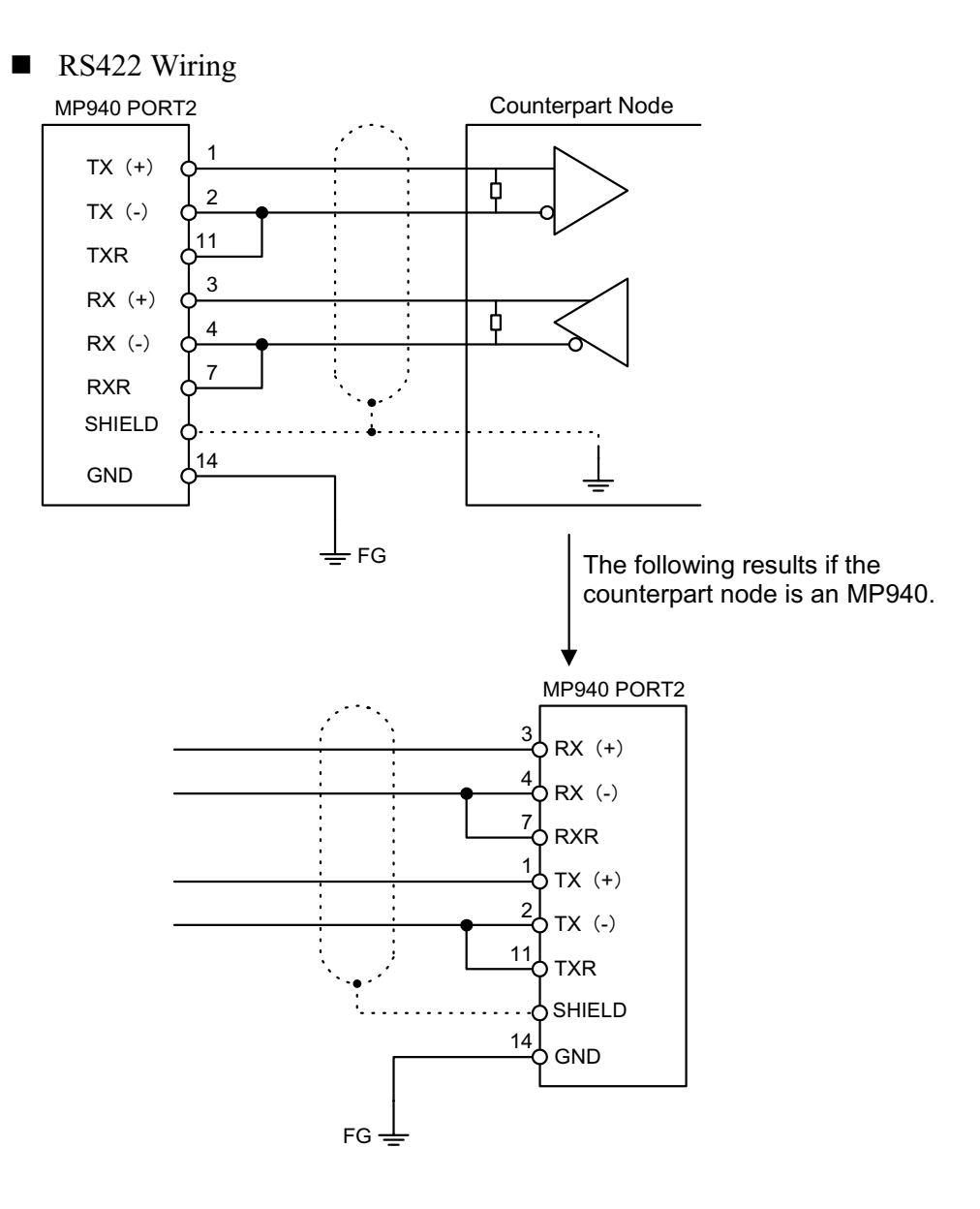

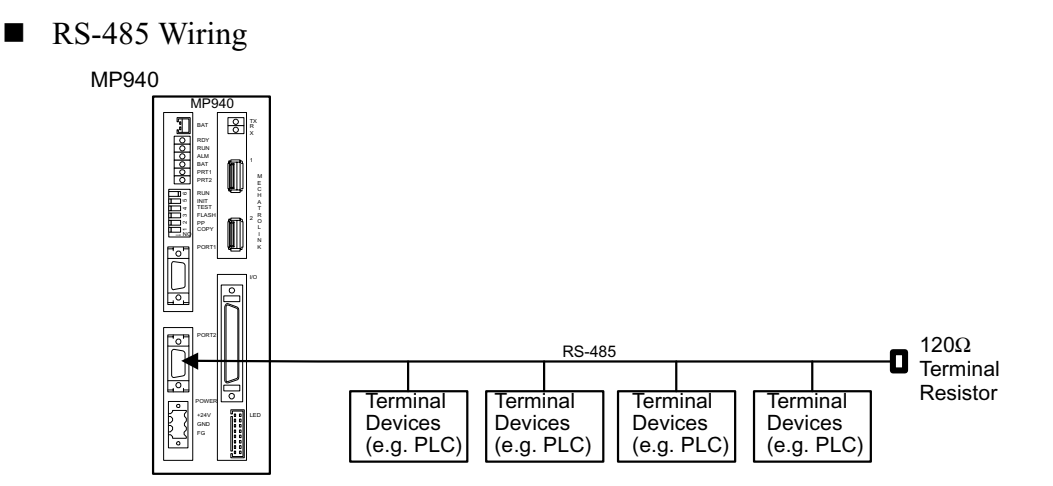

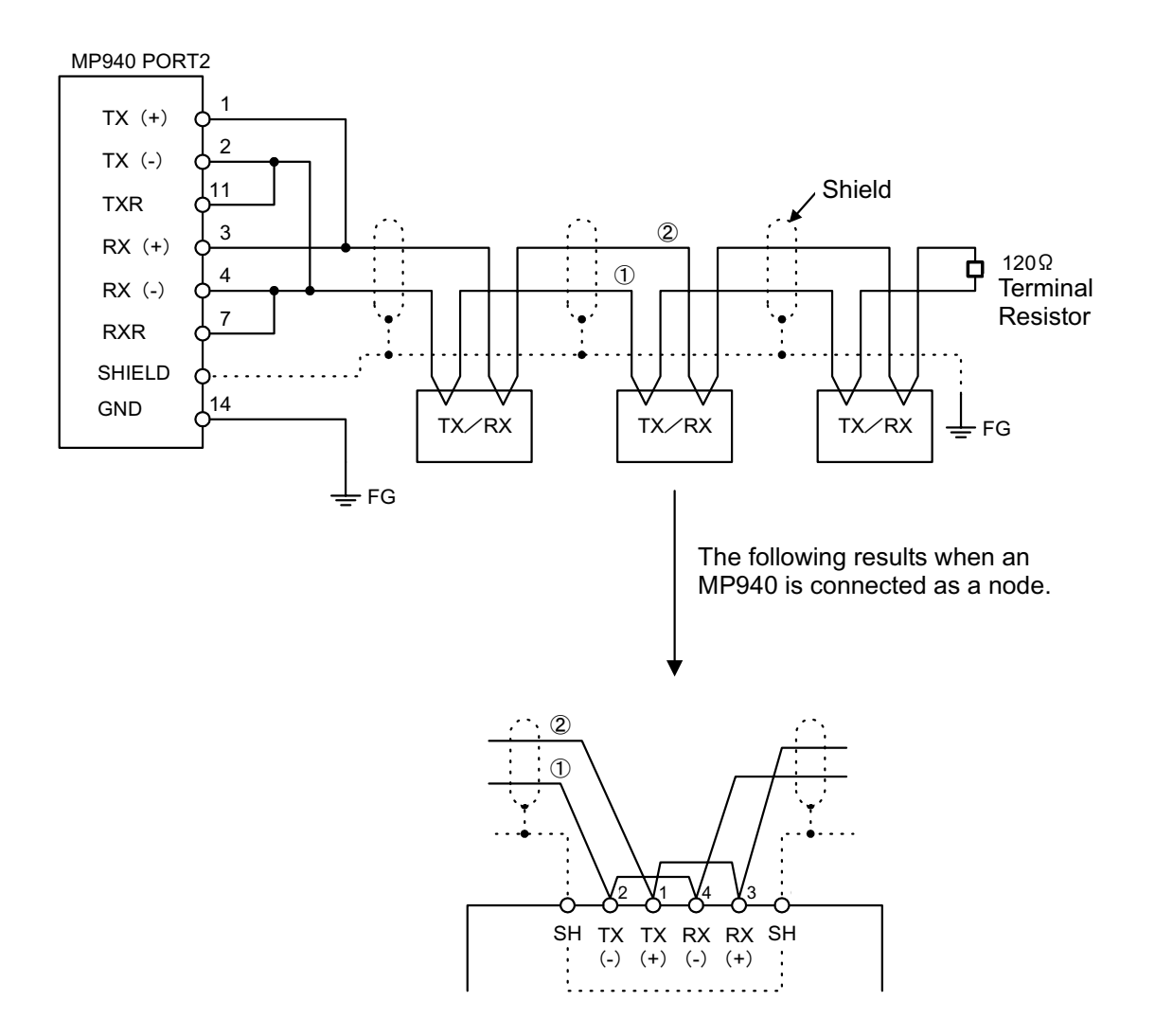

Enable the terminal resistor in the MP940 Port2 by connecting pin 2 to pin 11, and pin 4 to pin 7.

# **I/O Connector Pin Array and I/O Circuit**

The names and content of each of the I/O connector terminals is shown in the table below.

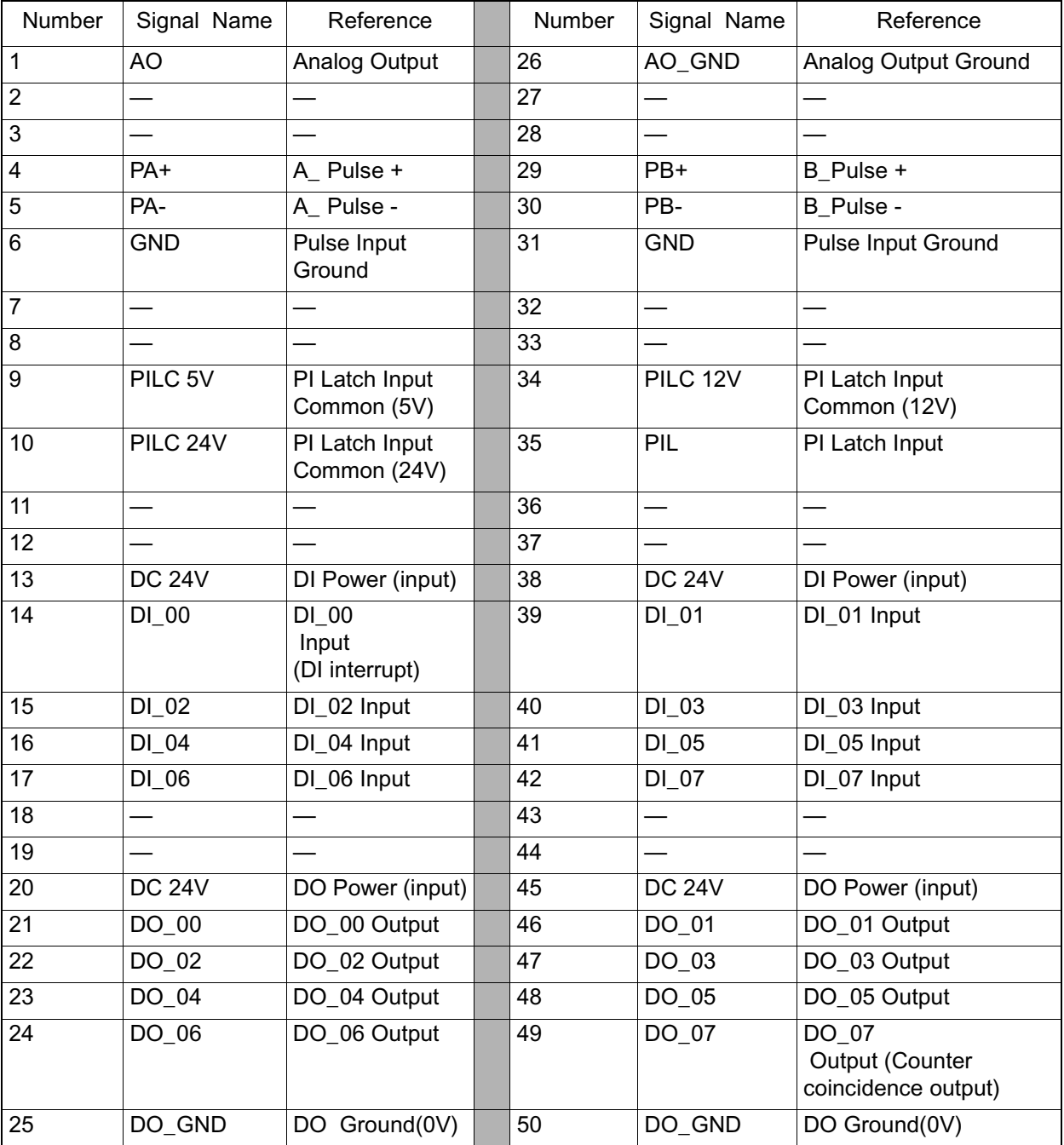

#### ■ I/O Connector I/O Circuit

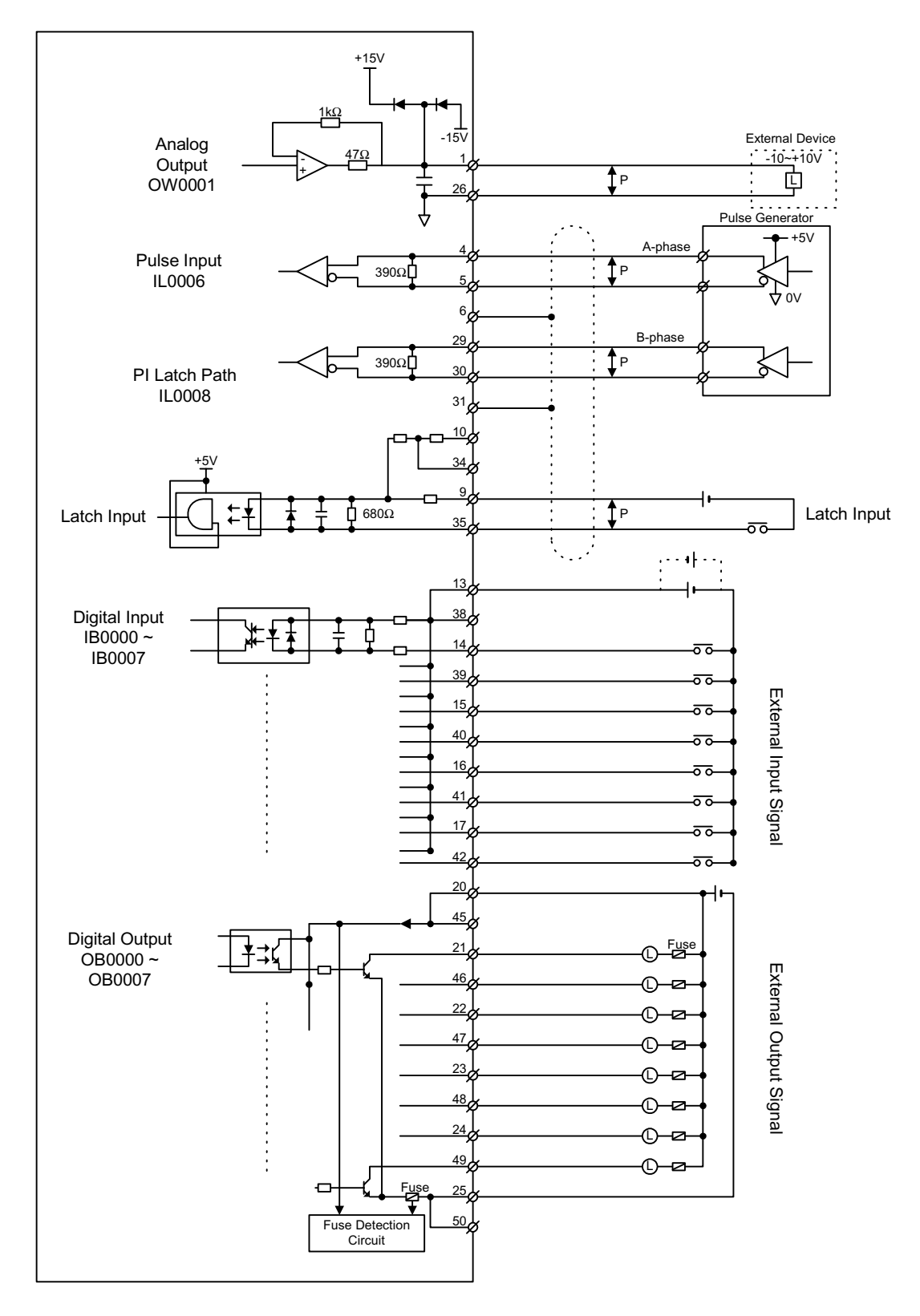

The I/O connections, and each of the I/O Circuits is shown below.

### **Power Connector Cable**

■ Power Connector (POWER)

Supplies DC +24V power supply to the MP940 module. The connectors use a screw-mount terminal block BL3.,5/3F-AU (Weidmuller, Inc.).

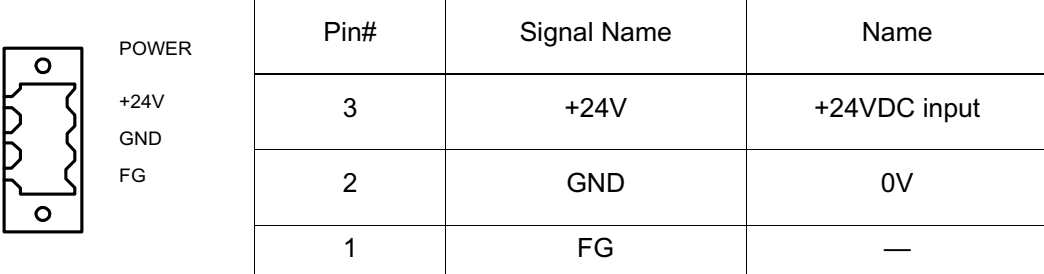

■ Creating 24V Power Cable

When connecting the 24VDC power source and MP940 power connector, use a twisted-pair cable of wire size AWG #24~AWG#20 (0.2mm<sup>2</sup>~0.51mm<sup>2</sup>).

Create the cables as follows:

1. Strip approximately 6.5mm of sheathing from the end of the line.

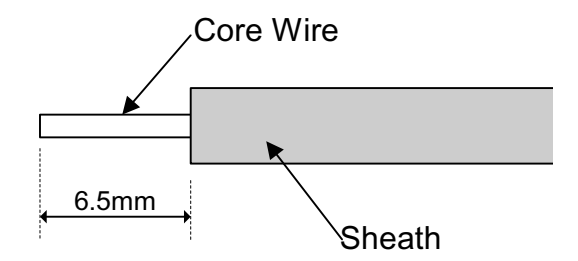

2. Screw down the wires.

Insert the wire core deep within the plug, and tighten firmly with a tightening torque of  $0.3$ Nm  $\sim 0.4$ Nm.

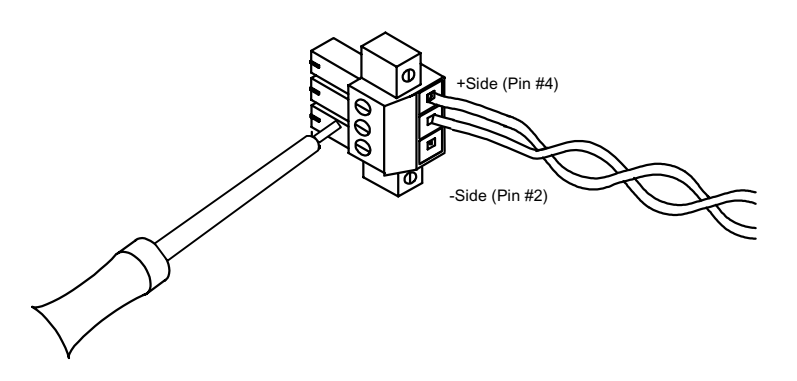

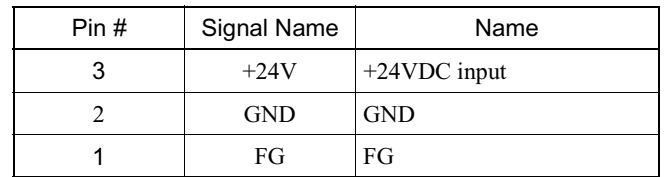

## **Mechatrolink Cable**

The internal cable connections between the MP940 module and the I/O unit (IO350) are shown below.

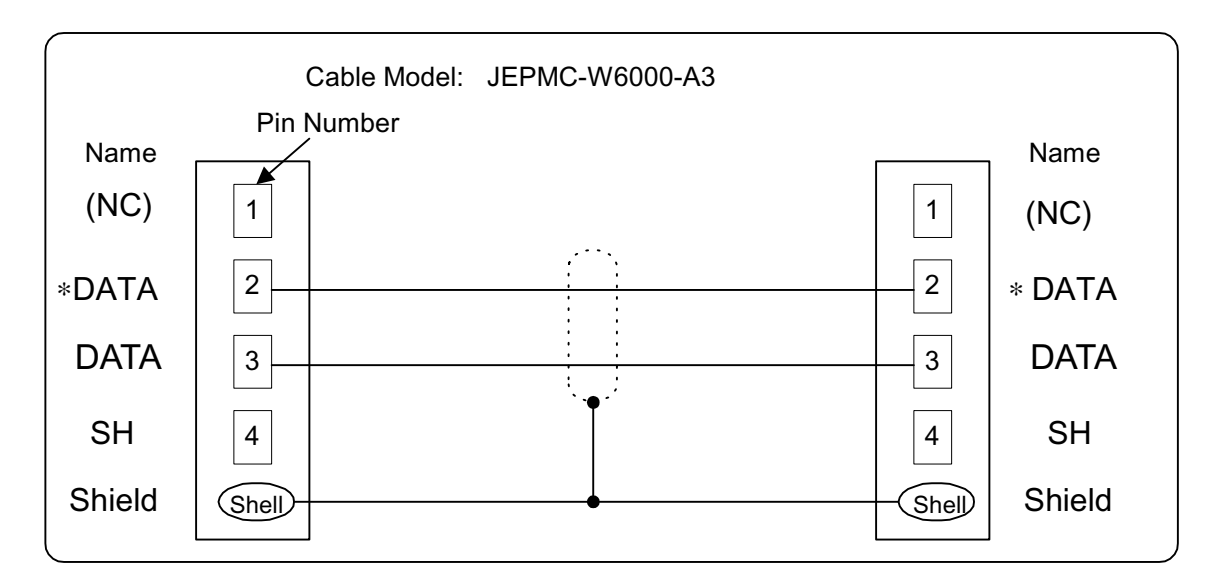

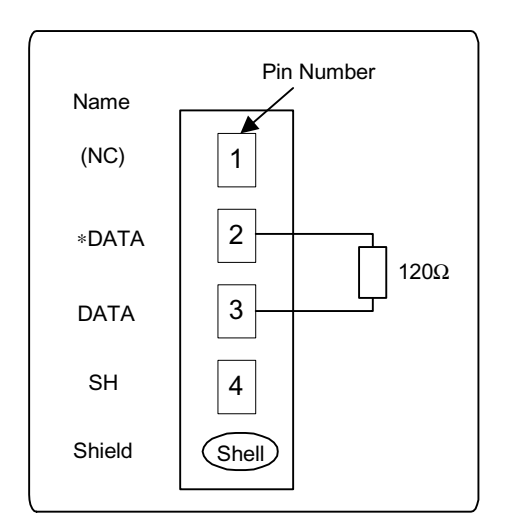

Below is a wiring diagram for the USB terminator.

Red Lead: DATA Black Lead: ∗DATA

The external view of the Mechatrolink cable is shown below.

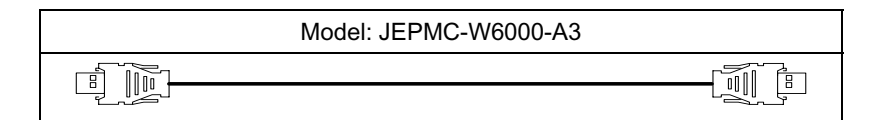

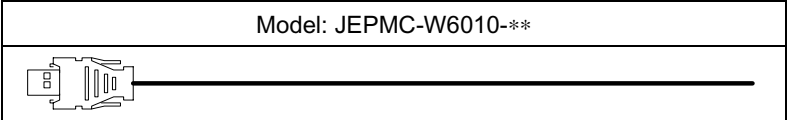

The USB terminator is shown below.

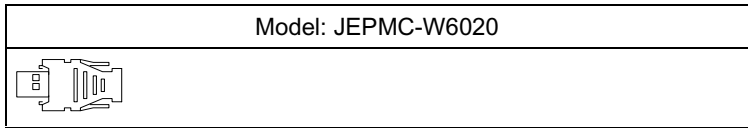

The Mechatrolink conectors 1, 2 are the same. The terminator may be inserted into either one.

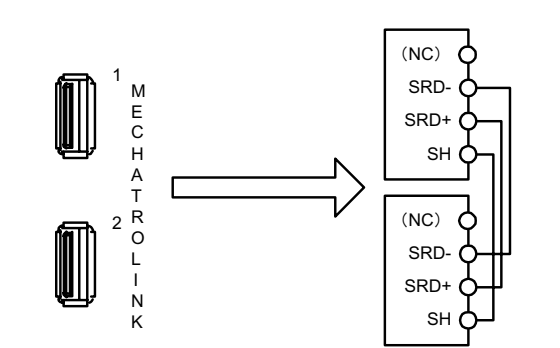

Insert a USB terminator (JEPMC-W6020) into unused ports.

There is only one channel set aside for the Mechatrolink port in the MP940 module. Although there are two connector orifices, they are identical, as shown in the figure above.

The Mechatrolink connection to an IO350 unit is shown below.

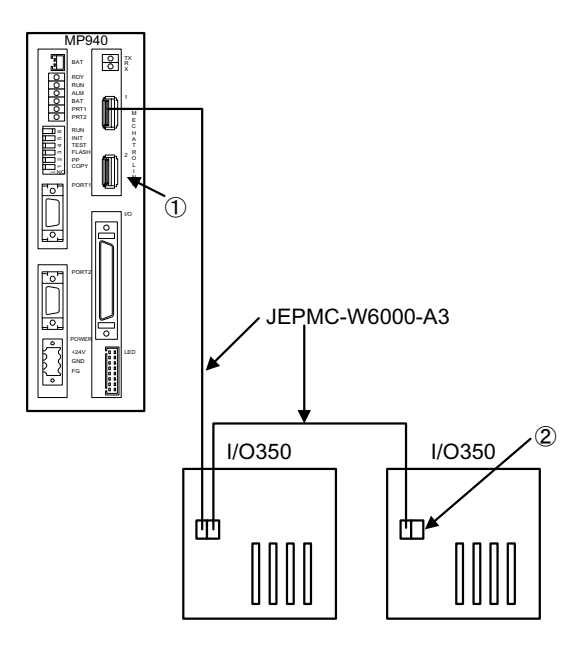

Use the standard cable (JEPMC-W6000-A3) when connecting an MP940 module to an IO350, or an IO350 to another IO350.

Be sure to insert a USB terminator (JEPMC-W6020) into the terminal connector (1 or 2 in the figure above). See the section on cables for external drawings and internal connection diagrams.

# **Connection with Peripheral Devices**

The MP940 is used in combination with an SGDH amplifier, as illustrated in the figures on the following two pages.

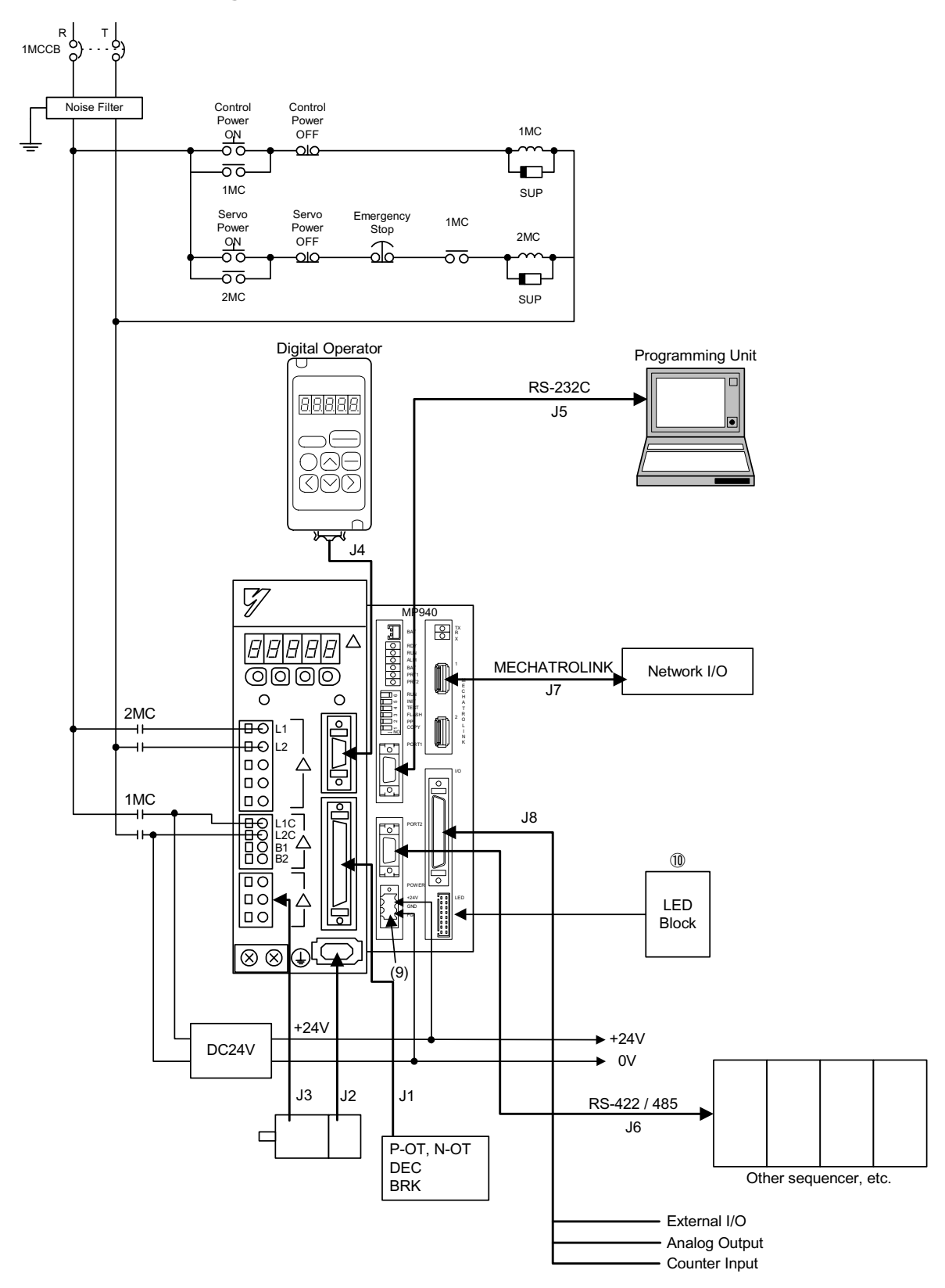

## **Single-phase Power Specifications**

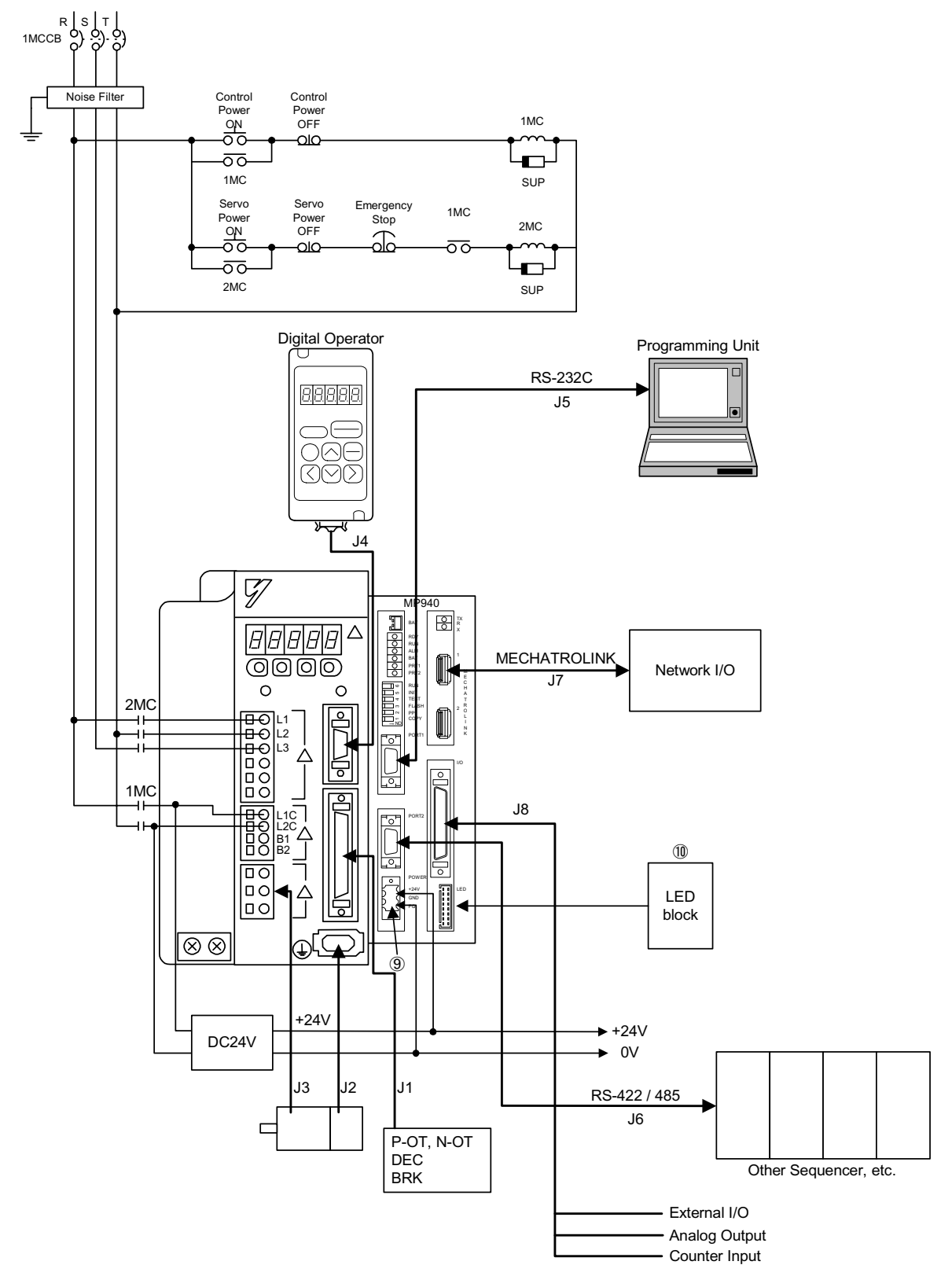

## **Three-phase Power Specifications**

## **Standard Cable List**

Yaskawa supplies standard cables used for connecting the MP940 to external I/O devices as well as to servo amplifiers. A list is given below of the cables neccessary to configure a system with theMP940.

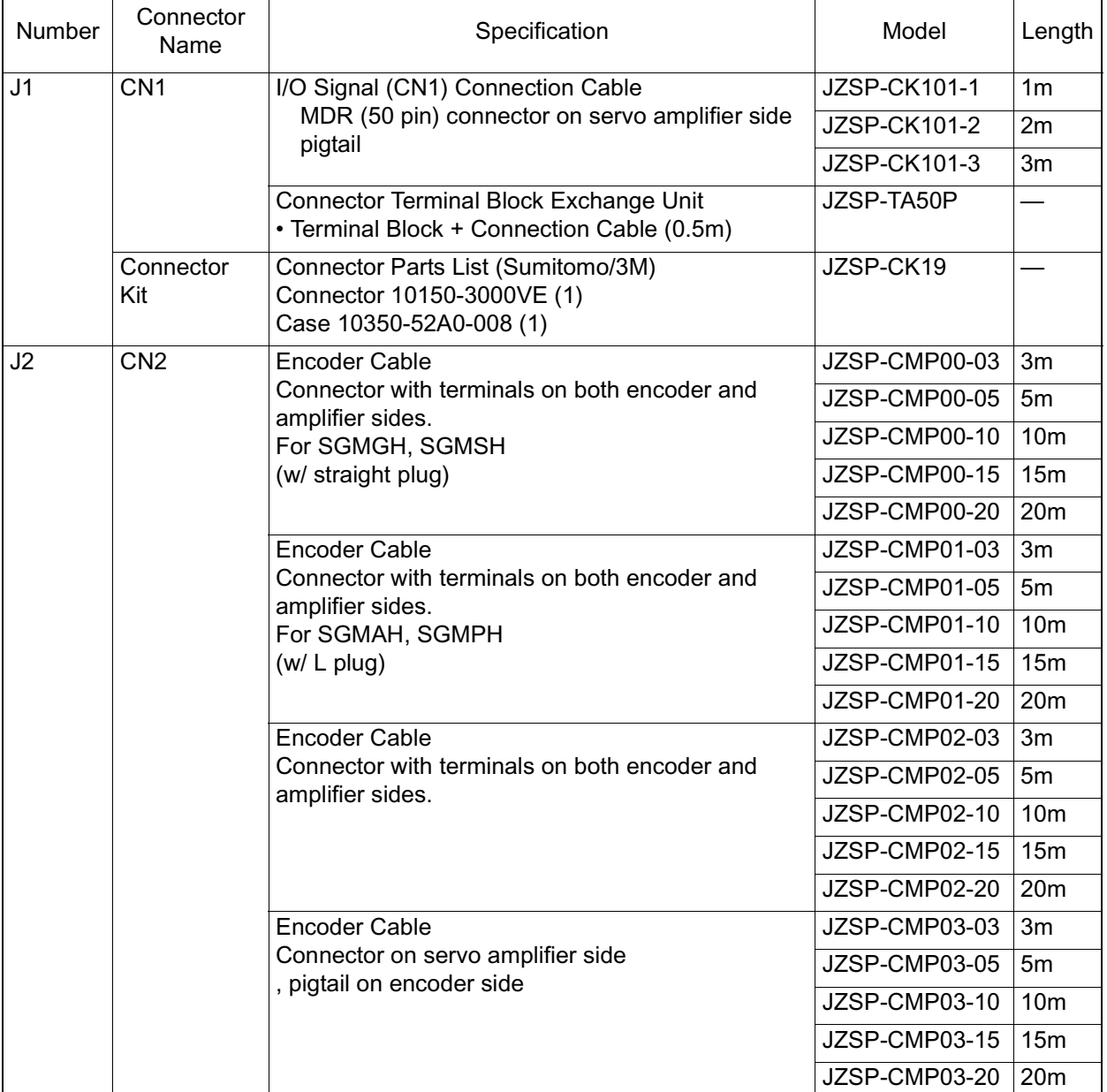

#### **Servo Amplifier-Related Cables**

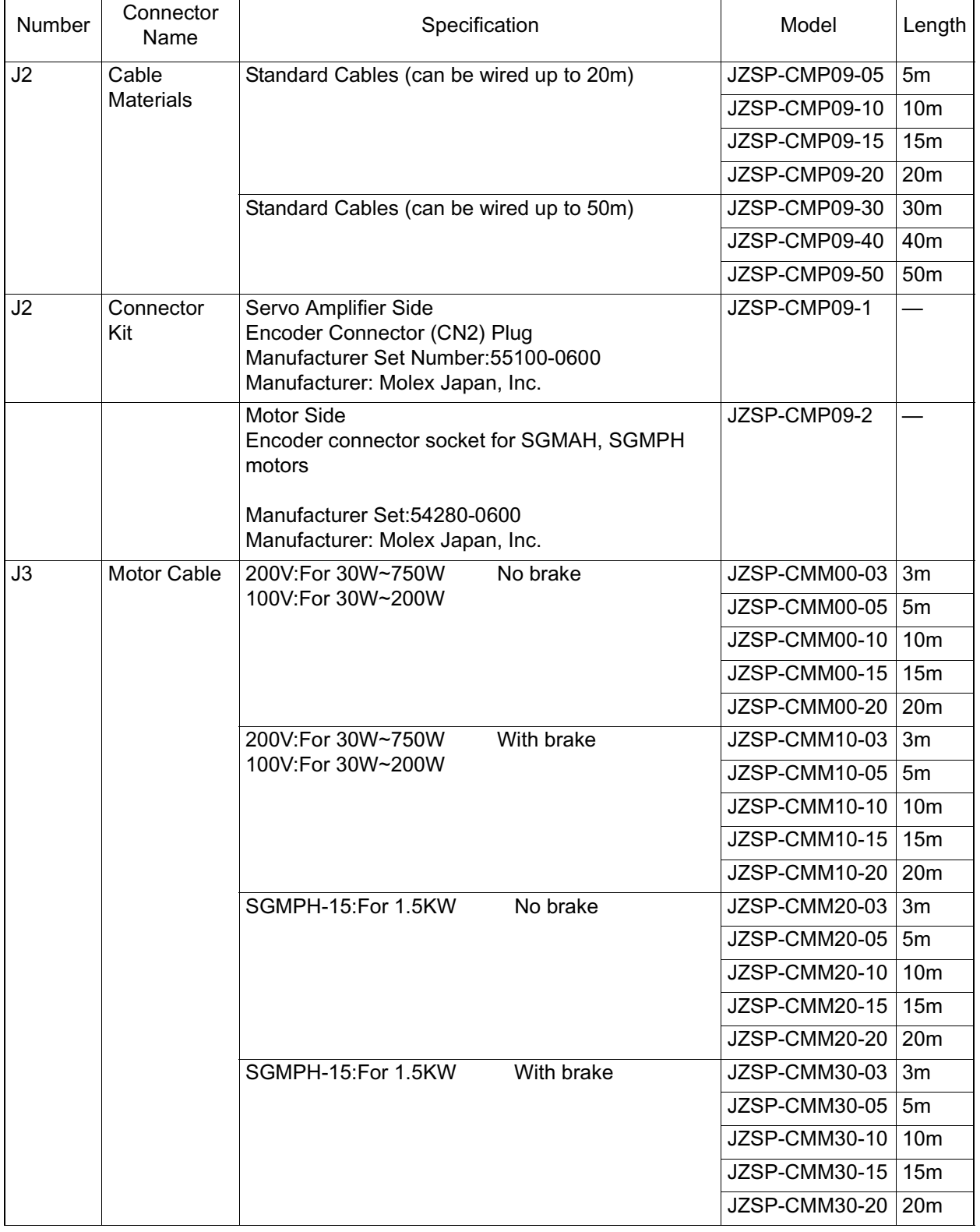

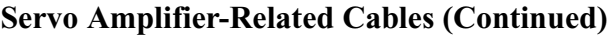

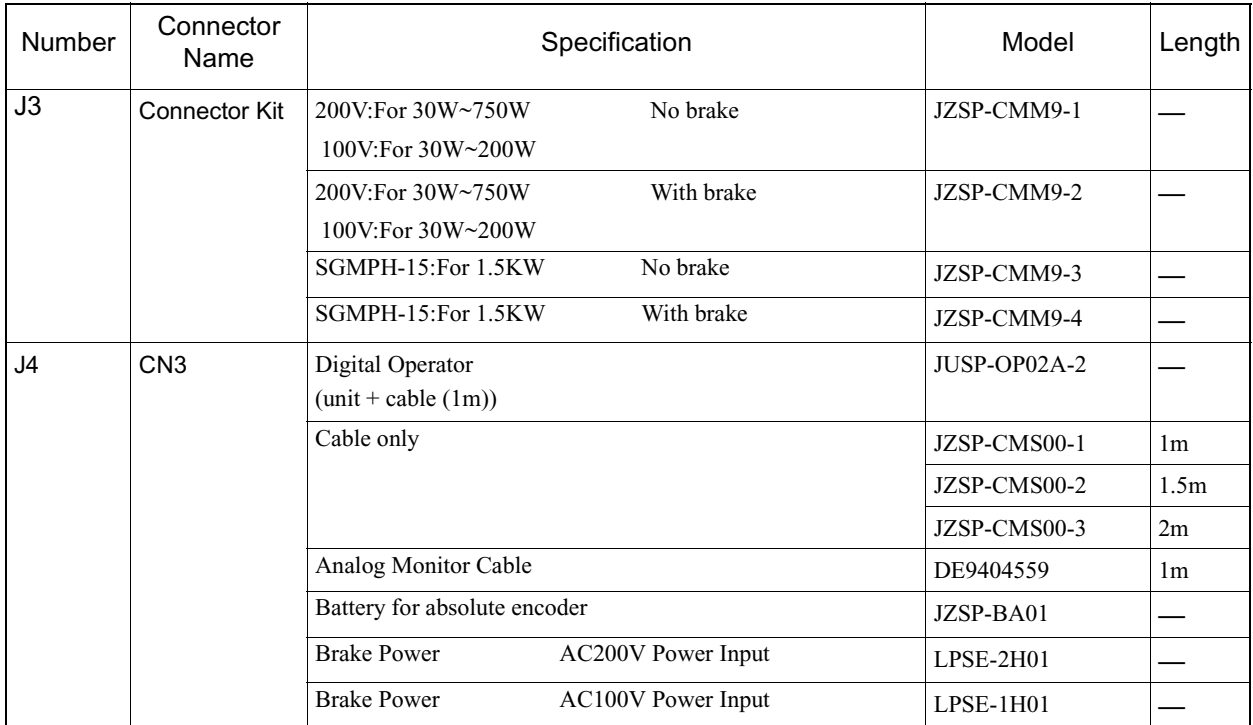

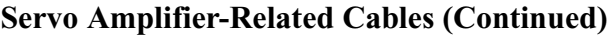

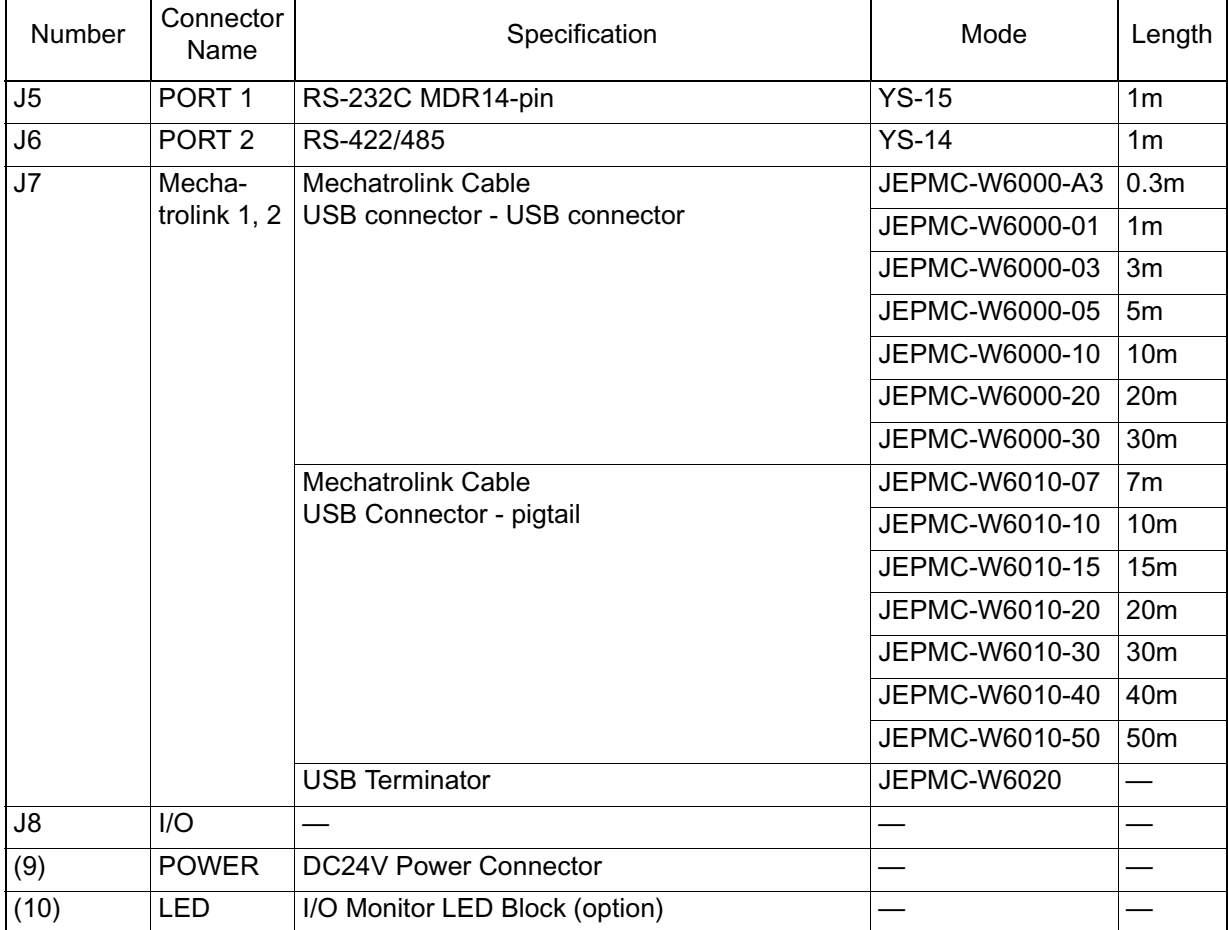

#### **MP940-Related Cables**

# **Servo Amplifier Main Circuit Connection**

## **Main Circuit Terminal Names and Functions**

The names and functions of the main circuit terminals are shown in the table below:

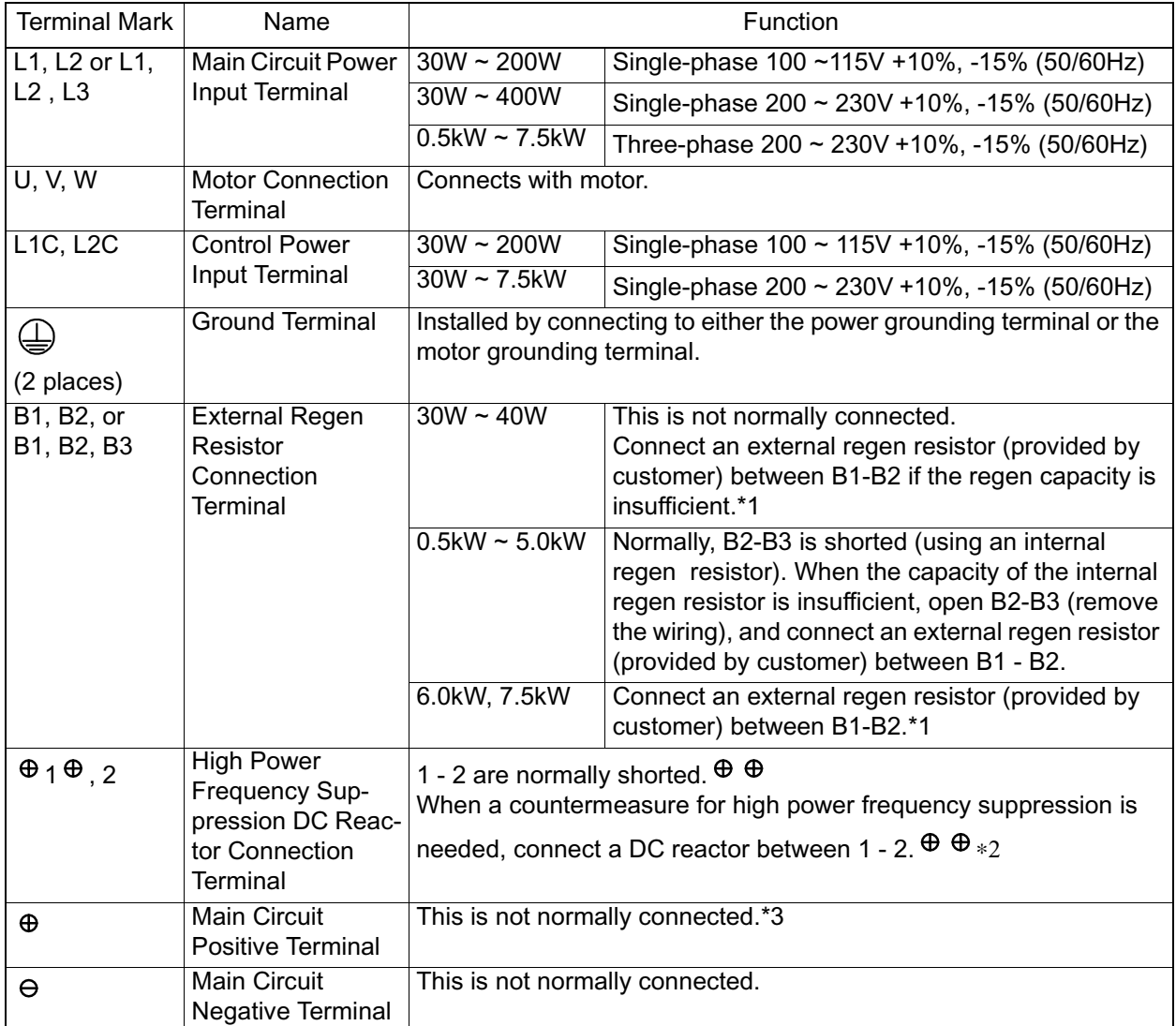

\*1 There is no terminal B3.

\*2 This connection terminal does not exist on servo amplifiers of 6kW capacity or higher.

\*3 Servo amplifiers of 6kW or higher capacity have only the servo amplifier terminals.

### **Representative Main Circuit Wiring**

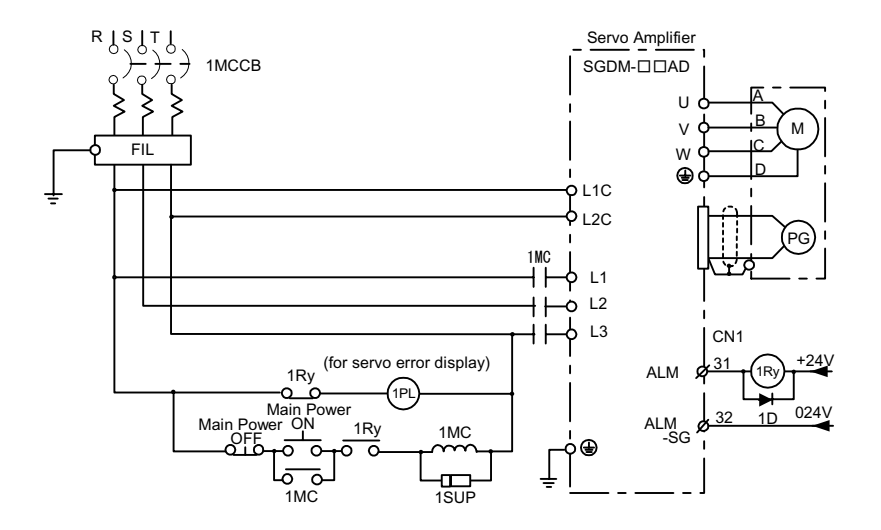

An example is given in the figure below of typical wiring of the main circuit.

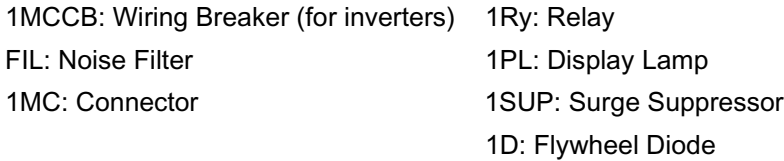

**Power Feed Sequence Setting** 

Keep the following points in mind when designing the power feed sequence:

- Design the power sequence so that the power goes OFF when a servo alarm signal is output (see the above circuit).
- Push the **POWER** button continuously for at least 2 seconds. The servo amplifier outputs a servo alarm signal within a maximum of two seconds of power ON. This is necessary for initial setting of the servo amplifier.

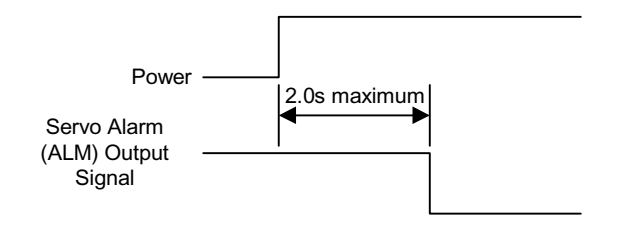

## **Main Circuit Terminal Block Wiring**

Observe the following cautionary items when performing the wiring.

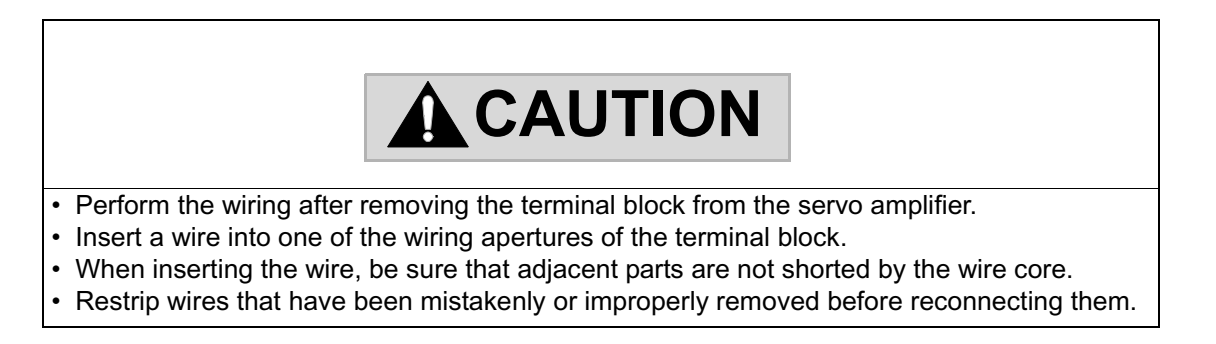

The main circuit terminals of servo amplifiers of less than 1.5kW capacity consist of connector type terminal blocks. Wire the terminal block as follows:

- Connection Method
	- 1. Strip the cover from the wires used.

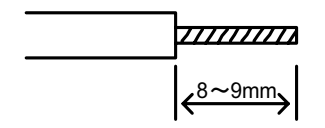

- 2. Open the wire insertion aperture of the terminal block with a tool. Open the terminal by either method A or B (below).
	- Method A uses the accessory lever to pry open.
	- Method B uses a commercial flathead screwdriver (head width  $3.0 \sim$ 3.5mm) to press on the aperture. An alternate screwdriver is that corresponding to the 210-120J series driver from Wago Japan, Inc. Either of the methods above may be employed.

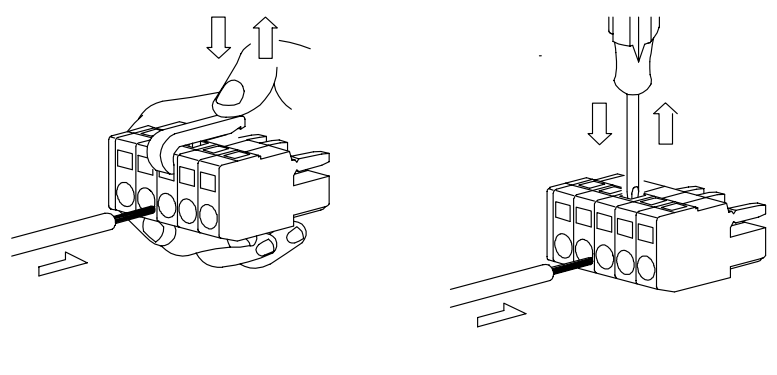

Figure A **Figure B** 

- 3. Insert the wiring core into the aperture. After insertion, release the lever or apply pressure with a flathead screwdriver.
- **Wire Terminal Processing**

Remove the wire shield, and use as is. The useable wire sizes are as follows:

- Single Wire:  $f0.5 \sim 1.6$ mm
- Twisted Wire: AWG28 ~ AWG12

# **Servo Amplifier I/O Signal**

In this section, a description is given of the SGDH-E servo amplifier I/O signals as they are used in combination with an MP940.

#### **Schematic Diagram of I/O Signals**

The typical connection of the I/O signals is shown below:

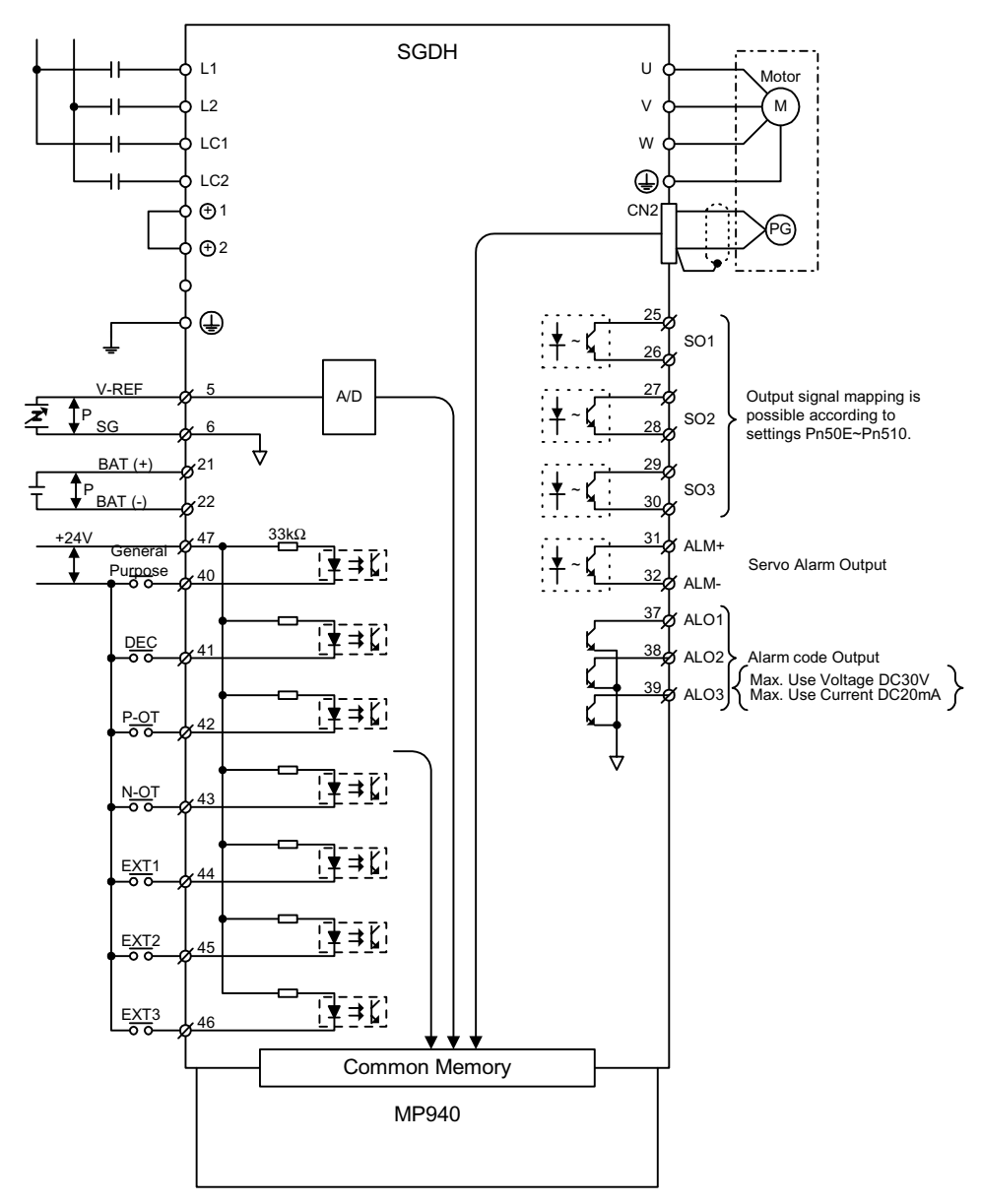

Note: EXT3 is used for latch signal
# **Connector (CN1) terminal array list.**

The CN1 terminal array and specifications are shown below.

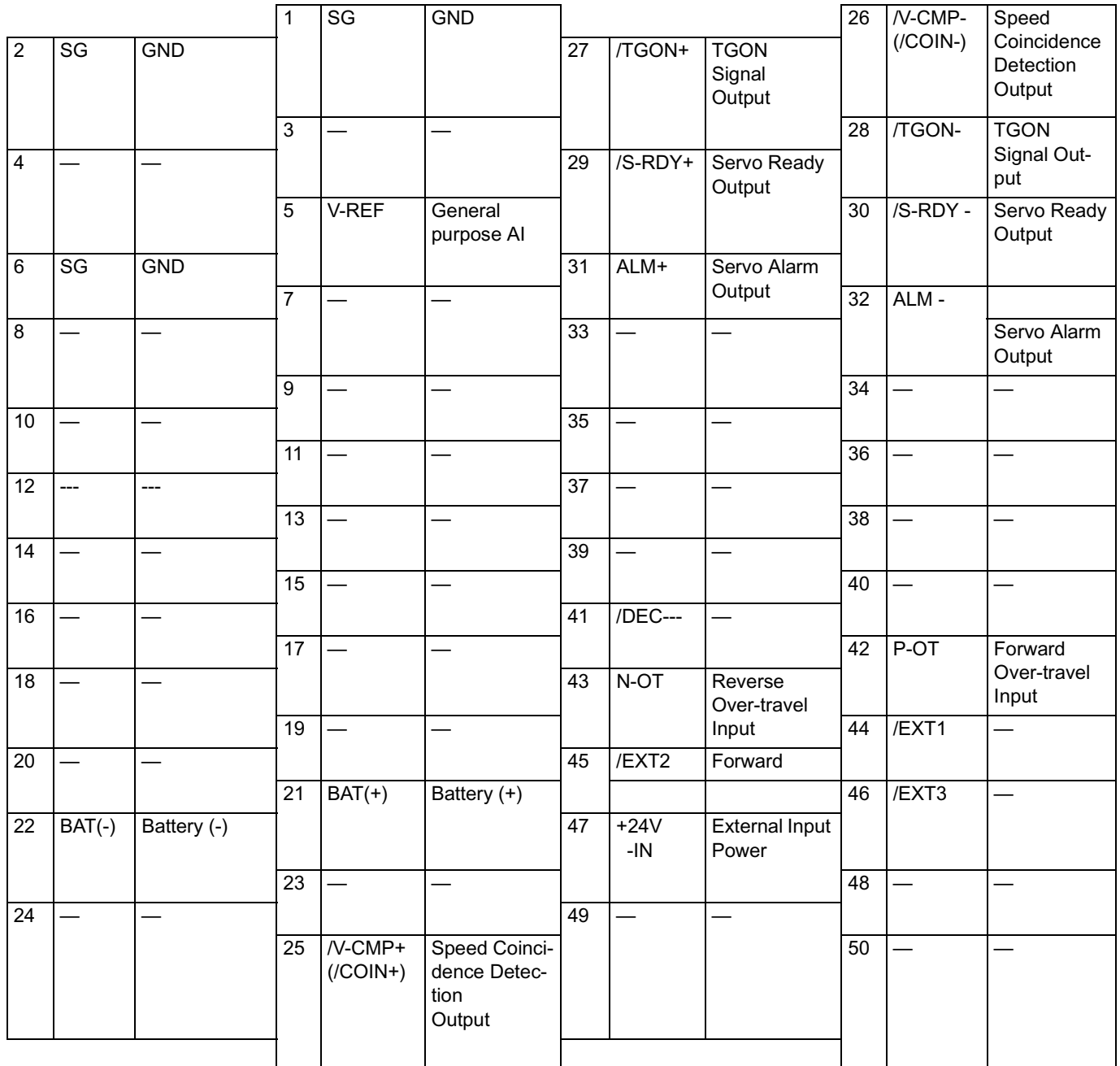

## ■ CN1 Terminal Array

Do not use empty terminals for relays.

Insert the shield wire of the I/O signal cable into the connector shell.

Connect the ground (frame ground) to the servo amplifier connector.

## ■ CN1 Specifications

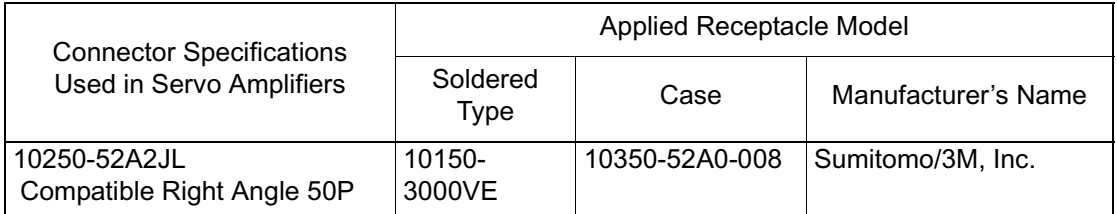

# **I/O Signal Names and Functions**

The names and functions of the servo amplifier I/O signals are shown below.

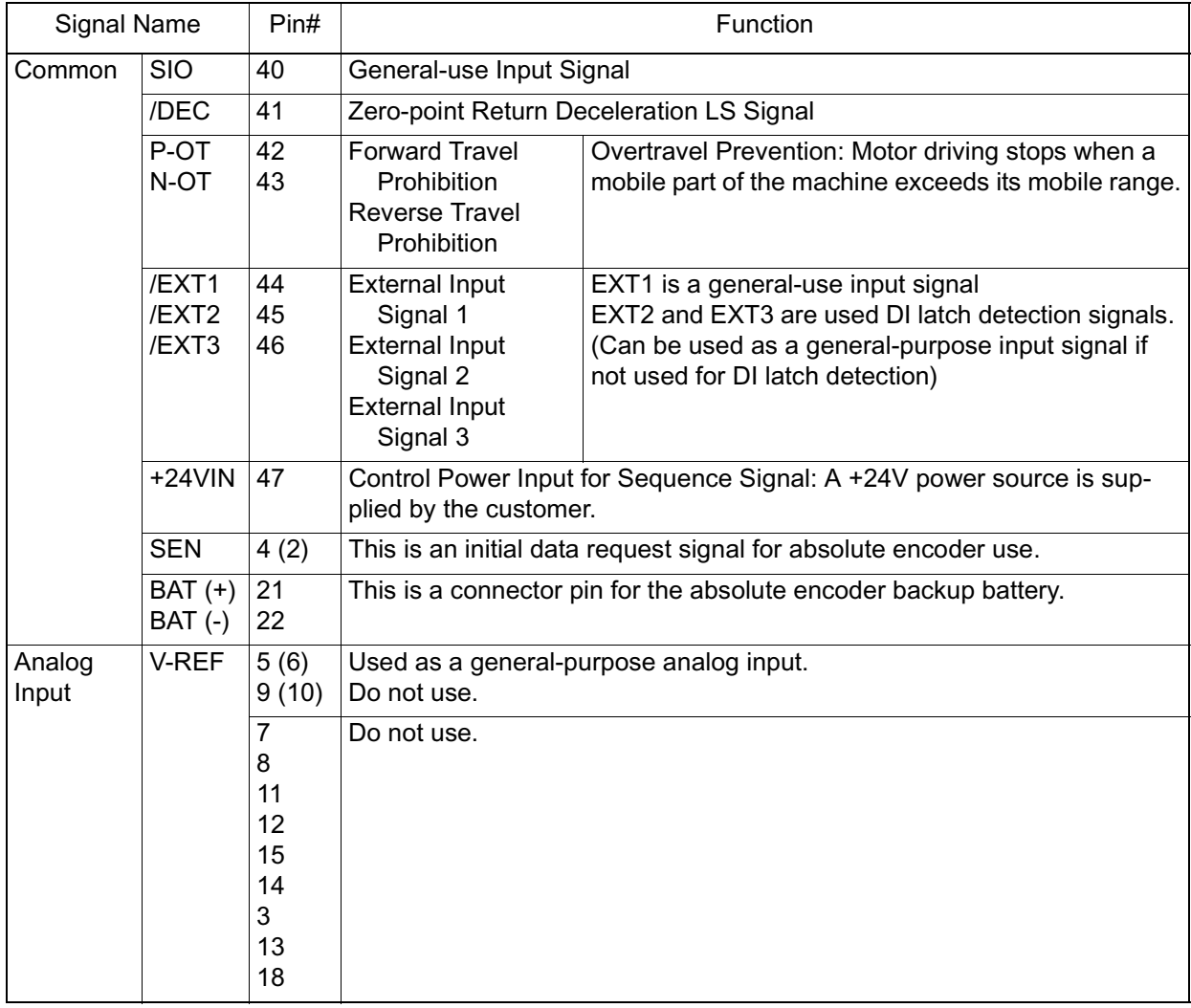

## **Input Signal**

The function assignments of the /S-ON, /P-CON, P-OT, N-OT, /ALM-RST, /P-CL, and /N-CL input signals can be changed by user parameter settings.

Pin numbers in parentheses show a signal ground.

The input voltage setting ranges for the speed reference and torque reference are  $\pm 12V$  (maximum).

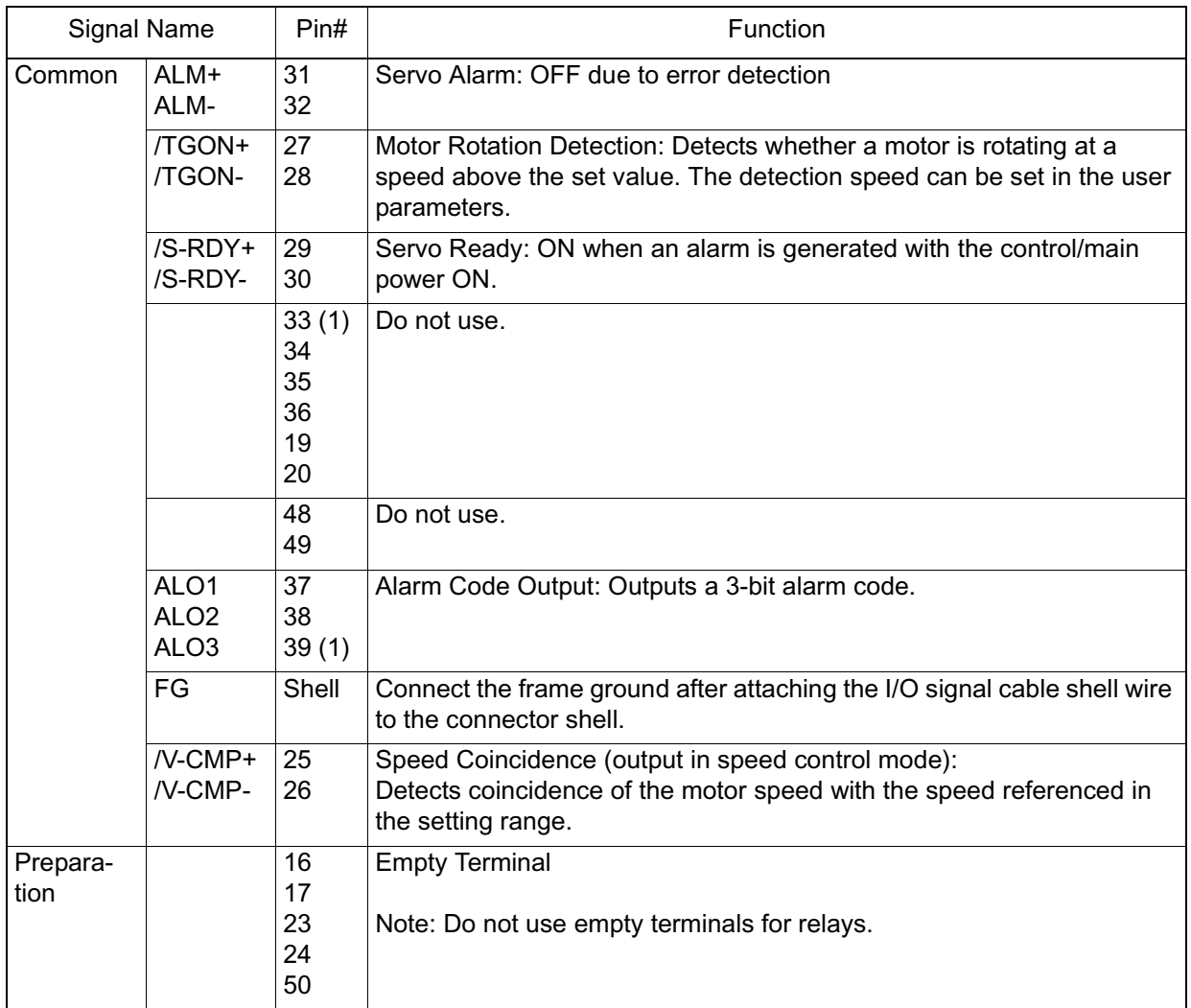

## **Output Signal**

Pin numbers in parentheses are signal grounds.

The output signals /TGON, /S-RDY, and /V-CMP (/COIN) can have their function assignments changed by the setting of user parameters. They can be changed to /CLT, /VCT, /BK, /WARN, and /NEAR signals.

# **Interface Circuit**

An example of connecting the servo amplifier I/O signals to an upper-level device is shown below.

Interface with Command Input Circuit

■ Analog Input Circuit

The analog signal is either the speed reference or torque reference signal. The input impedance is as follows:

- Speed Reference Input: approximately 14k
- Torque Reference Input: approximately 14k
- The maximum allowable voltage of the input signal is  $\pm$ 12V.

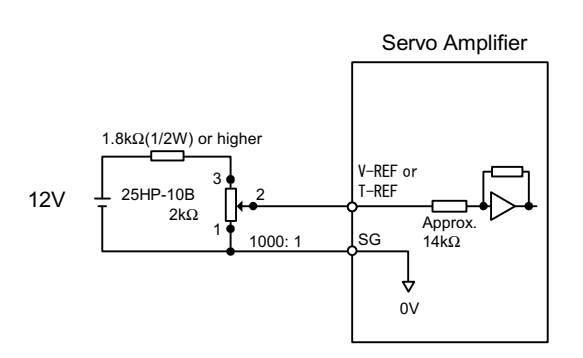

**Interface with Sequence Input Circuit** 

Connect this with a relay or open collector transisitor circuit. Select a relay for use in minimal current. Use of a relay unsuited for minimal current may result in poor connection.

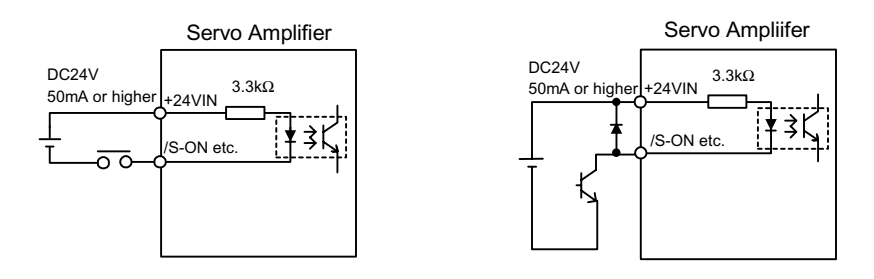

■ Connection with Open Collector Output Circuit.

Alarm code output signals use open collector transistor output circuits. Connect this with a photocoupler, relay, or line reciever circuit.

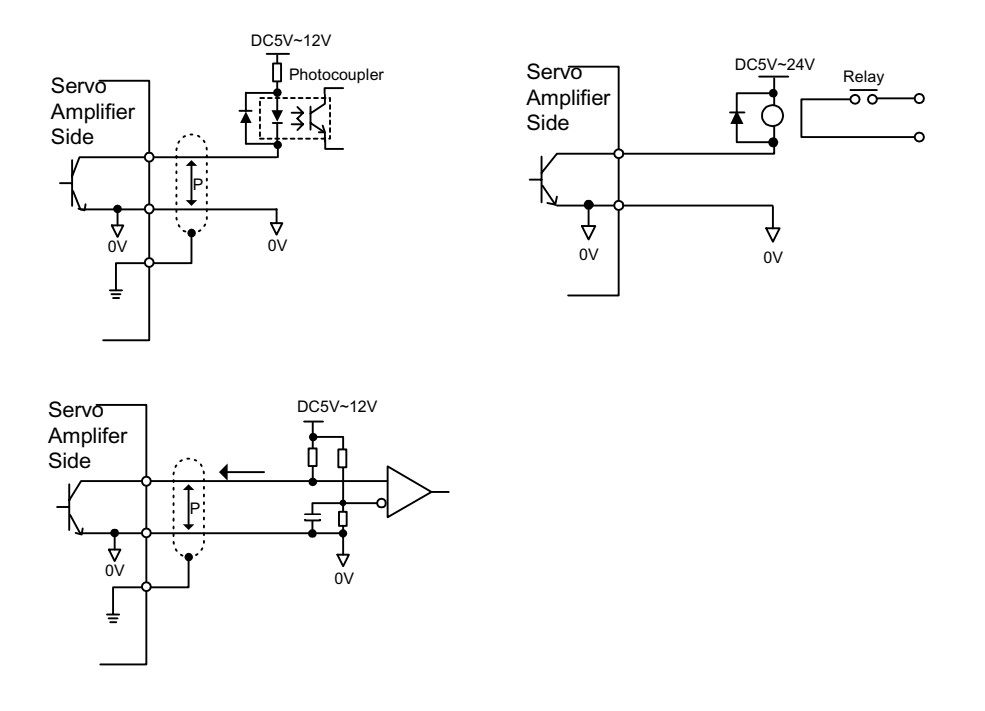

The maximum allowable voltage and current capacities of the open collector circuit are as follows:

- Voltage: 30VDC (maximum)
- Current: 20mADC (maximum)

■ Connection with Photocoupler Output Circuit

Other sequence output signals such as the servo alarm, servo ready, etc., are configured as photocoupler output circuits. Connect this with a relay or line reciever circuit.

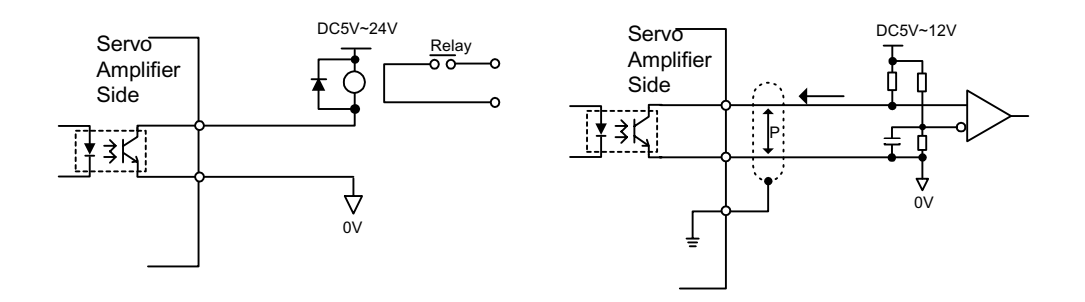

The maximum allowable voltage and current capacities of the photocoupler output circuit are as follows:

- Voltage: 30VDC (maximum)
- Current: 50mADC (maximum)

# **Encoder Wiring**

The wiring of the servo amplifier to the encoder is described below.

# **Connection with the Encoder (CN2) and Output Signal Processing from the Servo Amplifier (CN1)**

The examples below illustrate both an incremental encoder and an absolute encoder.

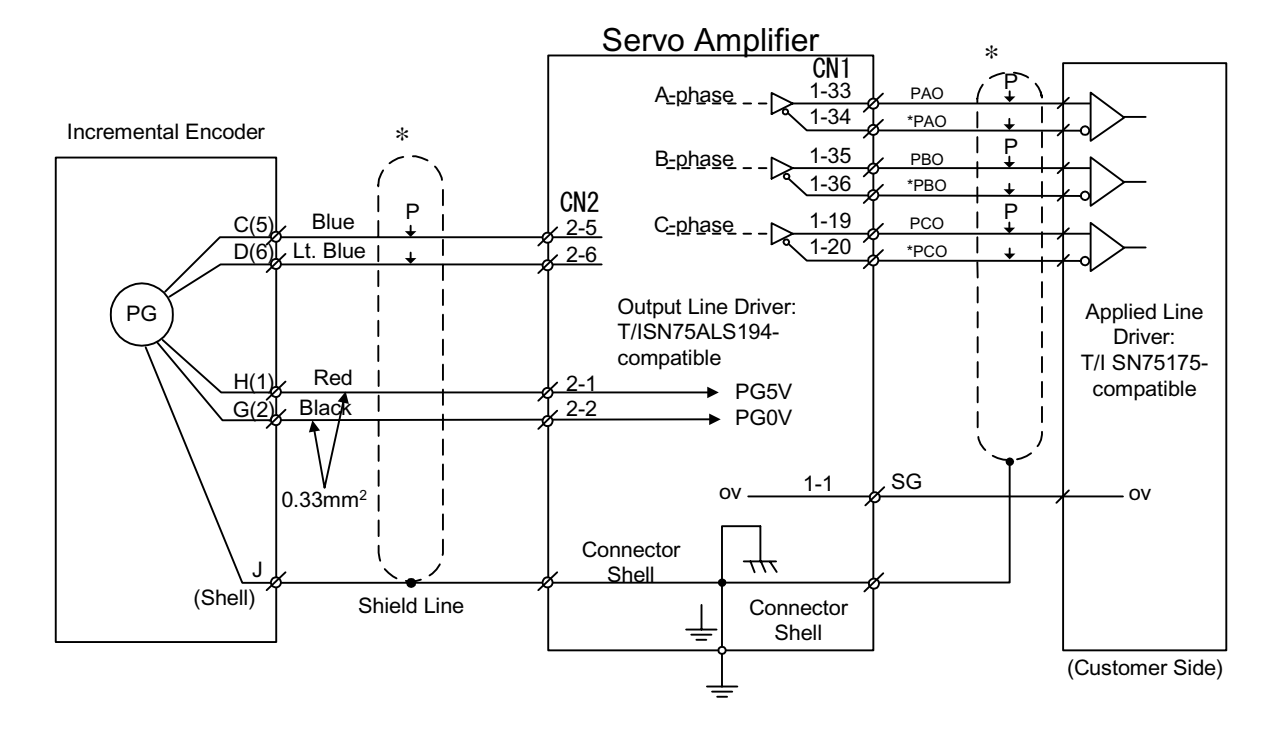

Incremental Encoder

### ■ Absolute Encoder

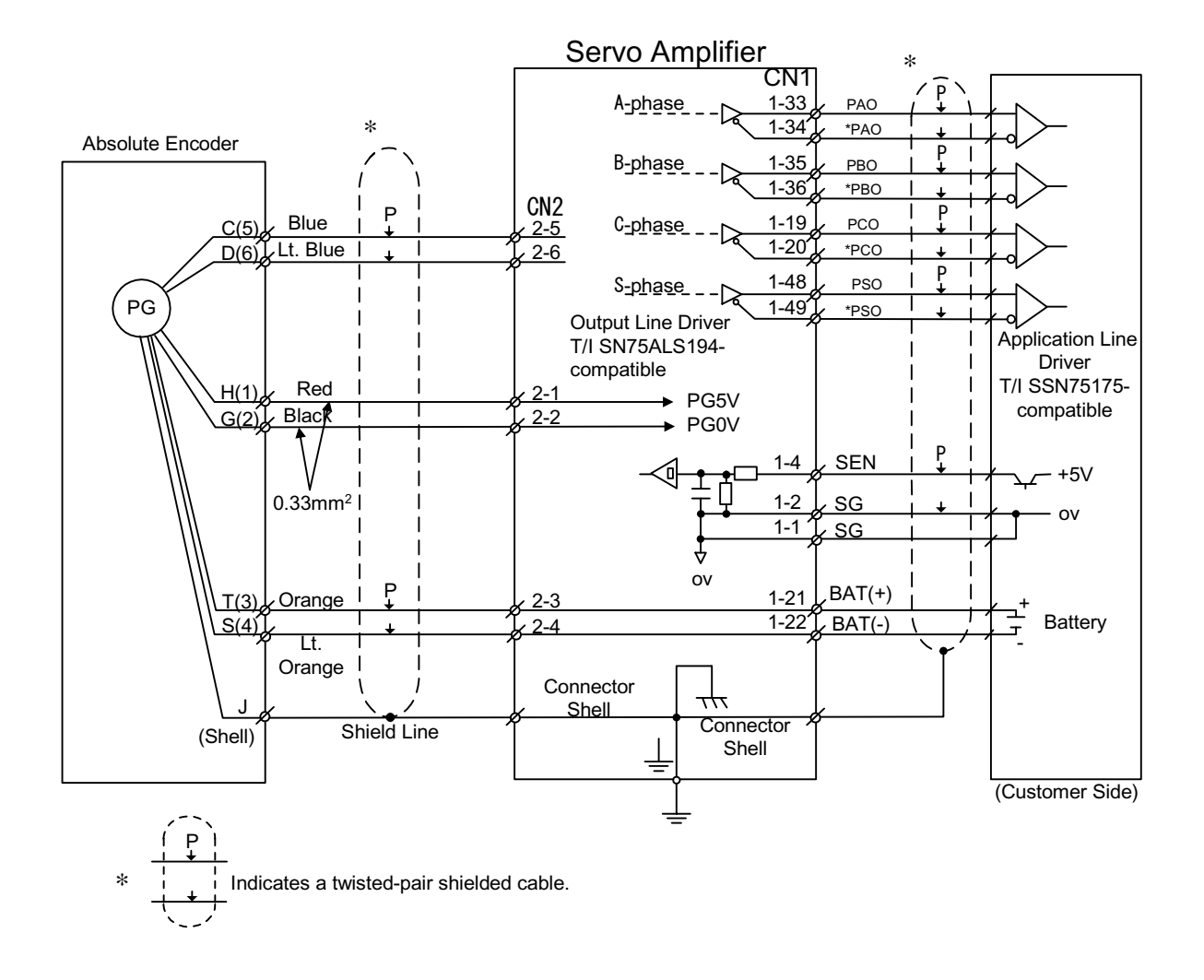

# **Terminal Array and Model of Encoder Connector (CN2)**

The terminal array and model for CN2 are shown below.

### **CN2 Terminal Array**

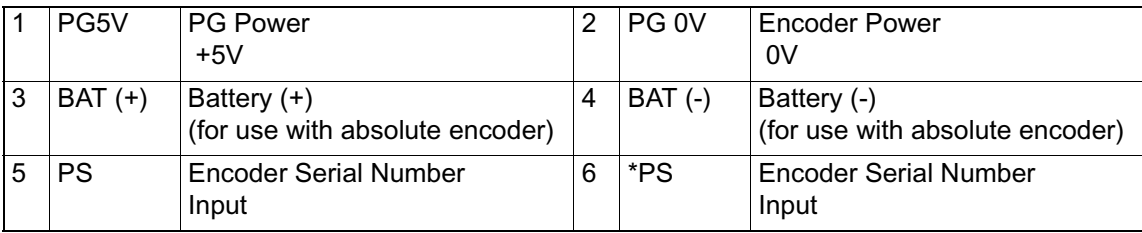

l

**CN2 Mode**

| <b>Connector Model Used</b><br>in Servo Amplifier | Applied Plug (or socket) Model                                   |                                                                |                     |
|---------------------------------------------------|------------------------------------------------------------------|----------------------------------------------------------------|---------------------|
|                                                   | Relay Plug Soldered<br>Type (Servo Amplifier-<br>side Connector) | <b>Relay Socket Soldered</b><br>Type (Motor-side<br>Connector) | Manufacturer's Name |
| 53460-0611                                        | 55100-0600                                                       | 54280-0600                                                     | Molex Japan, Inc.   |

- The amplifier-side plug and motor-side socket have the Molex Japan set number of FA 1394.
- The relay socket on the motor side connects to an SGMAH, SGMPH servo motor encoder connector.

The SGMGH, SGMSH servo motor encoder connectors are shown below.

• Plug L-type: MS3108B20-29S or Straight: MS3106B20-29S Cable Clamp: MS3057-12A

Yaskawa provides dedicated cabled for encoders. Refer to the following materials for details.

• Σ-II Series SGM\_H/SGDM Users Manual "Servo Selection and Data Sheets" (Document Number: SI-S800-31.1B)

# **Outline of the Start-up Procedure**

An outline of the system start-up procedure is as follows:

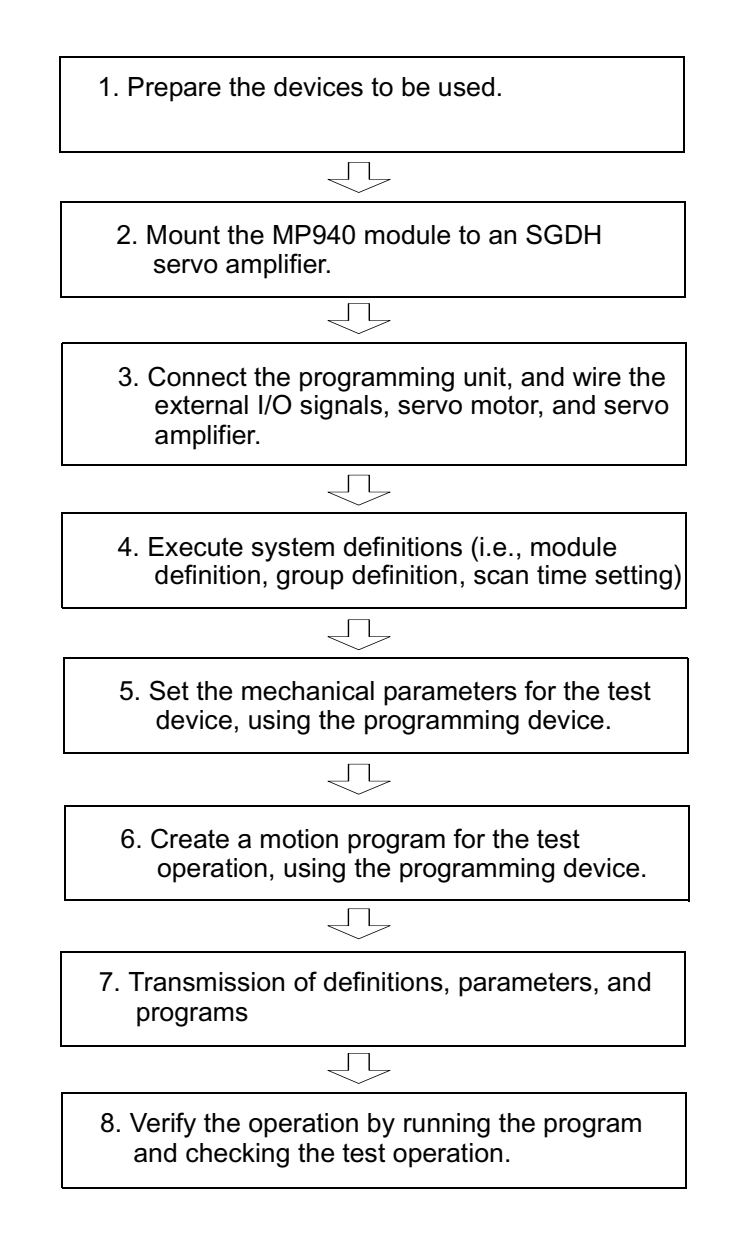

# **Test Device Configuration**

The configuration of the test device is shown in the figure below:

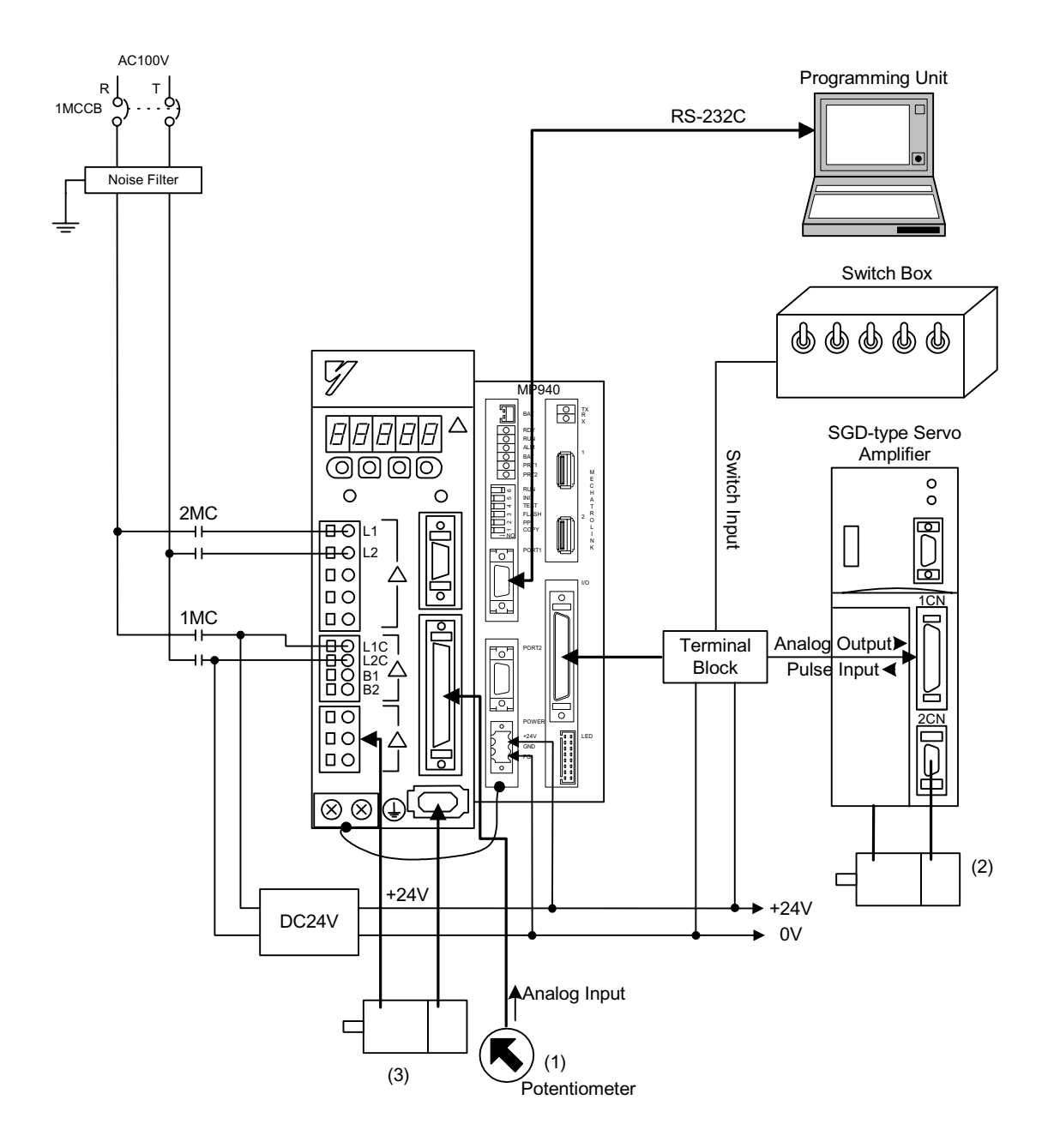

# **Outline of Test Device Configuration**

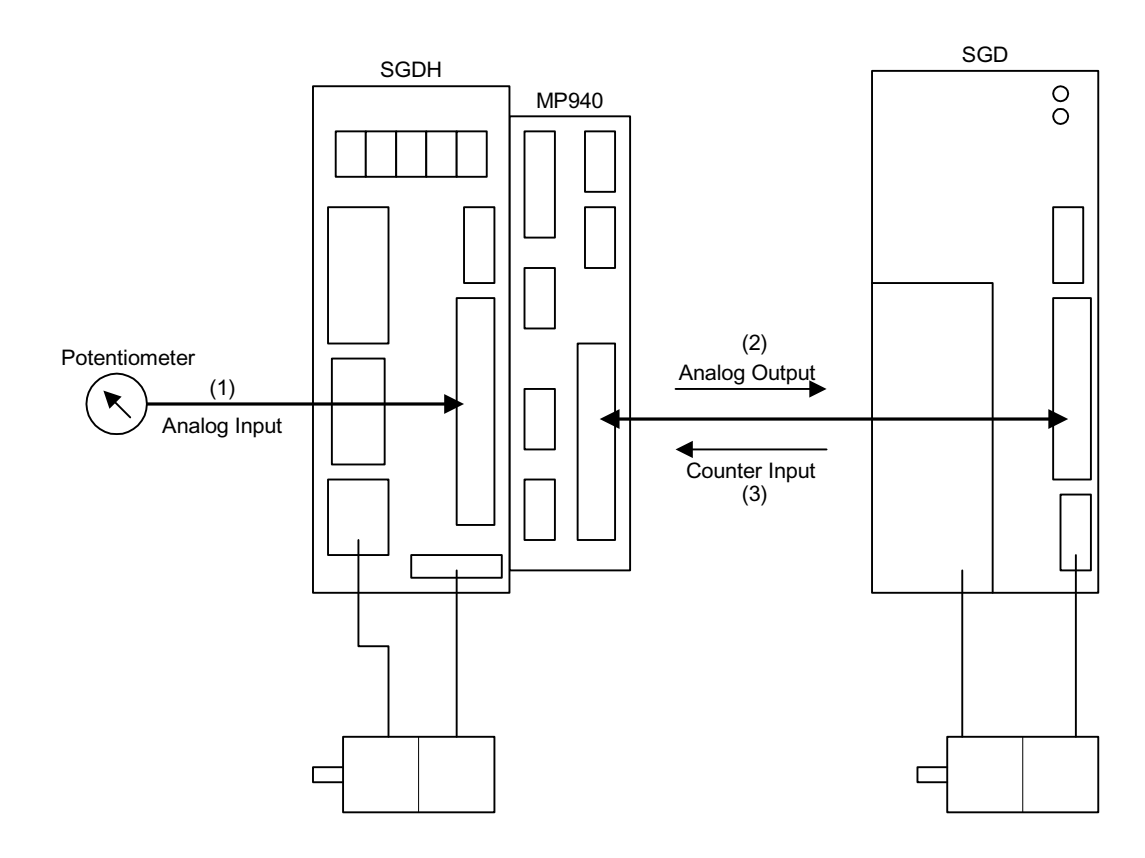

# **Outline of Control**

## **Outline of Operation**

- 1. The potentiometer is connected to the SGDH analog input terminal.
- 2. Output is made to the servo amplifier (SGD) connected to the analog output (AO), turning the motor according to the read potentiometer.
- 3. Using the MP940 counter, the encoder pulses of the servo motor moved in item 2 are read, and the servo motor connected to the SGDH moves the number of pulses read in each scan period only.

# **Preparation of Devices Used**

Prepare the following devices.

### **Controller-related Devices**

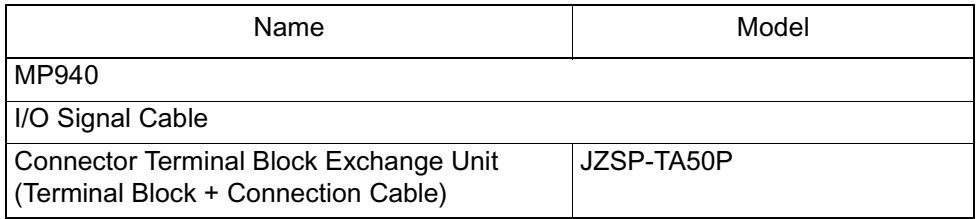

### **Servo-related Devices**

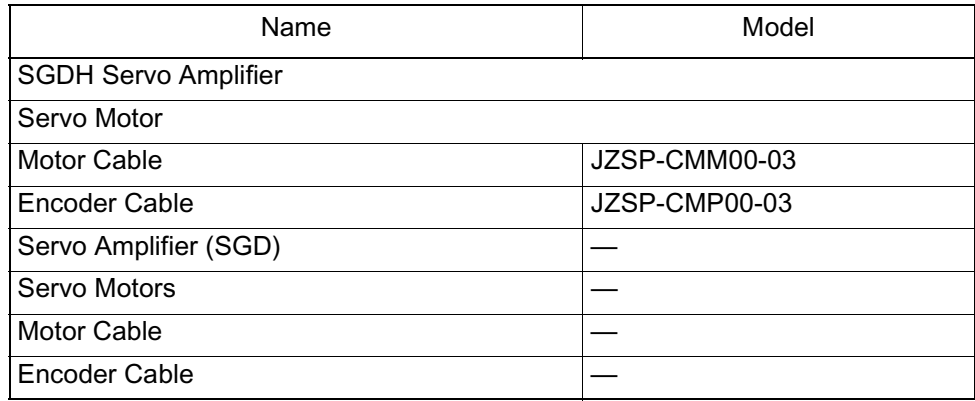

### **Programming-related Devices**

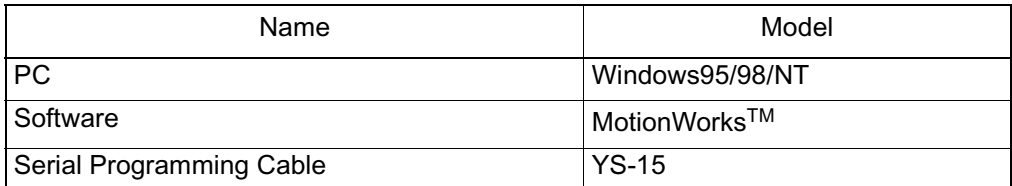

### **Other Necessary Items**

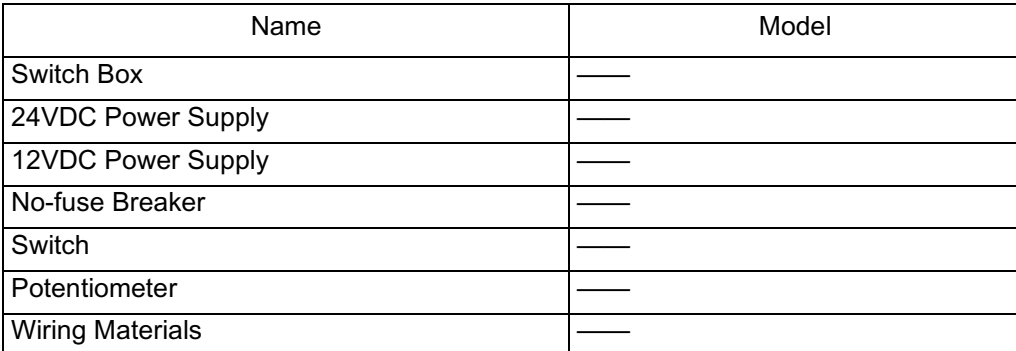

# **Handling of the MP940 Module**

The procedure for mounting the MP940 module to an SGDH servo amplifier is shown below.

> 1. Insert the two mounting tabs on the bottom of the MP940 into the mounting holes on the lower right side of the SGDH.

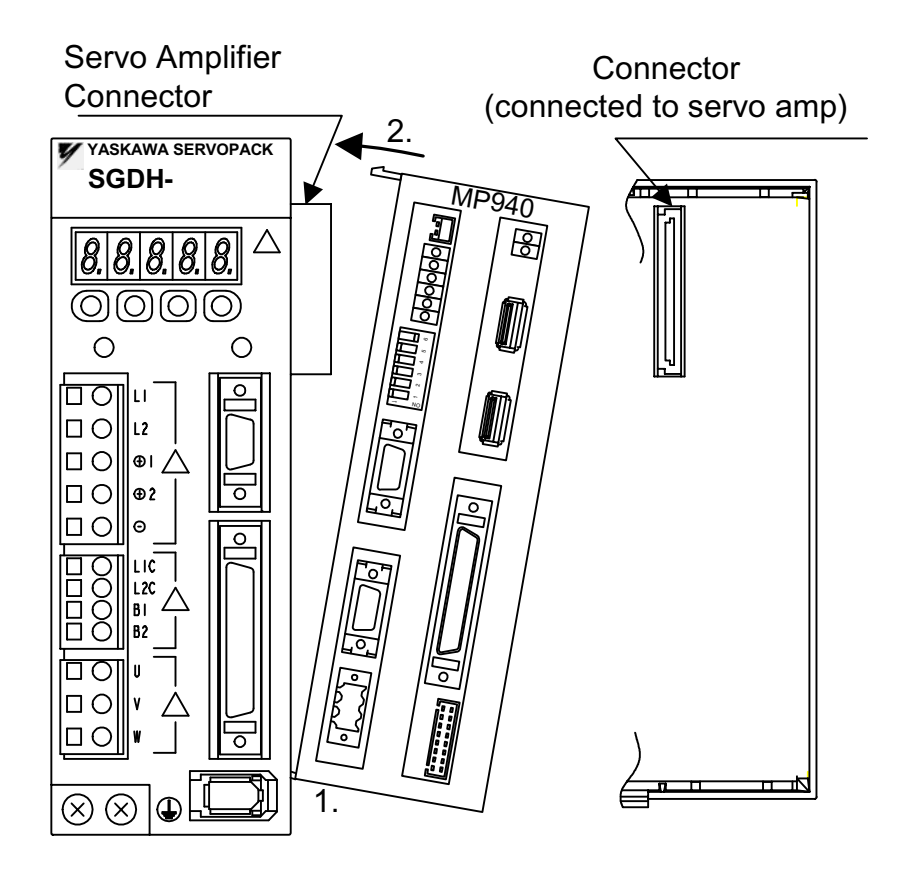

2. Pressing in the direction of the arrows, insert the mounting tabs on the top of the MP940 into the mounting holes on the top right side of the SGDH.

- Spring MP940 Servo Amplifier Spring Mounting **Hook** 3.  $\ddot{4}$ . Mounting Hole
- 3. Insert the MP940 module fixing spring into the hole on the top of the SGDH.

- 4. While pulling on the fixing spring, pull the spring mounting hook on the top of the MP940 case.
- 5. Mount the bottom spring in the same manner as in step 4.

Refer to the following diagrams when mounting the MP940 to a servo amplifier. There are two kinds of mounting springs; they differ in shape according to the servo amplifier capacity.

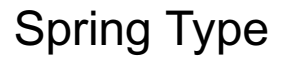

Spring A x 2 Spring B x 1

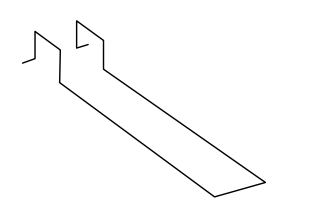

SGDH-04

# Servo Amplifier Capacities and Mounting Springs

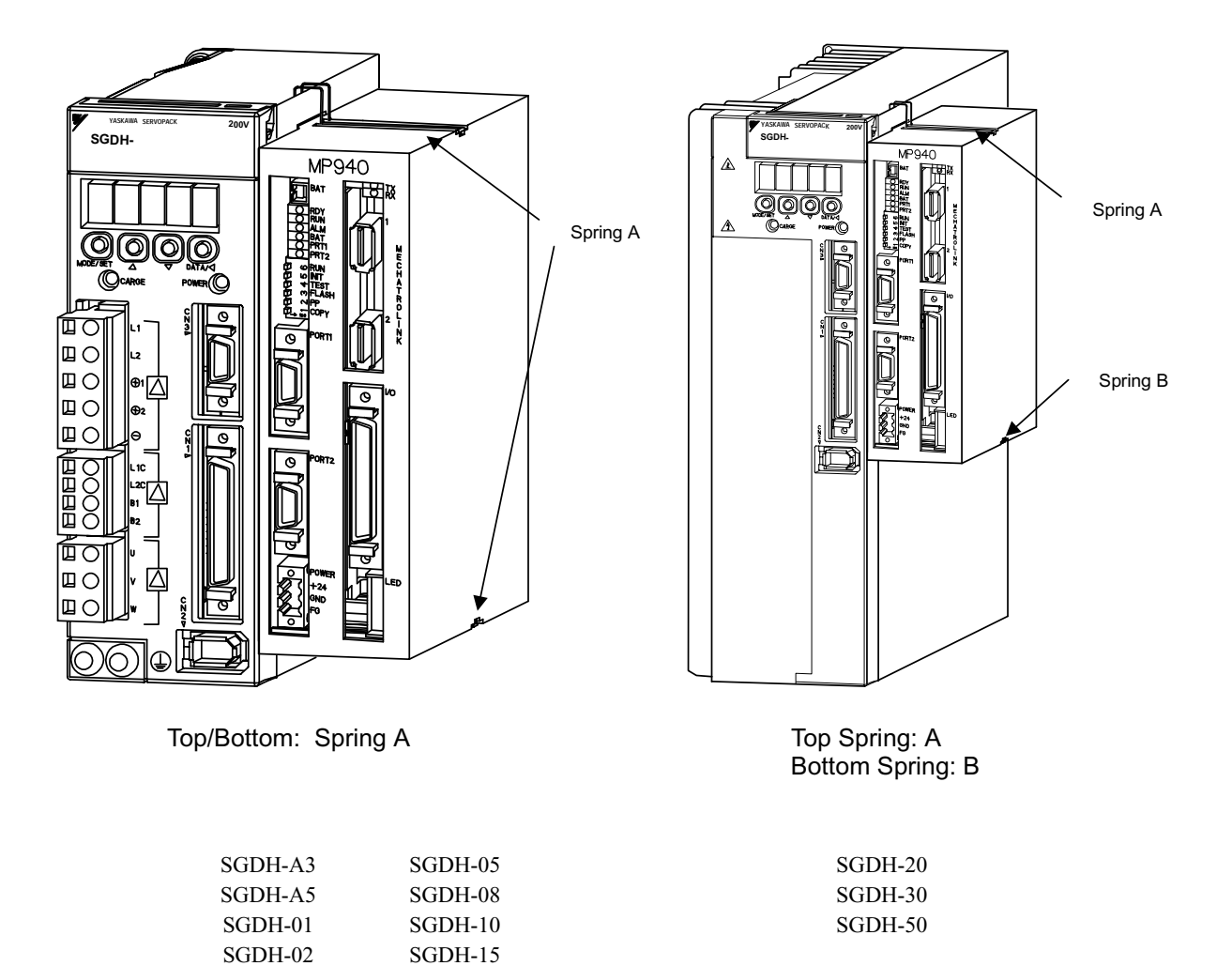

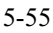

# **Mounting of Battery Holder**

The method for mounting the MP940 battery holder is shown below:

- 1. Insert the battery holder into the MP940 battery holder mounting aperture (at the top).
- 2. Insert the battery holder into the bottom mounting aperture while pressing up on the battery holder in order to push up the hooks on the top of the holder.

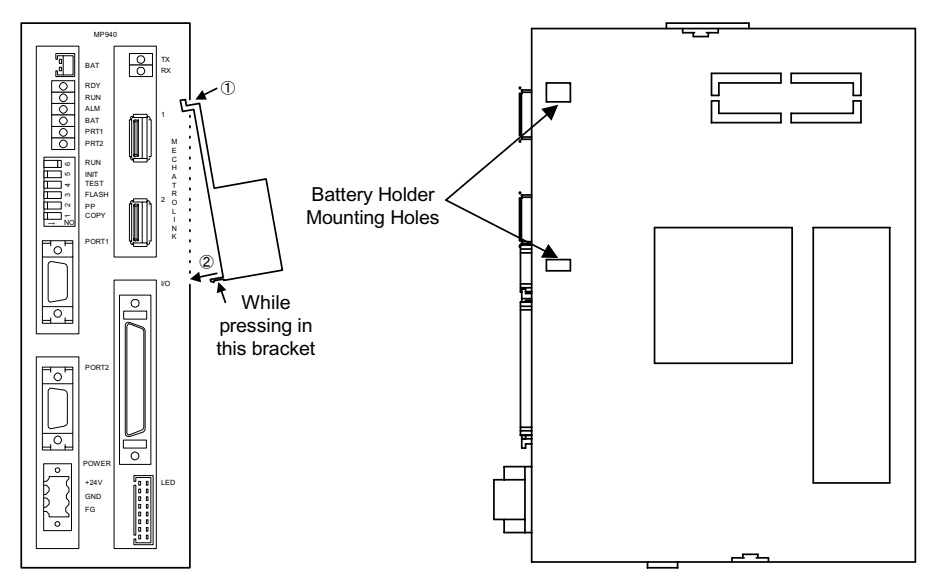

3. Ensure the battery holder is securely inserted.

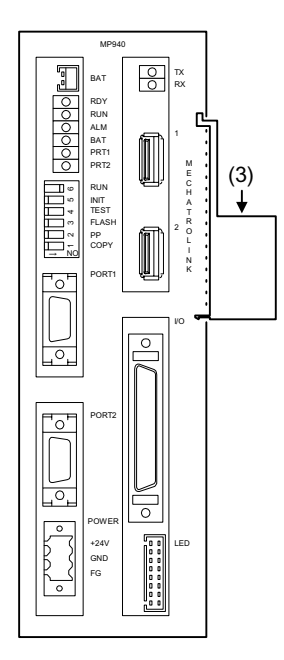

# **Connection and Wiring**

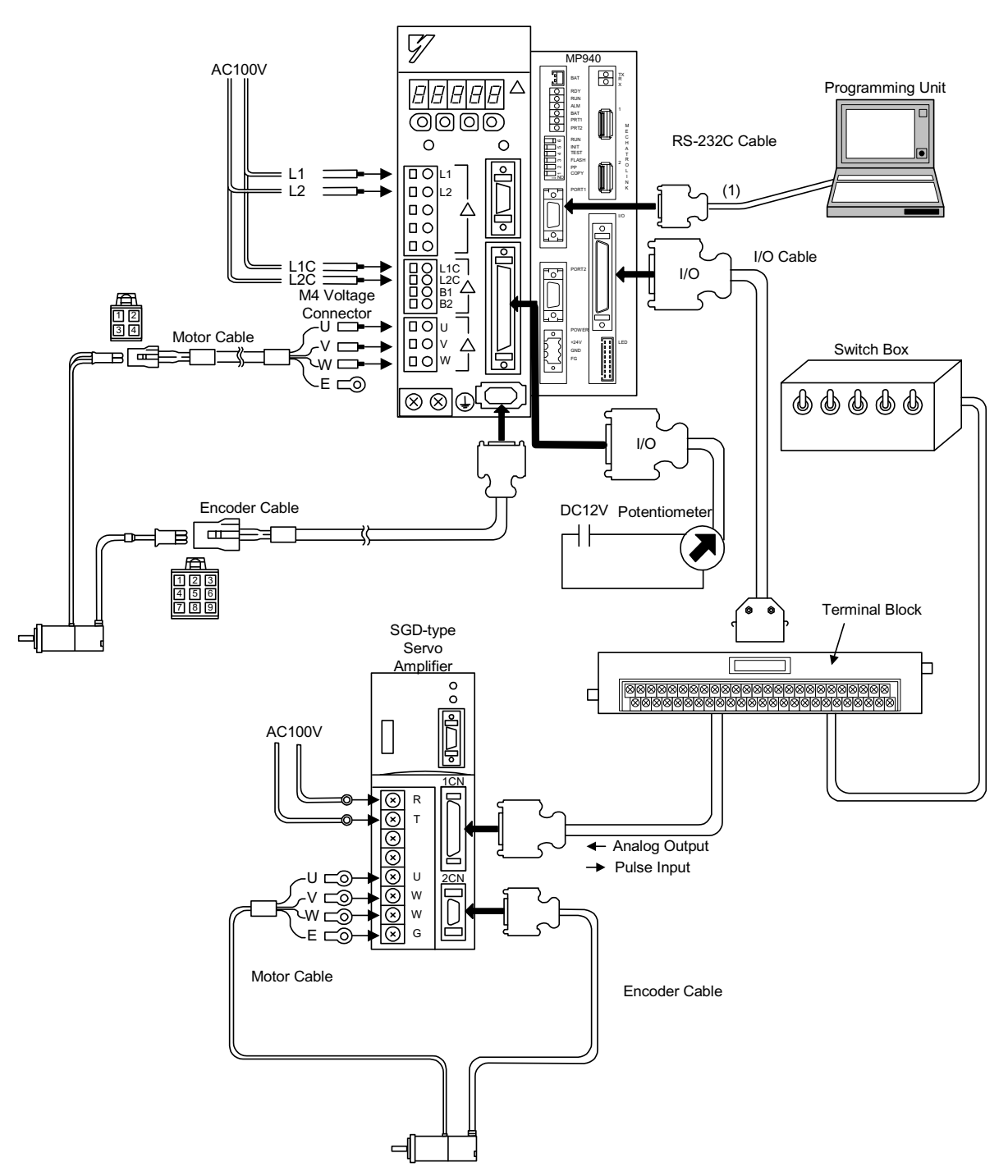

# **Connection of Peripheral Devices**

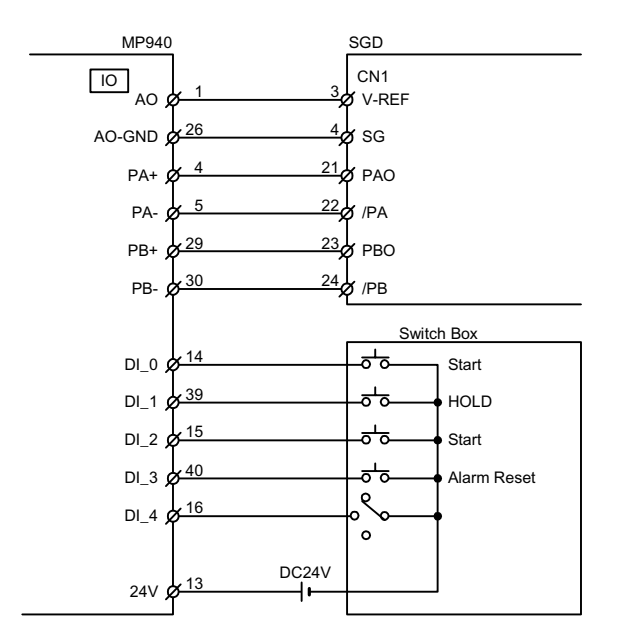

# **Connection of the Servo Amplifier (SGD) and Switch Box**

# **Potentiometer Connection with the SGDH V-REF Terminal as a General-purpose AI Input**

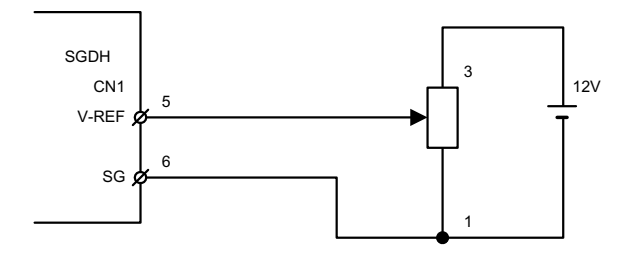

# Chapter 6: Parameters

The parameter setting methods (which are needed for the MP940 system operation) are explained in this chapter.

# **Parameter Outline**

This section describes the parameter outline which is needed for the MP940 motion modules. Read this thoroughly for a complete understanding of the parameters.

## **Parameter Types and Classifications**

The parameters are the "specified constants" which are needed for the motion function of the MP910 modules. Set up the most suitable parameter values so that the performance of the applied servo drives ( = motor + amplifier) corresponds to machine specifications. To create or edit the parameters, use the MotionWorks<sup>TM</sup> Programing Unit.

Parameters are classified into the following four types:

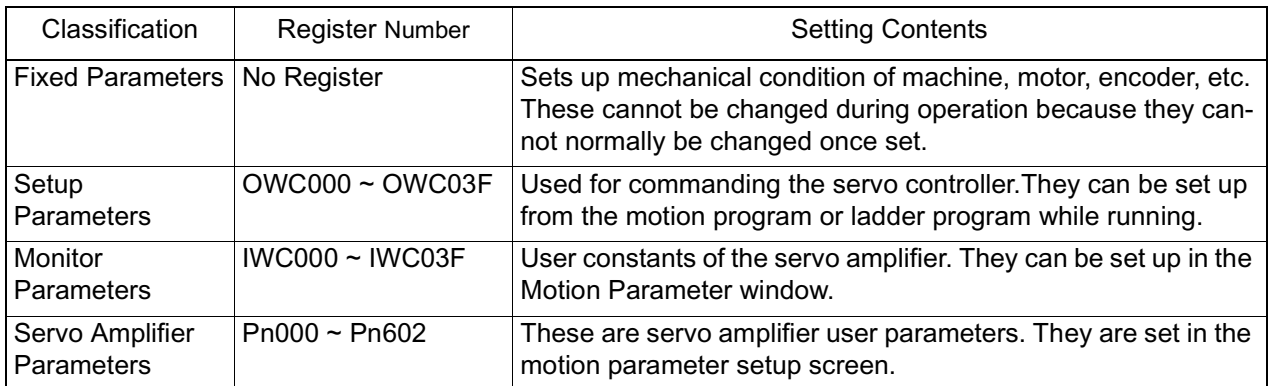

### **Parameter Types**

To create, edit, or change the parameters, use the following methods:

## **Parameter Editing**

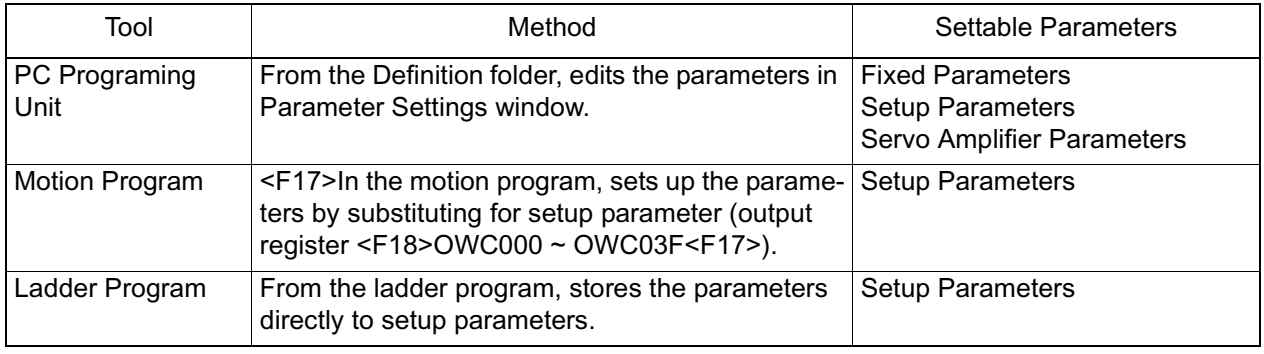

# **Parameter Setting**

The parameter setting methods are explained here in detail.

# **Open the Parameter window**

Double-click slot 4 (SVA) of the Module Structure Definition window.

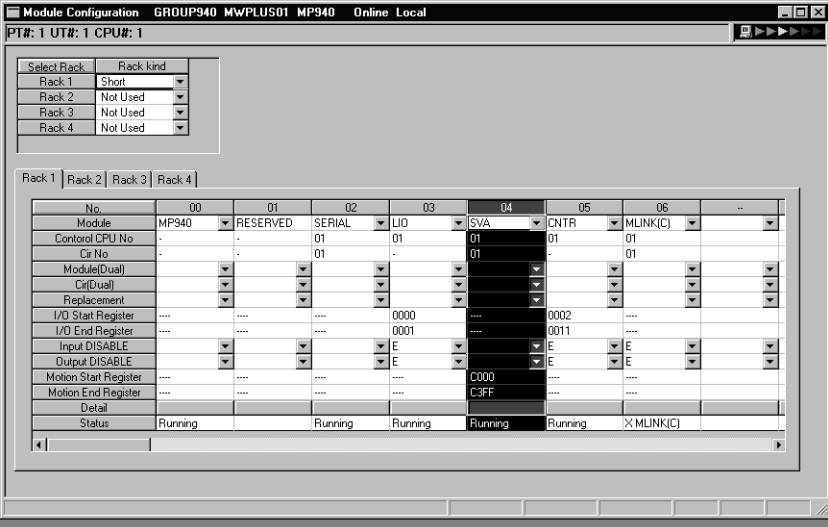

The New Program message box is displayed if an unset SVA definition window is opened. Proceed to the next operation by clicking **OK** in the Automatic Edit message box. The Motion Parameter window appears.

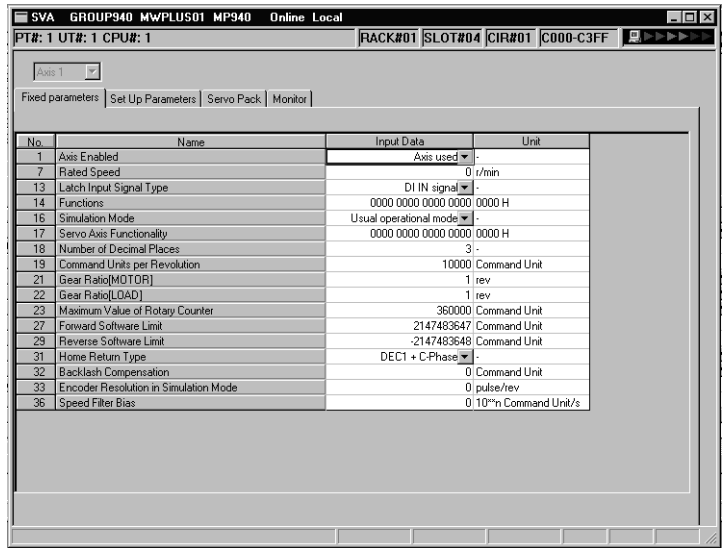

## **Parameter Setting**

■ Fixed Parameter Setting

Set the parameters needed for servo adjustment in the Fixed Parameters tab.

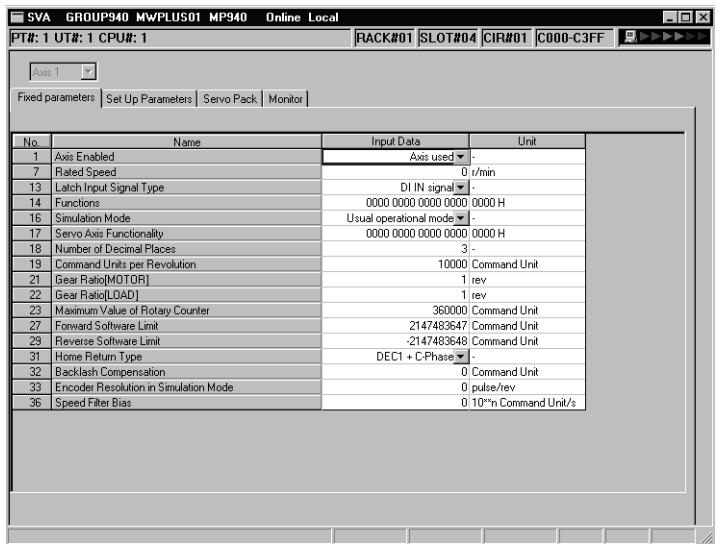

### **Fixed Parameters Tab**

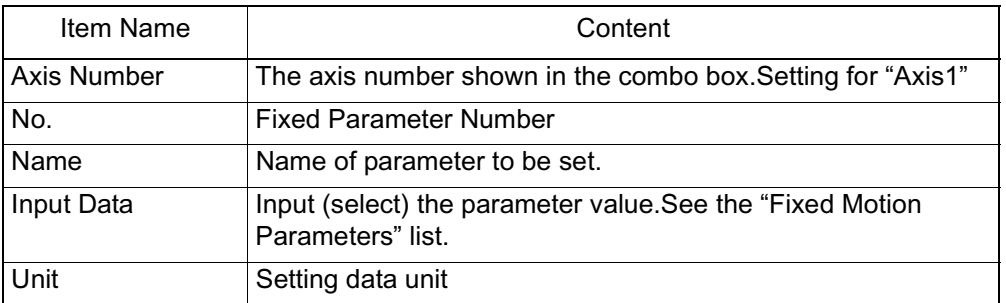

See "Details of Fixed Parameters" for the setting content of the individual parameters.

The default values may be set without inputting each fixed parameter. Display the default values of the various fixed parameters in the fixed parameter setting table.

Set the default values as follows:

- 1. Select **Edit (E)** > **Default Setting (R)** in the Parameters menu.
- 2. Click the **Yes (Y)** button in the message box.
- 3. The default values are set for the fixed parameters.

These default settings apply to the fixed parameters of the currently displayed servo axis.

■ Set-up Parameter Setting

Click the Set-up Parameters tab.

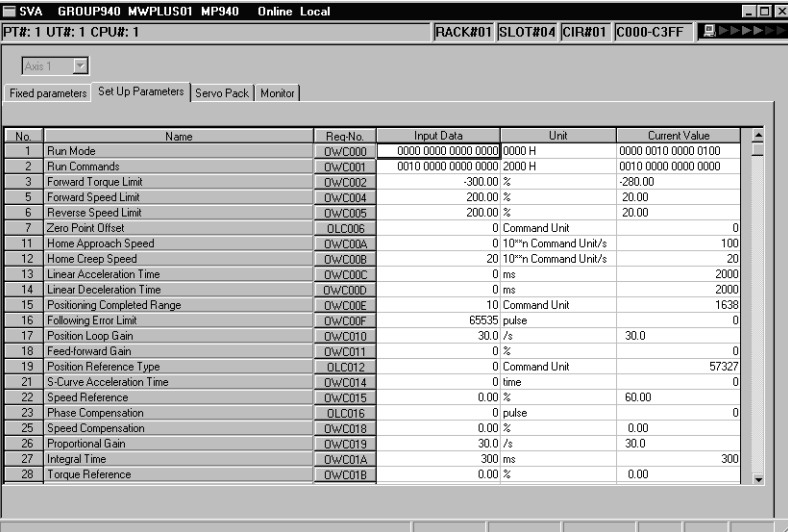

### **Set-up Parameters Tab**

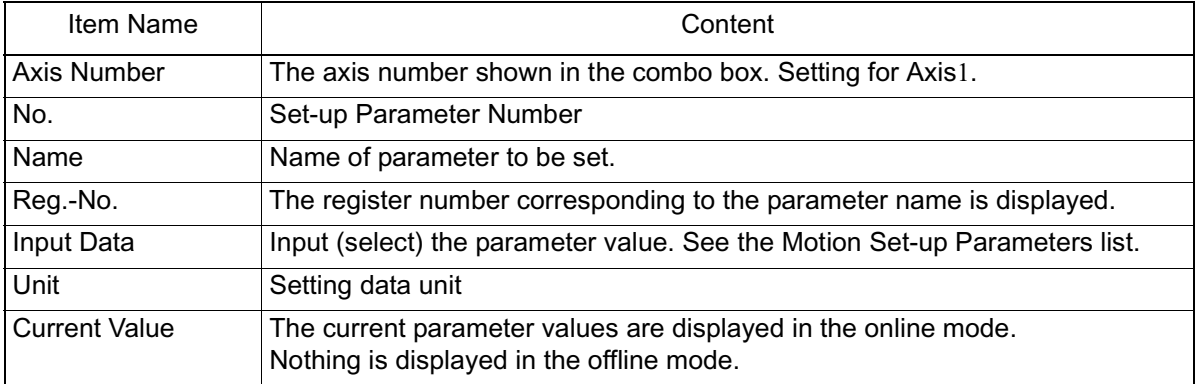

• See Details of Fixed Motion Parameters for the setting content of the individual motion set-up parameters.

• The input setting values are immediately saved into the machine controller register upon pressing the **Enter** key.The current value is then displayed.

The default values may be set without inputting each parameter. See the default values in the Fixed Parameters list.

Set the default values as follows:

- 1. Select **Edit (E)** > **Default Setting (R)** in the Parameters menu.
- 2. Click the **Yes (Y)** button in the message box.
- 3. The default values are set for the fixed parameters.

These default settings apply to the parameters of the currently displayed servo axis. The setting values are immediately saved into the machine controller register upon executing the default setting. The current value is then displayed.

■ Servo Parameter Setting

Click the Servo Pack tab.

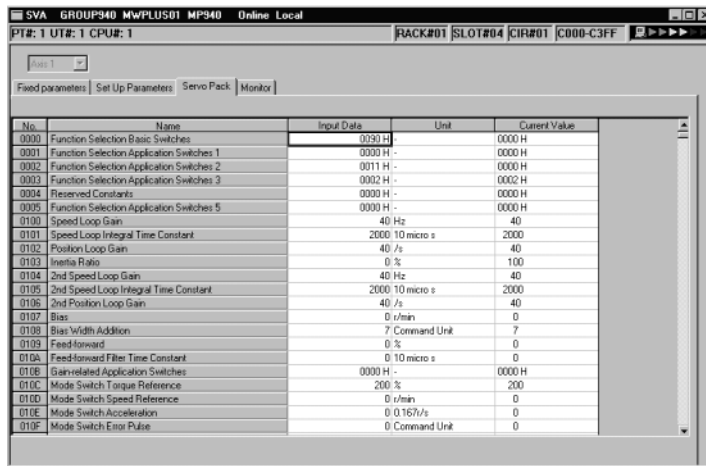

#### **Servo Pack Tab**

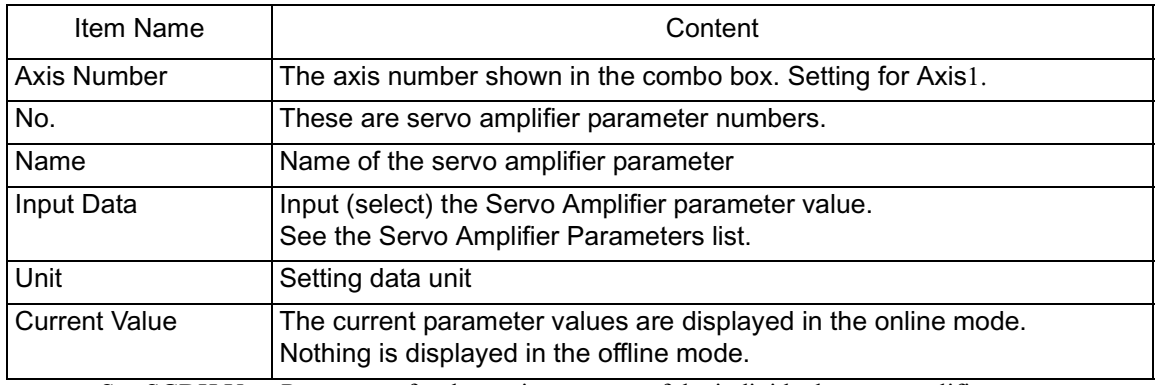

See SGDH User Parameters for the setting content of the individual servo amplifier parameters.

### **Monitor Display**

Click the Monitor tab. The settings cannot be changed; they are read only.

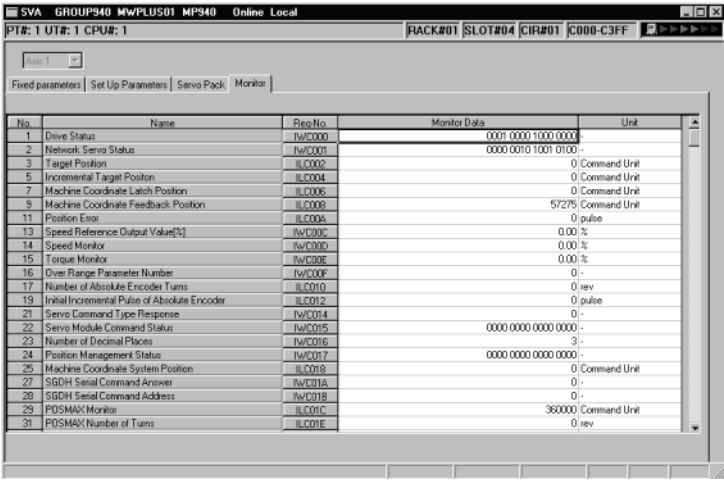

### **Monitor Tab**

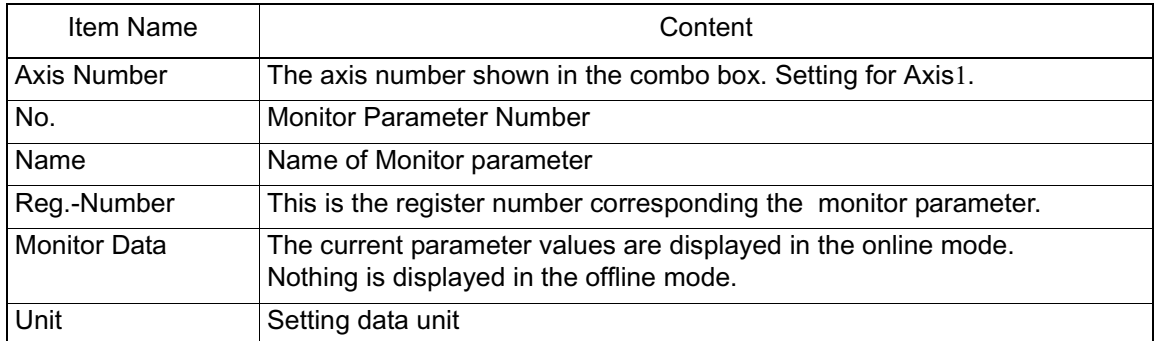

• See Details of Fixed Parameters for the setting content of the individual servo parameters for motion monitoring.

# **Parameter Deletion**

Click **File** > **Delete** in the Parameters menu.

Click the **Yes** button in the message box.

The fixed parameters and setup parameters for all axes are deleted upon executing the delete operation.

## **Saving Parameters**

Select **File** > **Save** in the Parameters menu.

Click the **Yes** button in the message box.

Click **Y** in the message box.

Modified parameters cannot be saved if bit 1 (during servo drive operation) of the current value is ON in parameter No. 2 Servo drive operation command on the Setup Parameter tab. The save operation is possible after setting bit 1 to OFF.

The fixed parameters for all servo axes whose numbers are currently displayed, are saved upon executing the save function. The error detection message box is displayed if the save fails. Remove the cause of the error and repeat the save operation after referring to the Error Message List.

# **Parameter Details**

Each of the MP940 parameters are explained here in detail.

# **Details of Fixed Parameters**

The fixed parameters cannot be changed when the current value of bit 0 of the setup parameter "Run Command Setting (OWC001)" is ON. Care is required, because the position data is initialized upon changing the fixed parameters. Details of the fixed parameters appear below.

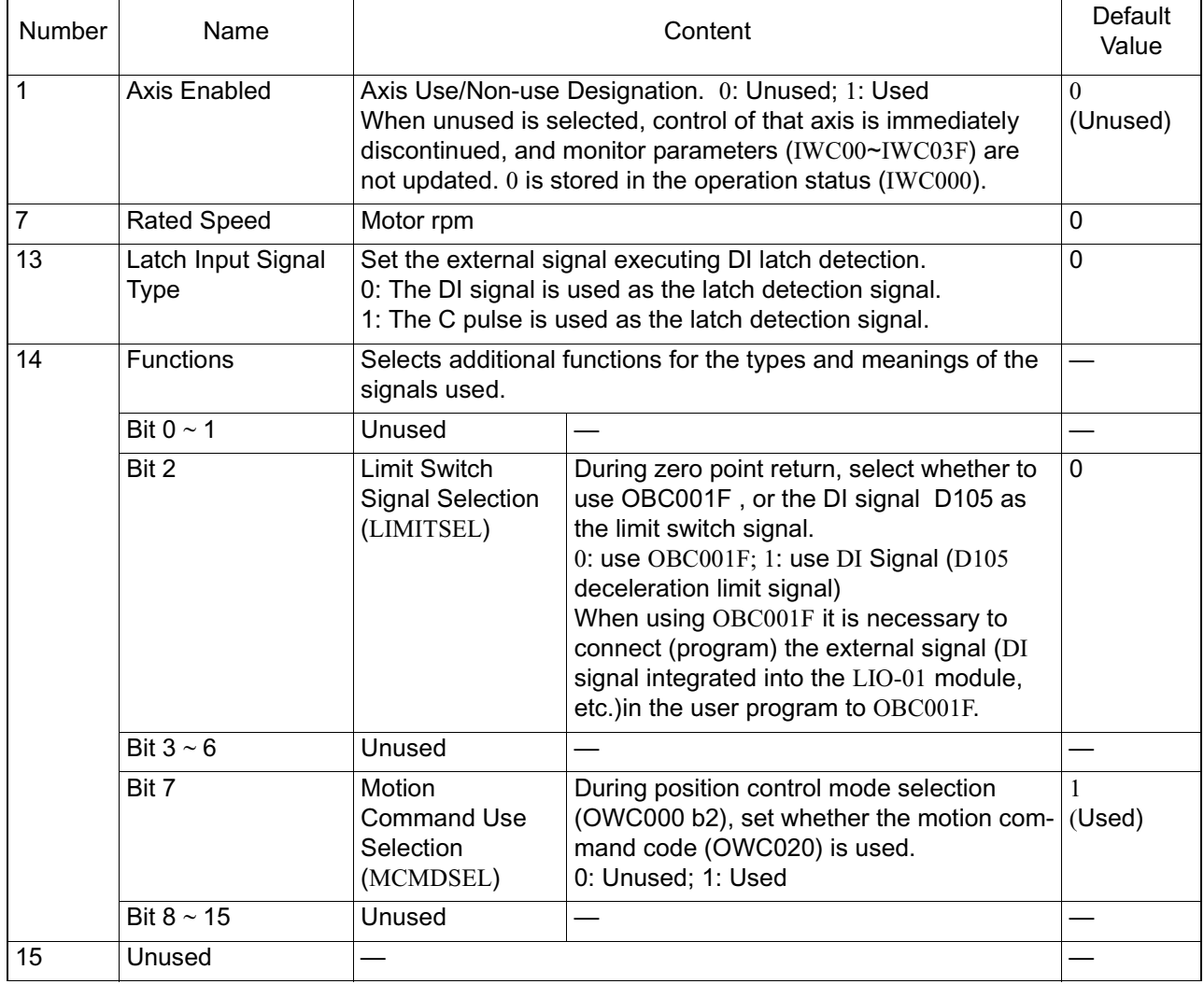

### **Fixed Parameters**

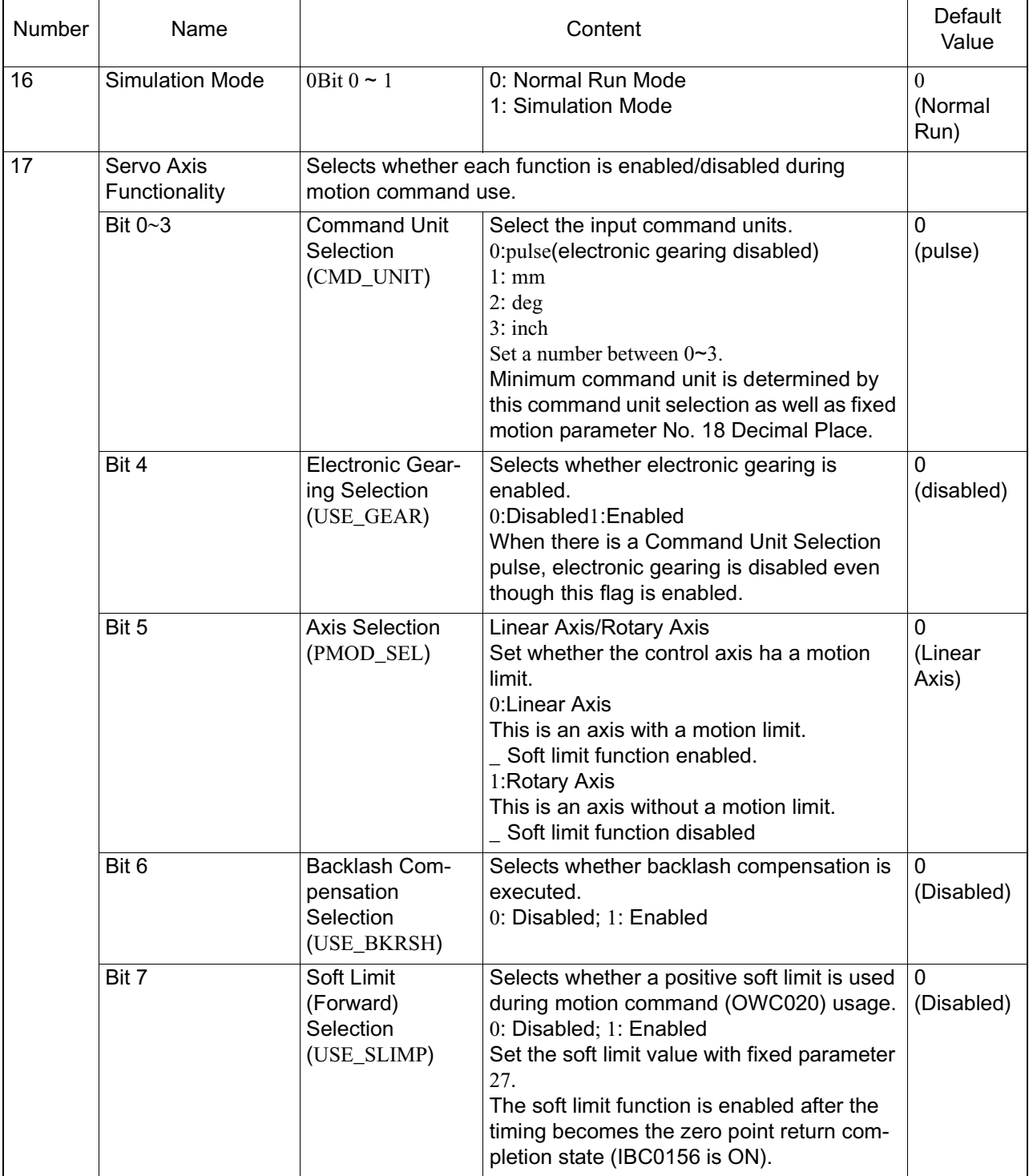

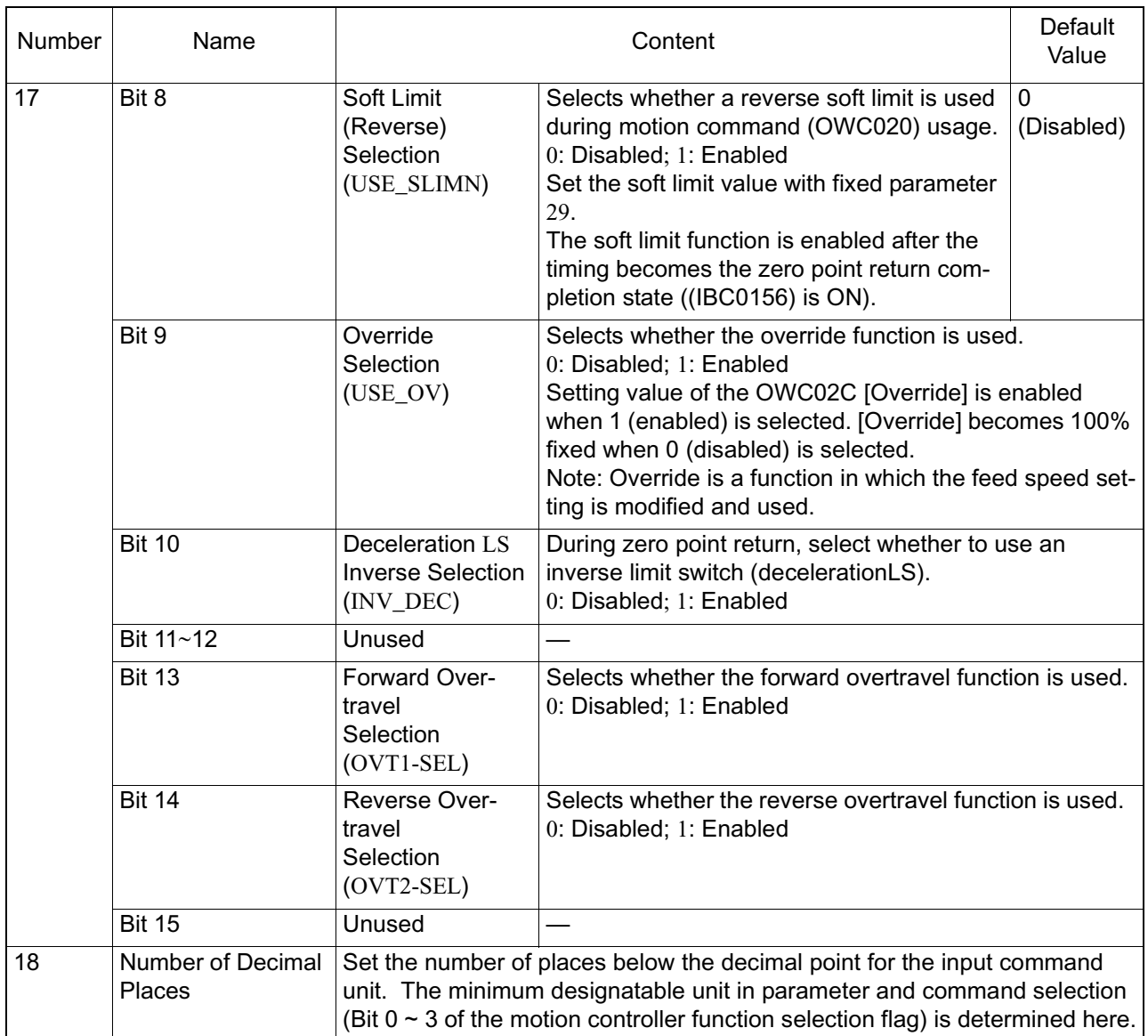

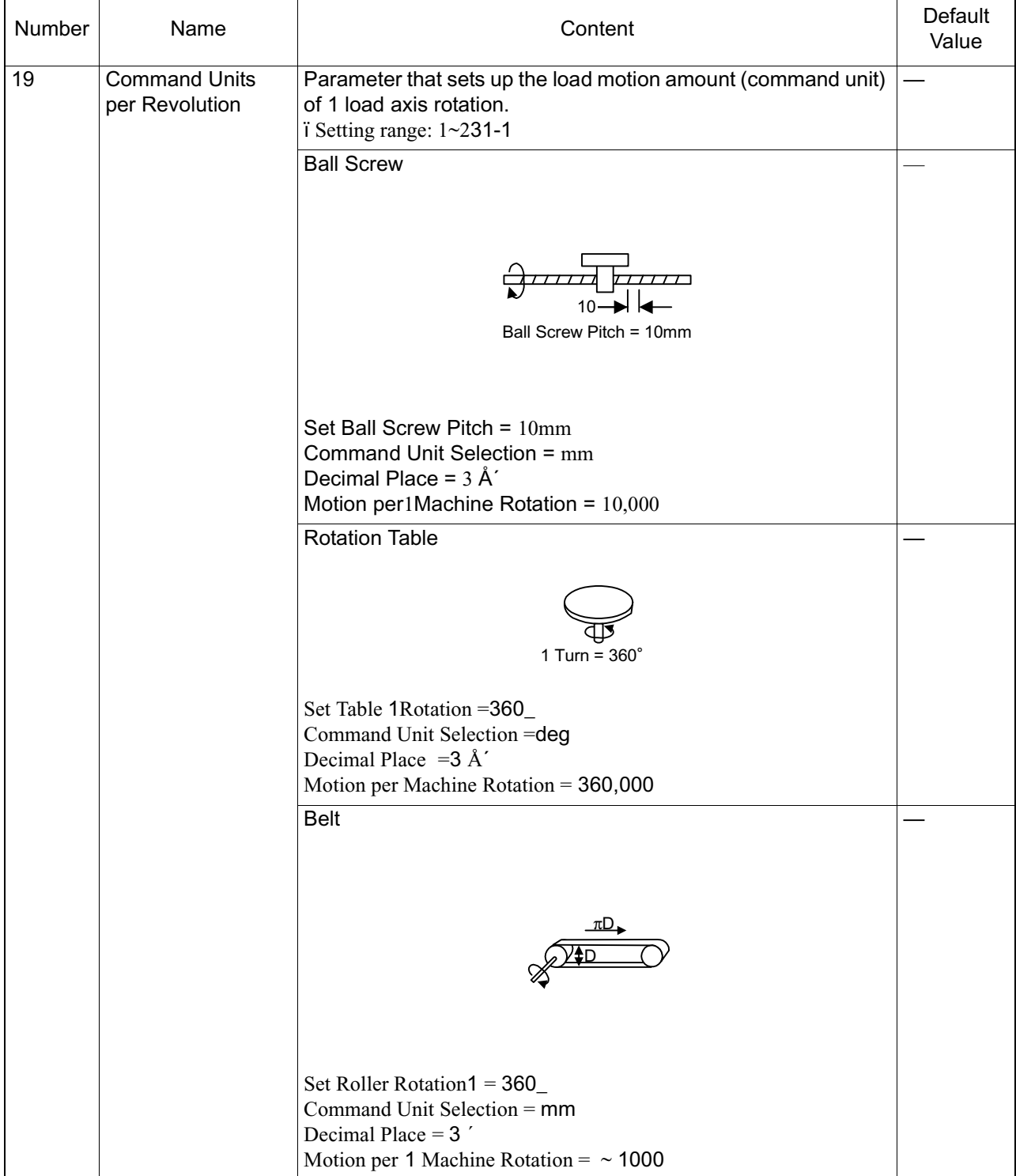

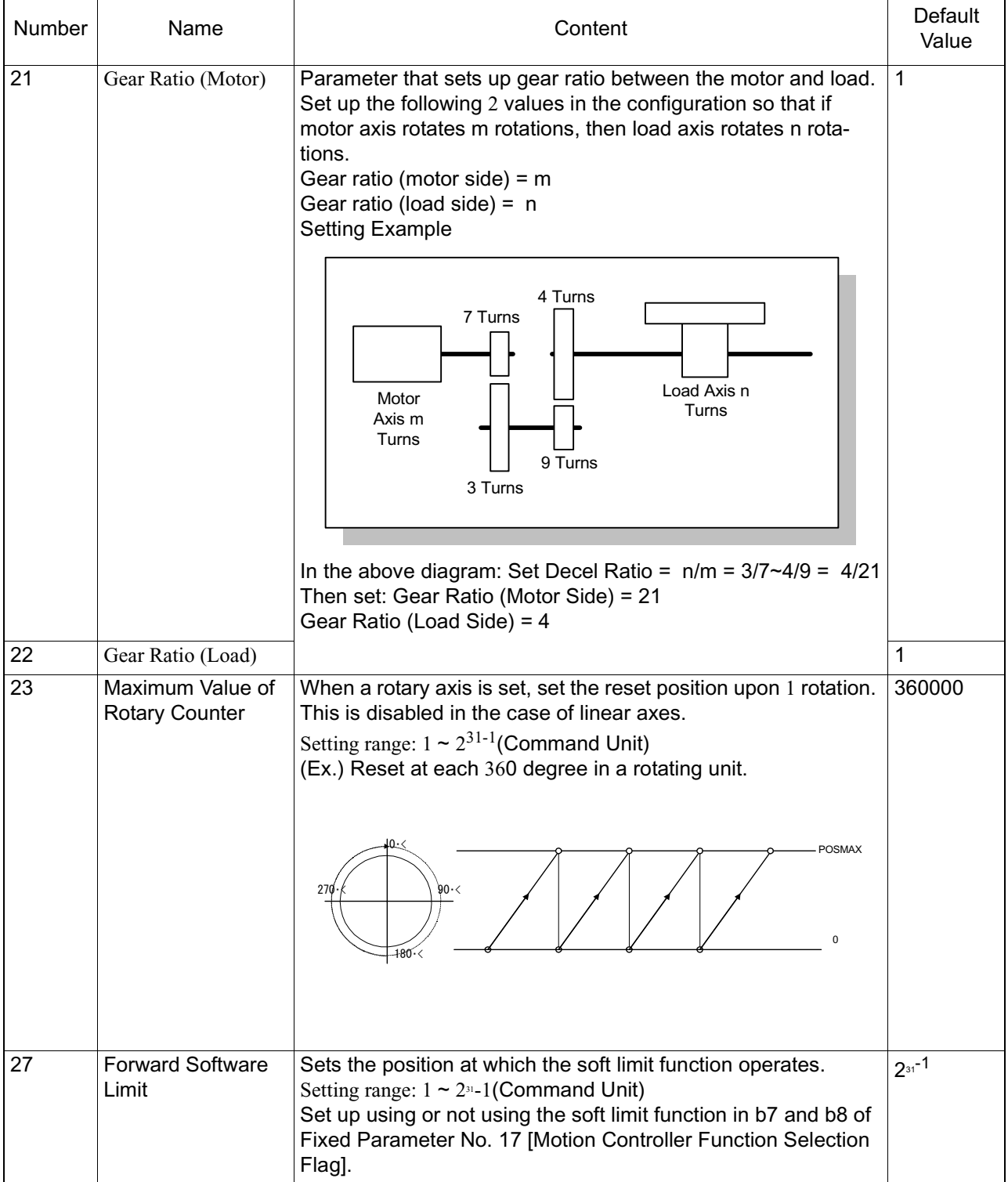

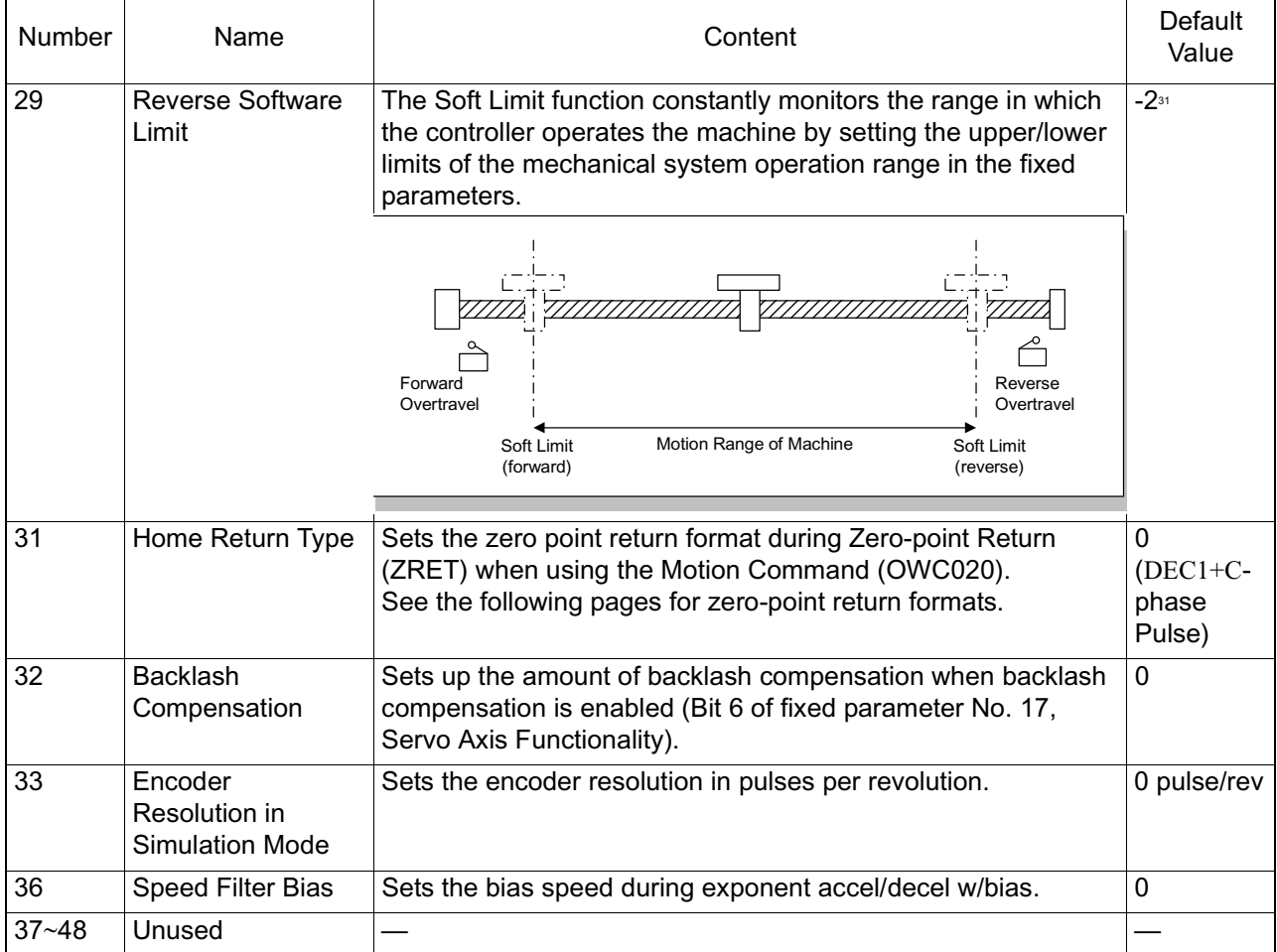

The zero-point return formats are as follows:

■ 0: DEC1 + C-phase Pulse Format

Executes zero-point return in 3-stage speed switching format.

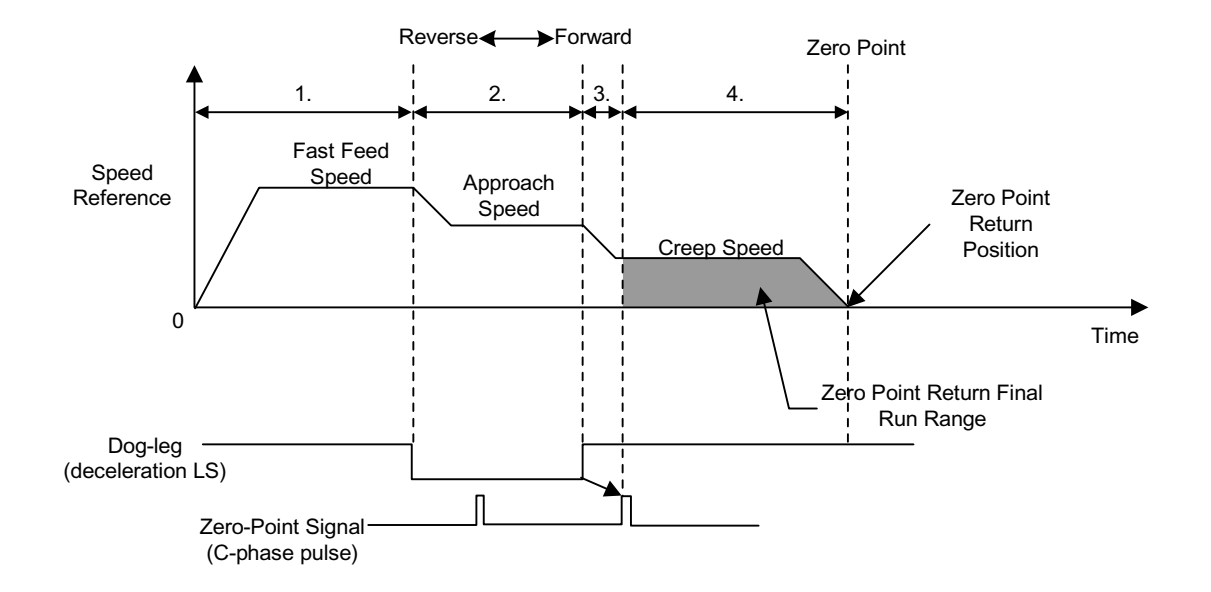

■ 6: DEC2 + C-phase Pulse Format

Exectes zero-point return by reversing at approach speed, then searching for the zero-point at creep speed. This format is used in machines that require repeat precision.

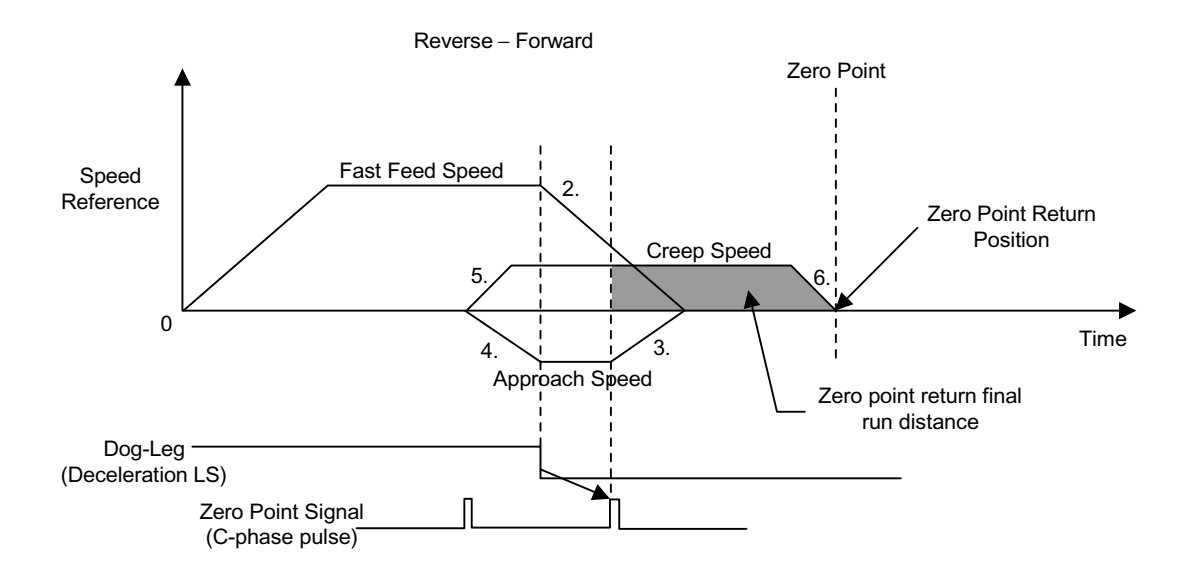

### ■ 7:DEC1+LMT+C-phase Pulse Format

This format knows the current position by the Fwd/RevLMT signal, and automatically executes retreival. Zero point return is possible from any position in this format.

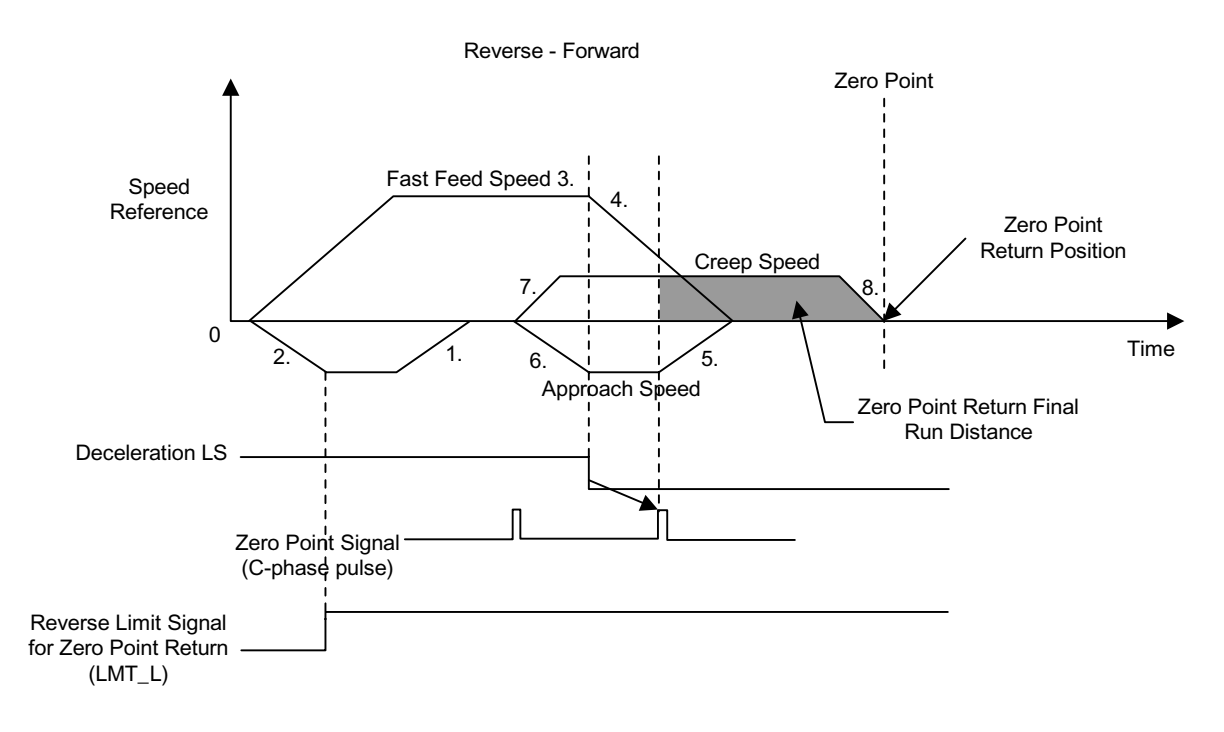

■ 3:C-phase Pulse Format

Executes zero-point return using only the motor C-phase pulse in machines where deceleration LS, etc. is not incorporated.

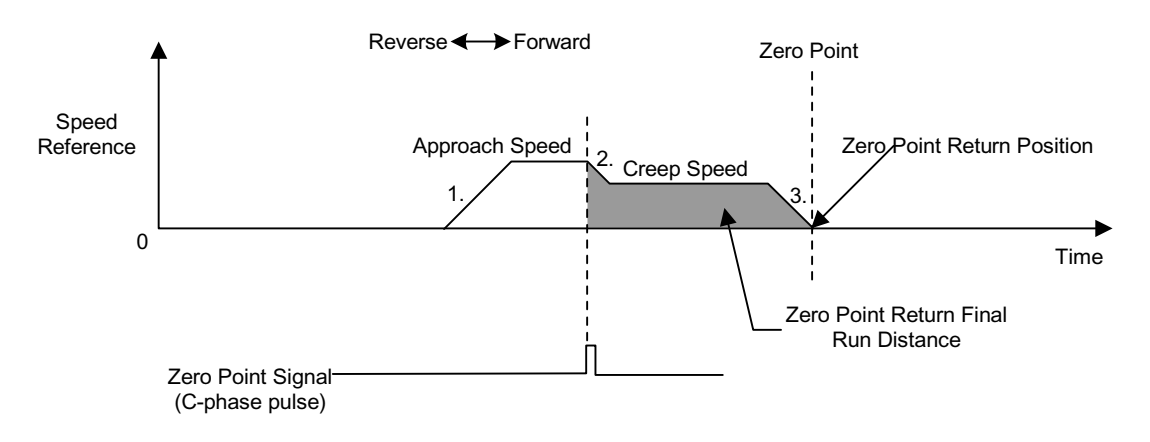
#### ■ 2:DEC1+ZERO Signal Format

Executes zero-point return using the ZERO signal instead of the C-phase pulse of the "DEC1+C-phase pulse format".

■ 4:DEC2+ZERO Signal Format

Executes zero-point return using the ZERO signal instead of the C-phase pulse of the "DEC2+C-phase pulse format".

■ 5:DEC1+LMT+ZERO Signal Format

Executes zero-point return using the ZERO signal instead of the C-phase pulse of the "DEC1+LMT+C-phase pulse format".

■ 1:ZERO Signal Format

Executes zero-point return using the ZERO signal instead of the C-phase pulse of the "C-phase pulse format".

# **Details of Setup Parameters**

Machine Coordinate Zero-point Position Offset Setting (ABSOFF). This data structures the position control managed by the module. Erroneous settings in this register affect subsequent motion operations. Always ensure the data settings are correct prior to operation. Failure to conduct these checks may result in tool damage and/or physical injury, due to the intervention of the tool.

#### **Run Mode Setting (RUNMOD)**

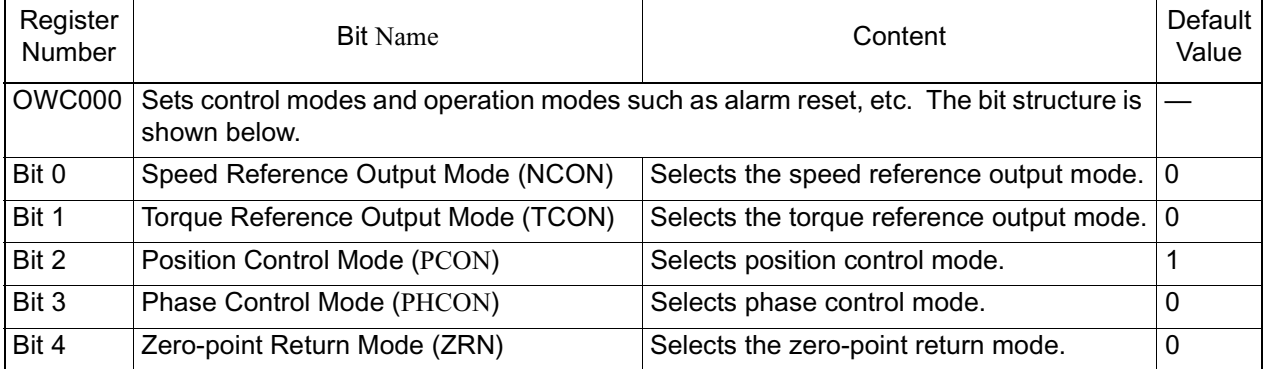

■ Supplemental Explanation

The order of priority in operation mode setting (OWC000), and run commands (OWC001), is as follows:

When ON at the same time, control modes are executed in order of priority.

(High) Order of Priority (Low)

RUN>ZRN>NCON>TCON>PCON>PHCON

Operation differs according to the control mode when a RUN signal (Bit 0 of OWC001) is turned OFF while running.

- When Selecting Position/Speed/Phase Control/Zero-point Return Modes The RUN signal remains ON until the axis decelerates to stop according to the linear deceleration parameter set from the current speed reference.
- If Torque Reference Output Mode When the RUN signal is OFF, 0 is output immediately as a speed reference, and outputs an OFF signal in the case of a servo amplifier.

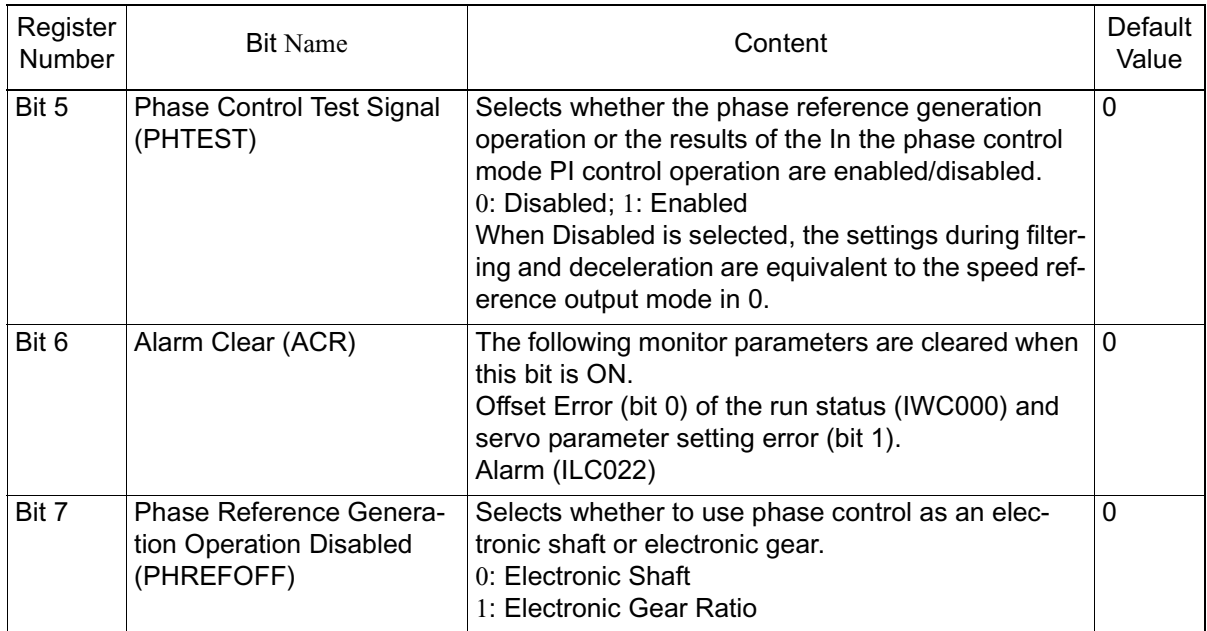

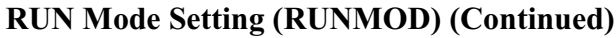

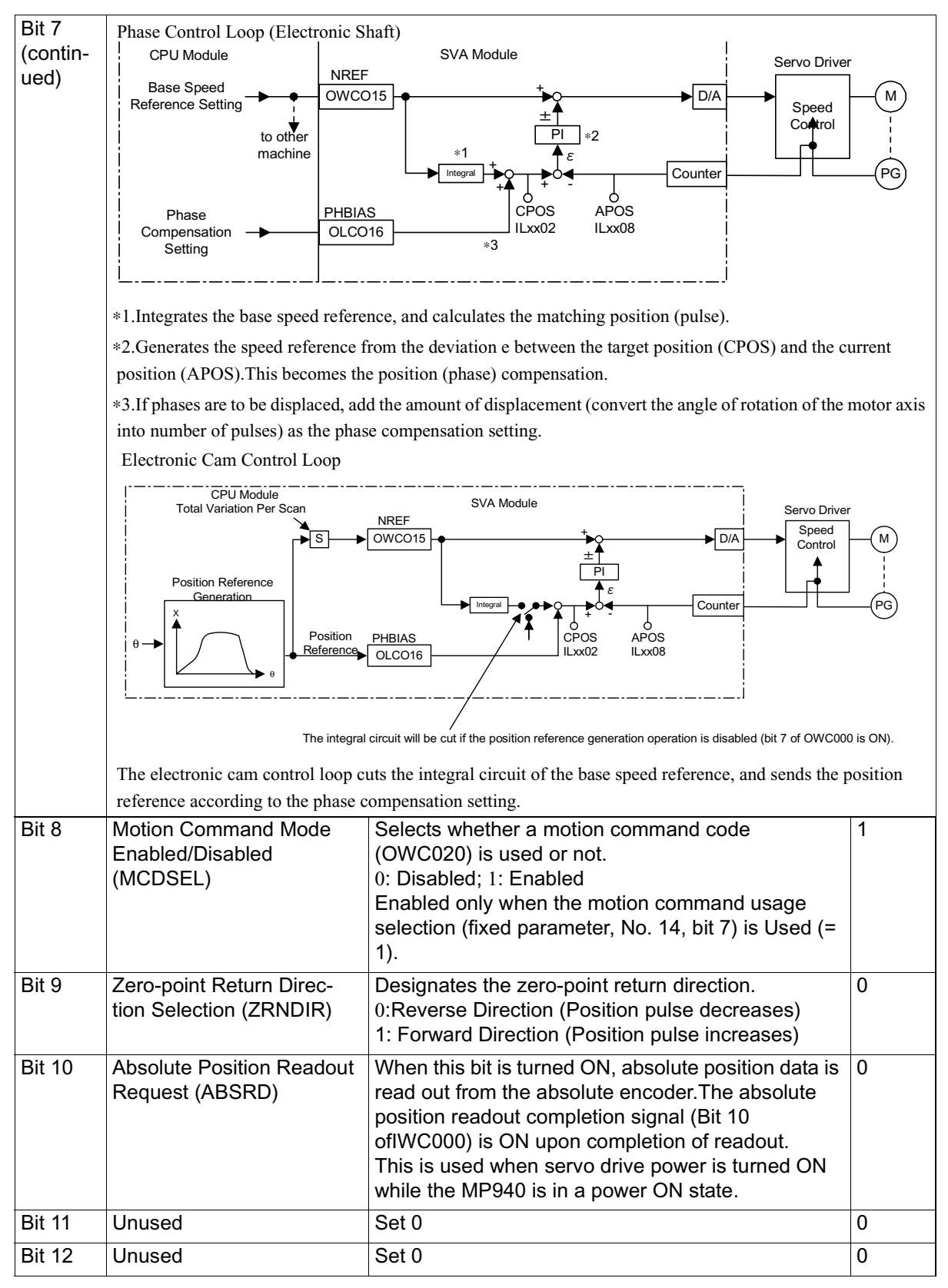

#### **RUN Mode Setting (RUNMOD) (Continued)**

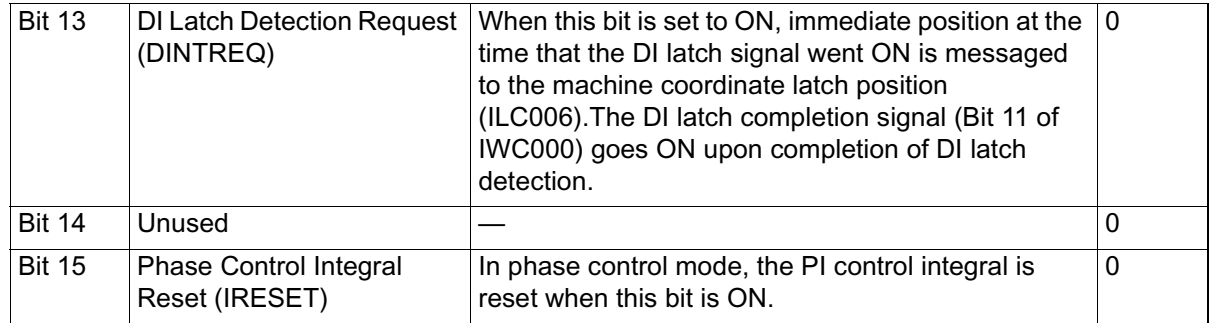

#### **RUN Mode Setting (RUNMOD) (Continued)**

#### Supplemental Explanation

The latch selection is one of the following according to fixed parameter No. 13 (DI Latch Detection Signal Selection).

- (DI Latch Detection Signal Selection = 0) :EXT3 (SGDH External Input Signal 3)
- (DI Latch Detection Signal Selection = 1) :C-phase (encoder C-phase)

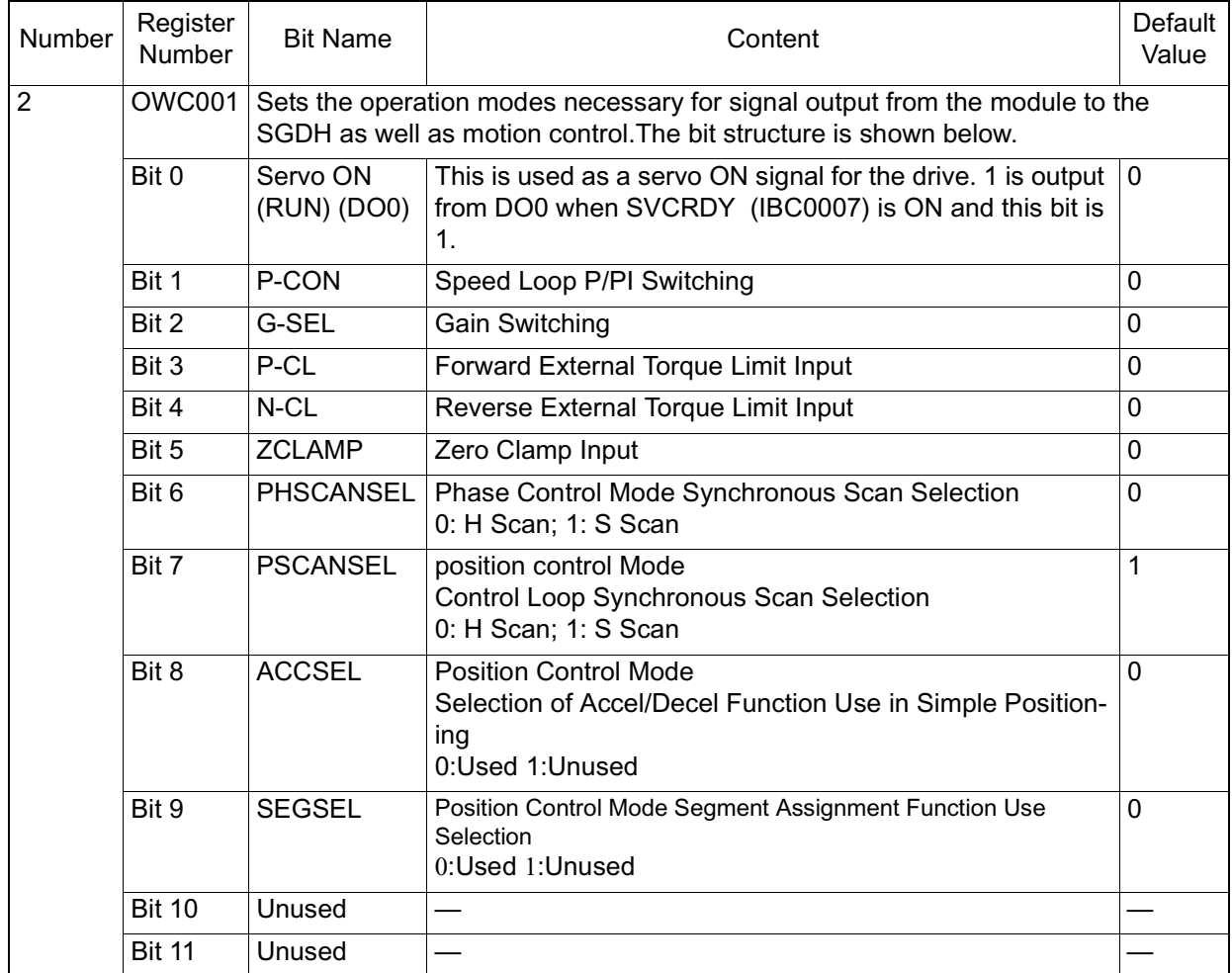

# **Run Command Setting (SVRUNCMD)**

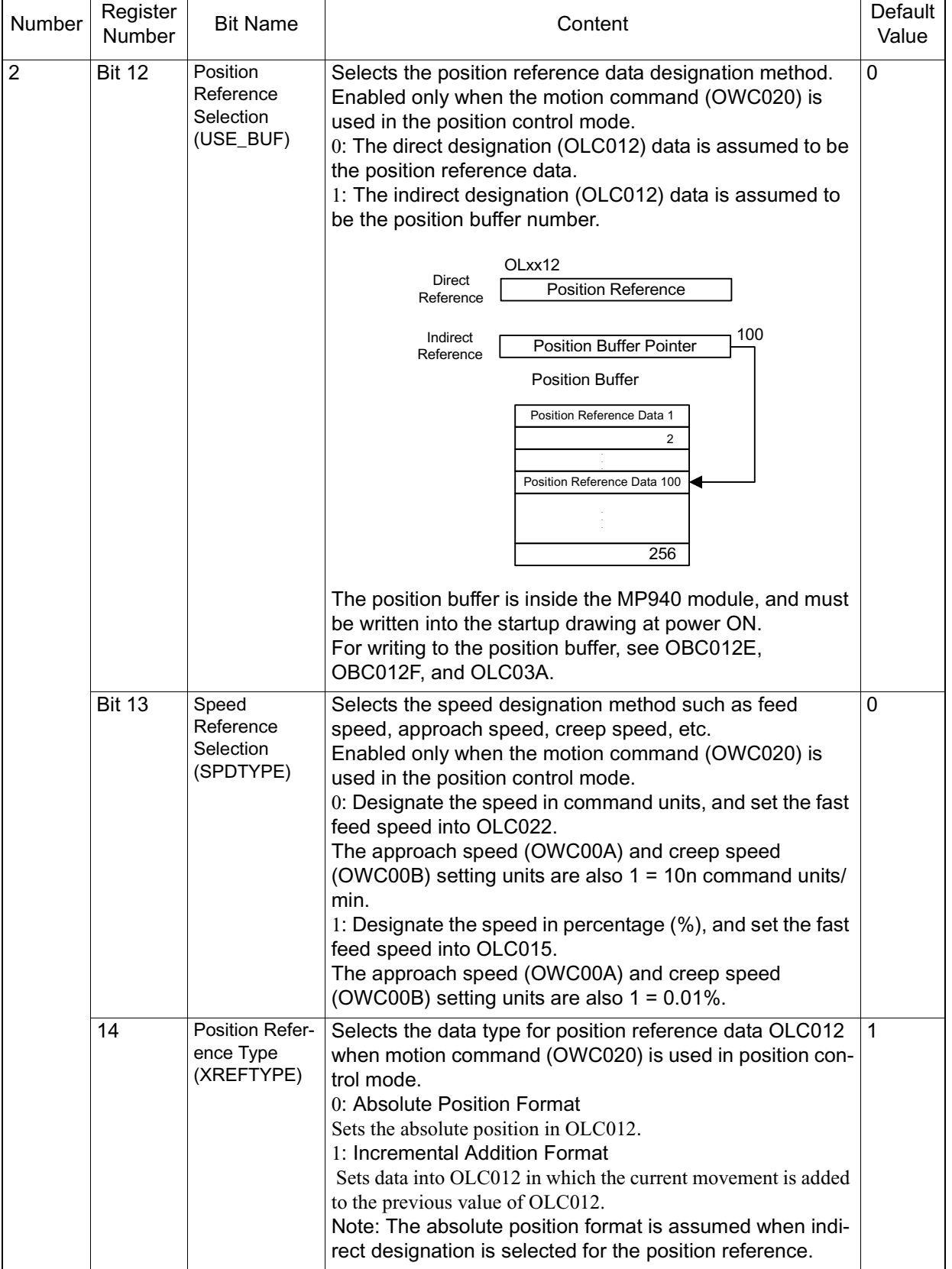

# **Run Command Setting (SVRUNCMD) (Continued)**

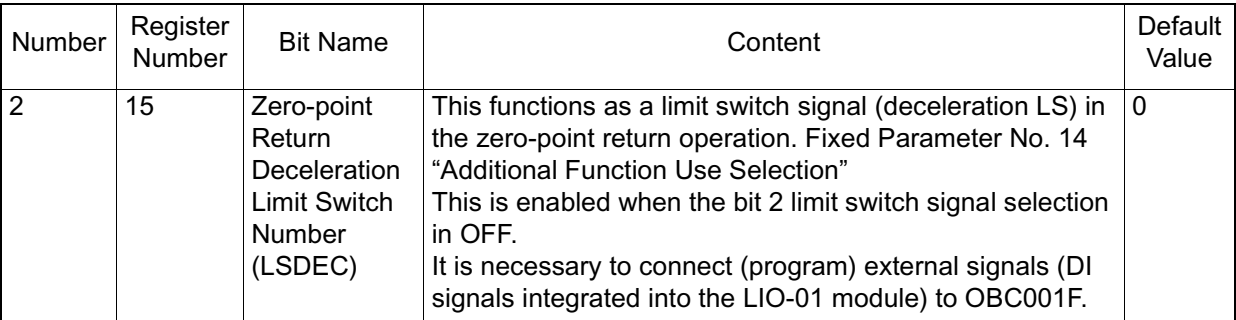

# **Run Command Setting (SVRUNCMD) (Continued)**

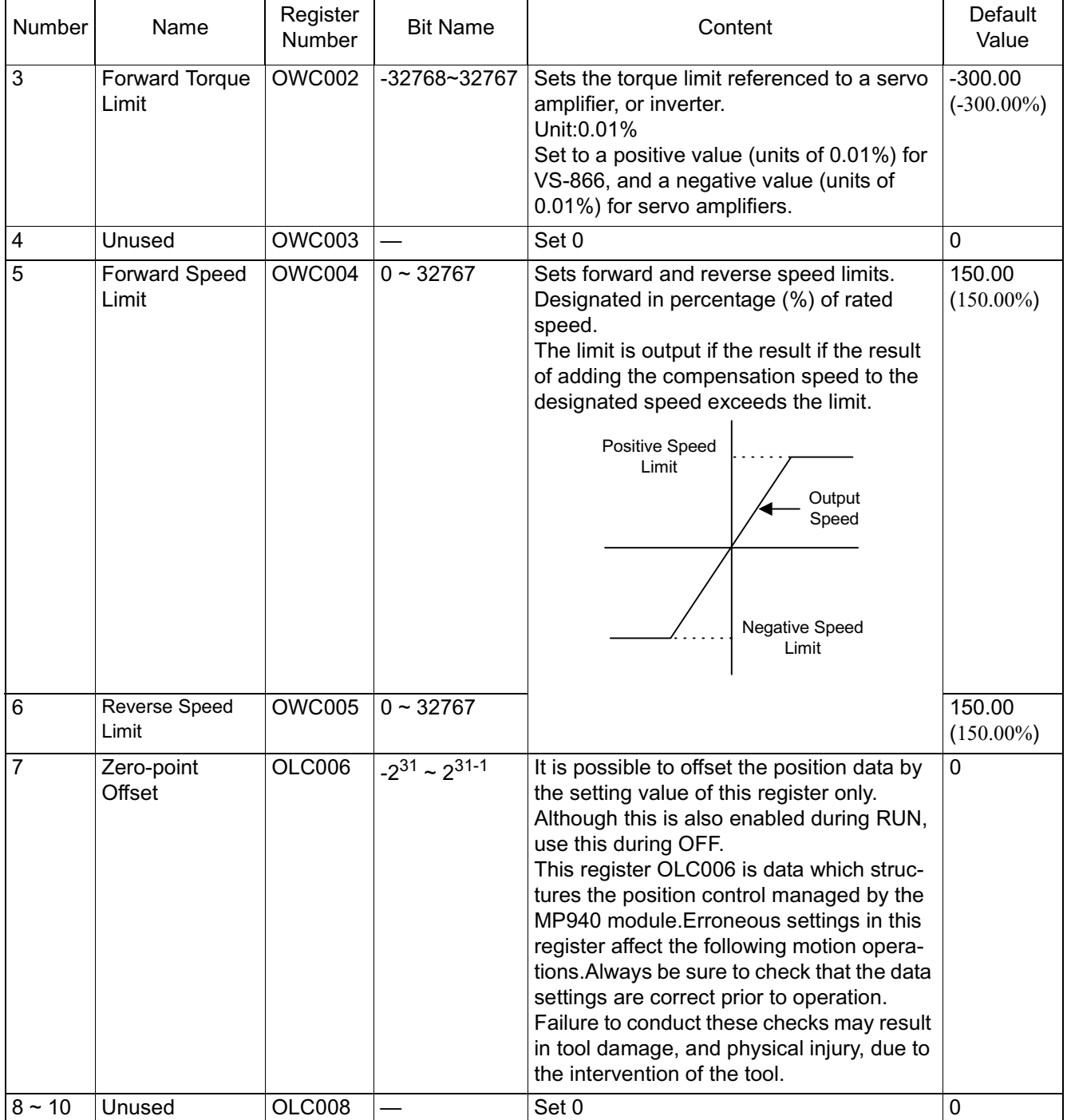

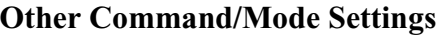

■ Supplemental Explanation

The usage method for zero-point offset is shown below.

• When used in applications where the absolute encoder moves in only one direction:

> Using the motion parameter zero-point posiiton offset setting (OLC006), an absolute encoder may be used in single direction applications by creating a user program which manages the absolute position.

• When initializing an absolute encoder:

Pulse reset in less than 1 rotation is not possible when an absolute encoder is initialized. For example, when stopping at 95.5 rotations, an incremental pulse is sent corresponding to the 0.5 rotation even though an absolute encoder was initialized. Position data corresponding to the 0.5 rotations, rather than 0, is thereby messaged to the position monitor (ILC008).

Set the following to set the position monitor to 0.

(Assumed Conditions)

The 120 pulse initial incremental pulse is assumed to be sent after the absolute encoder has been initialized and the MP940 turned ON. The number displayed on the position monitor is 120.

(Countermeasures)

Countermeasures can be adjusted with the zero-point position offset. The position monitor shows 0 if -120 is set into the zero-point position offset. This setting is recommended for drawing A (start processing drawing) as the value set in the zero-point position offset is reset to 0 upon turning the power OFF.

(Exp. 1) DWG.A

OLC006 - | 0000000120 > OLC006

(Exp. 2) DWG.A

OLC006 -| DL00022 > OLC006

Set the above, then open the register list screen, and set 120 in DL00022 using the MP940 programming panel. Once set, this program is automatically executed, and -120 set into OLC006 at MP940 power ON because DL00022 (D register of DWG.A) has battery backup.

Although DL00022 was used in this example, another D register (DLC0C0x) or M register (MLC0C0x) can also be used. The -120 value must be changed each time the absolute encoder is initialized because the initial incremental pulse within a single rotation changes.

In the case of Example 1, the user program must be modified using the programming panel. In Example 2, there is no need to mmodify the user program, and only the register data is modified using the programming panel. Example 2 is more convenient in the case of repeating machines.

Set as command units when the motion command usage selection (fixed parameter) is "Used" and the motion command enablement is  $1$  (= enabled). Set as a pulse in all other cases. See the section on "Absolute Encoder Initialization" for the absolute encoder initialization procedure.

| Number | Name                           | Register<br>Number | <b>Setting Range</b>                                                                                   | Content                                                                                                    | Default<br>Value |
|--------|--------------------------------|--------------------|----------------------------------------------------------------------------------------------------|----------------------------------------------------------------------------------------------------|------------------|
| 11     | Home Approach<br>Speed         | OWC00A             | $0 - 32767$                                                                                            | Sets the approach speed and creep<br>speed during zero-point return (ZRET).<br>Be aware that the setting units differ<br>according to the speed reference selec-<br>tion (OBC001D).<br>When $OBC001D = 0$ (designated in com-<br>mand units), $1 = 10^n$ command units/min.<br>$(n = decimal places below 1)$<br>Pulse Units: $1 = 1000$ Pulses/min.<br>mm Units: $1 = 1$ mm/min.<br>$deg$ Units: $1 = 1deg/min$ .<br>Inch Units: F 18><br>$1 = 1$ inch/min.<br>When OBC001D = $1$ (% designation)<br>$1 = 0.01\%$ (ratio of rated speed)<br>Note: In zero-point return mode, a per-<br>centage (%) command results regardless<br>of the setting of OBC01D. | 0                |
| 12     | Home Creep<br>Speed            | OWC00B             | $0 - 32767$                                                                                            |                                                                                                    | 0                |
|        |                                |                    | Speed<br>Reference<br>$\Omega$<br>Dog-leg<br>(deceleration LS)<br>Zero Point Signal<br>(C-phase pulse) | Zero<br>Reverse <<br>$\rightarrow$ Forward<br>Point<br>3.<br>2.<br>1.<br>4.<br>Fast Feed<br>Speed<br>Approach<br>Zero Point<br>Speed<br>Return<br><b>Creep Speed</b><br>Position<br>Zero Point Return Final<br>Run Distance                                                                                                    | Time             |
| 13     | Linear<br>Acceleration<br>Time | OWC00C             | $0 - 32767$                                                                                            | Sets the linear accel/decel time constant<br>in the speed, position control, and zero-<br>point return modes.<br>Unit: ms<br>Sets the acceleration time from 0% to 100%<br>(rated speed).                                                                                                    | $\overline{0}$   |

**Other Command/Mode Settings (Continued)**

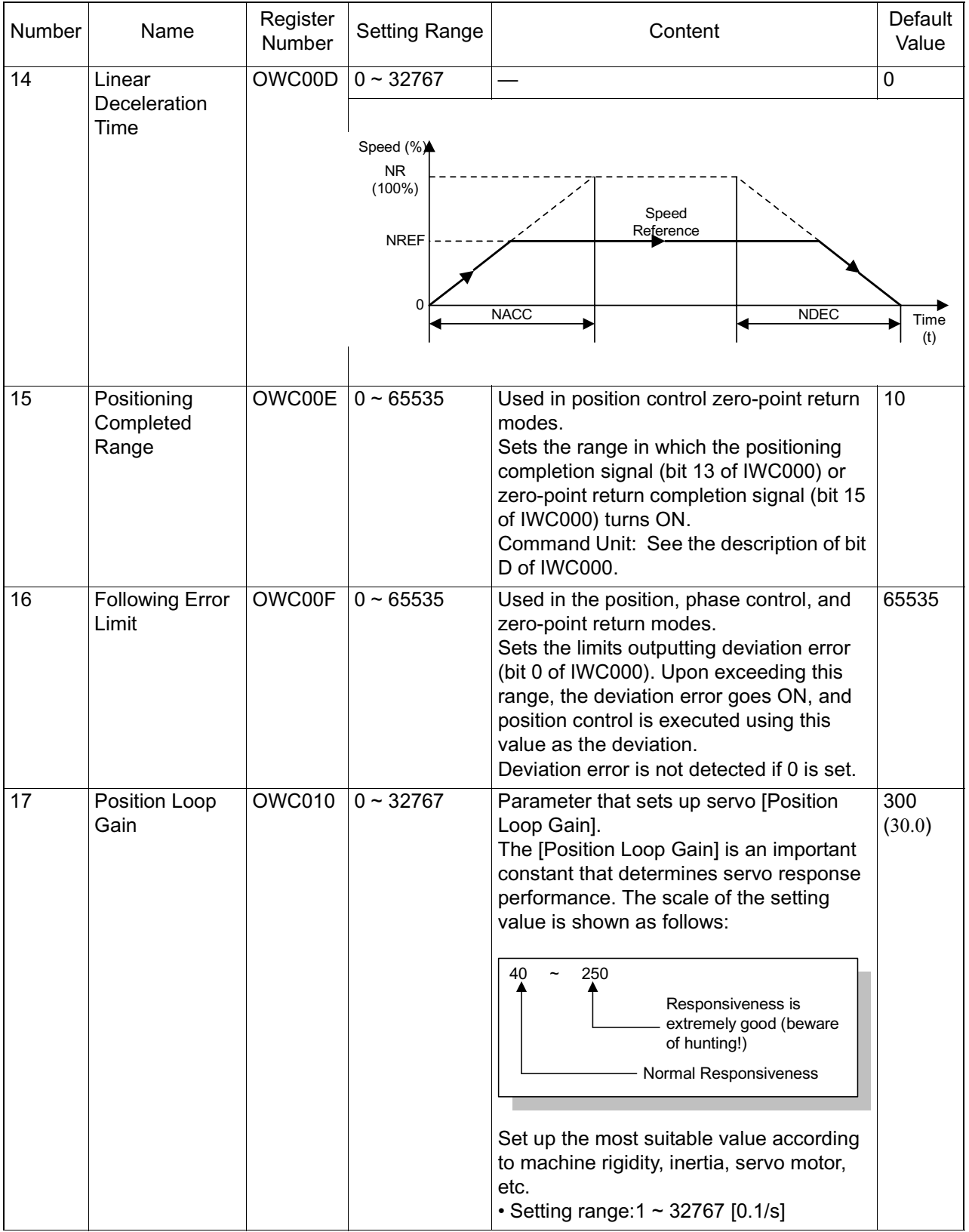

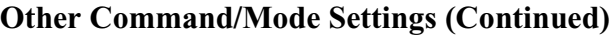

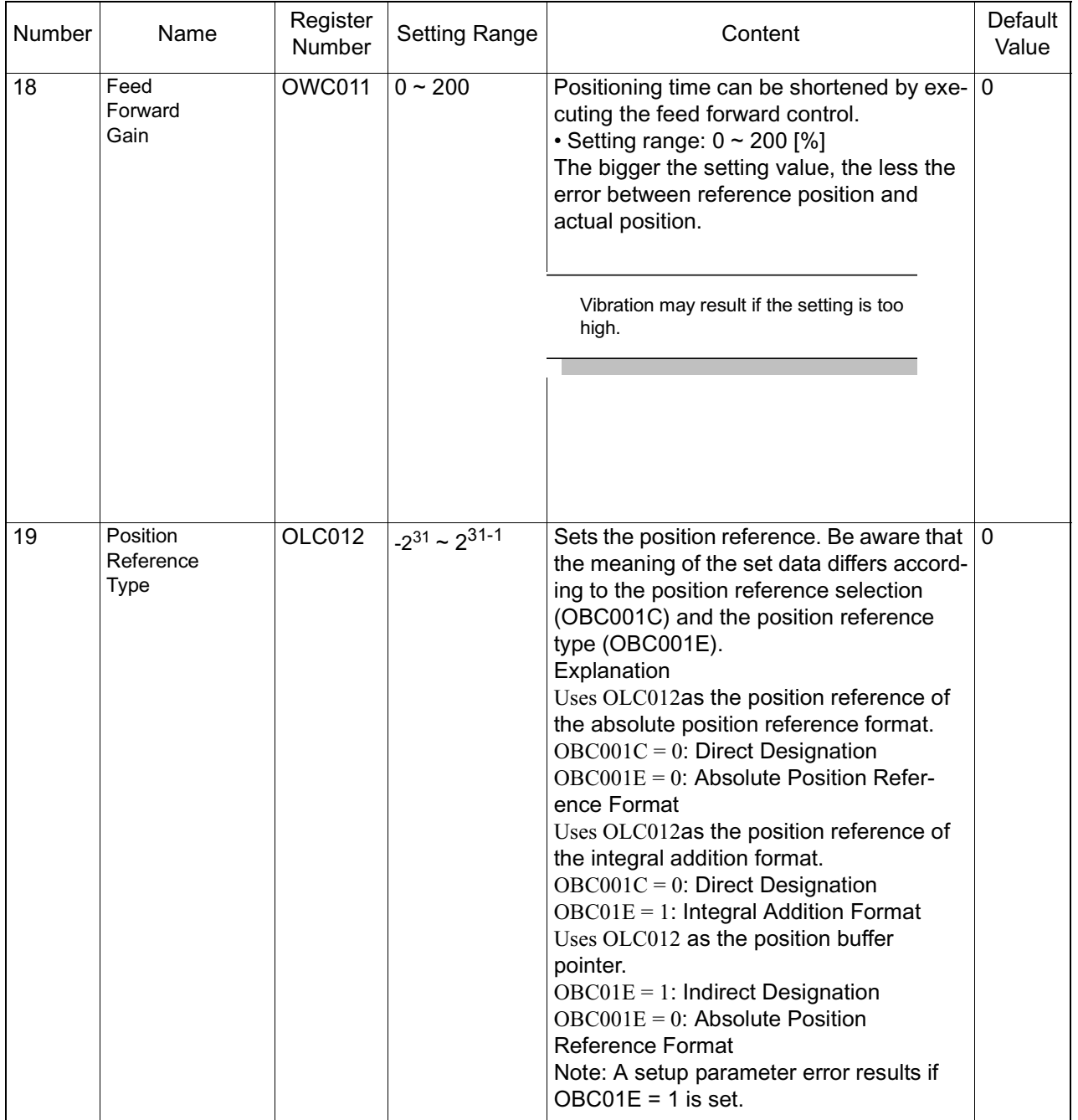

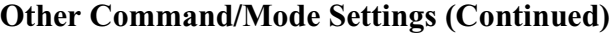

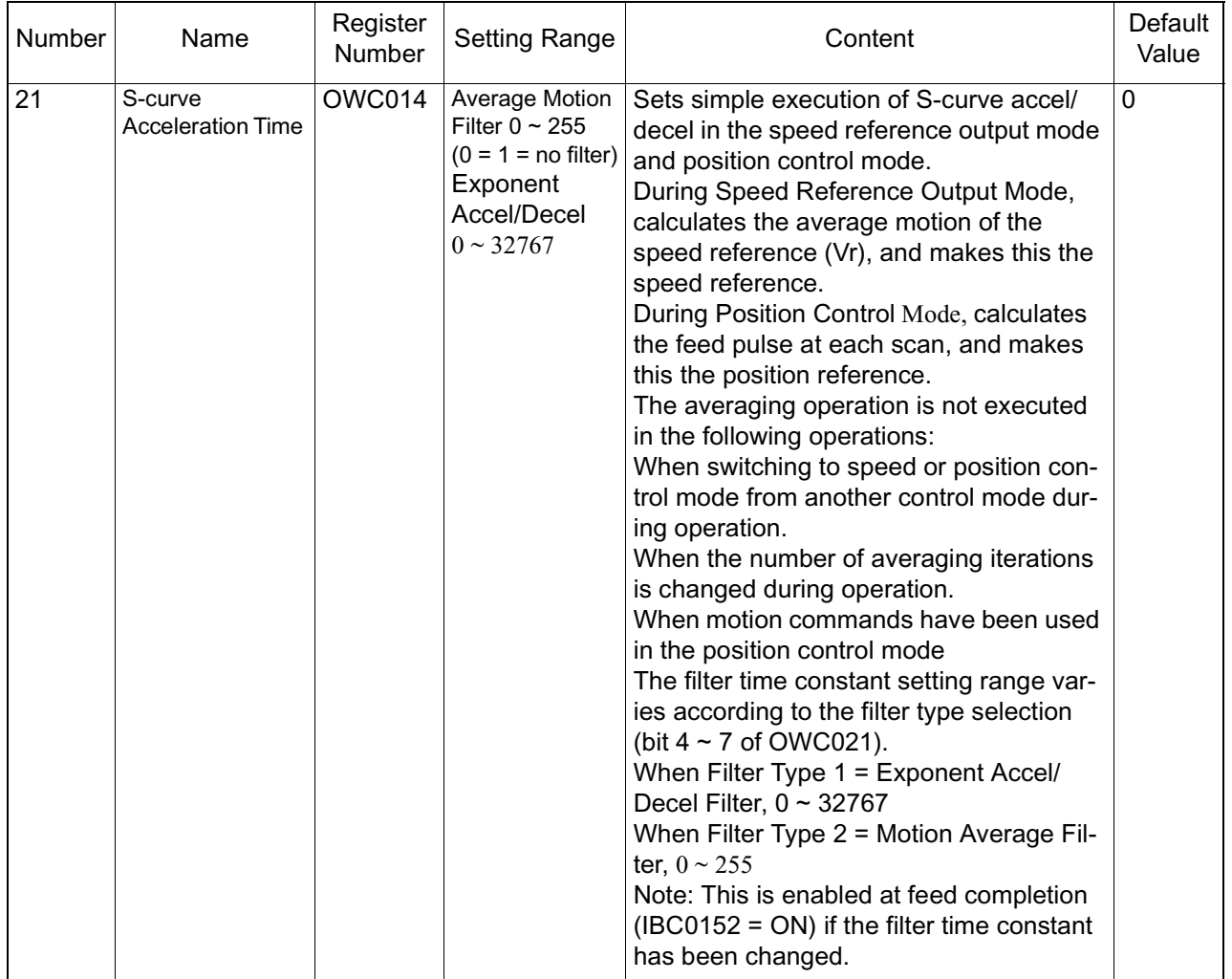

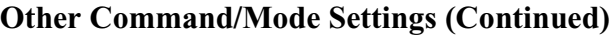

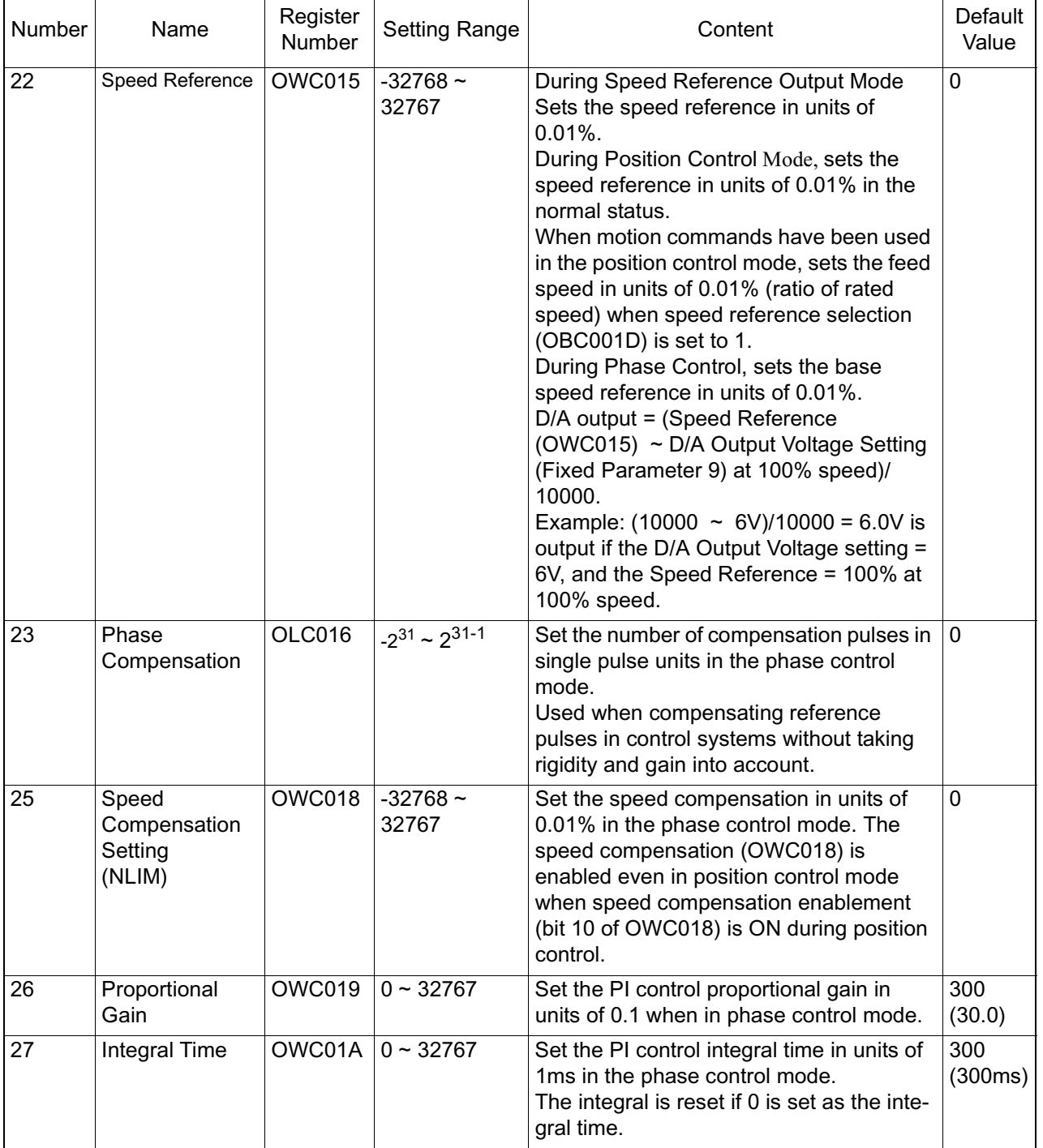

# **Other Command/Mode Settings (Continued)**

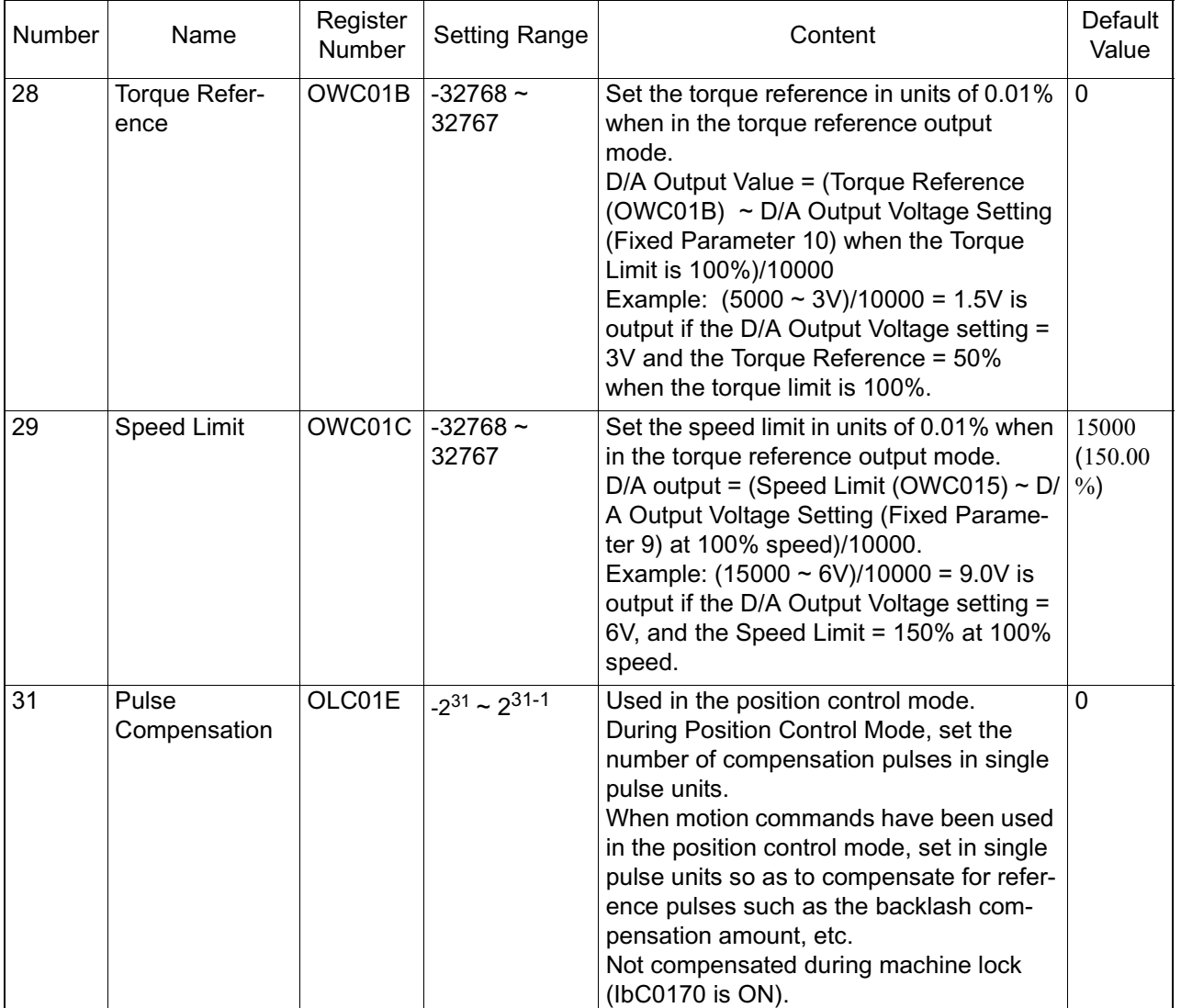

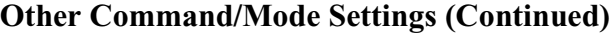

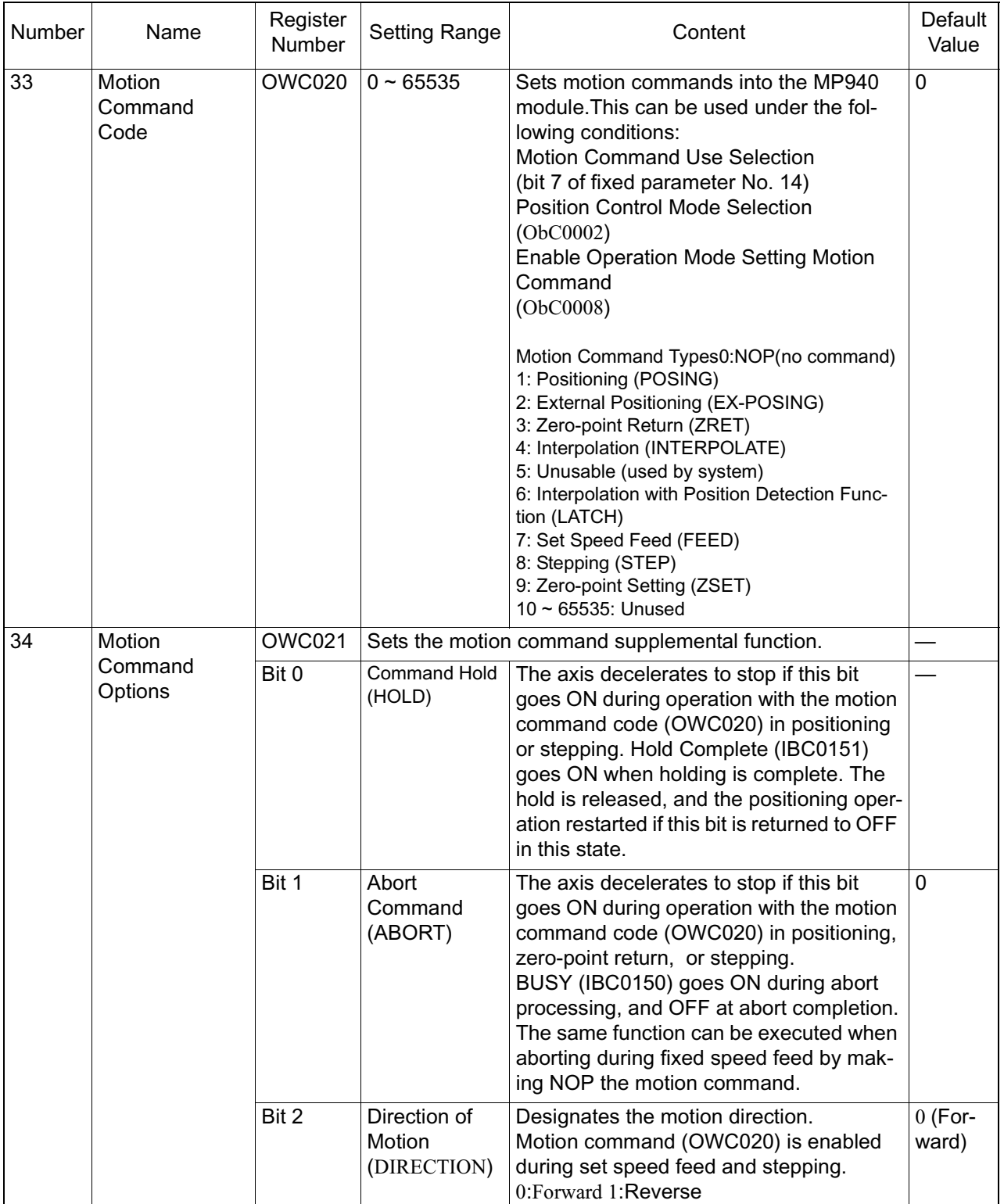

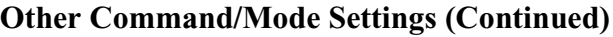

| Number | Name                         | Register<br>Number | <b>Setting Range</b>                                                                        | Content                                                                                                    | Default<br>Value |
|--------|------------------------------|--------------------|---------------------------------------------------------------------------------------------|----------------------------------------------------------------------------------------------------|------------------|
| 34     | Motion<br>Command<br>Options | Bit 3              | No 1-dimension<br>Lag (LAGRST)                                                              | The 1-dimension lag is reset when this bit<br>is turned ON in the position loop. The<br>operation is the same as when the 1-<br>dimensional lag time constant (OWC037)<br>is set to 0.<br>This is used in the position control mode<br>and zero-point return control mode. | 0                |
|        |                              | Bit 4 $\sim$ 7     | Filter Type<br>Selection<br>(FILTER TYPE)                                                   | Selects the accel/decel filter type.<br>0: No Filter<br>1: Exponent Accel/Decel Filter<br>2: Average Motion Filter<br>The filter time constant (OWC014) is<br>enabled when set to 1 or 2.                                                                                  | 0(No)<br>Filter) |
|        |                              | Bit 8              | Position Loop<br>P/PI<br>Switching<br>(POS_PPI)                                             | Sets whether position control is executed<br>by P control or PI control.<br>0: P Control<br>1: PI Control<br>Used in the position control mode or zero-<br>point return mode.                                                                                              | 0(P)<br>Control) |
|        |                              | Bit 9              | Position<br>Control<br>Integral Reset<br>(POS_IRST)                                         | The PI control integral is reset if this bit is<br>turned ON when using a position loop with<br>PI control (bit 8 of OWC021).<br>Used in the position control mode or zero-<br>point return mode.                                                                          | 0                |
|        |                              | <b>Bit 10</b>      | Speed Com-<br>pensation dur-<br>ing Position<br>Control<br>(OWC018)<br>Enabled<br>(NCOMSEL) | Upon this bit going ON, the data set in the<br>speed compensation setting (OWC018) is<br>added to the position loop operation as<br>the speed compensation amount $(1 =$<br>$0.01\%$ ).<br>Used in the position control mode or zero-<br>point return mode.                | $\mathbf{0}$     |
|        |                              | <b>Bit 11</b>      | <b>SCMD</b>                                                                                 | <b>SGDH Serial Command Enable Flag</b><br>0:Disabled<br>1:Enabled                                                                                                    | 0                |
|        |                              | <b>Bit 12</b>      | Zero-point<br>Return<br>Reverse Limit<br>Signal<br>$(LMT_L)$                                | This bit functions as a reverse limit signal<br>in zero-point return (ZRET).<br>It is therefore necessary to connect (pro-<br>gram) an external signal (DI signal inte-<br>grated into the LIO_01 module, etc.) in the<br>user program to OBC021C.                         | 0                |
|        |                              | <b>Bit 13</b>      | Zero-point<br>Return For-<br>ward Limit<br>Signal<br>$(LMT_R)$                              | This bit functions as a forward limit signal<br>in zero-point return (ZRET). It is therefore<br>necessary to connect (program) an exter-<br>nal signal (DI signal integrated into the<br>LIO_01 module, etc.) in the user program<br>to OBC021C.                           | $\mathbf{0}$     |

**Other Command/Mode Settings (Continued)**

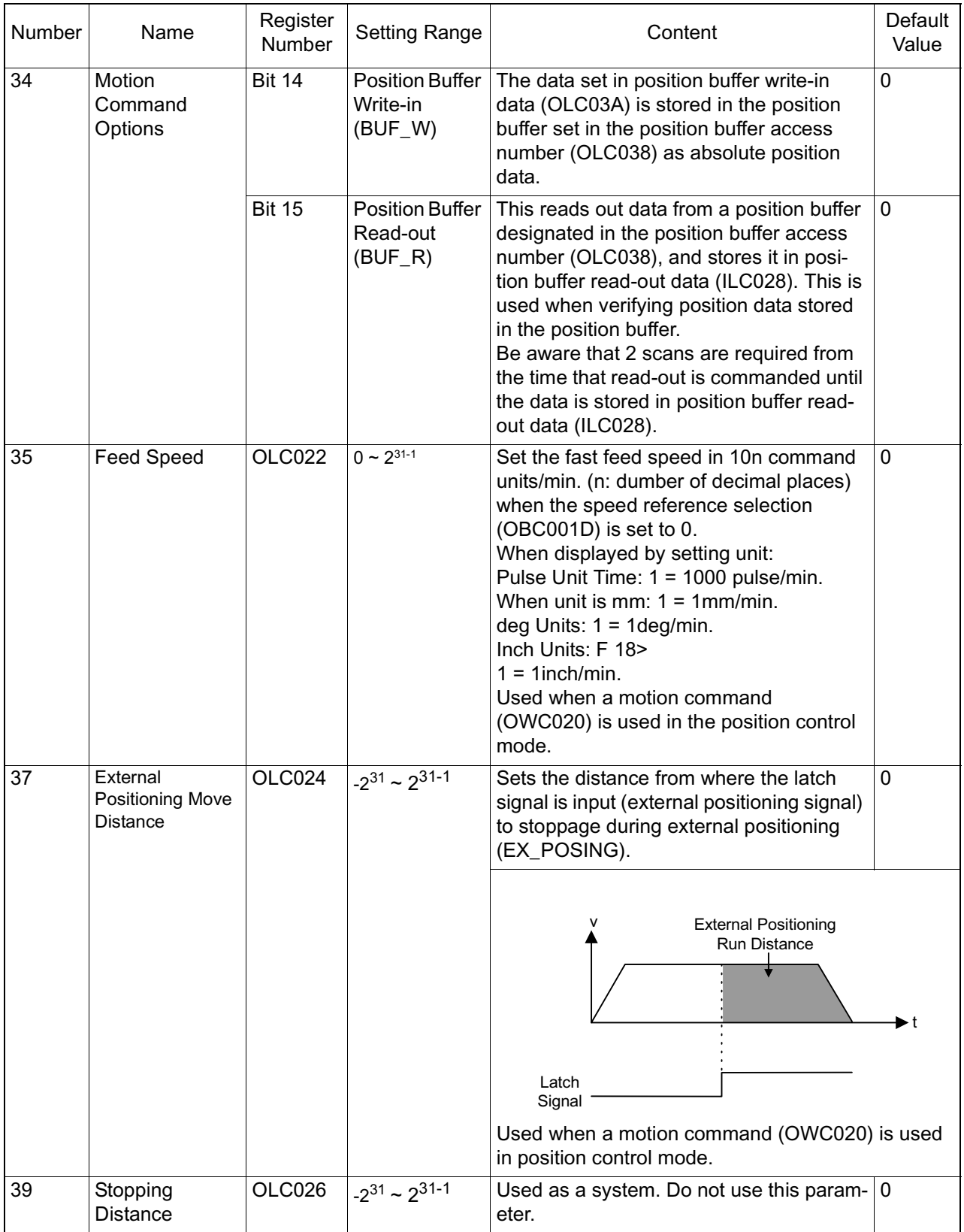

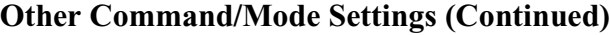

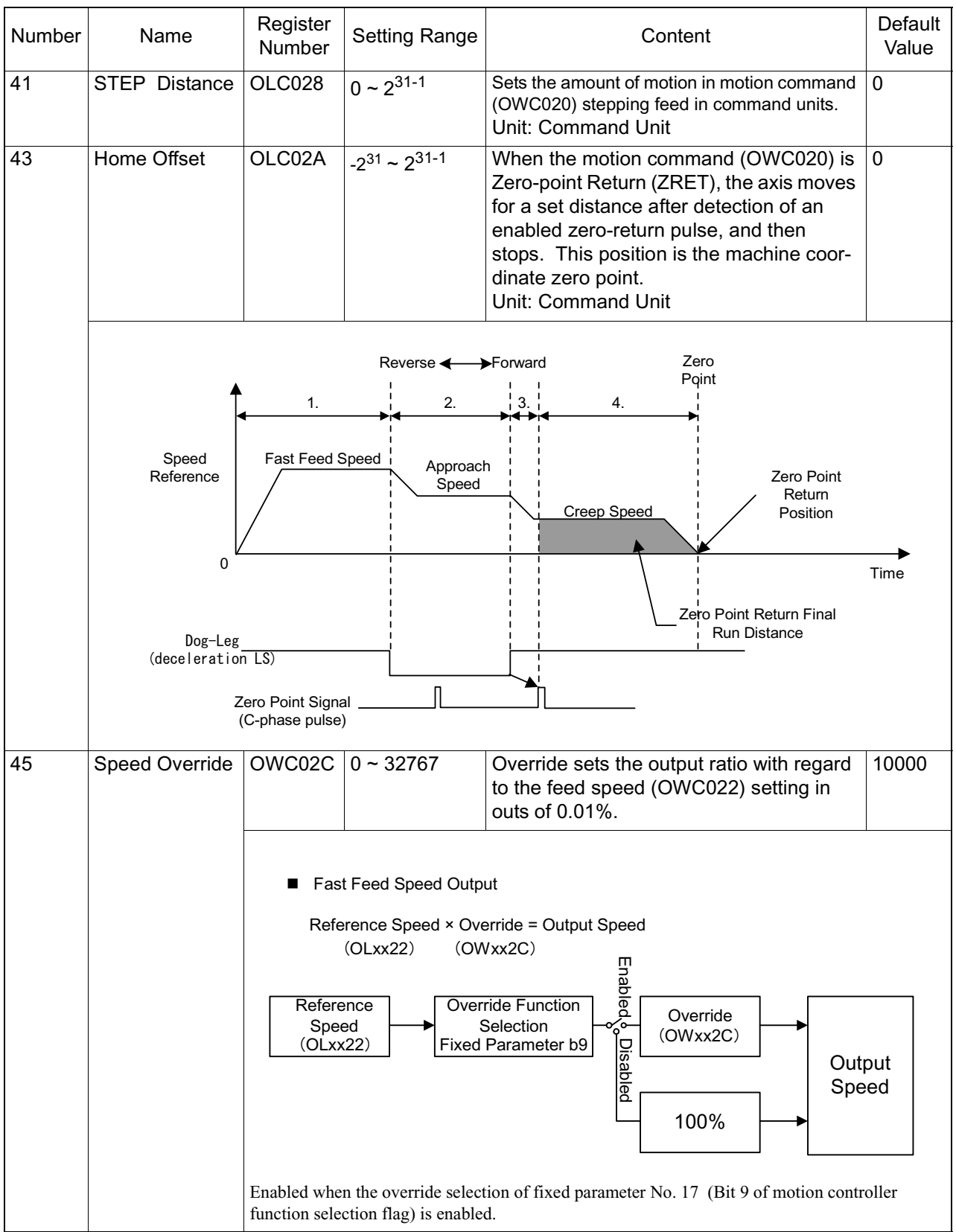

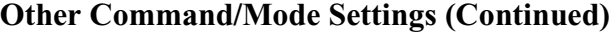

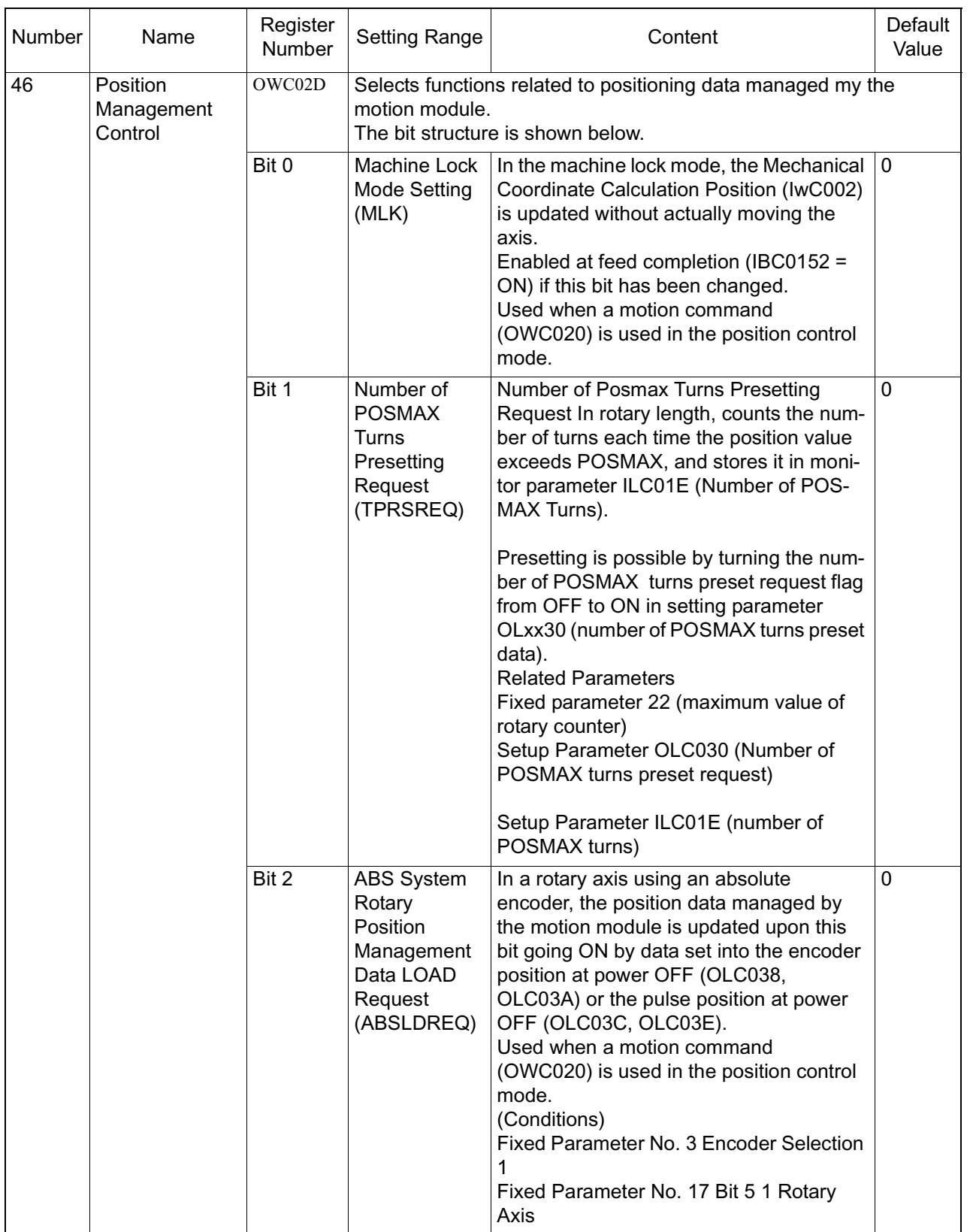

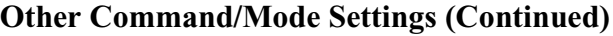

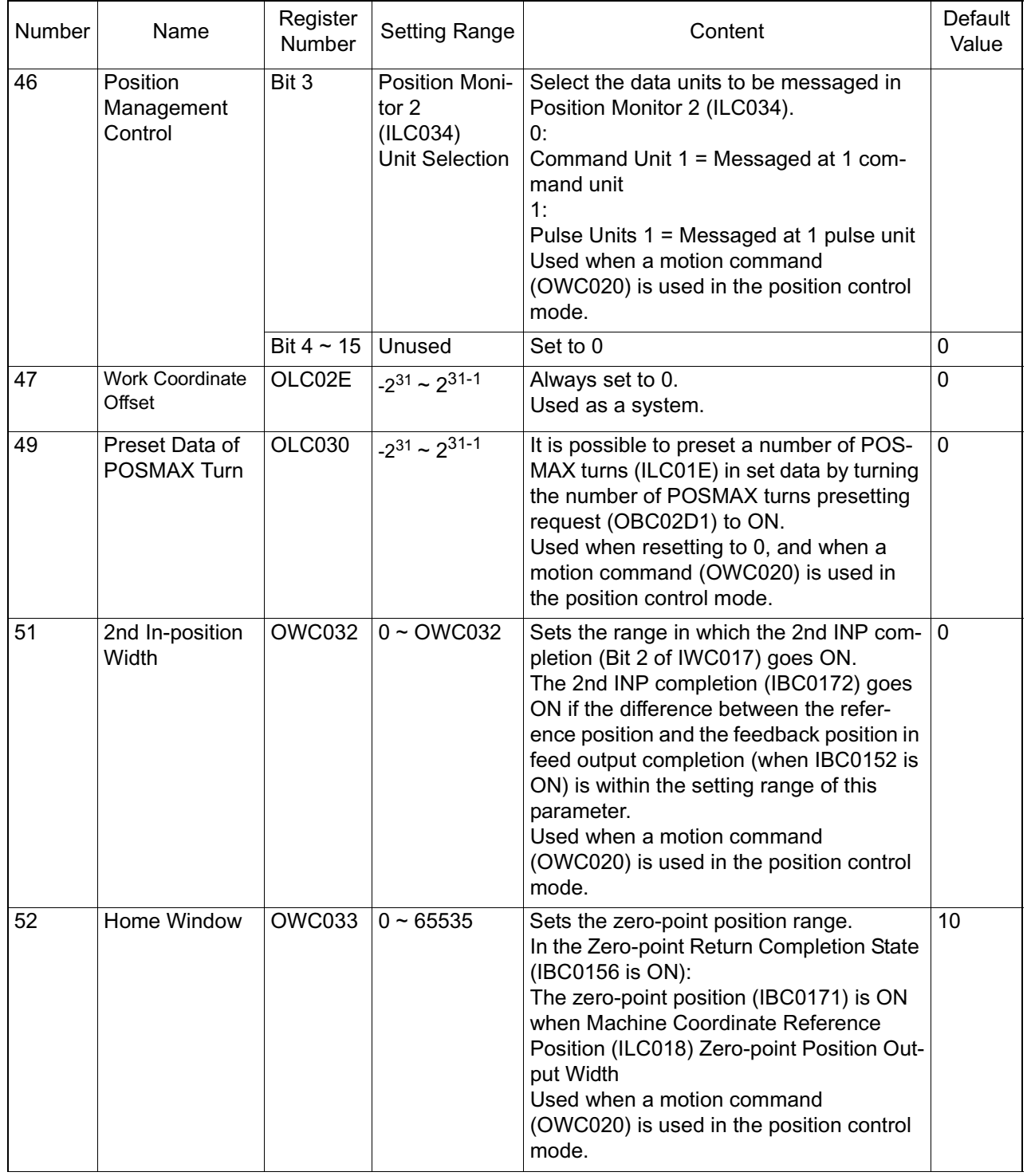

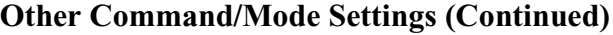

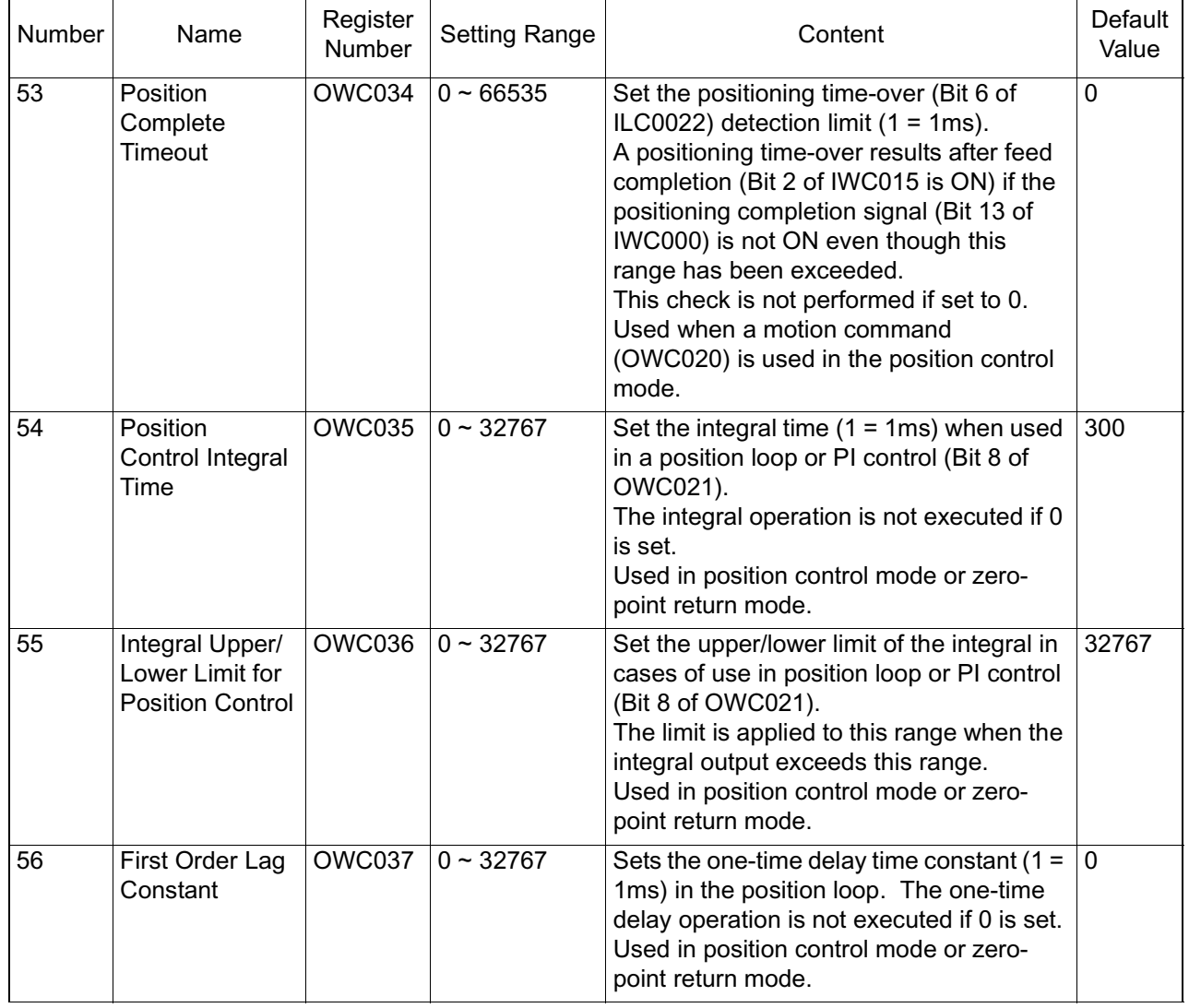

#### **Other Command/Mode Settings (Continued)**

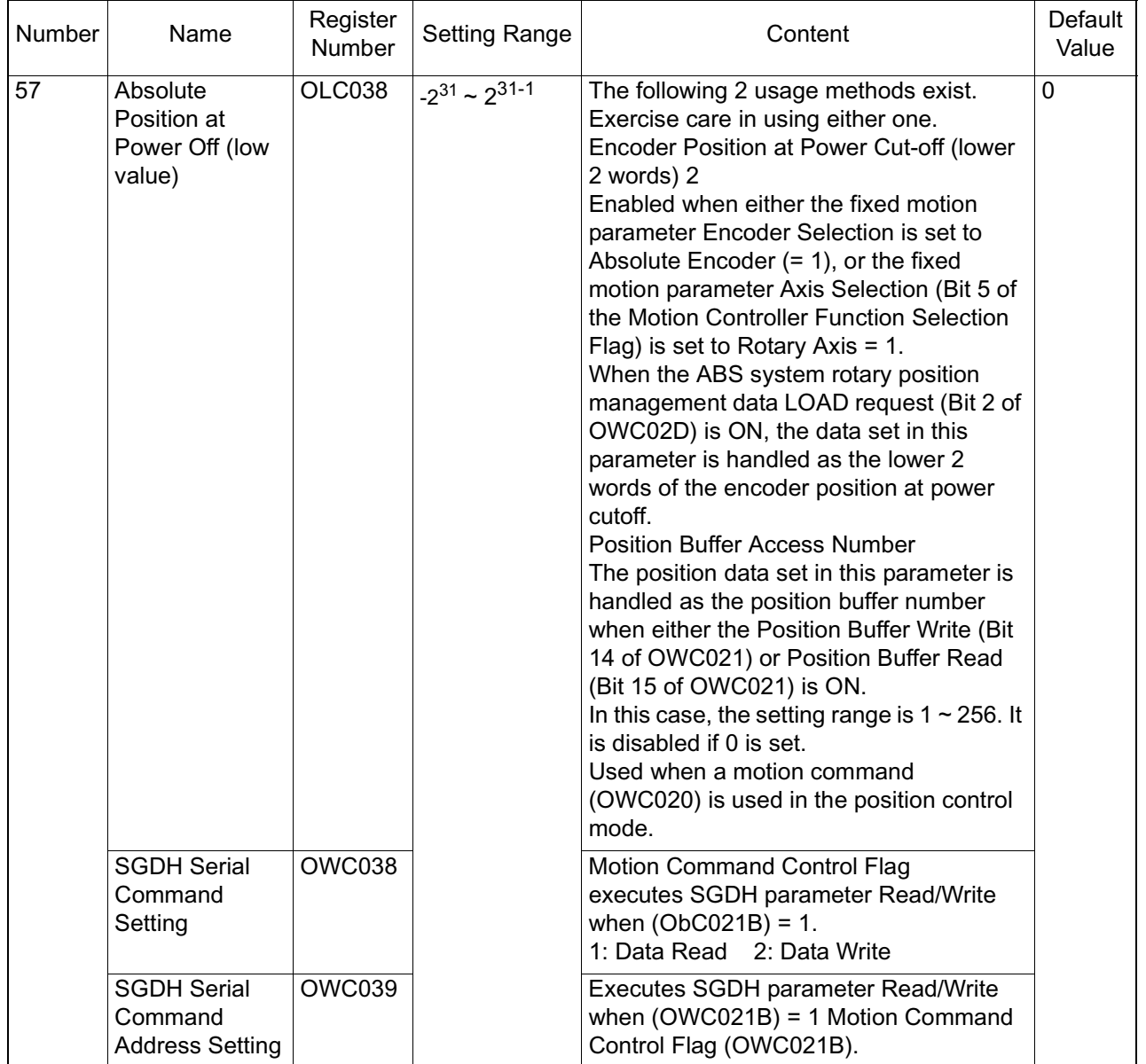

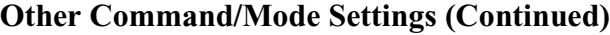

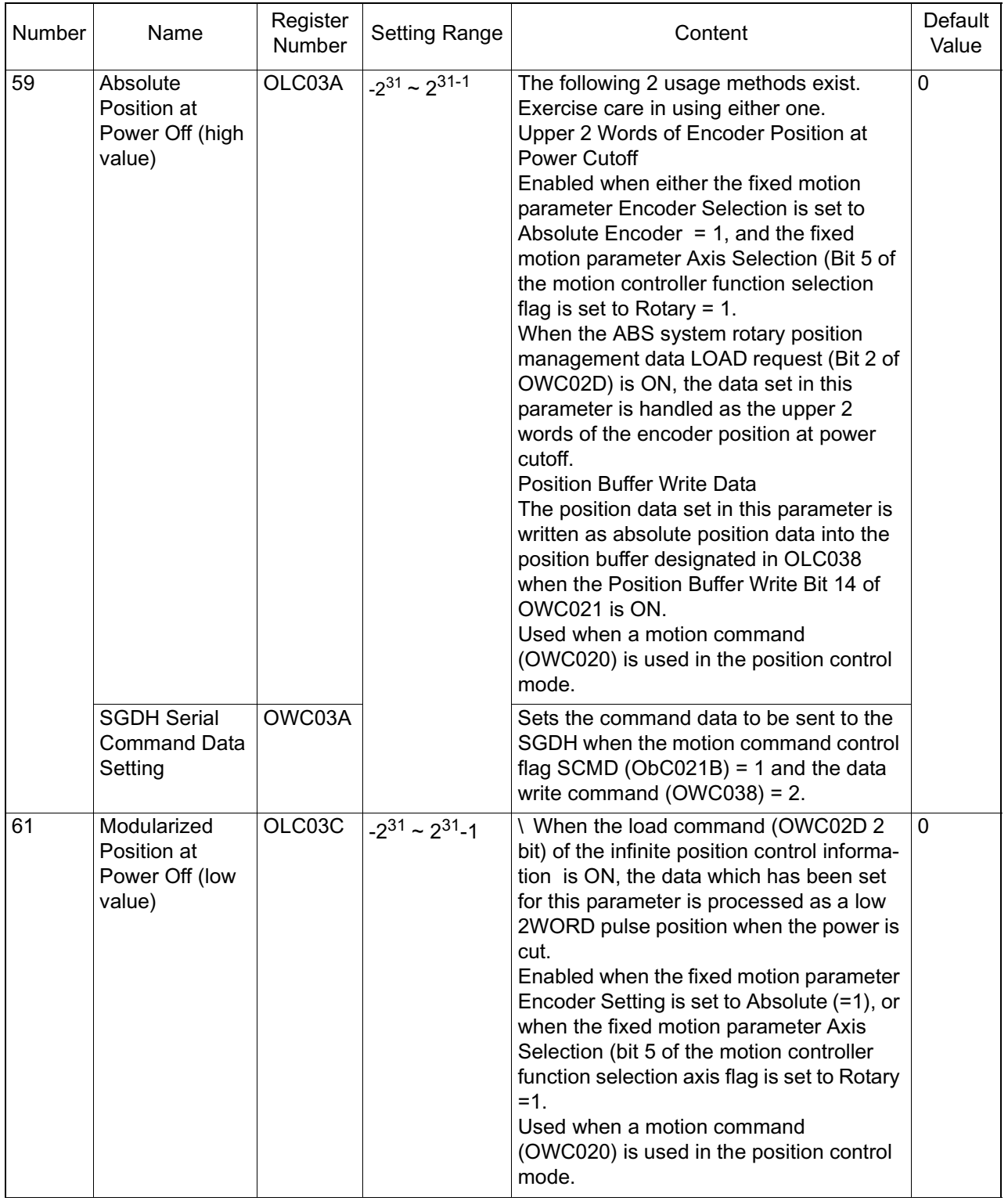

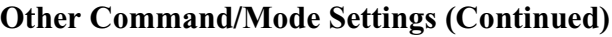

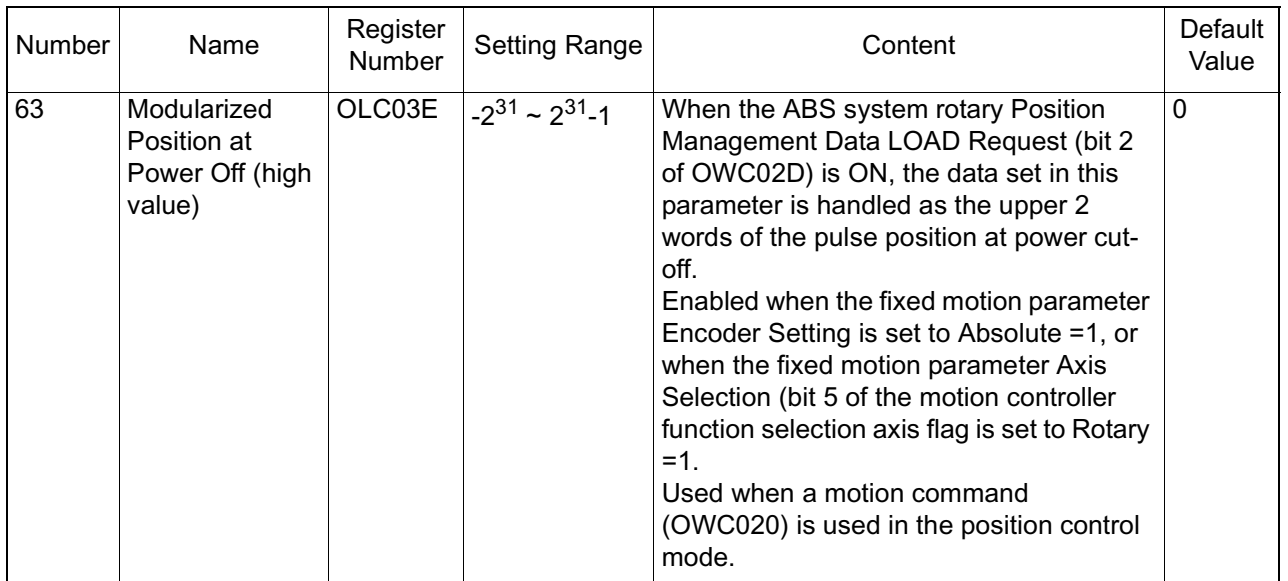

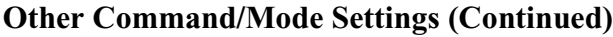

# **Monitor Parameter Details**

#### **Number 1 - Run Status (RUNSTS)**

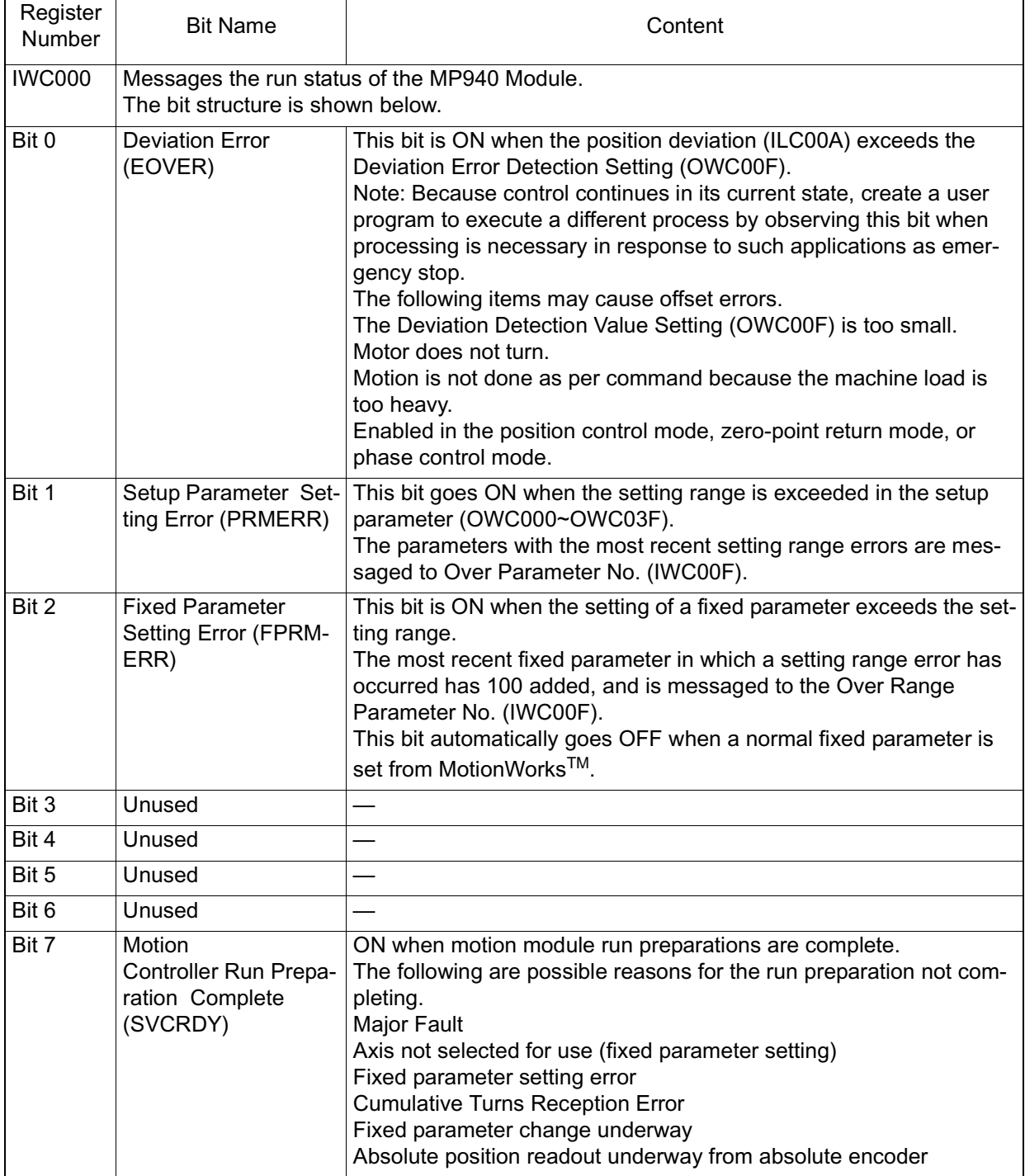

| Register<br>Number | <b>Bit Name</b>                                                                                               | Content                                                                                                    |
|--------------------|----------------------------------------------------------------------------------------------------|----------------------------------------------------------------------------------------------------|
| Bit 8              | Motion<br>Controller<br>Run (SVCRUN)                                                                          | This bit goes ON under the following conditions<br>Run Preparation Complete (IBC0007) is ON<br>Control Mode Flag (OBC0000~OBC0004)<br>Servo ON (OBC0010) is ON<br>In the position control mode using motion commands (OWC020), the<br>axis does not move when a motion command is issued during an<br>alarm, even when this bit is ON.<br>After clearing the alarm, reset the motion command after setting the<br>motion command do NOP from the 1st scan on. |
| Bit 9              | <b>Rotation Direction</b><br><b>Selection Messaging</b><br><b>During Absolute</b><br>Encoder Use<br>(DIRINV)< | Rotation Direction During Absolute Encoder Use<br>Monitors the fixed motion parameter Rotation Direction Selection.<br>0: Forward; 1: Reverse                                                                                                    |
| <b>Bit 10</b>      | <b>Absolute Position</b><br>Read Completion<br>Signal (ABSRDC)                                                | ON at completion of absolute position data readout from the abso-<br>lute encoder when the Absolute Position Readout Request (bit 10 of<br>OWC000) is ON. The cumulative rotation signal error (bit 4 of<br>IWC000) is ON upon error occurrence.                                                                                                    |
| <b>Bit 11</b>      | <b>DI Latch Completion</b><br>Signal (DIINT)                                                                  | ON when the DI Latch Detection Request (bit 13 of OWC000) is ON<br>or when the DI Latch signal is input. Messages the current position<br>to the Machine Coordinate Latch Position (ILC006).                                                                                                    |
| <b>Bit 12</b>      | Feedback Pulse 0<br>(FBP0) <hr/>                                                                              | Displays when there is no feedback pulse. This is always ON when<br>the motor is not rotating. The feedback signal line from the encoder<br>may be cut off if this bit is ON even though a command is output.                                                                                                    |
| <b>Bit 13</b>      | <b>Positioning Comple-</b><br>tion Signal<br>(POSCOMP)                                                        | ON when positioning is completed in the position control mode.<br>When no motion commands are used<br>: ON when the Current Value (ILC008) - Position Reference<br>(OLC012) Positioning Completion Range (OWC00E)<br>When motion commands are used<br>: ON when Feed Completion (bit 2 of IWC015) is ON, or when Cur-<br>rent Value (ILC008) - Machine Coordinate Command Position<br>(ILC018) Positioning Completion Range (OWC00E)                          |
| <b>Bit 14</b>      | Unused                                                                                                    |                                                                                                    |
| <b>Bit 15</b>      | Zero-point Return<br>Signal (ZRNC)                                                                            | ON at completion of zero-point return in the zero-point return mode.<br>ON when Current Value (ILC008) - Zero-point Position ÅÖ Position-<br>ing Completion Range (OWC00E).                                                                                                    |

**Number 1 - Run Status (RUNSTS) (Continued)**

| <b>IWC001</b> | Messages servo amplifier status data. This status data is not used in internal motion module<br>control. Control with a user program, when needed. The bit structure is shown below: |                                 |  |
|---------------|----------------------------------------------------------------------------------------------------|---------------------------------|--|
| Bit 0         | ALM                                                                                                    | Servo Alarm                     |  |
| Bit 1         | WARN                                                                                                    | Warning                         |  |
| Bit 2         | V-CMP                                                                                                    | <b>Speed Coincidence</b>        |  |
| Bit 3         | TGON                                                                                                    | <b>Motor Rotation Detection</b> |  |
| Bit 4         | S-RDY                                                                                                    | Servo Ready                     |  |
| Bit 5         | <b>CLT</b>                                                                                                    | <b>Torque Limit Detection</b>   |  |
| Bit 6         | <b>VLT</b>                                                                                                    | <b>Speed Limit Detection</b>    |  |
| Bit 7         | BK.                                                                                                    | Brake Interlock                 |  |
| Bit 8         | <b>SVON</b>                                                                                                    | Servo ON Completion             |  |
| Bit 9         | <b>PON</b>                                                                                                    | <b>Main Circuit Completion</b>  |  |
| Bit $10 - 15$ |                                                                                                    | Unused                          |  |

**Number 2 - Servo Amplifier Status (SYSTS)**

#### **Other Monitor Parameters**

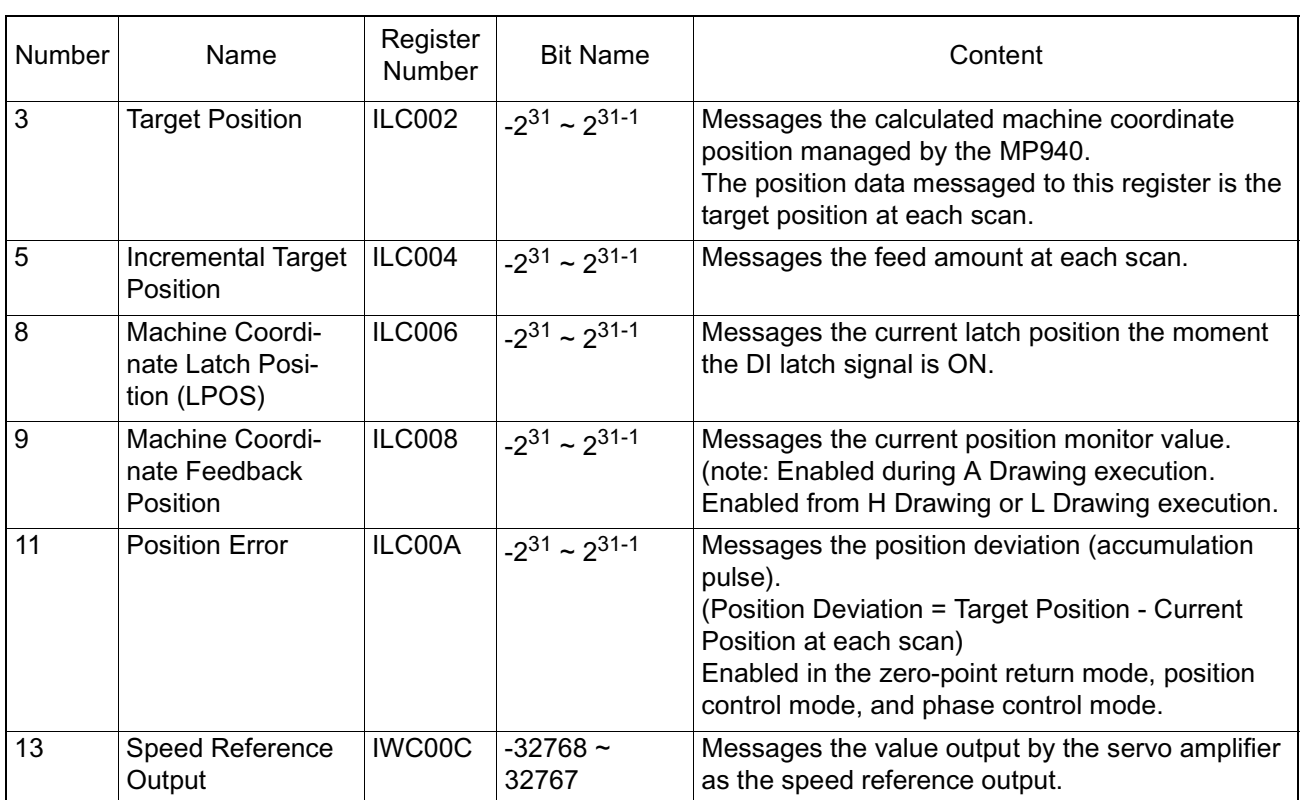

 $\mathbf{r}$ 

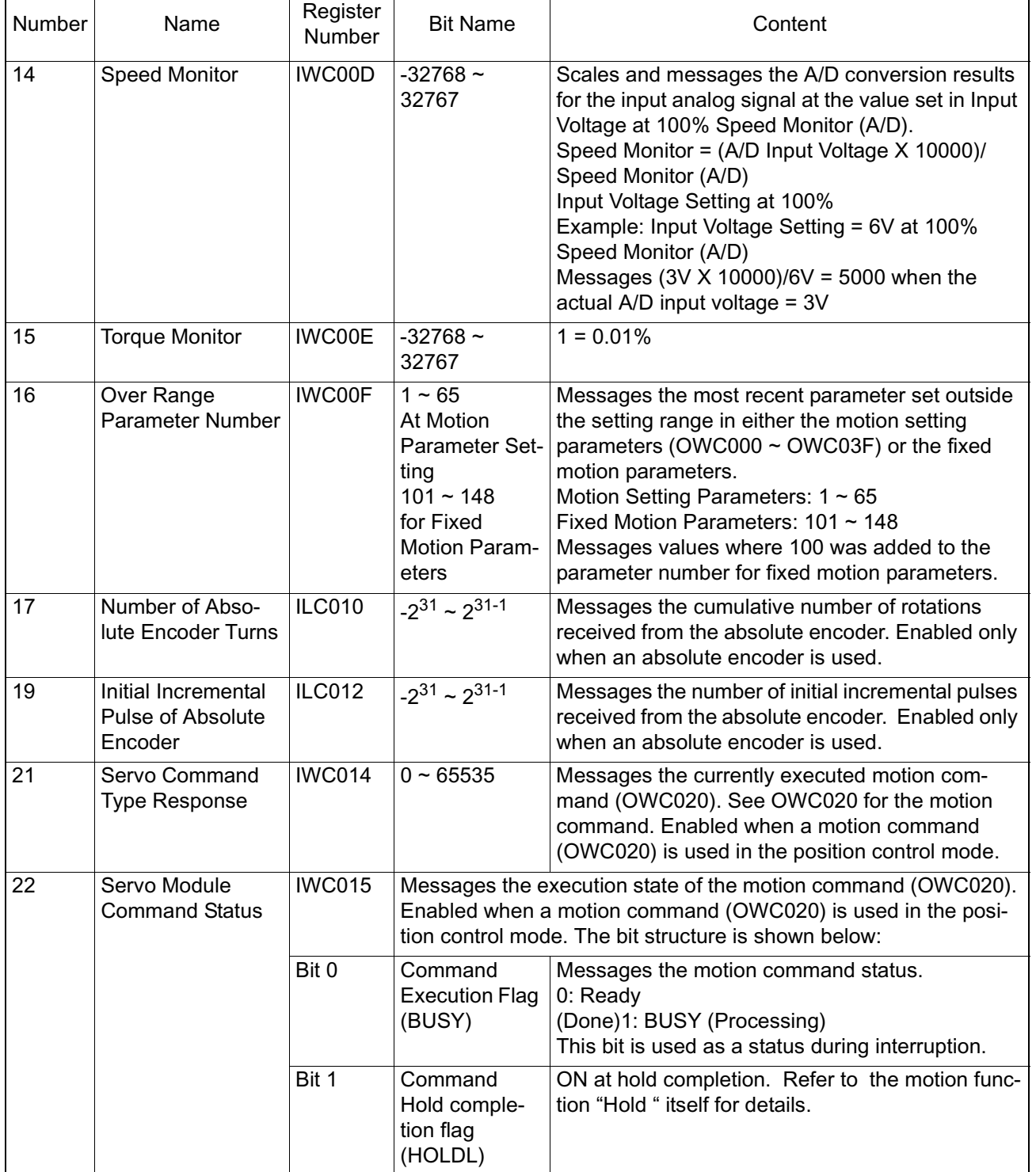

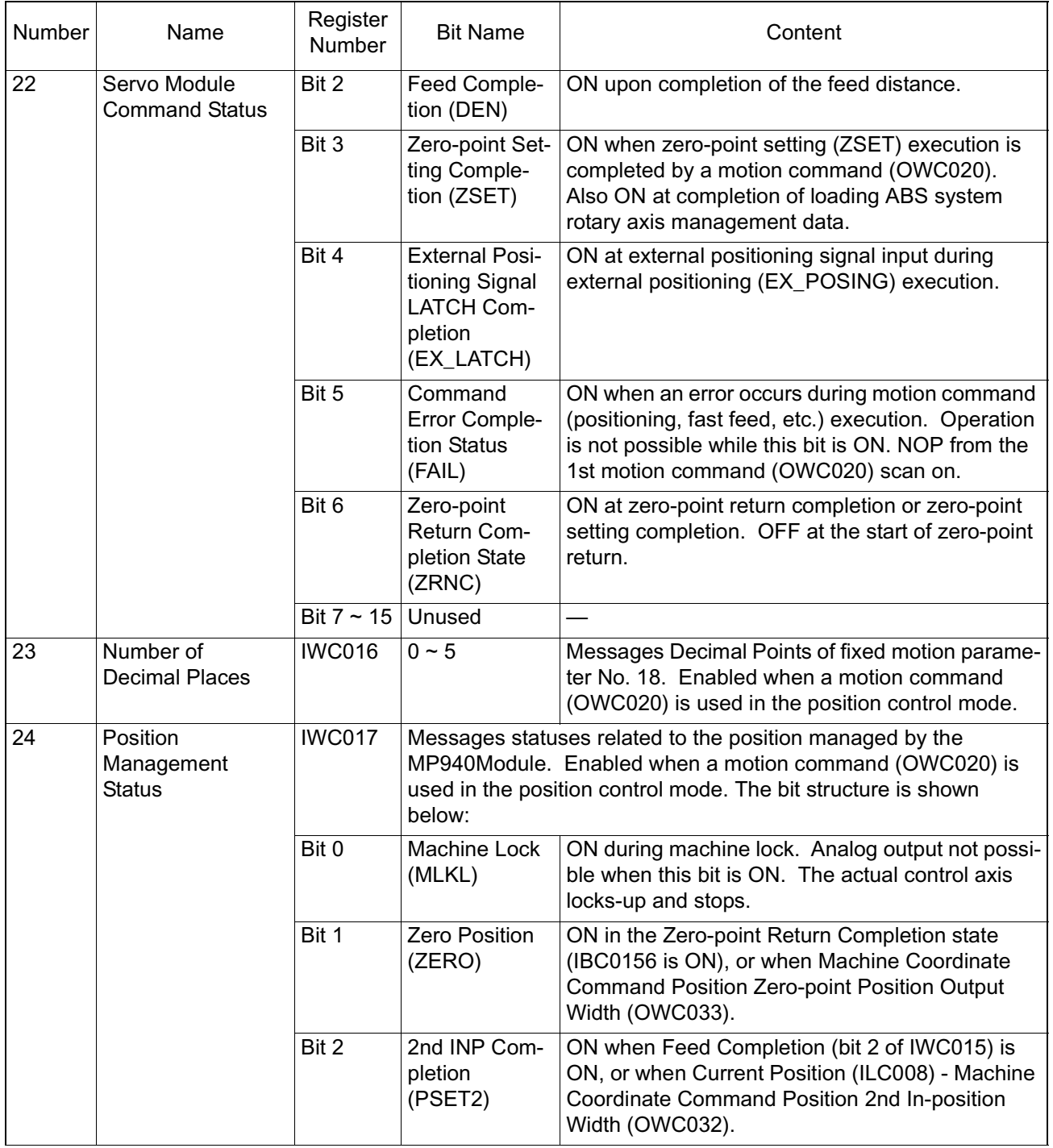

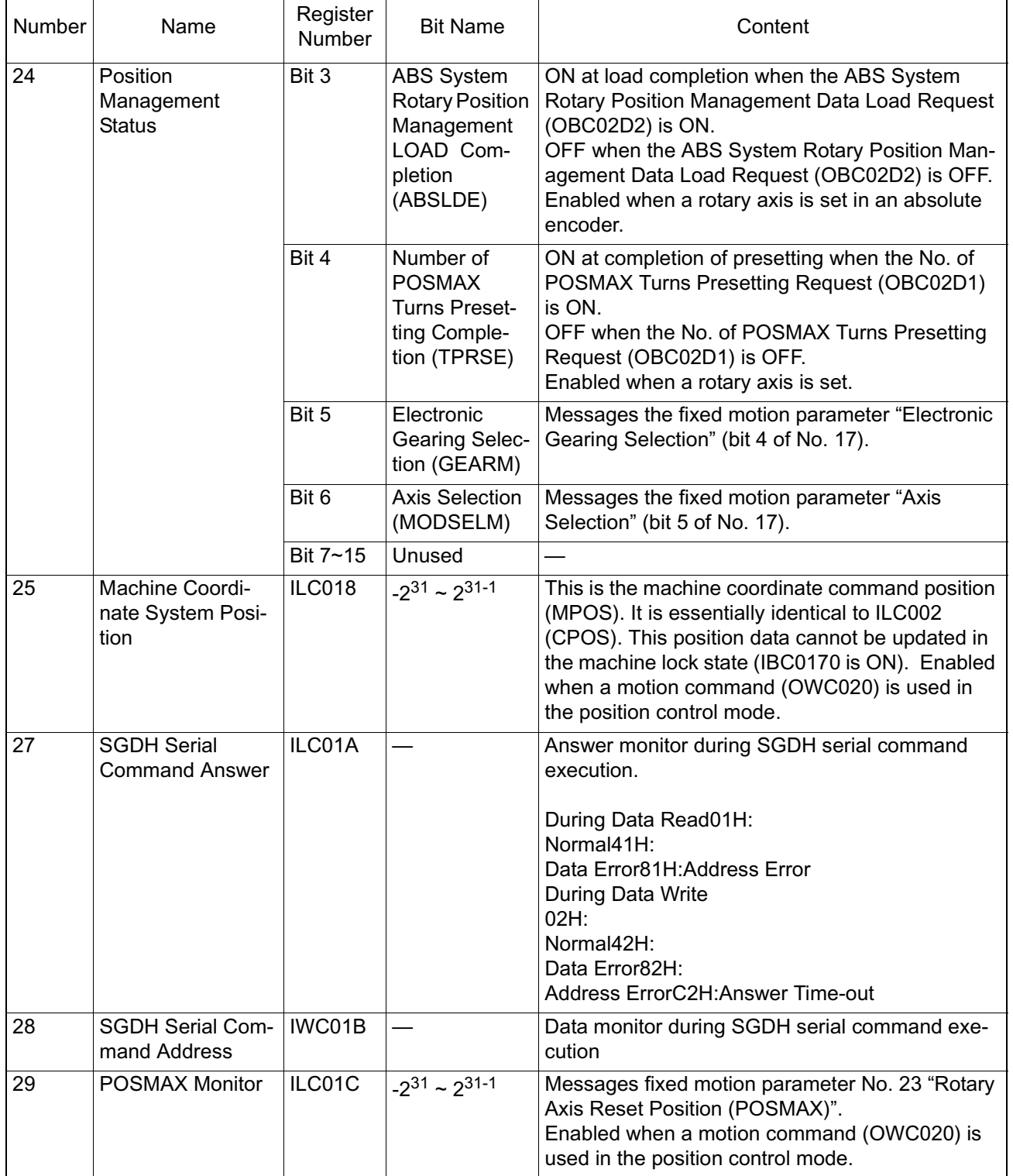

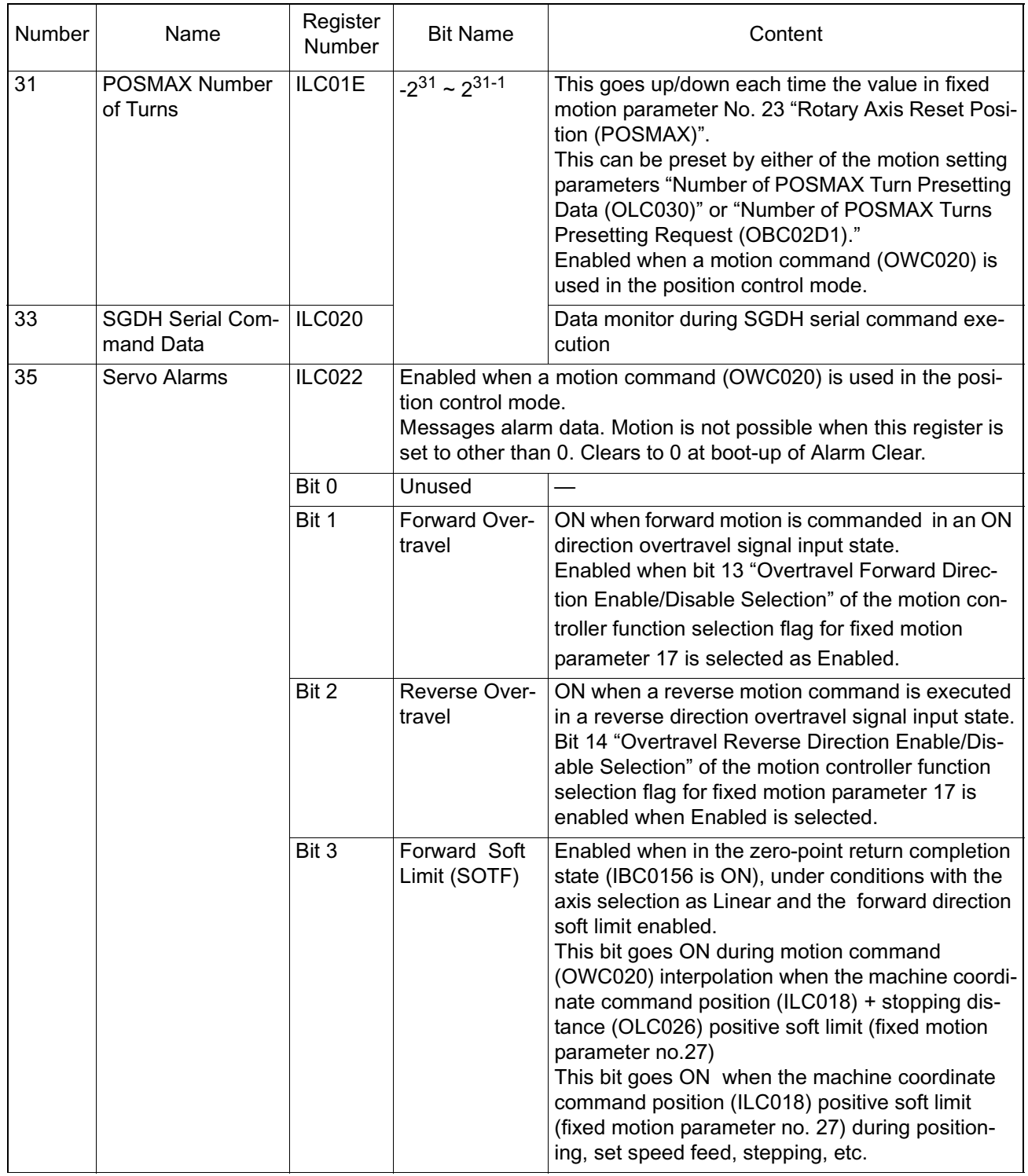

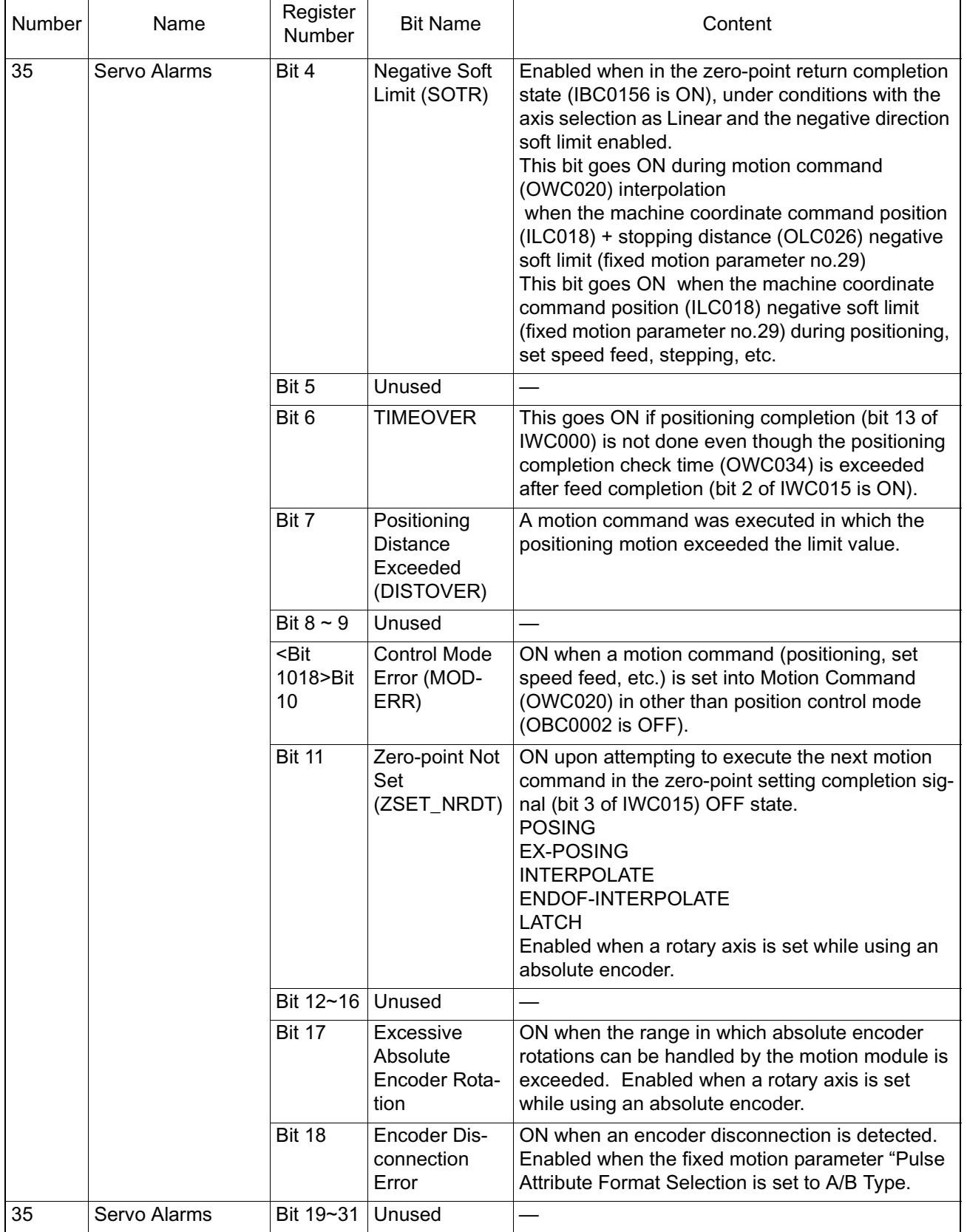

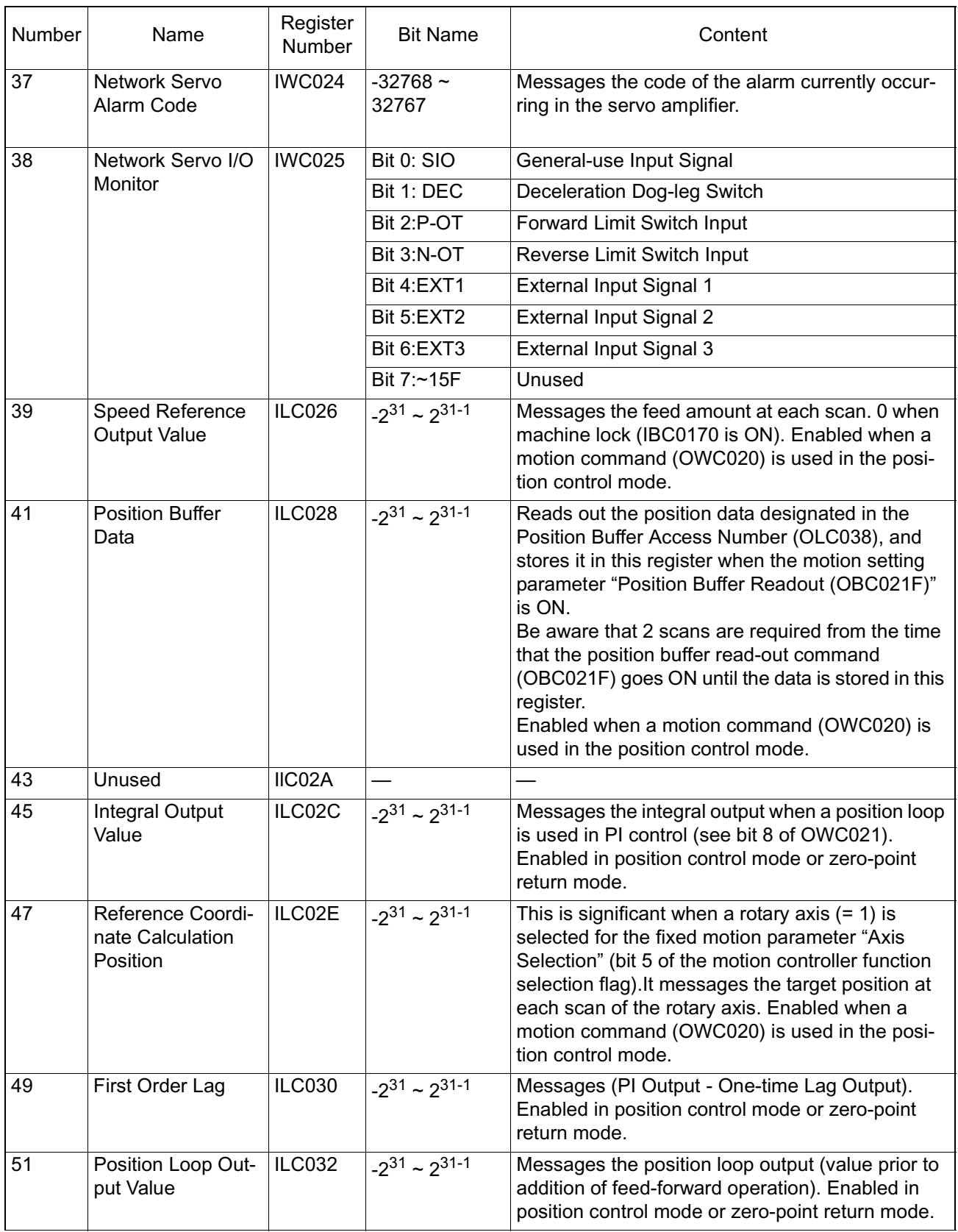
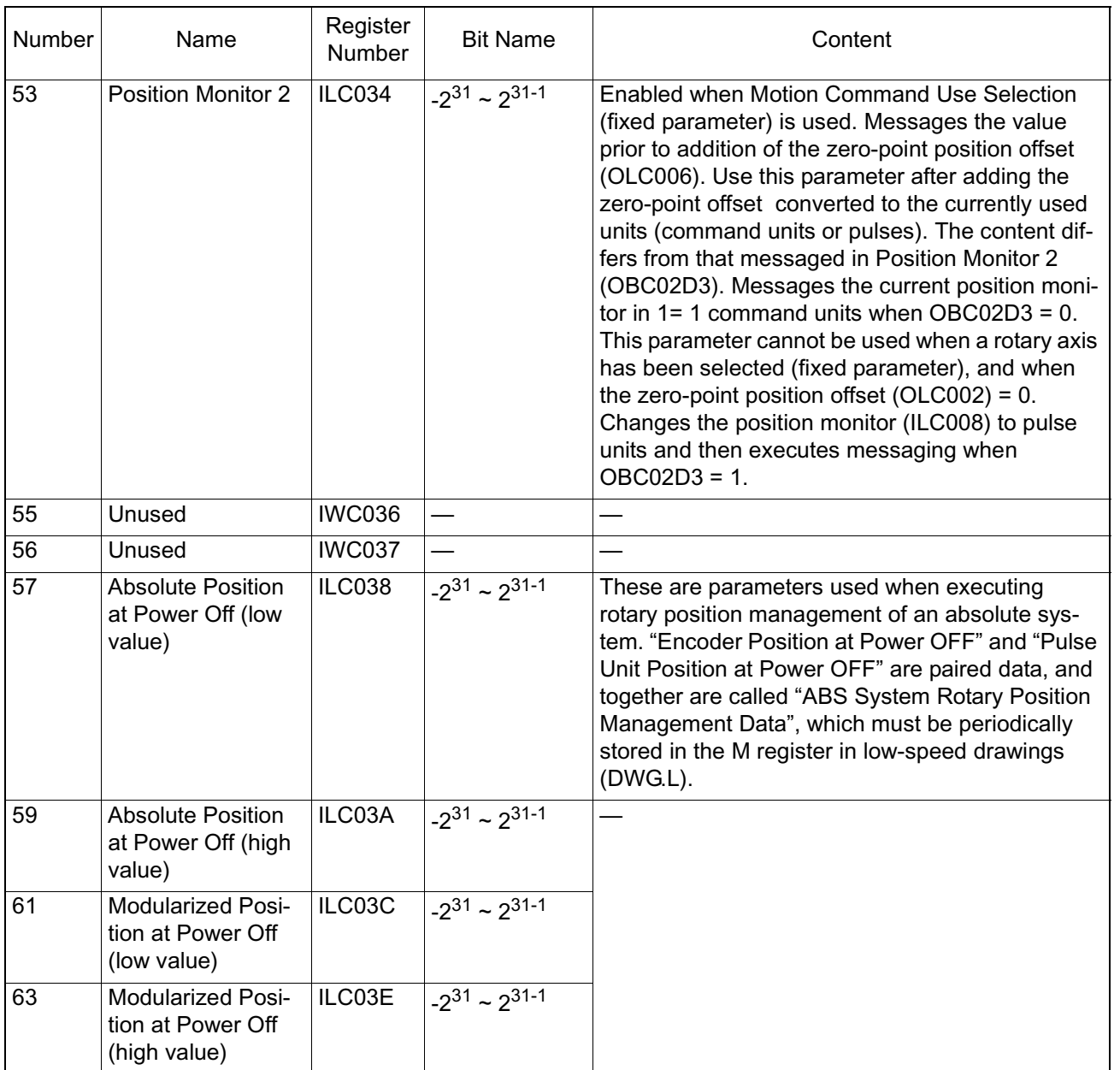

#### **Other Monitor Parameters (Continued)**

 $\overline{\phantom{a}}$ 

# **SGDH User Parameters**

# **Structure of User Parameters**

The user parameters consist of the following types.

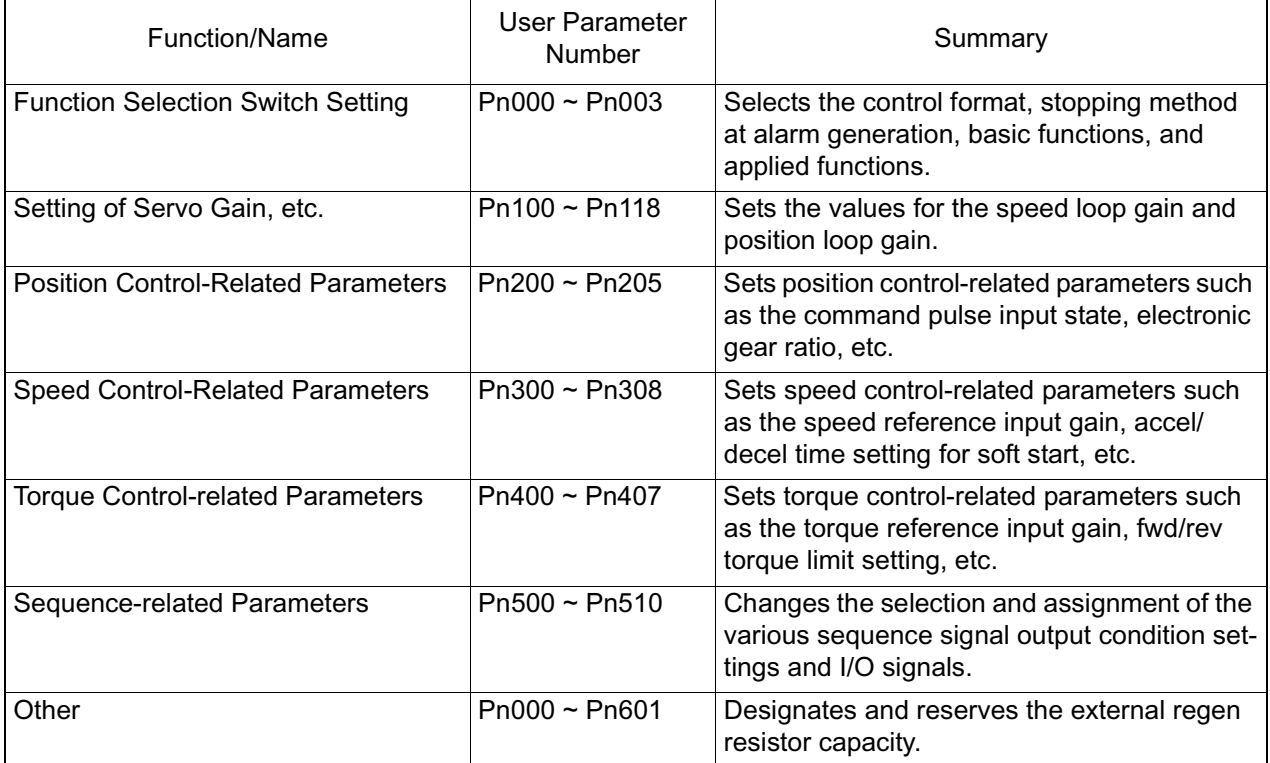

# **Parameters for Function Selection**

A detailed list of function selection parameters follows.

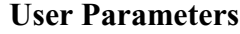

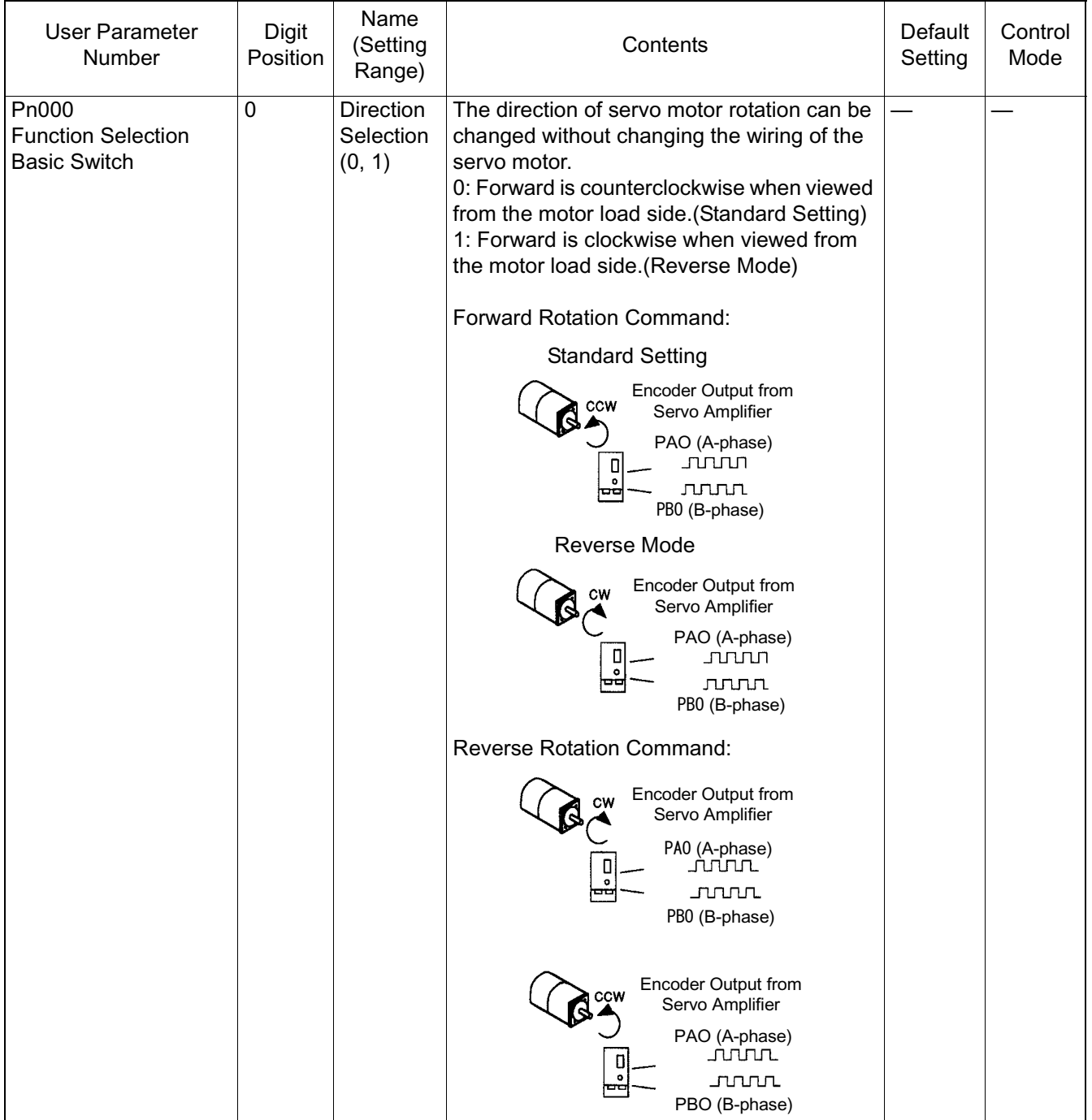

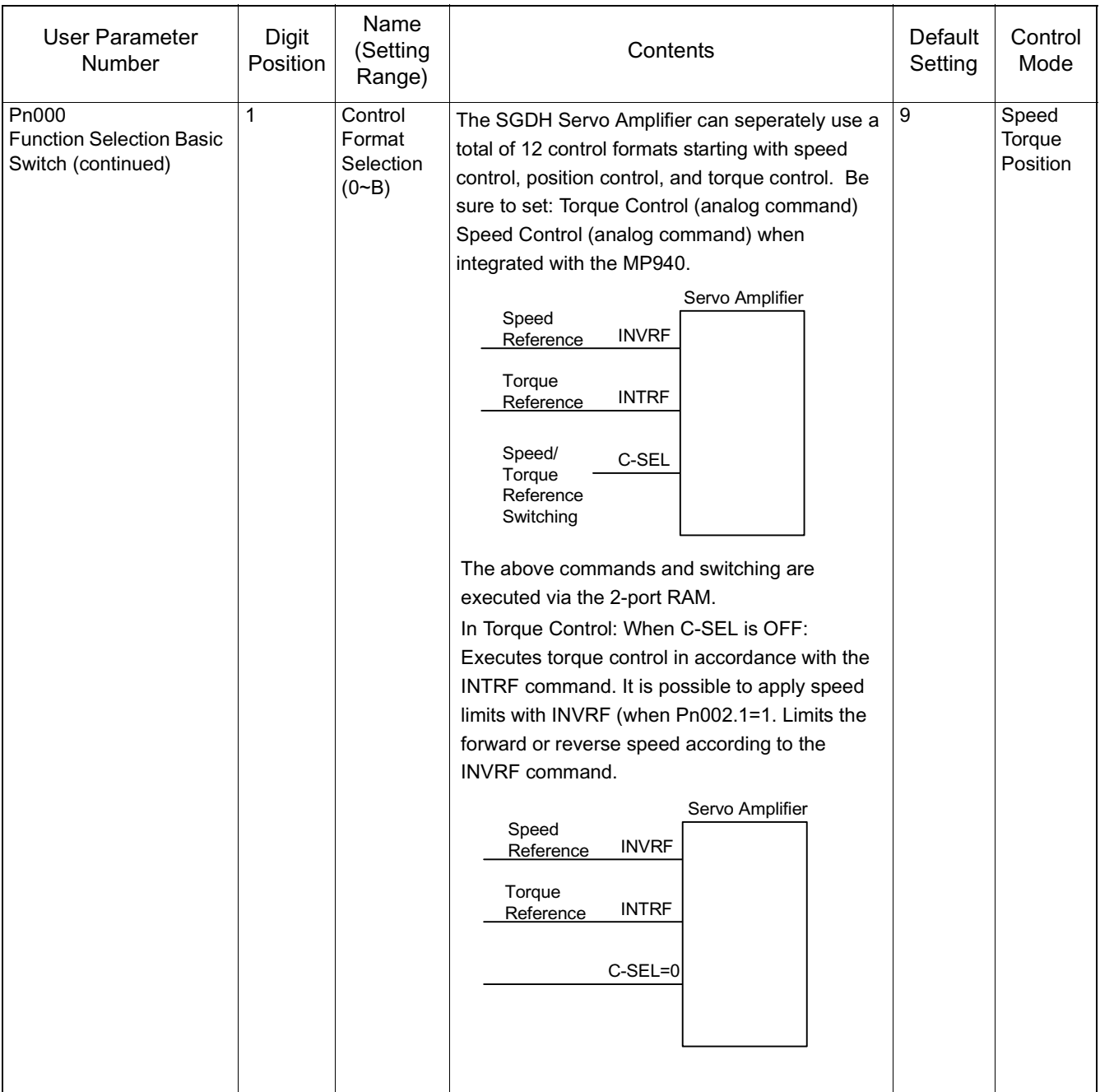

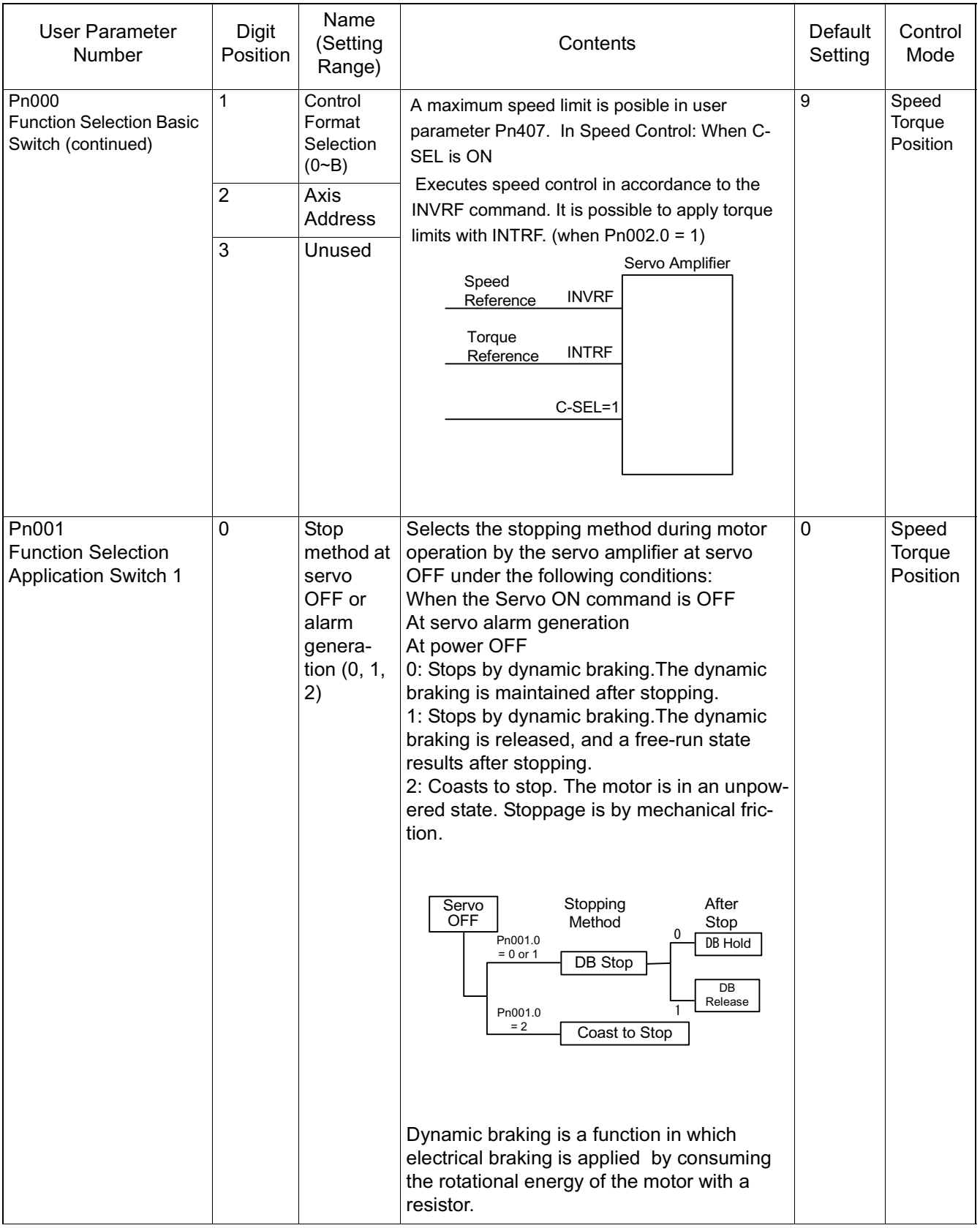

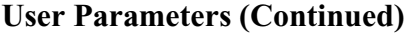

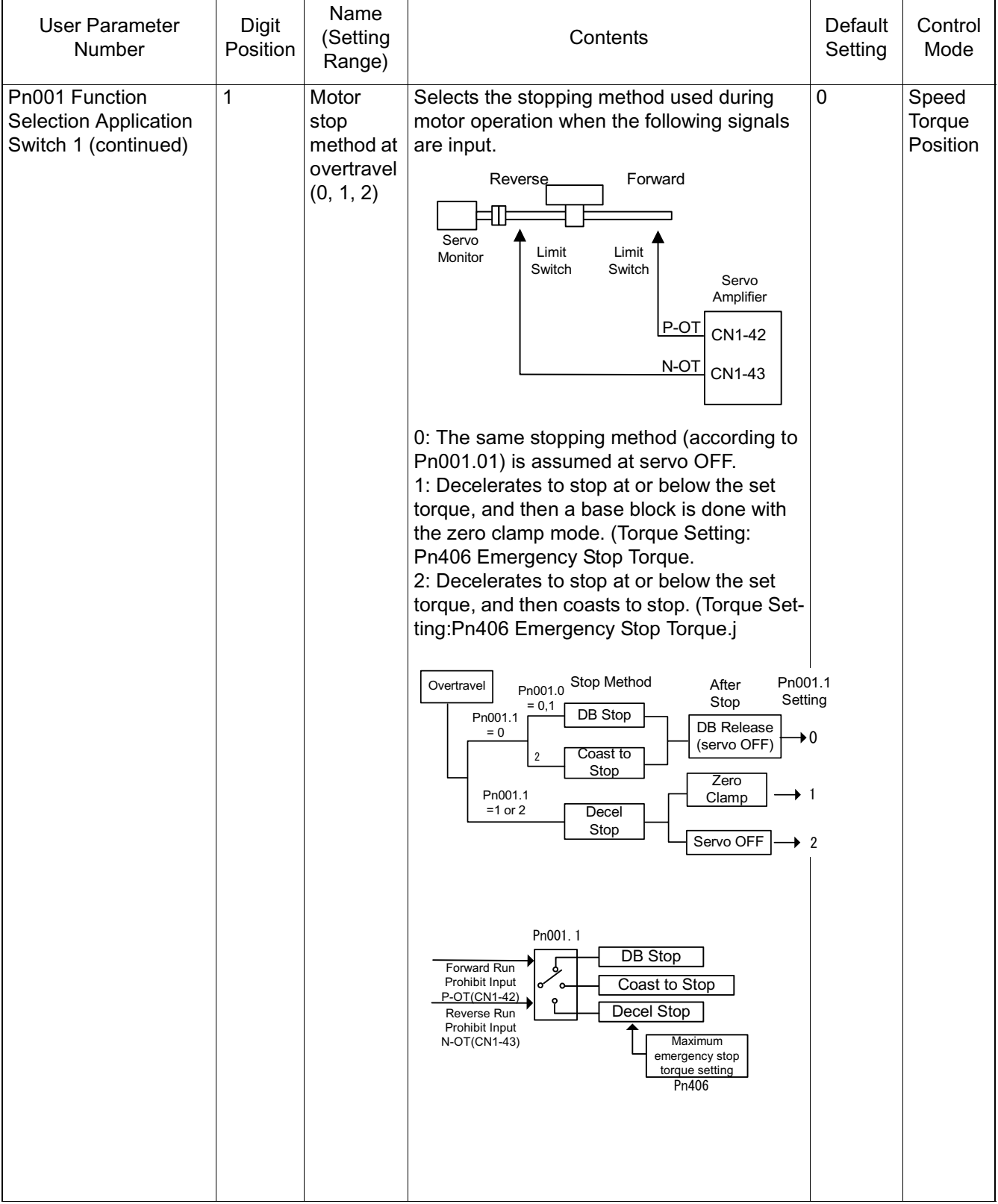

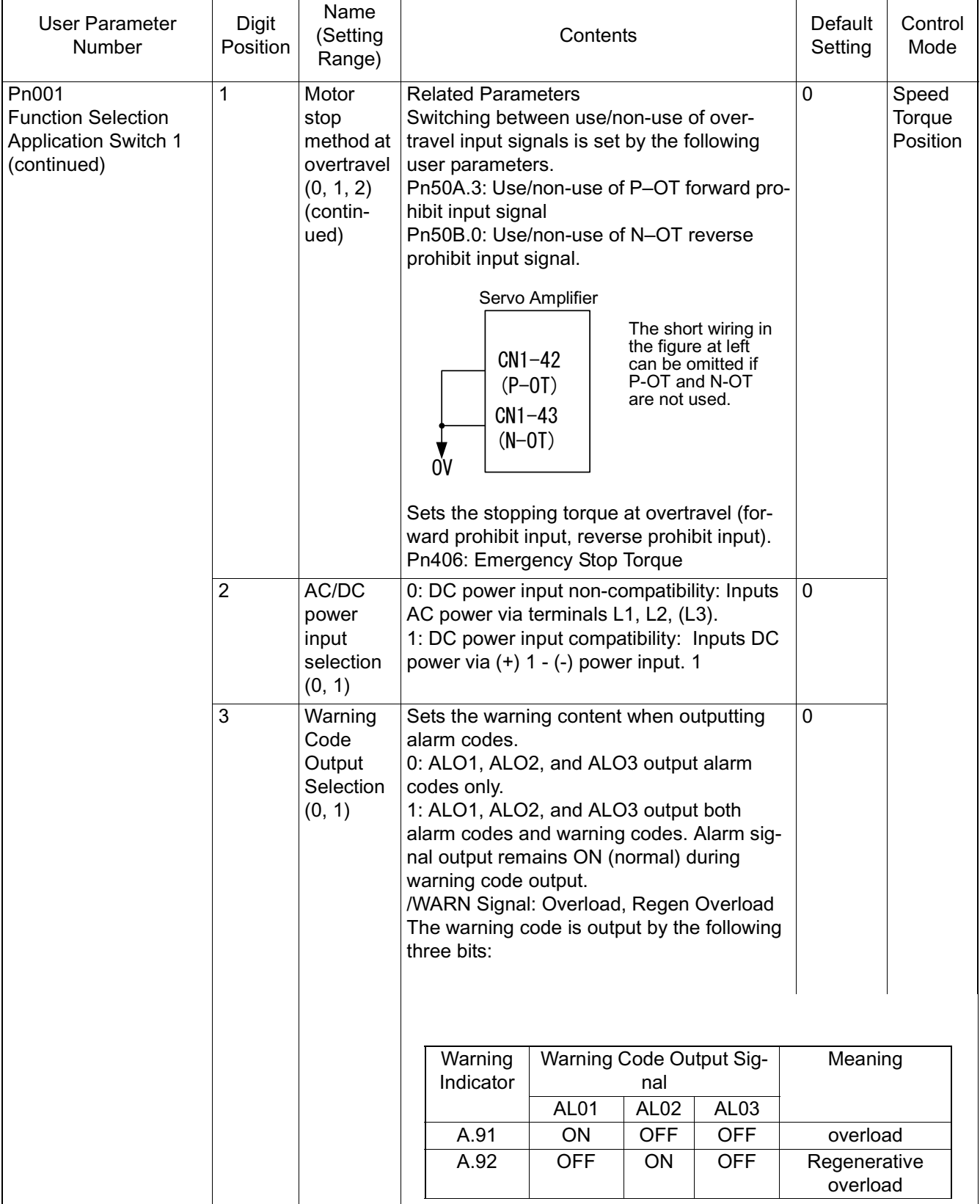

Pn001 Function Selection **Application** Switch 1 (continued) 3 Warning Code **Output** Selection (continued) (Note)\* 1, \*2 are the output terminals assigned in user parameter Pn503F.3. Related Parameters Pn50F.3: Select which CN1 terminal outputs the /WARN signal. 0 Speed **Torque Position** Pn002 Function Selection Application Switch 2 0 Speed **Control Option** (0, 1, 2) In Speed Control: When /P-CON(/C-SEL) is ON, The command to the torque reference input becomes the torque reference limit. Always be sure to set 1 when using with the MP940. 0: Do not set. 1: Speed control with torque limit according to the analog voltage reference. 2: Do not set. 1 Speed **Torque** Position 1 | Torque **Control Option**  $(0, 1)$ In Torque Control: When /P-CON(/C-SEL) is OFF, the command to the speed reference input becomes the speed limit. Always be sure to set 1 when using with the MP940. 0: Do not set. 1: Torque control with speed limit according to the analog voltage reference. 2: Do not set. 1 User Parameter Number **Digit** Position Name (Setting Range) Contents Default Setting **Control** Mode Photocoupler Output Max. Use Voltage: DC30V Ma. Output Current: : DC50mA Per Output Servo Amplifier CN1-\*1 CN1-\*2 **WARN** WARN-24V Power  $+24V$   $\Delta$ ov **Output Terminals** CN1-25,26 (SO1) CN1-27,28 (SO2) CN1-29,30 (SO3) **WARN** Warning **Output**  $^2$  $\frac{3}{2}$ 1 Pn50F.3

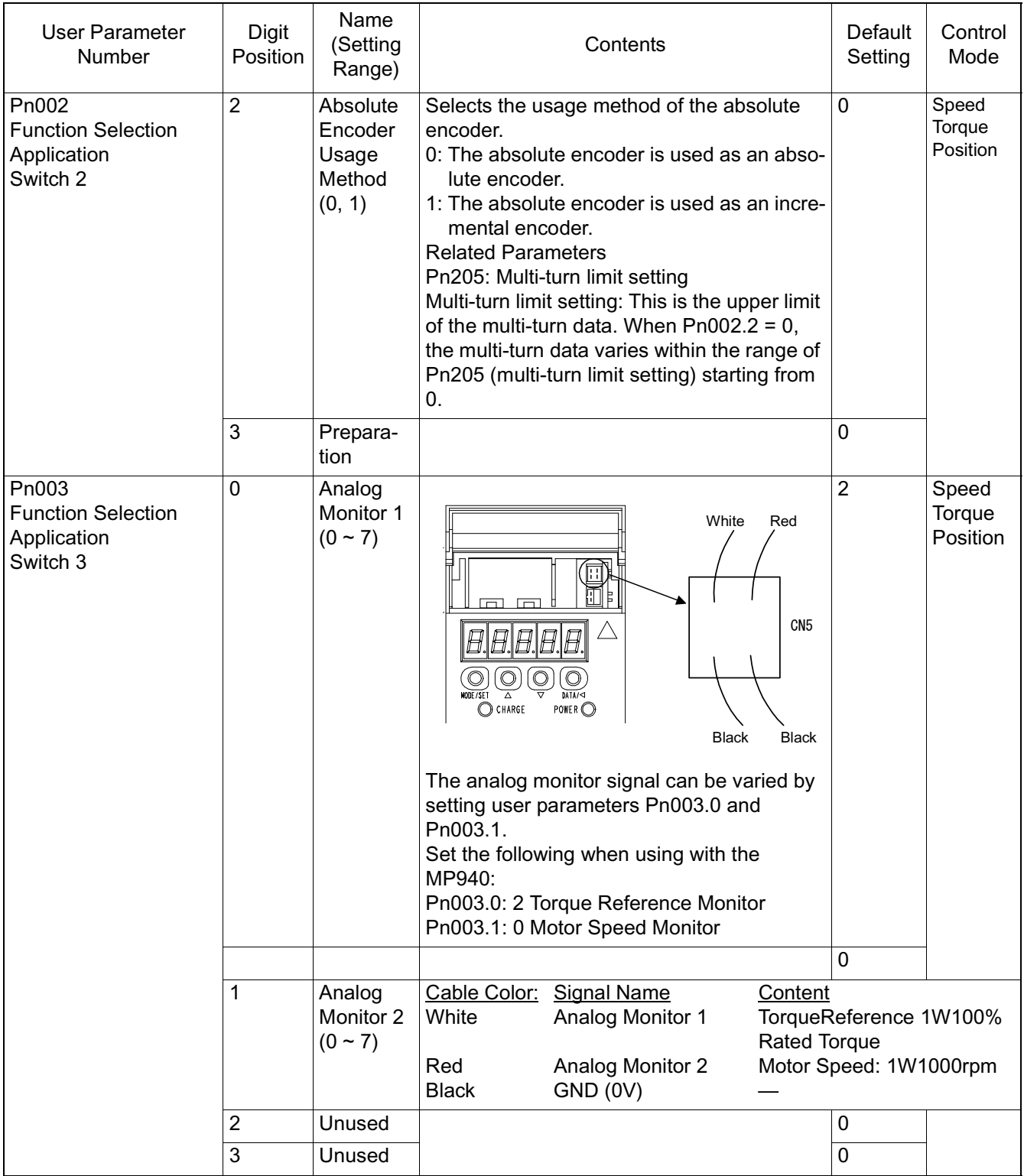

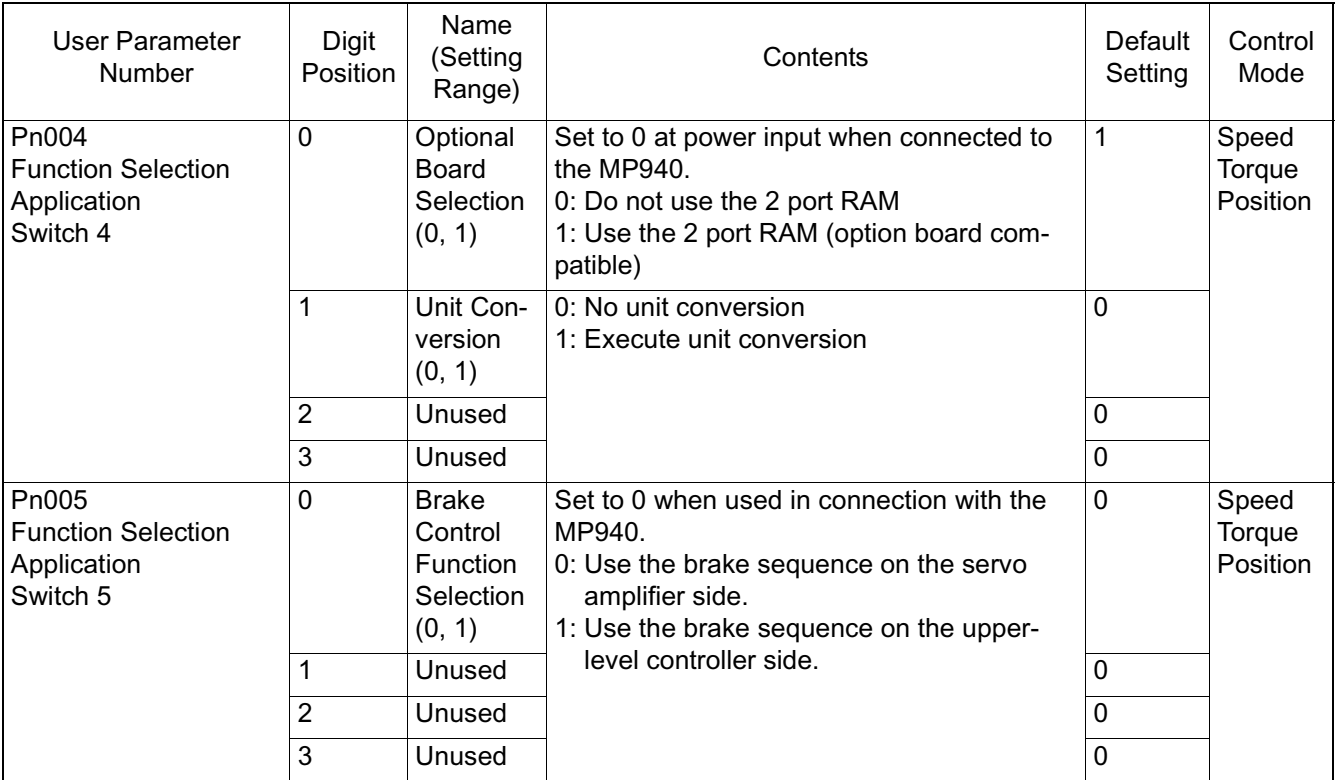

# **Gain-related Parameters**

A detailed list of gain-related parameters appears below.

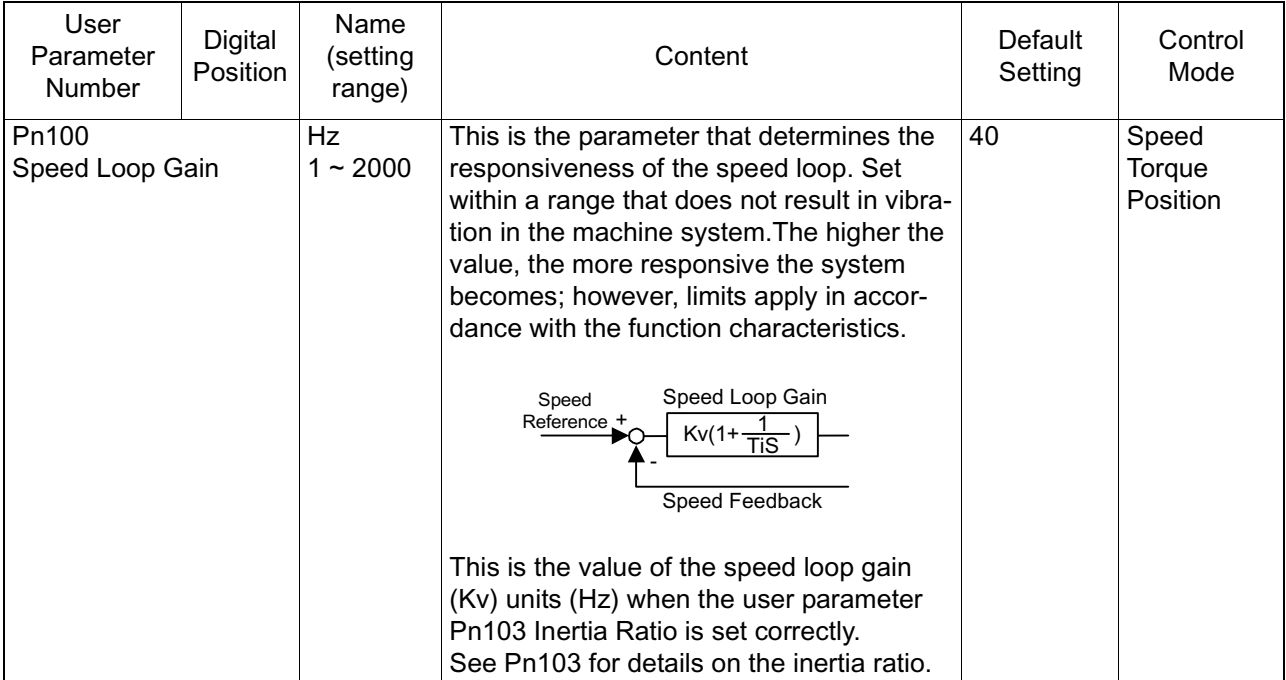

#### **Gain Related Parameters**

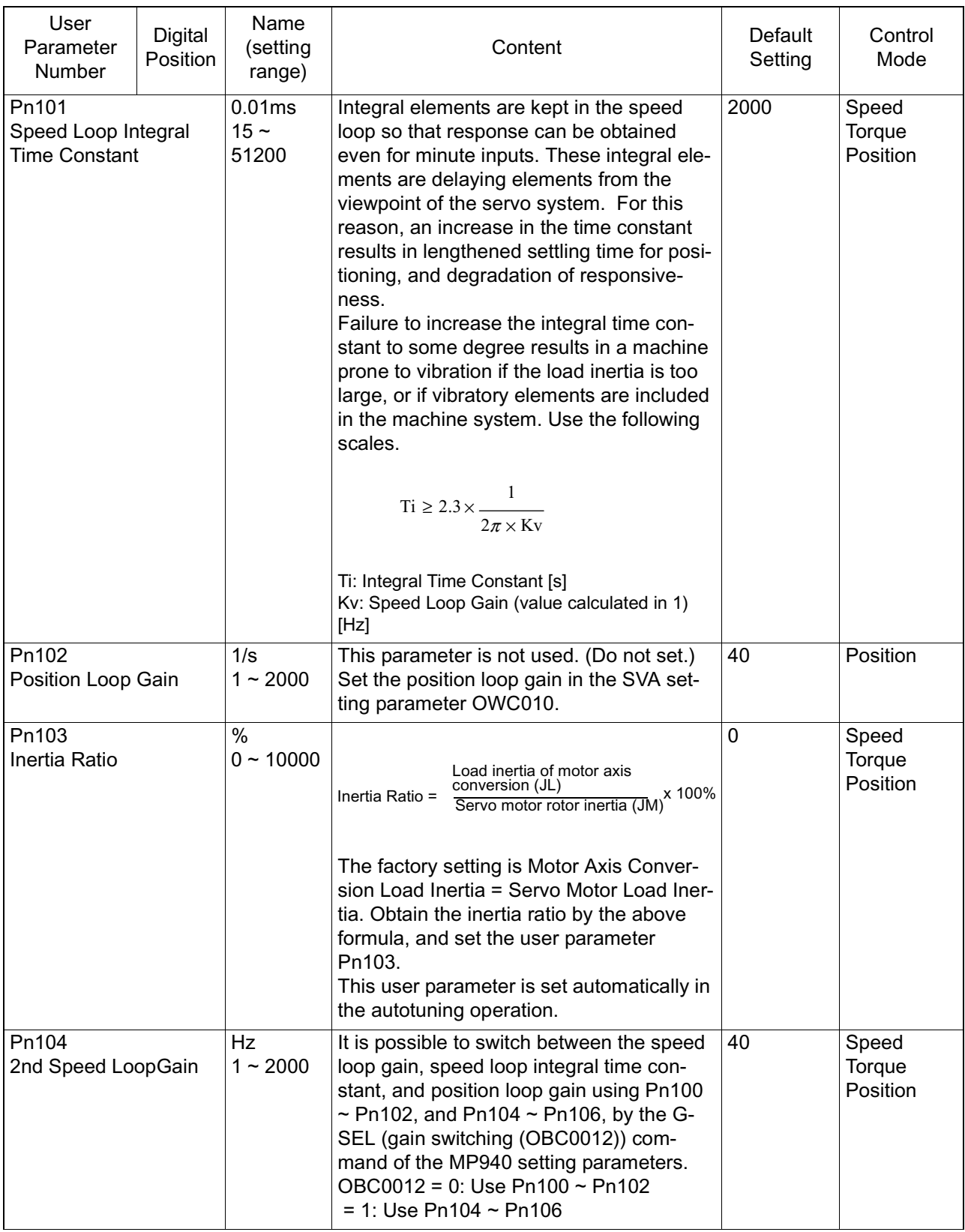

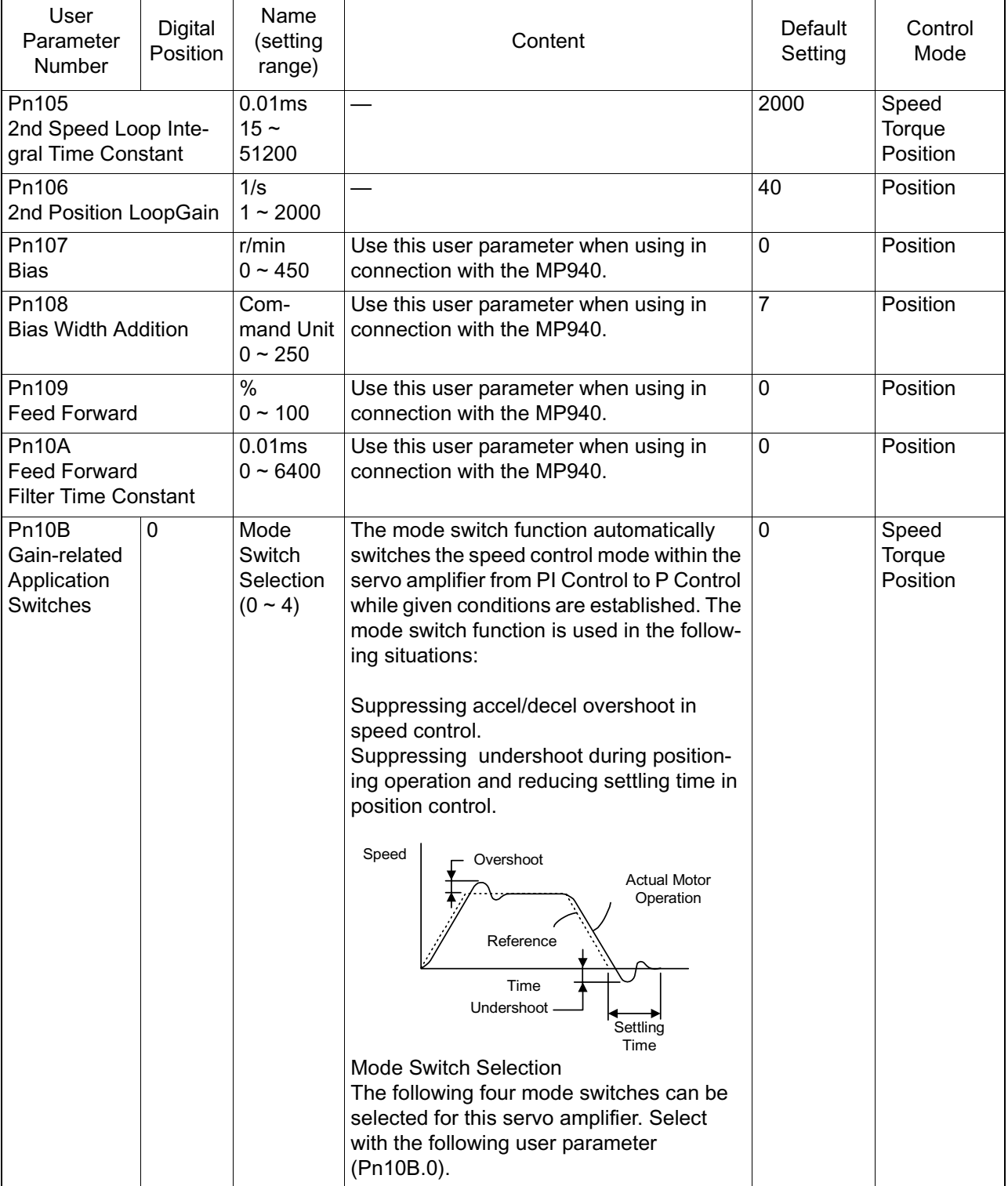

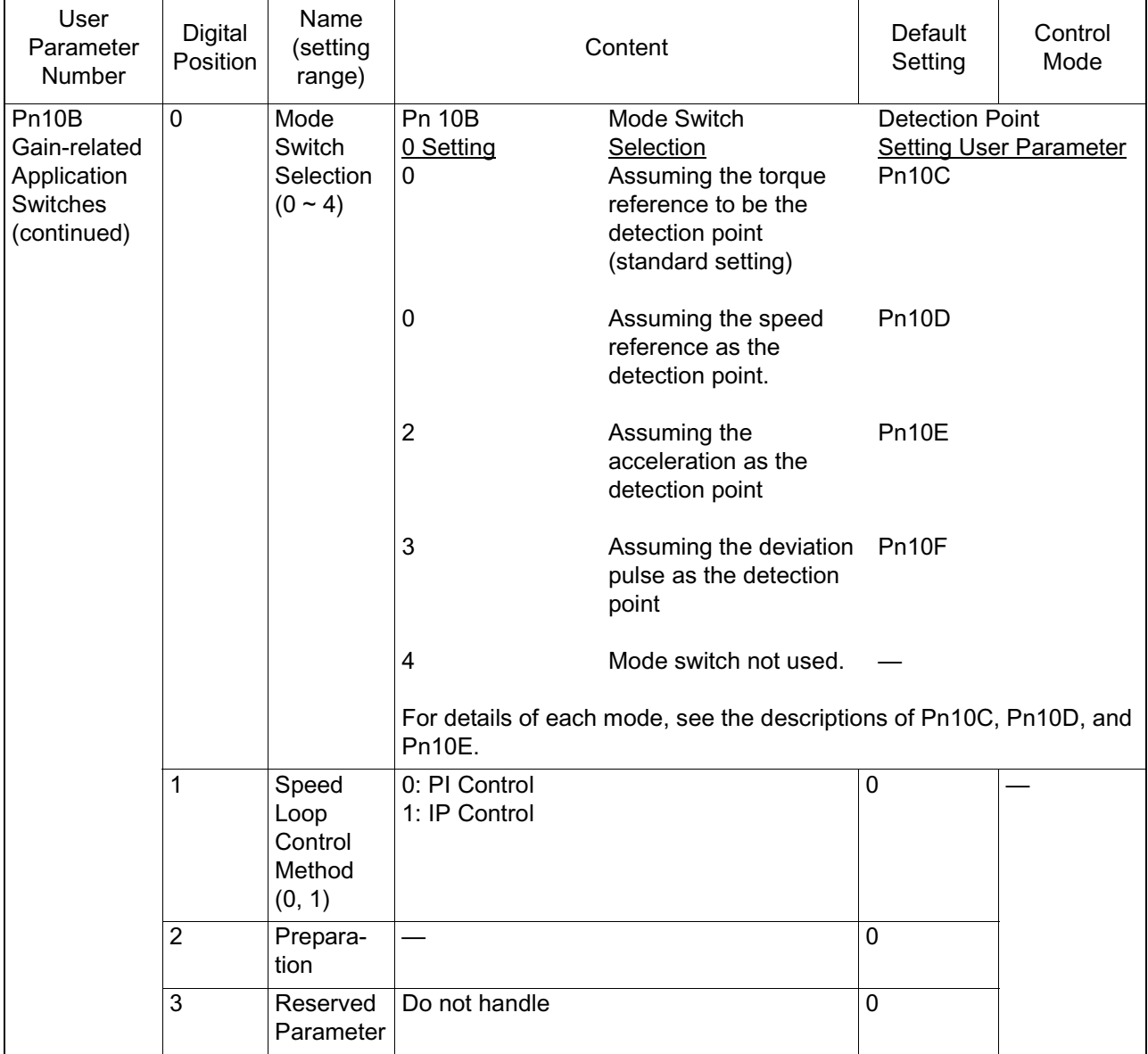

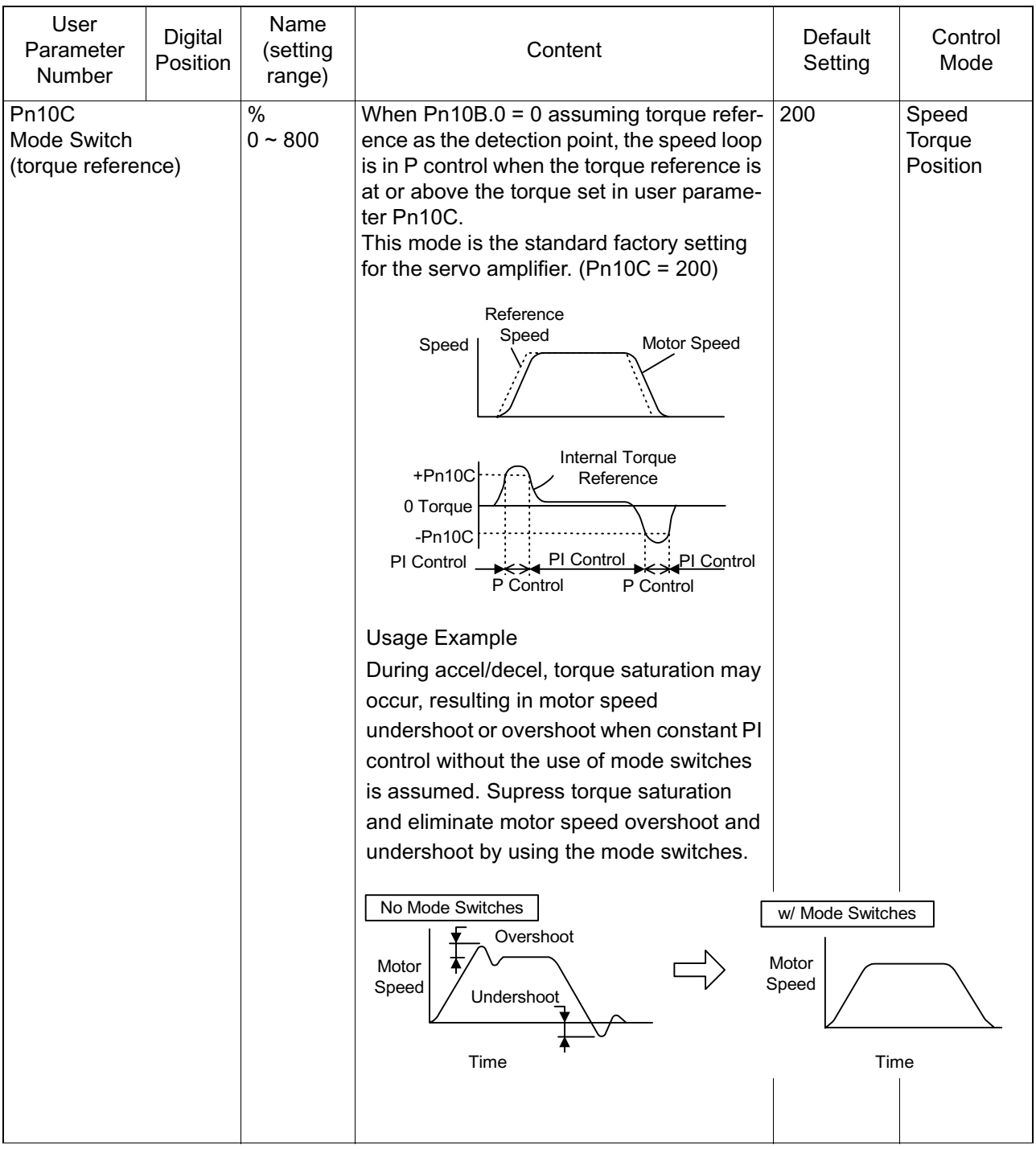

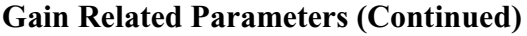

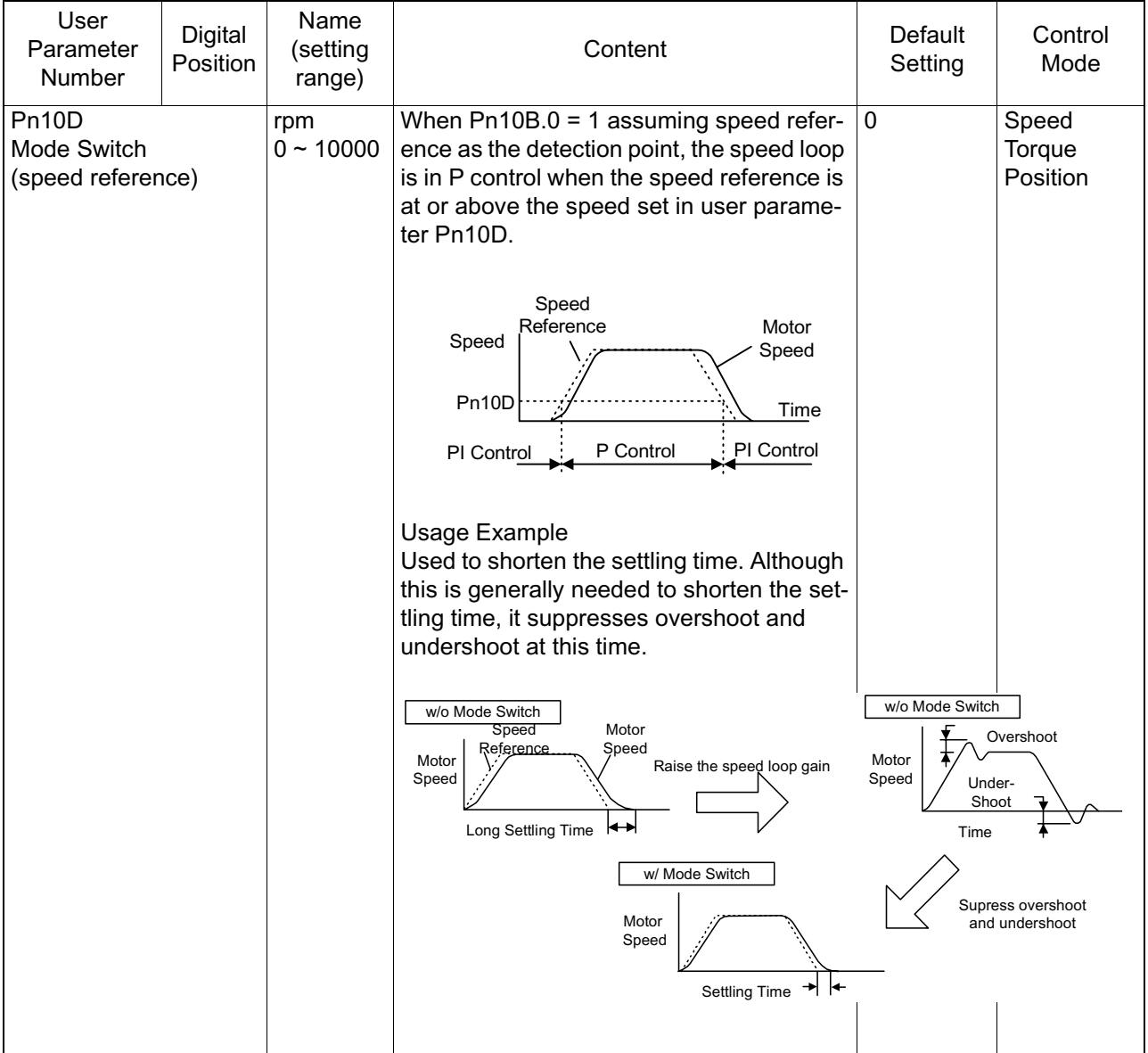

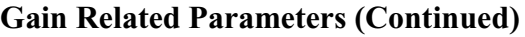

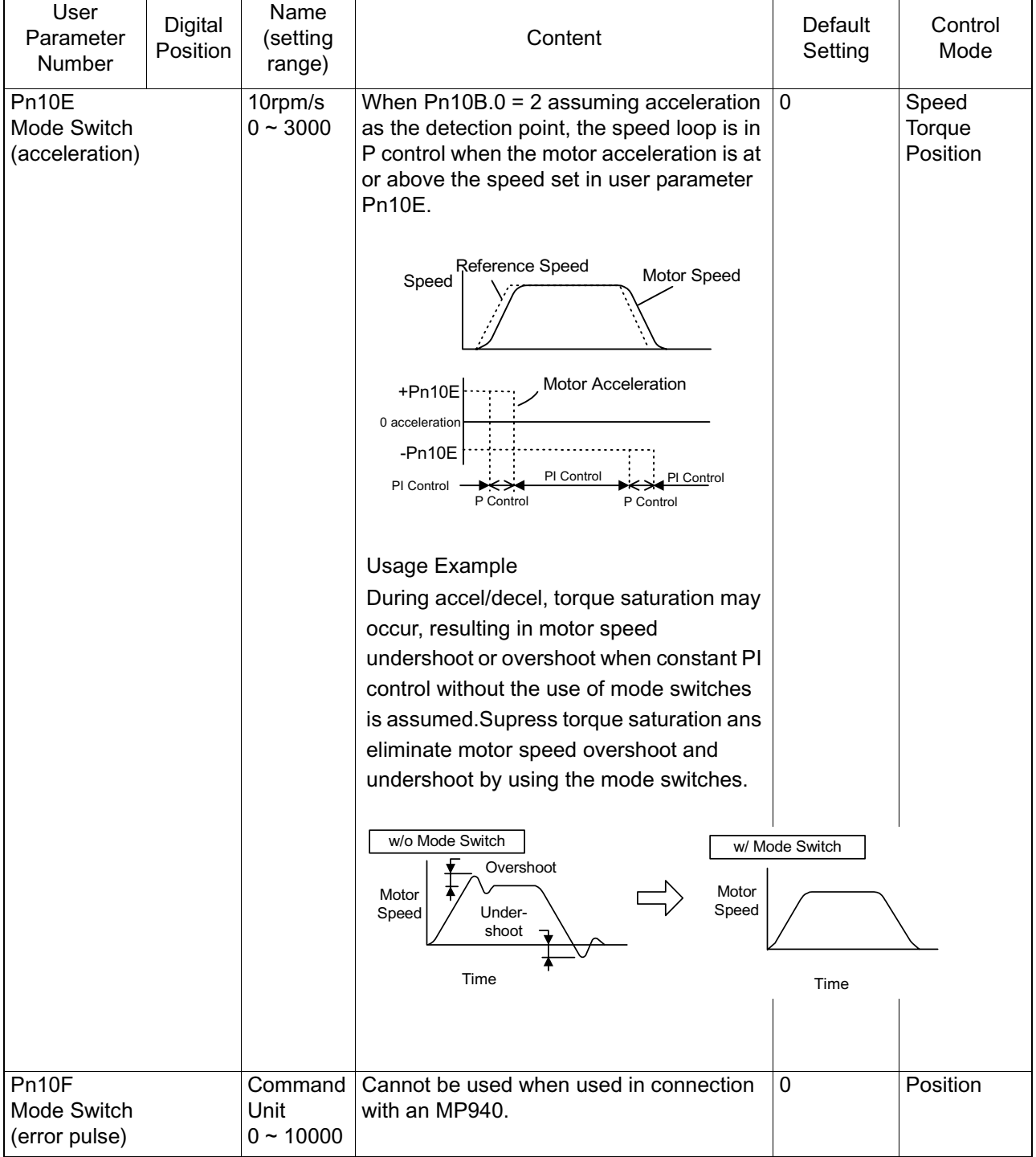

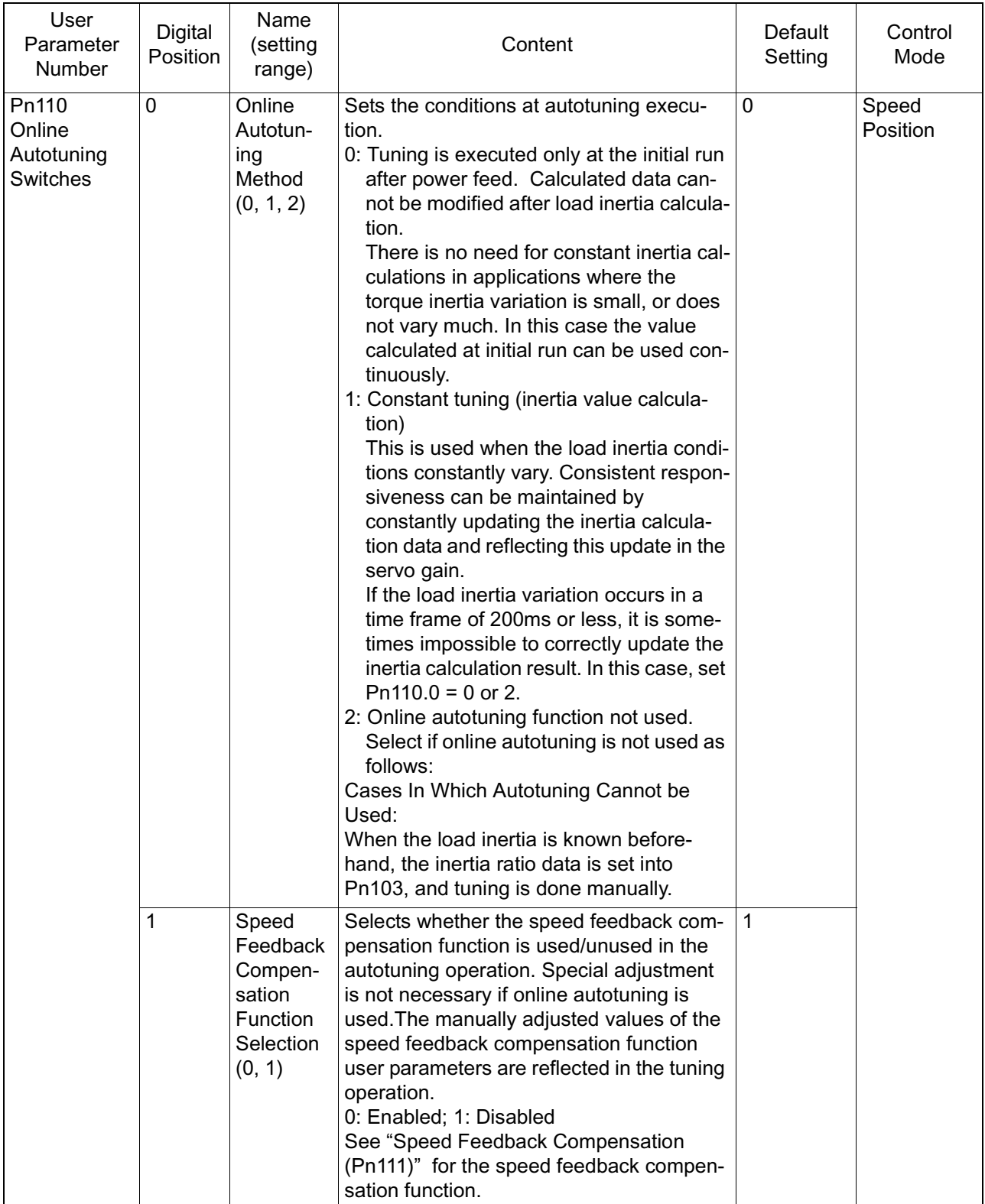

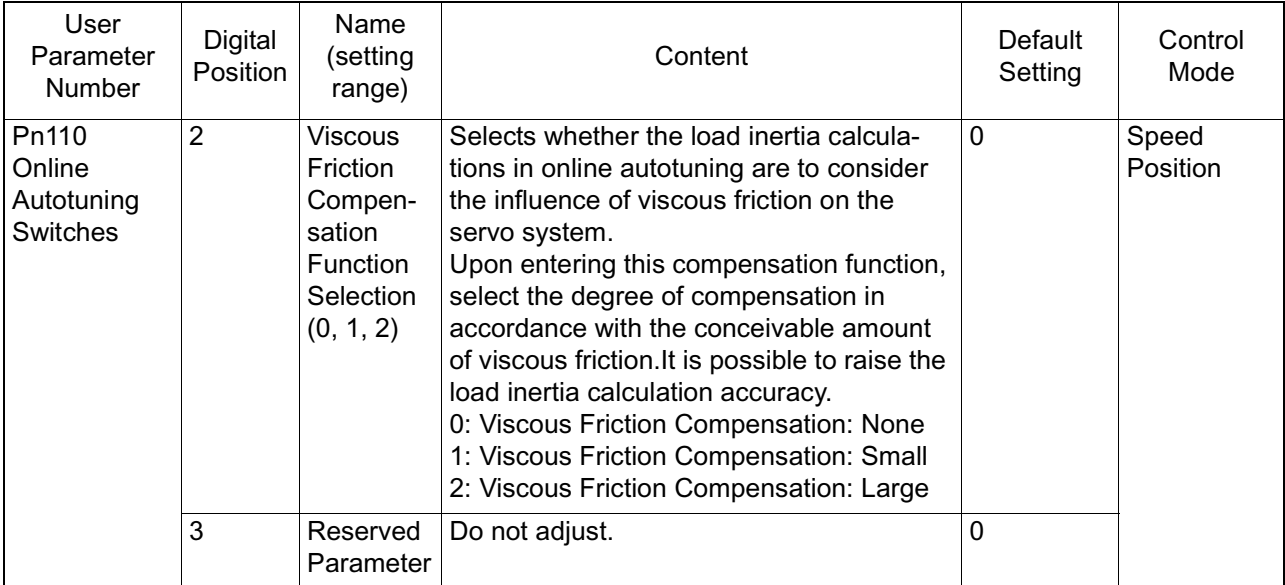

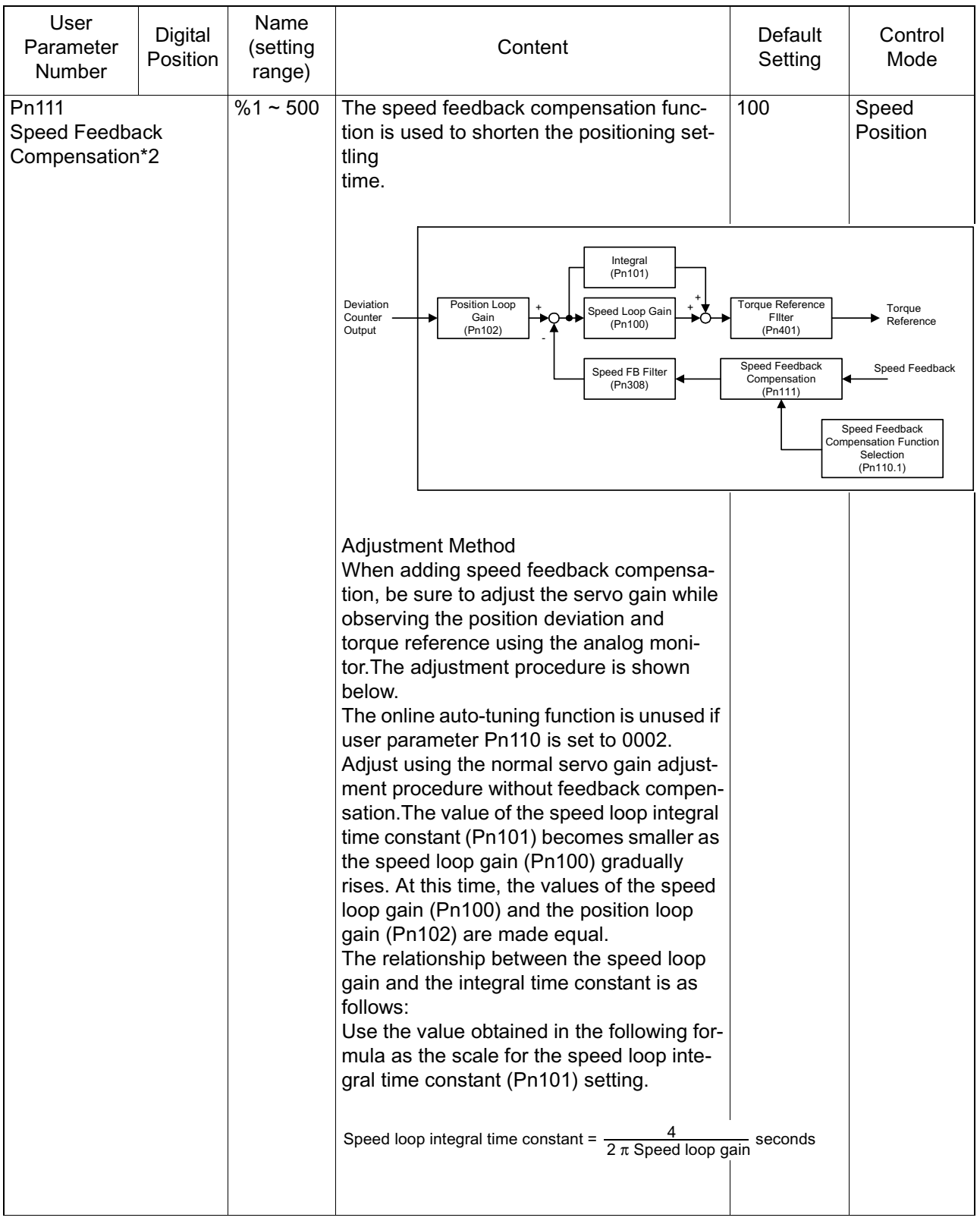

٦

'n

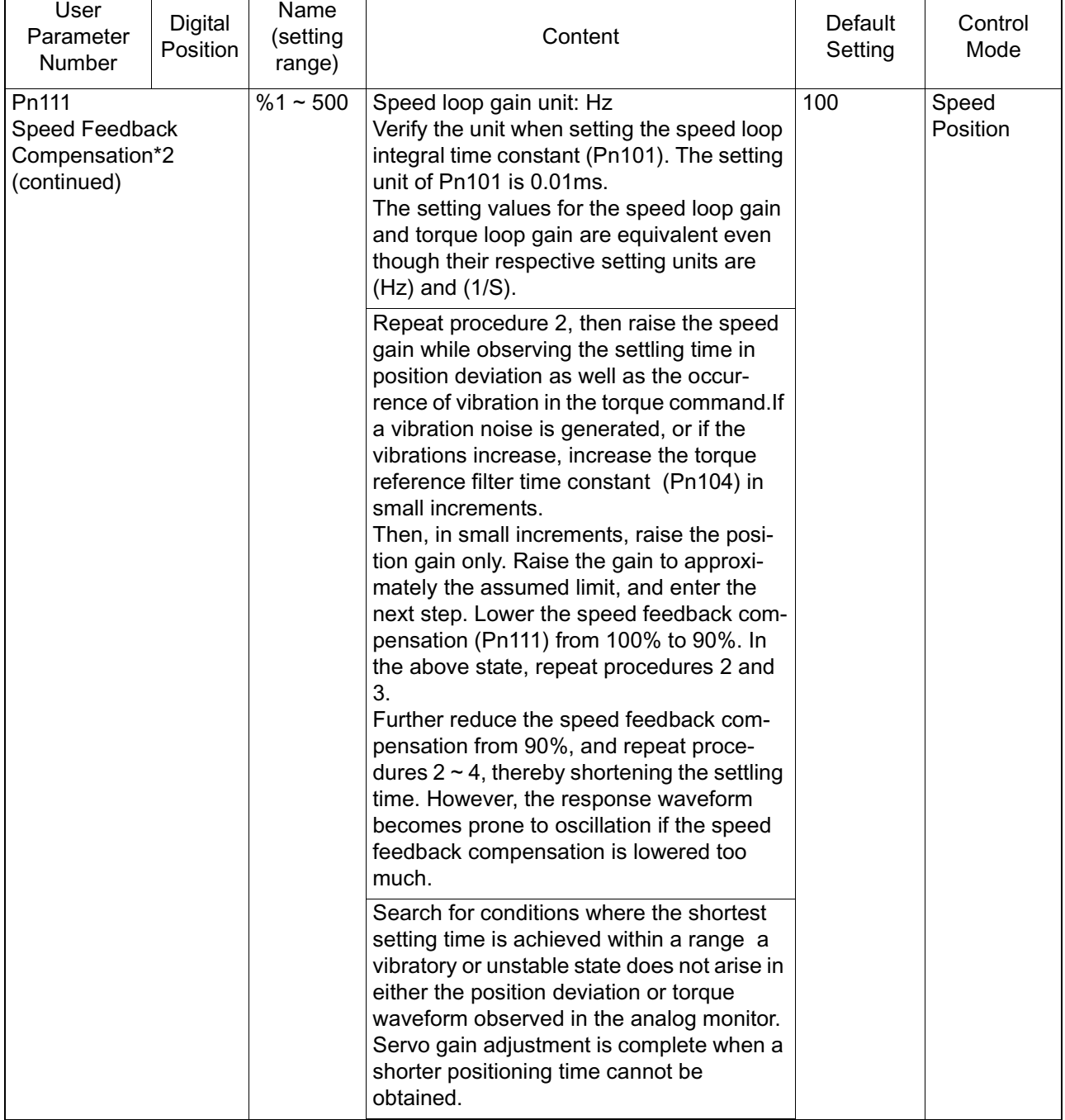

# **Position-related Constants**

A detailed list of position-related parameters appears below.

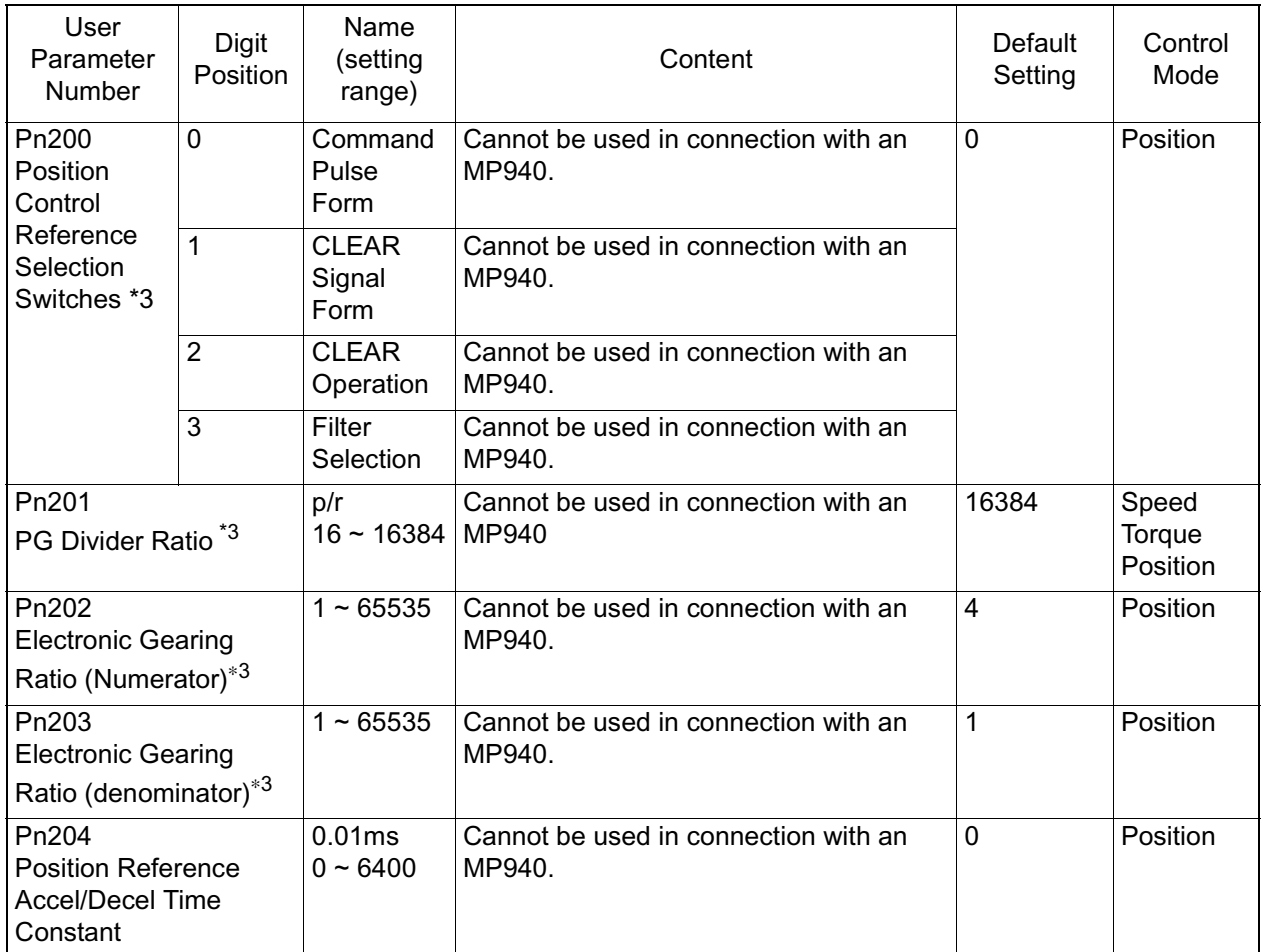

#### **Position Related Parameters**

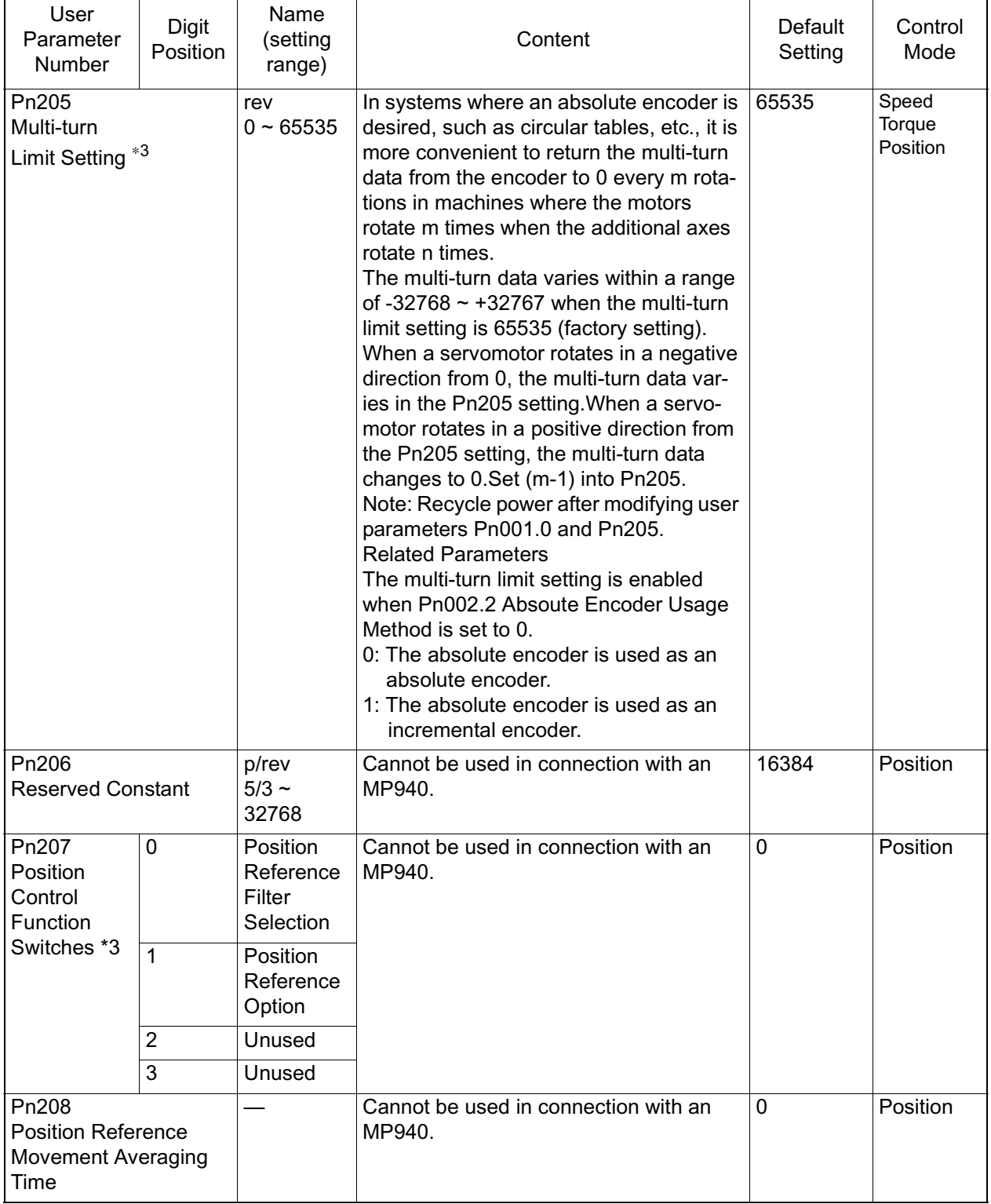

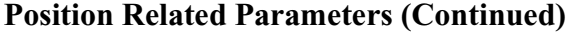

### **Speed-related Parameters**

A detailed list of speed-related parameters appears below.

#### **Speed Related Parameters**

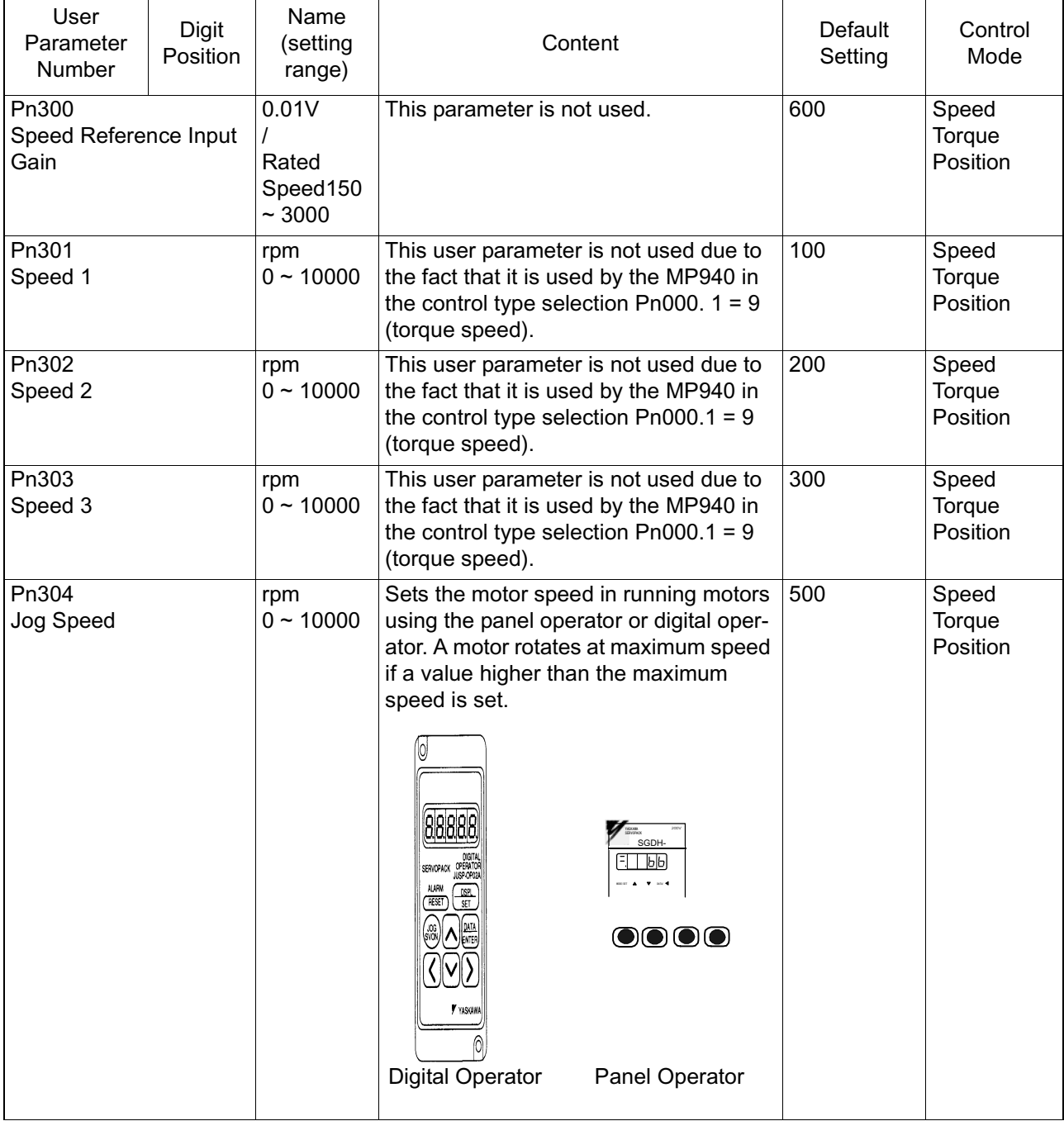

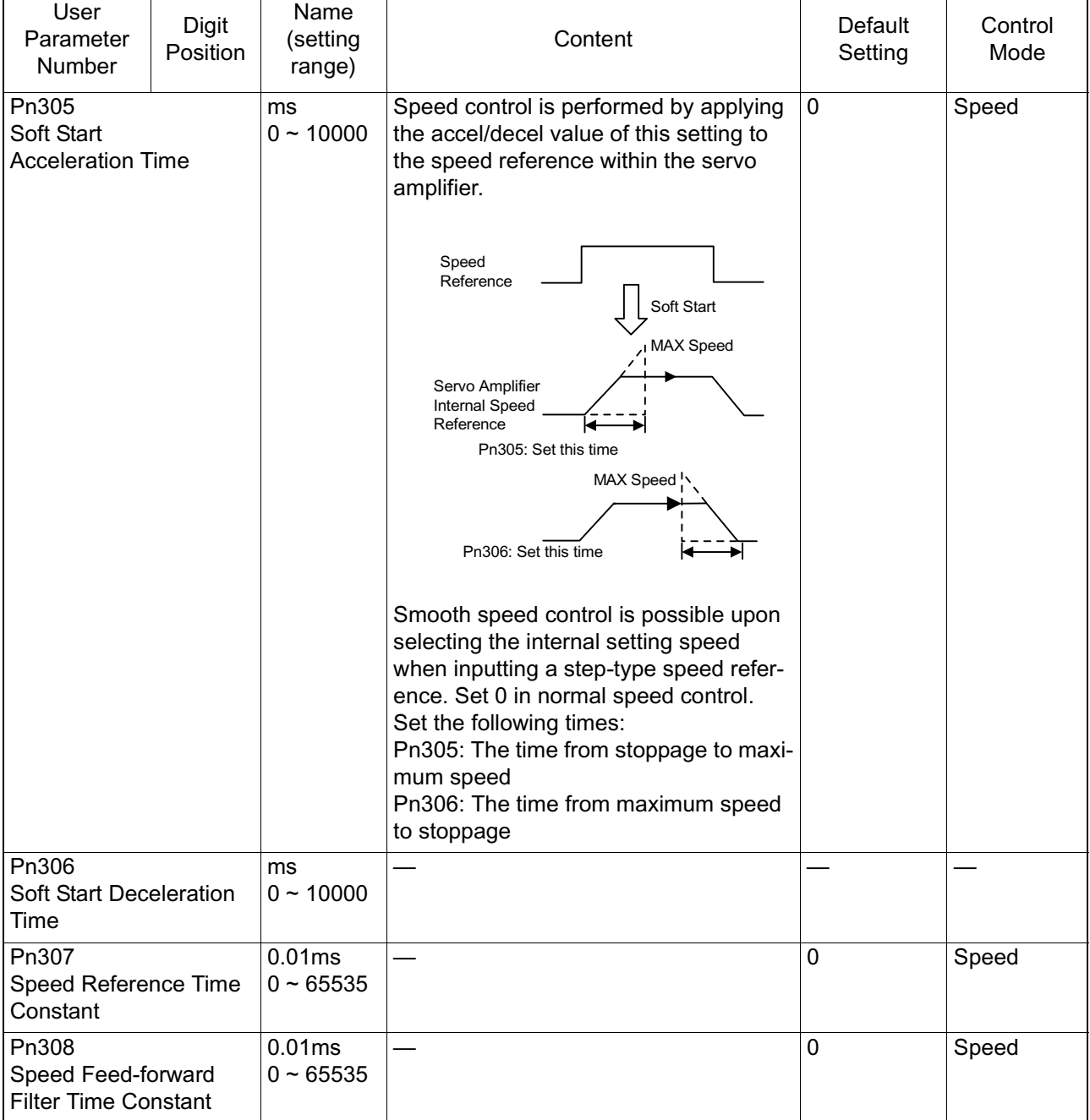

#### **Speed Related Parameters (Continued)**

### **Torque-related Constants**

A detailed list of torque-related constants appears below.

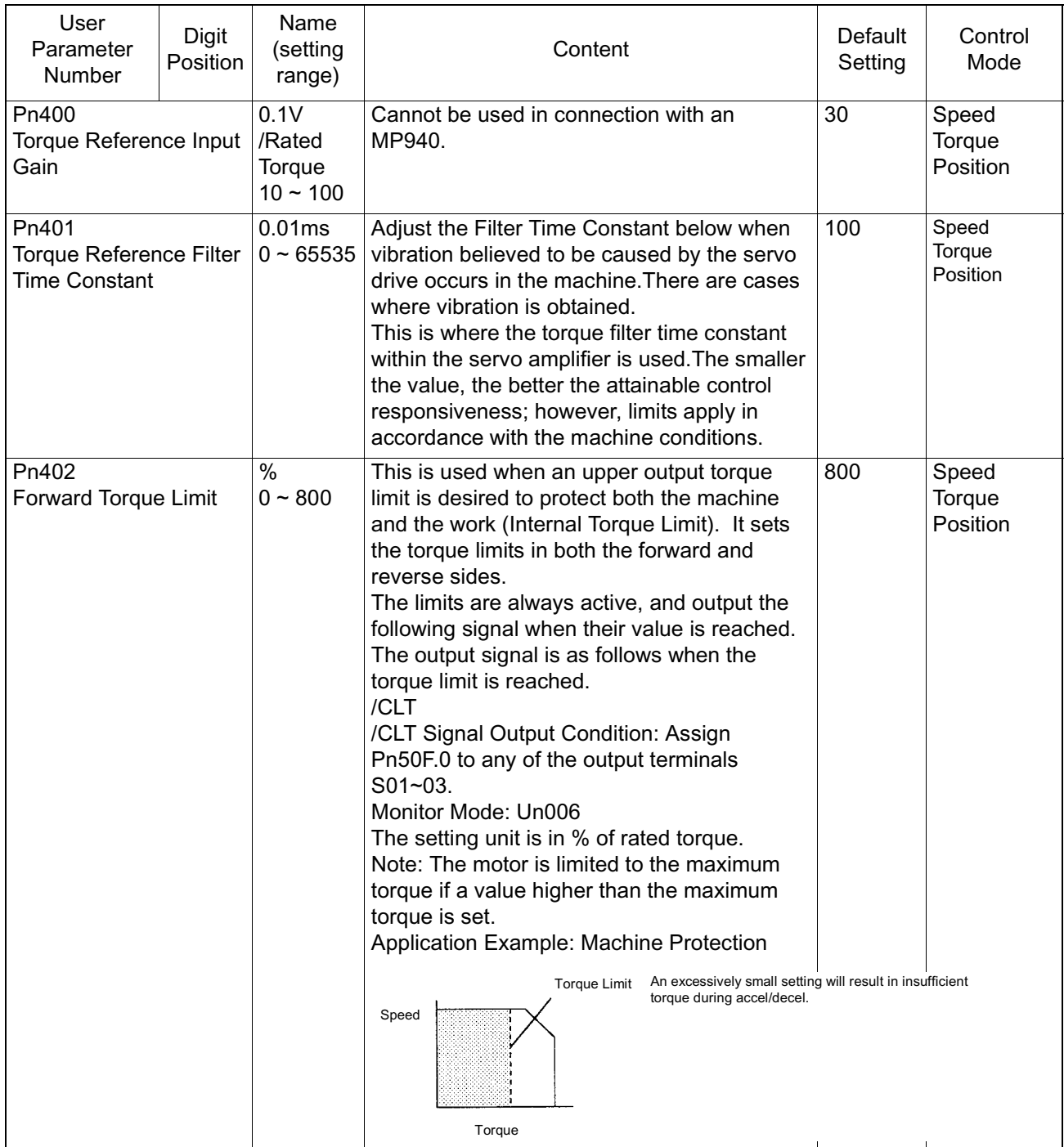

#### **Torque Related Constants**

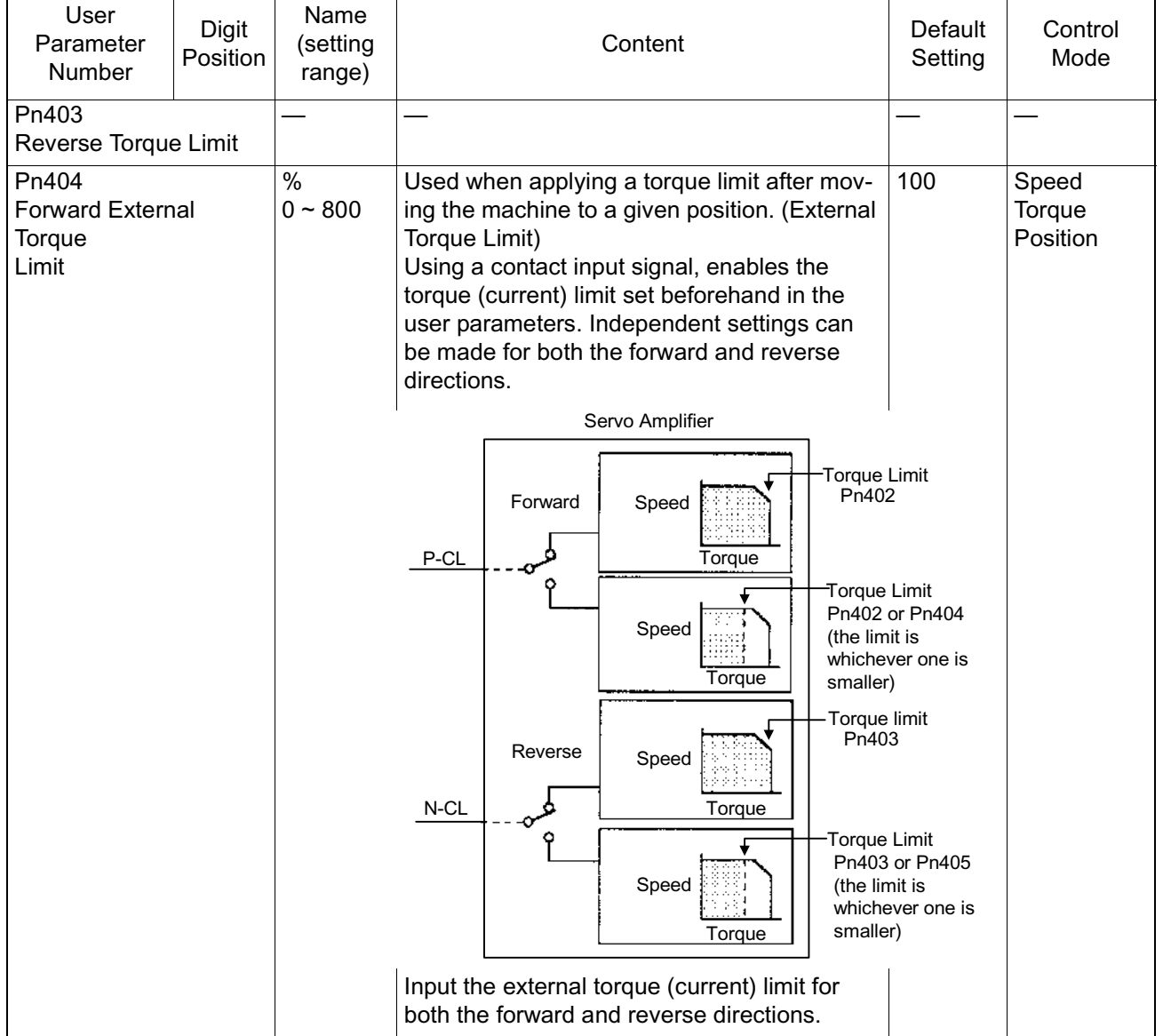

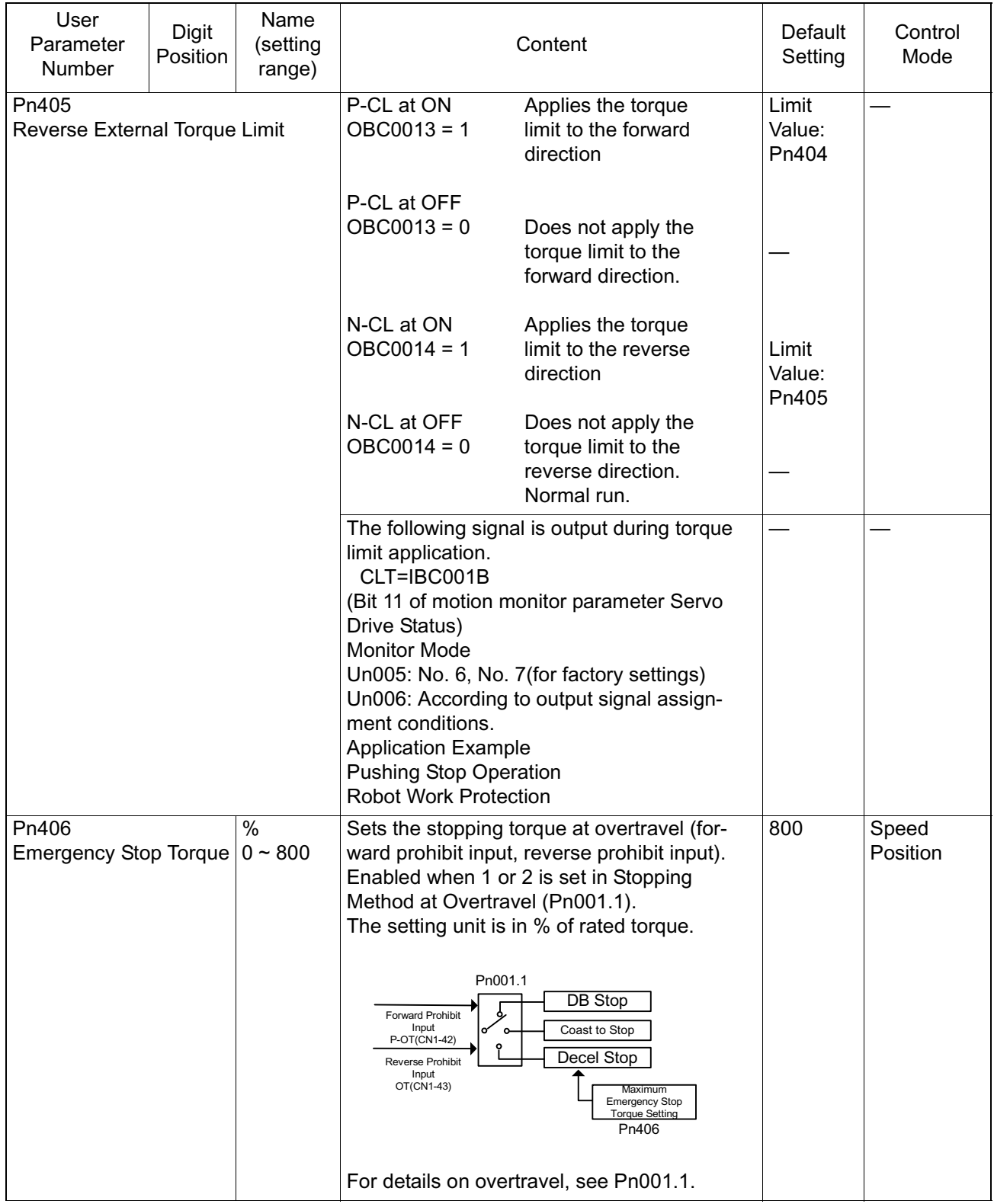

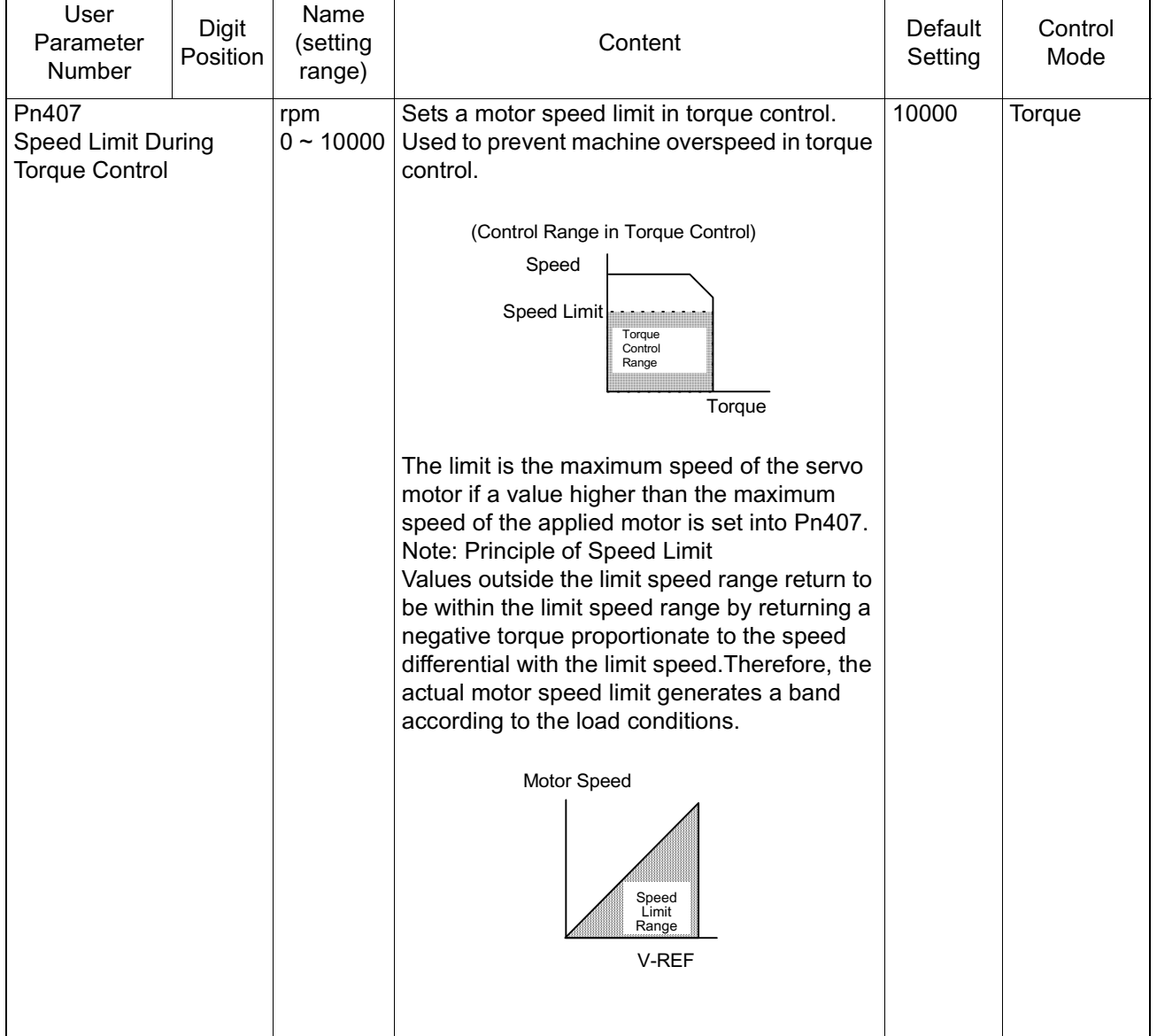

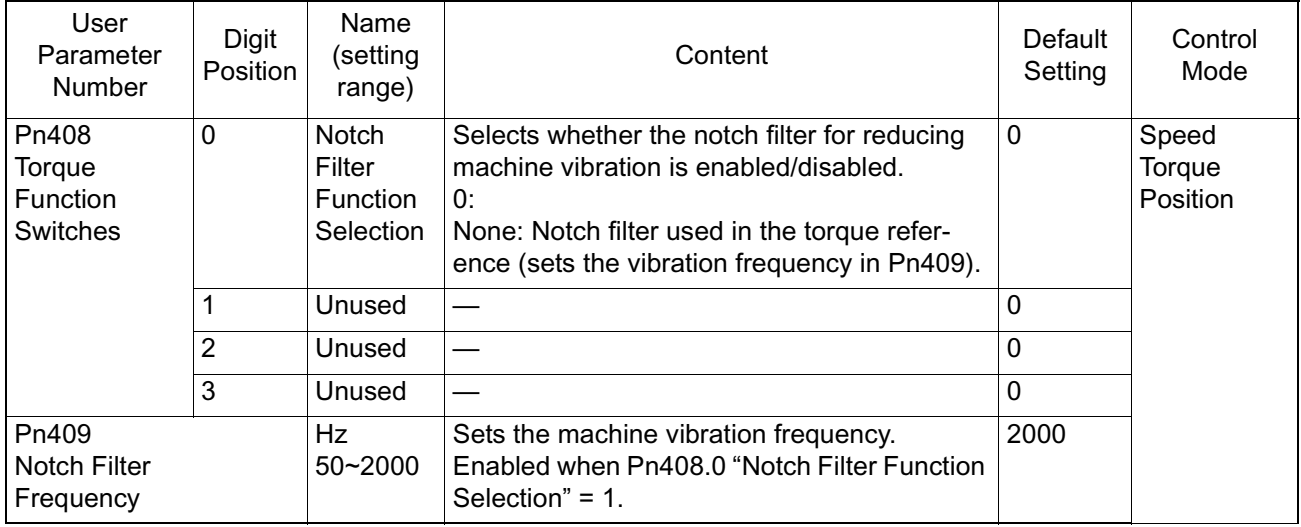

### **Sequence-related Parameters**

Below is a detailed list of sequence-related parameters.

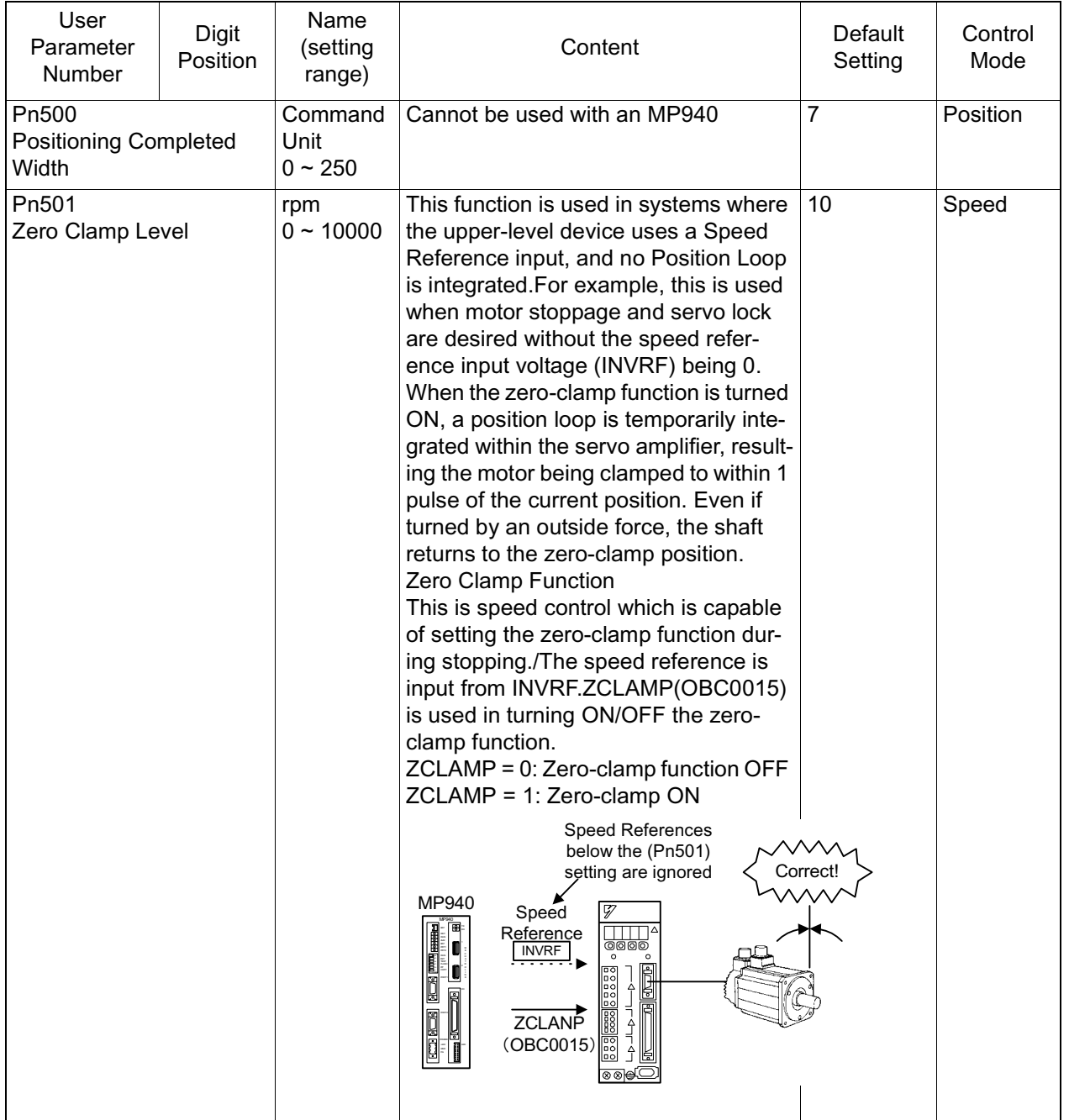

#### **Sequence Related Parameters**

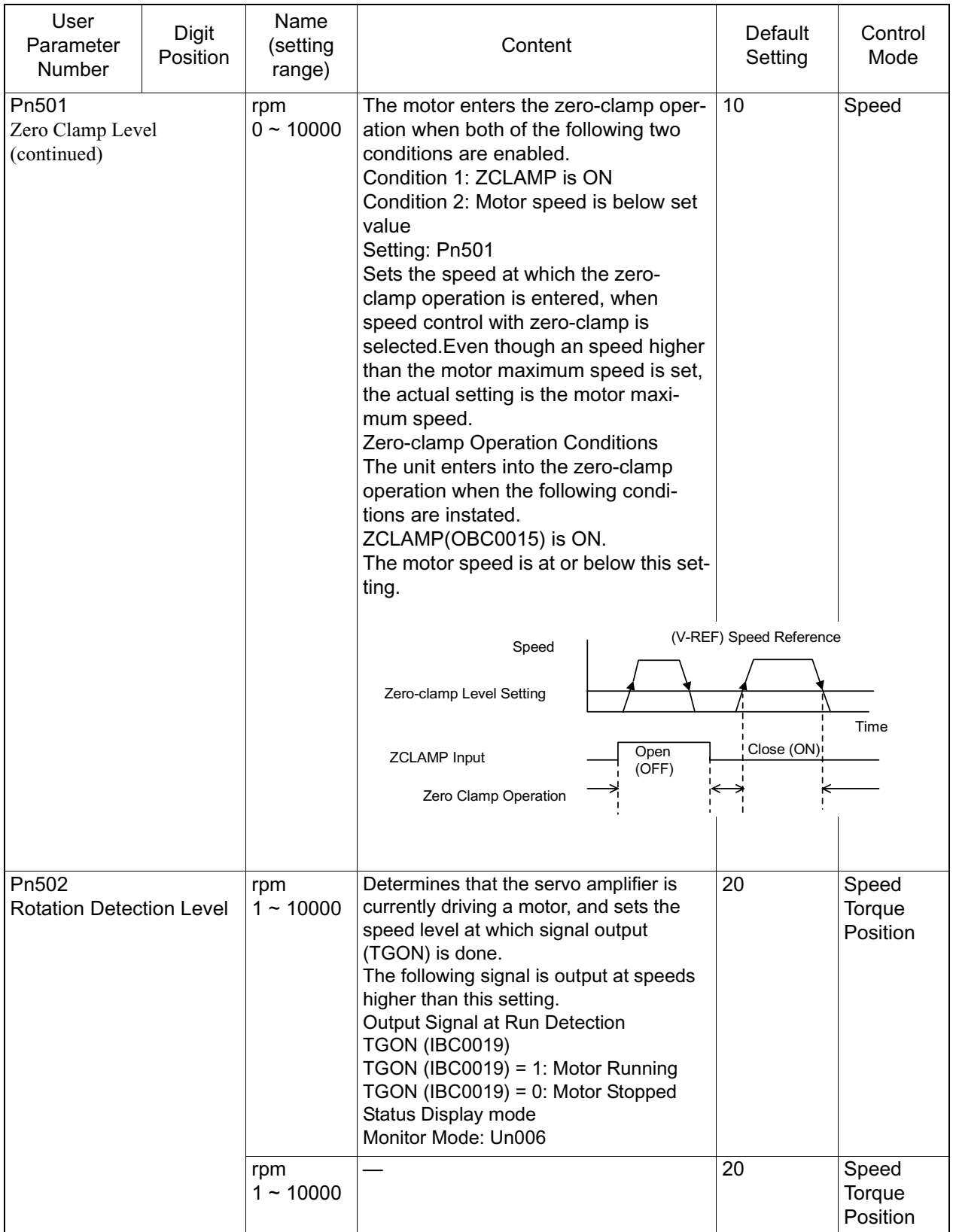

#### **Sequence Related Parameters (Continued)**

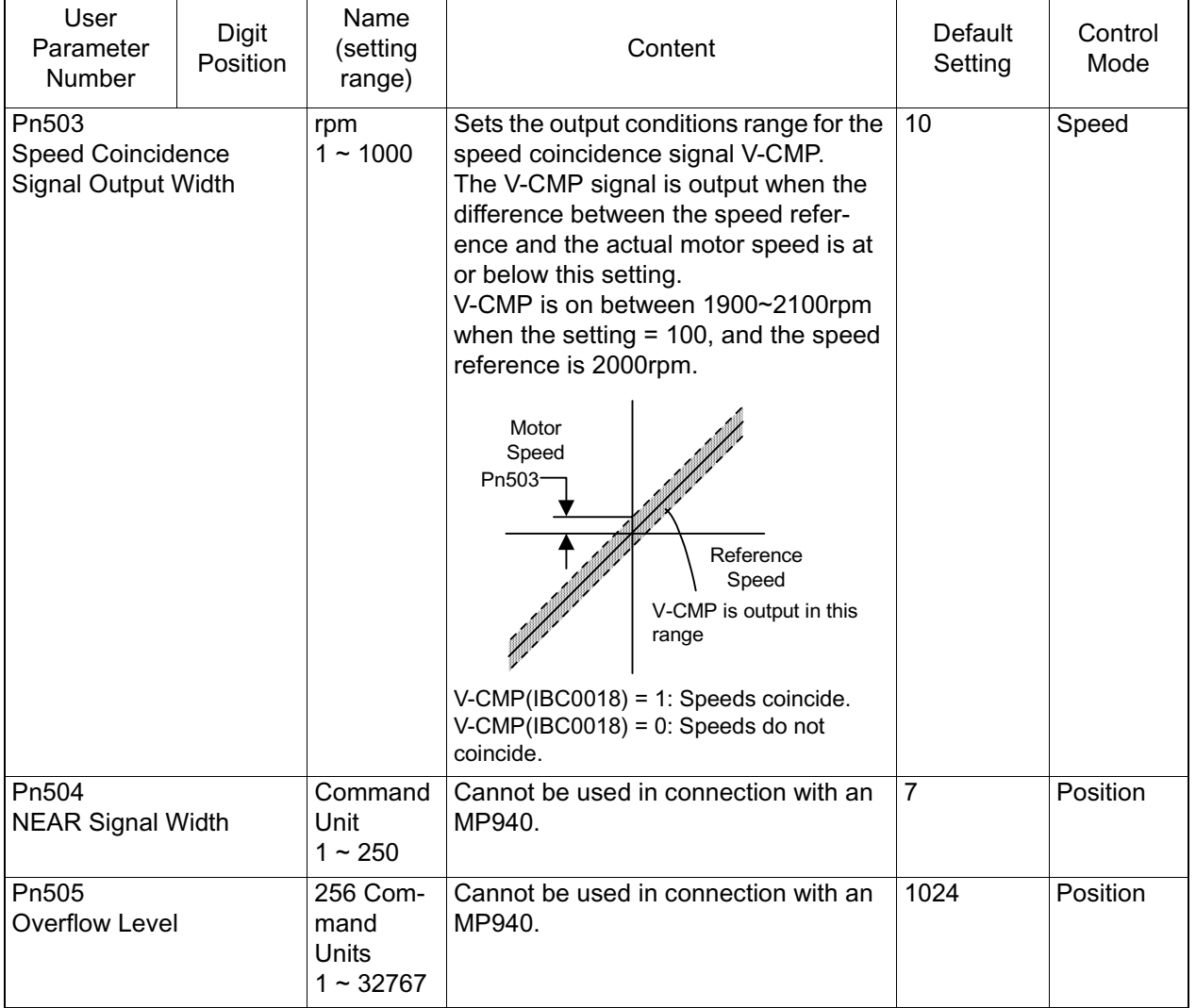

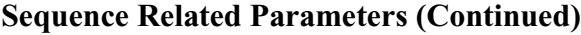

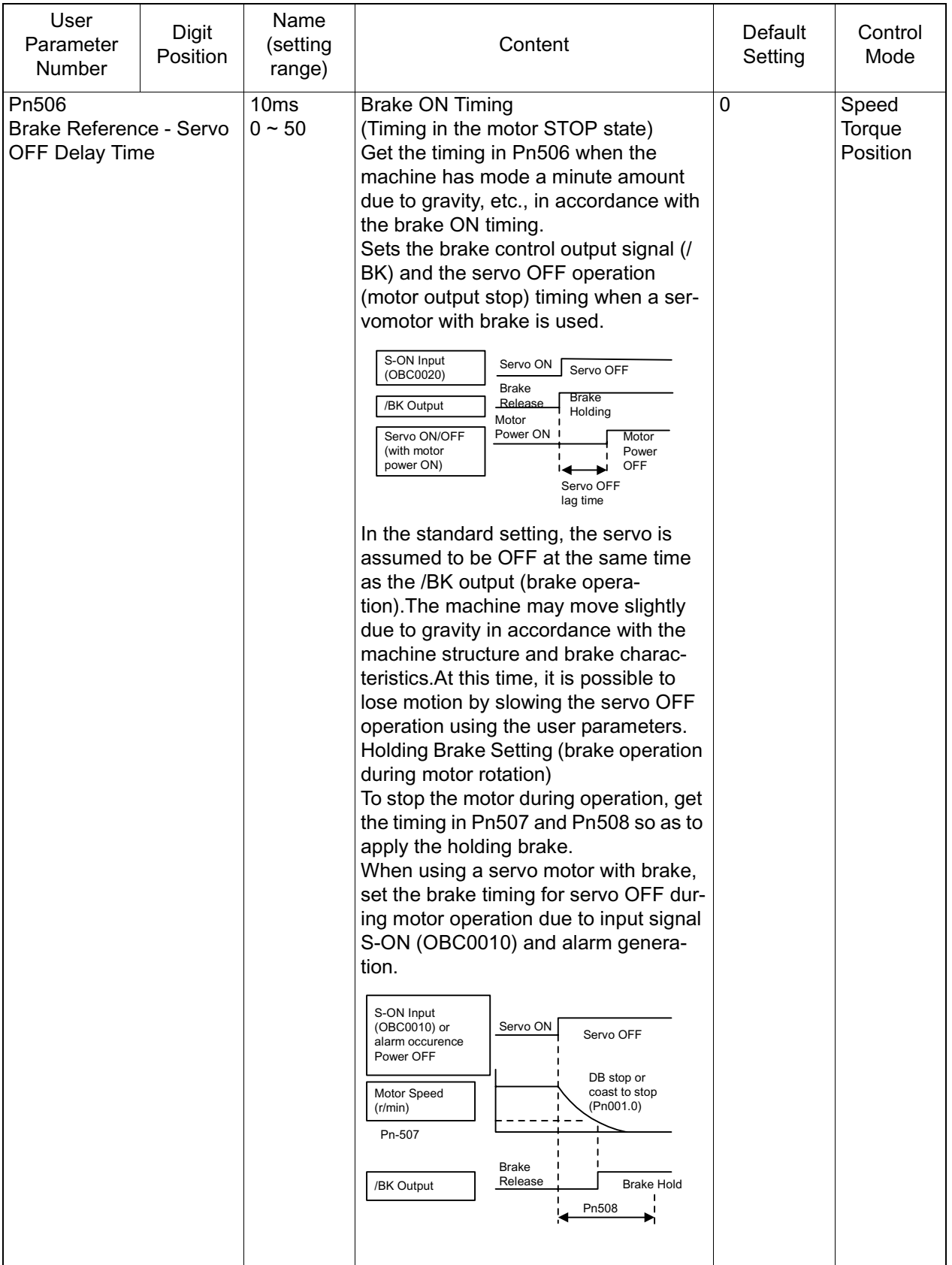

#### **Sequence Related Parameters (Continued)**

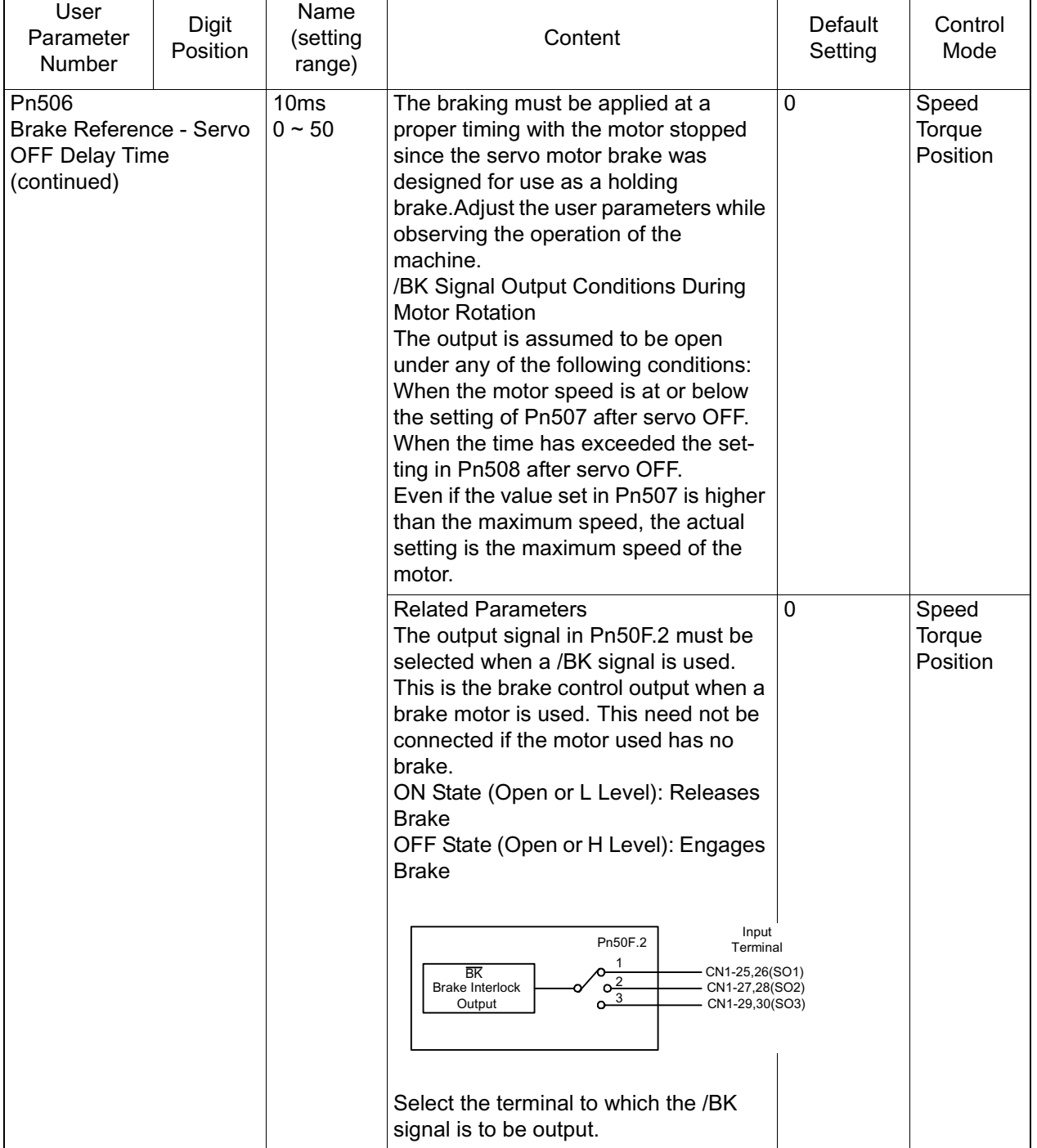

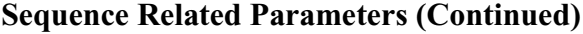

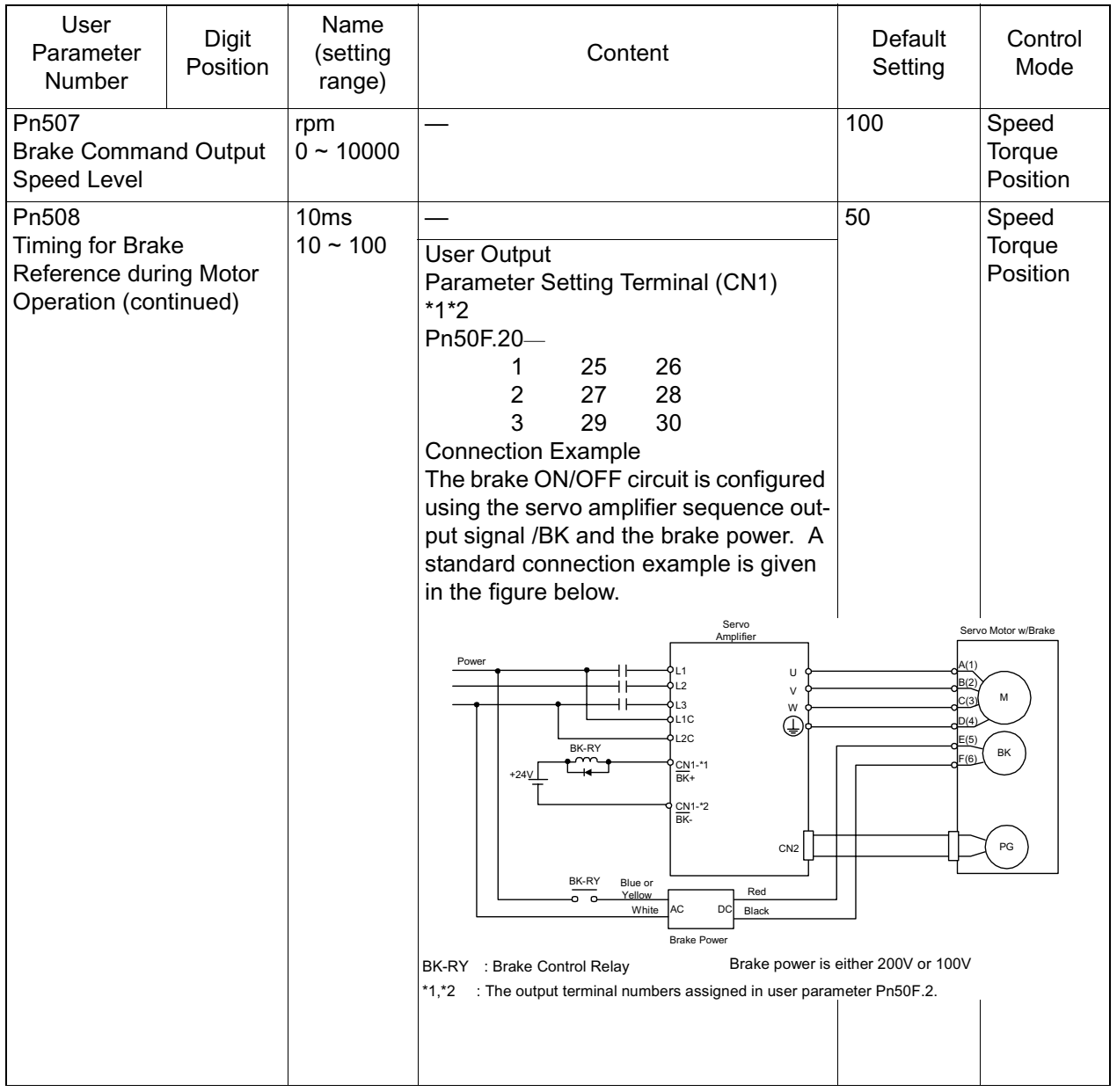

#### **Sequence Related Parameters (Continued)**
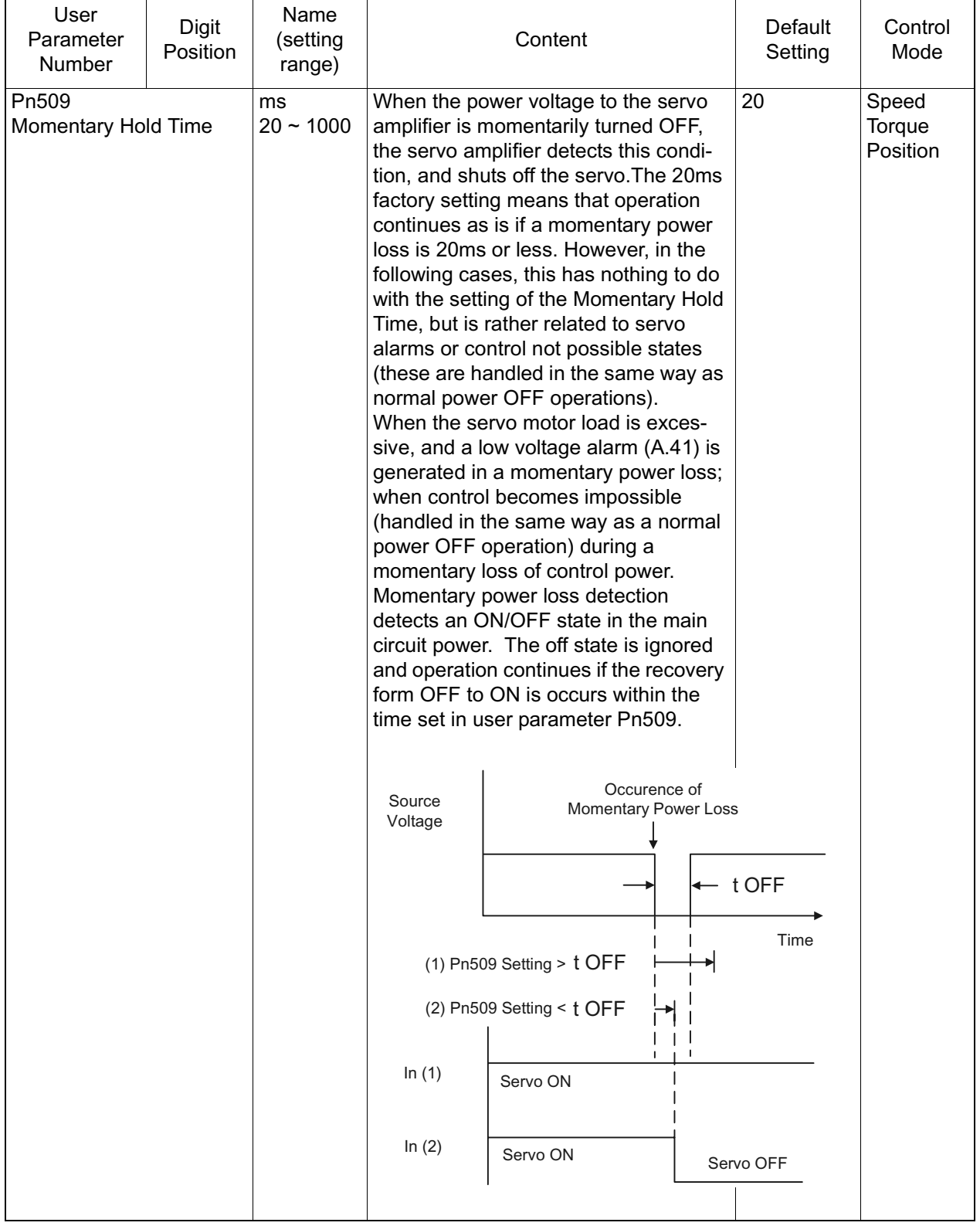

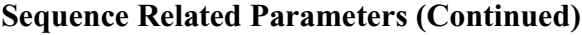

# **Input Signal Selection**

A detailed list of sequence-related parameters appears below.

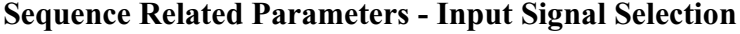

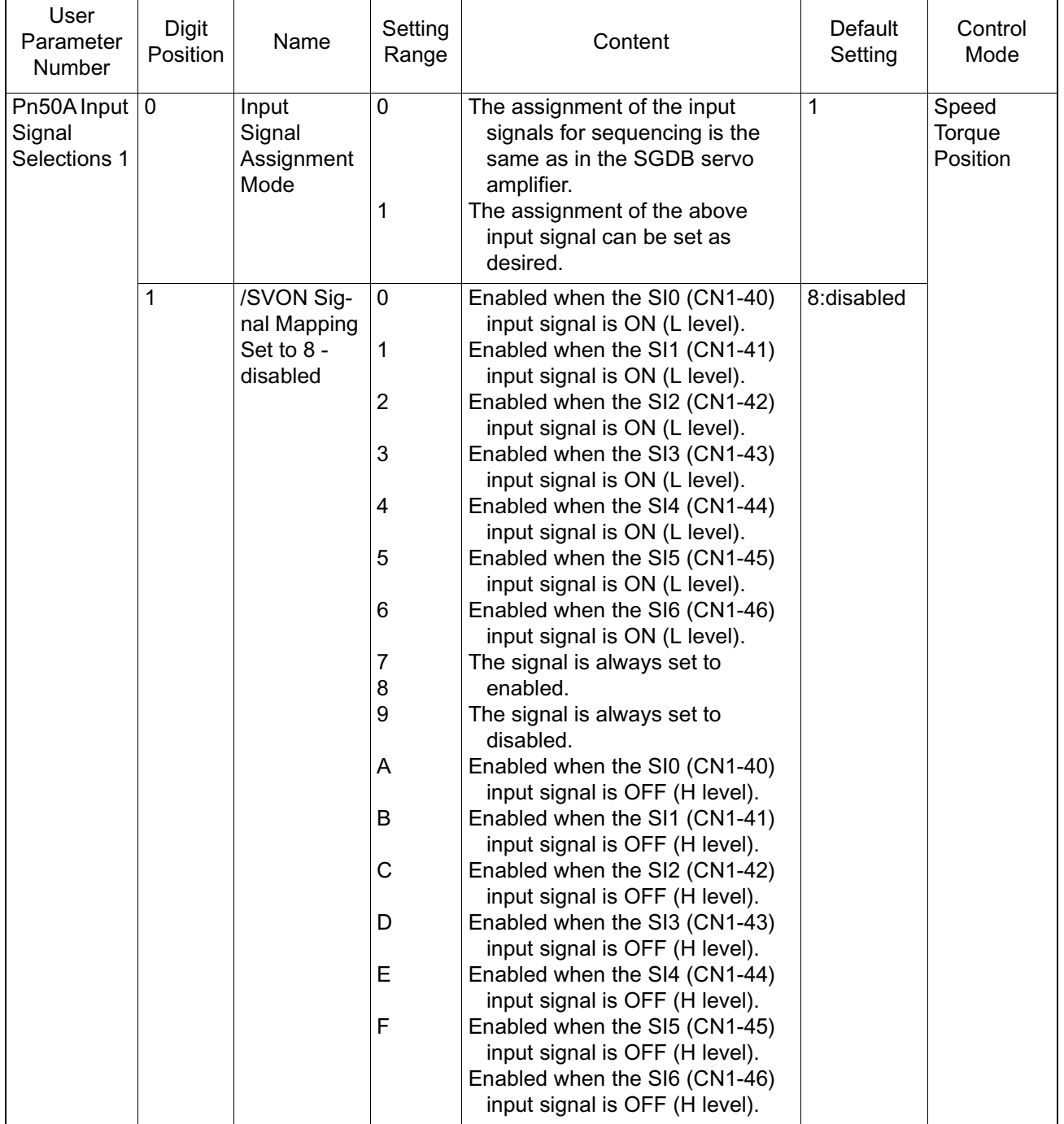

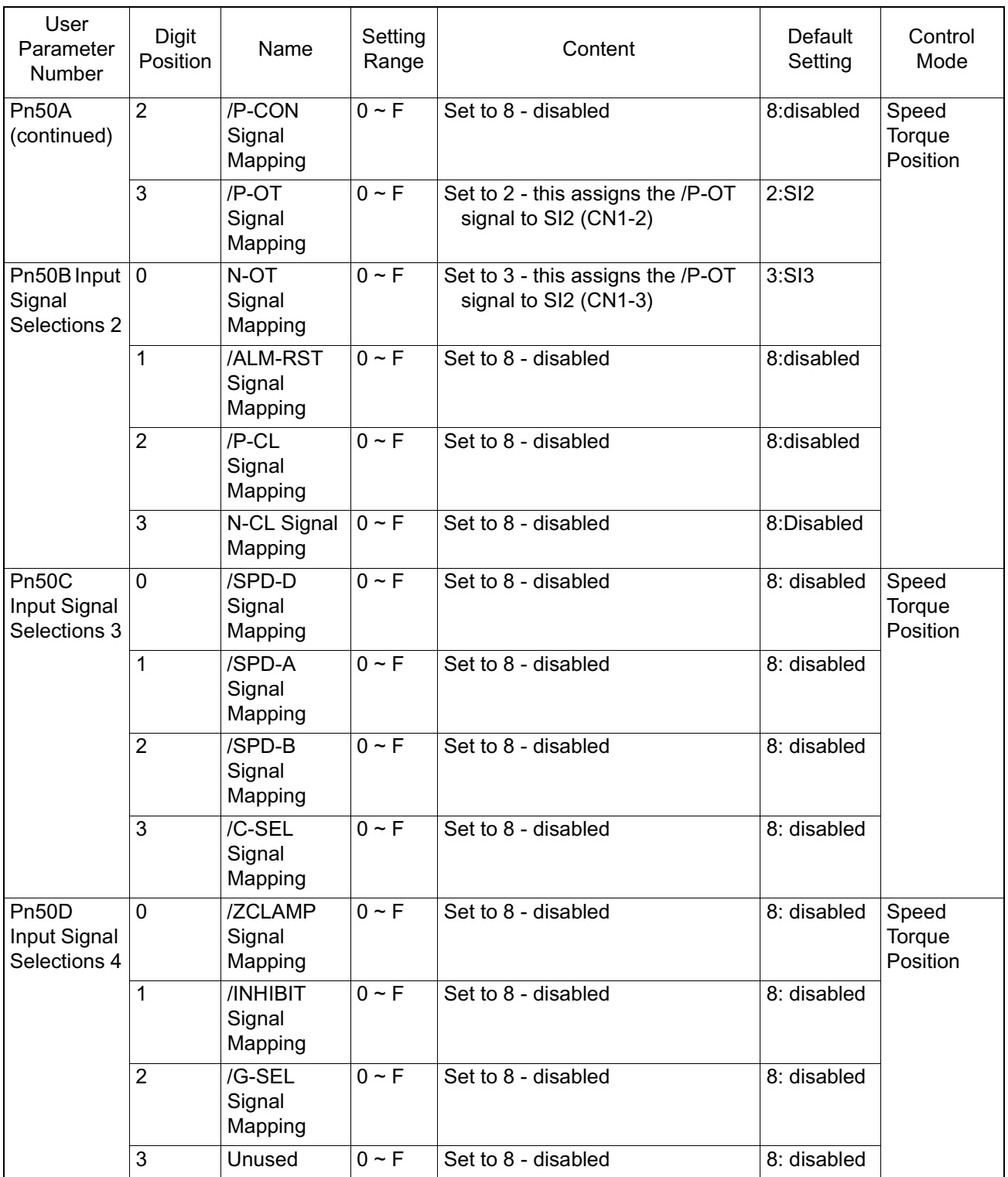

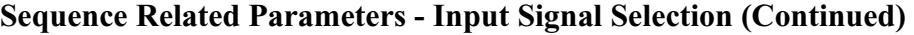

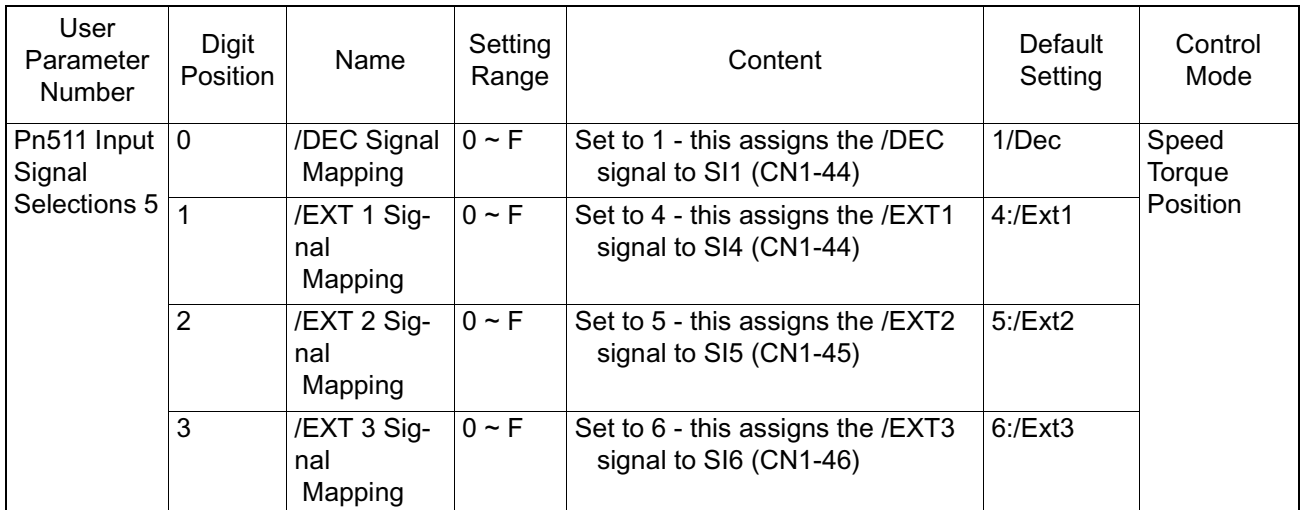

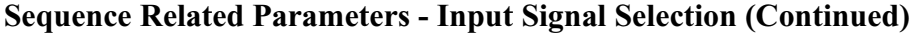

# **Output Signal Selection**

A detailed list of sequence-related parameters appears below.

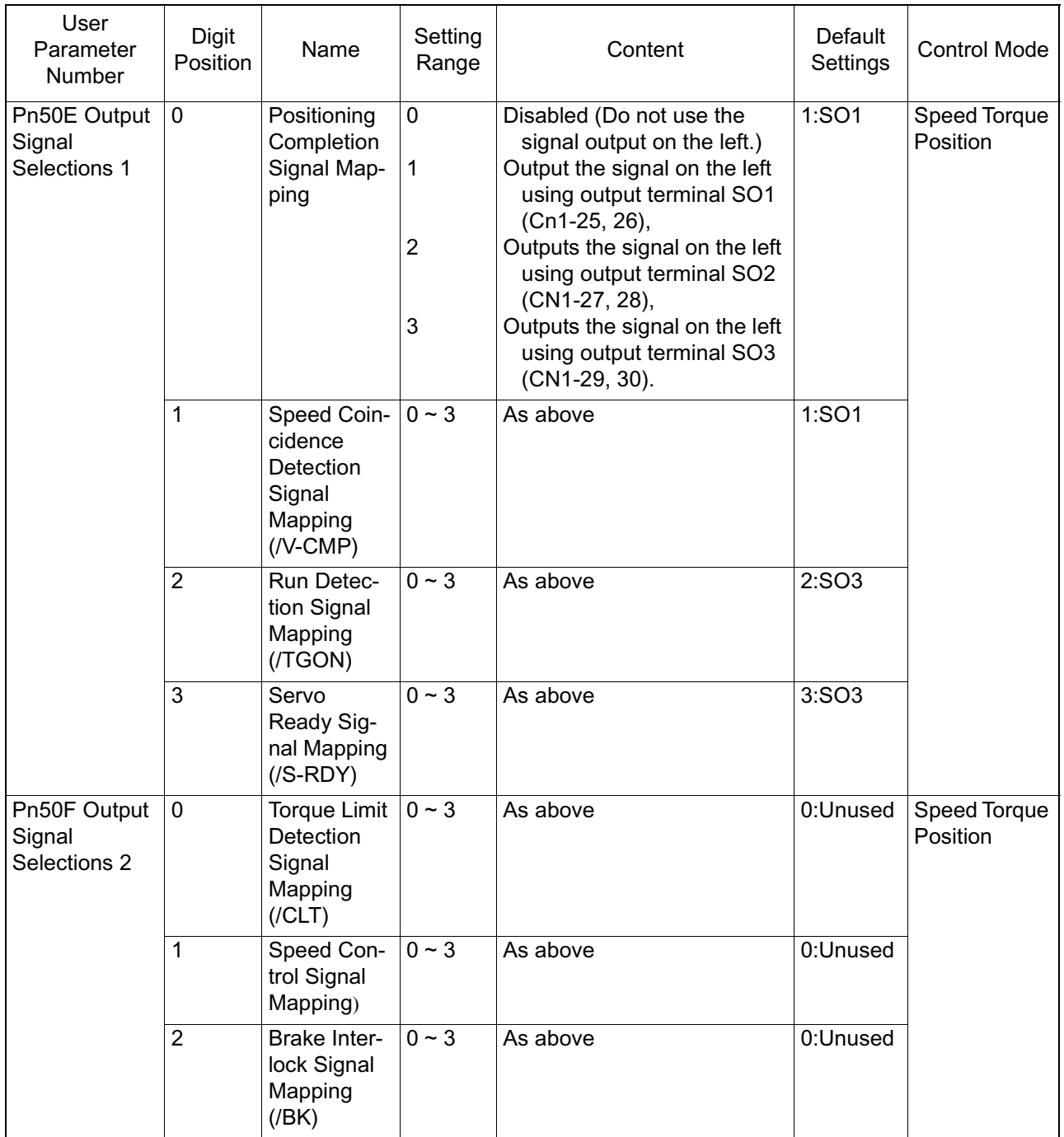

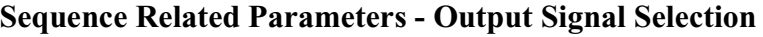

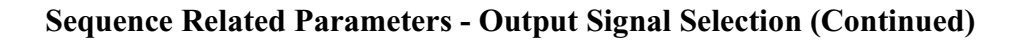

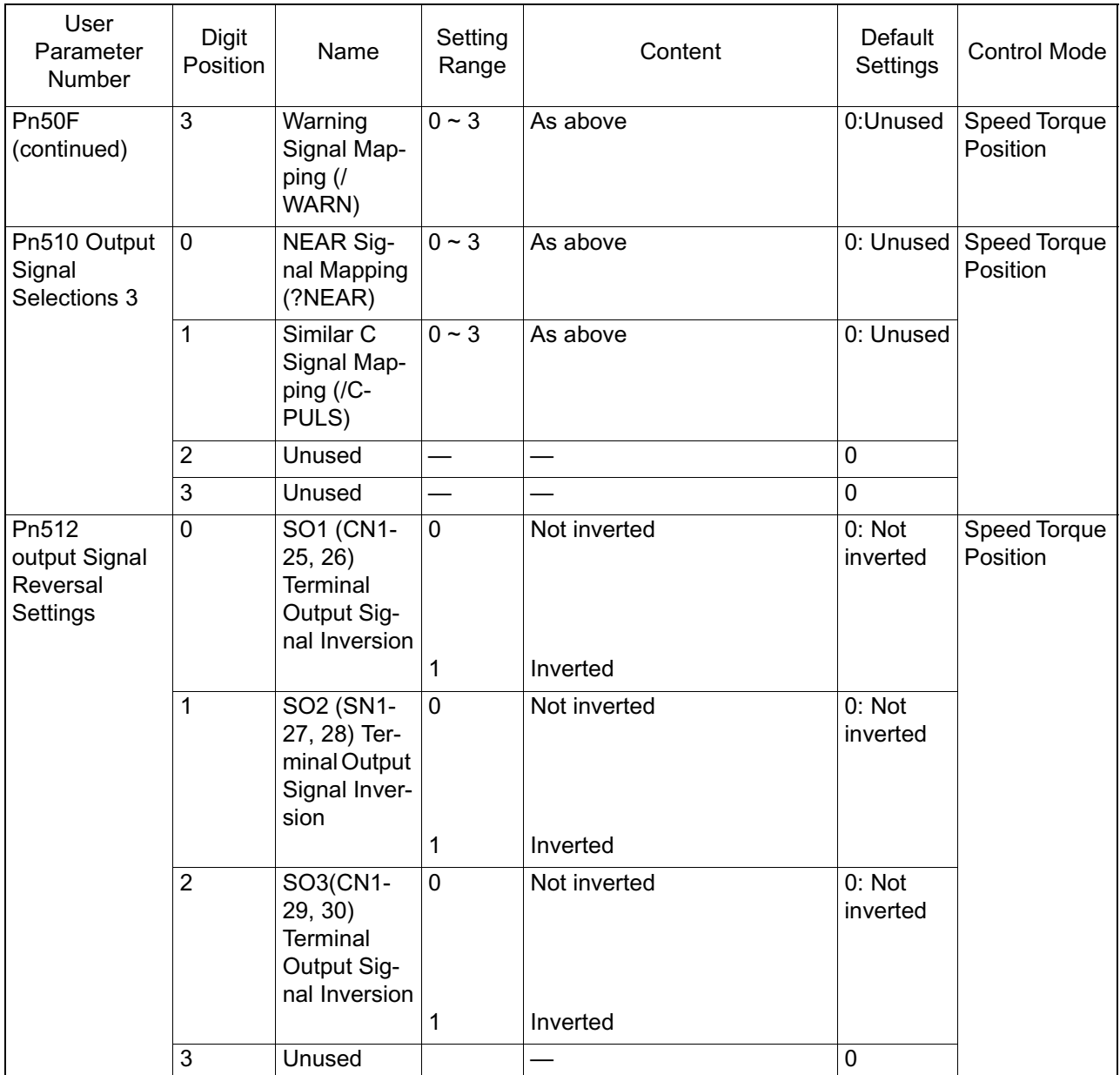

Note: Output by OFF logic if a number of signals have been assigned to the same output circuit. Signals not detected by the control mode are assumed to be OFF. For example, in speed control, the /COIN signal is assumed to be off.

/WARN Signal Types: Overload, regen overload, optional warnings

# Chapter 7: Absolute Encoder

This chapter explains the absolute encoder system.

# **Outline of Absolute Encoder Functions**

The absolute encoder functions are detailed below.

## **Overview**

By detecting the machine position even with the power OFF, the absolute encoder system makes it possible to automatically set the machine coordinates and immediately execute an automatic run following power ON without zero return.

The advantages of the absolute encoder system are as follows:

- " Zero-point Return" is not necessary after power re-feed.
- The " soft limit" function is enabled immediately after power ON.
- Zero-point dog-legs, and overtravel limit switches become unnecessary.

Any of the following three systems may be selected by setting the parameters in this function.

- 10 Operated as an "Incremental Encoder System" using an incremental encoder.
- 2 Operated as an "Absolute Encoder System" using an absolute encoder.
- 3 Operated as an "Incremental Encoder System" using an absolute encoder.。

## **Absolute Encoder Basics**

Absolute Encoder <F \*13>

Absolute value detection is executed in a semi-closed loop by using an absolute encoder mounted on the motor. The device consists of the encoder itself, which detects the absolute position within one turn, and a counter, which counts the number of turns.

```
Absolute Data <F *13>
```
The absolute data recorded by the absolute encoder consists of the "No. of Turns From Absolute Base Position (P)" and the "Position Within Single Motor Turn (PO)". This absolute data is read as serial data upon powering on the device. The device operates thereafter in the same manner as an incremental encoder.

That means, assuming

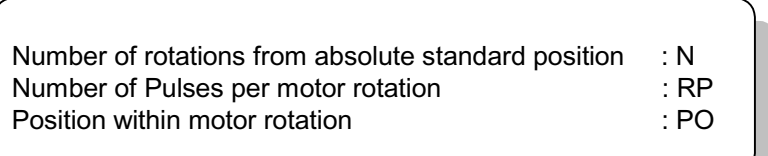

The absolute value (P) is derived by:

Absolute Position  $(P) = N \times RP + PO$ 

Absolute Data Storage

The absolute encoder uses a battery to save the absolute data at power cutoff. Changes are also updated.

#### Battery

When using an absolute encoder, a battery is needed to record position data to the MP940 unit and the SGDH.

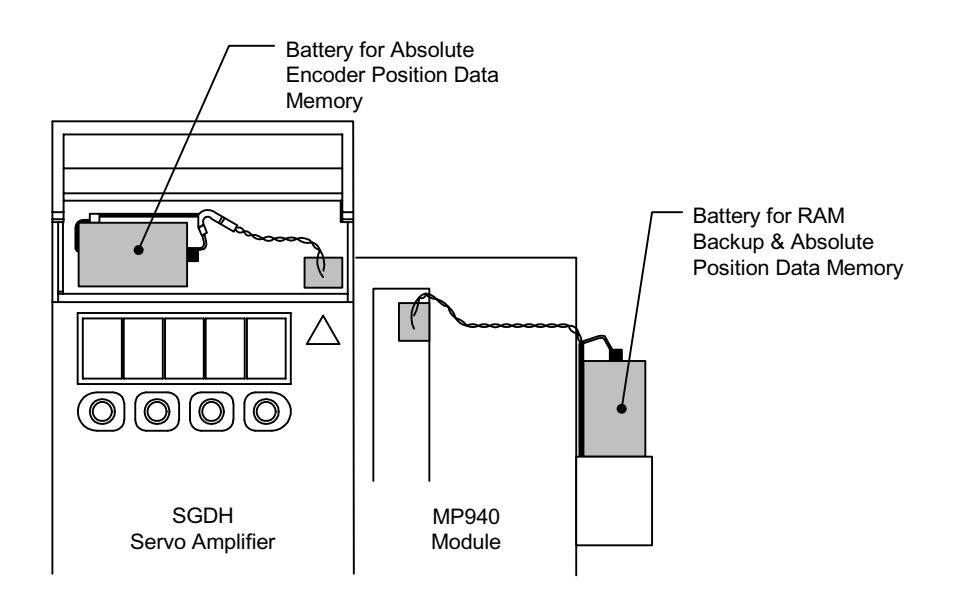

The following table shows the conditions under which a battery is needed.

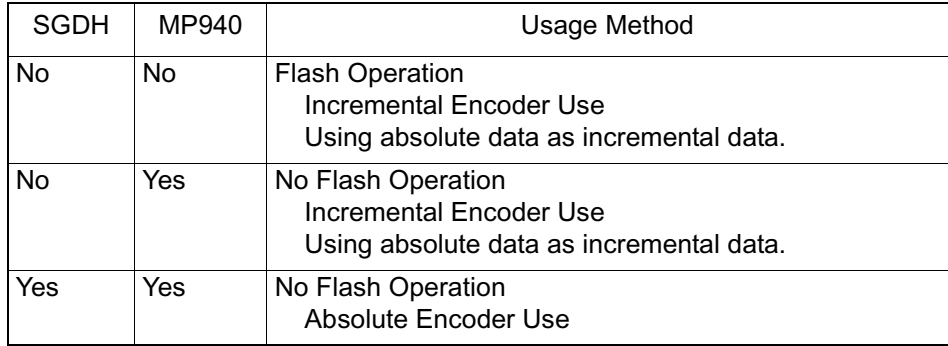

Initialization of Absolute Data

At power ON, the absolute data is sent to the servo amplifier as well as the MP940 module, the absolute position is calculated, and the machine coordinates are automatically set. In this way, the absolute machine position can be detected immediately after power ON, and automatic run immediately performed.

Handling of SGDH Battery

A battery backup is needed so that the absolute encoder can record the position data even when the power is OFF. Obtain the following recommended battery.

Lithium Battery Model: JZSP-BA01 (Battery and connector)

Battery: Toshiba Battery ER3V 3.6V 1000mA

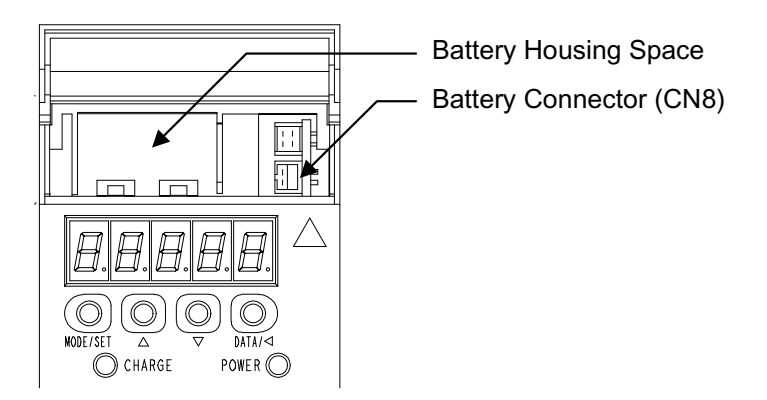

*When a 30 ~ 5.0kW Servo Amplifier is Used*

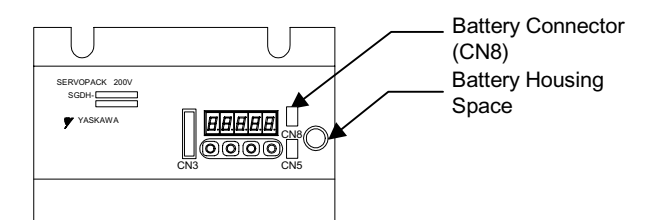

*When a 6.0kW, 7.5kW Servo Amplifier is Used*

#### Status Shift of the Absolute Encoder System

The status shift of the absolute encoder system is shown in the figure below:

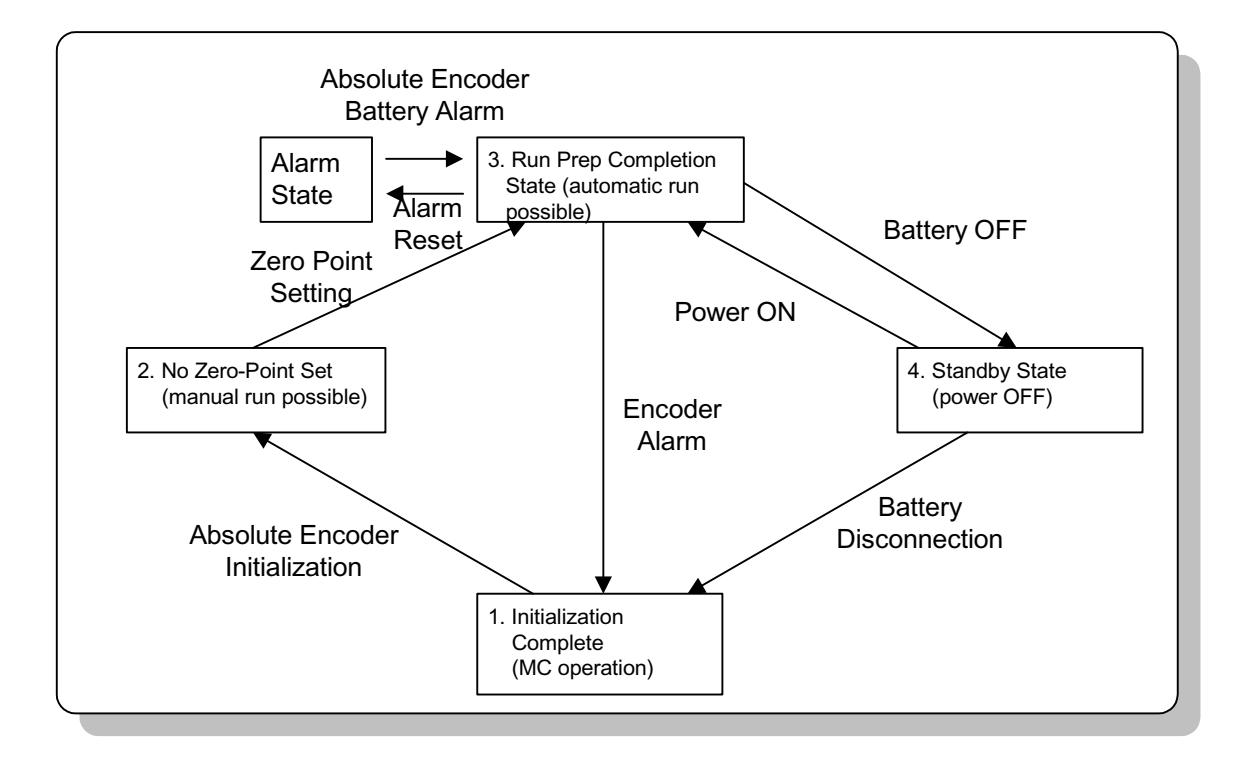

*Figure Status Shift Diagram of Absolute Encoder System*

Each of the states is as follows:

1. Initialization Incomplete State

Absolute encoder operation cannot be assured in this state.

Initialization of the absolute encode must be executed because an error results if the absolute encoder backup battery is completely drained or if the absolute encoder is being used for the first time.

Zero-point setting is not possible in this state.

2. Zero-Point Unset State

In this state, the zero-point setting, which determines the zero-point of the machine coordinate system, is not set. Because an alarm results upon powering on the device, execute zero-point setting after alarm reset. Axial motion in a zero-point unset state is of a manual jog or step run only.

3. Run Preparation Complete State

In this state, zero-point setting is complete, the absolute encoder functions, and normal operation is possible.

4. Standby Mode

This state detects machine motion while the power is OFF. Data is modified and updated by the turning of the absolute encoder.

At this time, the battery is the power source for the absolute encoder.

# **Starting the Absolute Encoder Function**

This section explains the startup procedure for the absolute encoder system.

# **System Startup Procedure**

When starting up the absolute encoder system, peripheral devices such as the servo amplifier and motor must be checked. The following procedure is necessary when starting up the absolute encoder system.

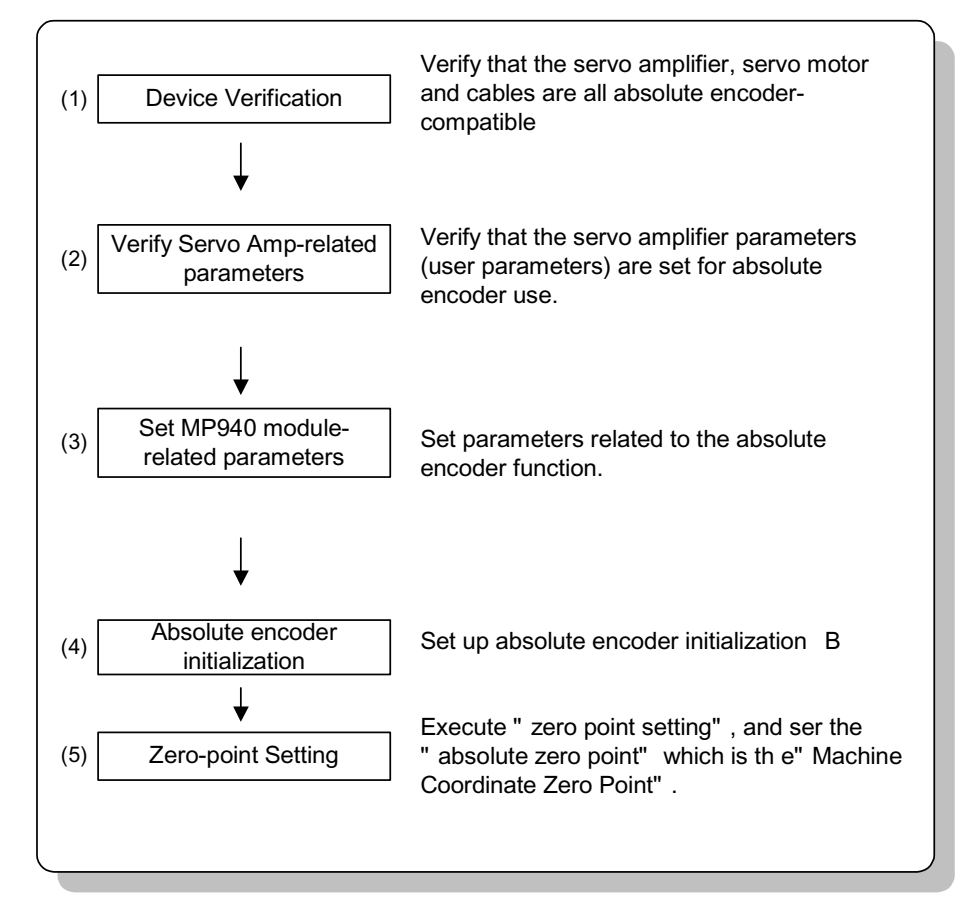

When items  $1 \sim 5$  (above) have been completed properly, the run preparations complete state results, and the absolute encoder system functions normally. Execute the absolute encoder system startup procedure under the following conditions:

- (1) When the absolute encoder system is first started
- (2) When the servo motor is replaced
- (3) When an absolute encoder-related alarm is generated

# **Setting of Related Parameters**

An explanation is given below of the absolute encoder-related parameters in the MP940 module. Set the following related parameters before starting the absolute encoder system.

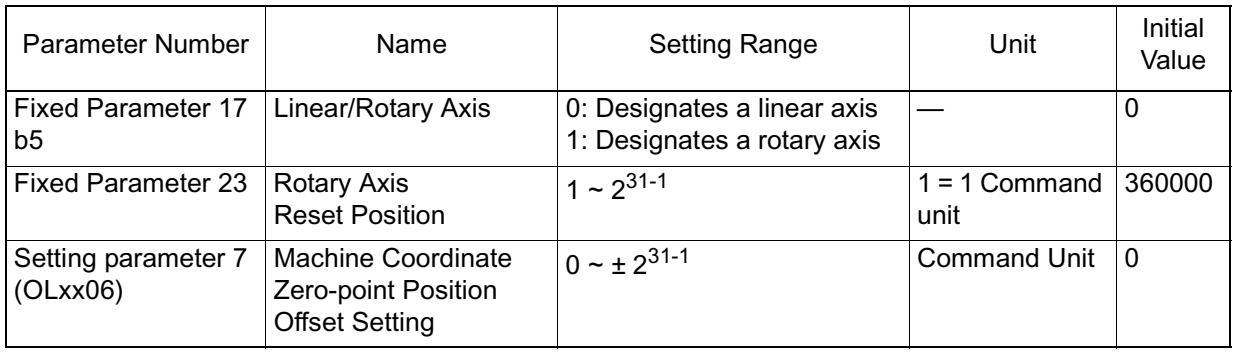

Servo amplifier user parameters are listed below.

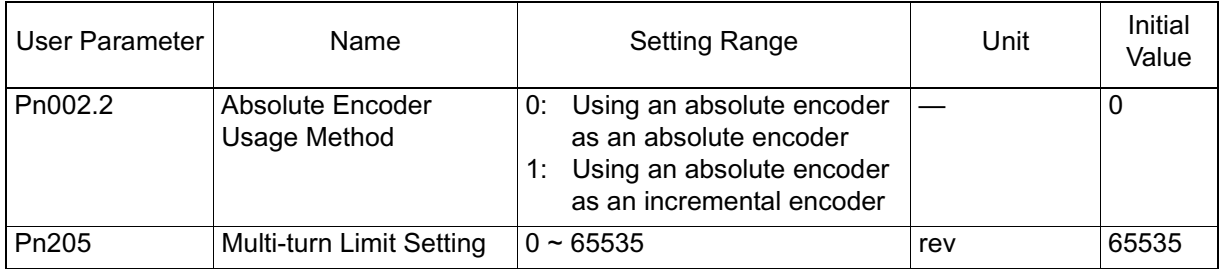

Encoder Selection Setting (Pn202.2)

Set the SGDH user parameter Pn002.2 Absolute Encoder Usage Method for the axis governed by the absolute encoder.

- Linear/Rotary Axis Selection (fixed parameter 17, bit 5) Set whether the control axis has a motion limit.
- Maximum Number of Absolute Encoder Rotations (fixed parameter 23) An Absolute Encoder Over-rotation Error results if the difference between the pulse value of the machine coordinates stored at power OFF and the pulse value of the machine coordinates at the next power ON is greater than half the total number of pulses of the absolute encoder maximum rotation.
- Multi-turn Limit Setting (Pn205) Sets the rotary axis synchronization in command units. This parameter is enabled when a rotary axis is selected using an absolute encoder.

• Machine Coordinate Zero-point Position Offset Setting (OLC006) This is a parameter for determining the zero-point of the machine coordinates. The meaning of this parameter differs according to the type of encoder used and the linear/rotary axis selection.

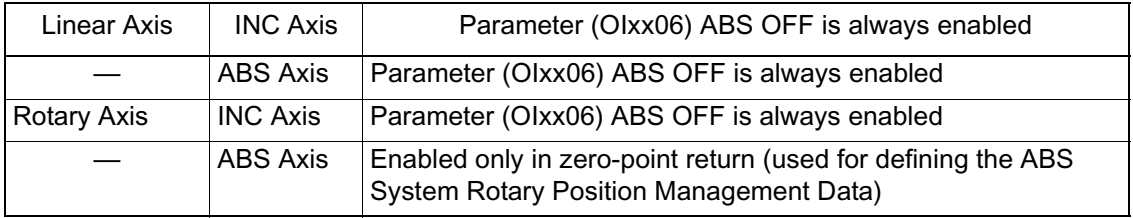

For an ABS Linear Axis

Setting parameter OLxx06 Zero-point Position Offset Setting is always enabled. It is possible to change the zero-point of the machine coordinate system by simply changing the Zero-point Position Offset Setting. The zero-point setting operation is unnecessary for ABS linear axes.

For an ABS Rotary Axis

Setting parameter OLxx06 Zero-point Position Offset Setting is enabled only during the zero-point setting operation. The electronic gearing value which positively converts the zero-point position offset setting is assumed to be the current position of the machine coordinates. Set parameter OLxx06 Zero-point Position Offset Setting to the desired position.

# **Absolute Encoder Initialization**

Perform the setup operation for the absolute encoder in the following situations.

- At first startup of the machine
- When an encoder backup alarm is generated
- When servo amplifier power is OFF and the encoder cable is disconnected.

Setup can be executed using either the handheld digital operator, or the panel operator on the servo amplifier. Setup is also possible using the PC monitor software.

The setup operation for the absolute encoder is possible with the servo OFF.

Restart power after the setup process.

Setup with the Handheld Digital Operator

1. Select the auxiliary function execution mode by pushing the **DSPL/SET** key.

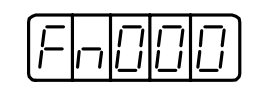

2. Select the user parameter Fn008. Select the setting digit by pressing the **LEFT** (**<**) key or the **RIGHT** (**>**) key. Change the value by pressing the UP and DOWN keys.

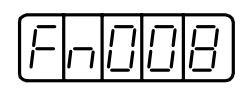

3. Press the **DATA/ENTER** key. The following is displayed.

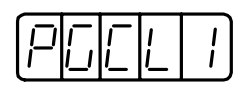

4. The display changes as follows when the **UP** key is pressed. Keep pressing the **LEFT** key until "PGCL5" is displayed. If a keying mistake is made, "nO\_OP" flashes for 1 second, and the display returns to the Auxiliary Function Execution mode. Return to item 3 (above) and redo.

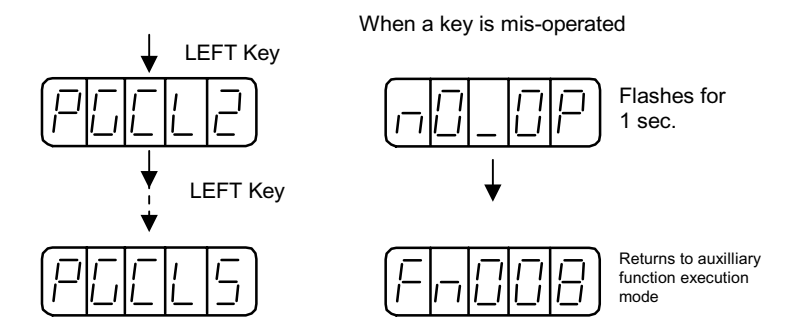

5. Keep pressing the **DSPL/SET** key until PGCL5 is displayed. The display changes as follows, and the multi-turn data in the absolute encoder is cleared.

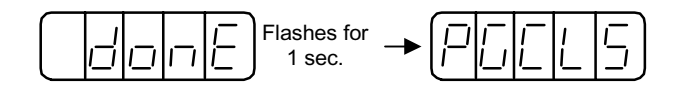

6. Press the **DATA/ENTER** key. The unit returns to the Auxiliary Function Execution mode.

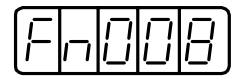

The absolute encoder setup operation is now complete. Turn the power OFF then ON again.

Setup with the Integrated Panel Operator

1. Select the auxiliary function execution mode by pushing the **MODE/ SET** key.

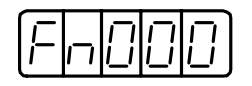

2. Select user parameter Fn008 by pressing the **UP** and **DOWN** keys.

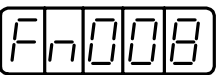

3. Press the **DATA/SHIFT** key for at least 1 second. The following is displayed.

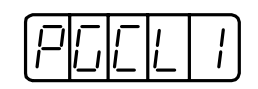

4. The display changes as follows when the **UP** key is pressed. Keep pressing the **UP** key until PGCL5 is displayed. If a keying mistake is made, nO\_OP flashes for 1 second, and the display returns to the Auxiliary Function Execution mode. Return to item 3 (above) and redo.

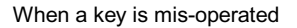

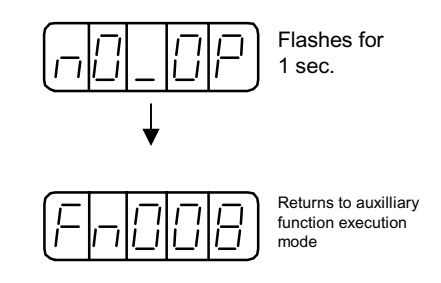

5. Continue pressing the **MODE/SET** key until PGCL5 is displayed. The display changes as follows, and the multi-turn data on the absolute encoder is cleared.

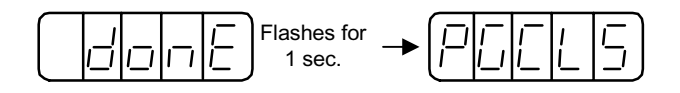

6. Press the DATA/SHIFT key for at least 1 second. The unit returns to the Auxiliary Function Execution mode.

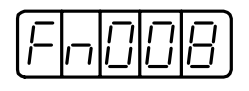

The absolute encoder setup operation is now complete. Turn the power OFF then ON again.

When any of the absolute encoder alarms shown below are displayed, the alarm must be released by the same method as shown in the Setup Operation section on the previous pages. Release cannot be performed by the MP940 alarm reset (OBC0005).

- Encoder Backup Alarm (A.81)
- Encoder Sum Check Alarm (A.82)

When other alarms observed within the encoder are generated, the alarms must be released by the power OFF operation.

# **Multi-turn Limit Setting**

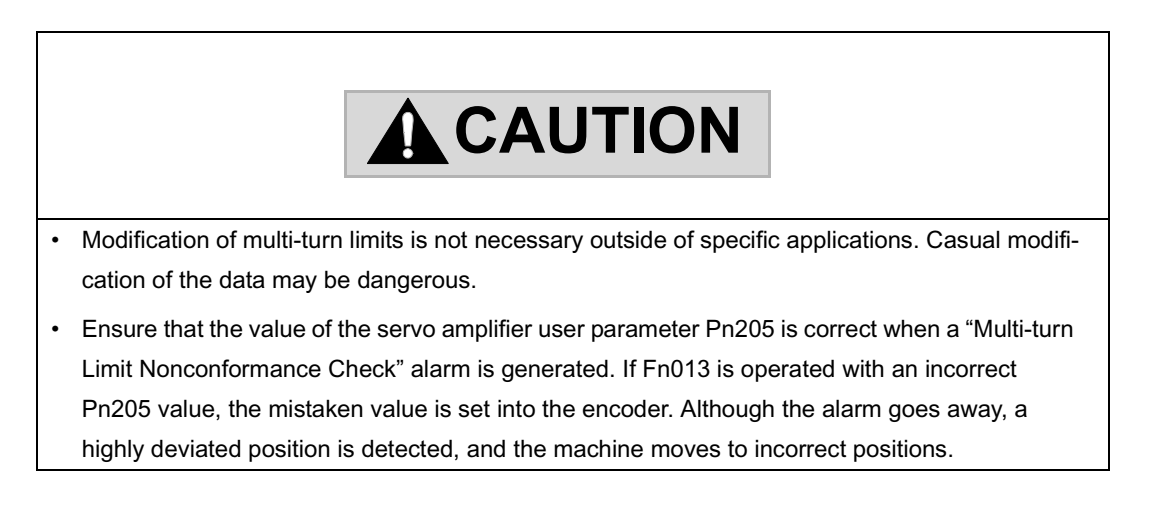

In systems in which an absolute encoder is desired, such as circular tables, returning the multi-turn data from the encoder to 0 every *m* rotations in machines where the motors rotate *m* times when the load axes rotate *n* times, may be convenient. Multi-turn limit setting is a function that sets the value "m" into the encoder. $<sup>1</sup>$ </sup>

<sup>1.</sup> Multi-turn Limit: This is the upper limit of the multi-turn data. When  $Pn002.2 = 0$ , the multi-turn data varies within the range of  $0 \sim \text{Pn205}$  (multi-turn limit setting).

Select the absolute encoder usage method by the following user parameter.

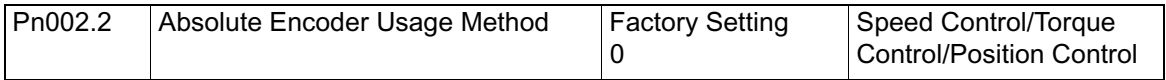

Set the following to 0 to enable the absolute encoder.

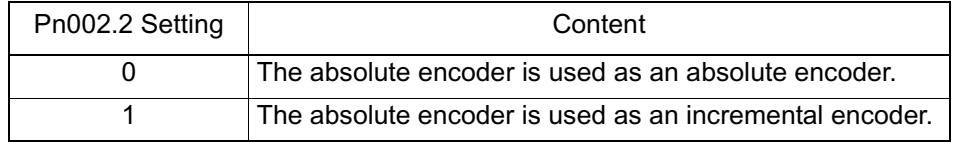

Set the multi-turn limit into the servo amplifier by the user parameters.

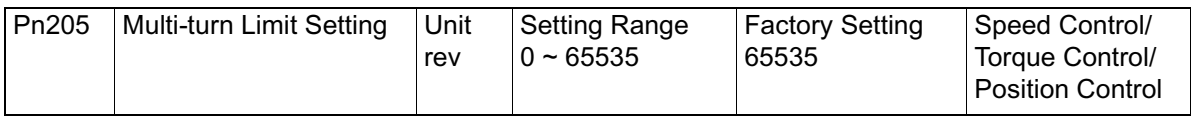

The multi-turn data varies within a range of  $-32768 \sim +32767$  when the multi-turn limit setting is 65535 (factory setting). In all other settings, the multi-turn data varies within a range of  $0 \sim$  (value set in Pn205).

When a servomotor rotates in a negative direction from 0, the multi-turn data varies in the Pn205 setting. When a servomotor rotates in a positive direction from the Pn205 setting, the multi-turn data changes to 0. Set (m-1) into Pn205. Recycle the power after modifying user parameters Pn002.2 and Pn205.

The multi-turn limit value in the encoder is set at delivery to 65535, as in the servo amplifier. The following alarm is generated if the servo amplifier power is cycled after modifying the servo amplifier multi-turn limit value in Pn205.

Alarm Name: Multi-turn Limit Non-coincidence

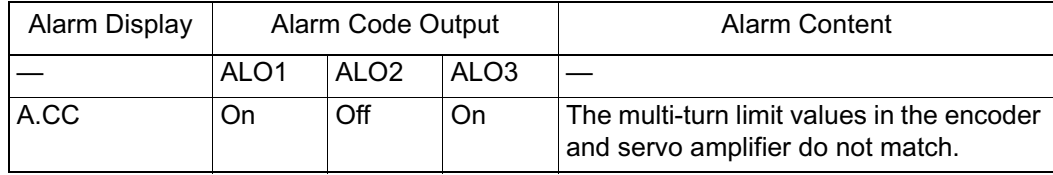

On = low signal; Off = high signal

Next, the multi-turn limit within the encoder must be modified. Execute the conversion of these settings in the Auxiliary Function Execution mode of the digital operator. Setup is also possible using the PC monitor software. The operating procedure using the digital operator is shown below:

The setting modification operation for multi-turn limits within the encoder can be performed during a Multi-turn Limit Non-coincidence alarm. After modifications are completed, turn the power OFF then ON again.

Setting Modification with the Handheld Digital Operator

1. Select the auxiliary function execution mode by pushing the **DSPL/SET** key.

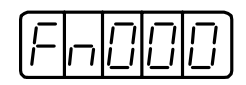

2. Select the user parameter Fn013. Select the setting digit by pressing the **LEFT** (**<**) key or the **RIGHT** (**>**) key. Change the value by pressing the **UP** key and **DOWN** key.

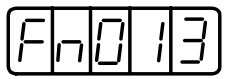

3. Press the **DATA/ENTER** key. The following is displayed.

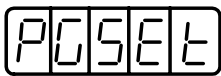

4. Press the **DSP/SET** key. The display changes as follows, and the multiturn limit in the absolute encoder is set.

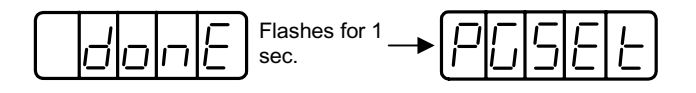

5. Press the **DATA/ENTER** key. The unit returns to the Auxiliary Function mode.

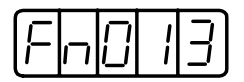

Modification of the absolute encoder multi-turn limit is now complete. Turn the power OFF then ON again.

Setting Modification with the Integrated Panel Operator

1. Select the auxiliary function execution mode by pushing the **MODE/ SET** key.

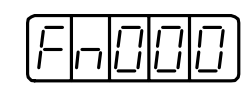

2. Select user parameter Fn013 by pressing the **UP** key and **DOWN** key.

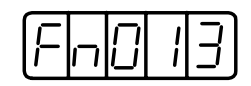

3. Press the **DATA/SHIFT** key for at least 1 second. The following is then displayed.

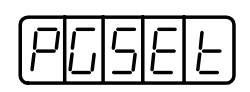

4. Press the **MODE/SET** key.The display changes as follows, and the multi-turn limit in the absolute encoder is set.

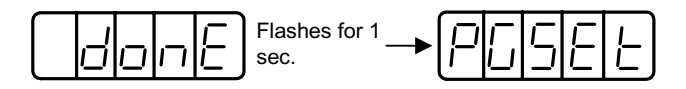

5. Press the **DATA/SHIFT** key for at least 1 second.The unit returns to the Auxiliary Function Execution mode.

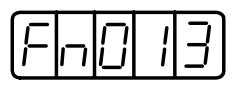

Modification of the absolute encoder multi-turn limit is now complete. Turn the power OFF then ON again.

# **Absolute Encoder Usage Method**

This section explains various cautionary items in absolute encoder usage, as well as the zero-point setting method. The usage of the absolute encoder differs for linear axes and rotary axes.

## **When Used with Linear Axes**

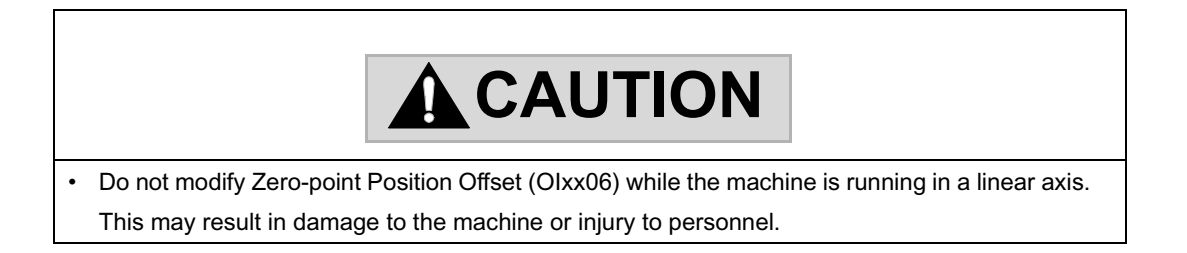

#### **Overview**

The absolute encoder records the rotation from encoder zero-point into the internal battery backup memory. Therefore, the coordinate system zero-point may be obtained without executing a zero-point return operation after system start. After system startup, the device operates in exactly the same manner as an incremental encoder.

Because the rotations from the encoder zero-point can only be managed within a range of  $-32768 \sim +32768$  rotations, the rotations can be reset to "0" when -32768~+32768 rotations are exceeded. The positions managed by the MP940 before and after power ON differ if the system power is cycled in this state.

A linear axis is an axis which has a range of motion using the absolute encoder range of  $-32768 \approx +32767$ .

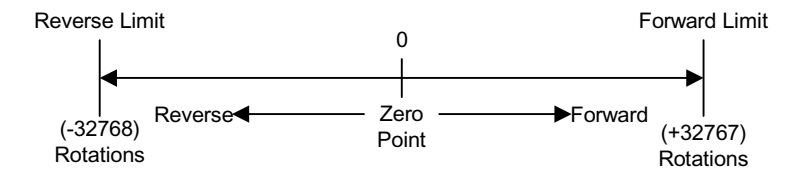

Pay attention to the following items when using an absolute encoder with a linear axis.

- Be sure to execute encoder initialization before zero-point setting.
- Use the absolute encoder in the range of  $-32768 \sim +32767$  rotations. (The actual range of machine operation varies according to such conditional parameters as gear ratio.)

Position Management when Using a Linear Axis

When used as a linear axis, the initialization of the position at power ON proceeds as follows:

Current Machine Coordinate Position = Encoder Position at Servo Power ON + Setting Parameter OLxx06 "Zero-point Position Offset"\*

> Multi-turn Data  $\times$  number of Encoder Pulses + Initial Increment Setting parameter OLxx06 "Zero-point Position Offset Setting" is always enabled in linear axes. The current position of the machine coordinates (zero-point setting) may be changed. The meaning of setting parameter OLxx06 differs in linear/rotary axes.

#### **Linear**

Set the current position of the machine coordinate system to "0" by setting as follows:  $-(\text{ILxx02}) + \text{OLxx06}$  into OLxx06.

Example: When  $ILxx02 = 10000$ ,  $OLxx06 = 100$ ,

To change the current position of the machine coordinate system to "0" during zero-point setting execution:

 $-(10000) + 100 = -9900$  Set -9900 into OLxx06

ILxx02: Machine Coordinate Calculation Position Monitor

#### **Rotary**

Set the desired position into OLxx06, and set the current machine coordinate position with that setting value upon executing zero-point setting.

Example: When Setting the Current Machine Coordinate Position to "0" during Zero-point Setting Execution:

Set 0 into OLxx06

#### **Procedure for Setting a Zero-point for a Linear Axis**

After executing absolute encoder initialization, set the machine coordinate zero-point and create the machine coordinate system by executing zero-point setting.

The operating procedure for executing zero-point setting in a linear axis is shown below:

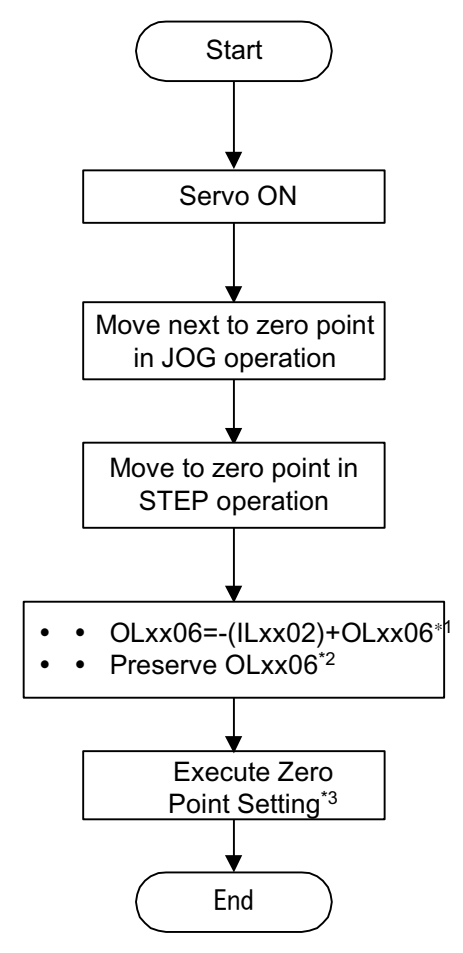

- \*1 The OLxx06 value must be saved at the same time as setting OLxx6.
- \*2 See the following supplemental item on saving OLxx06.
- \*3 Execute with the ZSET command.

Save the zero-point position offset as follows:

Saving to the M Register in Ladder Programs

Calculate (- (machine coordinate calculation position monitor) + zeropoint position offset setting), and save to the M register at the same time as storing into OLxx06.

Save the content stored in the M register into setting parameter OLxx06 "Zero-point Position Offset" at power restart or servo power ON.

The program necessary for linear axis abs system linear axis is as follows:

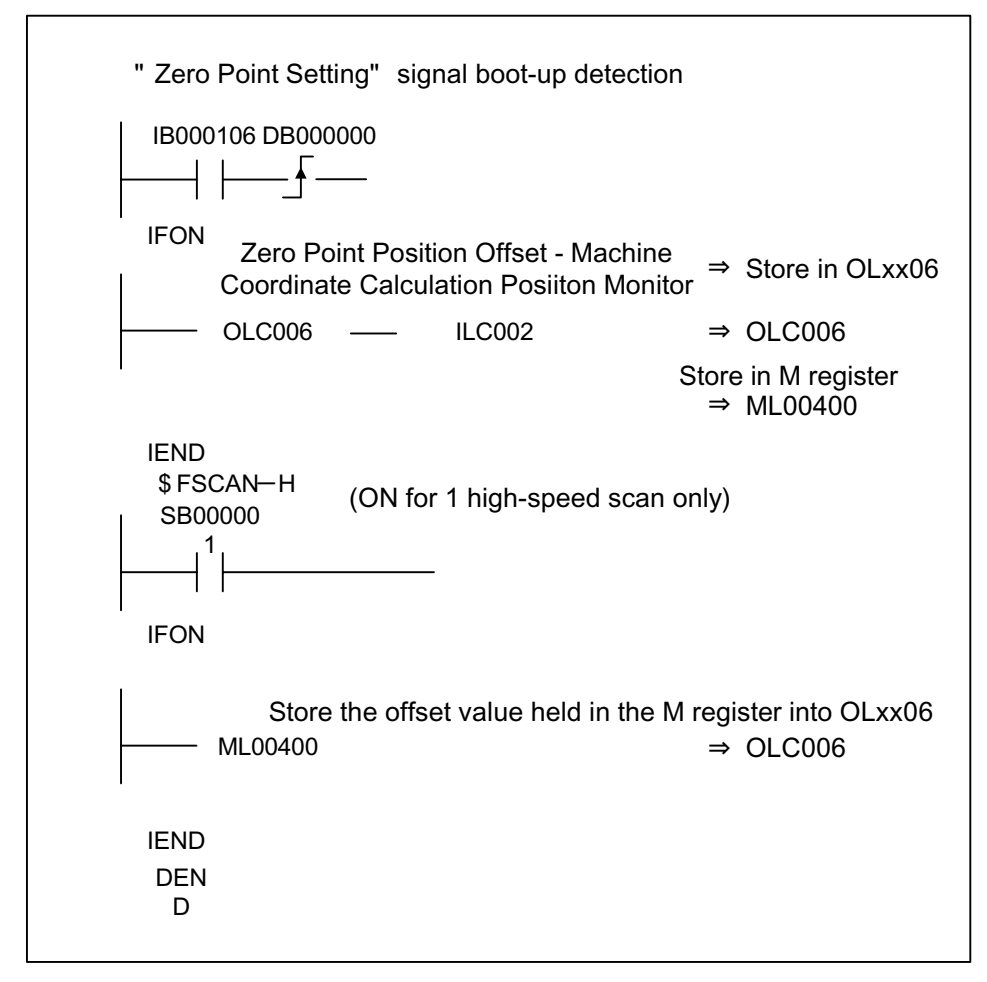

Saving the Zero-point Position Offset (OLxx06) setting in the Motion-Works<sup>TM</sup> parameter screen

After execution of zero-point setting, set the value (current value) of the zero-point position offset (OLxx06) and save to the controller by the

"Save" operation. Upon turning power ON again, the value of the zeropoint position offset (OLxx06) at "Save" is automatically stored.

## **When Used as a Rotary Axis**

#### Outline

Rotary positioning is a function in which the current values of the machine position and program position (absolute value occurring in the program coordinate system) are periodically and automatically updated according to the settings in the fixed parameters. Repeated positioning in the same direction can be executed by the rotary axis positioning function.

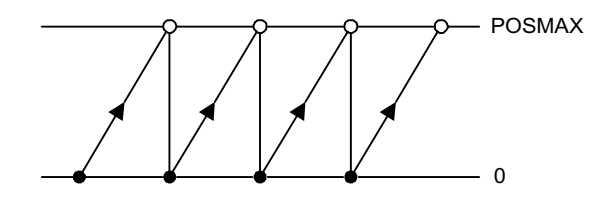

Because the rotations from encoder zero-point can only be managed within a range of rotations of  $0 \sim \text{Pn205}$  (multi-turn limit setting), the number of rotations can be reset to "0" if the number of rotations exceeds Pn205 (multiturn limit setting). The positions managed by the MP940 before and after power ON differ if the system power is cycled in this state. This problem can be resolved by the following method.

Position Management when Using a Rotary Axis

At system power ON, the position managed by the MP940 derives the pulse unit position from the encoder phase position by the following formula.

The pulse position and encoder position are always saved as paired data to the battery backup memory. At the next power ON, this data is used as the "Pulse Position at Power OFF" and "Encoder Position at Power OFF", respectively, and the pulse unit is derived from the encoder phase position by the following formula.

Pulse Position = Pulse Position at Power OFF + (Encoder Position - Encoder Position at Power OFF)\*

- Motion during power OFF is significant (phase position of encoder position)
- The meaning of the terms used is as follows:
	- Encoder Position: Absolute Encoder Position Data

(Multi-turn Data × number of Encoder Pulses + Initial Incremental Pulses)

- Pulse Position: Position at which position data managed by the MP940 is converted to pulses.

Procedure for Setting a Zero-point for a Rotary Axis

Execute the ZSET (zero-point setting) for the motion command.

The system assures the pulse position at power OFF, encoder position at power OFF, and all position data by the zero-point setting operation.

The operating procedure for zero-point setting in a rotary axis is shown below:

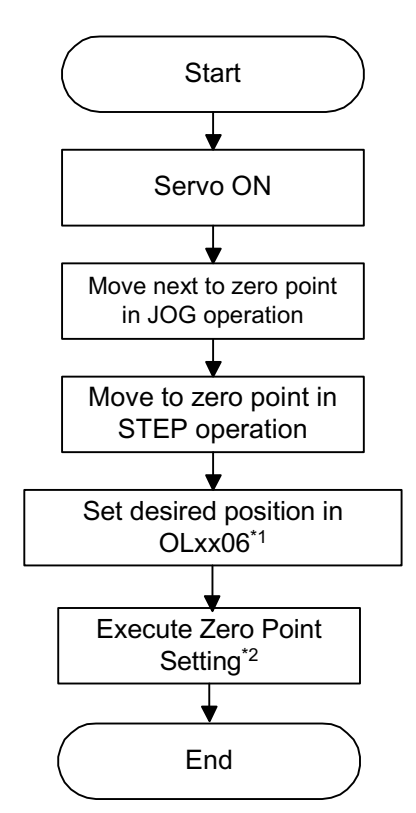

In a rotary axis, the setting parameter "zero-point setting offset" (OLxx06) is only enabled during ZSET command execution. It is therefore not necessary to save OIxx06 to the M register. For rotary axes, set the desired coordinates in "zero-point position offset" (OIxx06).

Example: When Setting the Current Stop Position to the Machine Coordinate Zero-point Position (0)

Set 0 into OLxx06

Note: Execute with the ZSET command.

Creation of Ladder Program for Rotary Axis Position Management

When using an absolute encoder as a rotary axis, a dedicated ladder program for absolute rotary position management is needed at normal run or for restarting the system power.

At Normal Run

- 1. Verification of Zero-point Setting Completion Status Verify that the monitor parameter "Zero-point Setting Completion" (bit 3 of IWxx15) is ON. If ON, execute step 2. If OFF, the system cannot assure the pulse position at power OFF, encoder position at power OFF, or any position data.In this situation, execute system power restart, and set up the position data again, or assure the new position data by executing the ZSET command (zeropoint setting).
- 2. Saving the Pulse Position At Power OFF and Encoder Position at Power OFF Saves the following monitor parameters to a battery backed-up M register at high-speed scan timing according to the customer's ladder program.

Monitor Parameter "Encoder Position at Power OFF" (all four words of ILxx38/ILxx3A) Monitor Parameter "Pulse Position at Power OFF" (all four words of ILxx3C/ILxx3E)

Configure the M register into which the above monitor parameters are saved as follows:

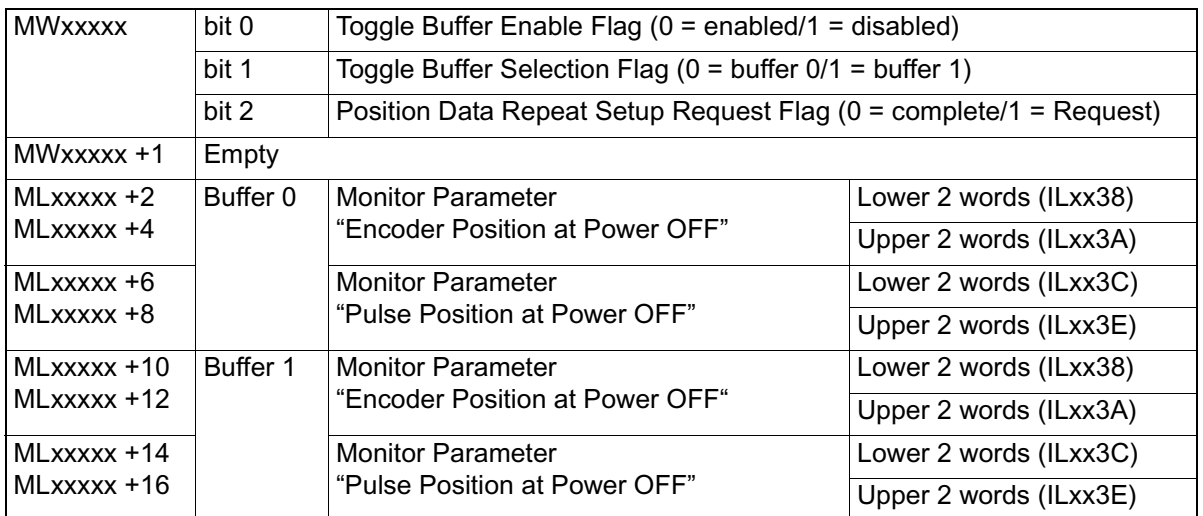

Note:Two buffers are needed because the buffer saving the encoder position at power OFF and pulse position at power OFF may close without assuring the 4-word position data if there is a power cutoff during high-speed scan.

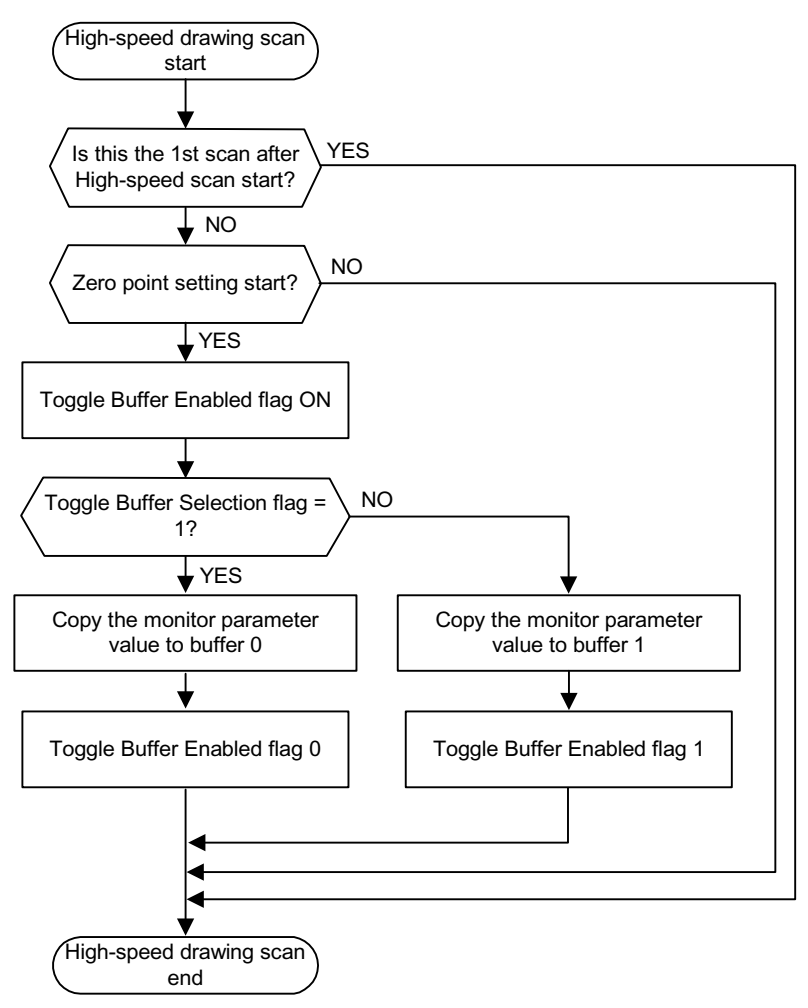

Observe the following flowchart as a procedure for saving values to the buffer.

An example for programming (ladder program) the above flow is depicted below. The axis used is the first axis of module number 1. Overwrite the motion parameter register number if the module number and axis number differ.

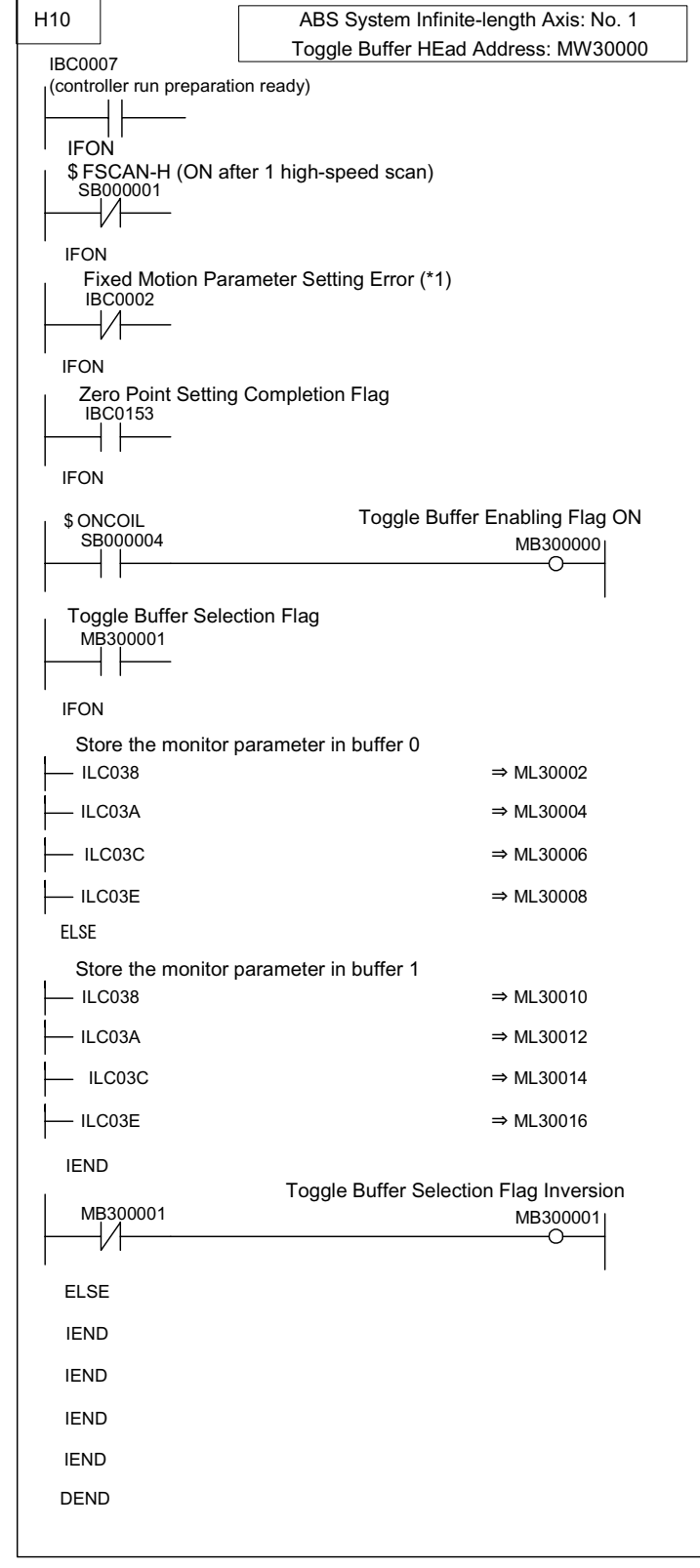

When Restarting System Power (including turning servo power ON again)

Set up the position data again as follows at high-speed scan timing according to the customer's ladder program. Perform this operation when power is returned to the system, or when power is returned to the servo.

1. Saving to the "Pulse Position at Power ON" and "Encoder Position at Power ON" setting parameters

Save the "Pulse Position at Power ON" and "Encoder Position at Power ON" stored in the M register into the following setting parameters.

Setting Parameter "Encoder Position at Power OFF" (all four words of OLxx38/OLxx3A) Setting Parameter "Pulse Position at Power OFF" (all four words of OLxx3C/OLxx3E)

> At this time, save the buffer content selected in the previously mentioned toggle buffer selection flag.

2. "ABS System Rotary Position Management Data LOAD Request" operation Turn the setting parameter "ABS System Rotary Position Management Data LOAD Request (bit 3 of OWxx2D)" OFF" $\rightarrow$  ON" $\rightarrow$  OFF. All position data is assured by this operation. The monitor parameter

"Zero-point Setting Completion (bit 3 of IWxx15)" goes ON, and the following monitor parameter is enabled.

Monitor Parameter "Encoder Position at Power OFF" (all four words of ILxx38/ILxx3A) Monitor Parameter "Pulse Position at Power OFF" (all four words of ILxx3C/ILxx3E)

> The system generates the position data by the following formula during an ABS system rotary position management data LOAD request.

Pulse Position = Pulse Position at Power OFF + (Encoder Position - Encoder Position at Power OFF)\*

• Motion is significant while power is OFF.

The following flowchart shows how to perform this by turning the position data setup request ON. Observe the following flowchart as a procedure for setting up the position data.

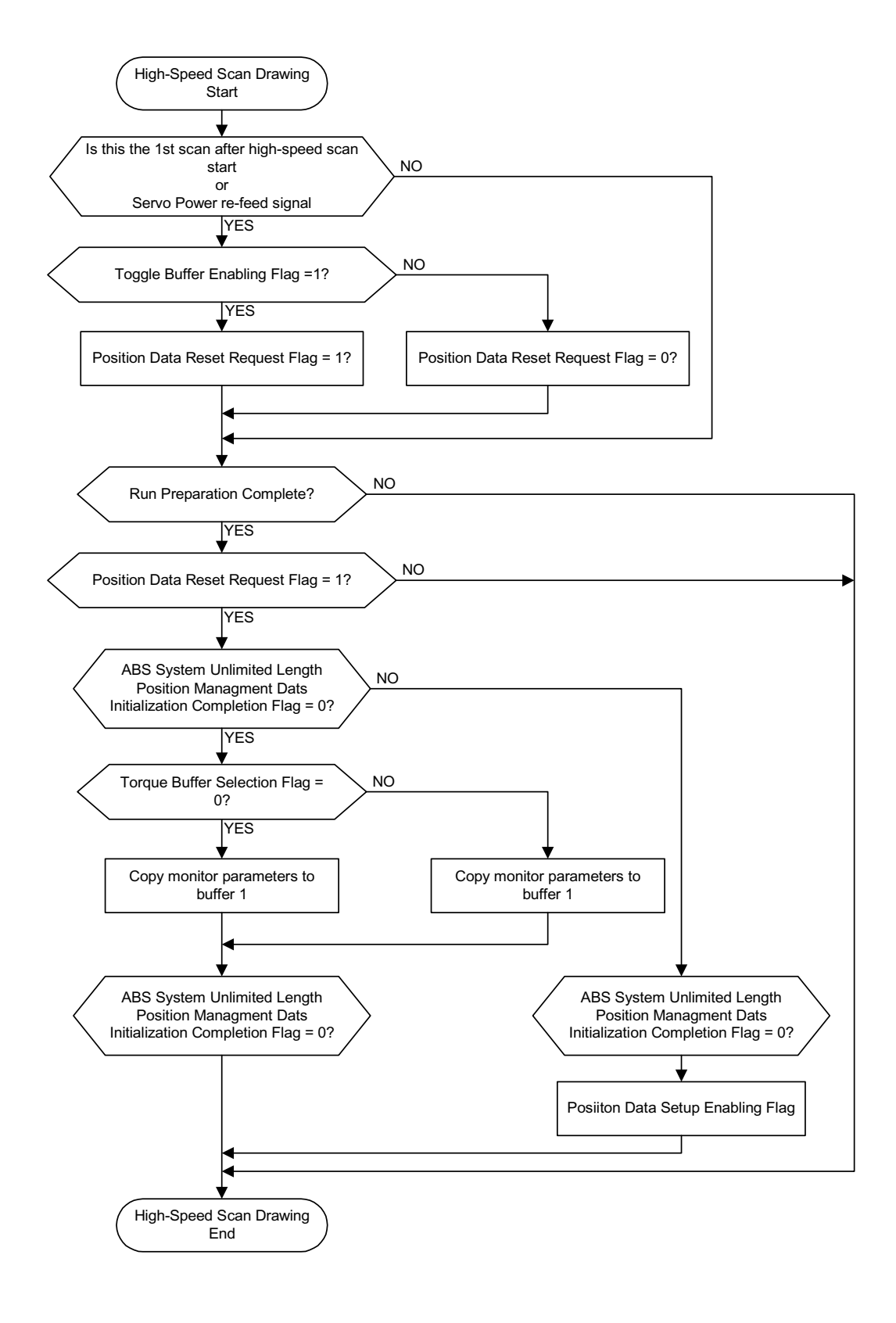

The following shows an example for programming (ladder program) the above flow.

The axis used is the first axis of module number. Overwrite the motion parameter register number if the module number and axis number differ.

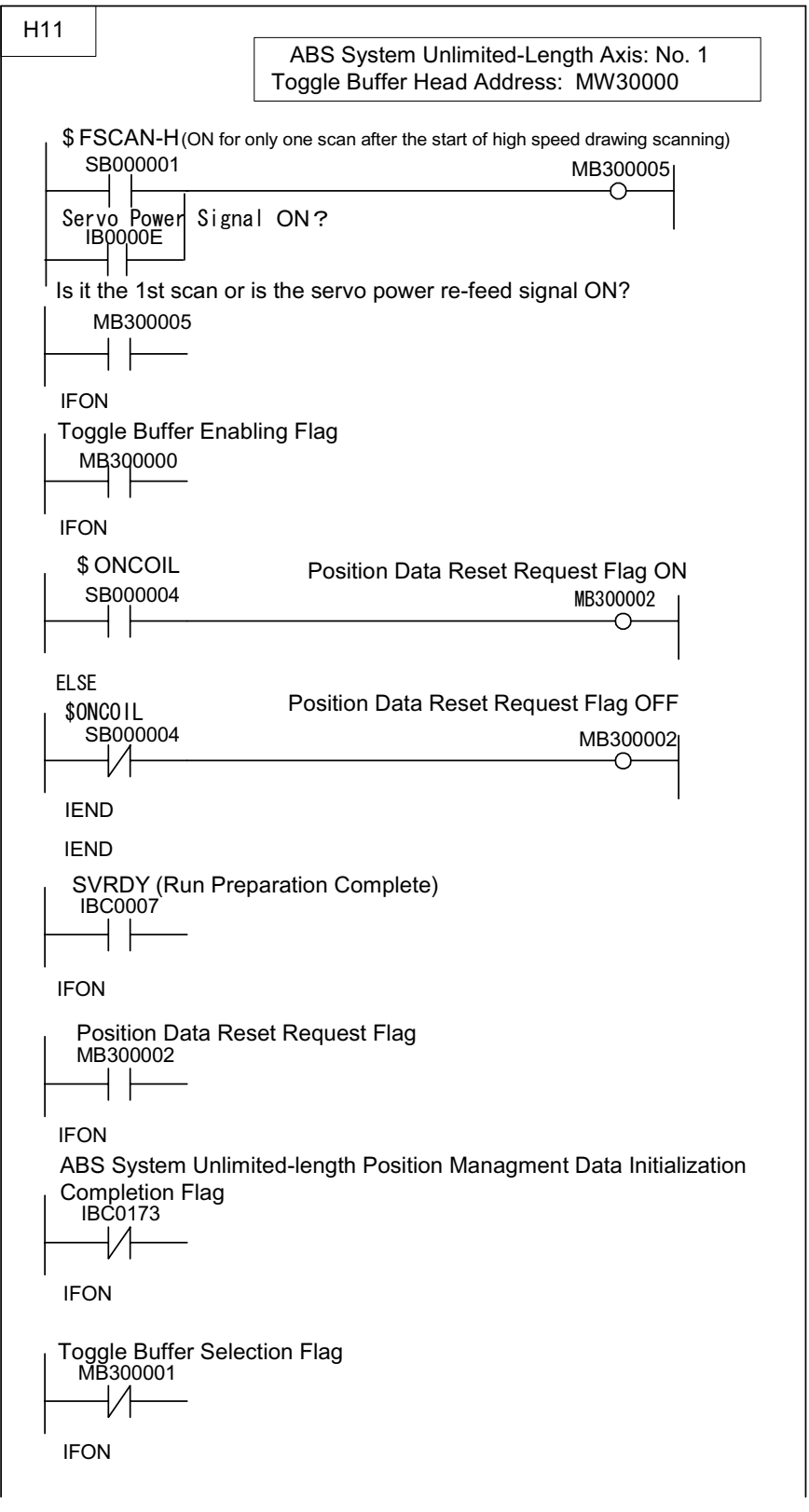

Continued on next page

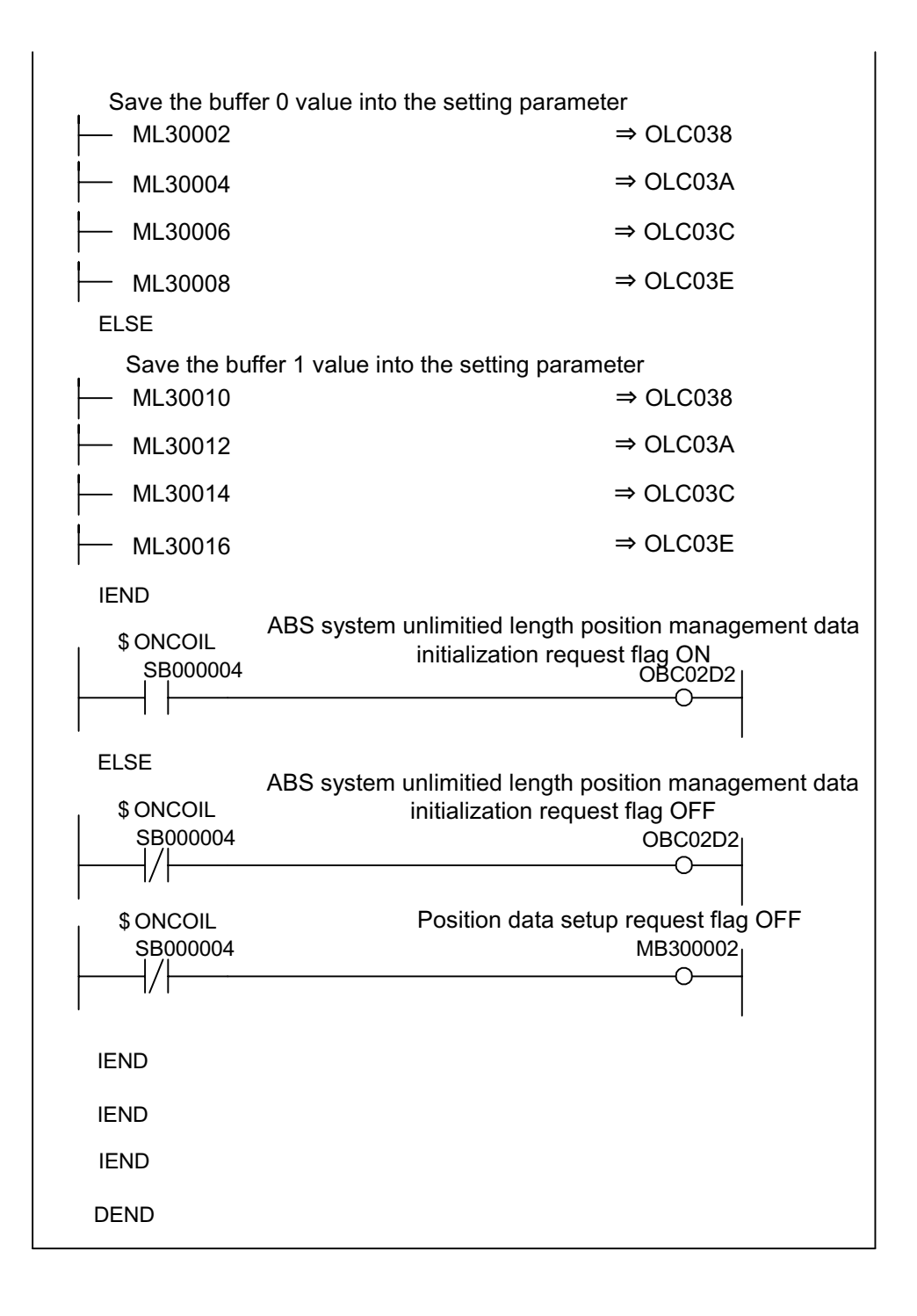

When using the absolute encoder as a rotary axis, there is no restriction on the order of execution for the necessary ladder programs H10 and H11.
# Chapter 8: Maintenance Inspection

This chapter explains the daily and periodic inspection items necessary for optimum use of the MP940.

# **Inspection Items**

This section describes the daily and periodic inspections to be executed by the customer.

## **Daily Inspection**

The necessary items for daily inspection are shown in the table below:

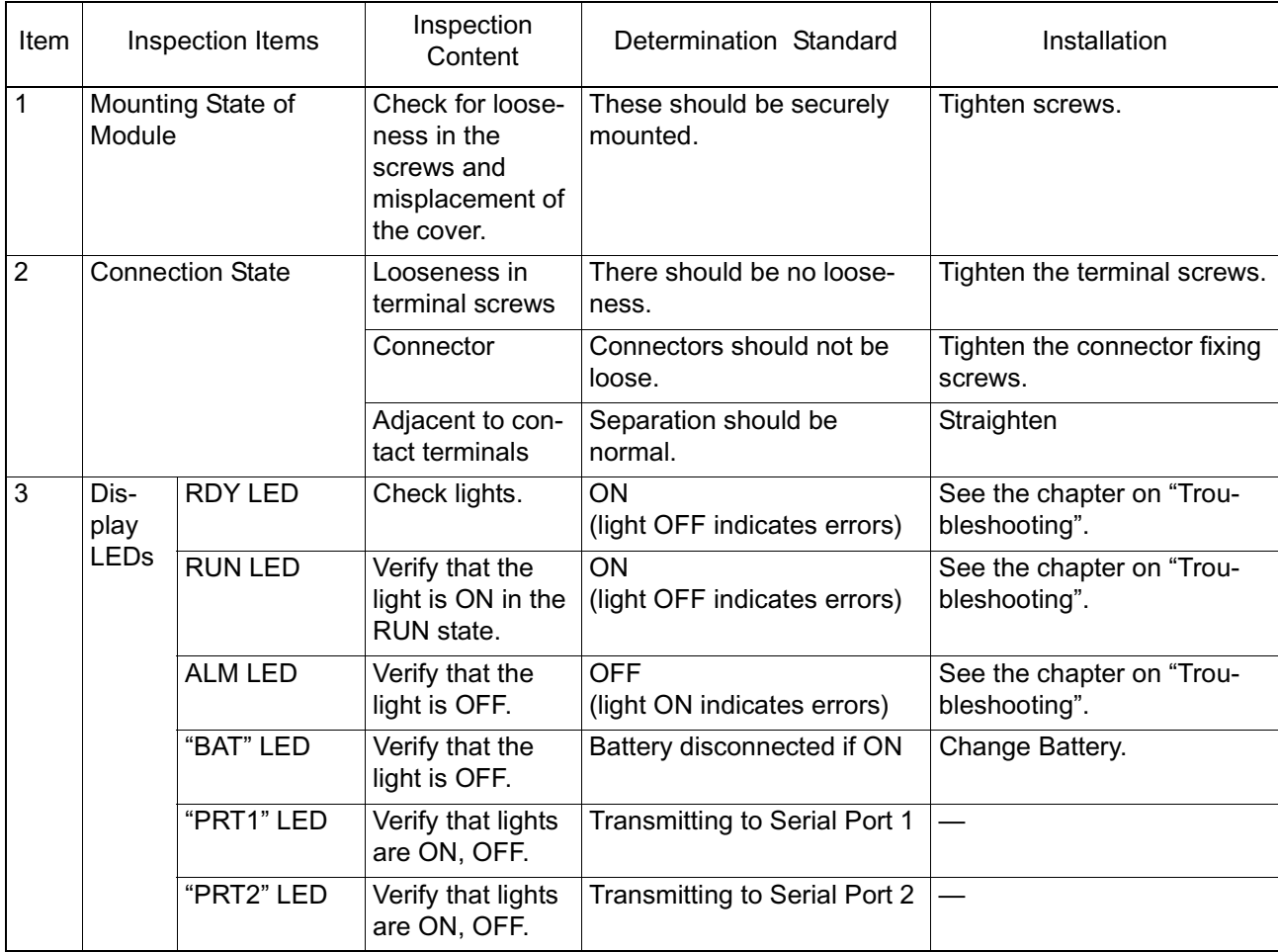

## **Periodic Inspection**

The spot inspection items that must be executed once or twice every six months to a year are detailed below. Execute these spot checks whenever the installation has been moved or altered, if the wiring has been modified, etc.

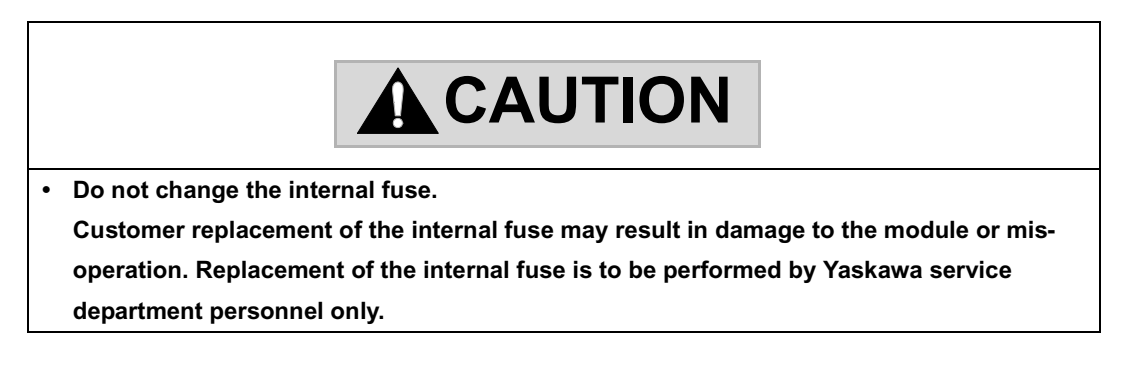

#### Periodic Inspection Items

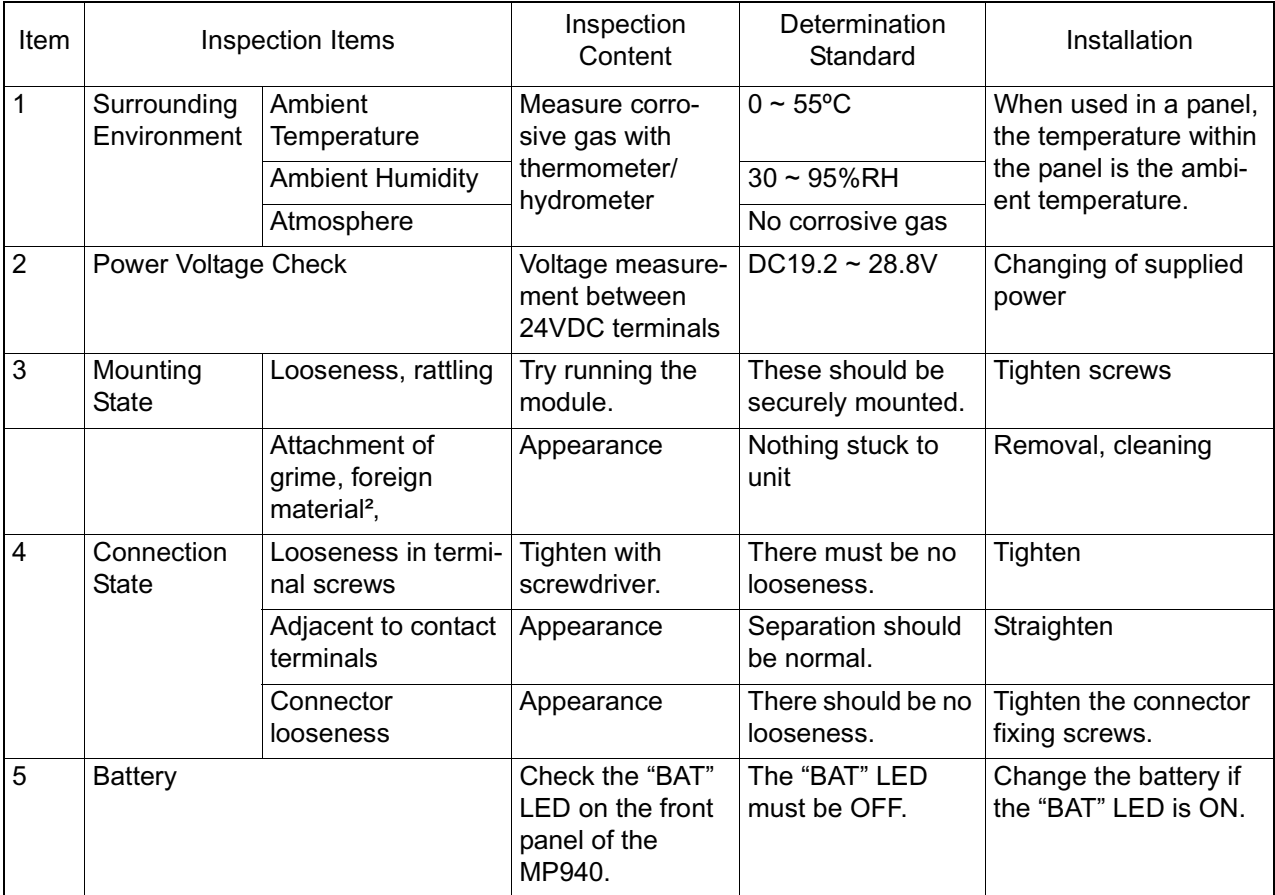

## **MP940 Module Battery**

One replaceable battery is integrated into the MP940 module. This battery is for backup purposes so that programs and data stored in the MP940 module are not lost in a power outage (when the power supply to the MP940 module is cut OFF).

## **Battery Life**

The internal battery can perform power loss backup of memory content for up to one year of total power loss time. The battery storgae life is five years. These values can differ however, according to ambient temperature and usage conditions.

Change the battery (model: BA000518) within two weeks when the "BAT" display light is ON on the MP940 module. Delay in replacing the battery results in loss of the programs and data stored in the MP940 module memory.

If two weeks have passed since the "BAT" light has gone ON, replace the battery (Model: BA000518) immediately.

The above explanation presupposes the following:

<sup>2</sup> This occurs when the "BAT" light is ON prior to continuous rest, and power is cut off during the continuous rest so that the "BAT" display lights up when power is fed again after the rest period.

## **Changing the Battery**

The method for changing the battery is shown below.

■ Saving Memory Content

Prior to changing the battery, save the programs and data stored in the MP940 module memory to floppy disk or hard disk. The saved programs and data are used if the programs and data are mistakenly deleted due to a mistake in the battery change operation.

**Preparation for Battery Replacement** 

Prepare the replacement battery (Model: BA000518). This battery is not commercially available; it must be ordered from Yaskawa. The appearence of the replacement battery is shown in the figure below.

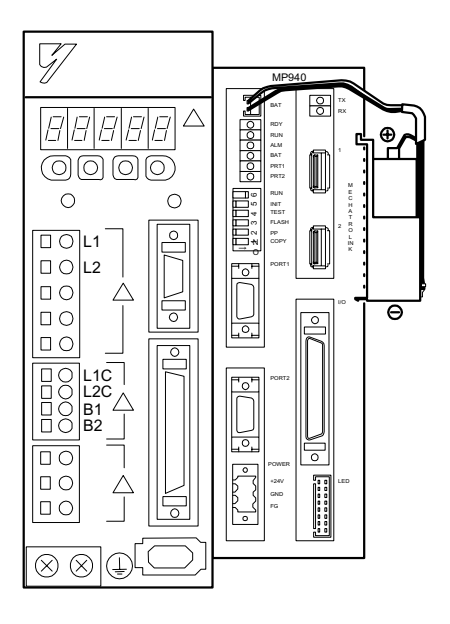

BA000518 (battery w/ cables)

■ Battery Change Procedure

Change the battery as follows:

- 1. Check that the "POWER" display light on the MP940 module is ON.
- 2. Remove the ends of the connectors attached to the battery leads from the MP940 module connectors, and remove the internal battery from the battery holder.
- 3. Firmly insert the connectors attached to the ends of the replacement battery leads into the MP940 module connectors. Then place the replacement battery into the battery holder.
- 4. Check that the "BAT" display light on the MP940 module is OFF.

Battery replacement is now complete.

Be sure to feed power to the MP940 module during battery replacement. Cutting off the power to the MP940 module while replacing the battery risks loss of the programs and data stored in the module memory.

# Chapter 9: Troubleshooting

This chapter deals with the content of various errors occurring in system use, and the methods for dealing with them.

# **Troubleshooting Outline**

This section contains basic troubleshooting methods and a list of errors.

## **Troubleshooting Methods**

There are three methods to verify the content of an error should one occur in the system: from the phenomenon, by error code, and by the monitor function of a peripheral device. The causes can be quickly verified by using each of these methods in accordance with the situation.

**Phenomenological Verification** 

This is the execution of causal analysis and recovery by observing the LED display on the front of the module and the operational status of each device.

**Next** Verification by Error Code

This is causal analysis and recovery which occur by monitoring the error code upon error generation. Errors are classified into the following types:

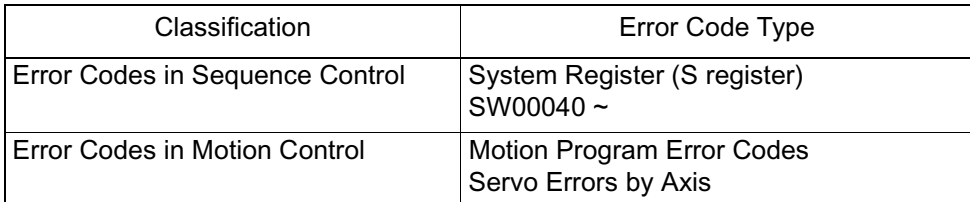

**Next** Verification by Peripheral Device Monitors

In this method, the cause of the error is analyzed by ascertaining the control state according to the monitor functions of the peripheral devices. The status of the following functions may be verified:

- Program Monitor
- Position Monitor
- Error Monitor
- Trace

## **Basic Troubleshooting Flow**

When an error is generated, the cause which generated the problem must be found as soon as possible, countermeasures taken, and the system restarted quickly. The basic troubleshooting flow is as follows:

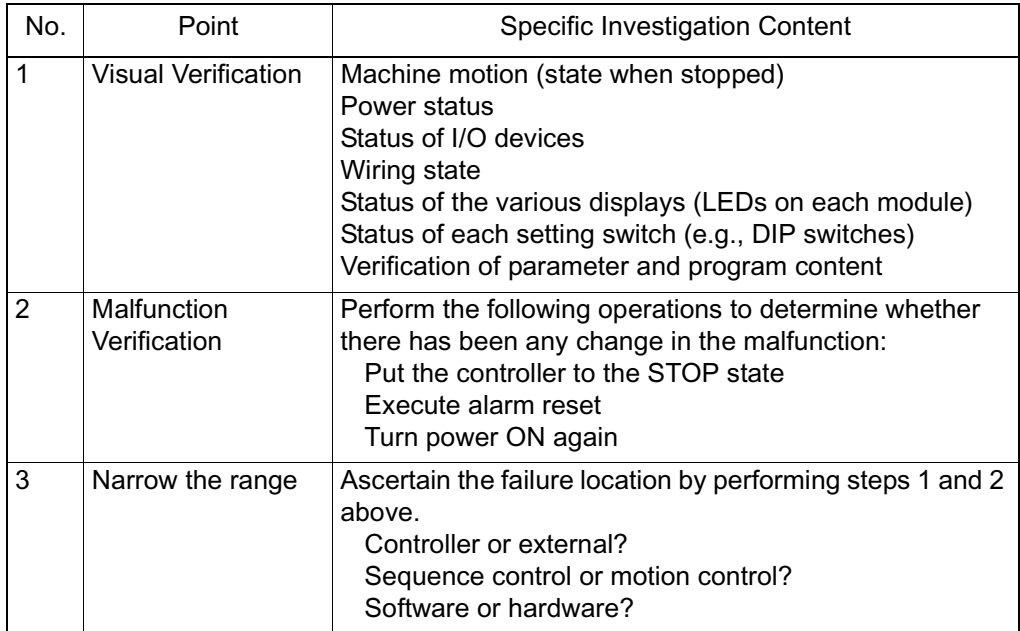

## **LED Error List**

The content of errors can be verified by the LED display status on the front of the MP940 module. Pinpoint the location to correct the program by checking the drawings which generate the errors, as well as the function numbers. Then, review the content of the operation error (by reading the general error from the content of the LED display) and refer to the content of the system (S) register.

**LED Display Light** 

The LEDs displaying the MP940 operation status and error content are shown below.

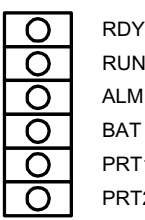

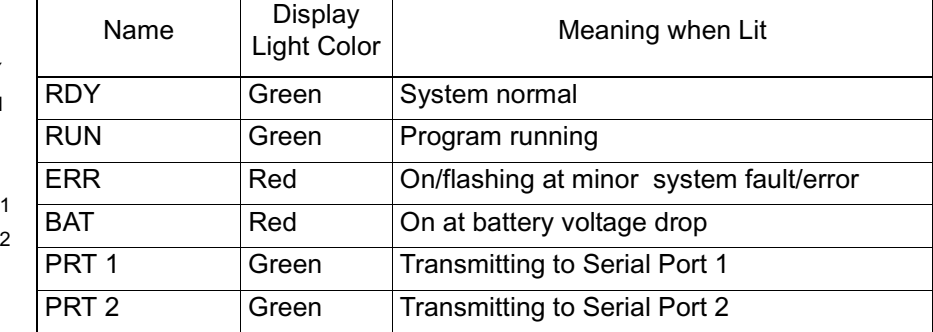

#### ■ Content of LED Display

The display content and countermeasure methods for the LEDs displaying the MP940 operation status and error content are shown below.

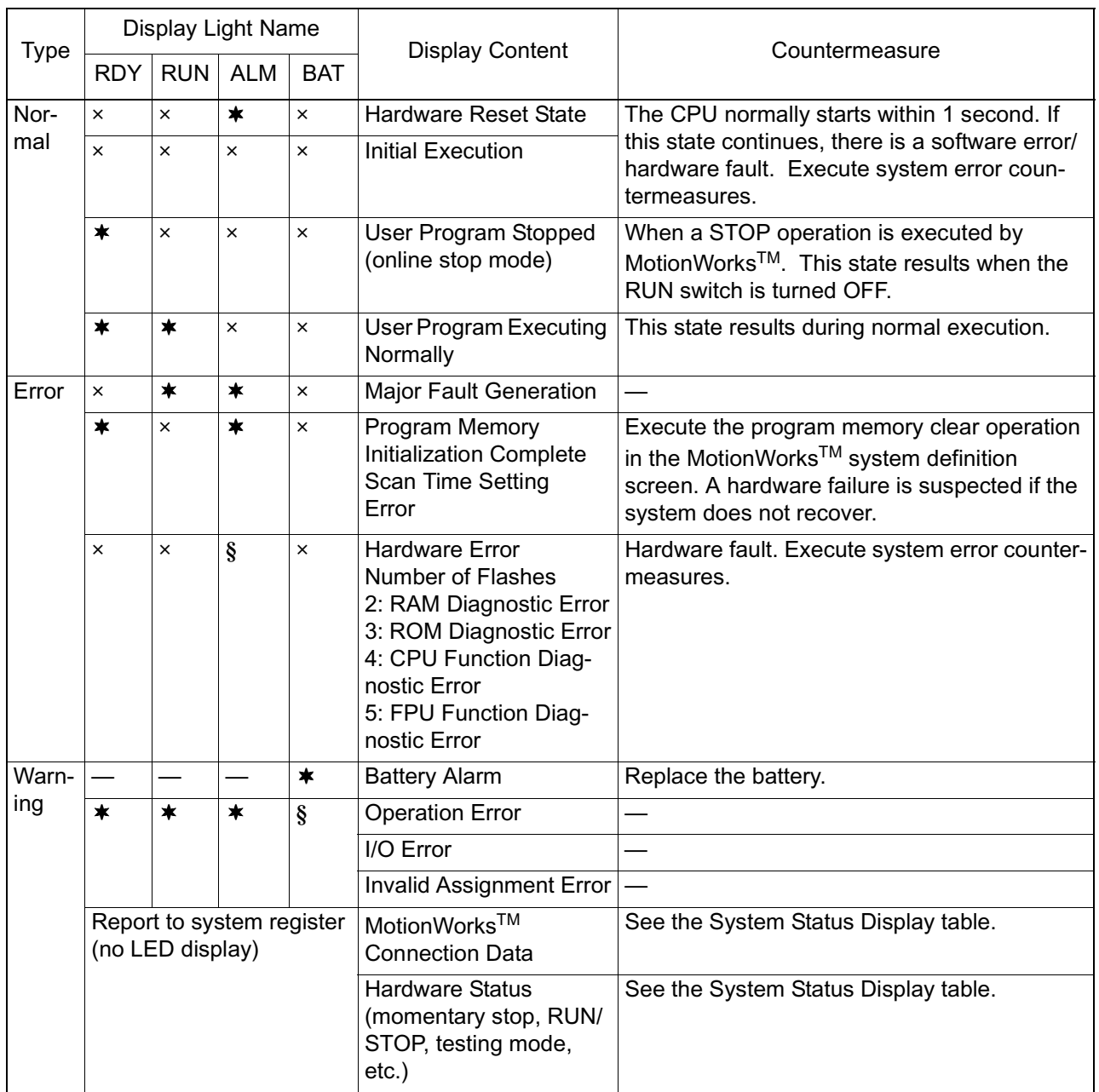

Note: In the display light LED ×: OFF;  $\star$ : ON; §: Flash; -: Undefined

## **System Errors**

This section deals with the content of system errors and their countermeasures.

### **Outline of System Errors**

The operation state and error state of the MP940 can be gathered from the LED display on the front of the CPU module. See the System (S) resgister to obtain the detailed contents of an error. By ckecking the detailed contents of the system register, the fault location may be pinpointed and the countermeasures executed. The details of the system register are shown below:

System Register Assignment

The total configuration of the system register is as follows:

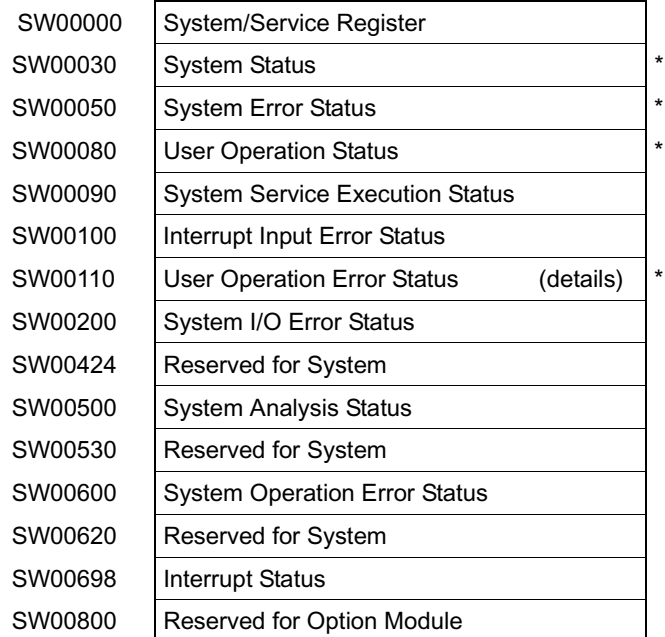

For details, see the section on "Configuration of System Registers".

#### **Processing Flow at System Error Generation**

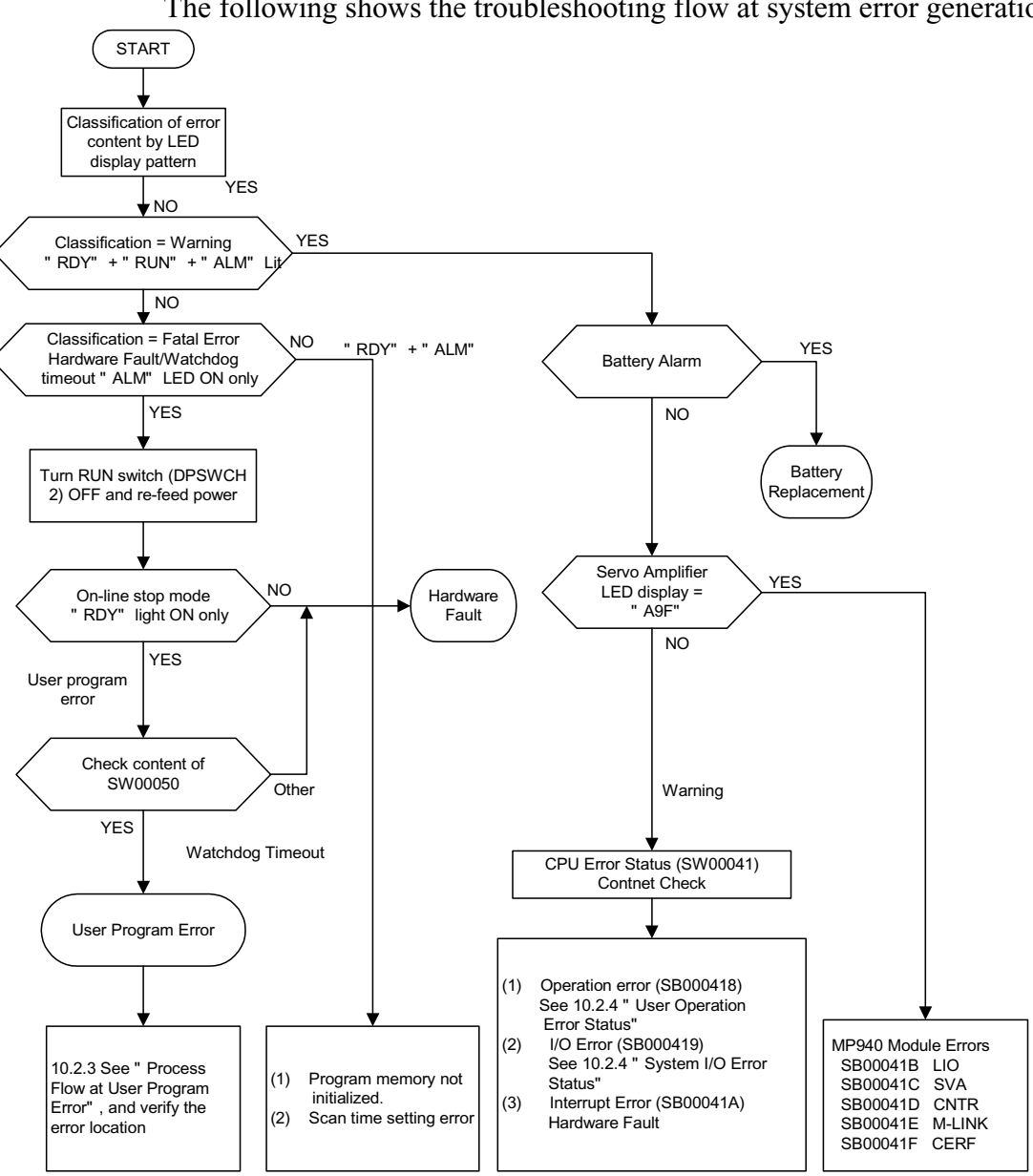

The following shows the troubleshooting flow at system error generation.

• For the LED display patterns, see "Content of LED Display" in the "LED Error List".

## **Processing Flow at User Program Error Generation**

When both the RUN and ERR LEDs on the front of the MP940 module are ON, a major fault has likely been generated. Inspect the error program as follows:

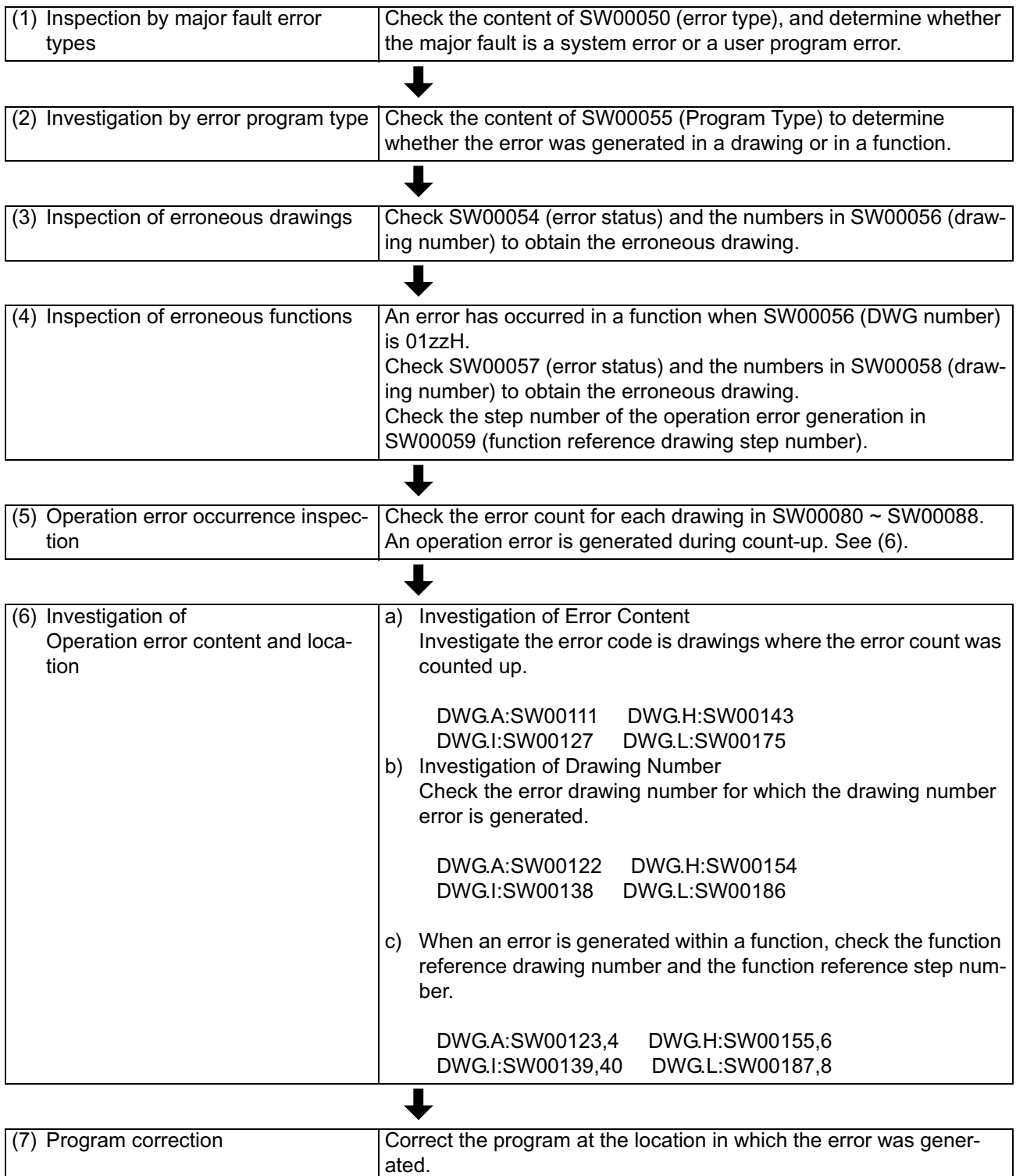

## **Configuration of System Register**

The system status display indicates the system operation status and error content. Determine whether the error is due to software or hardware, according to the content of the system status.

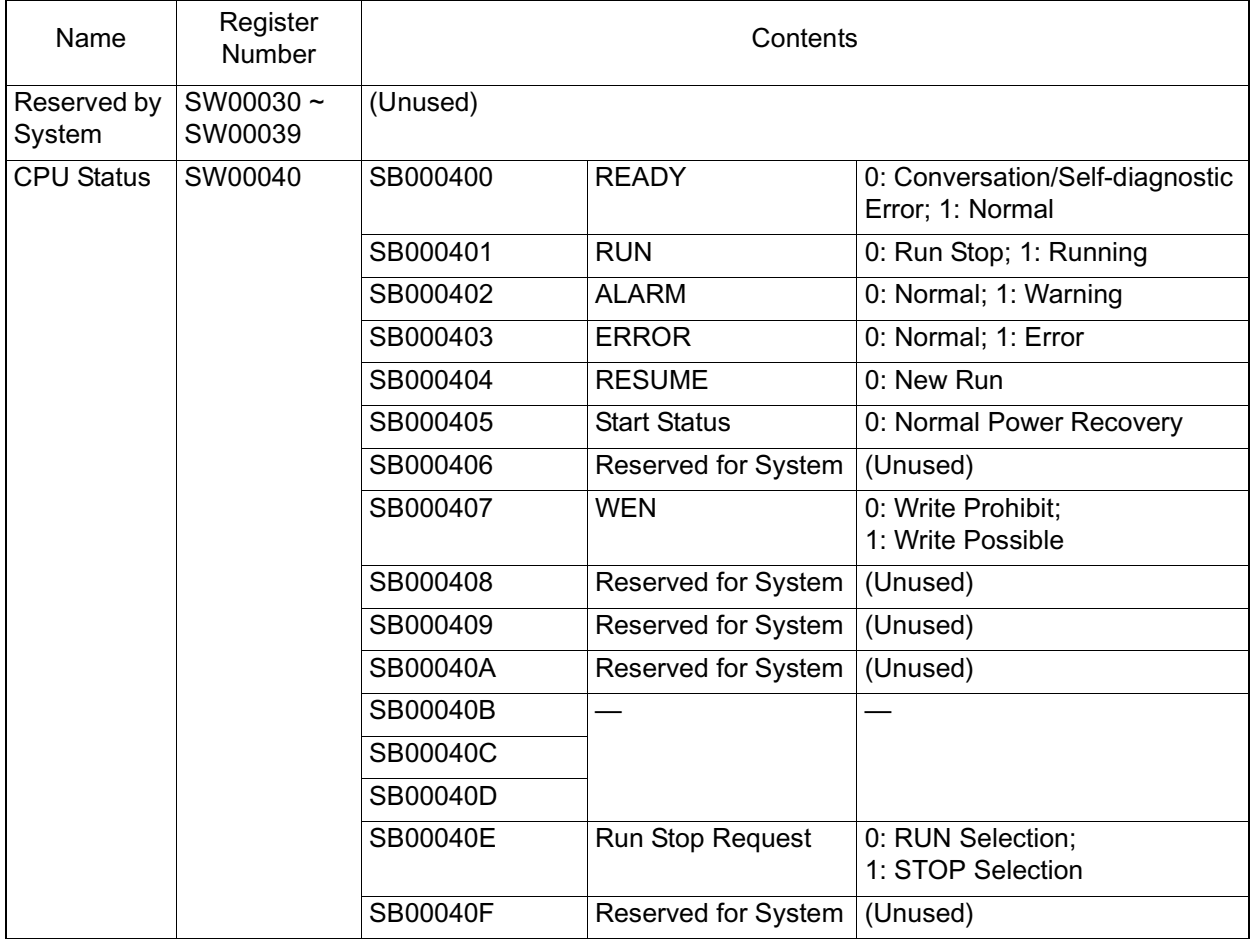

#### **System Status Display**

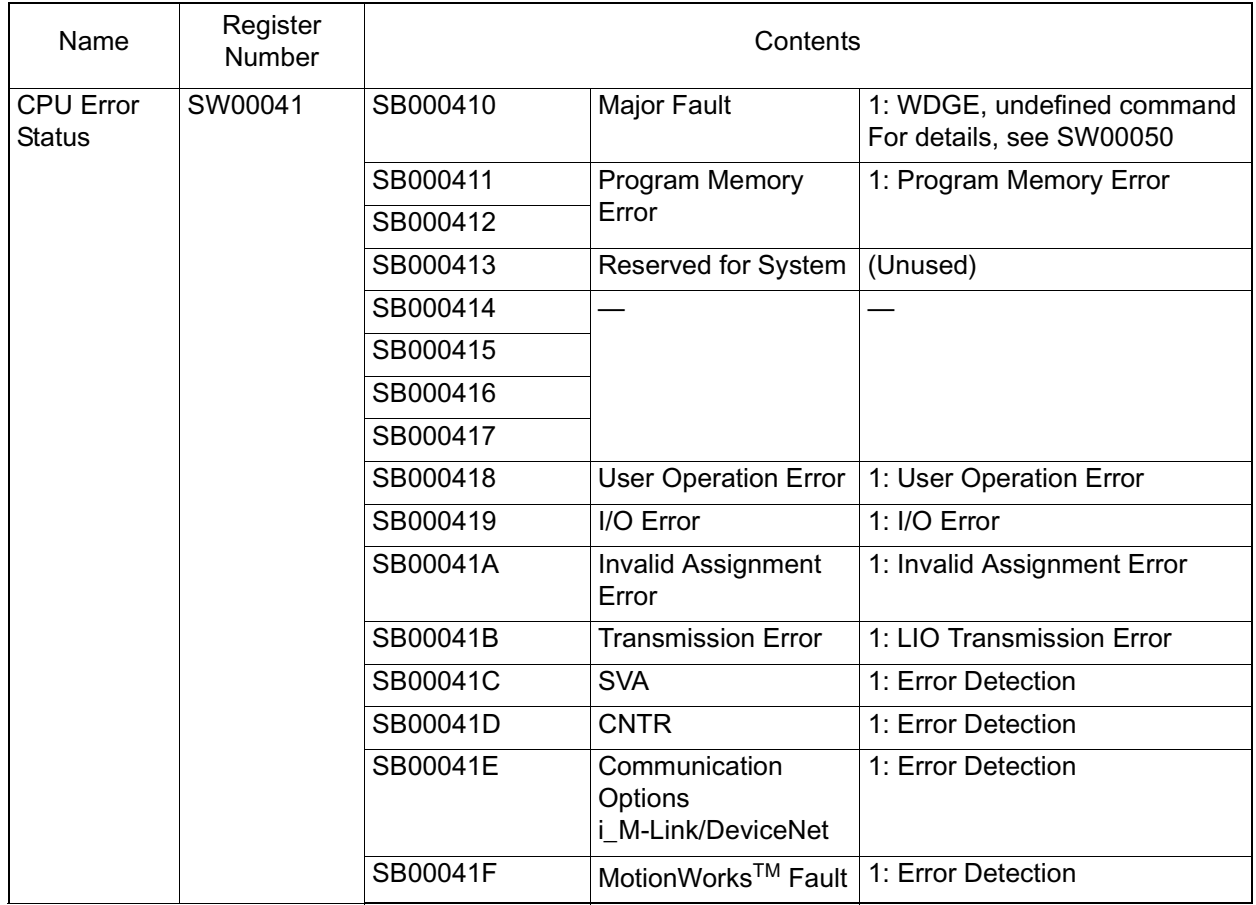

## **System Status Display (Continued)**

Although there is no ALARM LED on the front of the MP940, there is an alarm bit in the CPU status. When this bit is ON while the ERR LED is ON, a warning is issued.

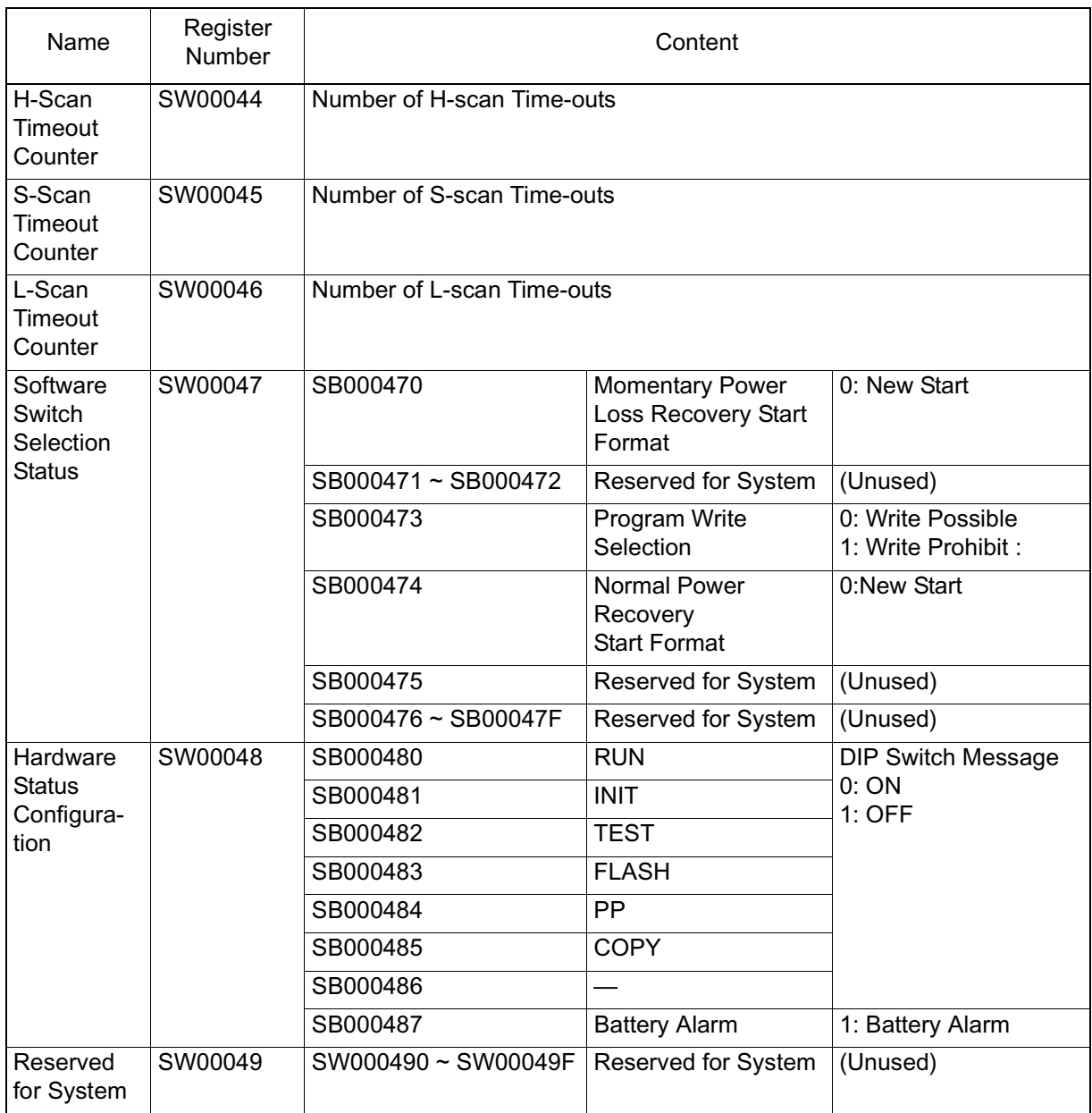

#### **CPU Status Alarm Bit**

■ The list containing the system error status appears below.

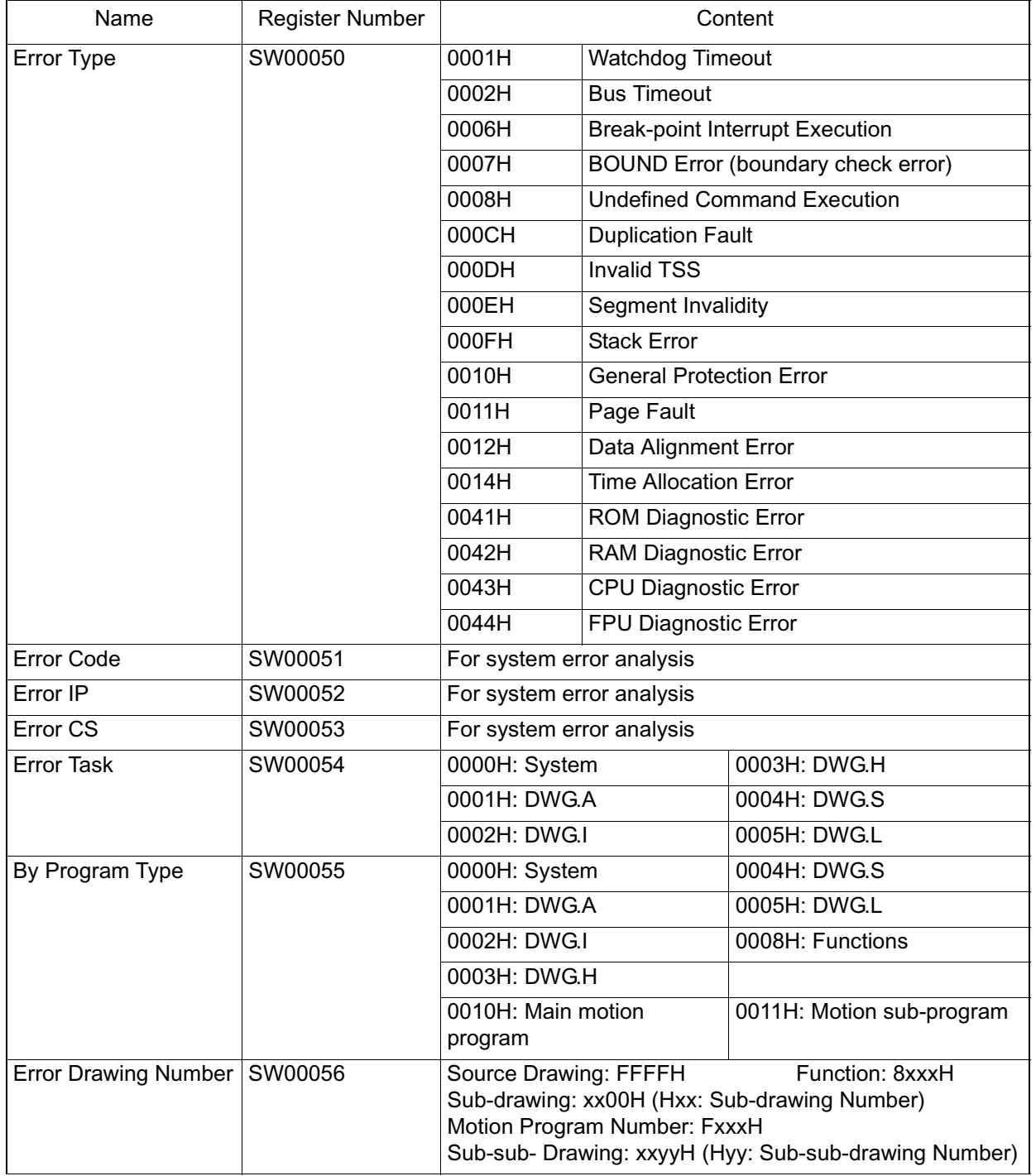

#### **System Error Status**

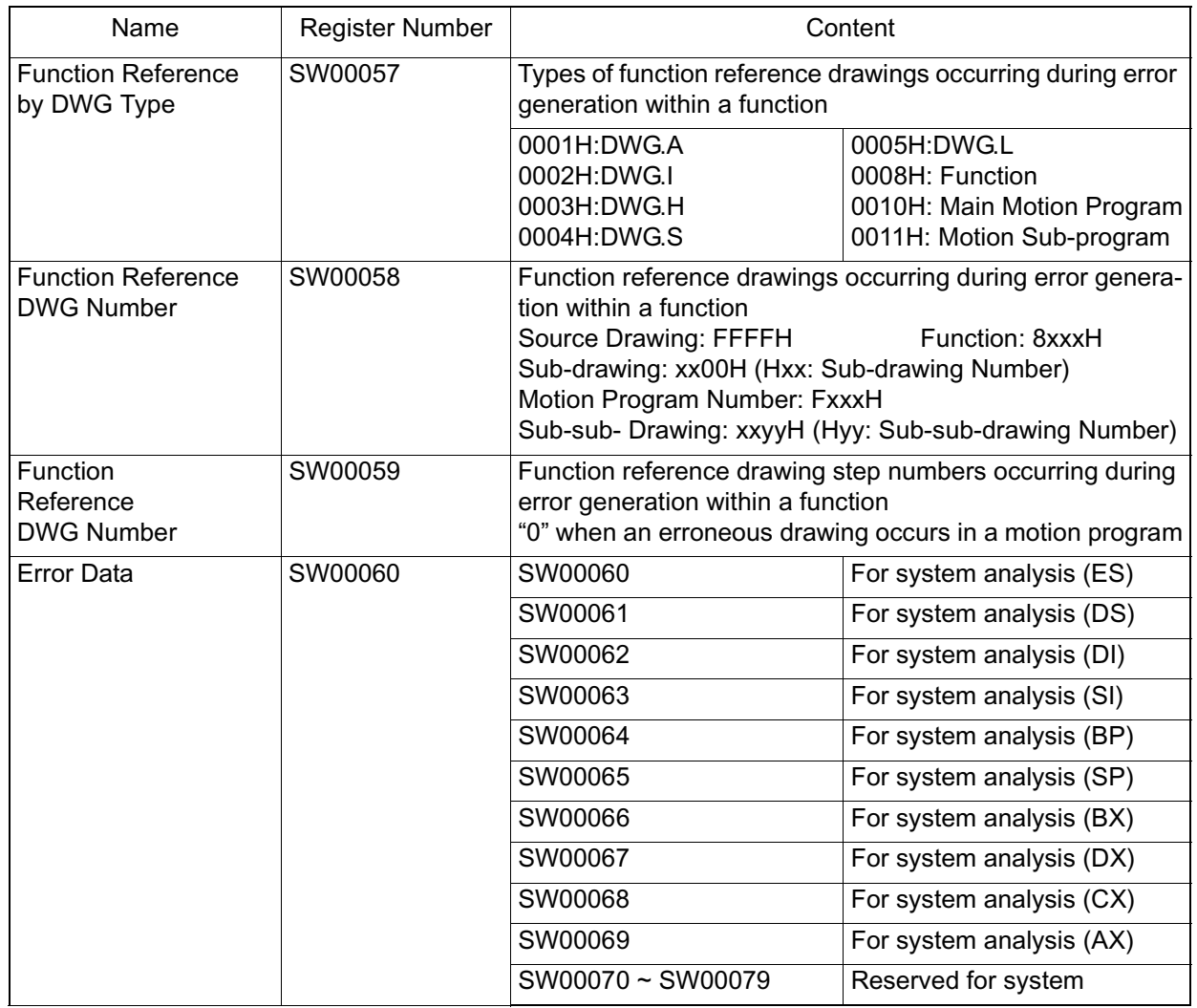

### **System Error Status (Continued)**

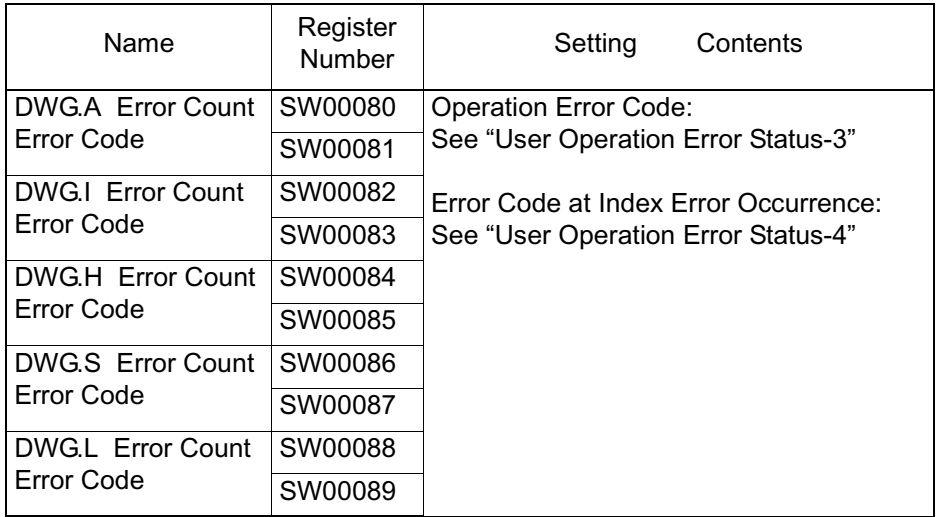

## **User Operation Error Status - 1**

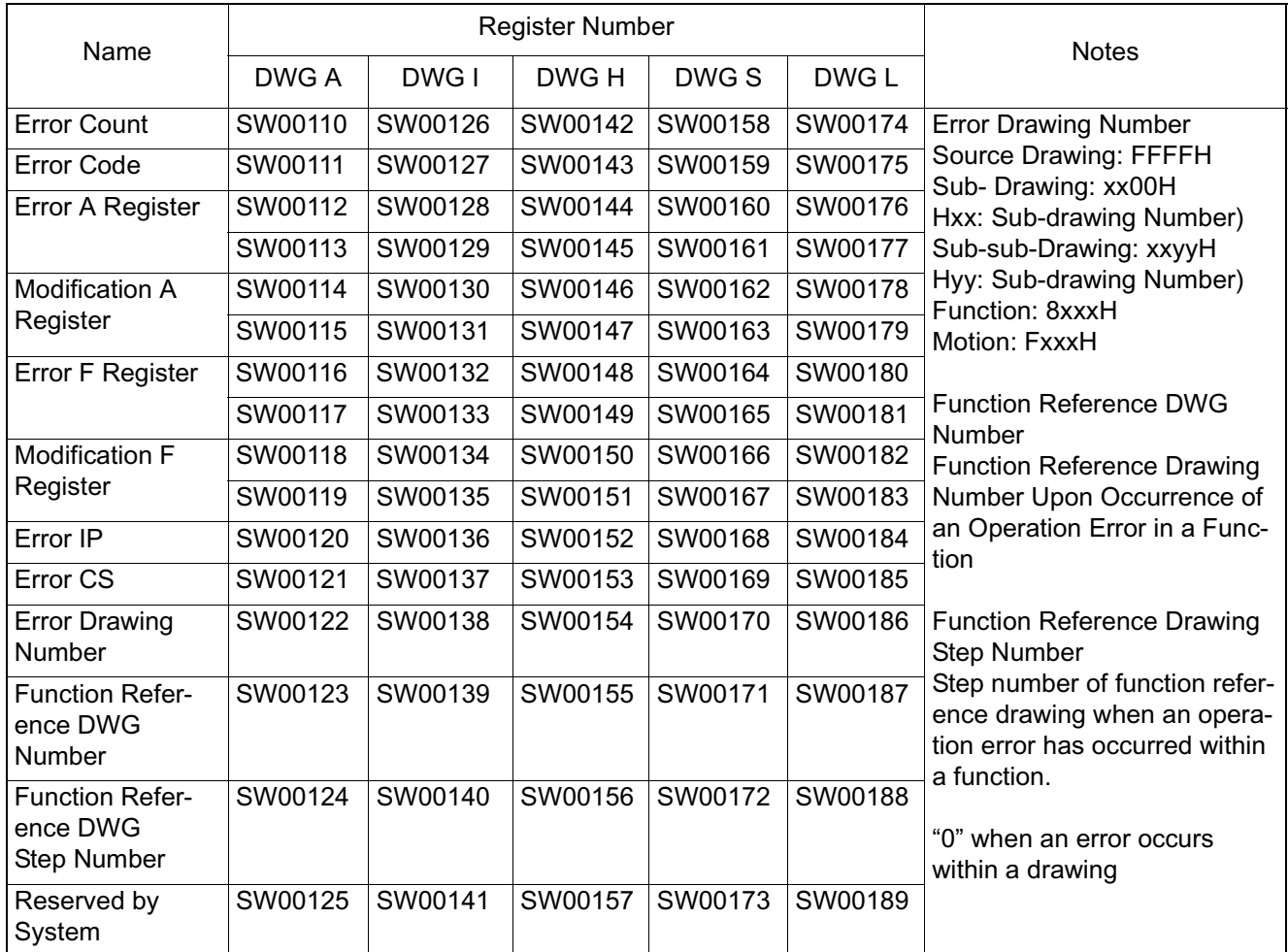

## **User Operation Error Status - 2**

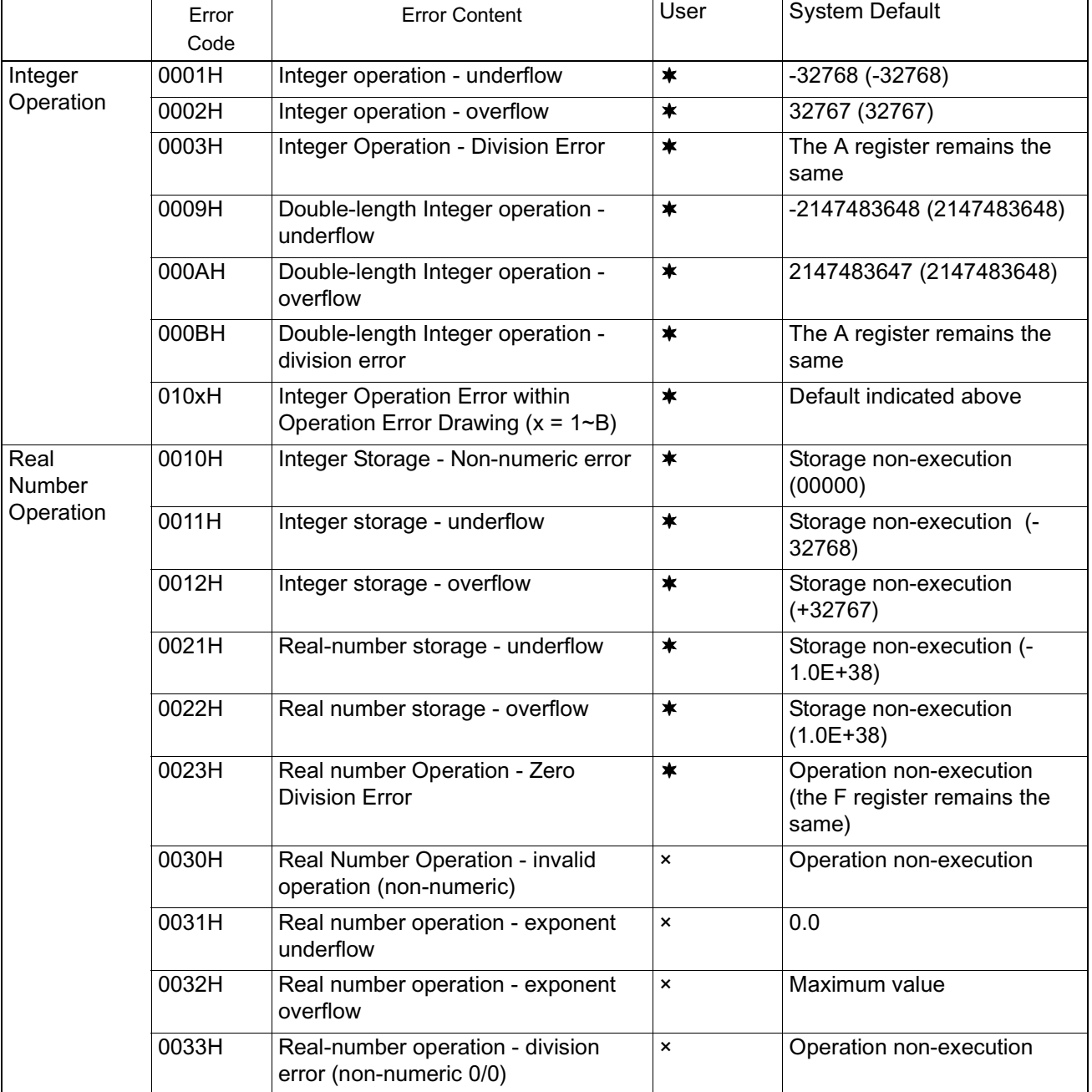

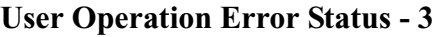

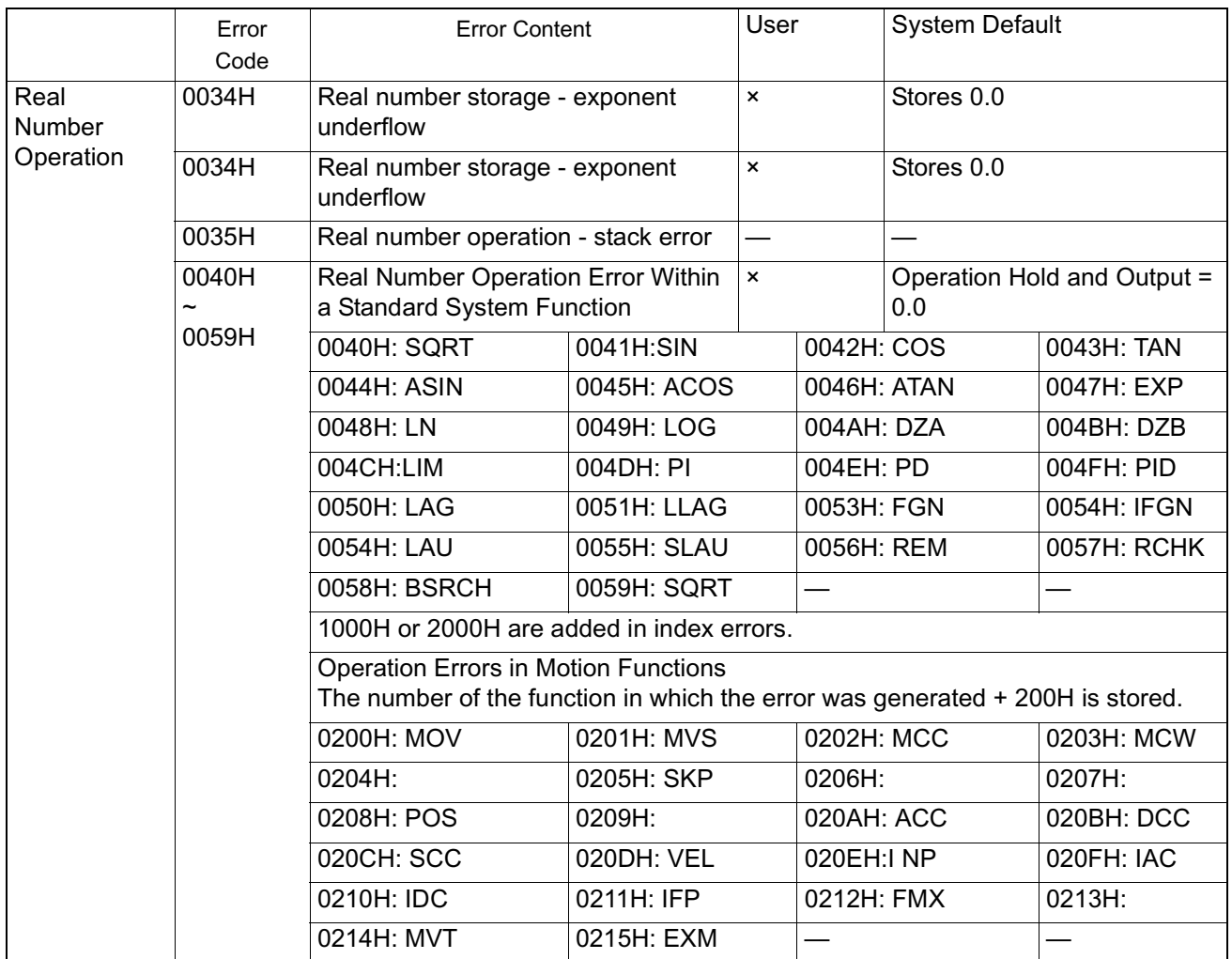

### **User Operation Error Status - 3 (Continued)**

Note:  $\times$ : OFF;  $\star$ : ON; -: Undefined

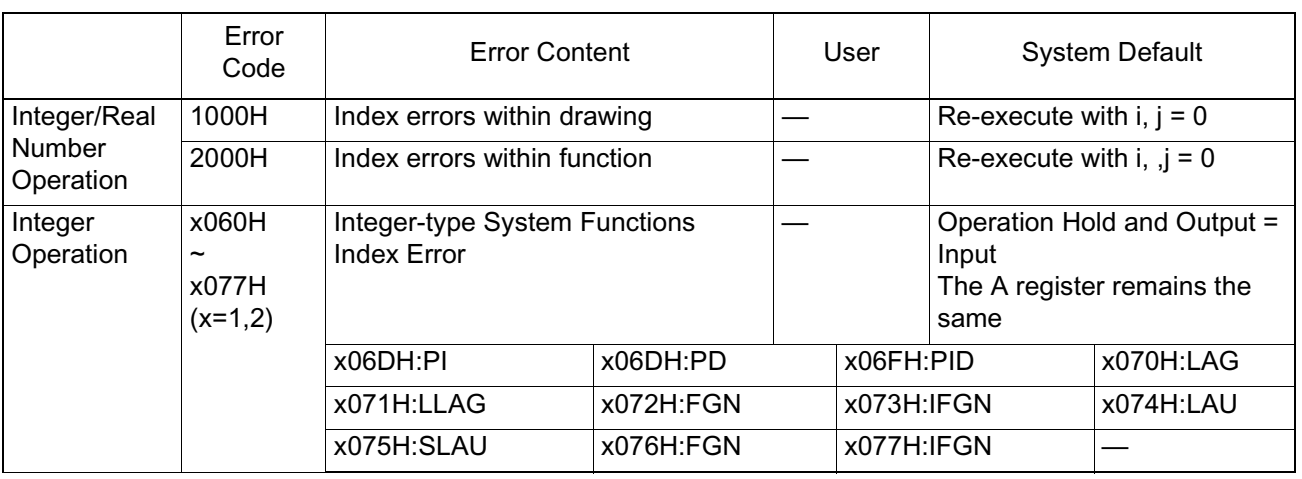

### **User Operation Error Status - 4**

#### **System Service Execution Status**

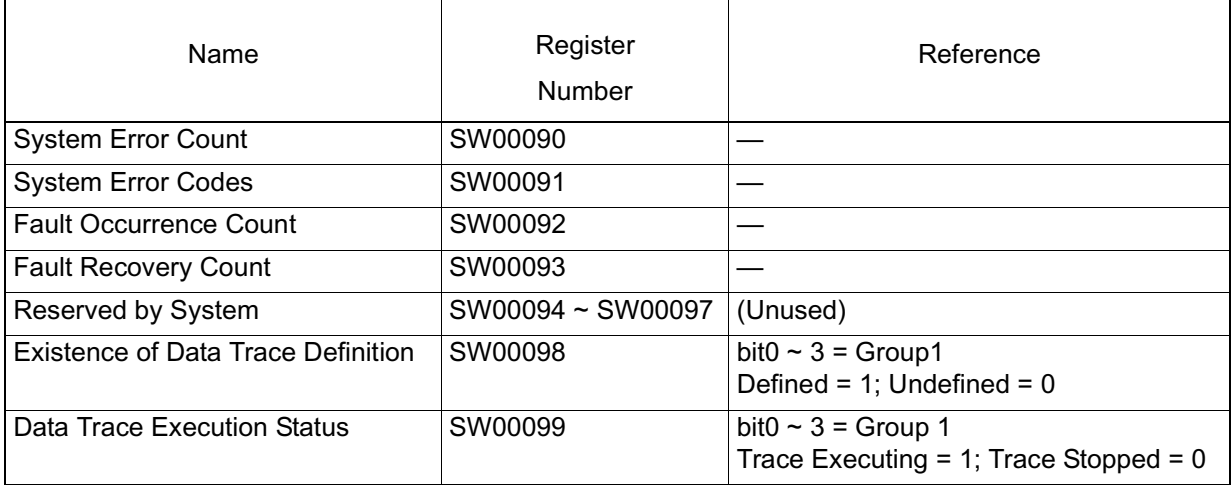

The latest data trace record number appears below.

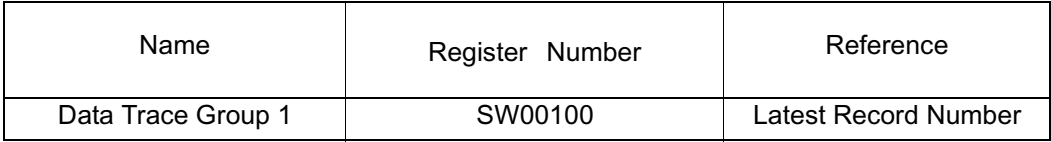

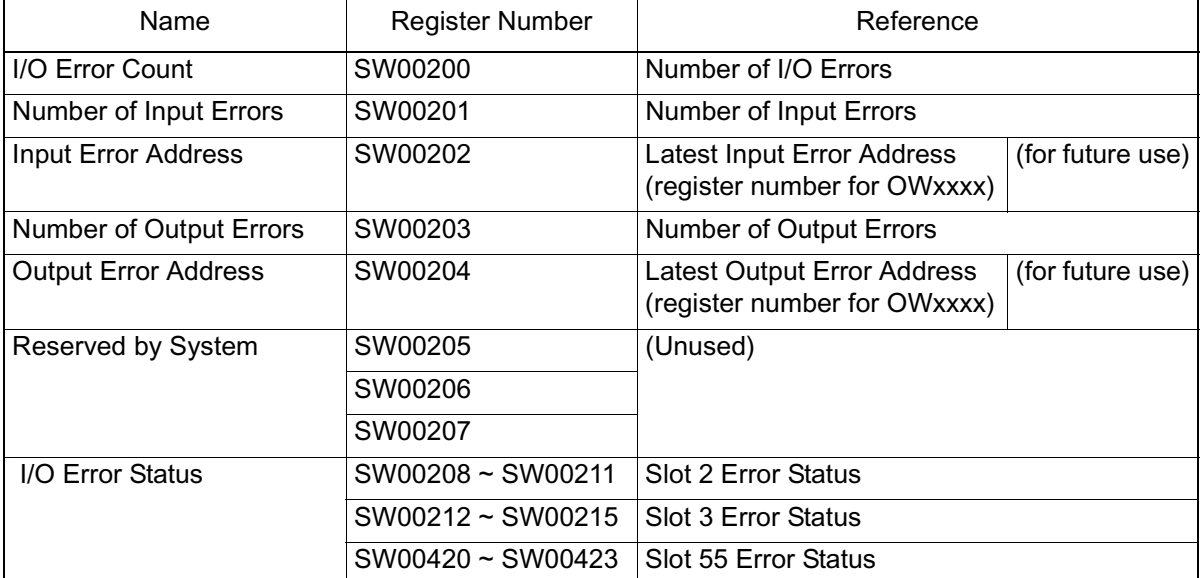

#### **System I/O Error Status**

#### **Transmission Error Countermeasures**

The error status is messaged in the system register when a transmission error occurs in the system I/O, as shown in the following table.

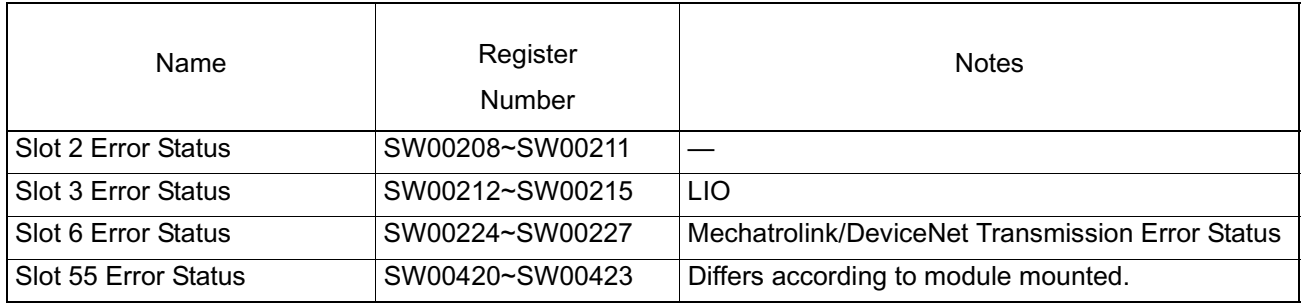

#### 1. LIO Error Status For Slot 3

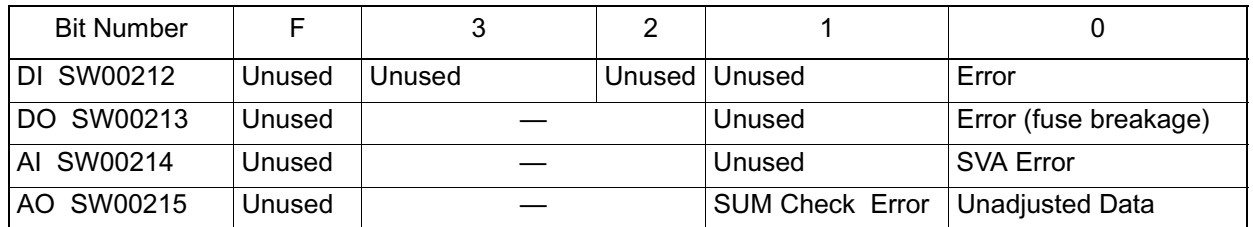

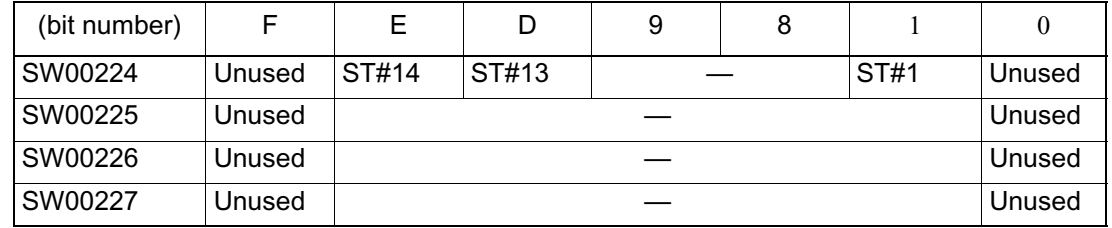

2. Mechatrolink Station Error Status For Slot 6

System Operation Error Status

#### **System Operation Error Status - 1**

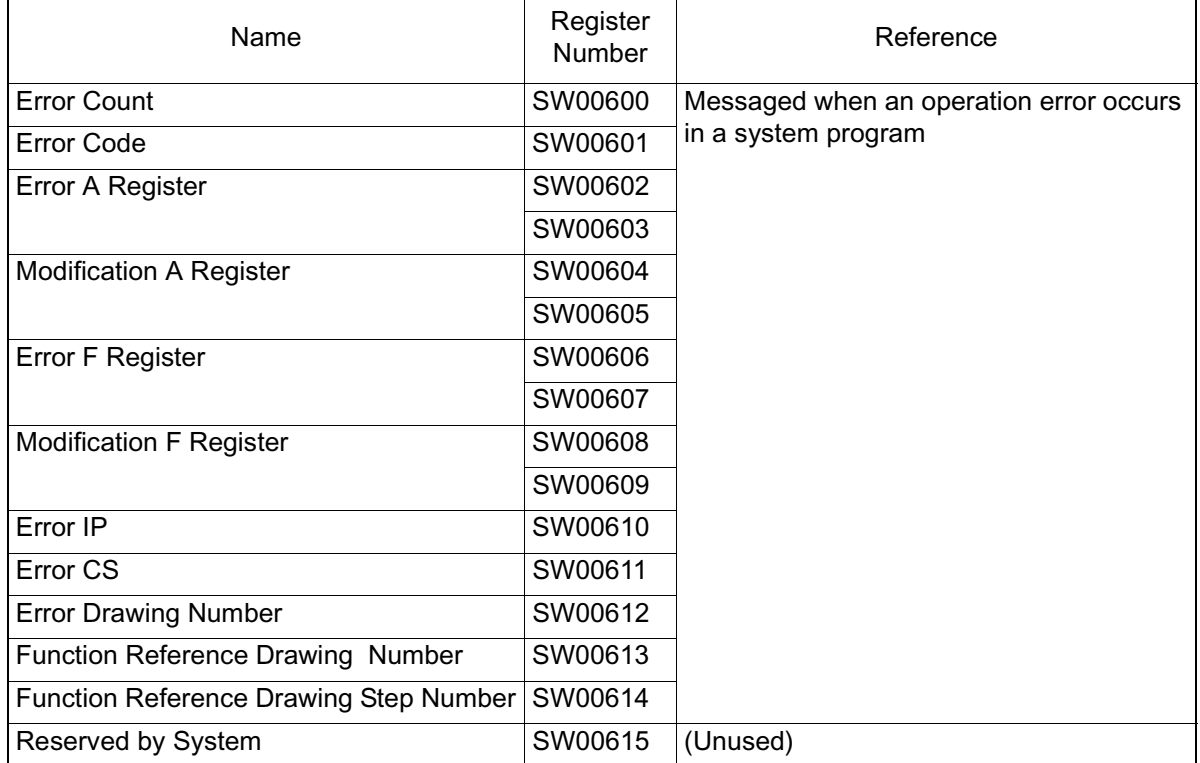

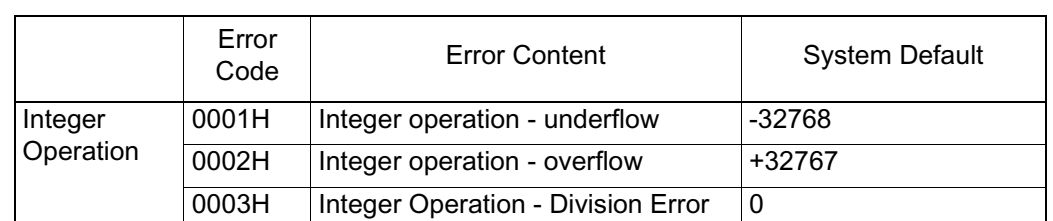

#### **System Operation Error Code Status - 2**

#### ■ Interrupt Status

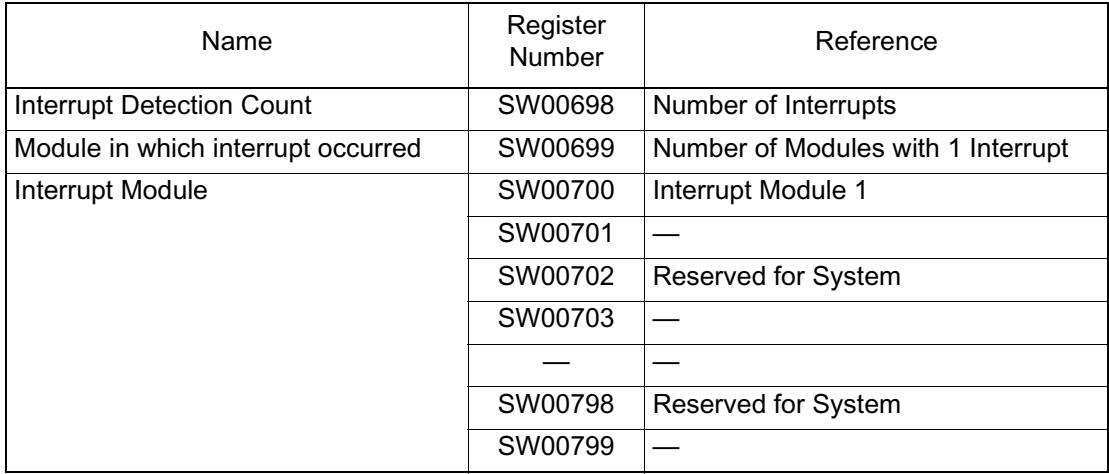

#### Interrupt Module Details

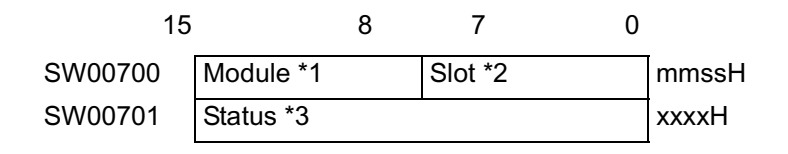

Note: Model = 01H~05H:Reserved by System  $mm = 06H$ :MP940/LIO is fixed at 6 mm = 07H:MP940/Counter (PI) is 07H

Slot

ss = slot number of interrupt module MP940/LIO is in slot 3, and thus 03H MP940/Counter is in slot 5, and thus 05H

Cause of Interrupt

 $xxxx = DI$  interrupt of the MP940/LIO is fixed at 1CH The interrupt of the MP940/Counter is also fixed at 1CH

## **Motion Error**

This section deals with the content of errors occurring in the motion functions, and the methods for dealing with them.

## **Outline of Motion Errors**

Errors related to MP940 motion are classified as either of two types: motion program detection alarms, and axis alarms detected in servo amplifier units.

Fault locations may be pinpointed, and countermeasures executed by checking the content of the alarm output register (set the register in the group definition screen) for motion program alarms, and the monitor parameter "Alarm (ILxx22)" for axis alarms.

## **Processing Flow at Motion Error Generation**

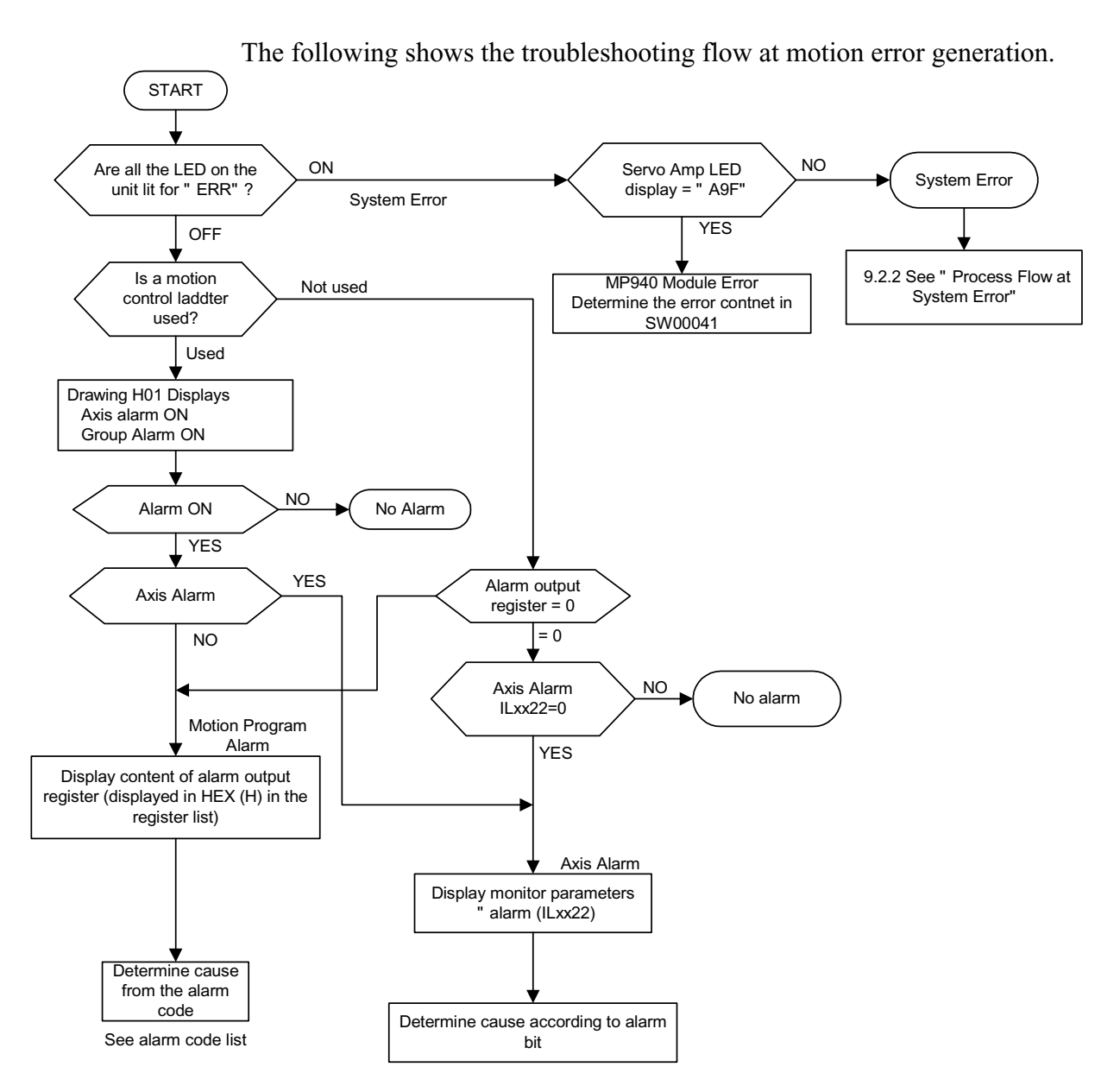

■ Troubleshooting Flow

#### ■ Structure of Motion Alarms

The structure of motion alarms stored in the alarm output register set in the group definition screen is shown below.

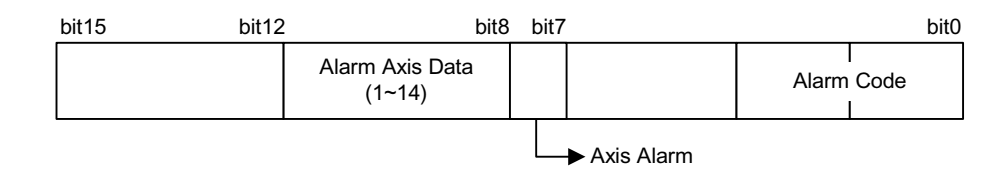

#### **Motion Program Alarm Code List**

A list of the motion program alarm codes is shown below. Convert the display mode to hexadeciamls (HEX) when displaying the register list.

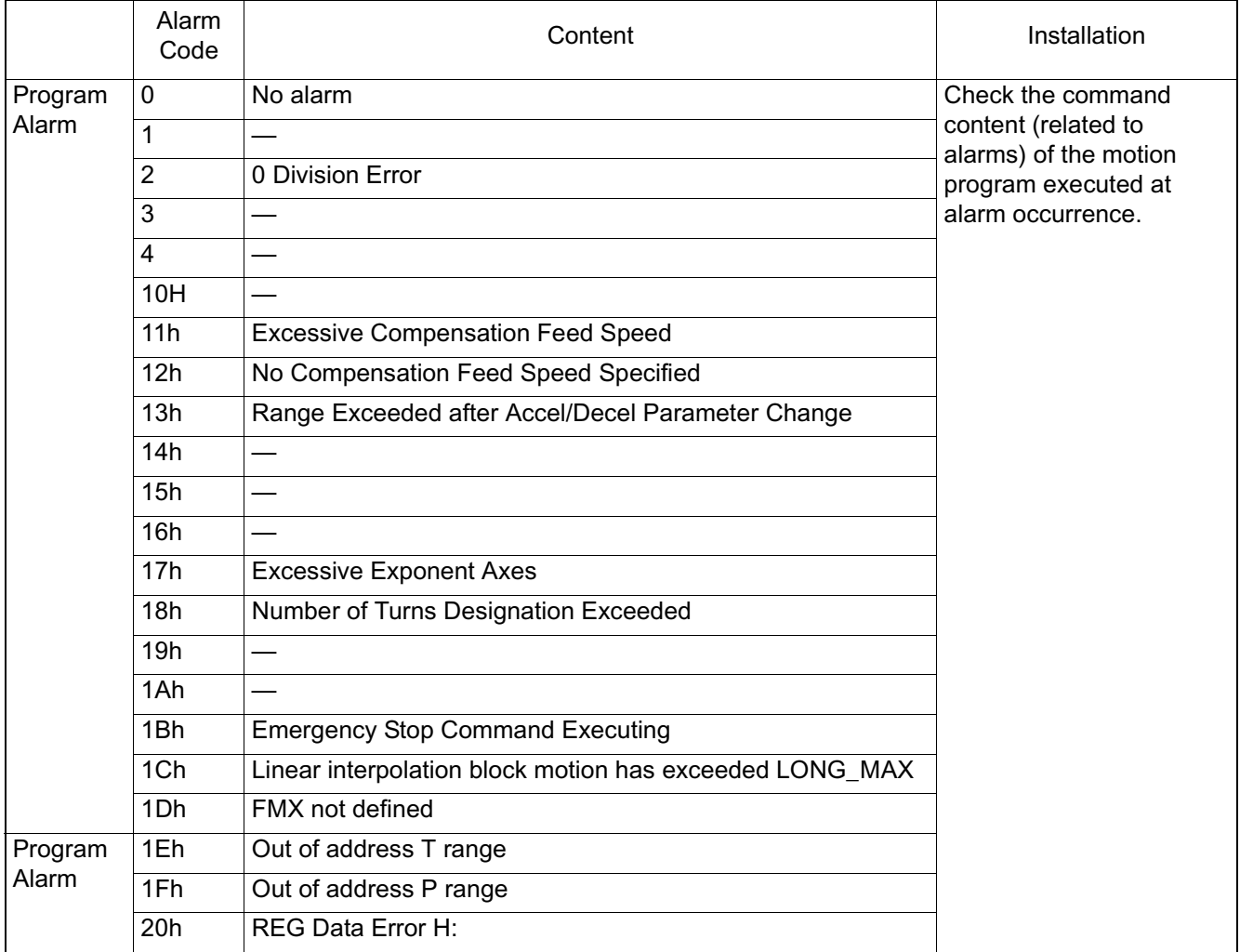

#### **Motion Program Alarm Codes**

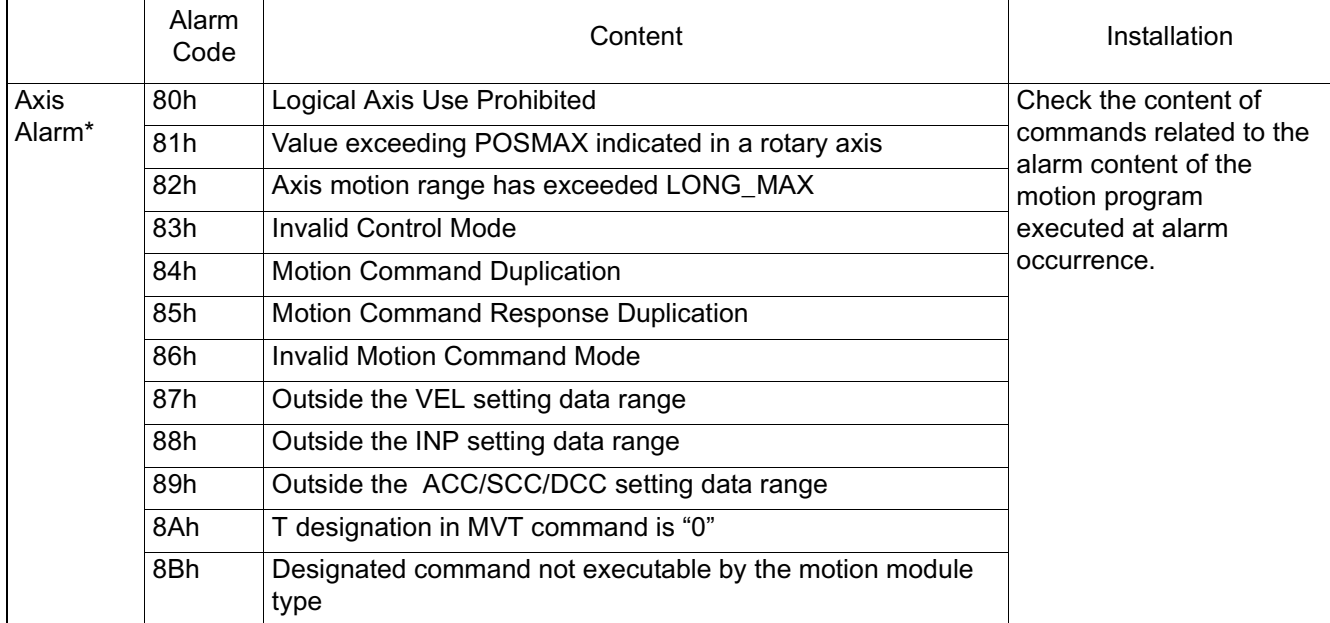

## **Motion Program Alarm Codes (Continued)**

Note: The axis number is stored in bit8  $\sim$  bit11 for axis alarms.

#### ■ Content of Motion Parameter Alarm (ILxx22)

The detailed content of the axis alarm flag (ILxx22) is shown below.

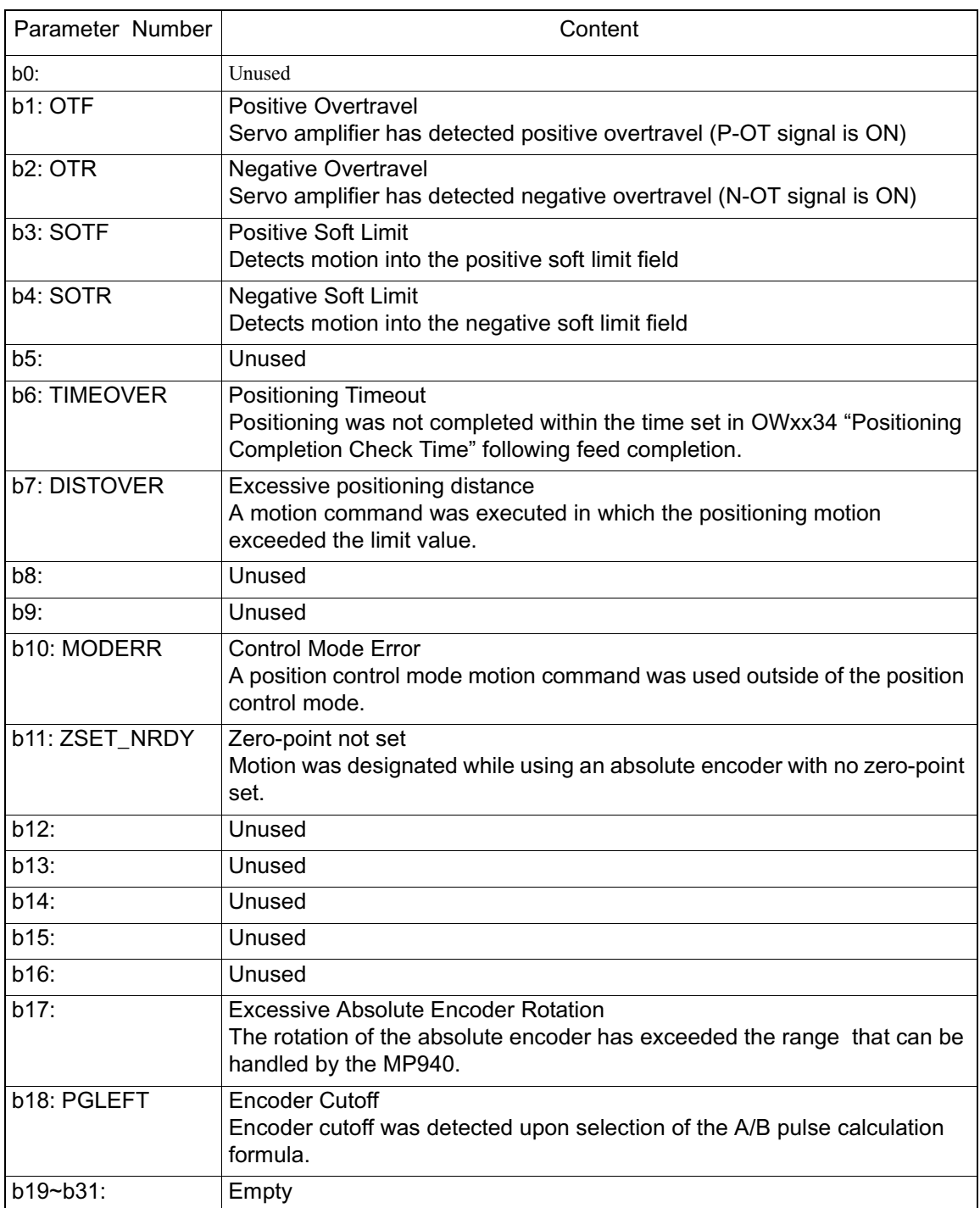

#### **Motion Parameter Alarm (ILxx22)**

# Chapter 10: Servo Amplifier Maintenance and Inspection

This chapter deals with basic maintenance and spot inspection of servo amplifiers, as well as the error diagnosis and corrective countermeasures thereof. Corrective countermeasures are given both for errors in the alarm display, as well as for those to which the alarm display does not apply.

# **Servo Amplifier Maintenance/Inspection**

The basic inspection items for servo motors and servo amplifiers, as well as the replacement of the absolute encoder battery, appear in this section.

## **Servo Motor Inspection**

For inspection and maintenance of servo motors, follow the simple, daily inspection process in the table below. The inspection and mainteneance frequencies in this table are only guidelines. Increase or decrease the frequency to suit the operating conditions and environment. AC servo motors are brushless; simple daily inspection is sufficient.

Do not disassemble the servo motor during maintenance inspection. Contact an authorized Yaskawa agent or sales office.

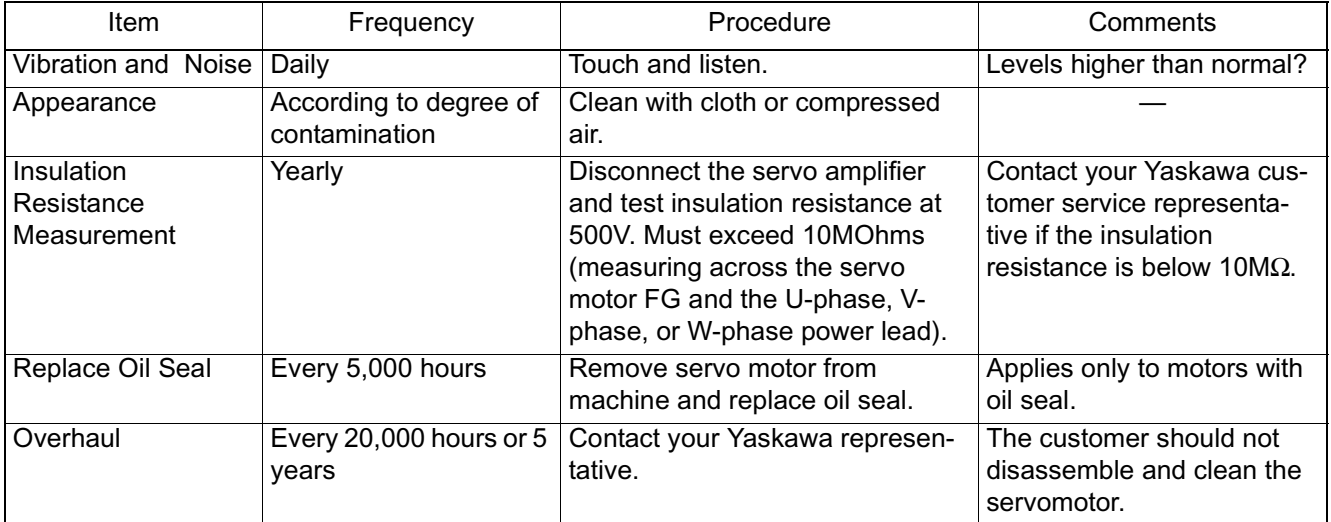

#### **Servo Amplifier Inspection**

The inspection of the servo amplifier is outlined in the table below. Although daily inspection is not necessary, carry out an inspection at least once a year.

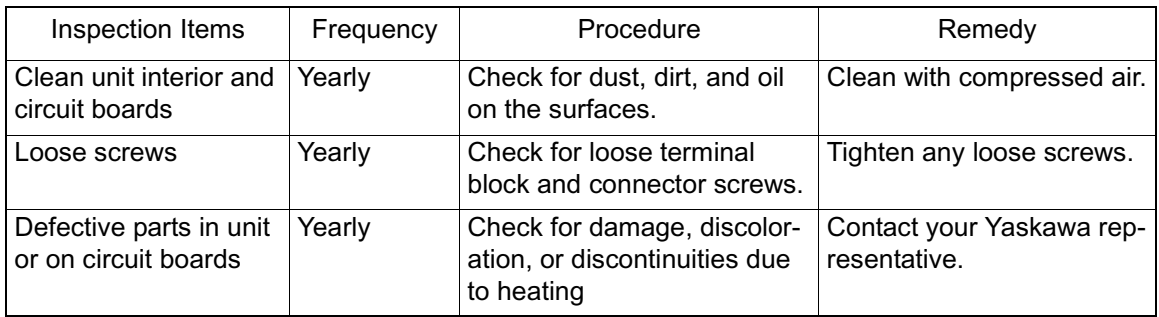

■ Part Replacement Schedule

The following parts are subject to wear and mechnical deterioration over time. To avoid failure, replace these parts at the frequency indicated.

If the servo amplifier has already been overhauled at Yaskawa, its user parameters are set back to the standard setting at shipment. Always check the user parameters before operating the motor.

Periodic parts inspection guidelines appear below.

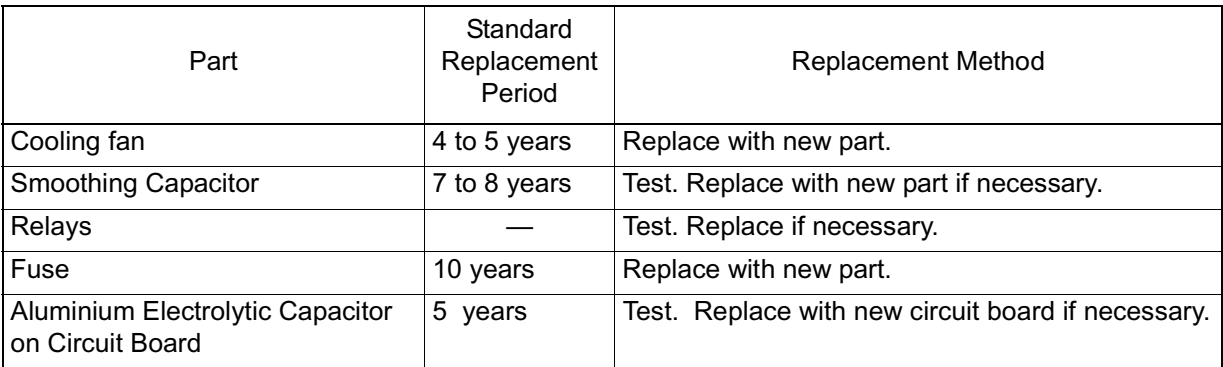

- **Operating Conditions** 
	- Ambient Temperature: annual average 30°C
	- Load Factor: 80% maximum
	- Operation Rate: 20 hours/day maximum

## **Replacing the Absolute Encoder Battery**

The servo amplifier issues an "Absolute Encoder Battery Alarm (A.83)" if the absolute encoder battery voltage falls below 2.7V (approximately). The servo amplifier only receives the warning signal for this alarm from the absolute encoder and outputs the alarm at amplifer power-up. No alarm is output if the battery voltage drops while the servo amplifier power is ON.

- Battery Replacement Procedure
	- 1. Replace the battery only when the servo amplifier control power is ON.
	- 2. After replacing the battery, turn the servo amplifier power OFF to release the "Absolute Encoder Battery Alarm (A.83)".
	- 3. Battery replacement is complete if there are no operational errors following the servo amplifier power being turned ON again.

The absolute encoder data is lost if the servo amplifier control power is turned OFF and the battery is disconnected (i.e., when removing the encoder cable). Absolute encoder setup must be performed in this situation.

# **Troubleshooting**

This section describes causes and remedies for problems which result in an alarm display, as well as for those not resulting in an alarm display.

## **Troubleshooting Problems with an Alarm Display**

The panel operator displays "A.oo" or "CPF.oo" if an alarm is generated in the servo amplifier. Note that A.-- does not indicate an alarm. The alarm display and remedy are shown in the table below.

Contact your Yaskawa customer service representative if the problem cannot be solved by the described procedures.

 $\blacksquare$  A.02

A.02 is the alarm display for user parameter breakdown.

The alarm output appears below.

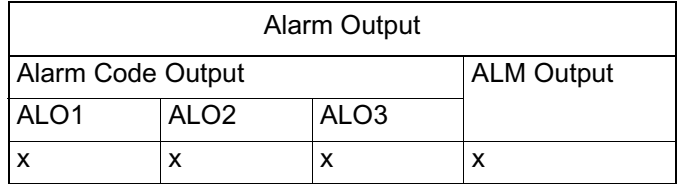

Note: x indicates the output transistor is OFF (alarm state)

Status when Alarm Occurred

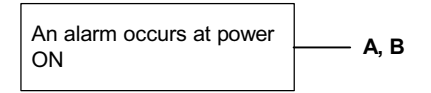

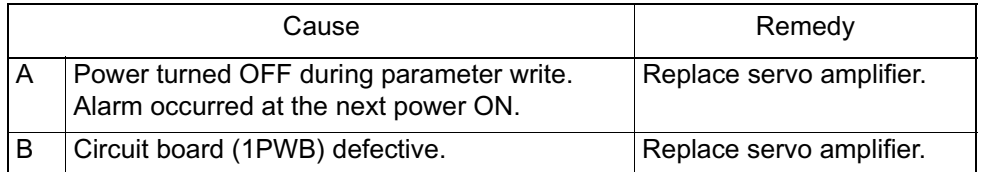

#### ■ A.03

A.03 is a main circuit detection alarm.

The alarm output appears below.

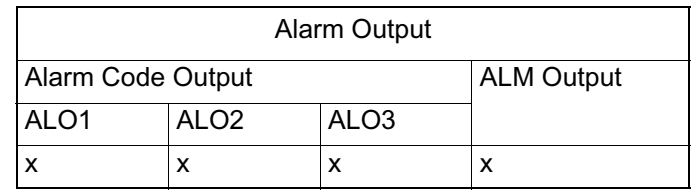

Note: The x indicates the output transistor is OFF (alarm state).

■ Status when Alarm Occurred

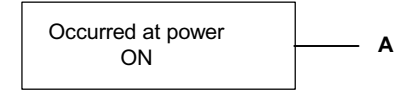

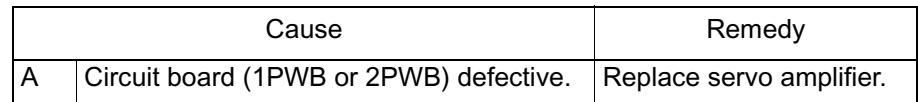

#### ■ A.04

A.04 is the alarm display for user parameter setting errors. The alarm output appears below:

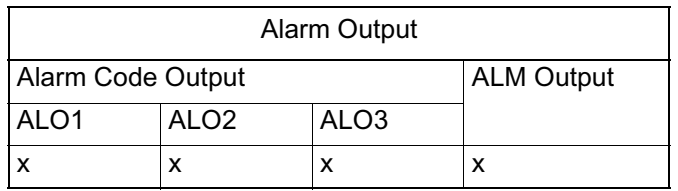

Note: The x indicates the output transistor is OFF (alarm state)

■ Status when Alarm Occurred

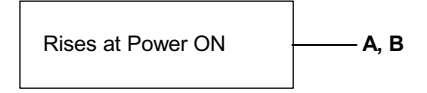

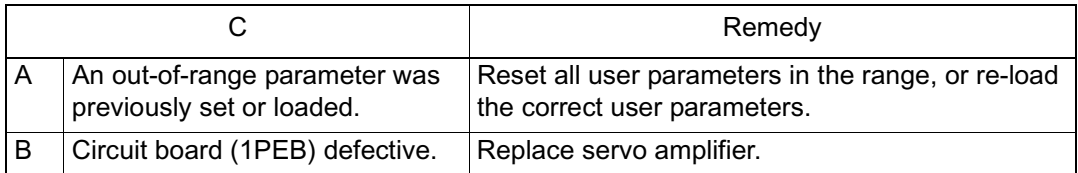

#### $\blacksquare$  A.05

A.05 is the alarm display for sizing errors. The alarm output appears below.

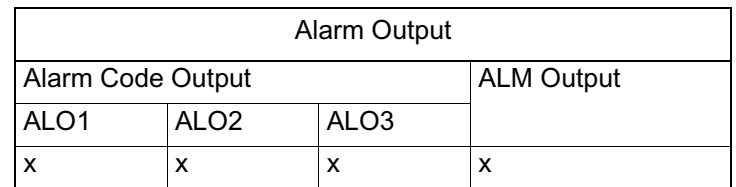

Note: The x designates the output transistor is OFF (alarm state).

**Status when Alarm Occurred** 

Rises at Power ON **A, B**

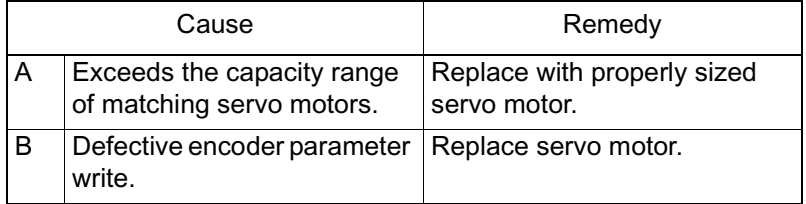
# **A.10**

A.10 is the overcurrent or heat sink overheat alarm display. The alarm output appears below.

| Alarm Output      |                  |                  |                   |  |  |
|-------------------|------------------|------------------|-------------------|--|--|
| Alarm Code Output |                  |                  | <b>ALM Output</b> |  |  |
| ALO <sub>1</sub>  | ALO <sub>2</sub> | ALO <sub>3</sub> |                   |  |  |
|                   |                  |                  | x                 |  |  |

Note: The  $\checkmark$  indicates the output transistor is ON; the x indicates the output transistor is OFF (alarm state).

■ Status when Alarm Occurred

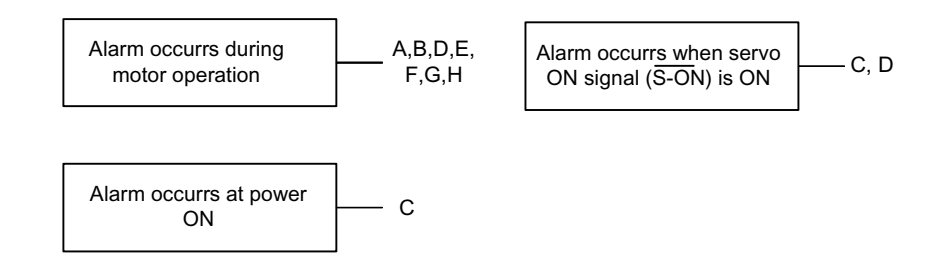

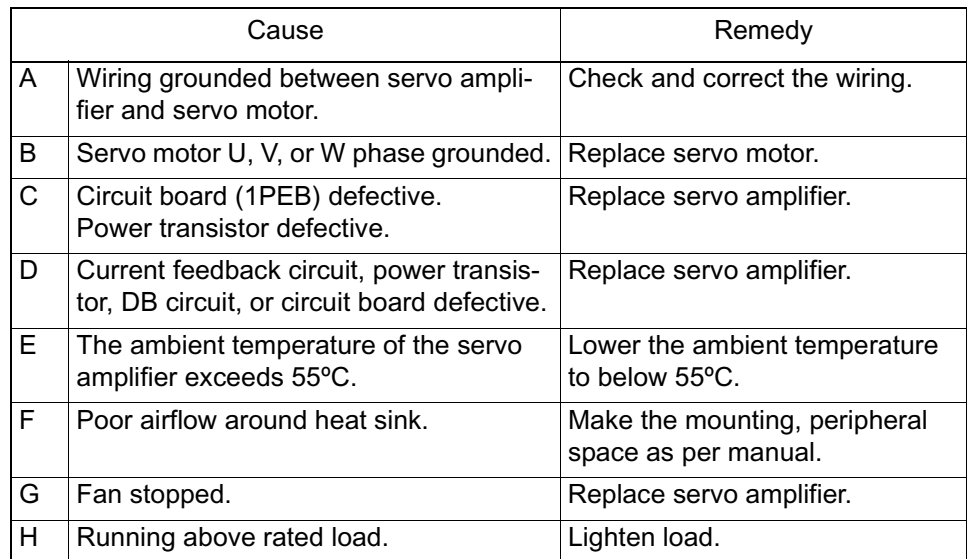

Note:  $E \sim H$  may cause alarms in  $1.5kW \sim 3kW$  servo amplifiers.

A.30 is the alarm display for regenerative error detection. The alarm output appears below.

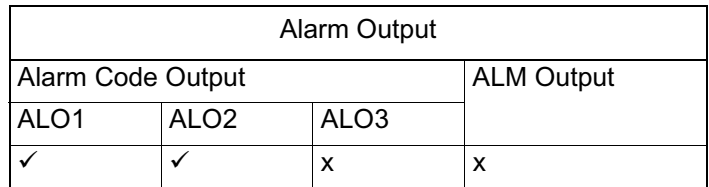

- Note: The  $\checkmark$  indicates the output transistor is ON; the x indicates the output transistor is OFF (alarm state).
	- Status when Alarm Occurred

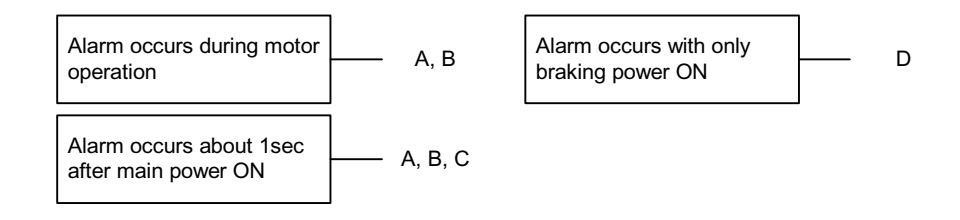

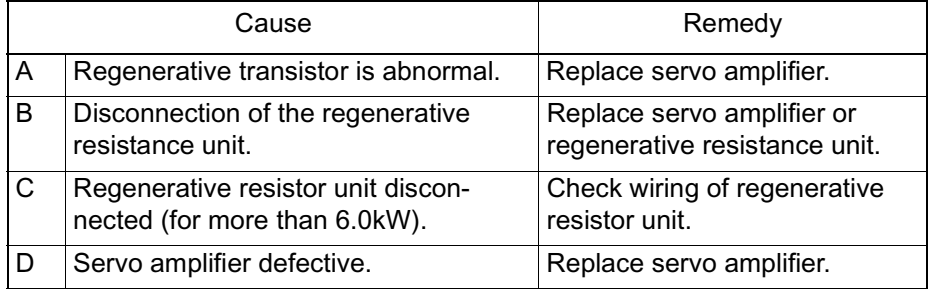

A.32 is the alarm display for regenerative overload. The alarm output appears below.

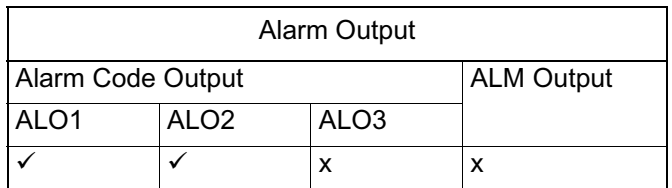

- Note:  $\checkmark$  indicates the output transistor is ON; the x indicates the output transistor is OFF (alarm state).
	- Status when Alarm Occurred

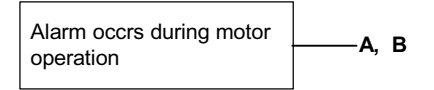

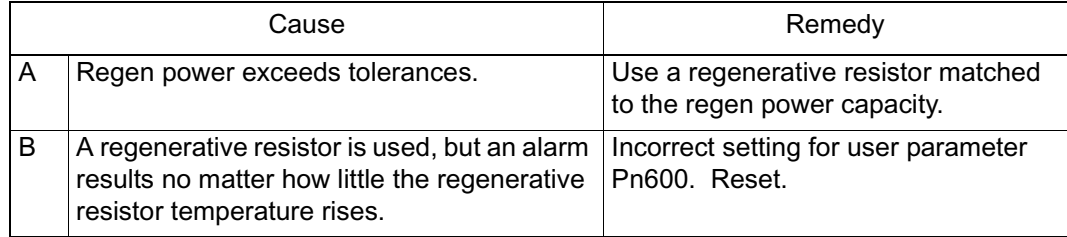

A.40 is the alarm display for DC overvoltage error detection. The alarm output appears below.

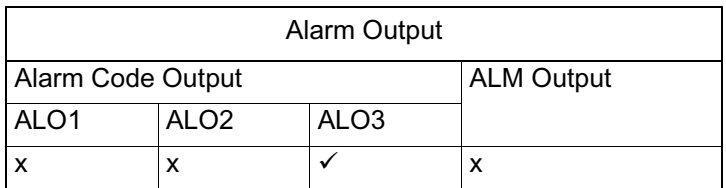

- Note: The  $\checkmark$  indicates the output transistor is ON; the x indicates the output transistor is OFF (alarm state).
	- Status when Alarm Occurred

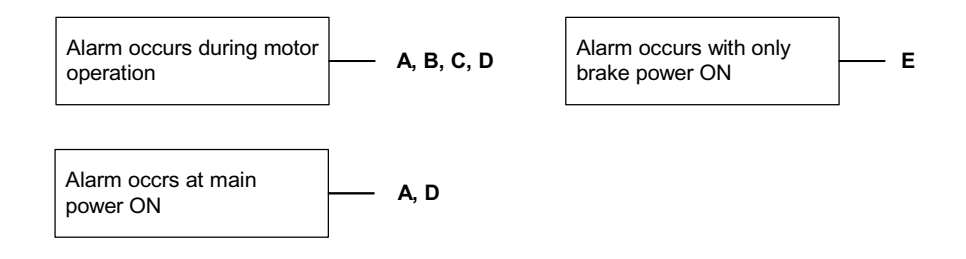

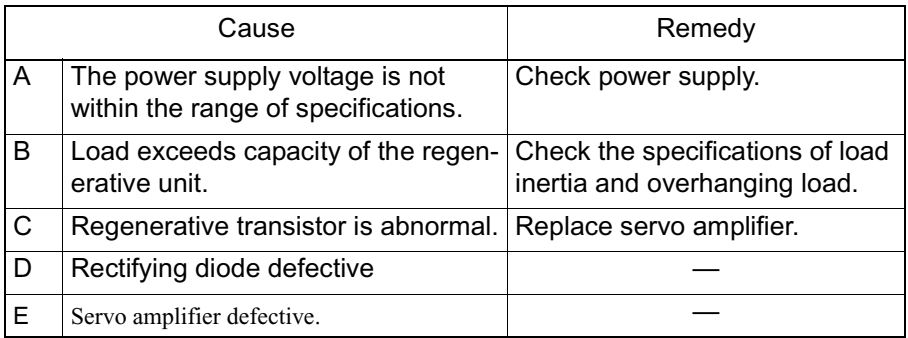

A.41 is the alarm display for DC undervoltage error. The alarm output appears below.

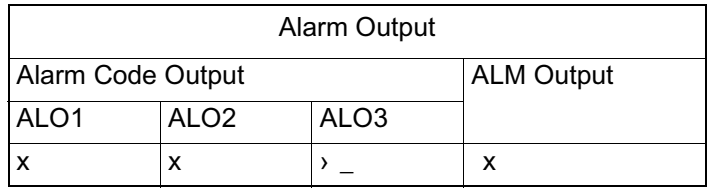

- Note: The  $\checkmark$  indicates the output transistor is ON; the x indicates the output transistor is OFF (alarm state).
	- Status when Alarm Occurred

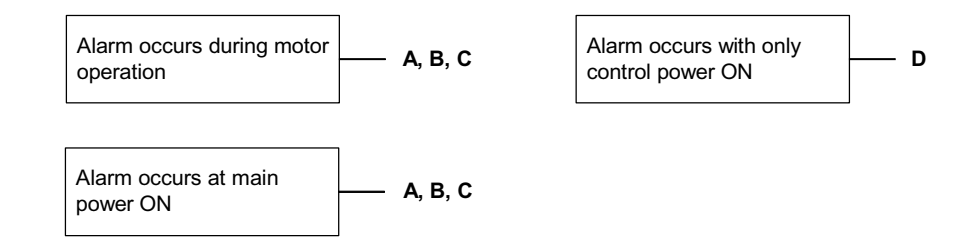

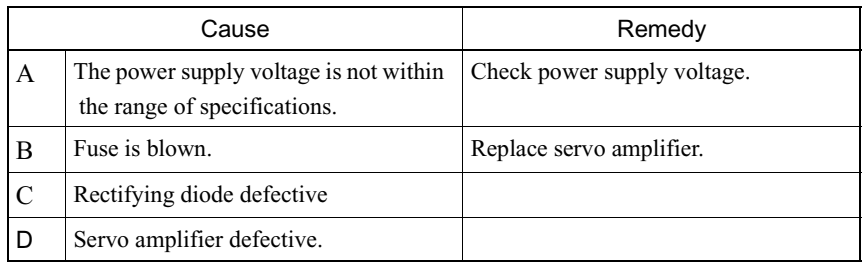

#### **A.51**

A.51 is the overspeed alarm display. The alarm output appears below.

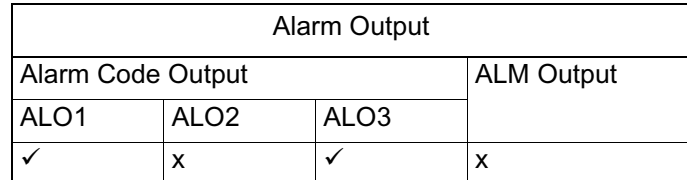

- Note: The  $\checkmark$  indicates the output transistor ON; the x indicates the output transistor is OFF (alarm state).
	- Status when Alarm Occurred

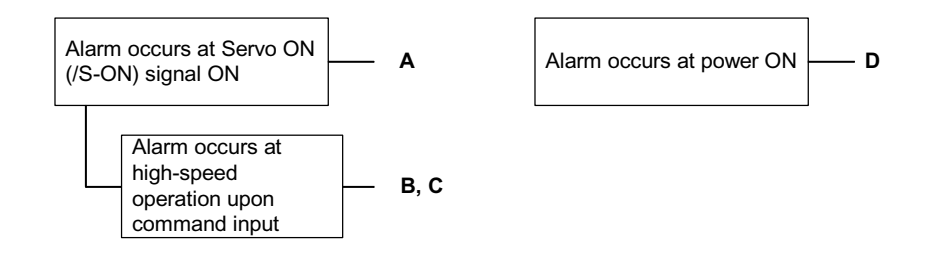

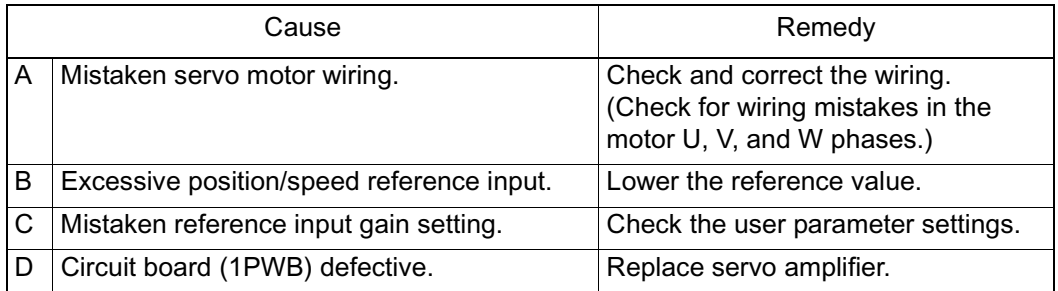

A.71 is the overload alarm display. The alarm display and status when alarm occurs are the same in A.71 as for A.72.

## $A.72$

A.72 is the underload alarm display. The alarm output appears below.

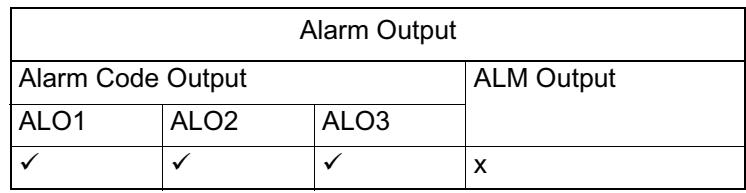

- Note: The  $\checkmark$  indicates the output transistor is ON; the X indicates the output transistor is OFF (alarm state).
	- Status when Alarm Occurred

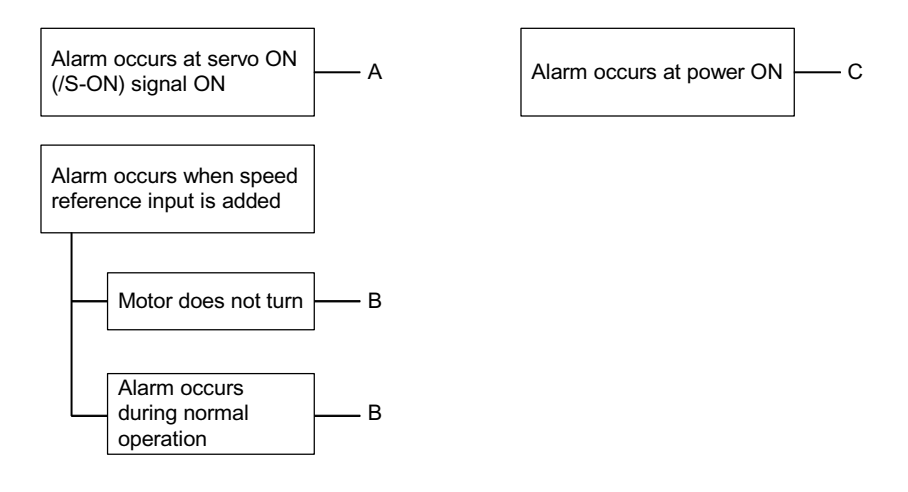

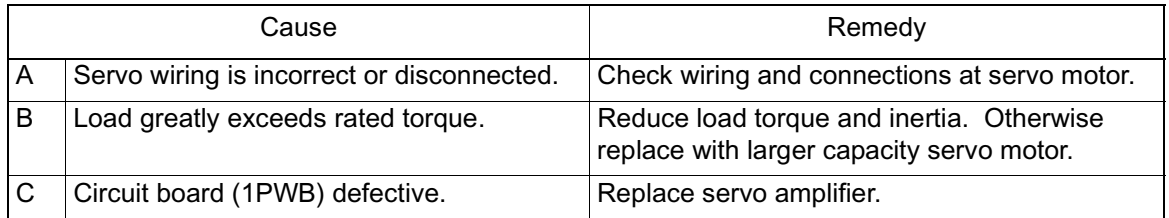

# $A.73$

A.73 is the alarm display DB (dynamic brake) overload. The alarm output appears below.

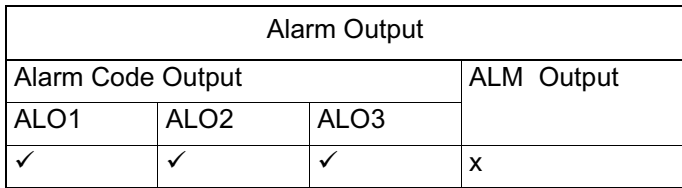

- Note: The  $\checkmark$  indicates the output transistor is ON; the X indicates the output transistor is OFF (alarm state).
	- Status when Alarm Occurred

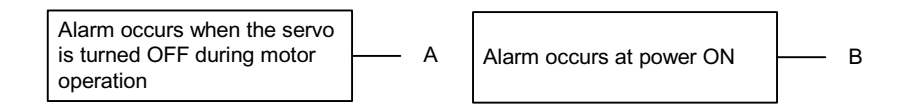

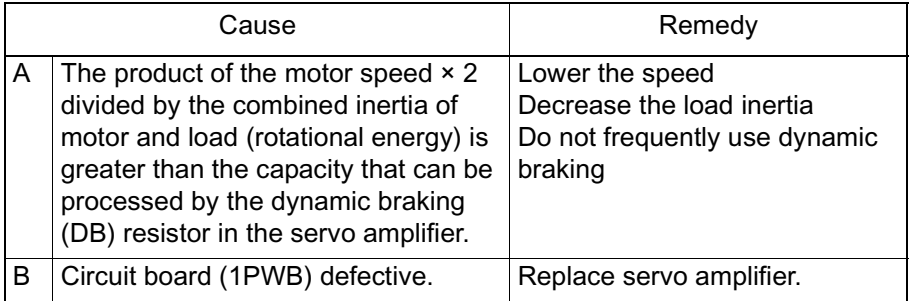

## $A.74$

A.74 is the overload alarm display for the surge current limit resistor. The alarm output appears below.

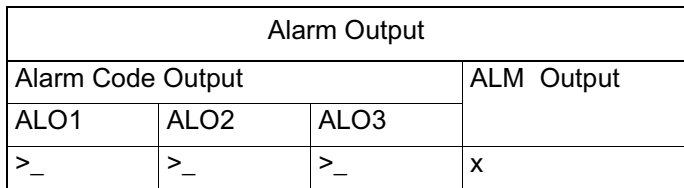

- Note: The  $\checkmark$  indicates the output transistor is ON; the x indicates the output transistor is OFF (alarm state).
	- Status when Alarm Occurred

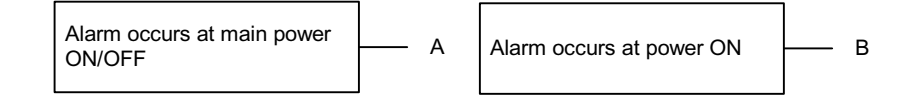

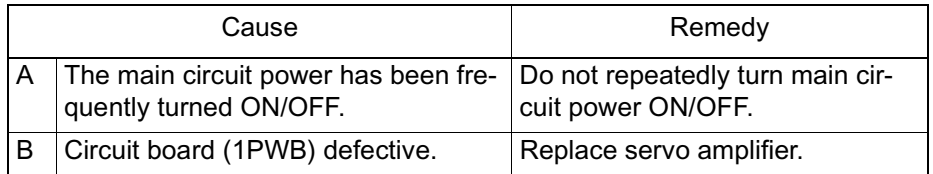

# $A.7A$

A.7A is the heat sink overheat alarm display. The alarm output appears below.

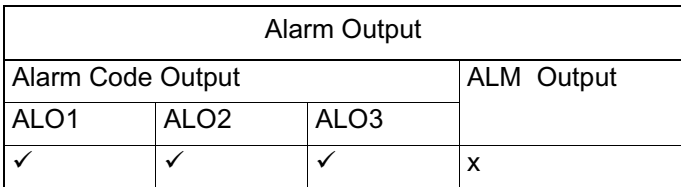

- Note: The  $\checkmark$  indicates the output transistor is ON; the x indicates the output transistor is OFF (alarm state).
	- Status when Alarm Occurred

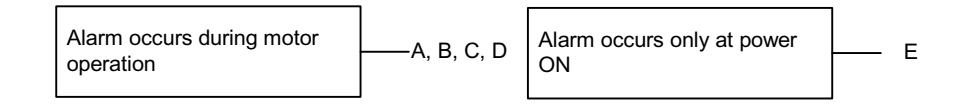

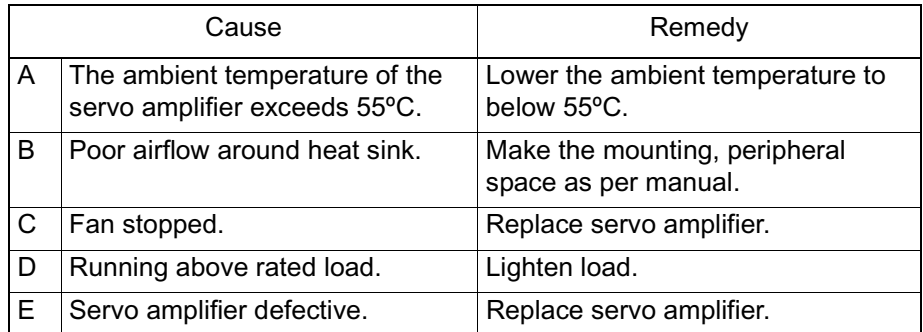

Note: This alarm display occurs only in  $30W \sim 1000W$  servo amplifiers.

### **A.81**

A.81 is the alarm display for an absolute encoder backup error. The alarm output appears below.

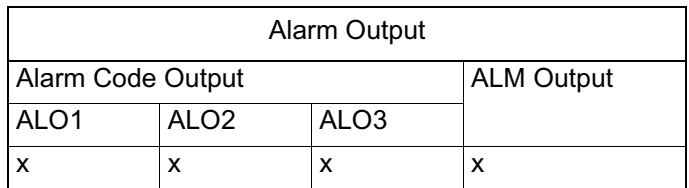

Note: The x indicates the output transistor is OFF (alarm state).

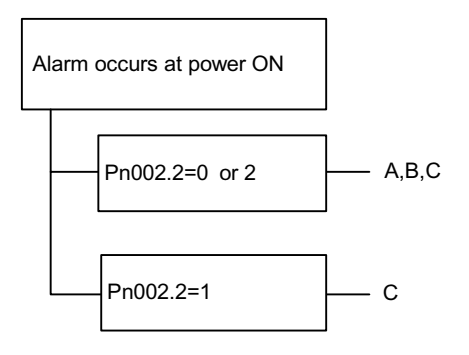

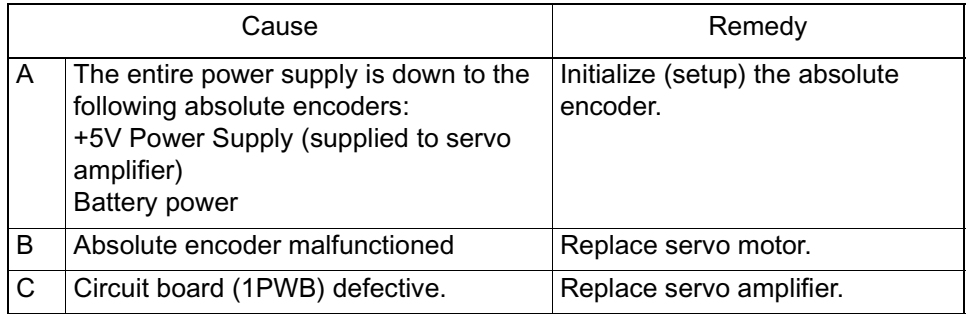

A.82 is the alarm display for an encoder checksum error. The alarm output appears below.

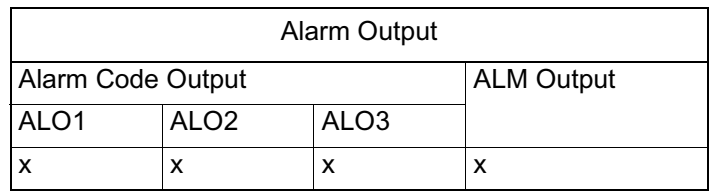

Note: The x indicates the output transistor is OFF (alarm state).

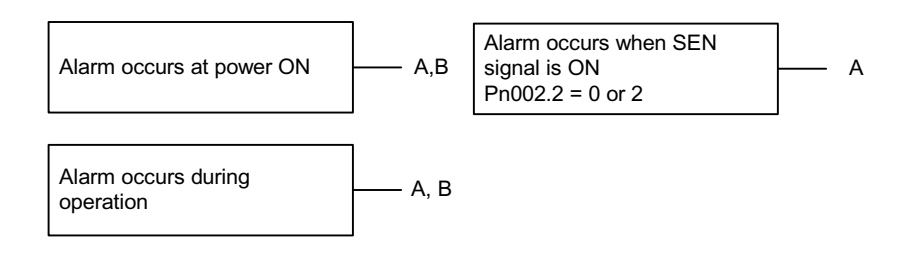

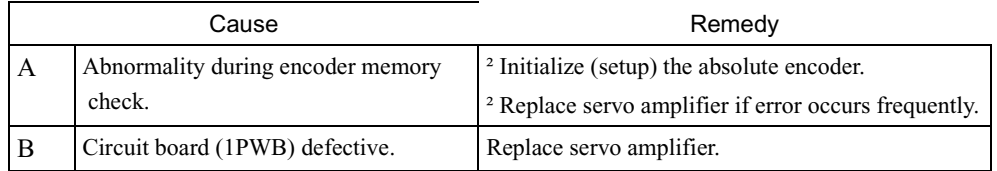

A.83 is the alarm display for an absolute encoder battery error. The alarm output appears below.

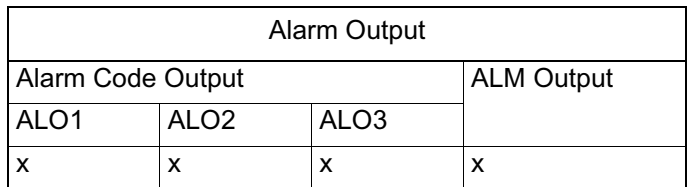

Note: The x indicates the output transistor is OFF (alarm state).

#### ■ Status when Alarm Occurred

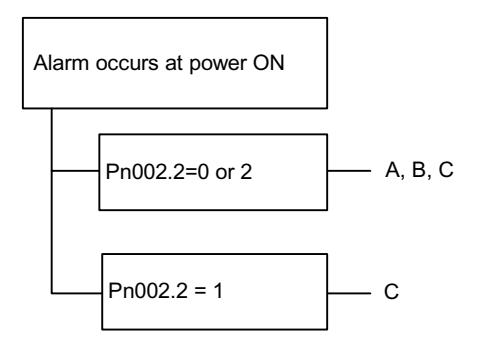

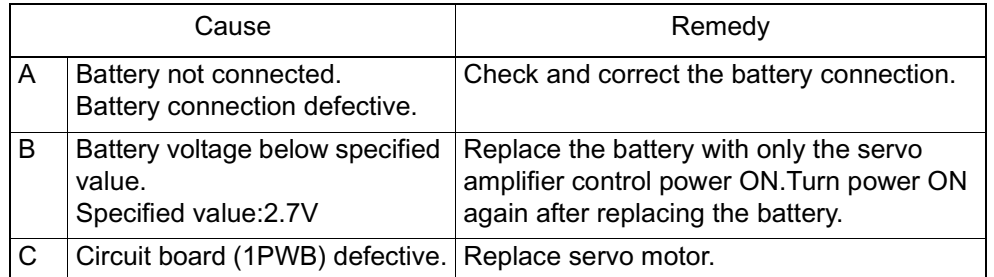

Note: No alarm occurs in the servo amplifier while running even if a battery error occurs.

A.84 is the absolute encoder data alarm display. The alarm output appears below.

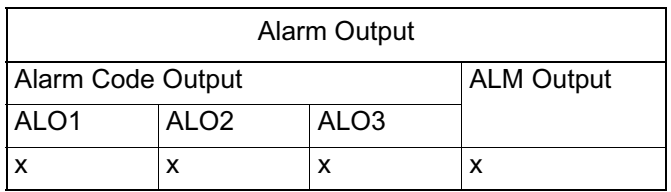

Note: The x indicates the output transistor is OFF (alarm state).

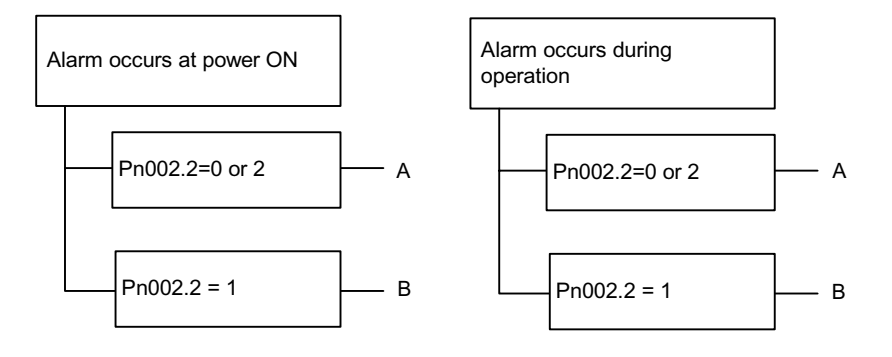

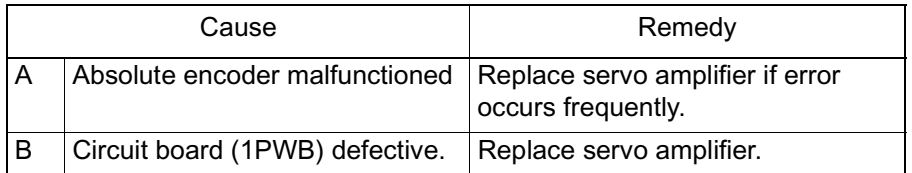

A.85 is the alarm display for an encoder overspeed. The alarm output appears below.

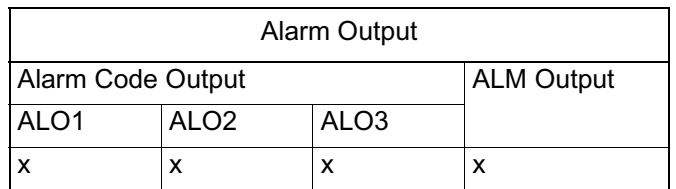

Note: The x indicates the output transistor is OFF (alarm state).

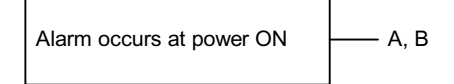

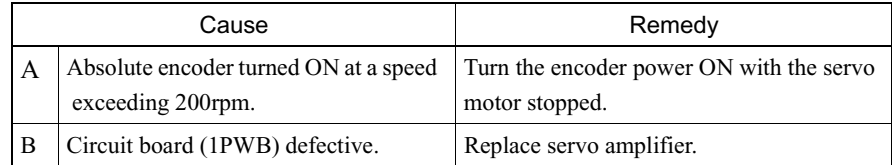

A.86 is the alarm display for an encoder overheat. The alarm output appears below.

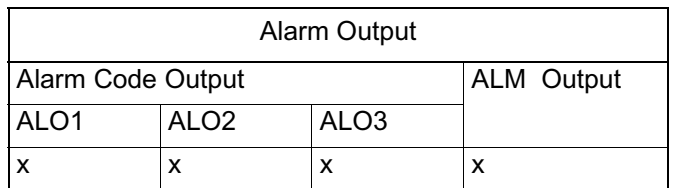

Note: The x indicates the output transistor is OFF (alarm state).

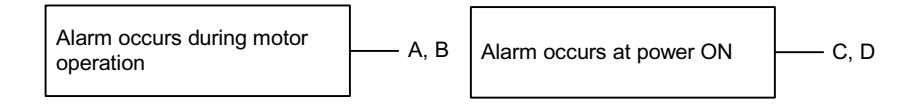

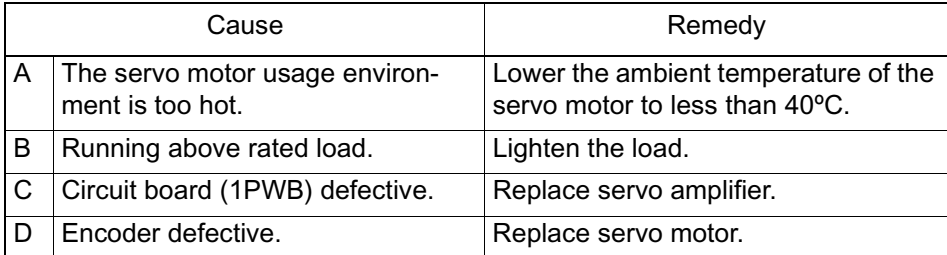

### ■ A.9F

A.9F is the MP940 module alarm display. The alarm output appears below.

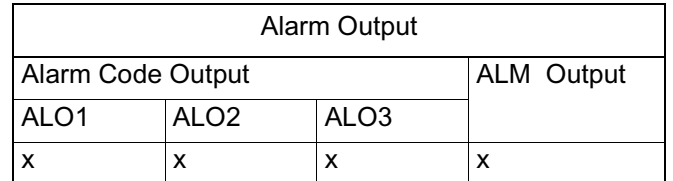

Note: The x indicates the output transistor is OFF (alarm state).

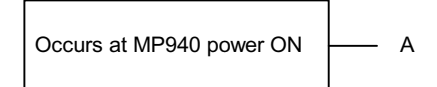

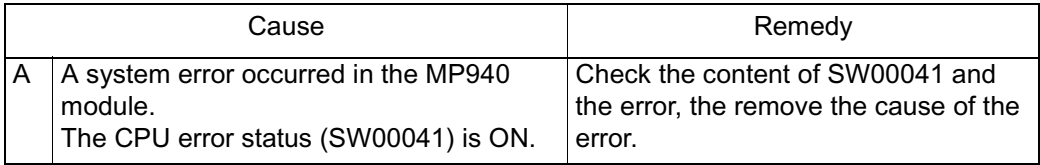

### $A.b1$

A.b1 is the alarm display for the speed reference input read error alarm. The alarm output appears below.

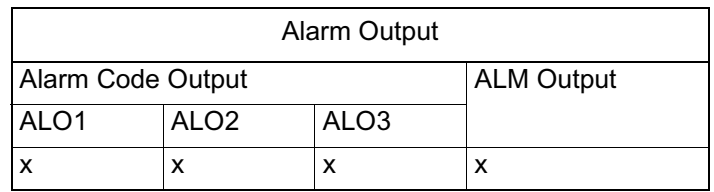

Note: The x indicates the output transistor is OFF (alarm state).

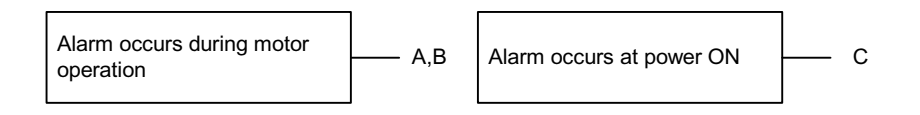

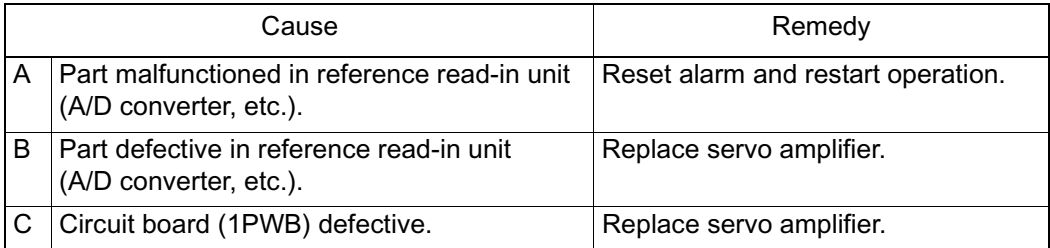

A.b2 is the alarm display for the torque reference input read error alarm. The alarm output appears below.

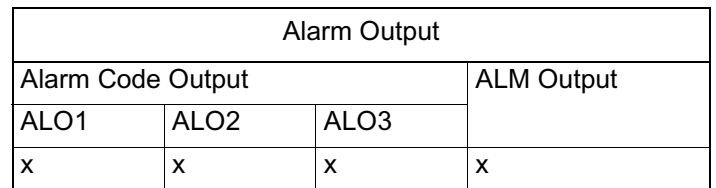

Note: The x indicates the output transistor is OFF (alarm state).

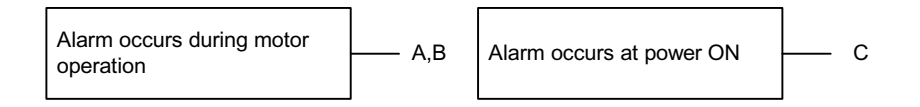

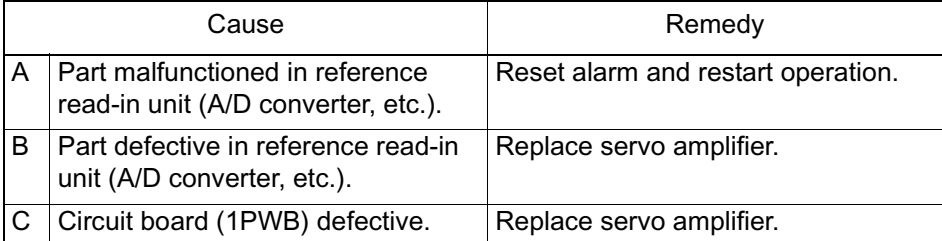

### $A.C1$

A.C1 is the alarm display for servo overrun. The alarm output appears below.

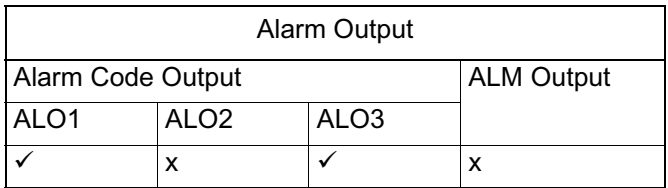

- Note: The  $\checkmark$  indicates the output transistor is ON; the x indicates the output transistor is OFF (alarm state).
	- Status when Alarm Occurred

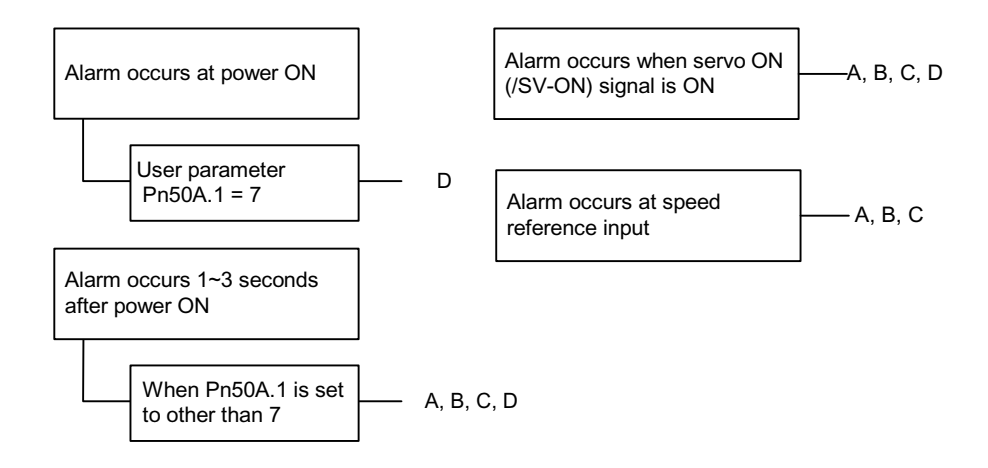

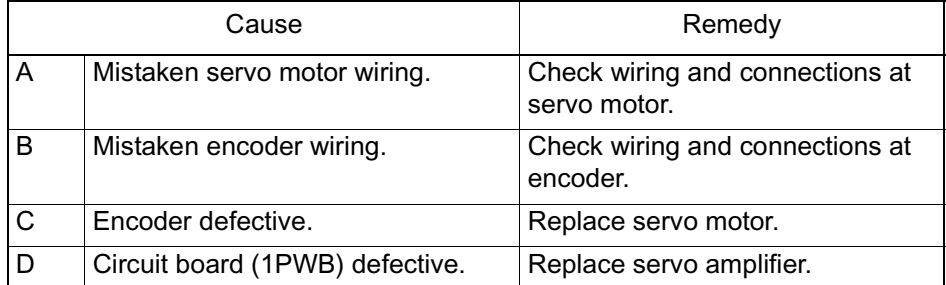

### $A.C8$

A.C8 is the alarm display for absolute encoder clear errors and multi-turn limit setting errors. The alarm output appears below.

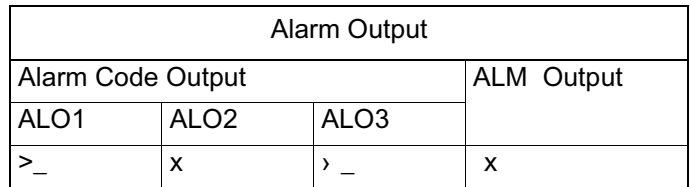

Note: The x indicates the output transistor is OFF (alarm state).

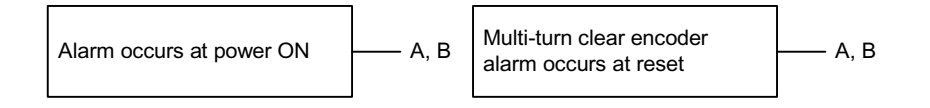

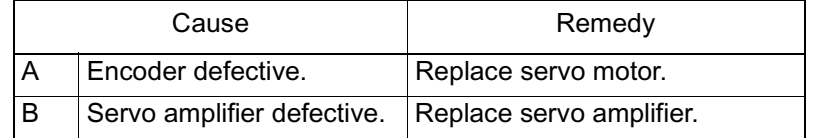

### ■ A.C9

A.C9 is the alarm display for an encoder communication error. The alarm output appears below.

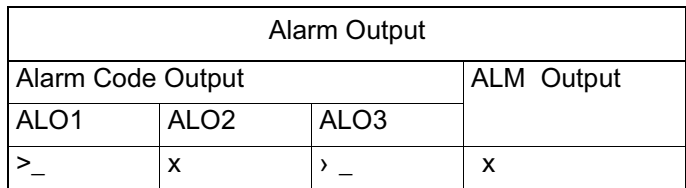

Note: The x indicates the output transistor is OFF (alarm state).

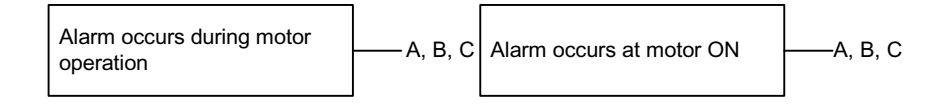

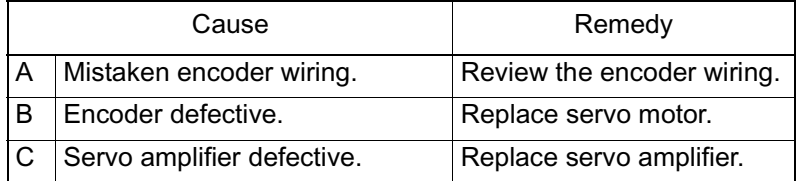

# ■ A.CA

A.CA is the alarm display for encoder parameter errors. The alarm output appears below.

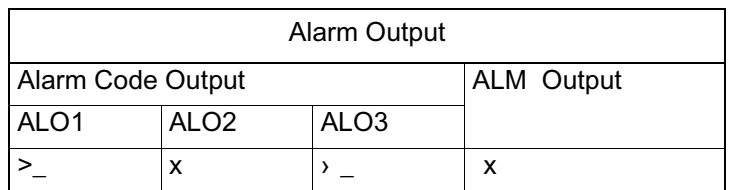

Note: The x indicates the output transistor is OFF (alarm state).

Alarm occurs at power ON  $\leftarrow A, B$ 

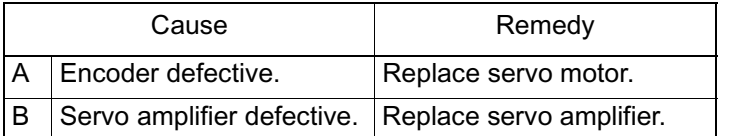

## ■ A.Cb

A.Cb is the alarm display for encoder echoback errors. The alarm output appears below.

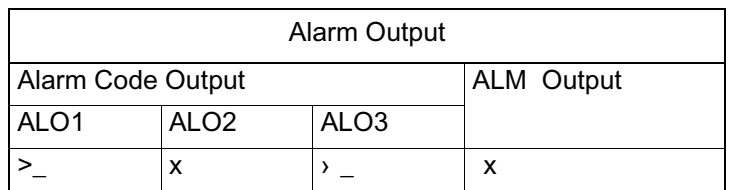

Note: The x indicates the output transistor is OFF (alarm state).

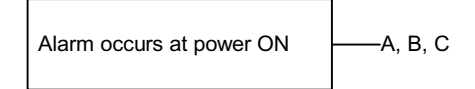

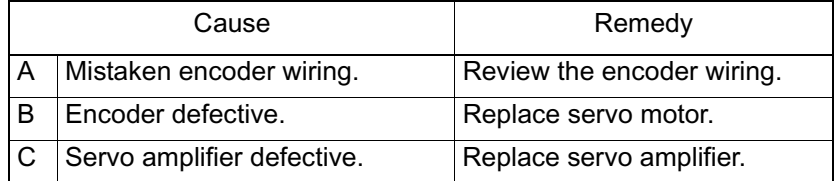

### $A.d0$

A.d0 is the alarm display for position deviation pulse overflow. The alarm output appears below.

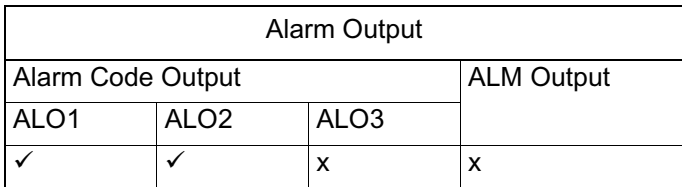

- Note: The  $\checkmark$  indicates the output transistor is ON; the x indicates the output transistor is OFF (alarm state).
	- Status when Alarm Occurred

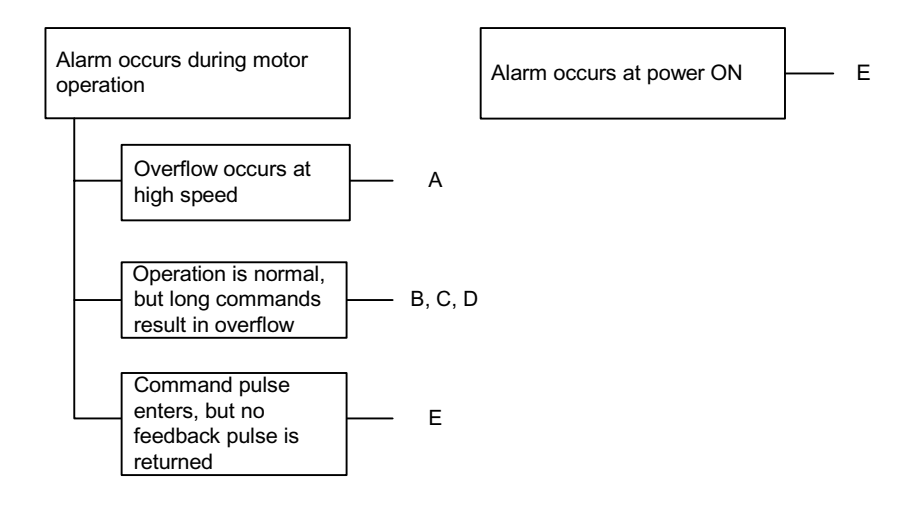

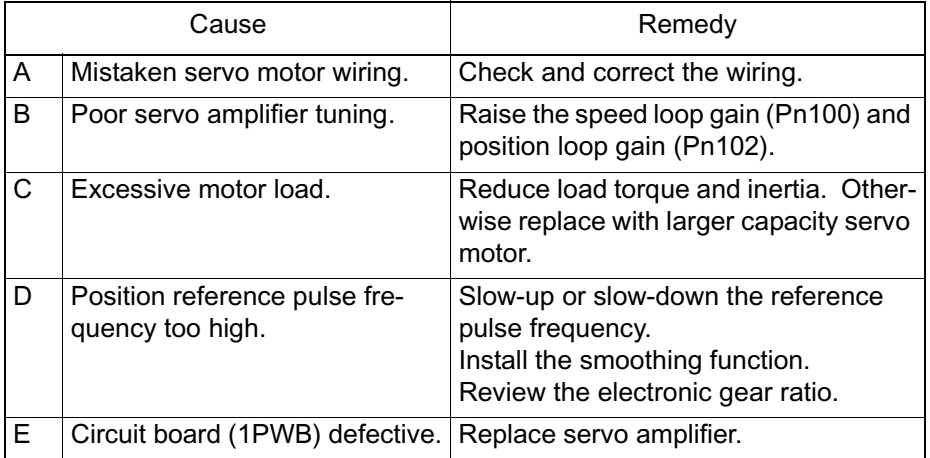

#### $A.E0$

A.E0 is the alarm display for MP940 non-response. The alarm output appears below.

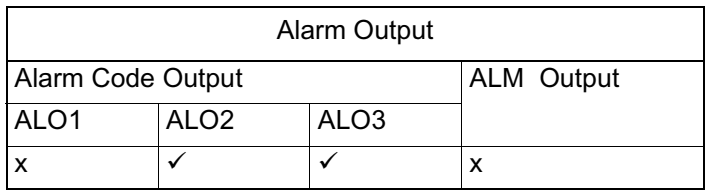

- Note: The  $\checkmark$  indicates the output transistor is ON; the x indicates the output transistor is OFF (alarm state).
	- Status when Alarm Occurred

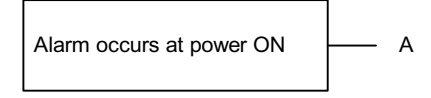

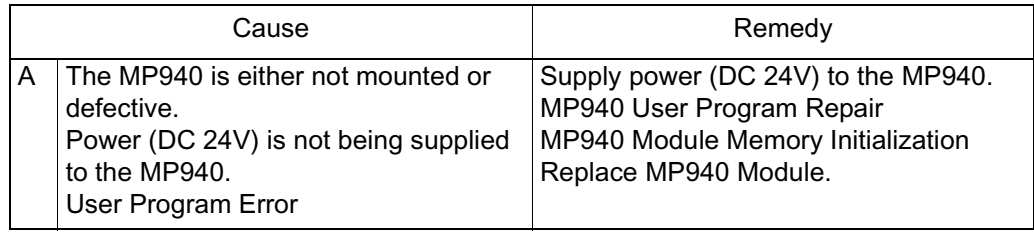

#### ■ A.E1

A.E1 is the option timeout alarm display. The alarm output appears below.

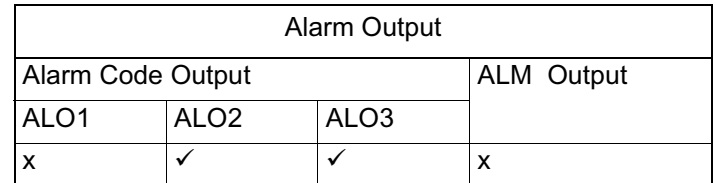

- Note: The  $\checkmark$  indicates the output transistor is ON; the x indicates the output transistor is OFF (alarm state).
	- Status when Alarm Occurred

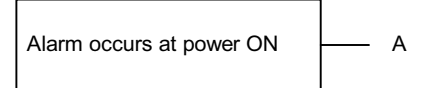

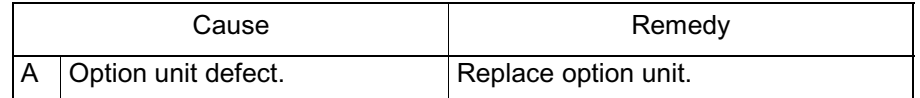

### $A.E2$

A.E2 is the alarm display for an option WDC error. The alarm output appears below.

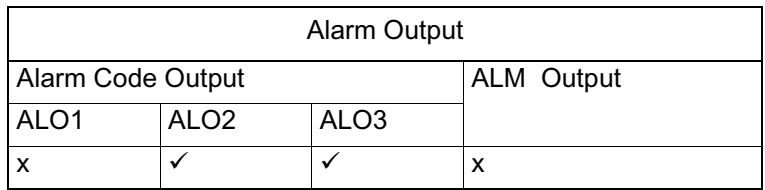

- Note: The  $\checkmark$  indicates the output transistor is ON; the x indicates the output transistor is OFF (alarm state).
	- Status when Alarm Occurred

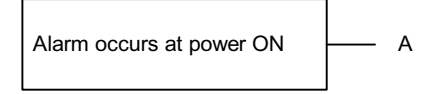

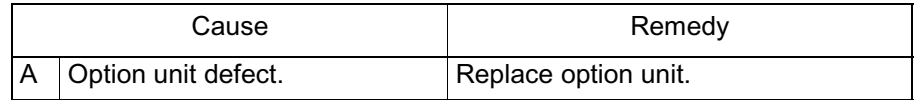

# $A.F1$

A.F1 is the power line open phase alarm display. The alarm output appears below.

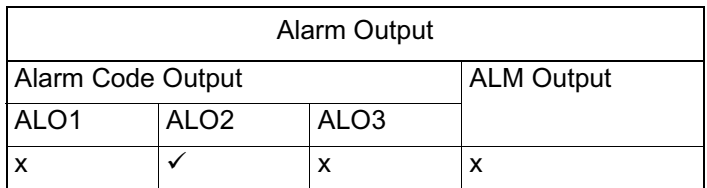

- Note: The  $\checkmark$  indicates the output transistor is ON; the x indicates the output transistor is OFF (alarm state).
	- Status when Alarm Occurred

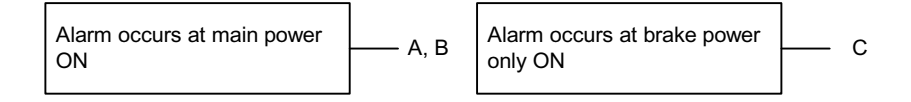

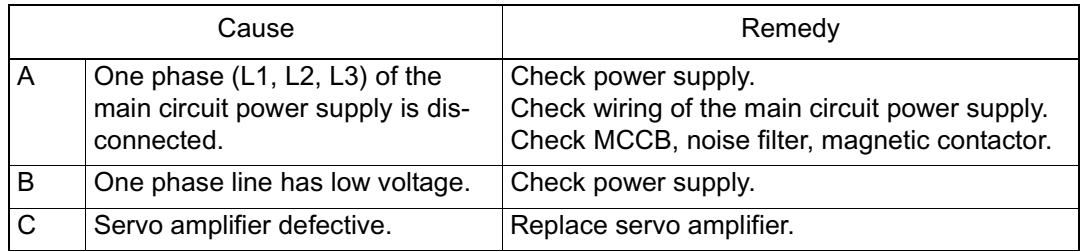

Note: Alarm A and B displays occur only in servo amplifiers of 500W or greater.

### CPF00

CPF00 is the alarm display for Digital Operator Transmission Error-1. This alarm is not stored in the alarm trace-back function memory. The alarm output appears below.

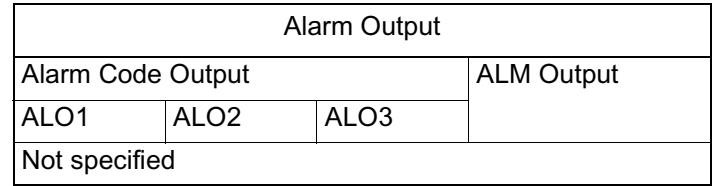

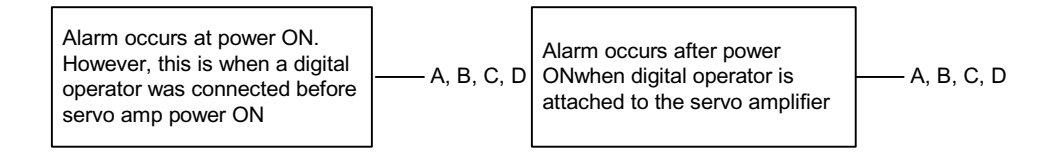

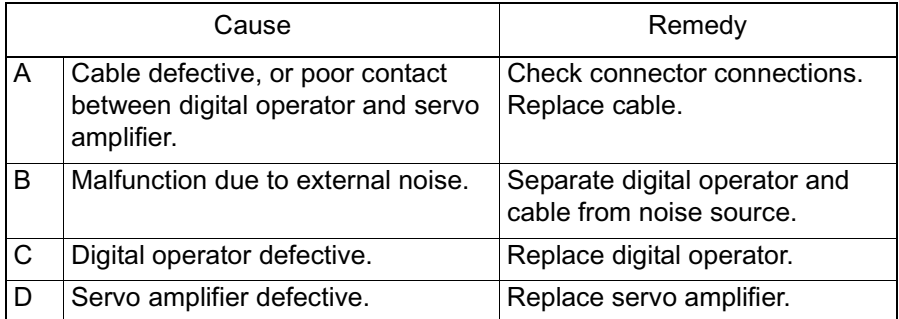

# CPF01

CPF01 is the alarm display for Digital Operator Transmission Error-2.This alarm is not stored in the alarm trace-back function memory. The alarm output appears below.

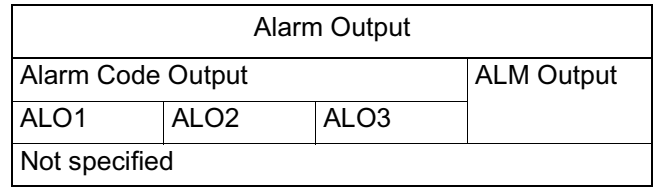

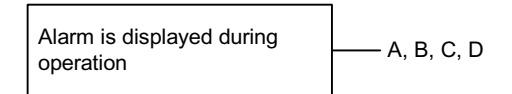

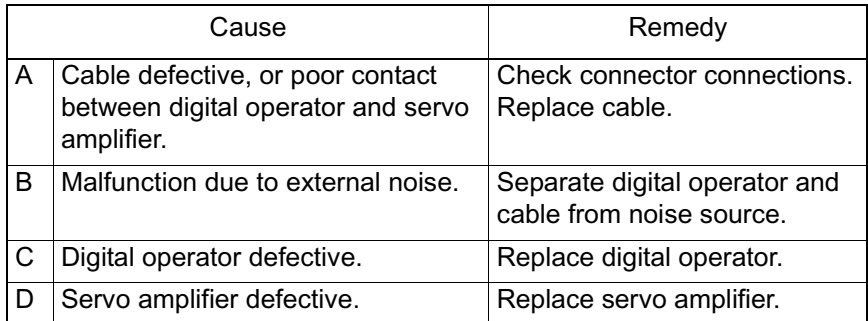

#### $A. -$

This is not an alarm display, but rather indicates normal operation.

### ■ Alarm Output

| Alarm Output             |                   |                  |  |  |  |
|--------------------------|-------------------|------------------|--|--|--|
| <b>Alarm Code Output</b> | <b>ALM Output</b> |                  |  |  |  |
| ALO <sub>1</sub>         | ALO <sub>2</sub>  | ALO <sub>3</sub> |  |  |  |
|                          |                   |                  |  |  |  |

Note: The  $\checkmark$  indicates the output transistor is ON; the x indicates the output transistor is OFF (alarm state).

# **Troubleshooting Problems with No Alarm Display**

Refer to the table below to identify the cause of a problem for which no alarm is displayed; perform the remedy described. Turn OFF the servo system power supply before beginning the shaded procedures. Contact a Yaskawa customer service representative immediately if the problem cannot be solved by the described procedures.

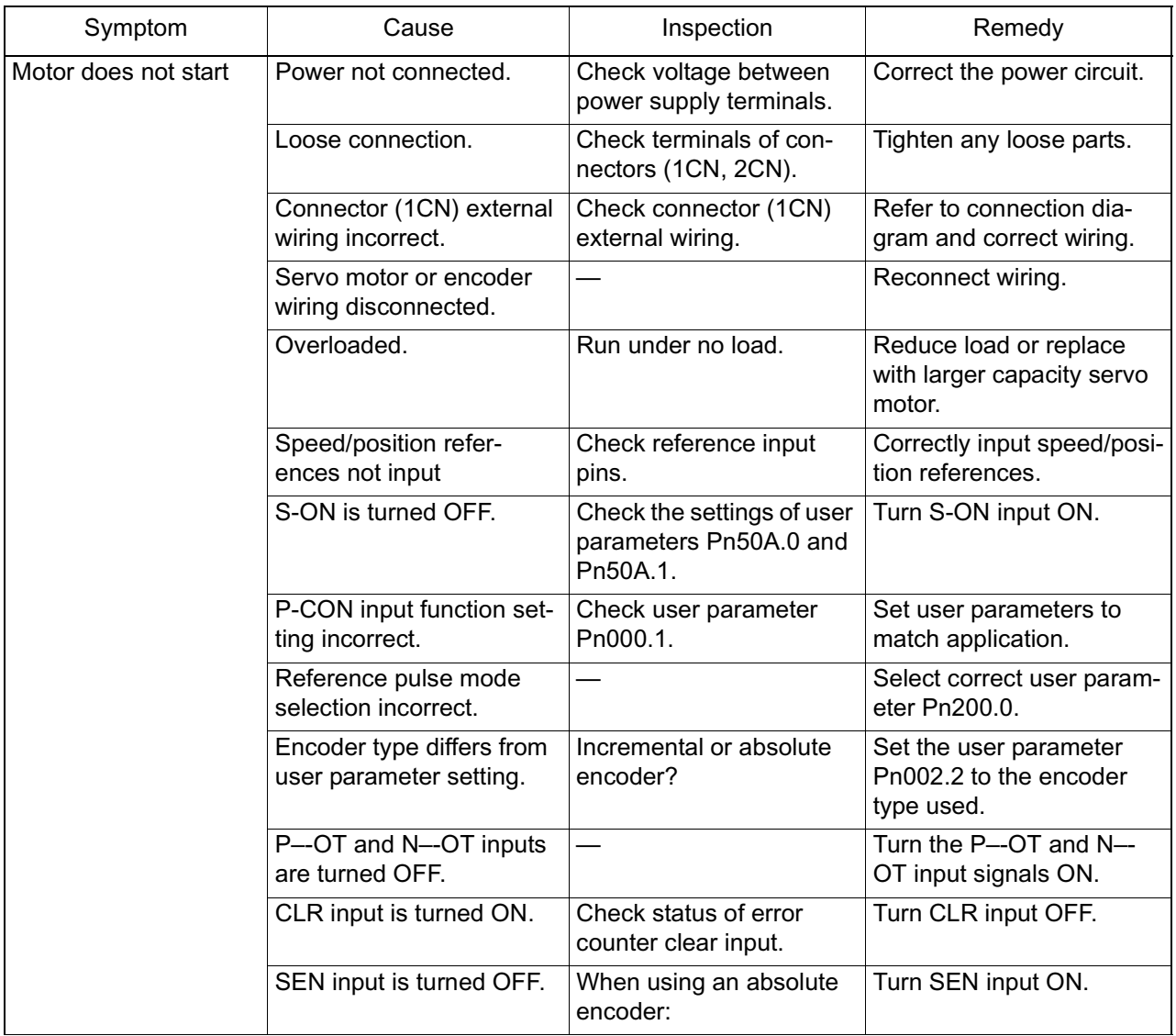

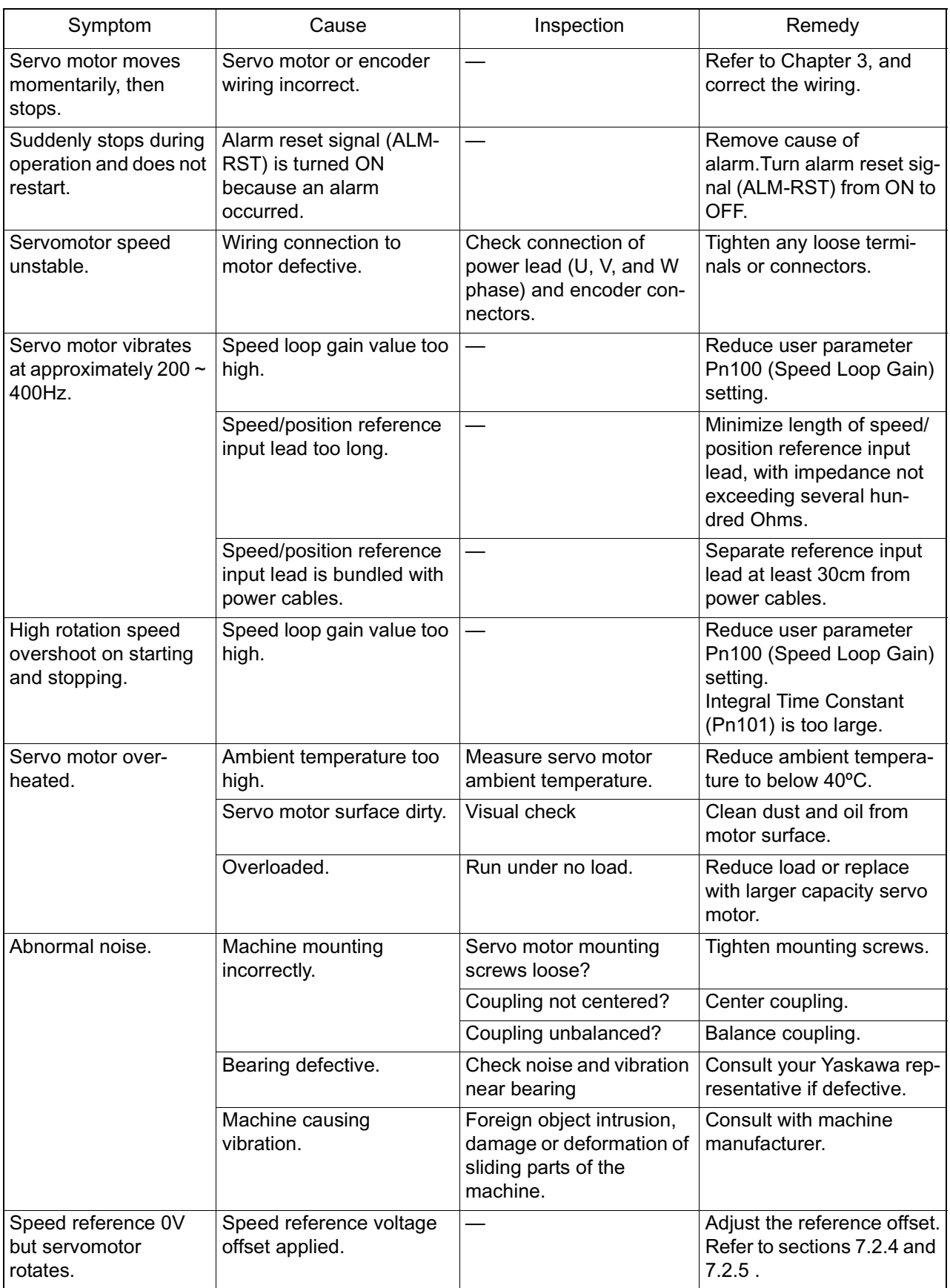

# **Alarm Display List**

The ON/OFF relationship between the "Alarm Display" and the "Alarm Code Output" is shown in the table below:

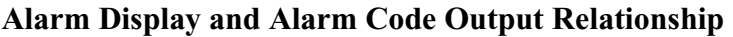

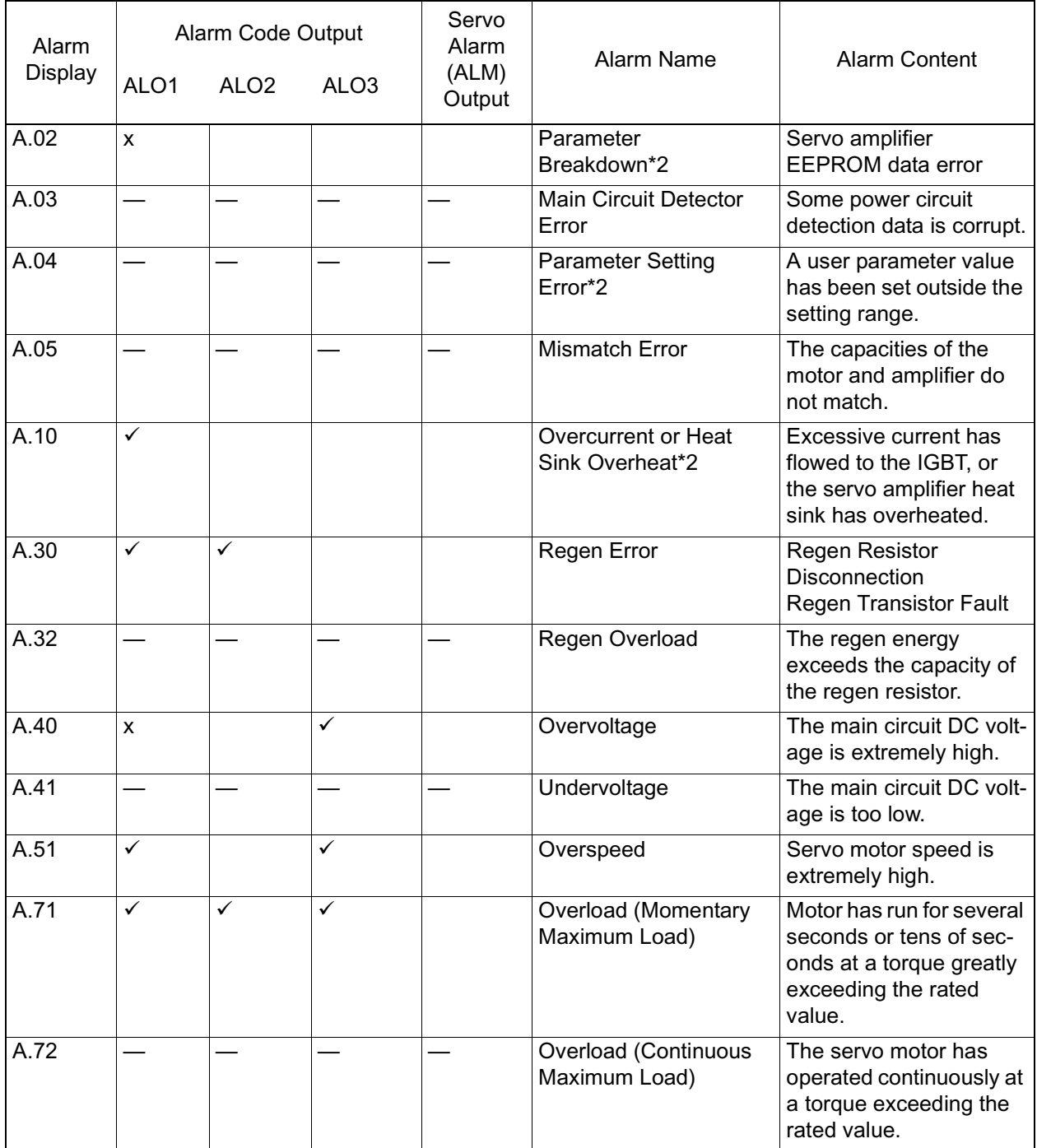

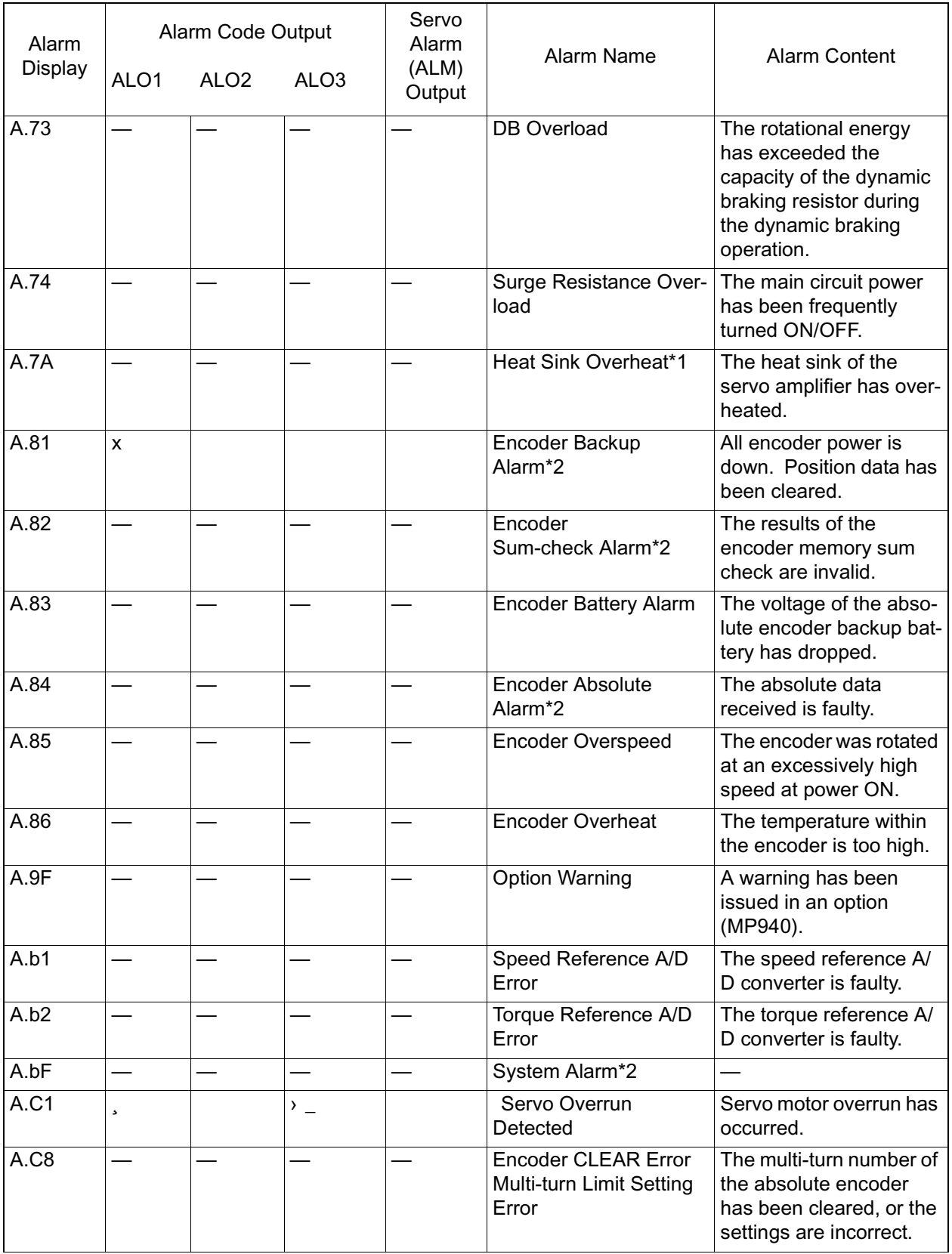

# **Alarm Display and Alarm Code Output Relationship (Continued)**
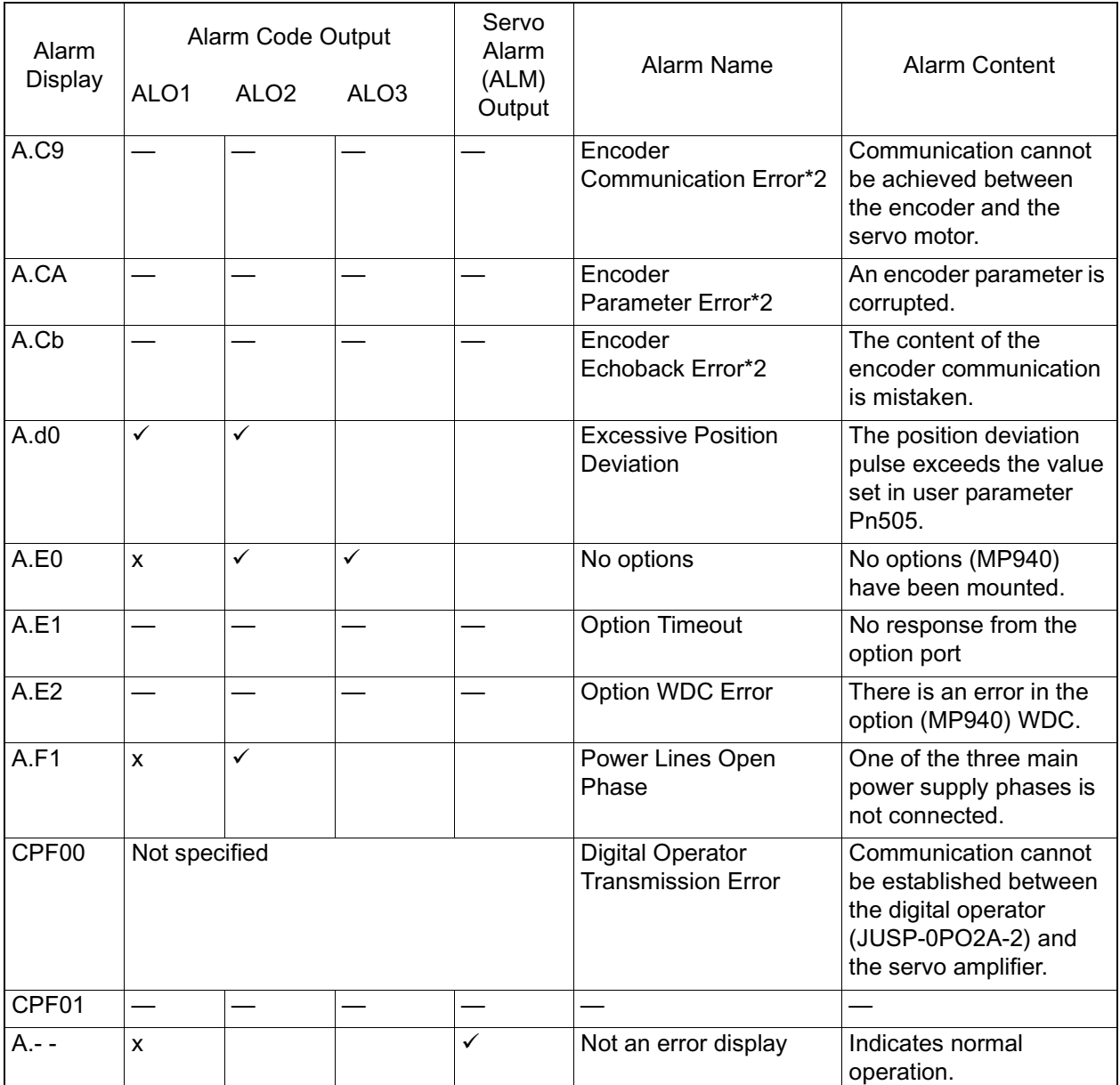

#### **Alarm Display and Alarm Code Output Relationship (Continued)**

Note:  $\checkmark$  indicates ON ("L") signal;  $x$  indicates OFF ("H") signal

- (\*1) Occurs in  $30W \sim 1000W$  servo amplifiers.
- (\*2) Cannot be released by the alarm reset (/ALM-RST) signal. Release by powering off the device after removing the cause of the alarm.

# Chapter 11: Motion Control

This chapter presents an outline of motion control and details of the motion commands.

# **Outline of Motion Control**

This section describes the motion control methods and provides application examples.

# **MP940 Motion Control**

The MP940 is a machine controller wherein sequence control and motion control are completely unified. This single-axis controller combined with a common memory (bus) with the SGDH-ooAE servo amplifier achieves not only simple positioning, but also high-speed and high-precision synchronization. A schematic of the MP940 system is shown below.

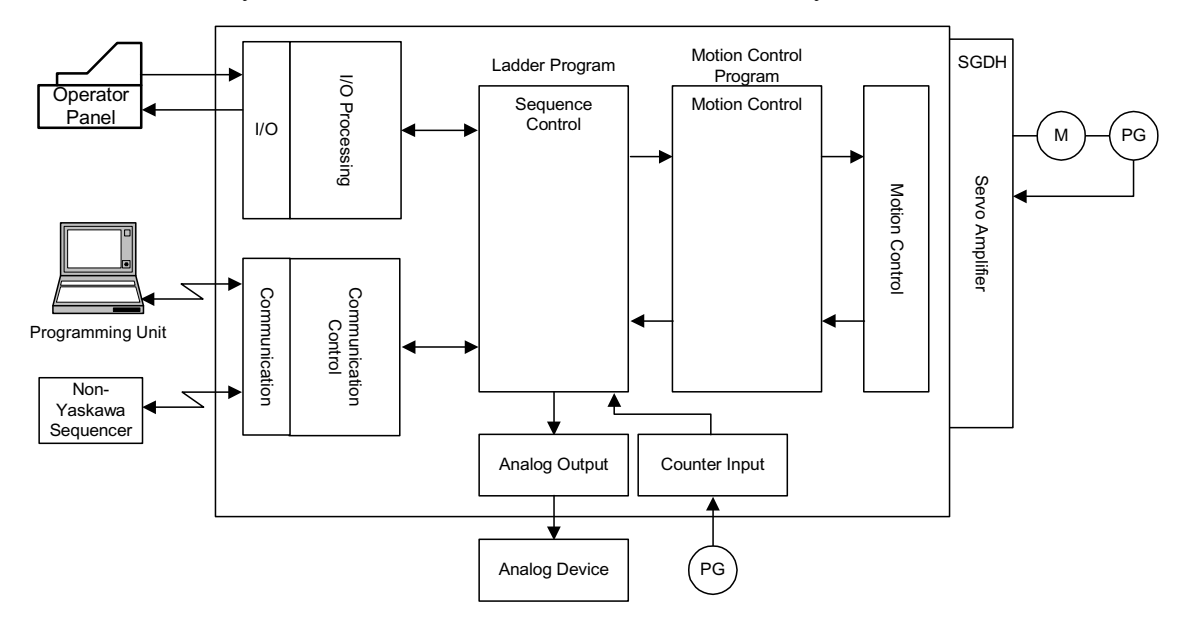

# **Motion Control Techniques**

Using the MP940 module, motion control is possible for a variety of applications. There are two motion control techniques: the ladder program format, and the motion program format. An outline of each program follows.

#### **Ladder Program Format**

The program which is the focus of sequence control executes motion control by directly reading/writing the setting parameters and monitor parameters using the motion module I/F.

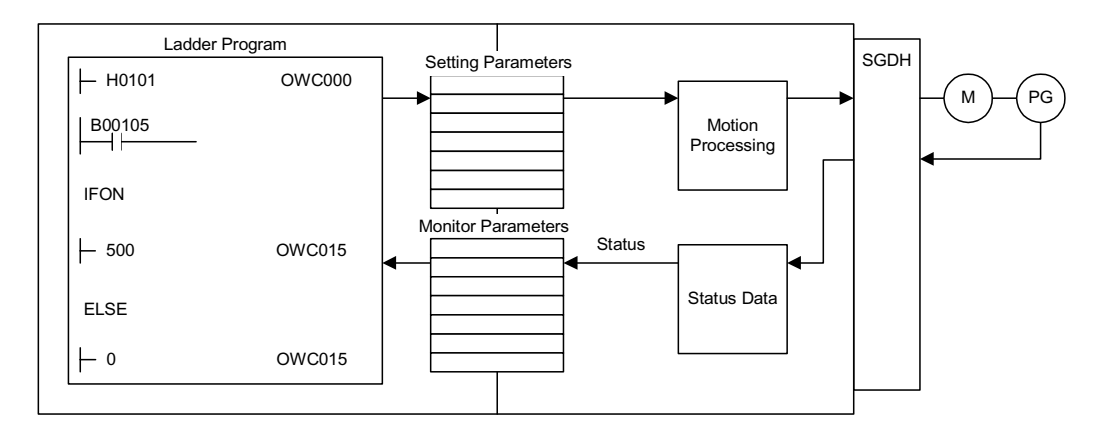

It is also always possible to program special operations and concatenate these as user functions. For details on the parameters, see Chapter 4 and the various sections on motion module parameters.

#### **Motion Program Formats**

Motion control is executed by motion programs created in a dedicated motion language. Up to 32 of these motion programs can be created and executed in parallel.

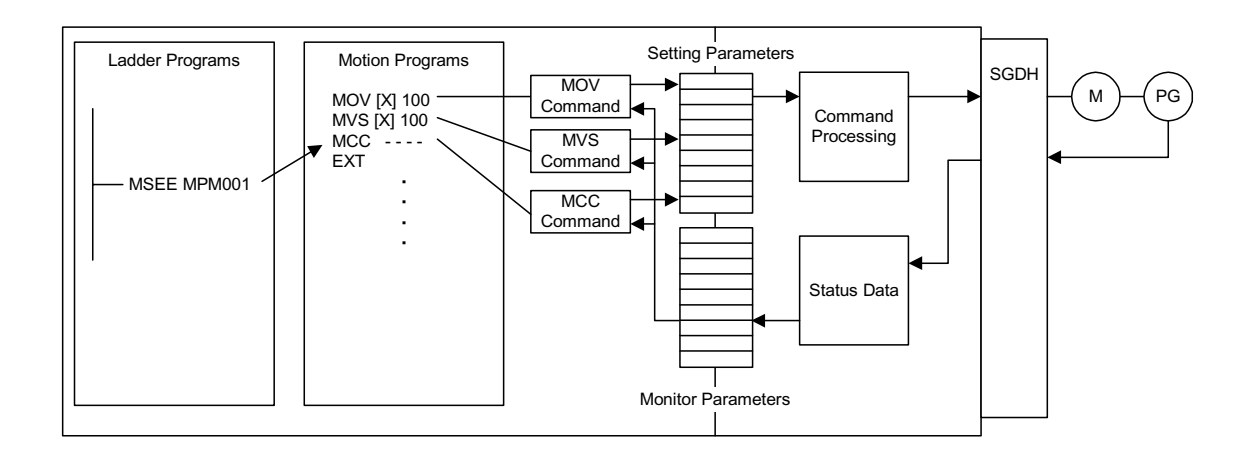

Using the dedicated motion language, complex motions within programs are easily created. All systems execute command termination checks. The following motion commands are provided as standard in the MP9xx series.

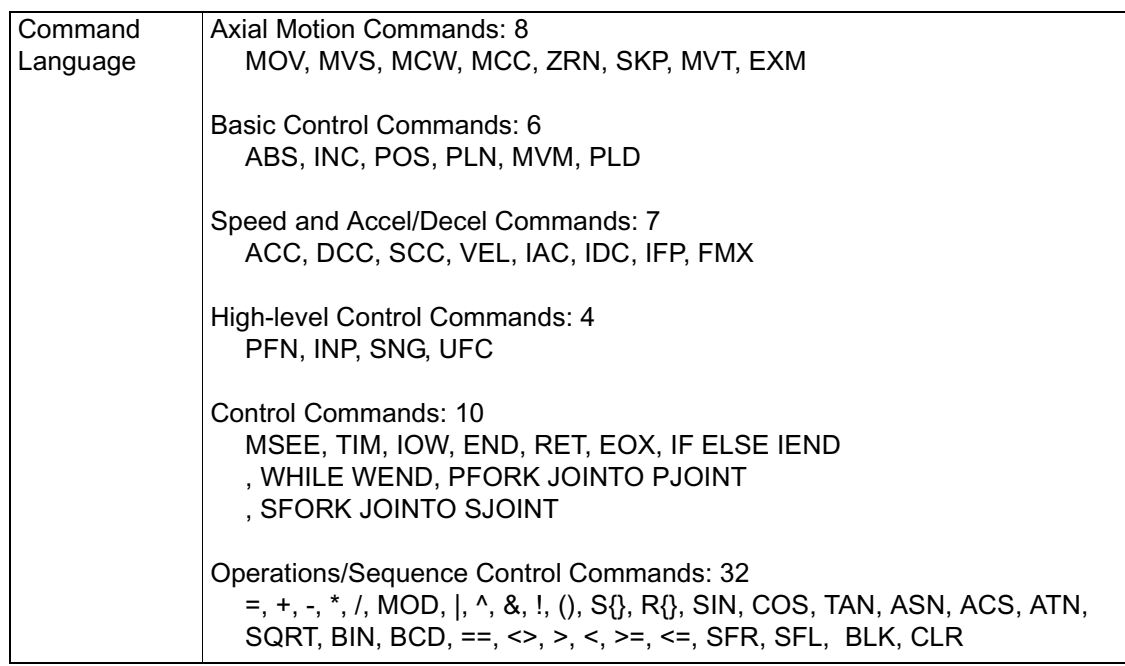

#### **Examples of Motion Control Applications**

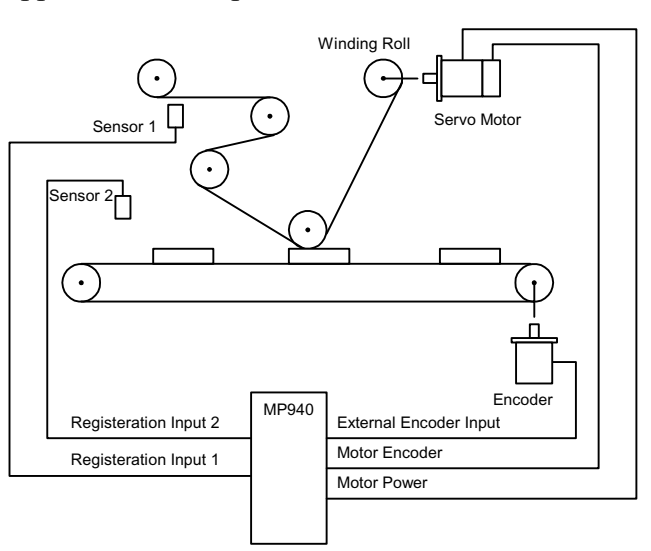

Application Example 1 - Labeler

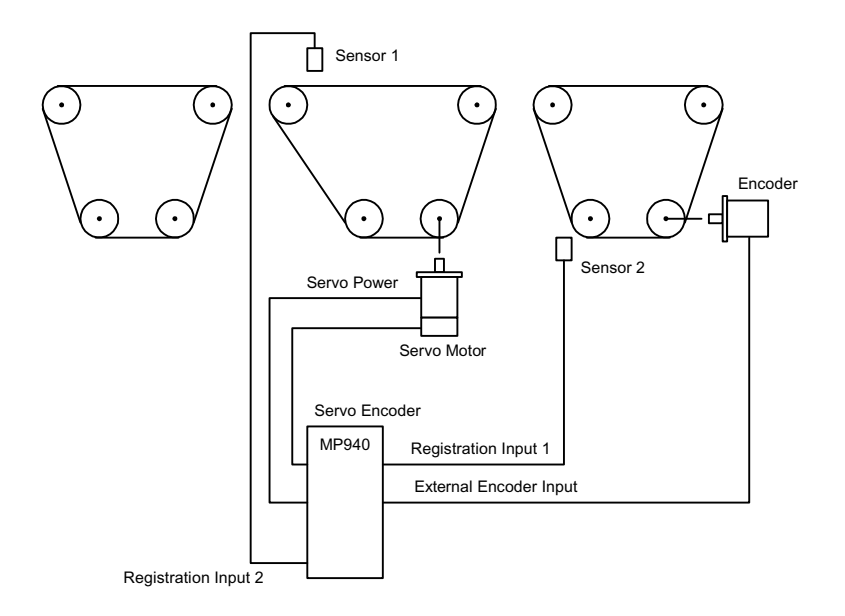

# Application Example 2 - Alignment Machine

# Application Example 3 - Step Cutting Device

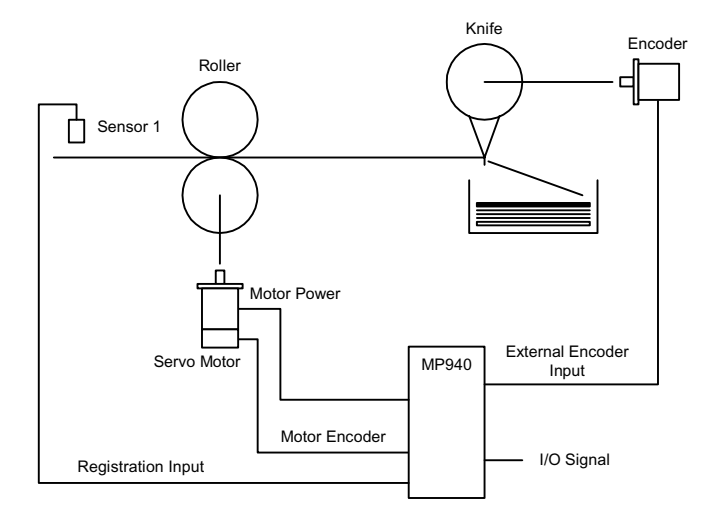

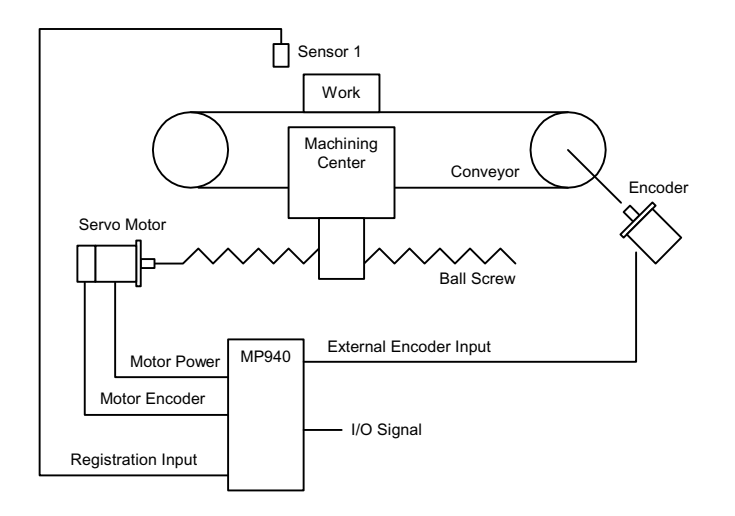

# Application Example 4 - Conveyor Follow-on Machine Tool

# **Control Mode**

This section provides details on the motion control modes used in the MP940.

# **Outline of Control Modes**

There are five control modes in the MP940 motion module which can be switched in real time according to the application. The control mode types, an outline thereof, and an application example, are shown in the following table.

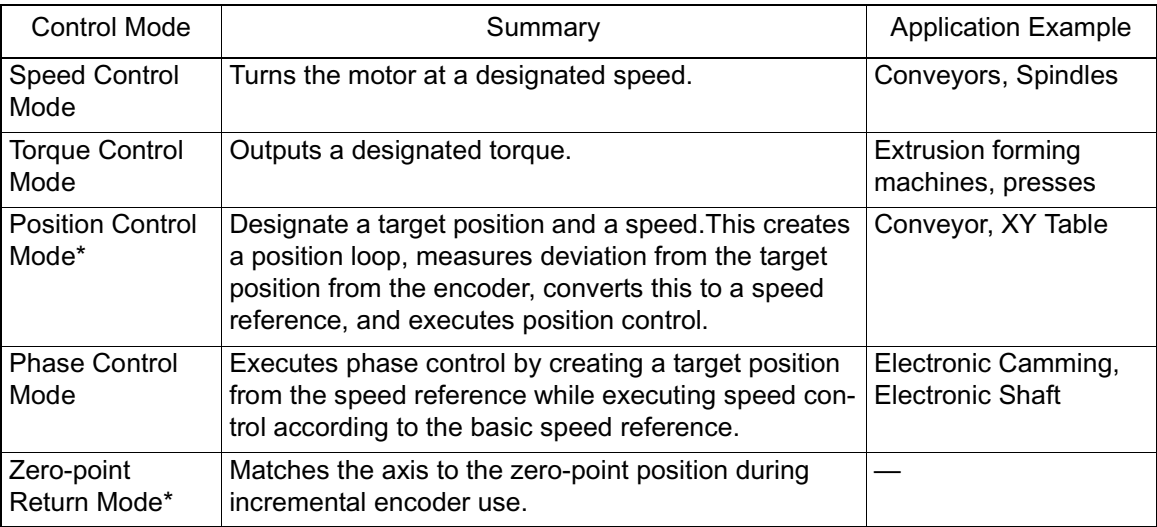

There are two methods of zero-point return operation: using the zero-return mode, and using the zero-point return commands for position control.

# **Speed Control Mode**

# **Outline**

- Used for turning a motor at a desired speed.
- Outputs the speed reference to a servo amplifier according to a designated speed reference, linear accel/decel time constant, and filter time constant.
- The accel/decel time may be set to any desired value.
- S-curve accel/decel can be easily achieved in user programs (one command).

• This can also be used as a general-purpose D/A converter. In this case, set both the linear accel/decel time constant and the filter time constant to "0".

#### **Detailed Description**

The order of operations in the speed control mode is shown below.

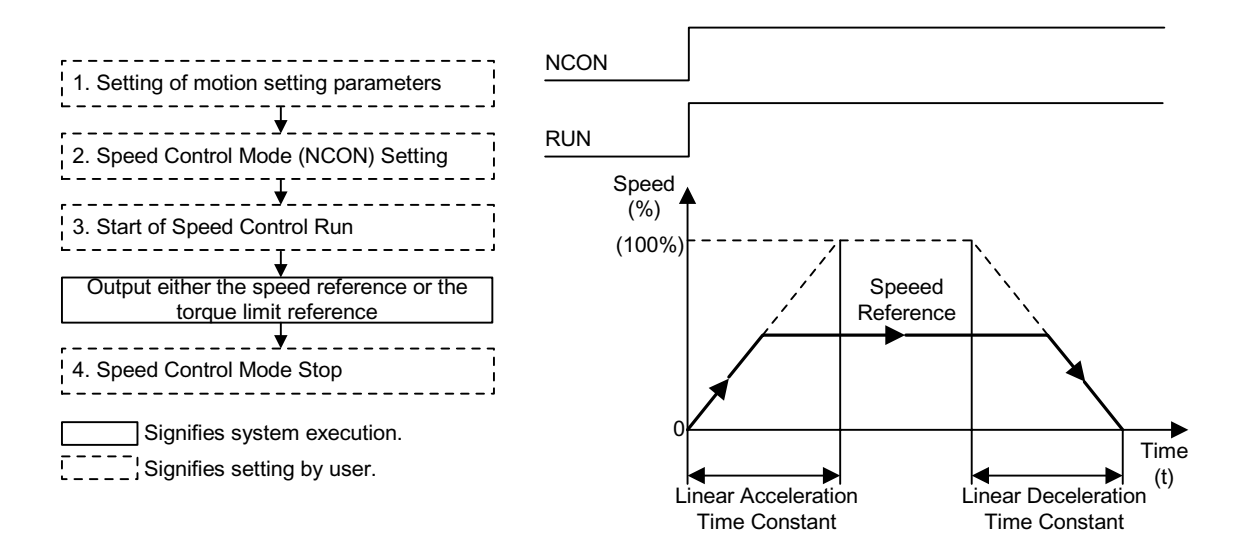

Due to the bus connection with the servo amplifier, parameters related to the servo amplifer which have been set as conventional fixed parameters on the controller side (such as controller pulse, rated speed, number of feedback pulses per rotation, etc.) are automatically read from the servo amplifier at power ON.

Therefore, the following parameters do not exist among MP940 fixed motion parameters.

- Encoder Selection
- Rotation Direction During Absolute Encoder Use
- Rated Speed
- Number of Feedback Pulses Per Rotation
- Maximum Number of Absolute Encoder Rotations

The following parameters are fixed in the MP940:

• Pulse Counting Mode Selection: A/B format, fixed at quadrature

There are three parameter setting methods:

- 1. Setting motion parameters used in the speed control mode.
	- Setting by the MotionWorks<sup>TM</sup> "Setting Parameter Screen"
	- Setting by ladder program
	- Setting by motion program

An example of parameter setting appears below.

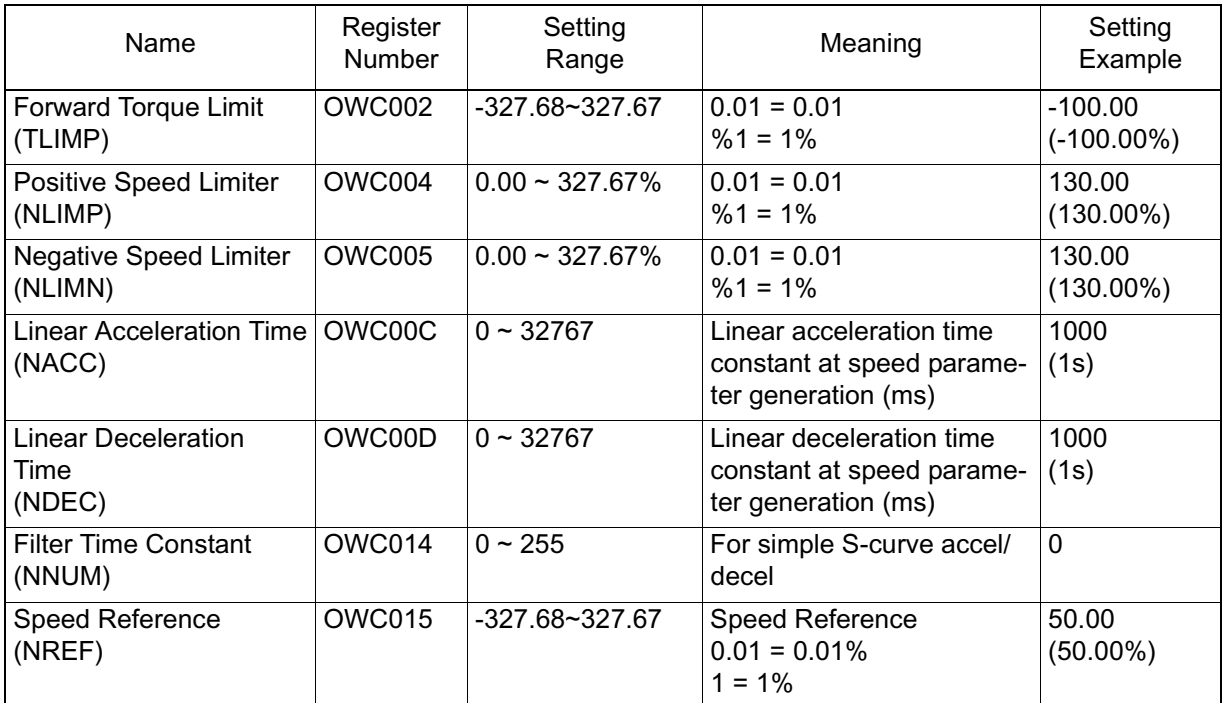

- 2. Selecting the speed control mode (NCON) (Bit 0 of OWC000).
- 3. Speed control mode run start
	- Turns the RUN command (Bit 0 of OWC001) ON.
	- The axis outputs the speed reference by a designated motion parameter.
	- The settings of any motion parameter can be changed even during speed control mode selection.

#### **Speed control mode stop**

• Turns the RUN command or the speed control mode (NCON) OFF.

#### **User Program Examples**

Example of Running Desired Operation

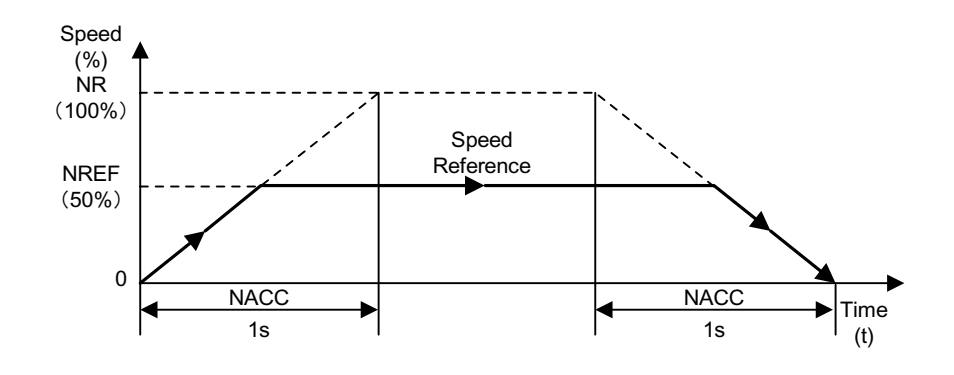

1 Speed Pattern

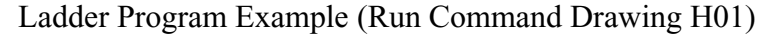

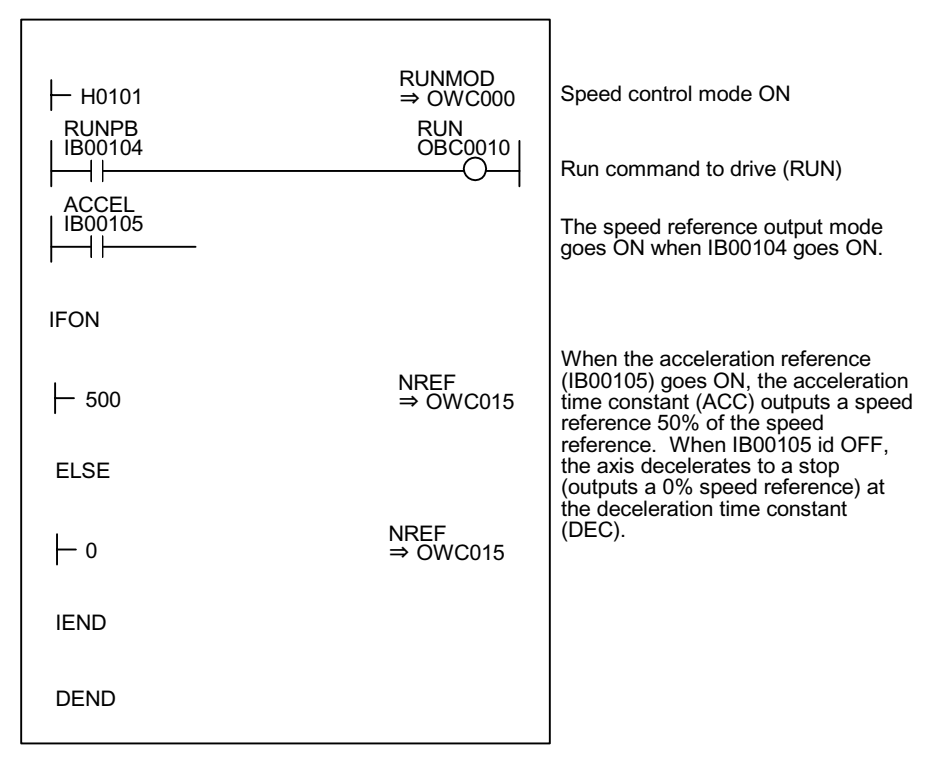

Although the examples in the above figures are extremely simplified, in reality each of the register types can be freely controlled by the user program.

A block diagram of the MP940 SVA speed control mode appears on the following page.

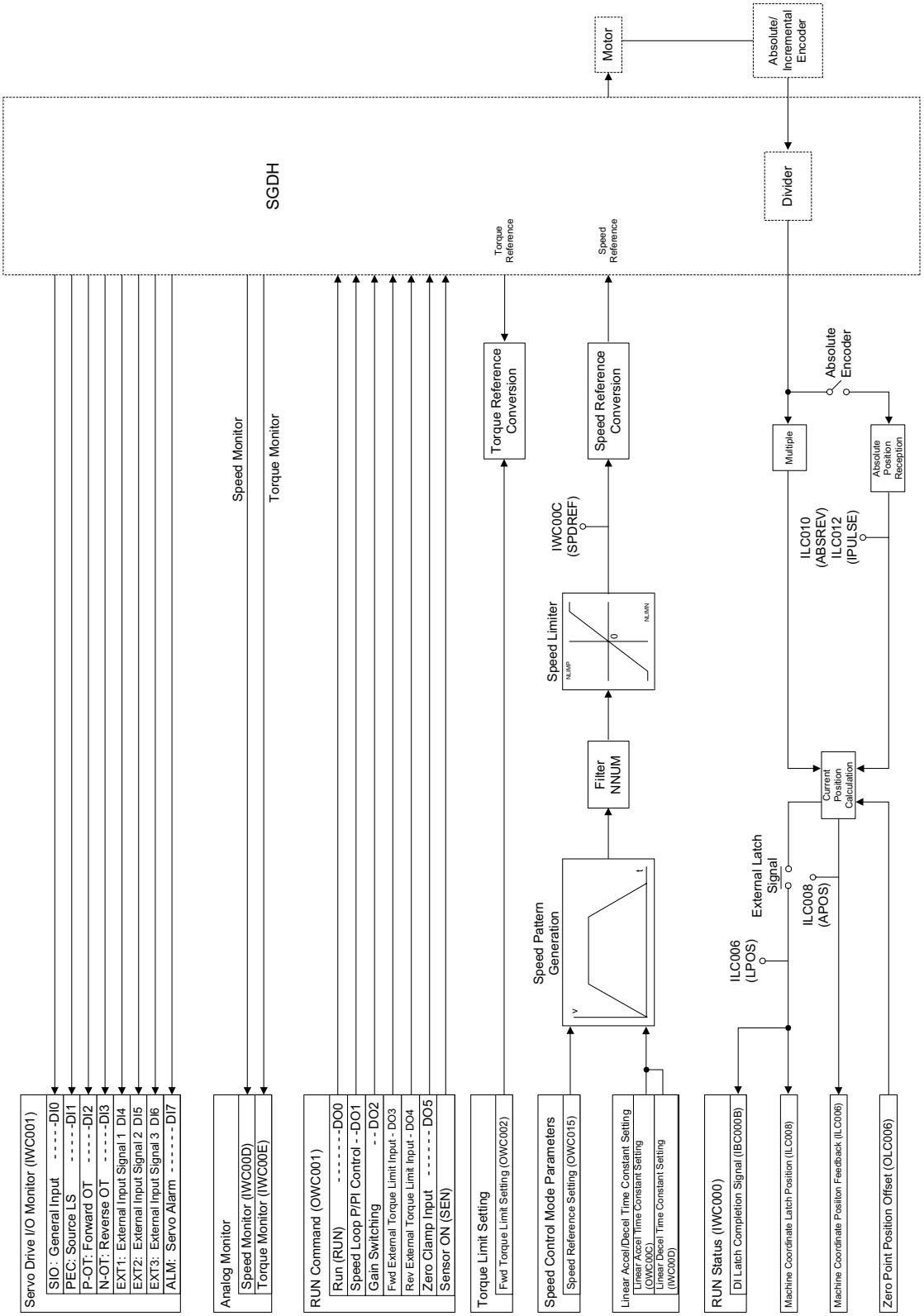

# **Torque Control Mode**

#### **Outline**

Use the torque control mode to generate a fixed torque, regardless of the speed. Select this mode when applying a constant pressure to the molds of plastic-forming machines such as extruders. This mode is used to output the designated torque reference and speed limit command to the servo amplifier when the torque control mode is selected.

# **Detailed Description**

The order of operations in the torque control mode is shown below.

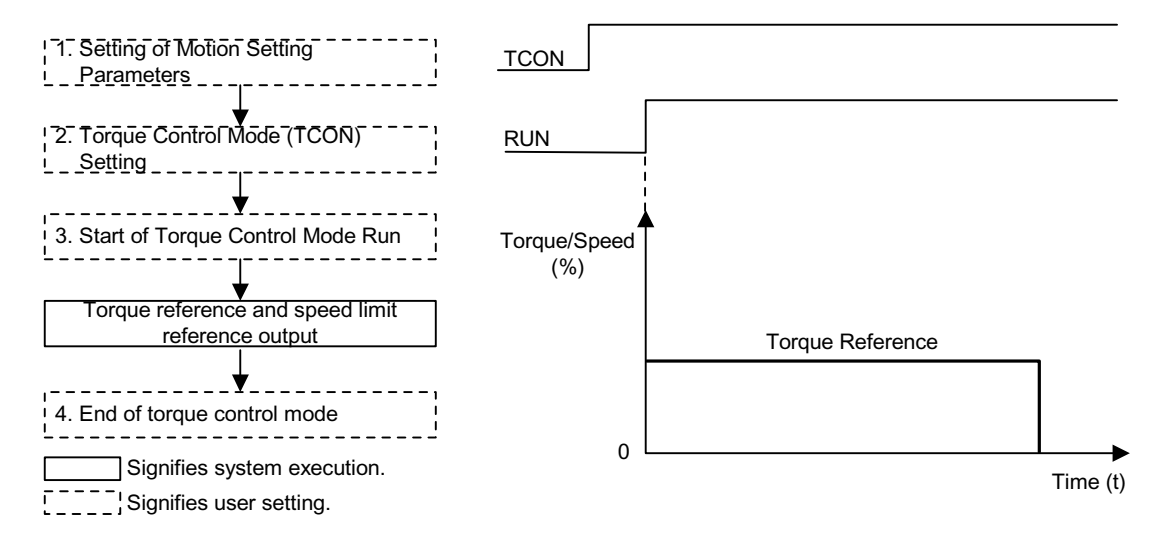

1. This mode is used to set motion parameters used in the torque control mode. An example of parameter setting appears in the table below.

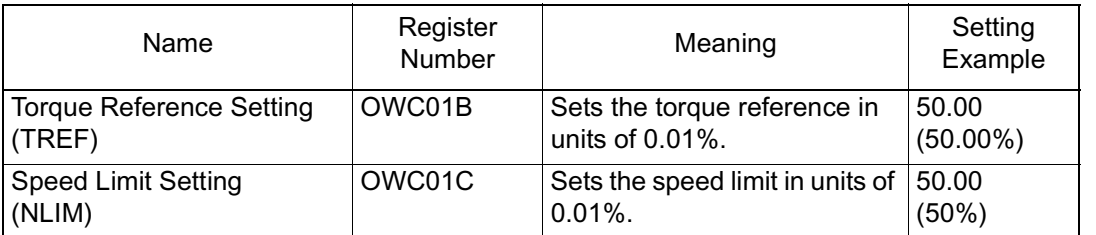

2. The torque control mode setting (TCON) is bit 1 of OWC000.

- 3. Torque control mode run start operates as follows:
	- Turns the RUN command (Bit 0 of OWC001) ON.
	- The axis outputs the torque reference and speed limit command designated in the motion parameters.
	- The settings of any motion parameter can be changed even during torque control mode selection.
- 4. Torque control mode stop operates as follows:
	- Turns the RUN command or the torque control mode (TCON) OFF.

#### **User Program Examples**

Example of Running an Operation

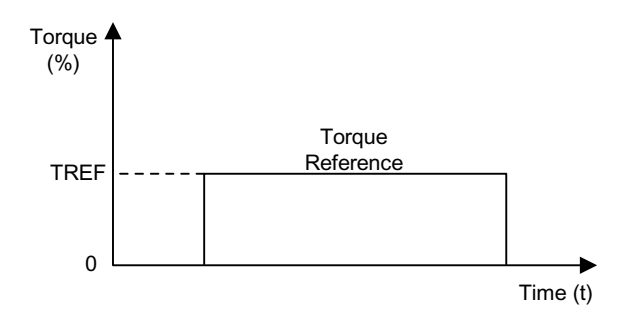

Ladder Program Example (Run Command - Drawing H02)

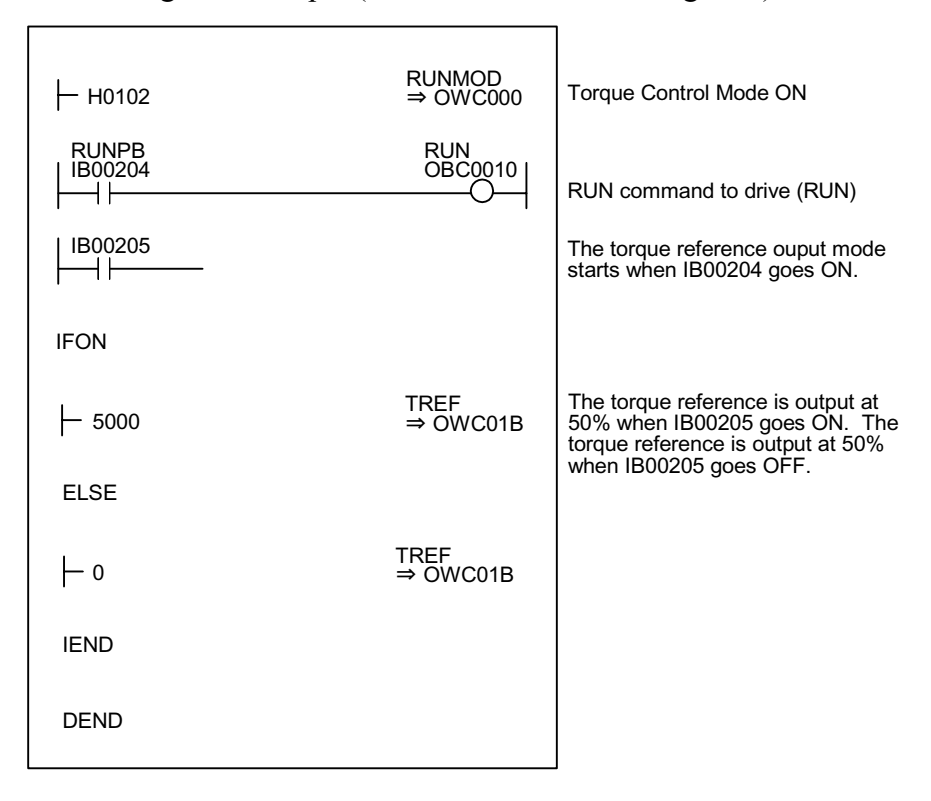

Although the examples in the above figures illustrating torque pattern are extremely simplified, in reality each of the register types can be freely controlled by the user program. A block diagram of the MP940 SVA torque control mode appears on the next page.

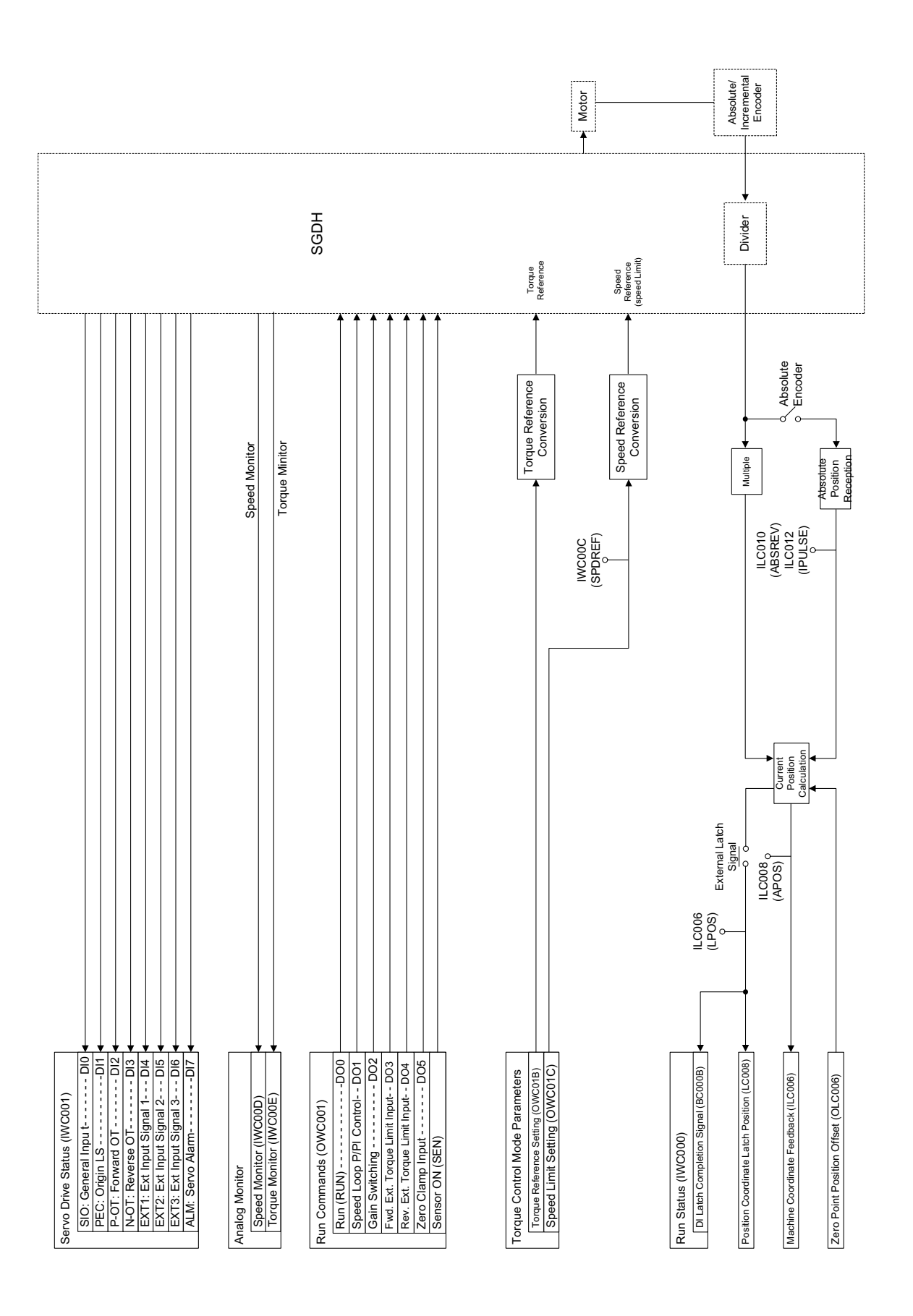

# **Phase Control**

Phase control is used to rotate an axis according to the transmitted speed command, while at the same time excersizing strict control to a given number of rotations. Electronic camming and electronic shafting can be achieved using this control mode.

Complex device configurations can be alternated by the servo motors, and phase matching, synchronous run, proportional run, and variable-speed cam run can all be switched by the software. The figure below depicts a schematic diagram of electronic camming/electronic shafting.

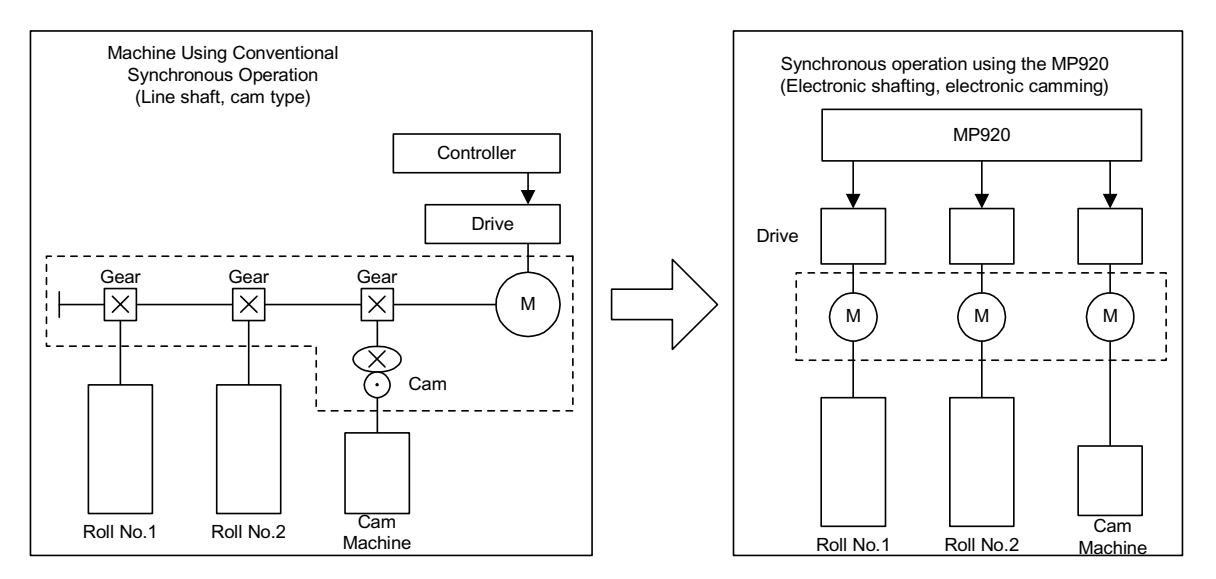

The order of operations in the phase control mode is shown below.

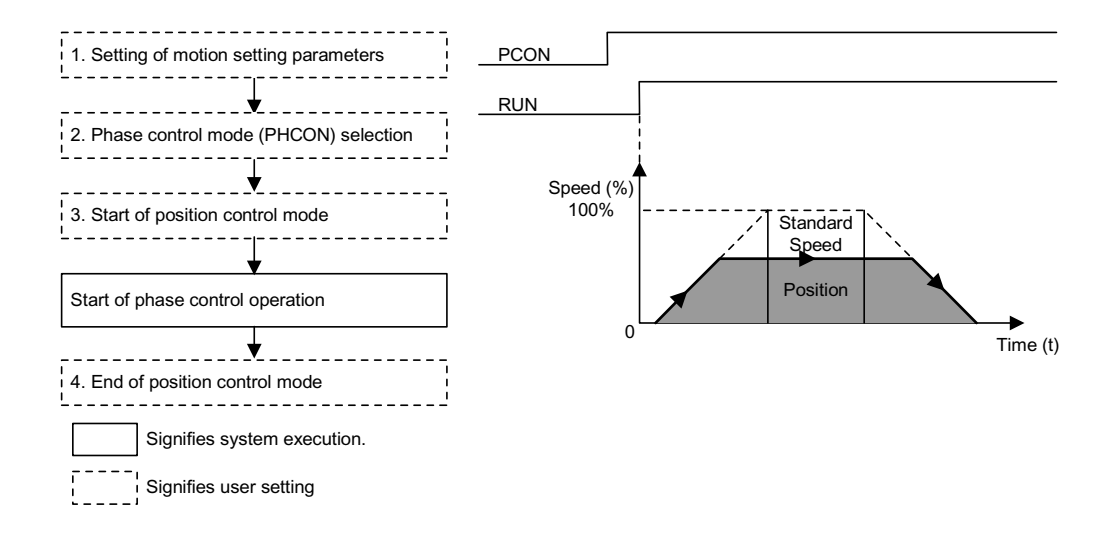

This item sets motion parameters used in the phase control mode, and executes control in the user program so that shock does not occur.

There are three setting parameter setting methods:

- Setting by the MotionWorks<sup>TM</sup> "Setting Parameter Screen"
- Setting by ladder program
- Setting by motion program

Parameters related to the phase control mode are shown below.

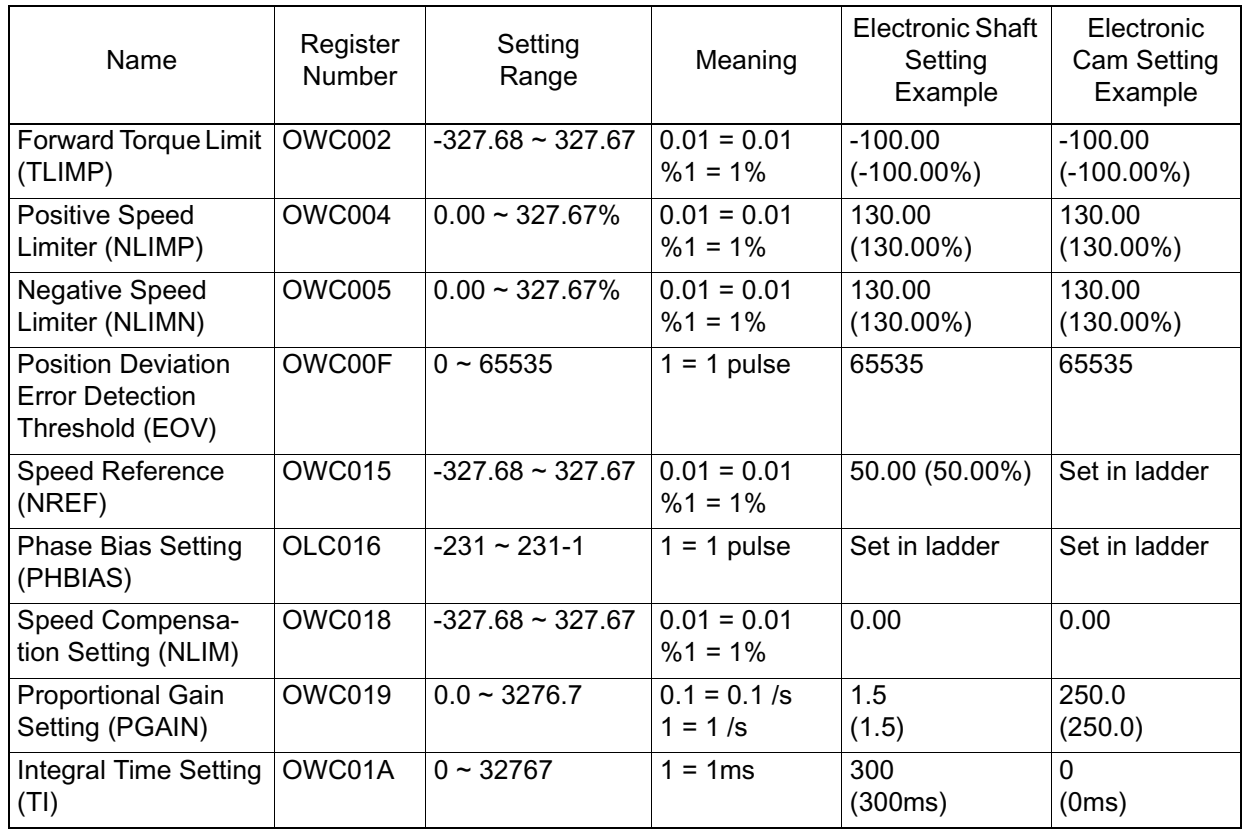

1. Parameter setting

2. Phase control mode (PHCON) (Bit 3 of OWC000).

The control mode is set together with the disable phase reference generation operation (PHREFOFF: Bit 7 of OWC000). This is normally OFF when used as an electronic shaft, and ON when used as an electronic cam.

- 3. Phase control mode run start
- Turns the RUN command (Bit 0 of OWC001) ON.
- The axis executes phase control by a designated motion parameter.
- The settings of any motion parameter can be changed even during phase control.
- 4. Phase control mode stop
- Turns the RUN command or the phase control mode (PHCON) OFF.

#### **User Program Example 1 (Electronic Shafting)**

Phase control can also be called "speed control with position bias" or "position control with 100% speed feed forward". It is called "phase control" because "position" refers to the rotational angle of the motor. An electronic shaft can be configured using this control mode.

The following shows a block diagram of the phase control loop.

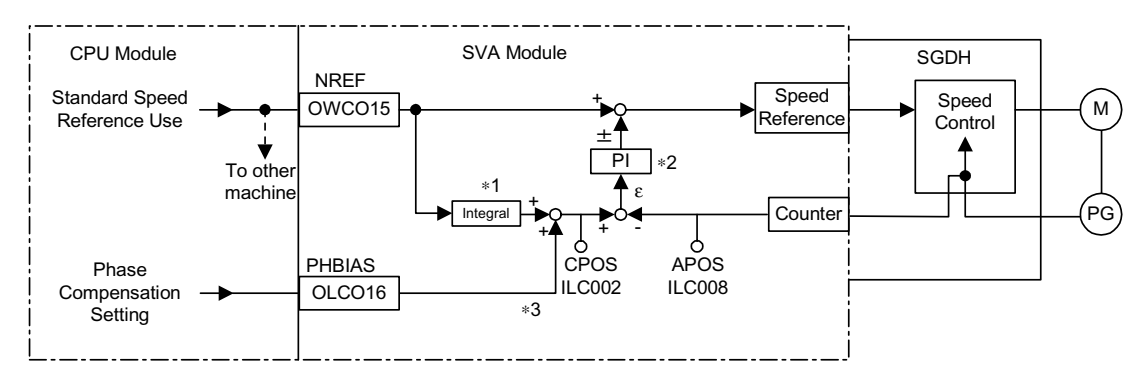

- Integrates the base speed reference, and calculates the matching position (pulse).
- Generates the speed reference from the deviation between the target position (CPOS) and the current position (APOS). This becomes the position (phase) bias.
- If phases are to be displaced, adds the amount of displacement (convert the angle of rotation of the motor axis into number of pulses) as the phase bias setting.

This makes possible the control of the motor rotation phase.

The processing of these control loops inside the SVA module permits the customer to easily direct the electronic shaft control supply, selecting phase control mode on the CPU module side, and sending the necessary parameters to the SVA module.

Ladder Program Example

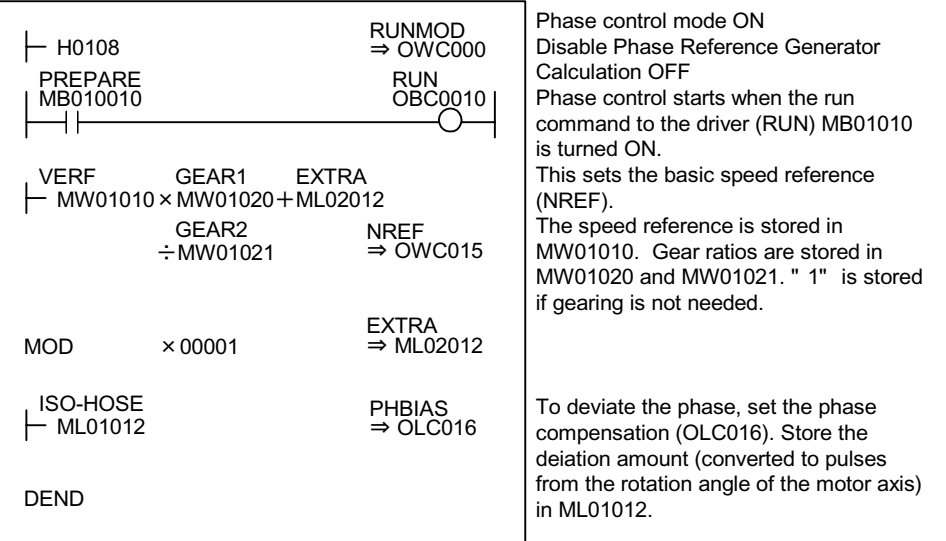

Although the above example of the run command (DWG H04) is extremely simplified, in reality each of the register types can be freely controlled by the user program.

The block diagram of the MP940 SVA phase control mode follows.

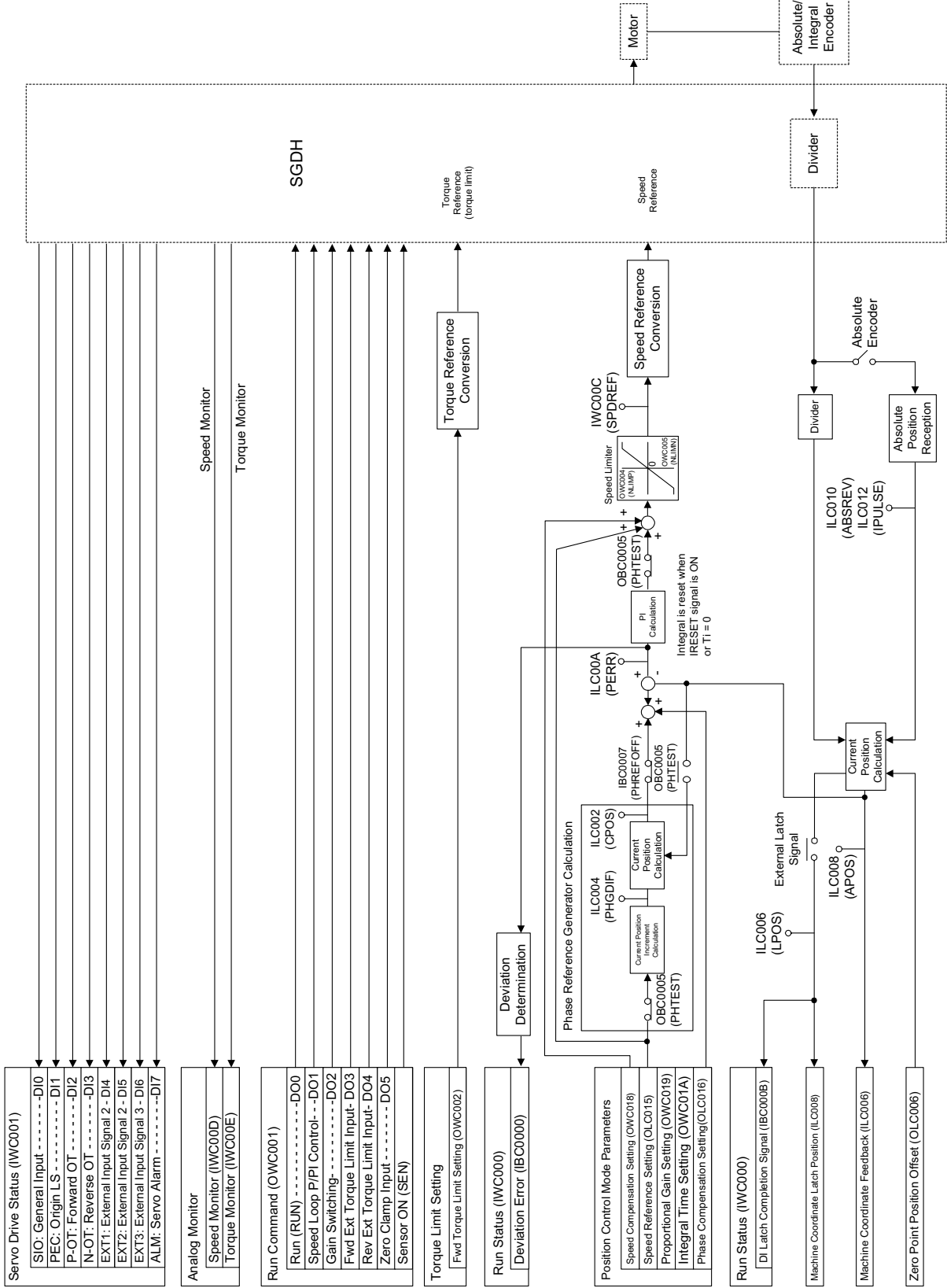

f

ŋ.

# **User Program Example 2 (Electronic Camming)**

From the beginning, camming has been a means of converting rotary motion to linear motion, and has been used to obtain the desired motion curves (displacement graph) in one cycle.

- Machine camming creates a cam in a form corresponding to this displacement graph, places runners along its path, then obtains a desired linear motion by rotating this cam.
- In electronic camming, the displacement graph data itself is held inside the controller as a position pattern and executes continuous position control (also called Continuous Path (CP) control) by shifting the position.

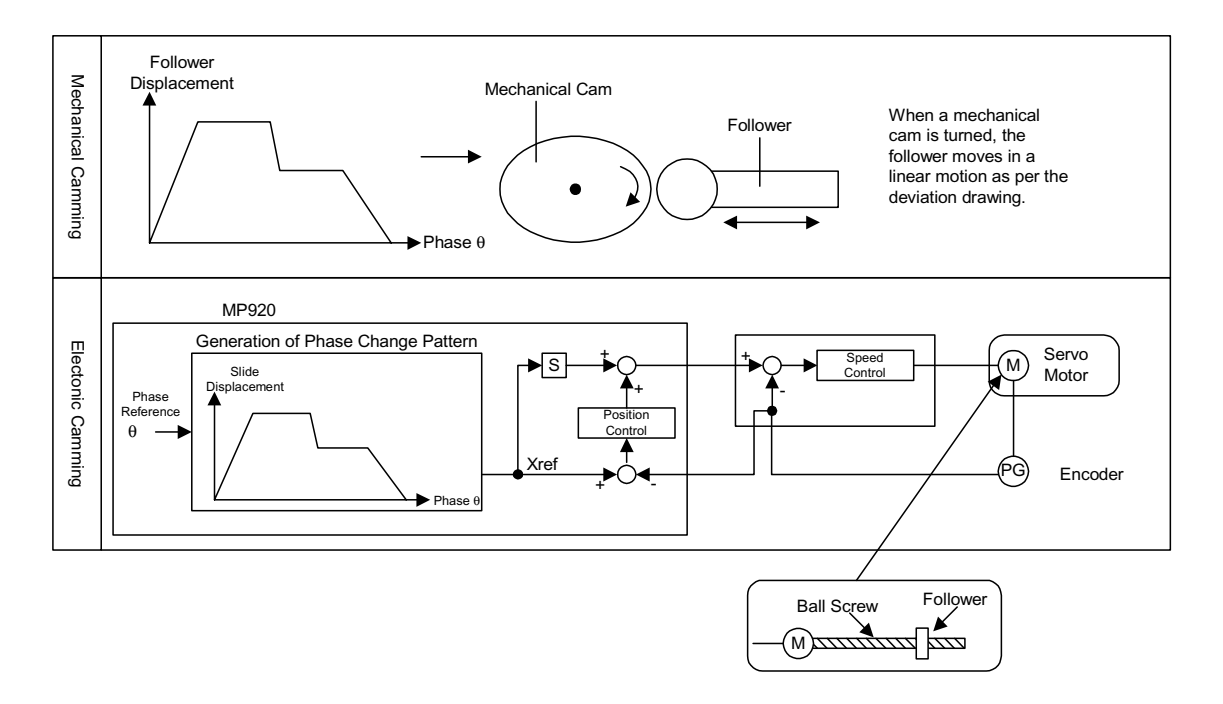

Configure the electronic camming control loop by using phase control. Normal position control generates the position reference by integrating the base speed reference in the SVA module.

On the other hand, the electronic camming control loop cuts out the integration circuit of the base speed reference, and transmits the position reference according to the phase bias setting.

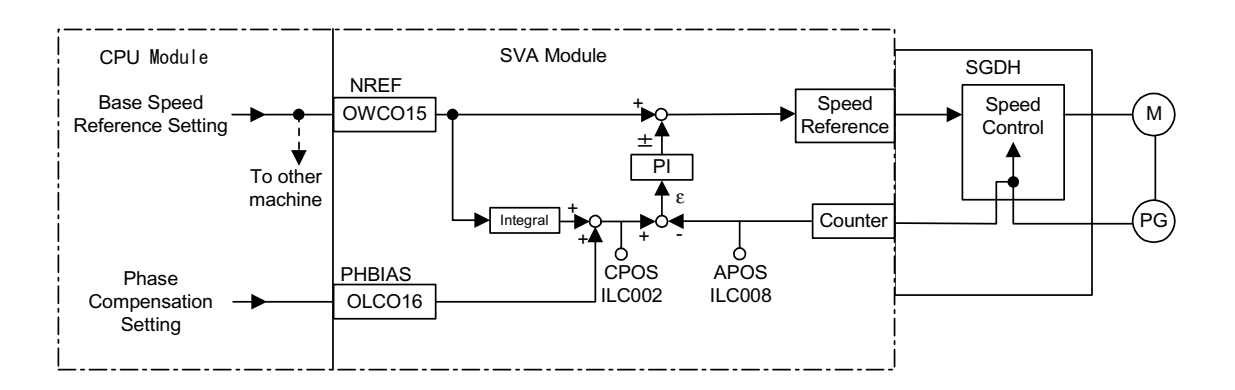

The following shows a block diagram of the phase control loop.

A block diagram of the electronic camming control loop appears below.

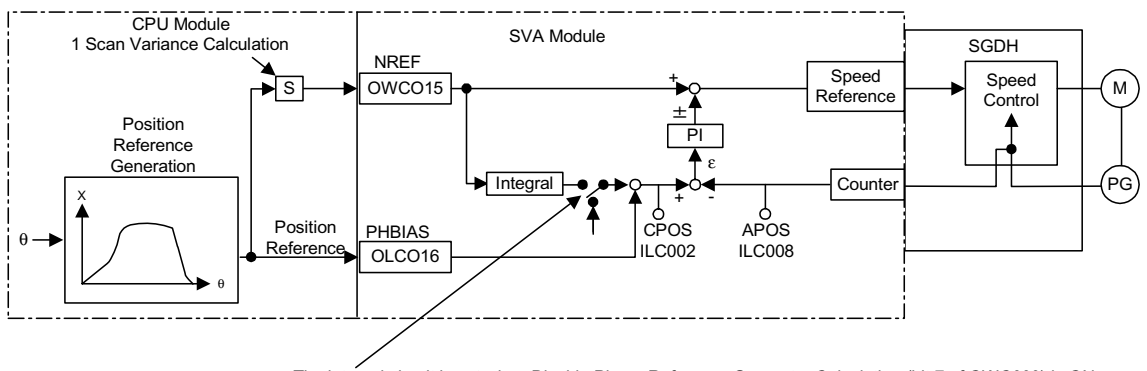

The integral circuit is cut when Disable Phase Reference Generator Calculation (bit 7 of OWC000) is ON.

The processing of electronic camming control loops inside the SVA module, allows the user to easily direct the electronic cam control simply by selecting phase control mode on the CPU module side, and sending the necessary parameters to the SVA module.

# Ladder Program Example

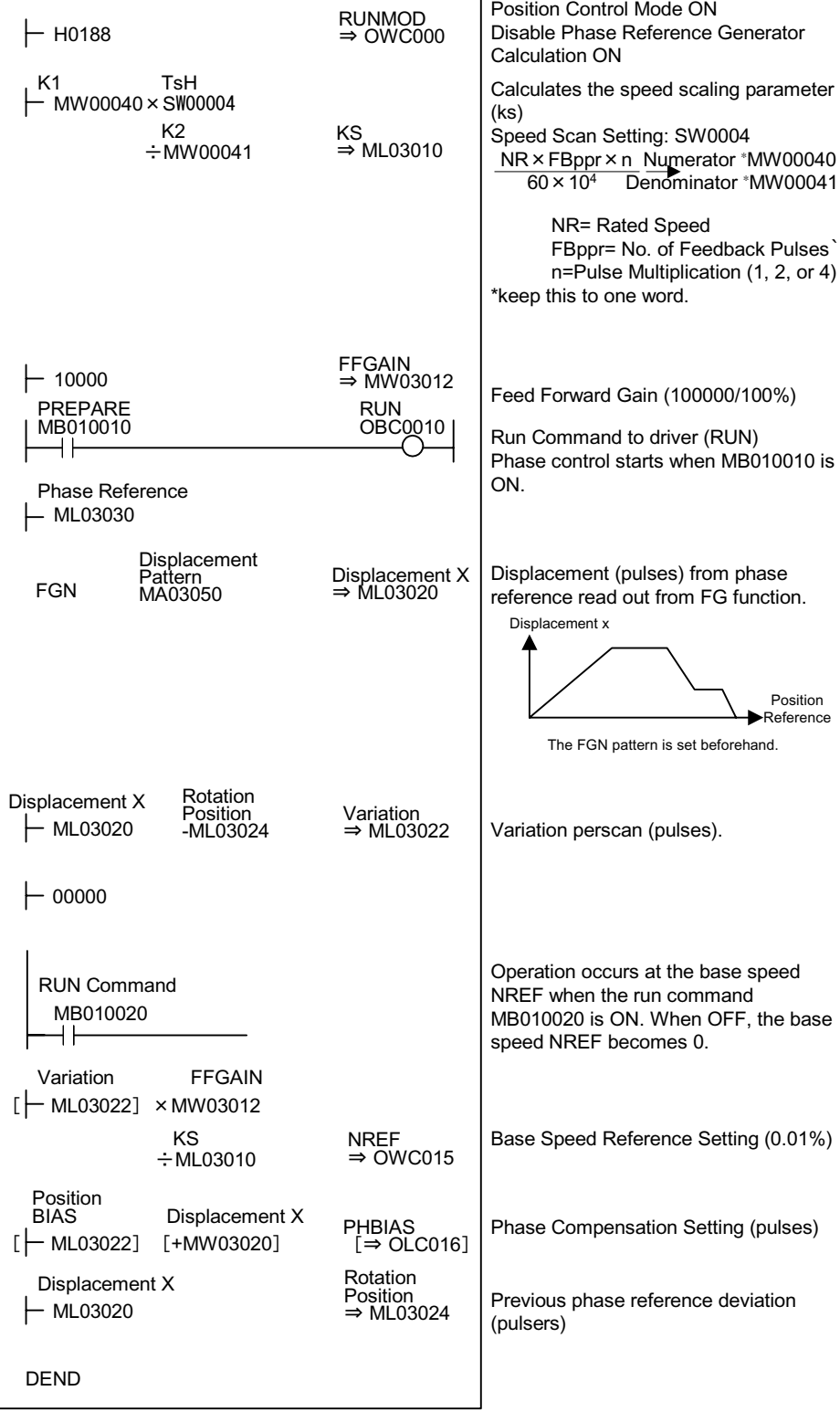

Although the example above of the run command (Dwg H04) is extremely simplified, in reality each of the register types can be freely controlled by the user program.

# **Zero-point Return Mode**

The zero-point return operation returns the machine to a fixed zero-point.

When an incremental encoder is used, the system zero-point position data is deleted if power is cut off. Therefore a new system zero point must be determined after power ON. Generally this zero-point is determined by using an encoder with a zero pulse and a limit switch showing the zero-point range.

There are two methods of zero-point return operation: the zero-return mode, and the motion commands. Keep in mind that these zero-point return operations differ.

When an absolute encoder is used, position control with a position reference of 0 results upon selecting "Zero-point Return".

# **Detailed Description**

The order of operations for zero-point return is shown in the following figure.

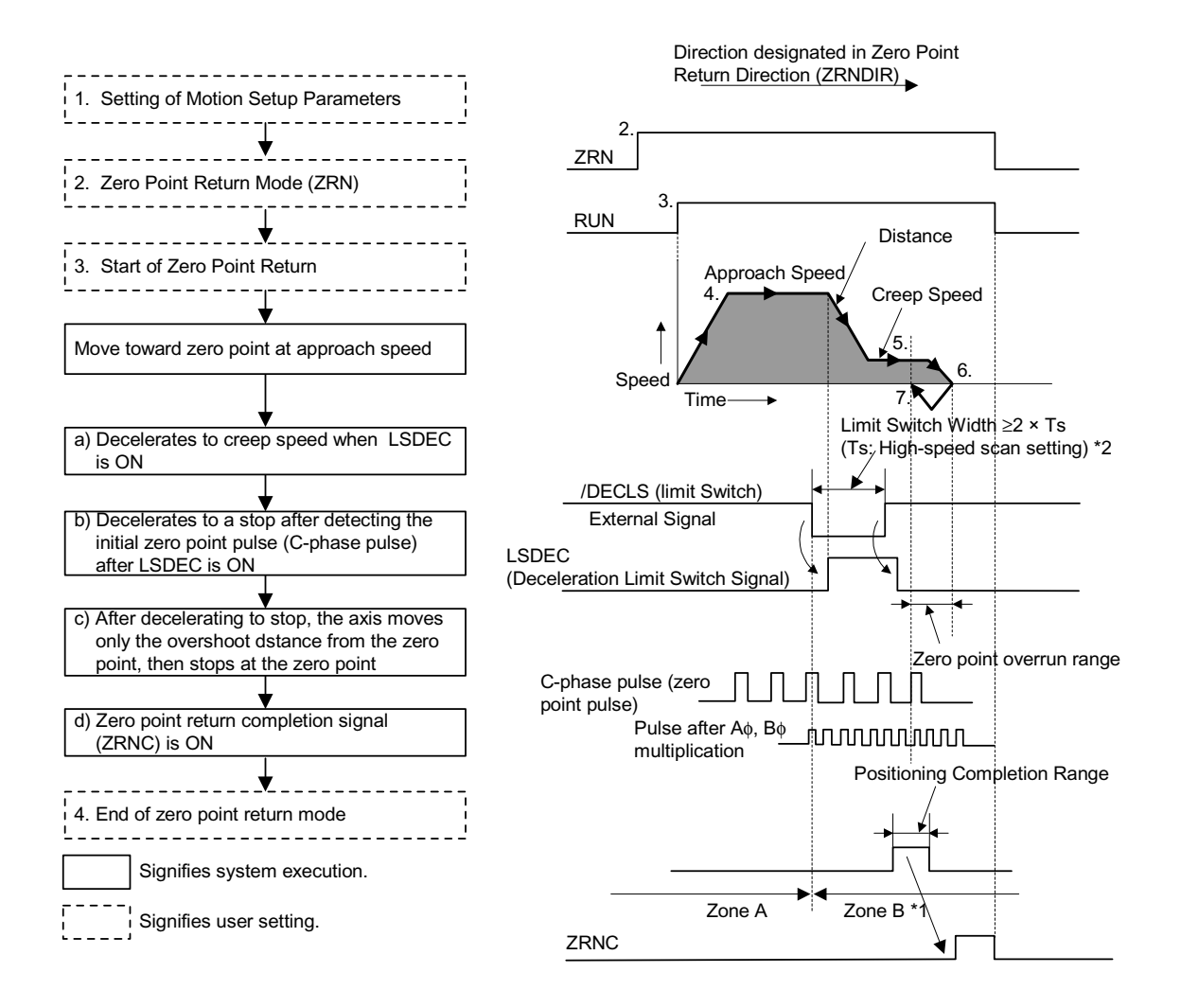

- After power ON, the machine will not be able to return correctly if in range B. Perform zero-point return after returning the machine to range A.
- The limit switch (*/DECLS*) band must be at least  $2 \times$  the high-speed scan setting.

1. Setting motion parameters used in the zero-point return operation

There are three setting parameter setting methods:

- Setting by the MotionWorks<sup>TM</sup> "Setting Parameter Screen"
- Setting by ladder program
- Setting by motion program

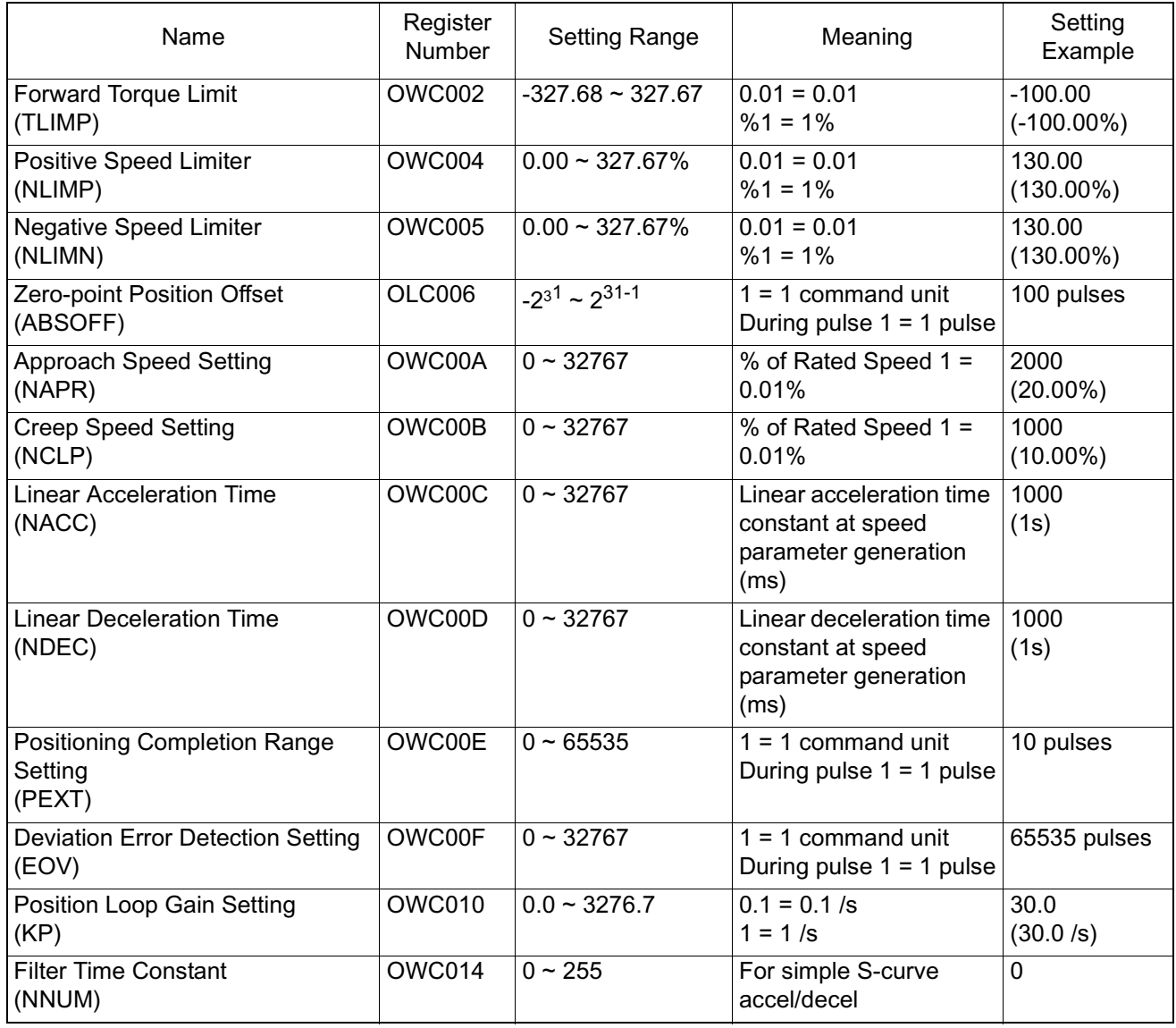

- 2. Turning the zero-point return mode (ZRN) (Bit 4 of OWC000) ON.
- 3. Zero-point Return Run Start
	- a.) Turn the RUN command ON (Bit 0 of OWC001). The axis moves in the direction specified in "Zero-point Return Direction Selection" (ZRNDIR) (Bit 9 of OWC000).
	- b.)The axis decelerates to creep speed when the "Zero-point Return Deceleration Point Limit Switch" (LSDEC) (Bit 15 of OWC001) goes ON.
- c.) A user program must be created to connect the limit switch signal DECLS (DI signal integrated in LIO, etc.) to the zero-point return deceleration point limit switch LSDEC (Bit 15 of OWC001).
- d.)The point at which the first zero-point pulse (C-phase pulse) after LSEDC goes from ON to OFF is the zero-point position. The axis decelerates to a stop after the first zero-point pulse is detected.
- e.) After decelerating to stop, the axis moves at creep speed in the direction of the zero-point position for the zero-point overrun distance only, and then stops at the zero-point position. A zero-point offset can also be set (the position data is 100 when the zero-point position offset OLC006 is set to 100).

# **Zero-point Return Mode Stop**

The zero-point return operation is complete when the axis enters the positioning completion range. The zero-point return completion signal ZRNC (Bit F of IWC000) goes ON upon completion of the zero-point return operation. The RUN command and zero-point return mode (ZRN) both go OFF after it has been verified that the zero-point return completion signal (ZRNC) is ON.

# **User Program Examples**

Program Run Examples (zero-point return pattern)

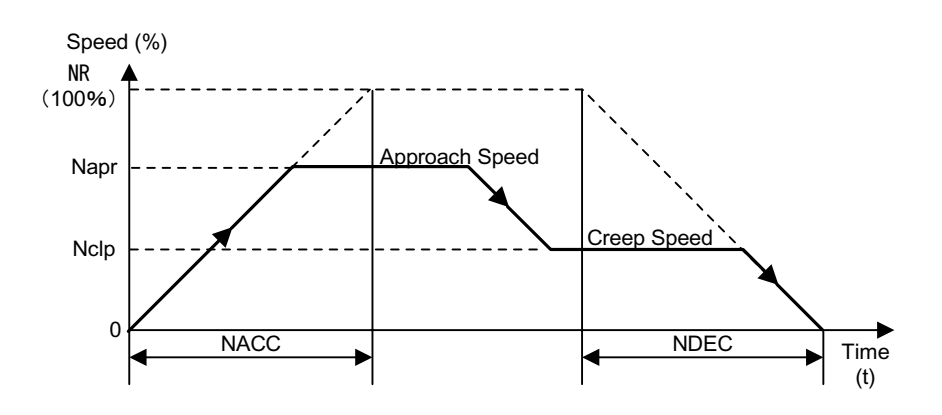

# **Operation Conditions**

Input a limit switch signal band at least  $2 \times$  the high-speed scan setting.

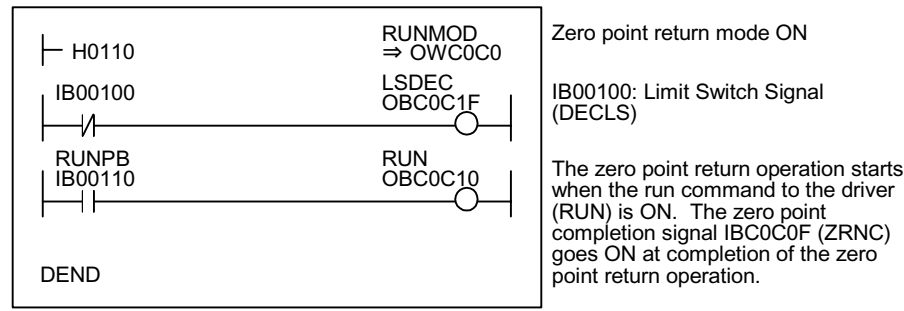

#### Ladder Program Example (Run Command Dwg H01)

Although the examples in the above figures are extremely simplified, in reality each of the register types can be freely controlled by the user program.

The 940 SVA zero-point return mode block diagram appears on the next page.

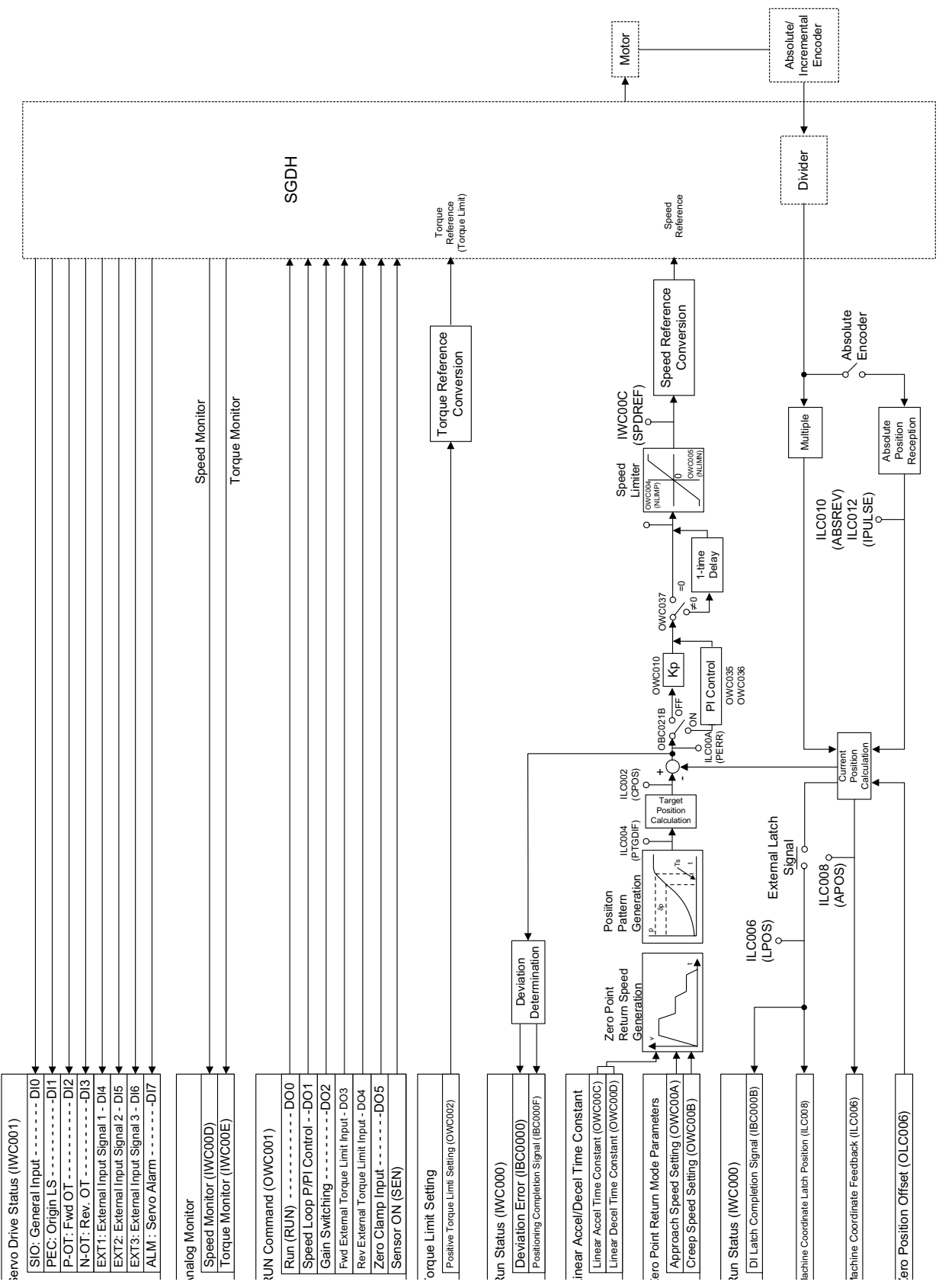

# **Position Control**

This section deals with preparatory knowledge for position control and position control methods not using motion commands.

# **Preparatory Knowledge for Position Control**

# **Outline of Position Control**

Position control is used when proceeding to, and stopping at, a target position, as well as for maintaining (servo clamp) that position.

Either an incremental encoder, or a Yaskawa-made absolute encoder can be used for position detection.When a Yaskawa-made absolute encoder is used, the zero-point return operation is not necessary at power ON because the absolute position is stored in memory at machine (positioning device) power OFF.

There are two methods of position control: that which uses the motion command (OWC020), and that which does not use motion commands.

Set the following parameters to determine whether the motion command (OWC020) is used or not.

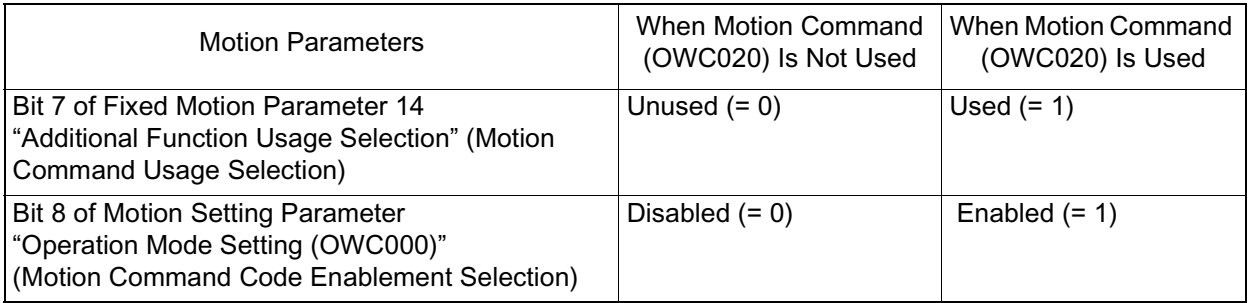

Note: When bit 7 (Motion Command Use Selection) of fixed motion parameter 14 "Additional Function Usage Selection" is selected for non-use, the system will operate as if the motion command OWC020 is not used even if bit 8 (Motion Command Enablement Selection) of the motion setting parameter "Operation Mode Setting (OWC000)" is set to "1" (enabled).

> When using motion programs, set bit 14 "position reference type" of the fixed motion parameter "Run Command Setting (OWC001)" to "1" (Incremental Calculation Formula).

The following table shows the different conditions under which motion commands (OWC020) are used or not used.

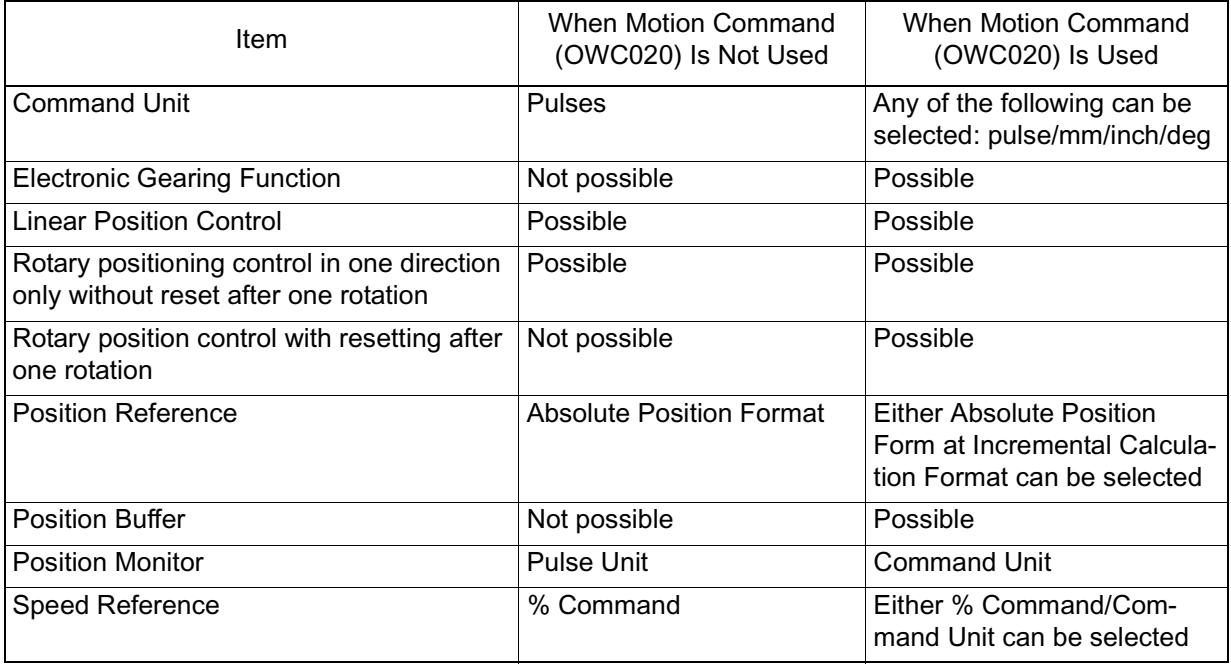

The meanings and usage of the terms in the above table are shown below.

# **Command Unit**

The command units input to this module depend on the following fixed motion parameter settings.

Command units can be in pulses, millimeters, degrees, or inches. Designate the command unit in bits  $0 \sim 3$  of fixed motion parameter 17 "Motion Control Function Selection Flag".

The minimum command unit that can be designated in this module is set in the above unit setting, or in fixed motion parameter 18 "Number of Digits Below Decimal Point". Refer to the table below.

Pulse units are used if motion commands (OWC020) are not used.

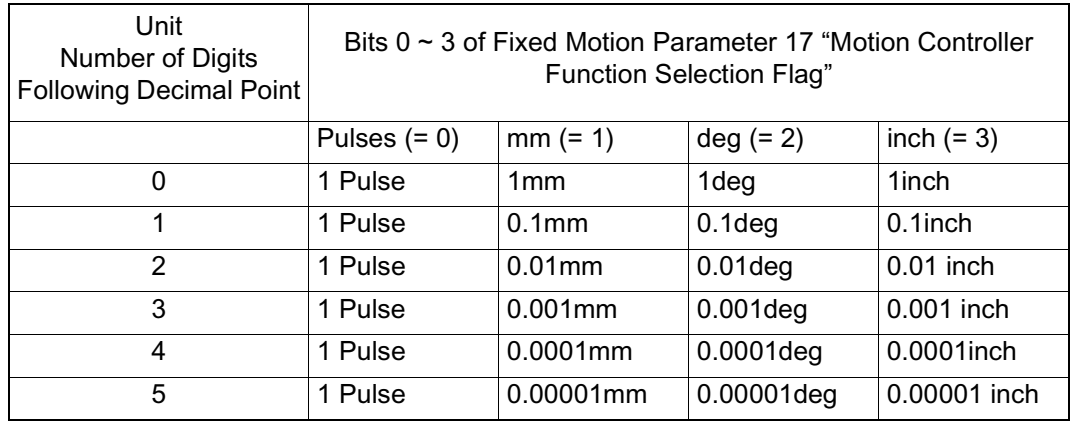

Note: Set the minimum command unit in fixed motion parameter number 18 "Number of Digits Below Decimal Point".

#### **Electronic Gear Ratio**

With regard to the command units input to the module, the mechanical motion units are called "Output Units". Electronic gearing is a function that converts position or speed units from command units (mm, deg, inch) to output units (mm, deg, inch). In a machine configuration in which the load axis rotates amount "n" when the motor axis rotates amount "m," "command unit = output unit" can be assumed by using this electronic gearing function.

Set the electronic gearing function by the motion setting parameters in the following table.

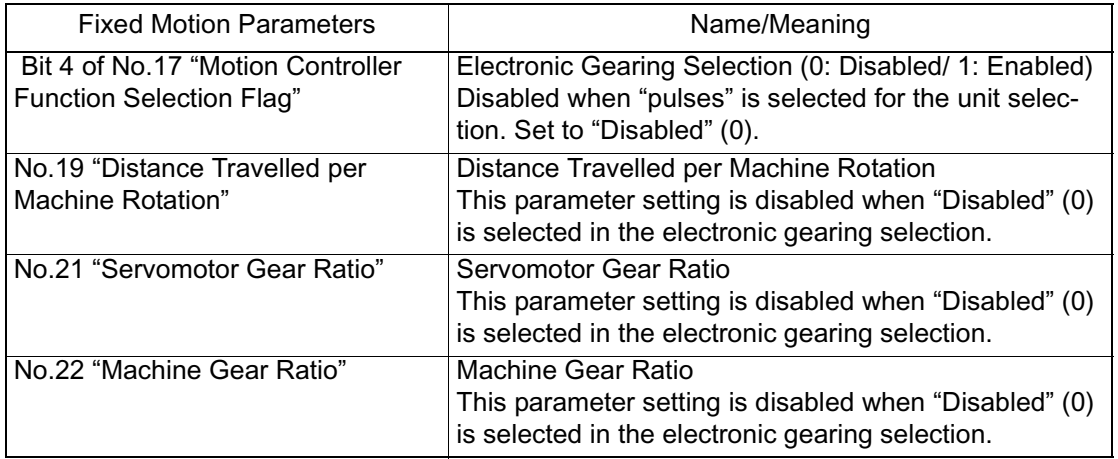

Note: The electronic gearing function is disabled when the unit selection is pulses, or when motion commands (OWC020) are not used.

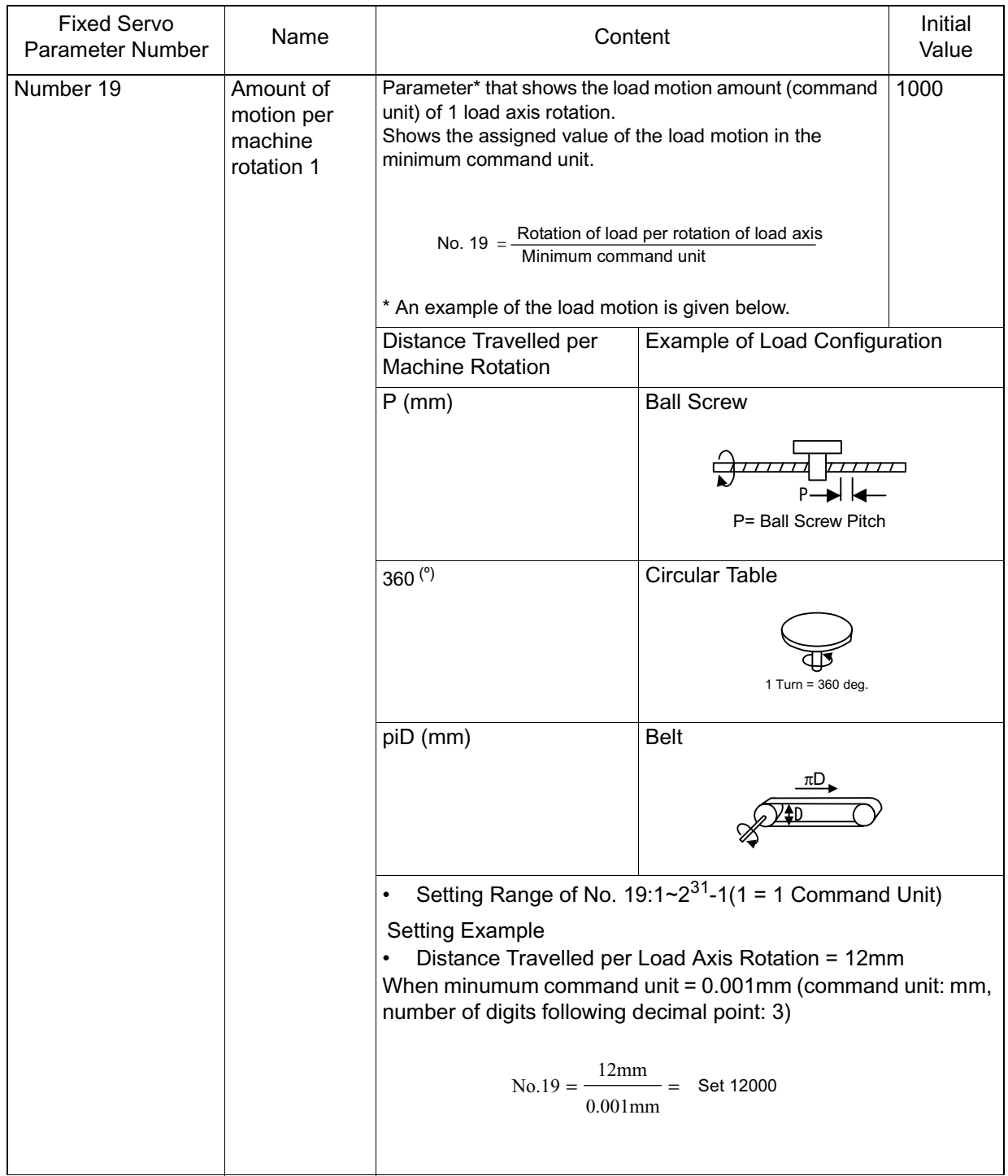

The meaning and setting examples of the electronic gearing parameters are shown in the table below.

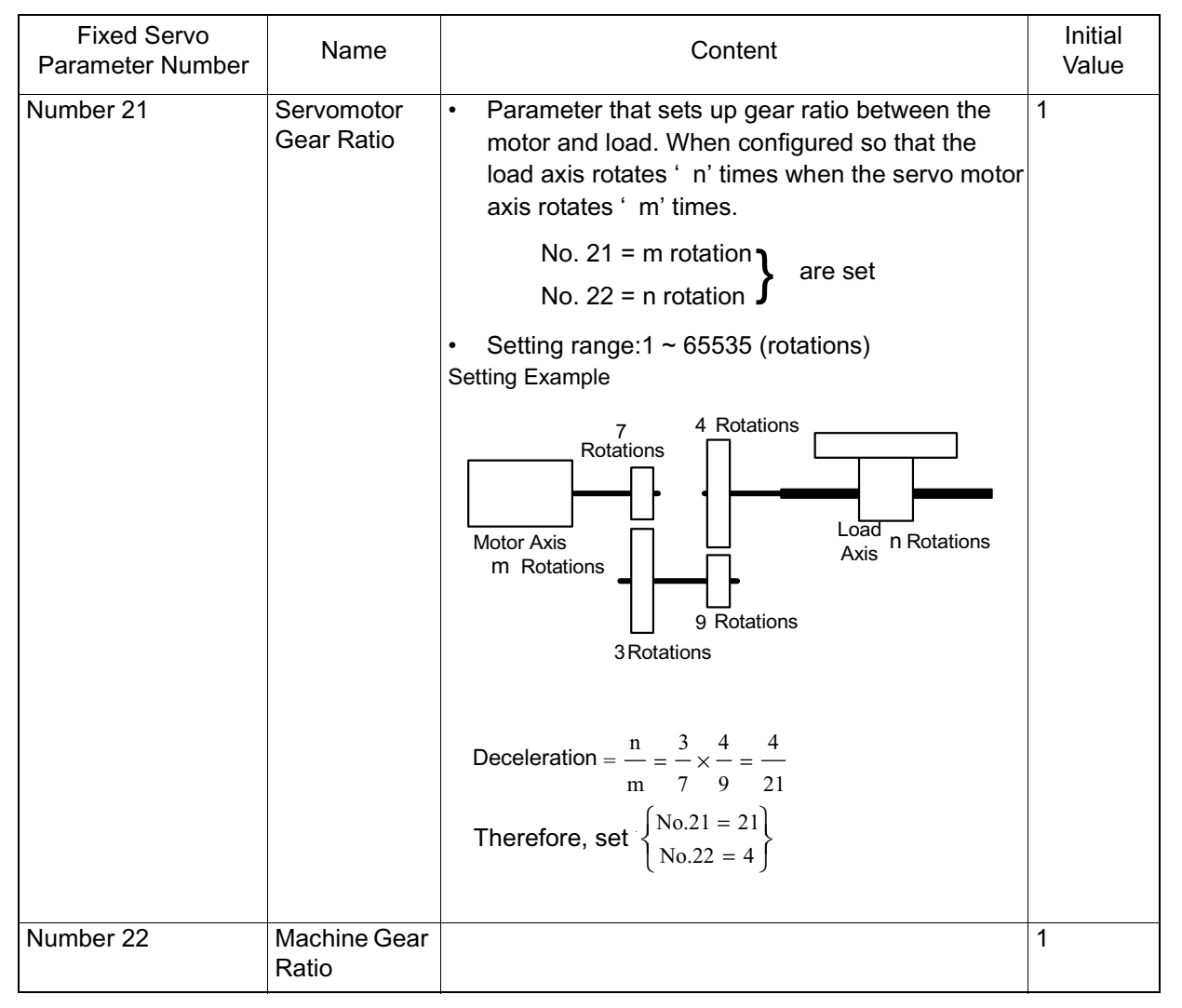

In the case of Electronic Gearing Parameter Setting Example (A) "Ball Screw"

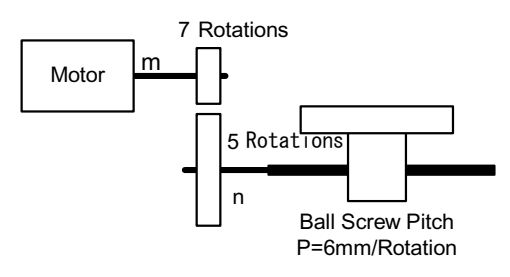

The various parameter settings are as follows when "command unit" = "output unit"  $= 0.001$  mm in the above mechanical system.

No.19 = 
$$
\frac{6 \text{mm}}{0.001 \text{mm}} = 6000
$$
  
Deceleration = 
$$
\frac{\text{n}}{\text{m}} = \frac{5}{7}
$$
  
No. 21 = 7  
No. 22 = 5

#### **In the case of Electronic Gearing Parameter Setting Example (B) "Rotating Load"**

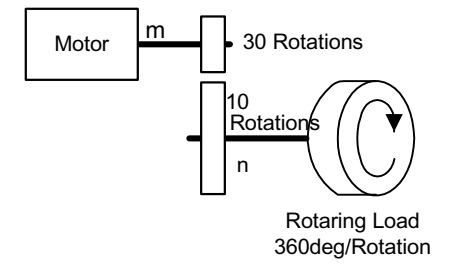

In the mechanical system above, "command unit" = "output unit" =  $0.1$ . The parameter settings are as follows in this instance.

No.19 = 
$$
\frac{360^{\circ}}{0.1^{\circ}}
$$
 = 3600

Deceleration = 
$$
\frac{n}{m} = \frac{10}{30} = \frac{1}{3}
$$

\nNo. 21 = 3

\nNo. 22 = 1

# **Axis Selection**

There are two types of position control: linear positioning control which takes place within a specified area for back-and-forth operations, etc., and infinite length position control for rotation in a single direction.

There are also two types of infinite-length position control: a form in which the axis resets to 0 after one rotation (used in conveyor belts, for example), and simple unidirecitonal rotation which does not reset after one rotation.

Position control is selected during axis selection. (Refer to the following table) Set axis selection in Bit 5 of fixed motion parameter 17 "Motion Controller Function Selection Flag".

This is disabled when motion commands (OWC020) are not used (set linear axis  $(= 0)$ .

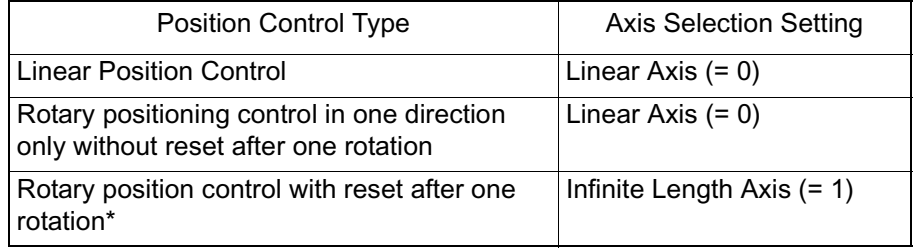

\* Set the reset position in fixed motion parameter 23 "Infinite Length Axis Reset Position".

#### **Position Reference**

There are two methods for position reference setting: direct designation (in which the position reference is direcly set into OLC012), and indirect designation (in which number of the position buffer where the position reference is stored in is designated in LOC012).

There are two types of direct designation: absolute position reference type in which the absolute position is set in LOC012, and the incremental addition type in which the current motion is added to the previous position reference (previous value of OLC012), and set into OLC012.
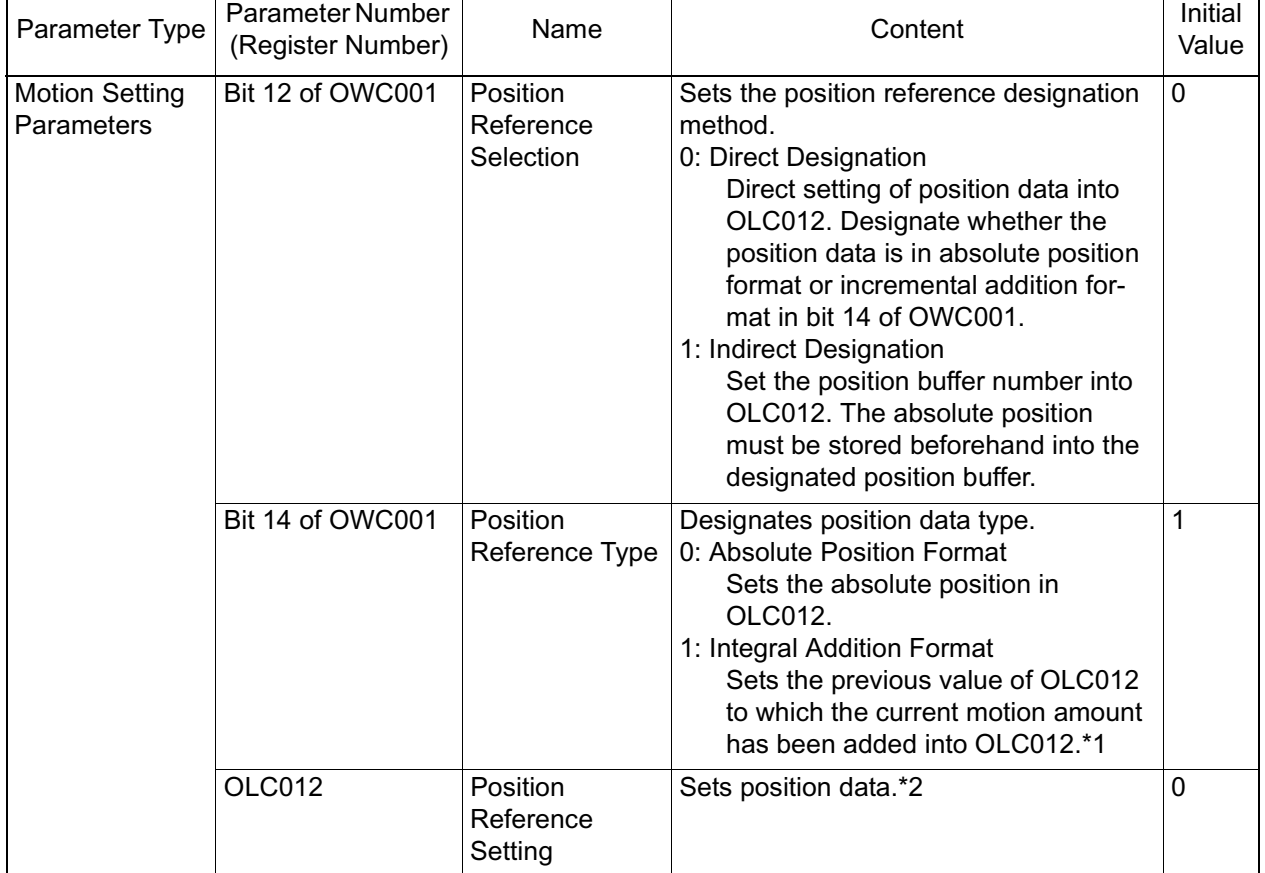

The parameters related to the position reference are shown in the table below.

- \*1 Disabled when the position reference selection is "position buffer" (indirect designation).
- \*2 The setting data differs according to the position reference selection (bit 12 of OBC001) and the position reference type (bit 14 of OBC001).
	- 1. In indirect designation, in which the number of the position buffer is designated, the position stored in the position buffer is handled as an absolute position.

The position reference set in OLC012 is handled as an absolute position when no motion command (OWC020) is used.

2. Set bit 14 of OWC001 "Position Reference Type" to the incremental addition format when a motion program is used.

The system does not operate normally if a motion program is executed in the absolute position format.

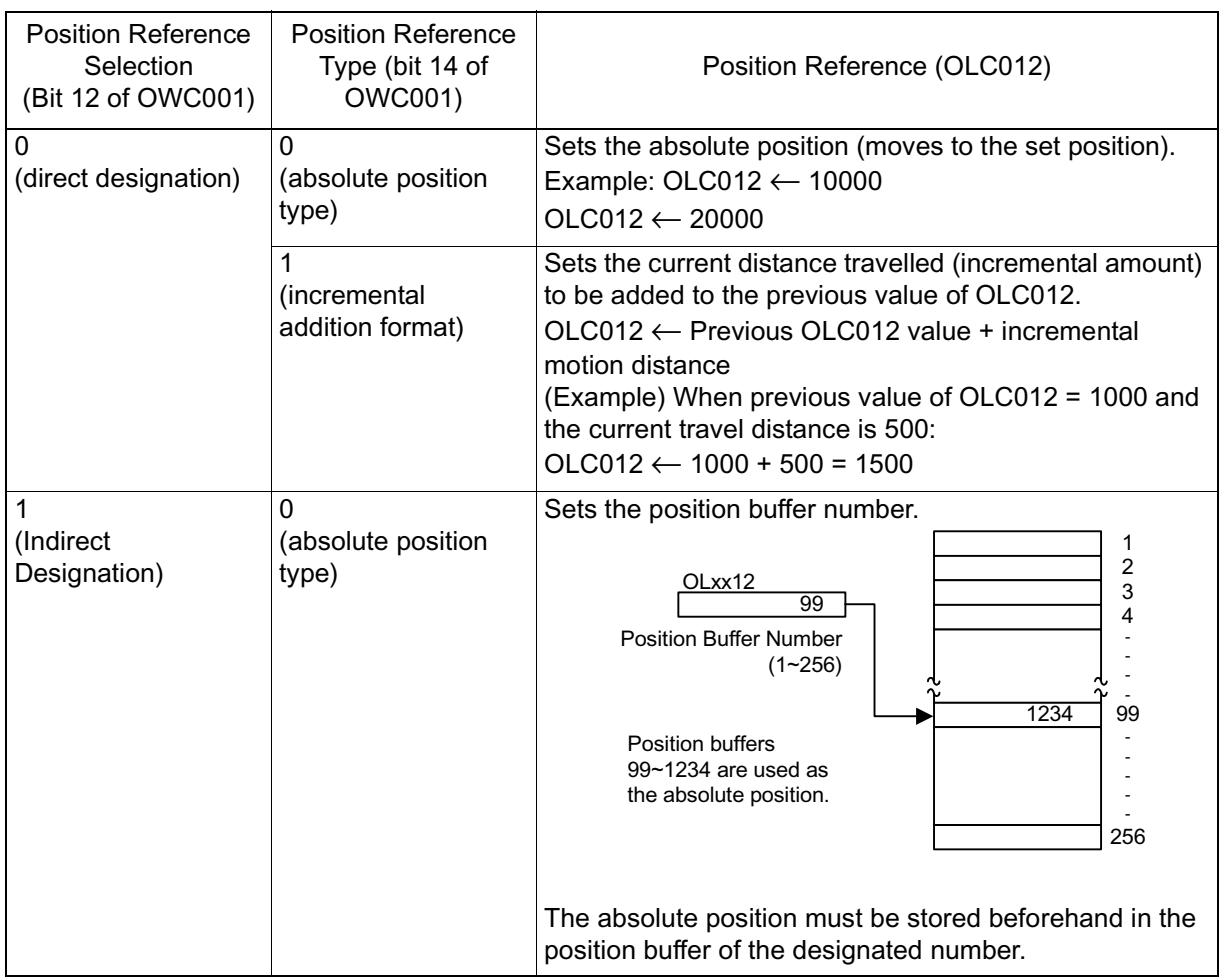

In infinite length axis position references, add the current travel distance (incremental travel distance) to the the previous position reference (OLC012), and set the new value as the position reference (OLC012). Note: The position reference is not necessarily set in the range of  $0 \sim$ (reset position of infinite length axis -1).

## **Position Buffer**

A position data group maintained within the SVA module keeps a maximum capacity of 256 points per axis. These are used as position data during execution of motion programs. If the position data is stored beforehand, continuous run becomes possible with only a simple program designating the points.

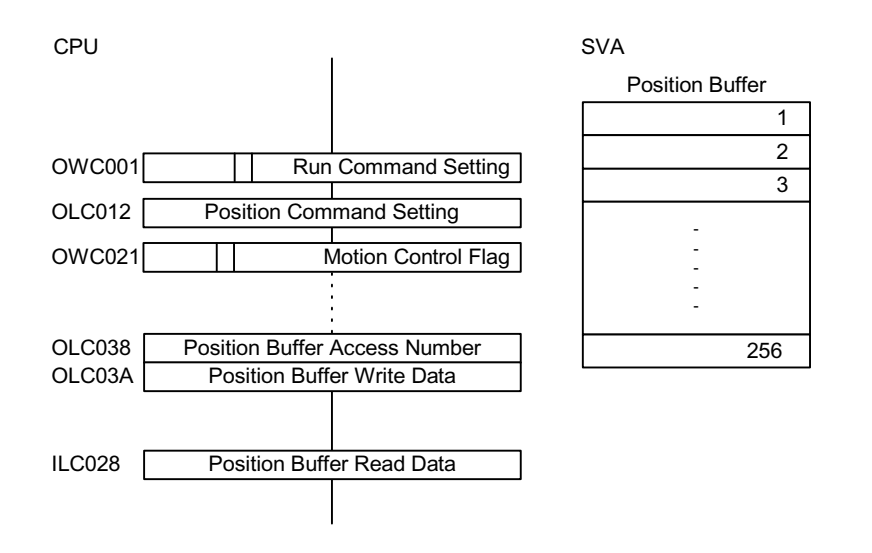

#### **Position Buffer Usage Method**

In machines in which the motion pattern has been determined beforehand, the position data can be stored into the position buffer and continuous positioning is possible up to a maximum of 256 points merely by updating the buffer pointer at the completion of one operation block.

#### **Position Buffer Read/Write Data**

Write Method

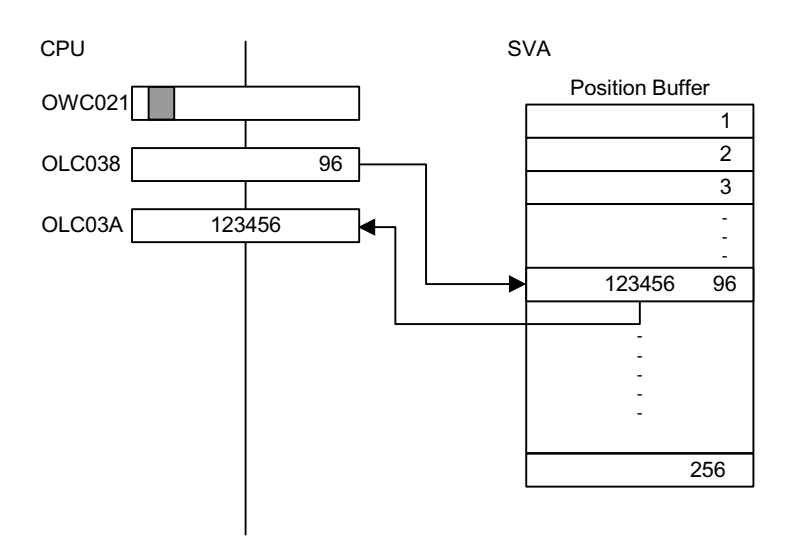

a.) Sets the position buffer access number OLC038.1  $\sim$  256

b.)Sets the position buffer write (OLC03A) data.

c.) Turns position buffer write (OBC021E) of the motion control flag ON.

### Read Method

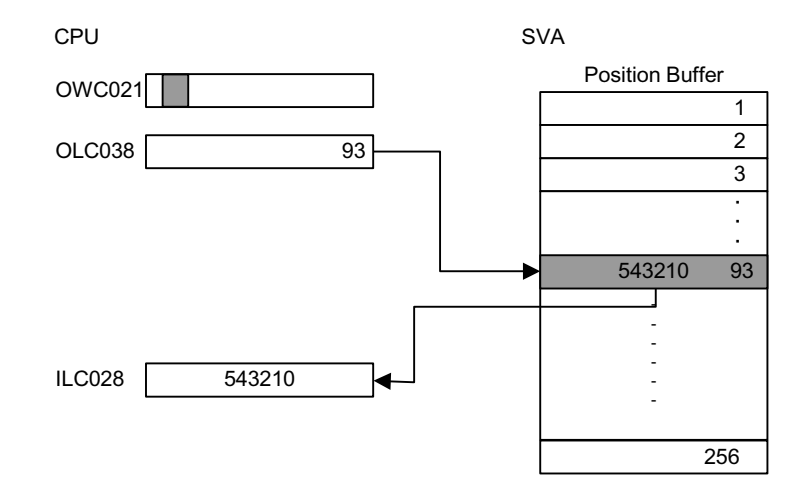

- a.) Sets the position buffer access number OLC038.1  $\sim$  256
- b.)Turns position buffer read (OBC021F) of the motion control flag ON.
- c.) Stores the position data designated in the position buffer read data two scans later.

## **Cautionary Items**

- Enabled only when a motion command is used in the position control mode.
- The position data designated in the position buffer is assumed to be the absolute position reference.

Delete the position buffer data by turning OFF the power or resetting the CPU module mask. Set this before turning the power ON or using the position buffer.

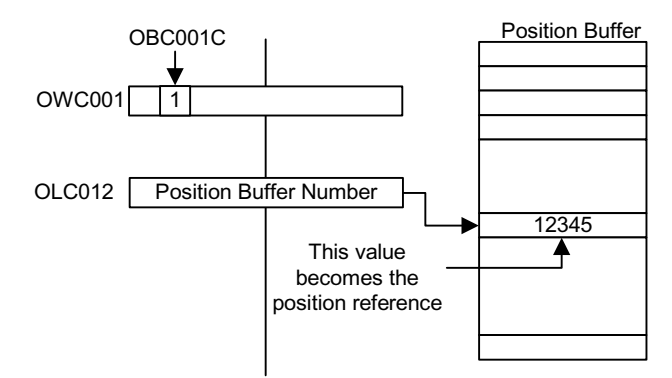

### **1. Method for Use as a Position Reference**

- 1. Set the RUN command setting (bit 12 of OWC001) to ON.
- 2. In the position reference setting (OLC012), set a position buffer number between  $1 \sim 256$  instead of the position reference.

By doing so, the data of the position buffer number designated in OLC012 will function as a position reference.

## **Position Monitor**

The following parameters exist for position monitoring.

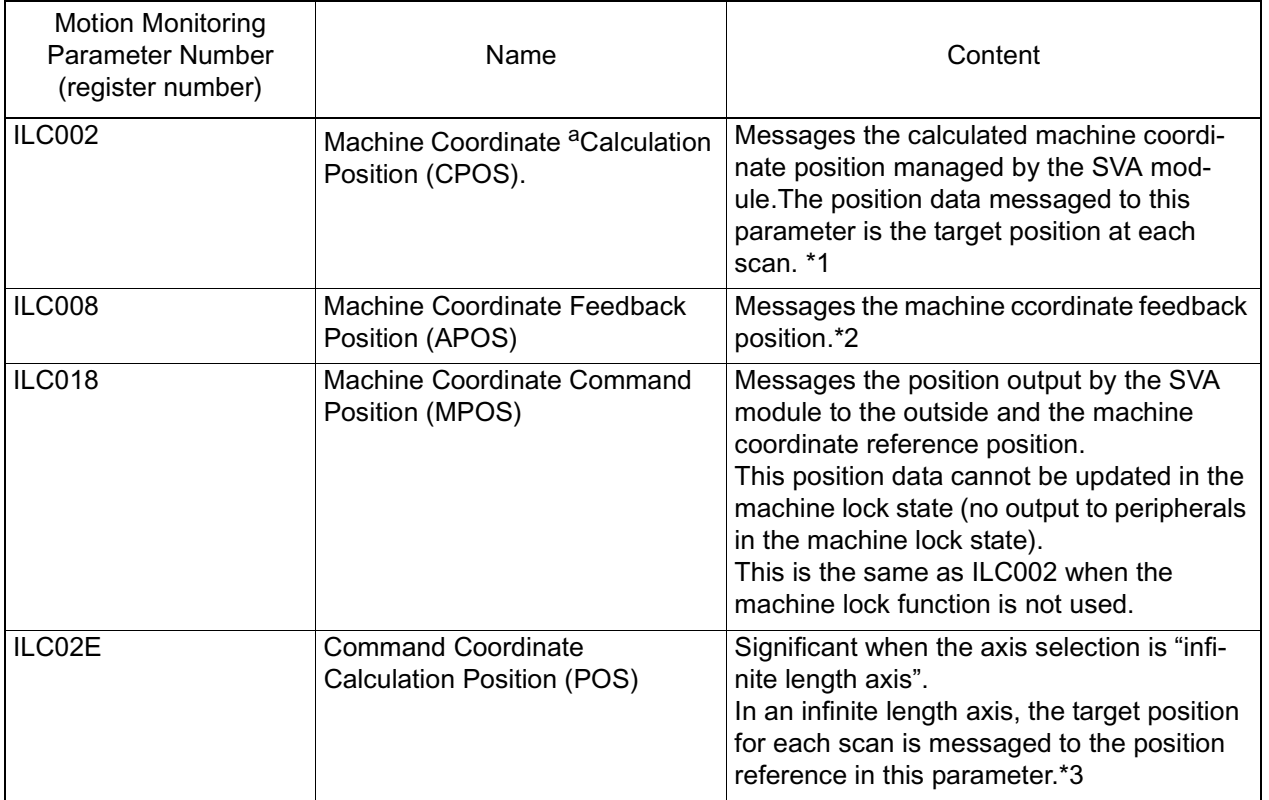

- a. The "Machine Coordinate System" refers to the following: the basic system of system coordinates set by the execution of the zero return mode, execution of the "Zero-Point Return (ZRET)" motion command, or the operation of the "Zero-Point Setting (ZSET)" motion command.The SVA module manages the position based on this machine coordinate system.
	- 1 Messages a range of  $0 \sim$  (unlimited length axis reset position-1) when the axis selection is set to "infinite length axis". In infinite length axis position references, add the current travel distance (incremental travel distance) to the previous position reference (OLC012), and set the new value as the position reference (OLC012). Be aware that the position reference is not necessarily set in the range of  $0 \sim$  (reset position of infinite length axis -1).
	- 2 Messages a range of  $0 \sim$  (unlimited length axis reset position-1) when the axis selection is set to "infinite length axis".
	- 3 Same as ILC002 for linear axes.

### **Speed Reference**

There are two methods for setting speed references (fast feed speed, approach speed, and creep speed): setting in command units, and setting as a percentage of the rated speed. The speed reference related parameters are shown in the table below.

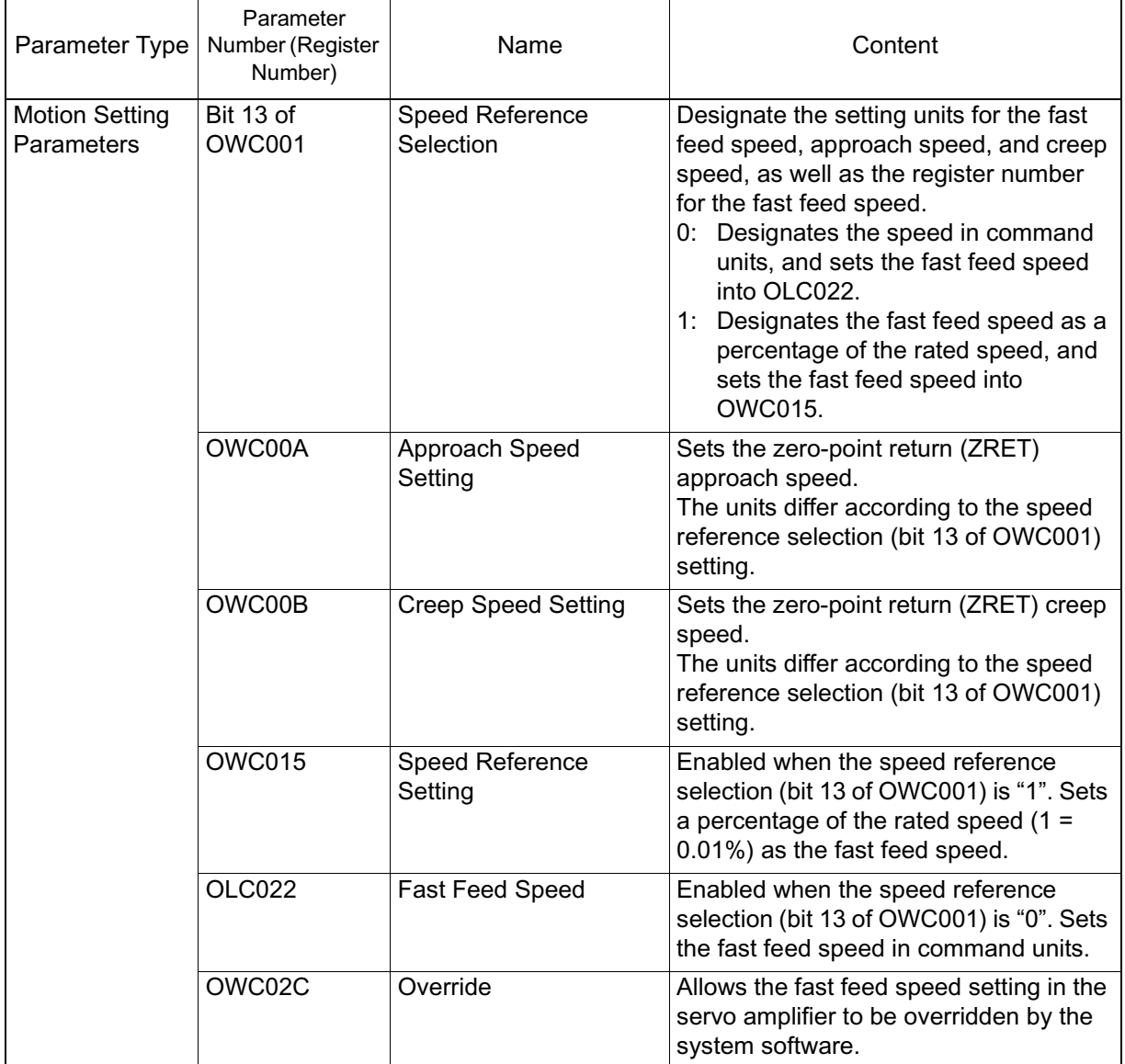

If no Motion Commands are Used

If motion commands are not used, the speed reference selection flag is disabled and the speed-related parameters have the meanings shown in the following table.

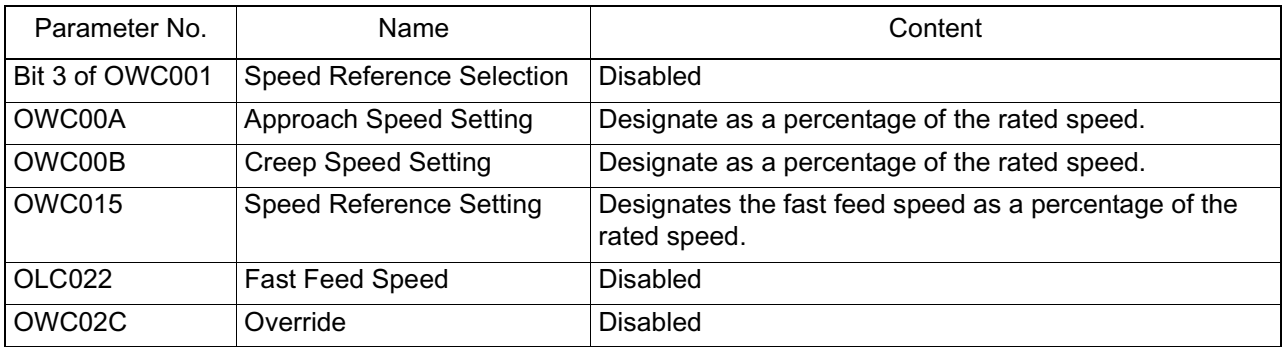

If Motion Commands are Used

If motion commands are used, the speed-related parameters differ in accordance with the speed reference selection (bit 13 of OWC001).

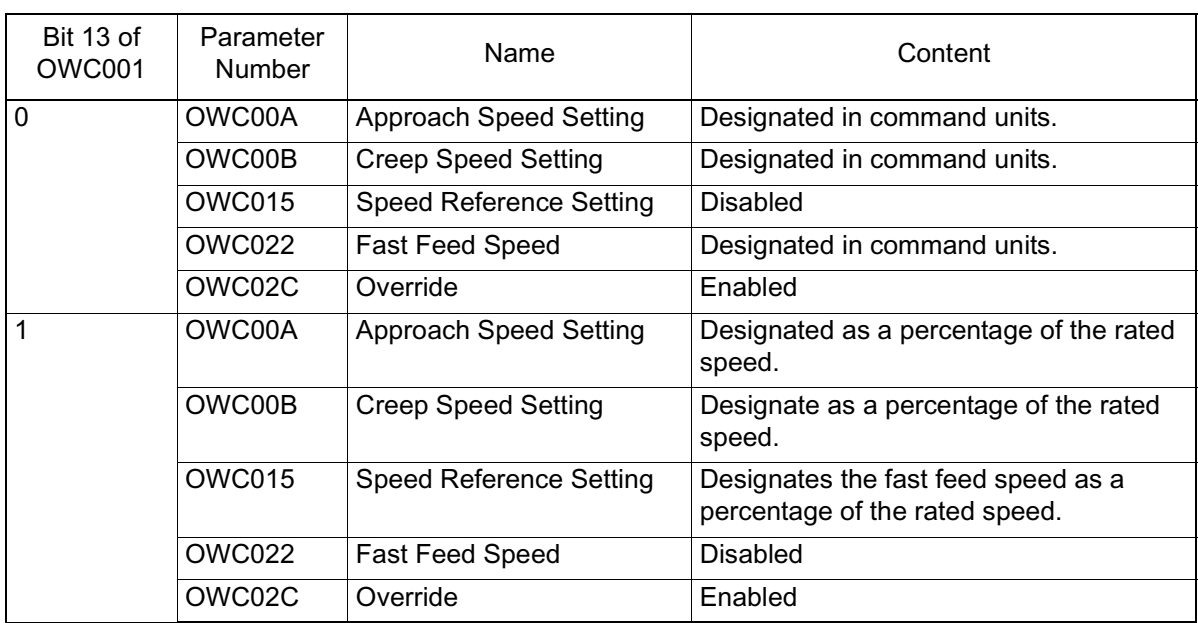

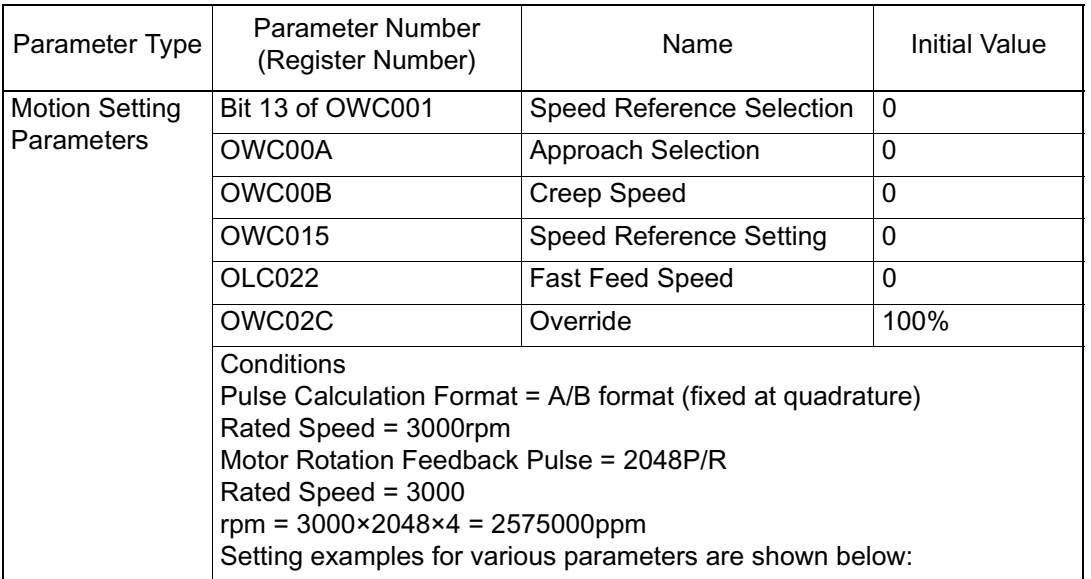

Setting examples of the parameters are shown in the table below:

Note: Select "enabled" (=1) in bit 9 "Override Selection" of fixed motion parameter 17.

Rated speed and number of feedback pulses per rotation are automatically transmitted to the MP940 at power ON as data on the motor connected to the SGDH.

Pulse counting mode selection: A/B format, fixed at quadrature

## **Examples of Parameter Setting**

If the Speed Reference Selection is set to "0"

a.) When "pulses" is designated as the unit

When operating with fast feed speed  $= 1500$ rpm, approach speed  $=$ 300rpm, creep speed = 150rpm in the parameter settings

- OWC00A = 300(rpm) $\times$ 2048 $\times$ 4(ppr) $\div$ 1000 = 2457(=2457000ppm)
- OWC00B =  $150$ (rpm) $\times$ 2048 $\times$ 4(ppr) $\div$ 1000 = 1228(=2457000ppm)
- $OWC015$  = --- --- --- (disabled)
- $OLCO22 = 1500(rpm) \times 2048 \times 4(ppr) \div 1000 = 12288(=12288000ppm)$
- OWC02C =  $10000(100\%)$

b.) When "mm" is designated as the unit

When operating with fast feed  $speed = 900$ mm/min, approach  $speed =$ 180mm/min, and creep speed = 90mm/min in the fixed parameter settings in a machine configuration that moves 10mm per rotation.

- $\bullet$  OWC00A = 180
- $\bullet$  OWC00B = 90
- OWC015 = --- --- --- (disabled)
- OLC022 =  $900$
- OWC02C =  $10000(100\%)$

When operating with fast feed speed  $= 1500$ rpm, approach speed  $=$ 300rpm, creep speed = 150rpm while the speed reference selection is set to "1".

• • • • OLC022 = --- --- --- (disabled)  $\text{OWxx0A} = \frac{300 \text{ (r / min)}}{}$ 3000 (r / min  $=\frac{300 (r / min)}{10000} \times 10000 = 1000$  $(r / min)$  $(10.00\%)$  $\text{OWxx0B} = \frac{150 \text{ (r / min)}}{100 \text{ m/s}}$ 3000 (r / min  $=\frac{150 (r / min)}{10000} \times 10000 = 500$  $(r / min)$  $(5.00\%)$  $\text{OWxx15} = \frac{1500 \text{ (r / min)}}{4}$ 3000 (r / min  $=\frac{1500 \text{ (r / min)}}{4.10000} \times 10000 = 5000$  $(r / min)$  $(50.00\%)$ 

 $OWC02C = 10000(100\%)$ 

When the speed reference setting is left as is, and the operation speed is halved

• OWC02C=5000(50.00%)

## **Position Control without the Use of Motion Commands**

In accordance with the instructions in the related parameters, the system executes speed accel/decel, and positions at the target location in the position referetence setting parameter OLC012.

## **Detailed Description**

The run procedure for position control not using motion commands is shown below.

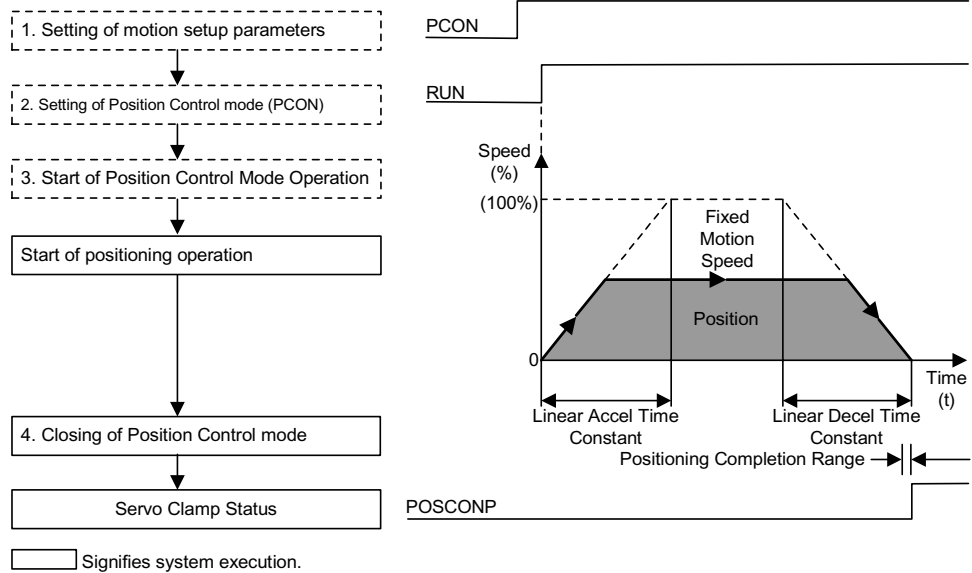

 $\left[\begin{array}{cc} 1 & -1 \\ -1 & -1 \end{array}\right]$  Signifies user setting.

1. Set the motion parameters used in the position control mode.

There are three methods for setting the parameters:

- Setting by the MotionWorks<sup>TM</sup> "Setting Parameter Screen"
- Setting by ladder program
- Setting by motion program

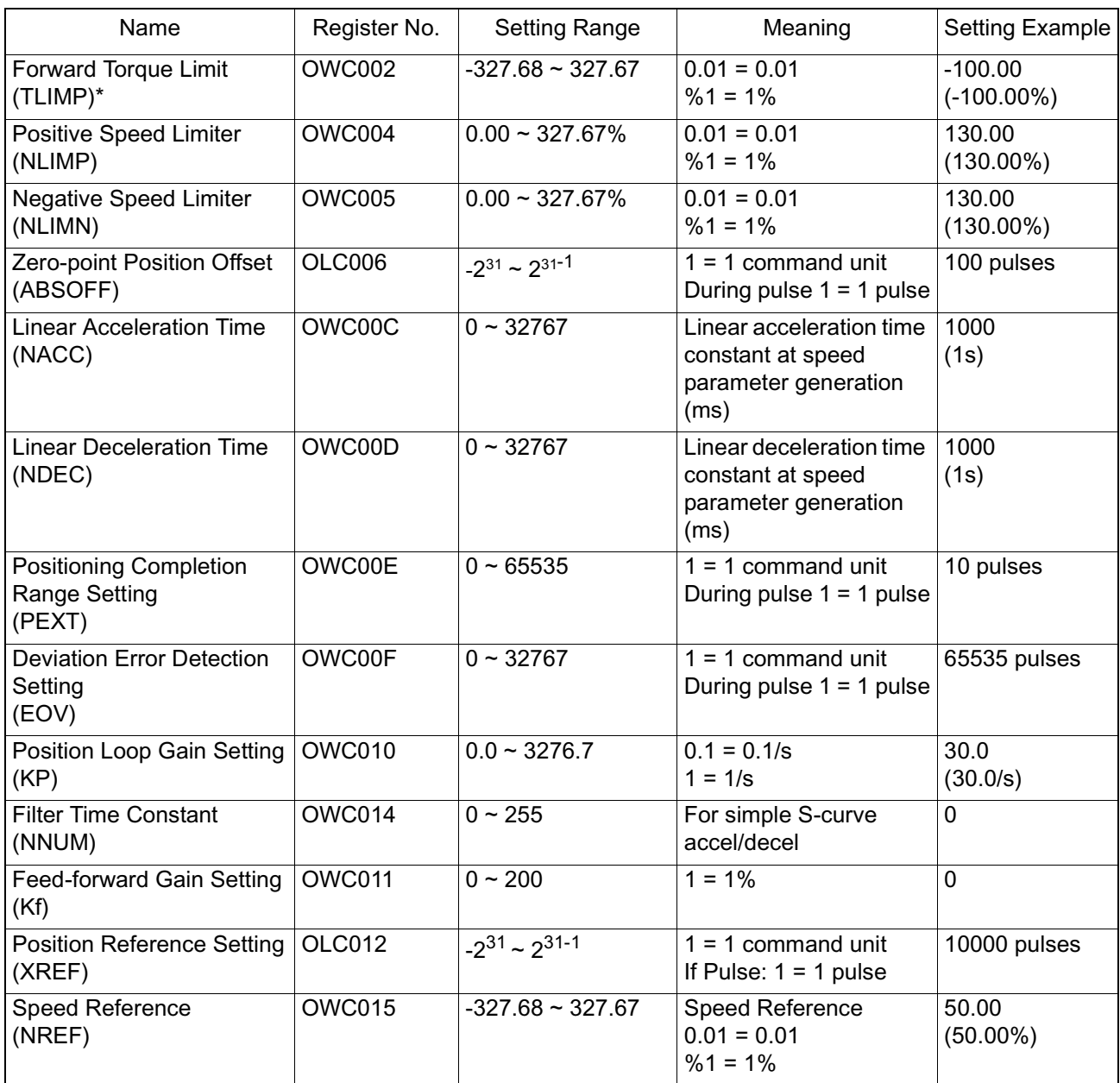

Note: This parameter is only enabled in SVA-02 modules.

- 2. Select the position control mode (PCON) (Bit 2 of OWC000).
- 3. Run start for position control mode (not using motion commands).

Turn the RUN command (Bit 0 of OWC001) ON.

The axis executes the positioning operation by a designated motion parameter. The settings of any motion parameter can be changed even during the positioning operation.

4. Position control mode run close

The positioning completion signal POSCOMP (bit D of IWC000) goes ON when the axis enters the positioning completion range. Control will continue even after entrance into the positioning completion range. To stop position control, turn the RUN command or position control mode (PCON) OFF.

## **User Program Examples**

Example of Running Desired Operation (Position Pattern)

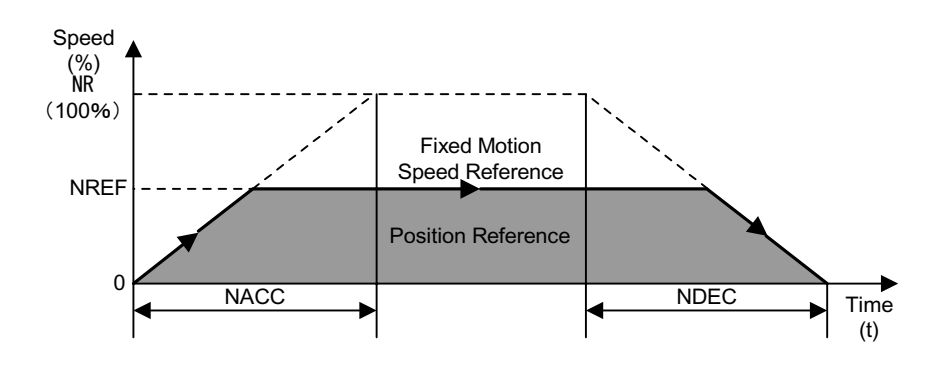

Operation Conditions

In the above figure, stoppage occurs at an absolute position of 10,000 pulses.

• Position Reference: XREF = 10000 pulses

Ladder Program Example (Run Command Dwg H03)

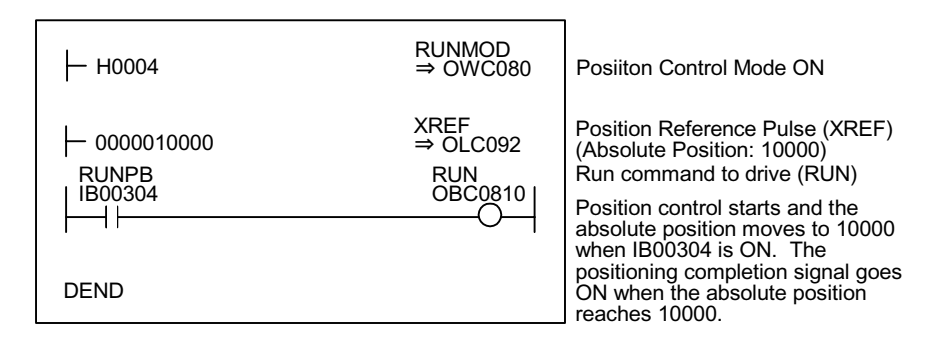

Although the examples in the above figures are extremely simplified, in reality each of the register types can be freely controlled by the user program.

# **Position Control by Motion Commands**

This section deals with methods for position control using motion commands.

# **Motion Command Types and Outlines:**

A list of the motion command types, and brief descriptions of them, is given below.

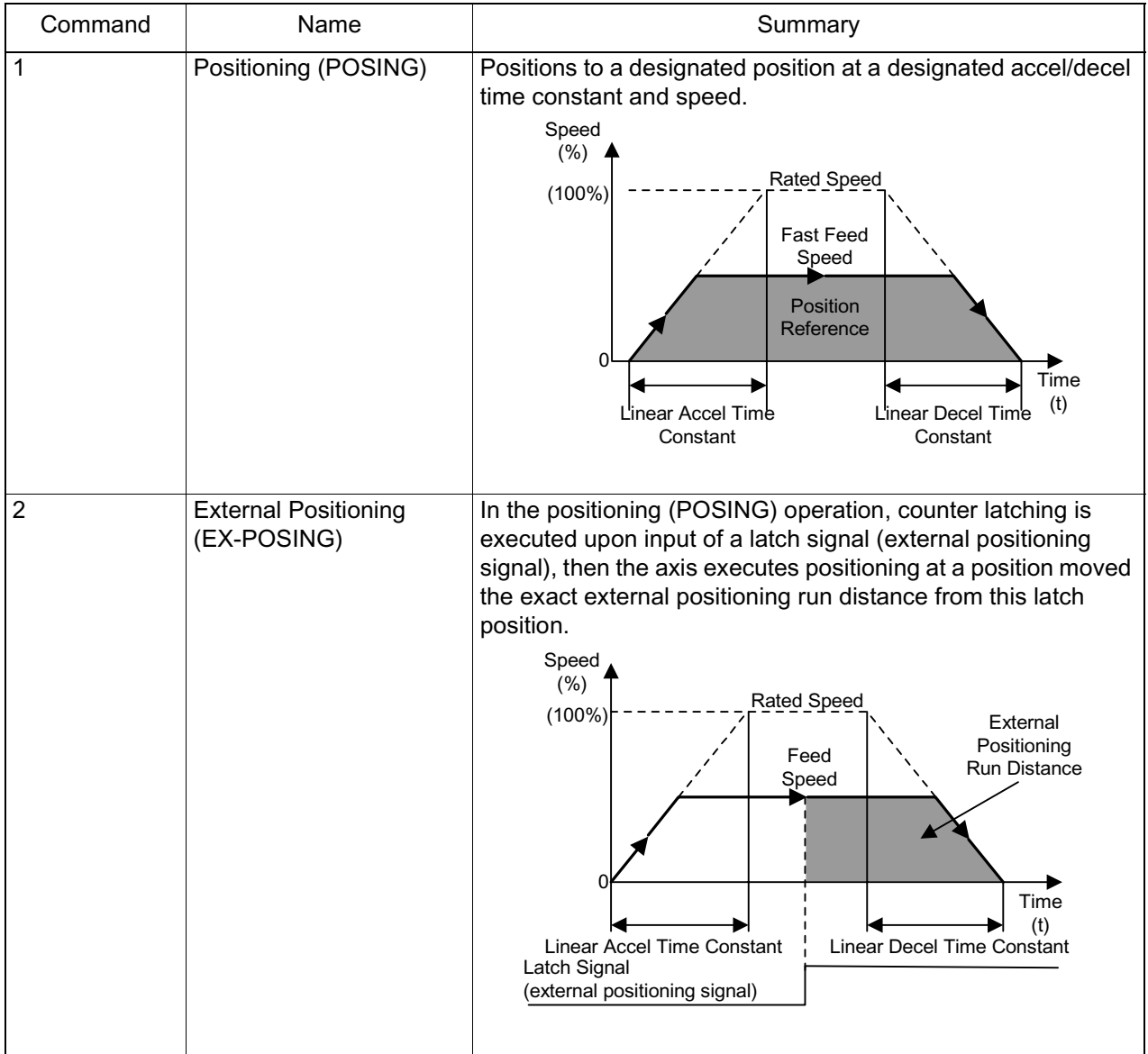

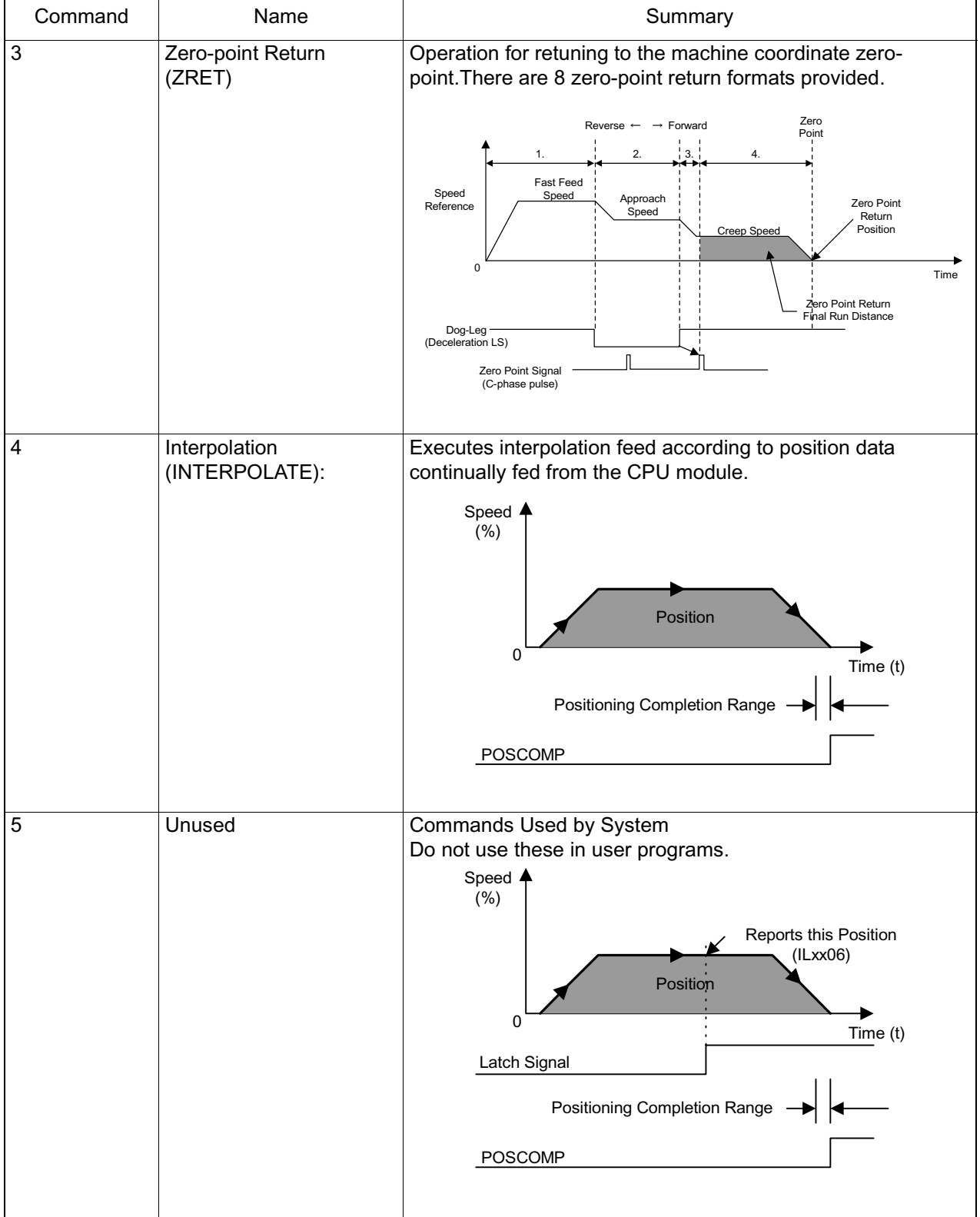

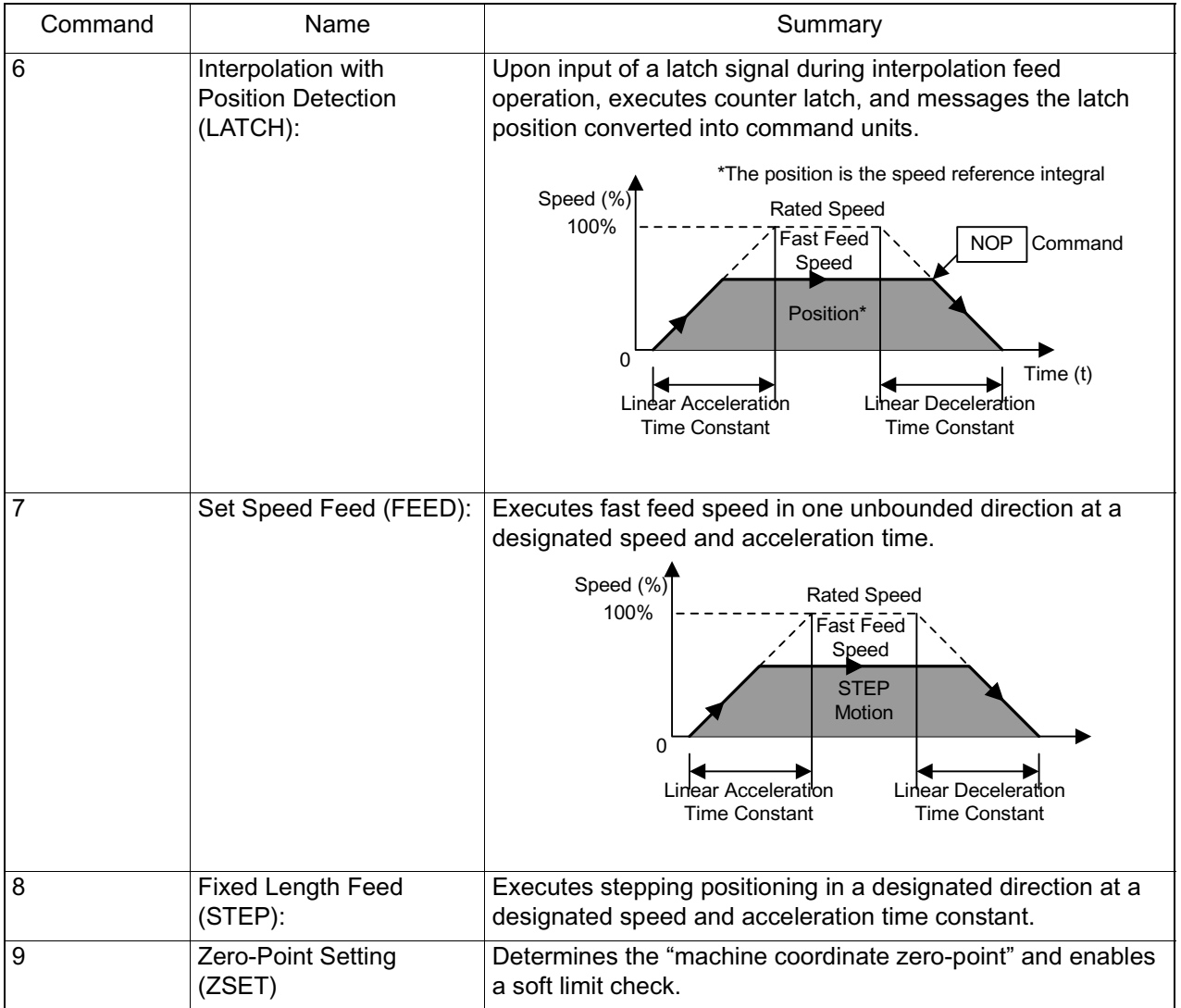

## **Positioning (POSING)**

The MP940 positions to a designated location at a designated accel/decel speed and designated fast feed speed. The fast feed speed and position reference can even be changed during operation.

If the modified position reference has insufficient deceleration distance, or reverses, the axis decelerates to a stop at one end, then executes positioning anew to the position reference.

#### **Detailed Description**

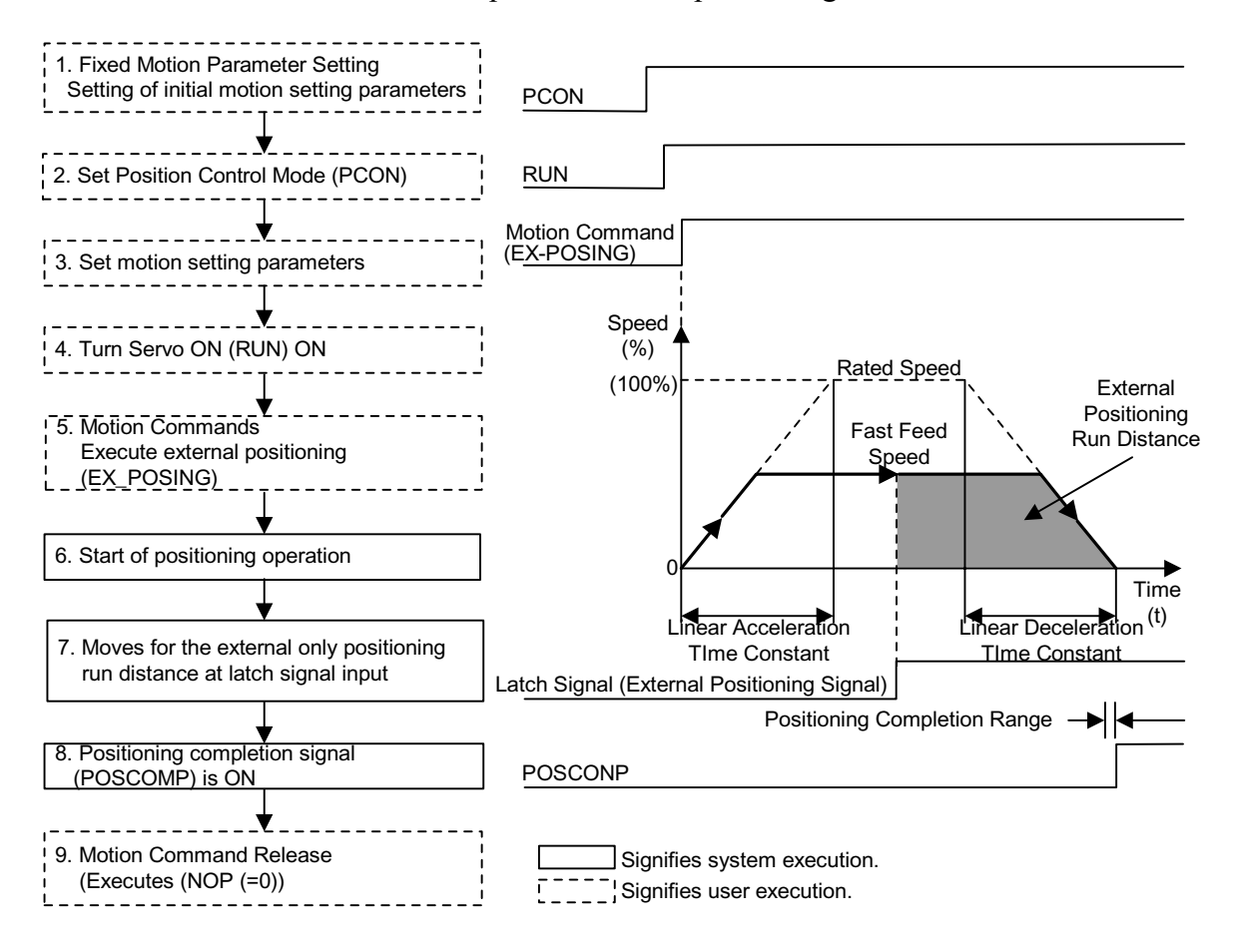

The order of operations in the positioning is shown below.

1. Set initial fixed motion parameter and motion setting parameter values to match the customer's machine.

Be sure to set the following parameters when executing position control with motion commands.

- Set bit 7 "Motion Command Use Selection" of fixed motion parameter 14 "Additional Function Selections" to "Use" (= 1).
- Set bit 8 "Motion Command Code Selection" of fixed motion parameter 14 "Additional Function Selections" to "Enabled"  $(= 1)$ .
- 2. Select the position control mode (PCON) (Bit 2 of OWC000).
- 3. Set the motion setting parameters used in positioning (POSING).
- 4. Turn the RUN command (Bit 0 of OWC001) ON.
- 5. Set positioning (POSING = 1) in the motion commands (OWC020).

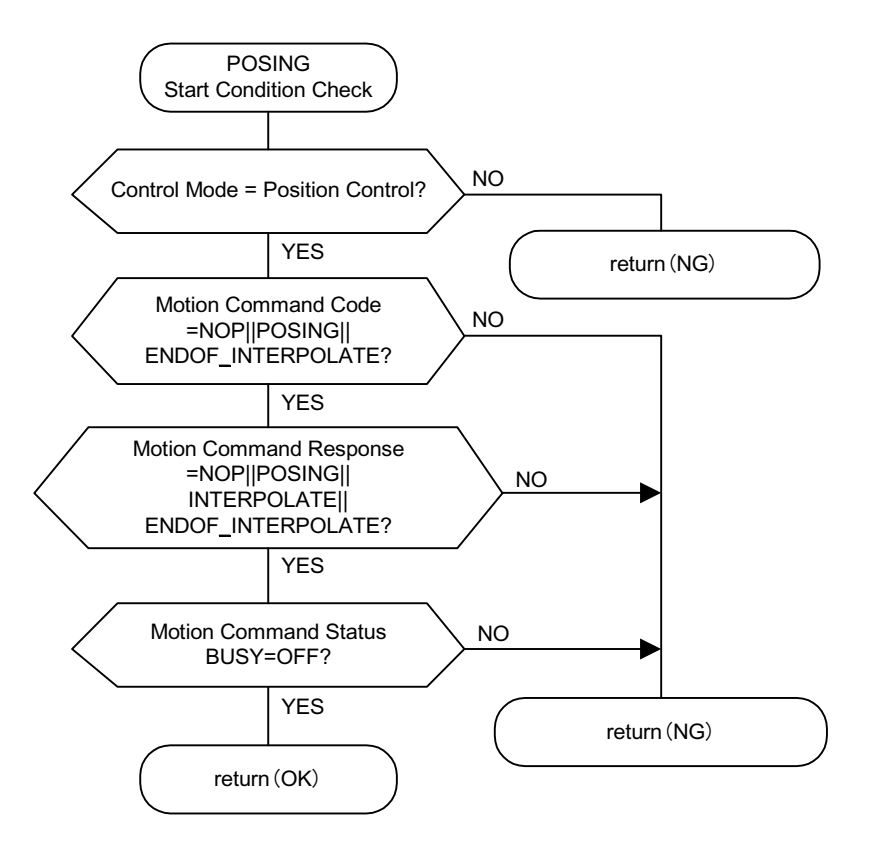

6. Positioning Command Run Start

The axis executes the positioning operation by a designated motion parameter. The settings of any motion parameter can be changed even during the positioning operation.

The operation of the positioning command is as follows:

a. Run Start

RUN (bit 0 of OWC001)

Set positioning (POSING = 1) in the motion commands (OWC020).

b. Command Hold

Turns the HOLD command (bit 0 of OWC021) ON.

HOLDL (bit 1 of IWC015) is ON at command hold completion.

c. Program Hold Release

Turns the HOLD command (bit 0 of OWC021) OFF. The positioning operation restarts.

d. Command Abort

Turns the ABORT command (bit 1 of OWC021) ON or sets NOP  $(= 0)$ into the motion commands.

BUSY (bit 0 of IWC0150) will go ON during abort processing, and OFF at abort completion.

- Note: The following results upon release of ABORT (ABORT OFF) at abort completion.
	- Positioning will restart in the direction of the position reference (OLC012) when the position reference type (bit 14 of OWC001) is "absolute position type  $(= 0)$ ".
	- The axis will remain stopped until a new position reference (OLC012) is set when the position reference type (bit 14 of OWC001) is "incremental addition type  $(= 1)$ ".
	- 7. The positioning completion signal POSCOMP (bit D of IWC000) is ON upon entering the positioning completion range (OWC00E) following feed completion (bit 2 of IWC015 is ON).

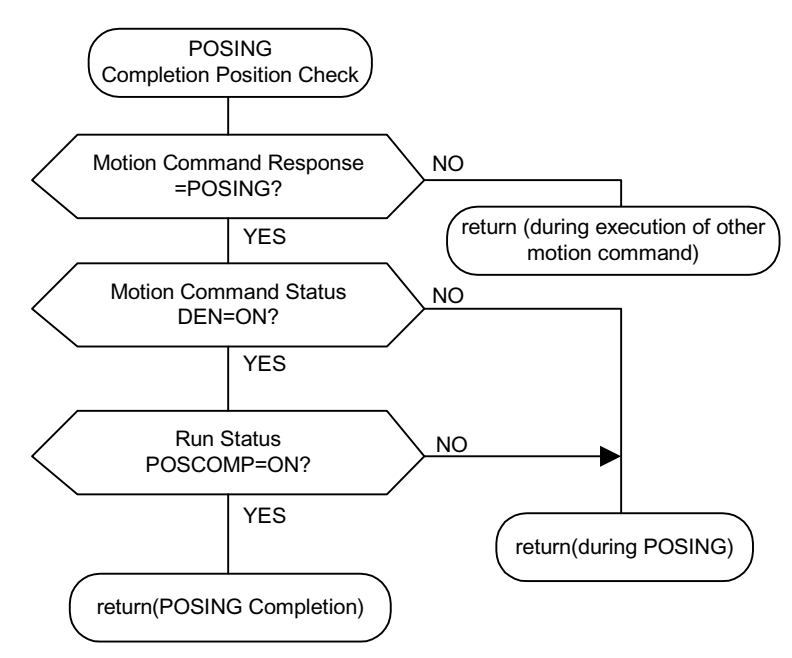

## **User Program Example (positioning)**

Example of Running Desired Operation (Positioning Pattern)

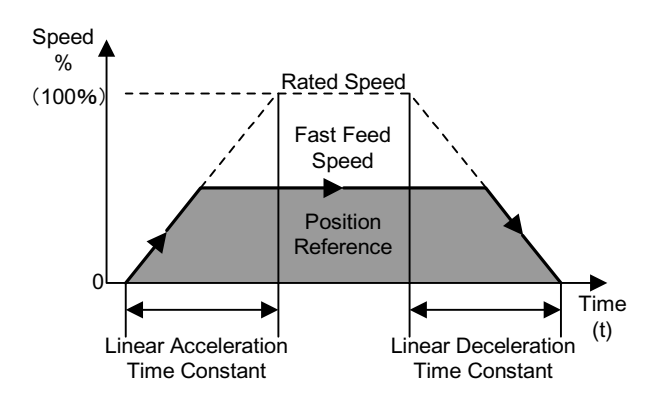

Ladder Program Example (Positioning Program Example Dwg H03)

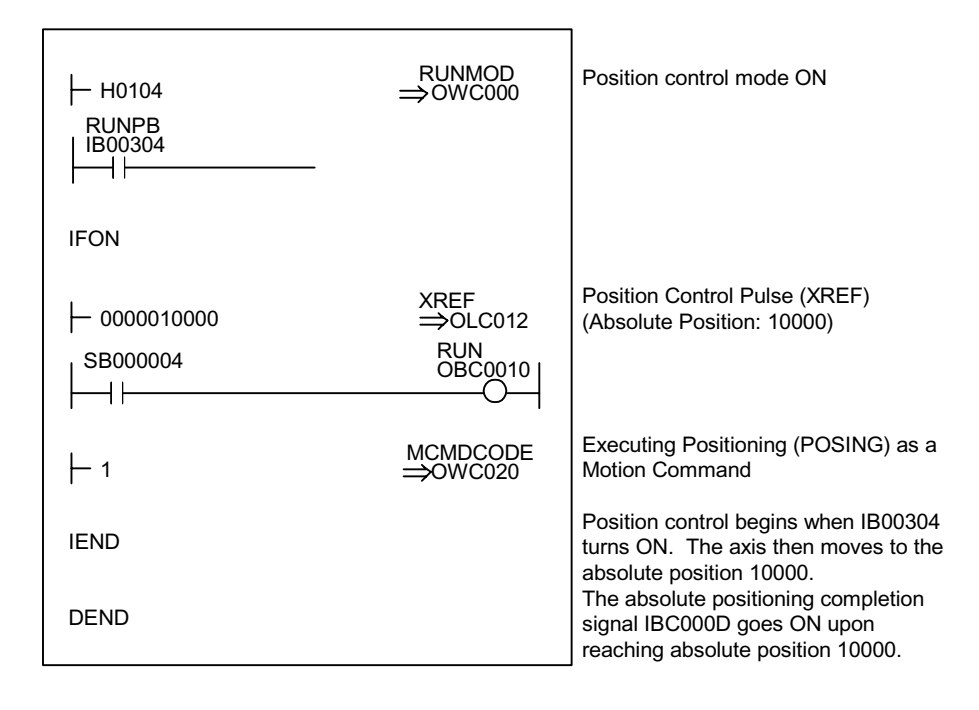

Although the examples in the above figures are extremely simplified, in reality each of the register types can be freely controlled by the user program.

The block diagram of the MP940 SVA position control mode appears on the following page.

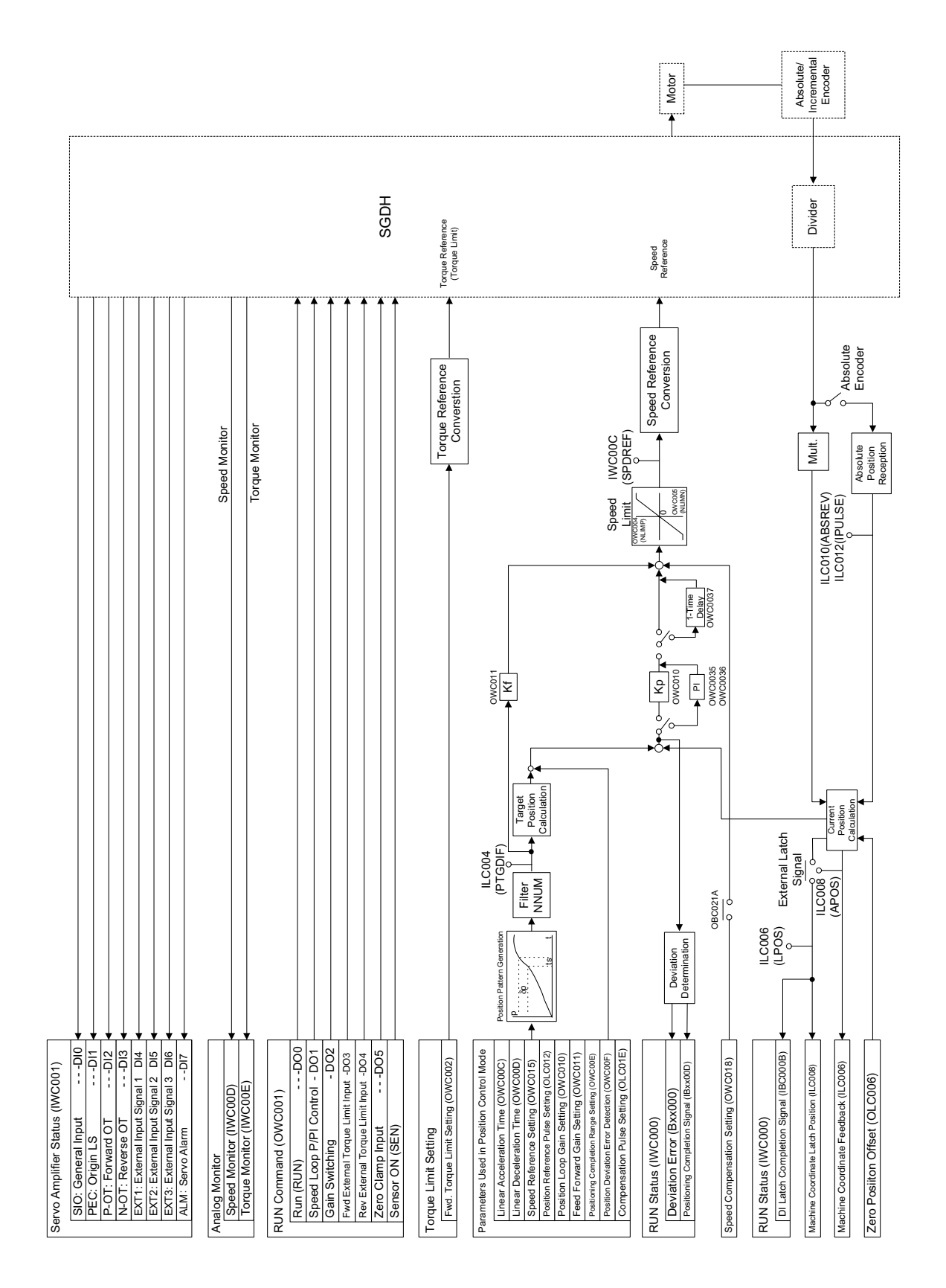

# **External Positioning (EX\_POSING)**

Just as in positioning (POSING), external positioning is executed to the position reference using the designated accel/decel time constant and designated fast feed speed.

When a latch signal (external positioning signal) is input during feed execution, latch is executed at the current position according to the latch signal, and positioning is done to a position advanced from that position by only the external positioning run distance set in the parameters. The fast feed speed and position reference can even be changed during operation.

If there is insufficient deceleration distance in the external positioning run distance that was set, the axis will decelerate to stop at one end, then execute positioning anew to the position reference.

The external positioning run distance can be changed until the latch signal (external positioning signal) is input.

Use a dedicated discrete input (DI) as the latch signal (external positioning signal).

## **Detailed Description**

The order of operations in external positioning is shown below.

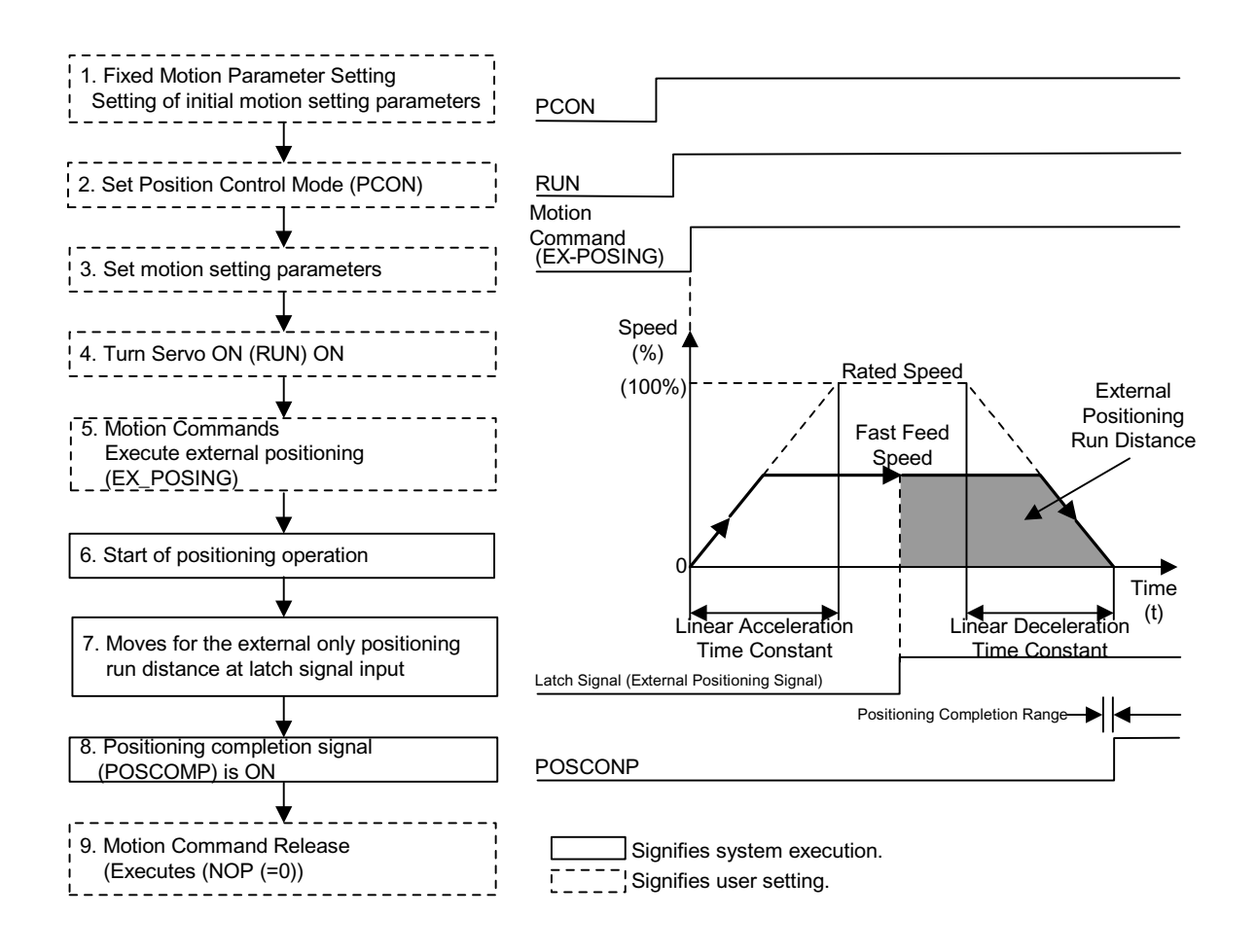

- 1. Set initial fixed motion parameter and motion setting parameter values to match the customer's machine.
- 2. Select the position control mode (PCON) (Bit 2 of OWC000).
- 3. Set the motion setting parameters used in external positioning (EX\_POSING).
- 4. Turn the RUN command (Bit 0 of OWC001) ON.

Set external positioning  $(EX_POSING = 2)$  in the motion commands (OWC020).

a. External Positioning Command Run Start

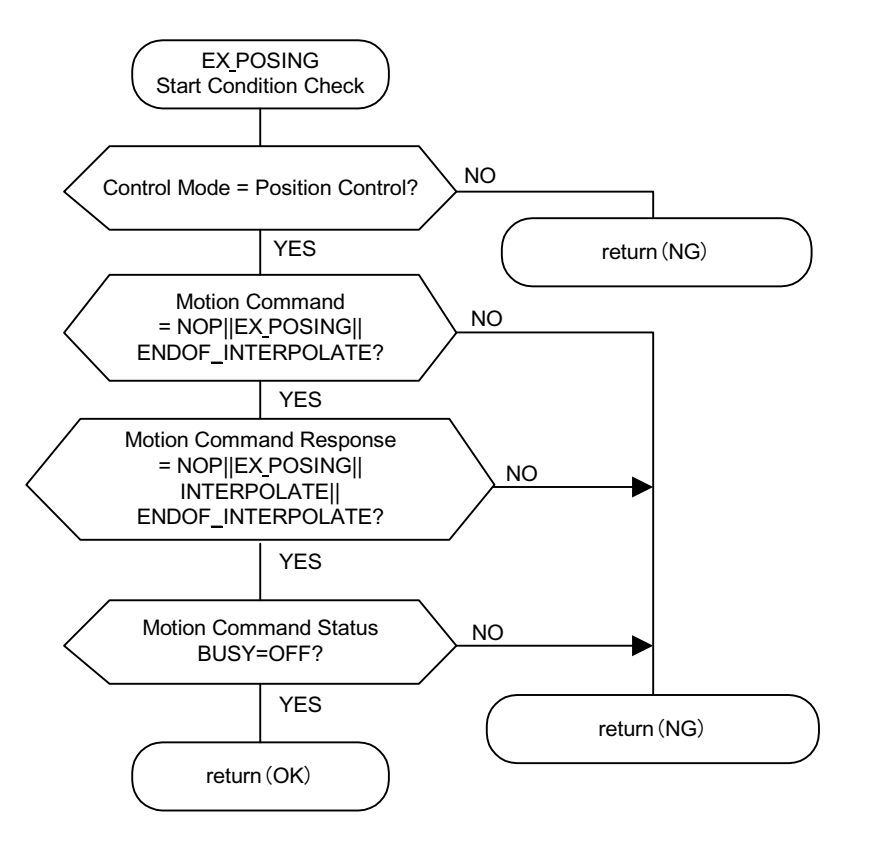

b. The axis executes the external positioning operation by a designated motion parameter. The settings of any motion parameter can be changed even during the external positioning operation.

The operation of the external positioning command is as follows:

c. Run Start

RUN (bit 0 of OWC001)

- d. Set external positioning  $(EX_POSING = 2)$  in the motion commands (OWC020).
- e. Command Hold

Turns the HOLD command (bit 0 of OWC021) ON.

HOLD (bit 1 of IWC015) is ON at command hold completion.

f. Program Hold Release

Turns the HOLD command (bit 0 of OWC021) OFF. The positioning operation restarts.

g. Command Abort

Turns the ABORT command (bit 1 of OWC021) ON or sets NOP  $(= 0)$  into the motion commands.

BUSY (bit 0 of IWC0150) will go ON during abort processing, and OFF at abort completion.

Upon input of the latch signal, the axis shifts by the external positioning run distance (OLC024). The axis remains stopped even if ABORT is released (ABORT OFF) at abort completion. The axis remains stopped whether the position reference type (bit 14 of OWC001) is set to "absolute position type  $(= 0)$ " or "incremental addition type  $(= 1)$ ".

The positioning completion signal POSCOMP (bit D of IWC000) is ON upon entering the positioning completion range (OWC00E) following feed completion (bit 2 of IWC015 is ON).

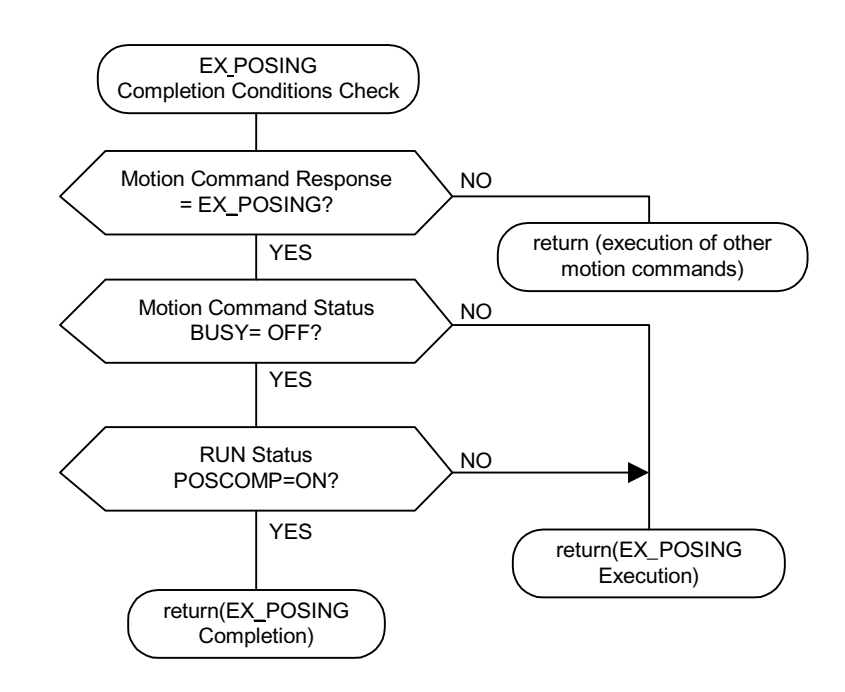

Release external positioning in the motion commands when positioning is complete.

External positioning detects the boot-up. Therefore, the motion commands must be set to NOP for at least one scan, and to reset external positioning into the motion commands once external positioning has been executed.

#### **User Program Example (external positioning)**

Example of Running Desired Operation (External Positioning Pattern Example)

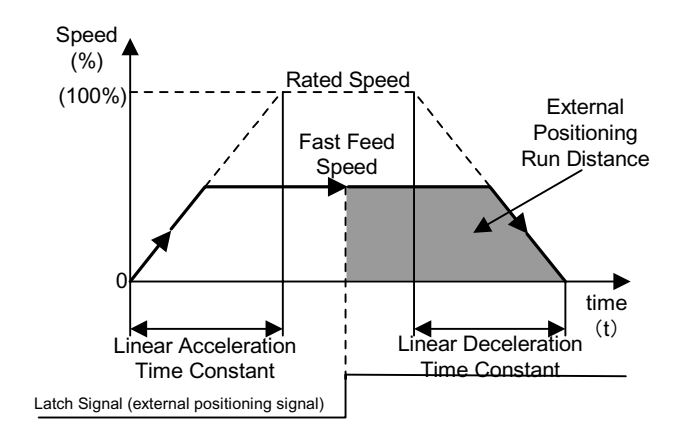

Ladder Program Example (External Positioning Program Example - Dwg H03)

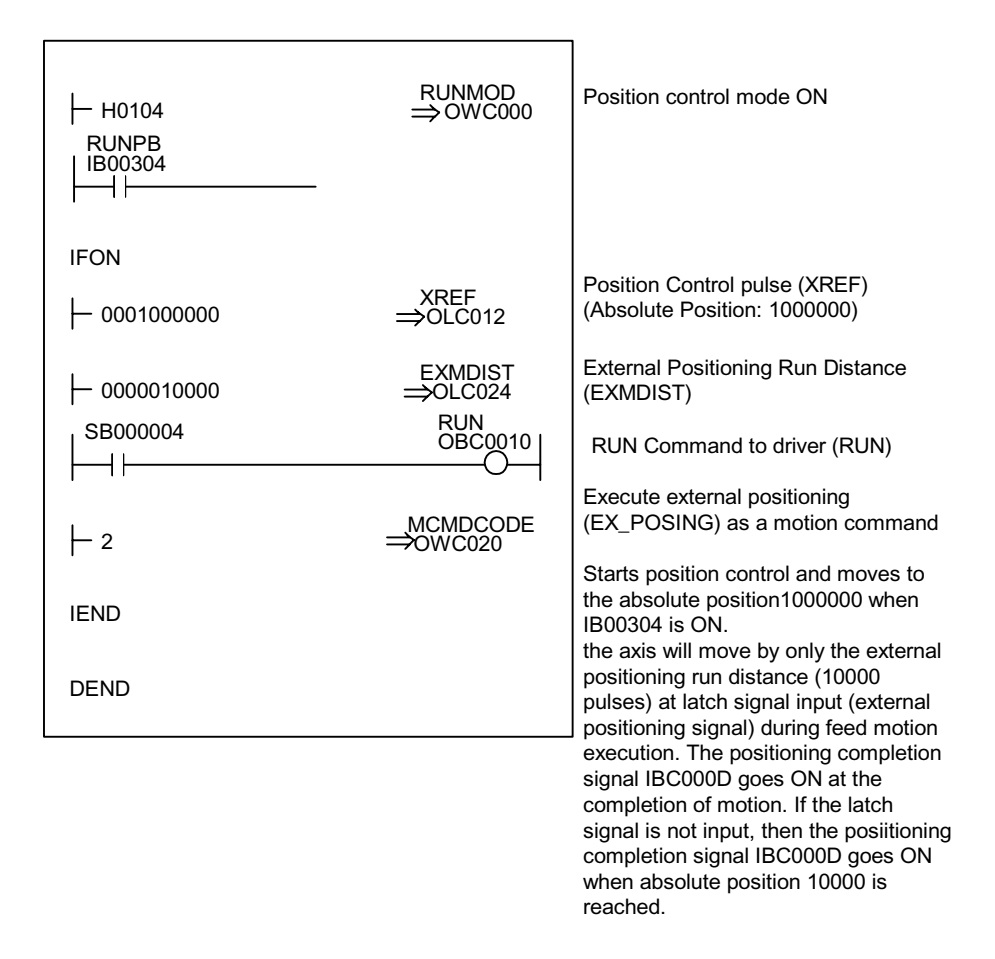

Although the examples in the above figures are extremely simplified, in reality each of the register types can be freely controlled by the user program.

# **Zero-point Return (ZRET)**

The zero-point return operation returns the axis to the machine coordinate zero-point. The machine coordinate zero-point position data is deleted upon power OFF. Therefore, the machine coordinate zero point must be determined anew at power ON. Generally the zero-point is determined by using an encoder with a zero pulse (C-phase pulse) and a limit switch showing the zero-point range. There are two methods of zero-point return operation: using the zero-return mode and using the motion commands. Keep in mind that these zero-point return operations differ.

## **Zero-Point Return Format**

Zero-point return (ZRET) consists of the following formats using motion commands.

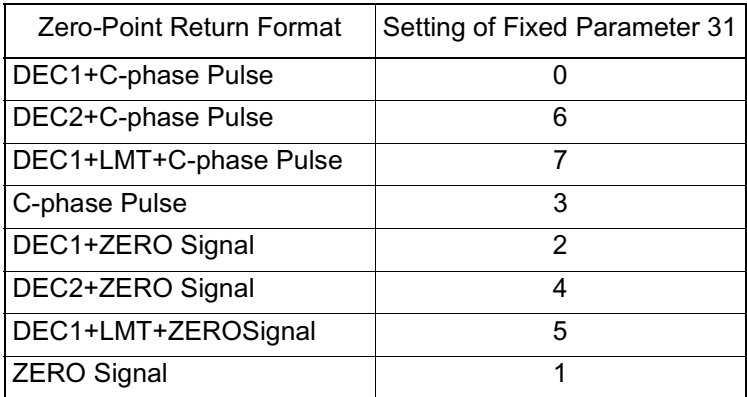

Note: The limit switch (deceleration LS) and zero-point return limit signal require the creation of a user program which connects external DI signals such as LIO-01 to the following motion setting parameters.

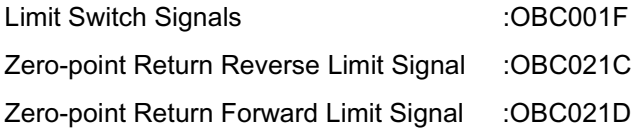

Note: DI5 (DI signal) may be used in the SVA-01 (4 axis) module. Set in bit 2 of fixed motion parameter 14 "Additional Function Selections" whether the DI signal or OBC001F will be used as the limit switch signal.

The polarity of the limit switch signal can be reversed by bit 10 "Deceleration Limit Switch Inversion Selection" of fixed motion parameter 17 "Motion Controller Function Selection Flags".

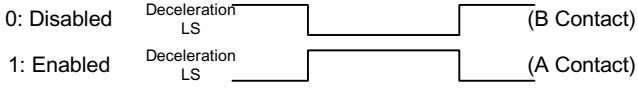

See the section on "Zero-Point Return Mode" for details.

• Set the zero-point return format by numbers  $0 \sim 7$  in fixed motion parameter 31 "Zero-Point Return Method".

The details of each method are shown below.

#### **DEC1+C-phase Pulse Format**

Executes zero-point return using a limit switch (deceleration LS) and a zero-point signal (c-phase pulse) after fast feed by linear accel/decel (with a transition band).

Limit switches are used with the following machine configurations.

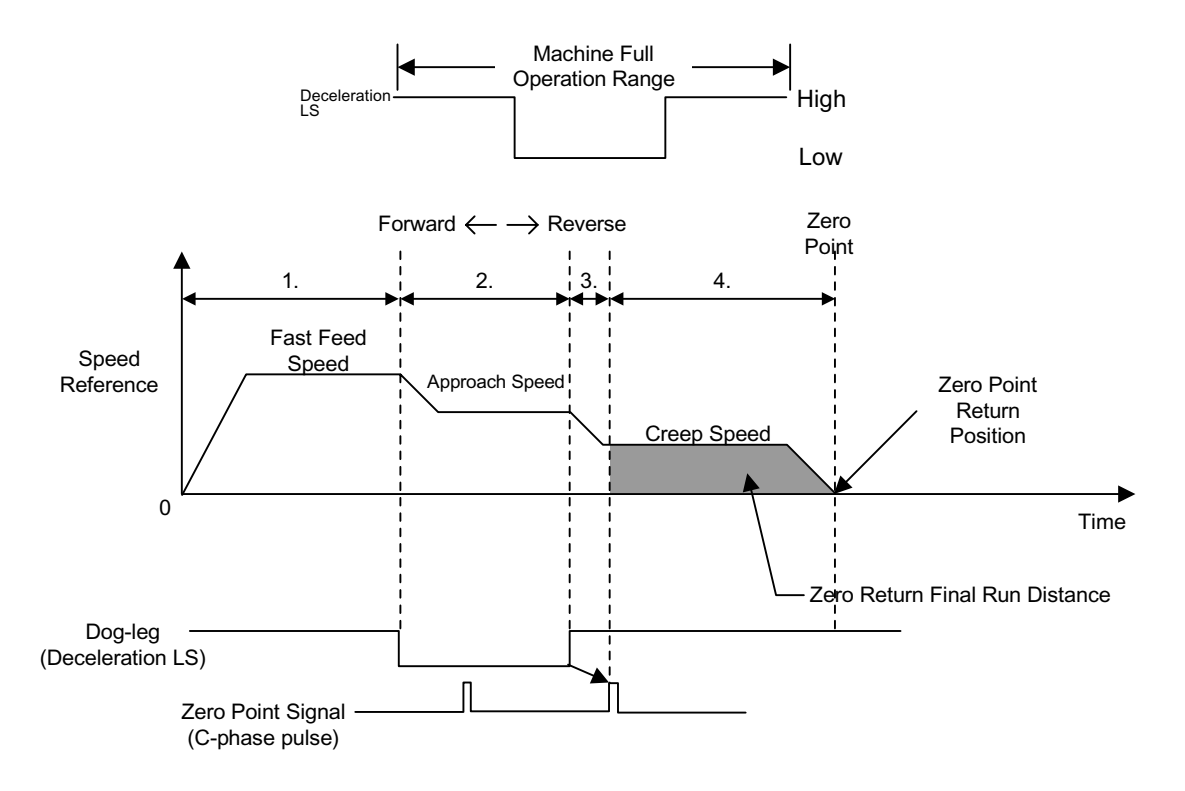

- 1. Moves at fast feed speed in the direction designated in the motion setting parameter (OBC009).
- 2. Decelerates to approach speed at the downward transfer of the transition (deceleration LS) signal.
- 3. Decelerates to creep speed at the upward transfer of the transition (deceleration LS) signal.
- 4. The axis will move from the initial zero-point signal (C-phase pulse) by the final zero-point return run distance (OLC02A) at the upward transfer of the pulse transition, stop, then assume that position as the machine coordinate zero point.

Automatic return is not executed in this zero-point return method. Return the axis manually if it does not return to the zero-point position.

#### **DEC2+C-phase Pulse Format**

Executes zero-point return using a limit switch (deceleration LS) and a zero-point signal (c-phase pulse) after fast feed by linear accel/decel (no transition band).

Limit switches are used with the following machine configurations:

Pattern (A)

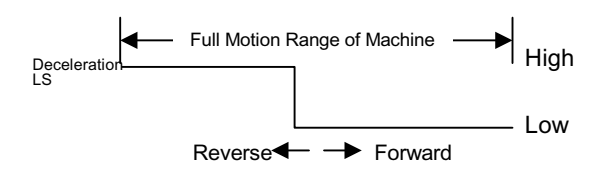

Pattern (B)

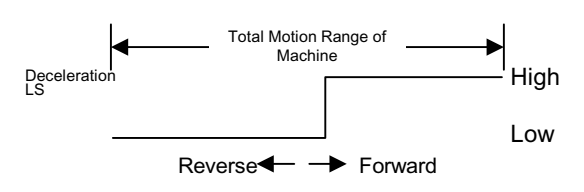

In pattern A, the machine position is recognized by the deceleration LS ON/OFF state, an automatic return operation is executed, and zero-point return is always executed under the same conditions.

In Pattern (B), set bit 10 "Deceleration LS Inversion Selection" of fixed motion parameter 17 to "ON".

#### **Operation when the transition signal (deceleration LS) is in the** *high* **range at zero-point return operation start**

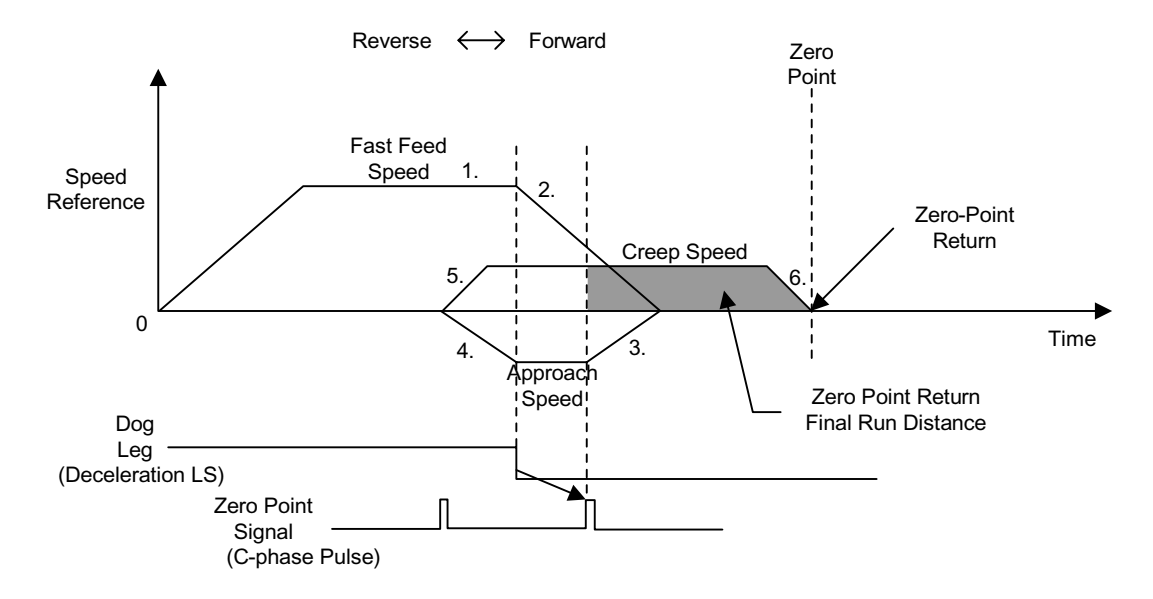

- 1. Moves in a positive direction at fast feed speed.
- 2. Decelerates at the downward transfer of the transition (deceleration LS) signal.
- 3. Moves in a reverse direction at approach speed.
- 4. Decelerates at the upward transfer of the transition (deceleration LS) signal.
- 5. Moves in a forward direction at approach speed.
- 6. After detecting the downward transfer of the transition pulse (deceleration LS), the axis moves from the initial zero-point signal by the final zero-point return run distance (OLC02A) at the upward transfer of the pulse transition, stops, then assumes that position as the machine coordinate zero point.

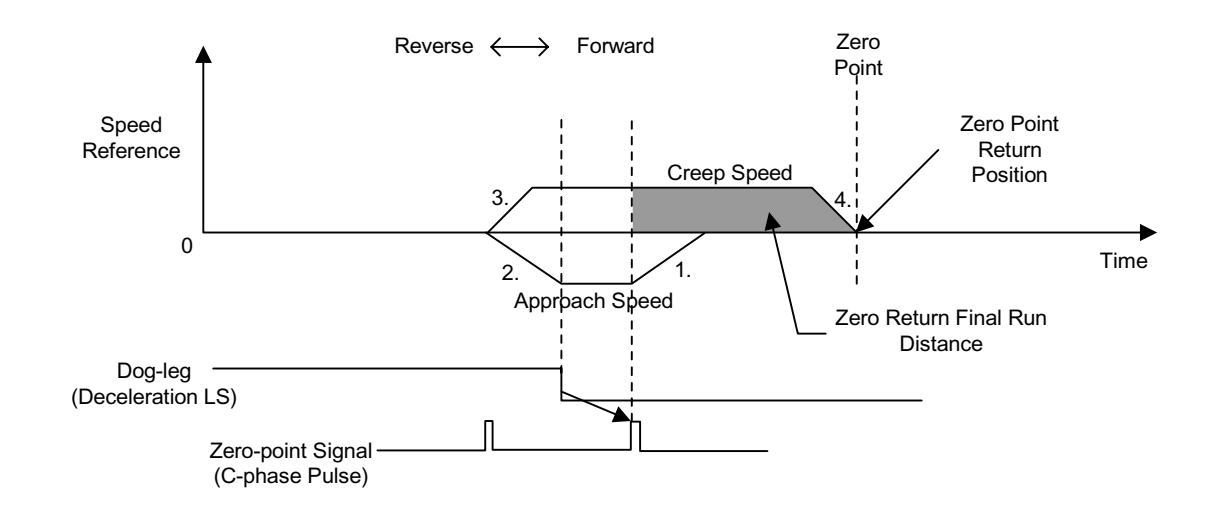

#### **Operation when the transition signal (deceleration LS) is in the** *low* **range at zero-point return operation start**

- 1. Moves in a reverse direction at approach speed.
- 2. Decelerates at the upward transfer of the transition (deceleration LS) signal.
- 3. Moves in a forward direction at approach speed.
- 4. After detecting the downward transfer of the transition pulse (deceleration LS), the axis moves from the initial zero-point signal by the final zero-point return run distance (OLC02A) at the upward transfer of the pulse transition, stops, then assumes that position as the machine coordinate zero-point.

#### **DEC1+LMT+C-phase Pulse Format**

Executes zero-point return using a limit switch (deceleration LS), a zeropoint return limit signal, and a zero-point signal (c-phase pulse) after fast feed by linear accel/decel.(with a transition band)

Limit switches (deceleration LS) and zero-point return limit signals are used in the following machine configurations.

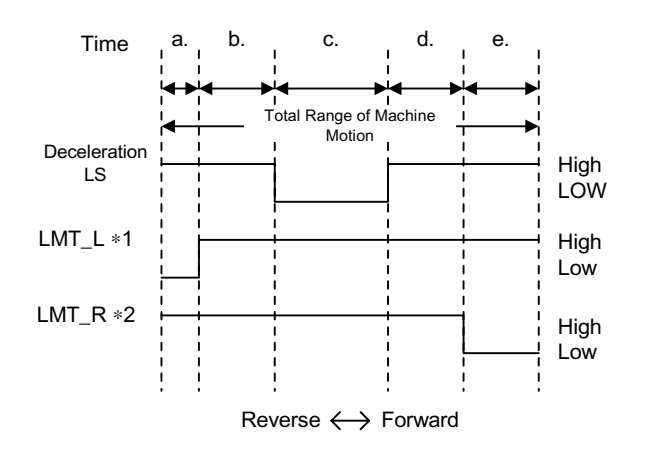

- Zero-point Return Reverse Limit Signal (OBC021C)
- Zero-point Return Forward Limit Signal (OBC021D)

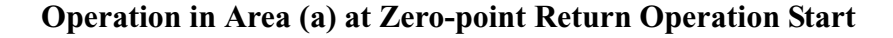

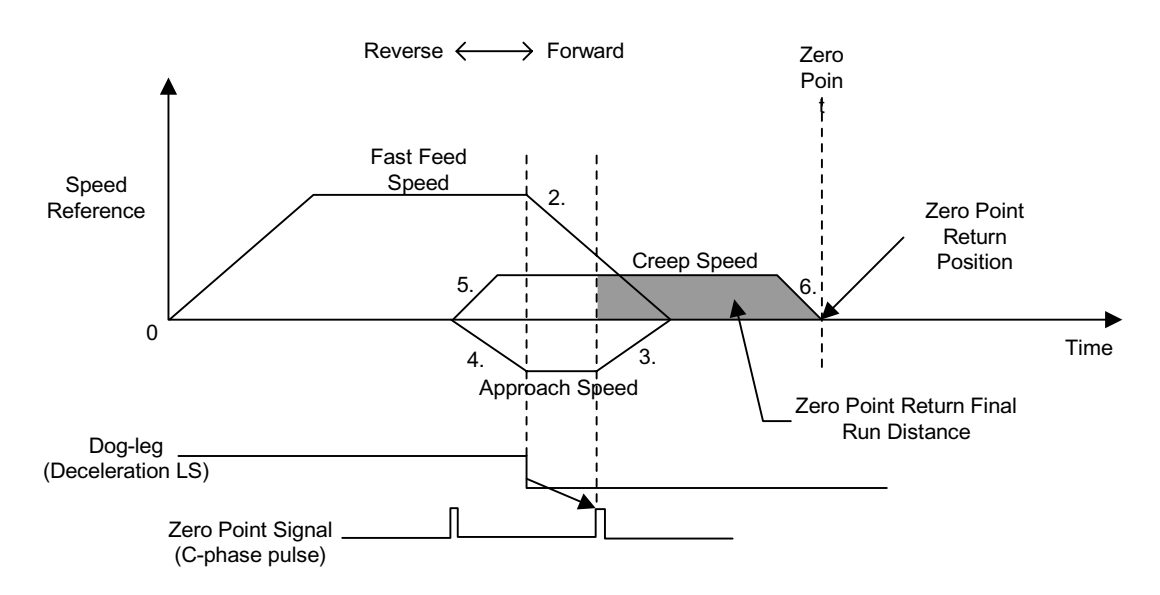

- 1. Moves in a positive direction at fast feed speed.
- 2. Decelerates at the downward transfer of the transition (deceleration LS) signal.
- 3. Moves in a reverse direction at approach speed.
- 4. Decelerates at the upward transfer of the transition (deceleration LS) signal.
- 5. Moves in a forward direction at approach speed.
- 6. After detecting the downward transfer of the transition pulse (deceleration LS), the axis moves from the initial zero-point signal by the final zero-point return run distance (OLC02A) at the upward transfer of the pulse transition, stops, then assumes that position as the machine coordinate zero point.

**Operation in Area (b) at Zero-point Return Operation Start**

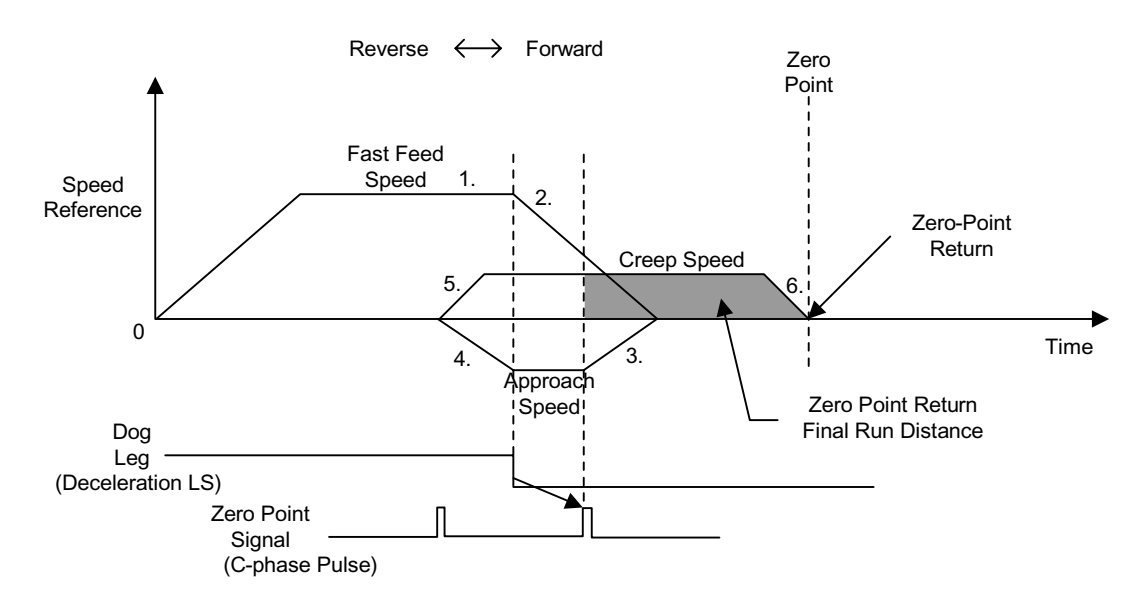

- 1. Moves in a reverse direction at approach speed.
- 2. Decelerates at the downward transfer of the zero-point return reverse limit signal (LMT\_L).
- 3. Moves in a positive direction at fast feed speed.
- 4. Decelerates at the downward transfer of the transition (deceleration LS) signal.
- 5. Moves in a reverse direction at approach speed.
- 6. Decelerates at the upward transfer of the transition (deceleration LS) signal.
- 7. Moves in a forward direction at approach speed.
- 8. After detecting the downward transfer of the transition pulse (deceleration LS), the axis moves from the initial zero-point signal by the final zero-point return run distance (OLC02A) at the upward transfer of the pulse transition, stops, then assumes that position as the machine coordinate zero-point.

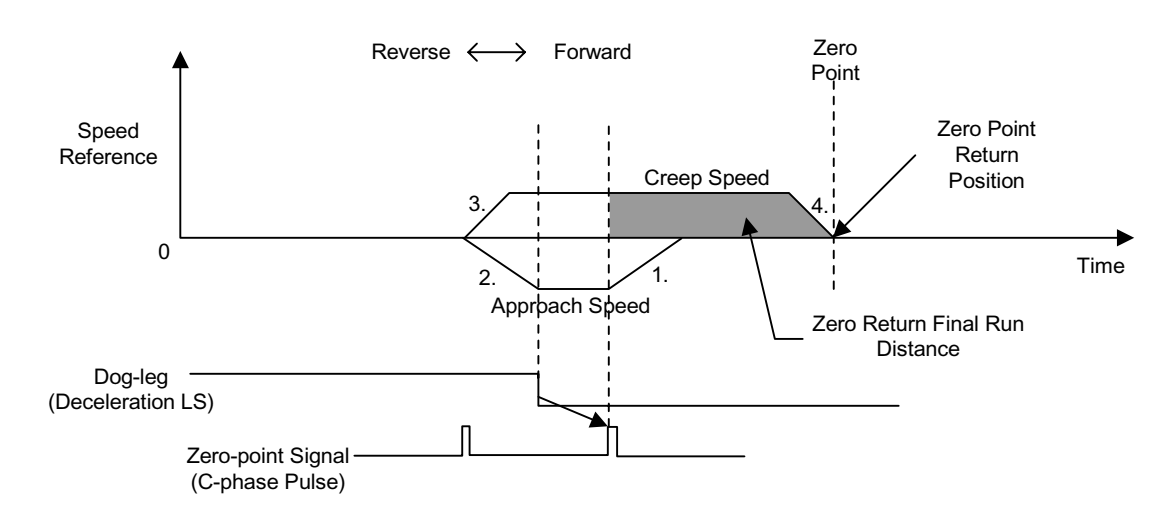

### **Operation in Area (c) at Zero-point Return Operation Start**

- 1. Moves in a reverse direction at creep speed.
- 2. Decelerates at the upward transfer of the transition (deceleration LS) signal.
- 3. Moves in a forward direction at approach speed.
- 4. After detecting the downward transfer of the transition pulse (deceleration LS), the axis moves from the initial zero-point signal by the final zero-point return run distance (OLC02A) at the upward transfer of the pulse transition, stops, then assumes that position as the machine coordinate zero-point.

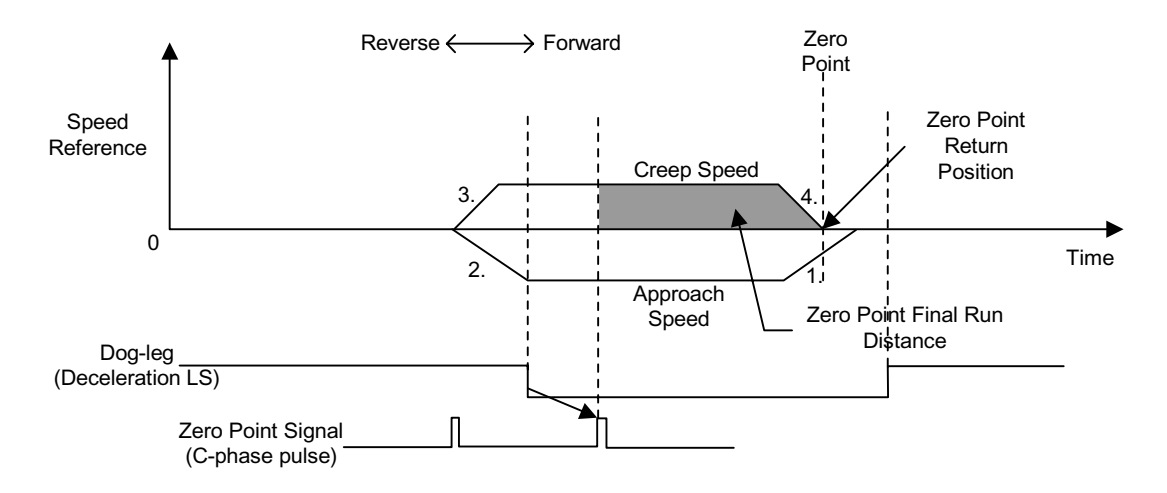

**Operation in Areas (d) and (e) at Zero-Point Return Operation Start**

- 1. Moves in a reverse direction at approach speed.
- 2. Decelerates at the upward transfer of the transition (deceleration LS) signal.
- 3. Moves in a forward direction at approach speed.
- 4. After detecting the downward transfer of the transition pulse (deceleration LS), the axis moves from the initial zero-point signal by the zeropoint return run distance at the upward transfer of the pulse transition, stops, then assumes that position as the machine coordinate zero-point.

#### **C-phase Pulse Format**

Execute zero-point return in which only the zero-point signal (C-phase pulse) following feed by linear accel/decel is used.

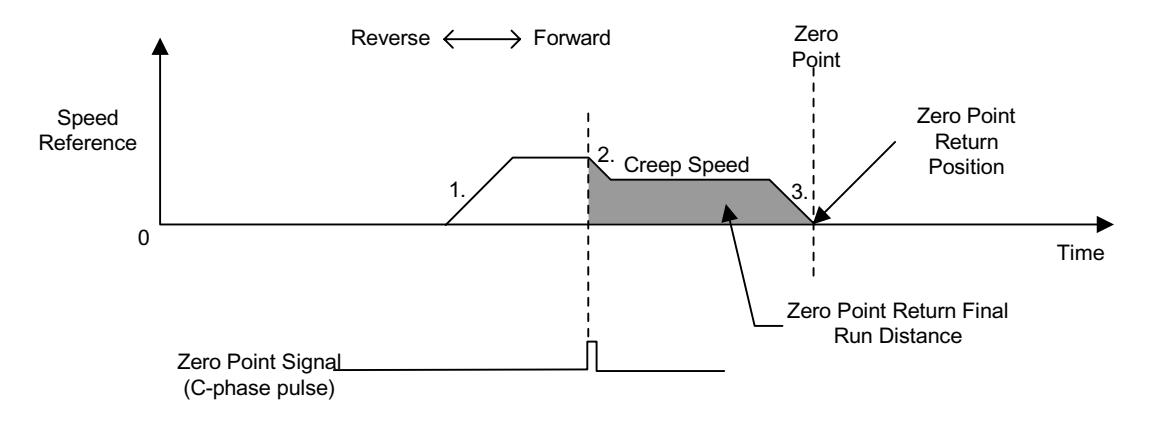

- 1. Moves at approach speed in the direction designated in the motion setting servo parameter (OBC009).
- 2. Decelerates to creep speed after detection of the initial zero-point signal.
- 3. The axis will move from the initial zero-point signal by the zero-point return run distance, stop, then assume that position as the machine coordinate zero point.

#### **DEC1+ZEROSignal Format**

Executes zero-point return using the ZERO signal (DI signal) instead of the C-phase pulse in the aforementioned "DEC1+C-phase Pulse Format".

For details, see the aforementioned "DEC1+C-phase Pulse Format".
#### **DEC2+ZEROSignal Format**

Executes zero-point return using the ZERO signal (DI signal) instead of the C-phase pulse in the aforementioned "DEC2+C-phase Pulse Format".

For details, see the aforementioned "DEC2+C-phase Pulse Format".

### **DEC1+CMT+ZEROSignal Format**

Executes zero-point return using the ZERO signal (DI signal) instead of the C-phase pulse in the aforementioned "DEC1+CMT+C-phase Pulse Format".

For details, see the aforementioned "DEC1+CMT+C-phase Pulse Format".

### **ZERO Signal Format**

Executes zero-point return using the ZERO signal (DI signal) instead of the C-phase pulse in the aforementioned "C-phase Pulse Format".

For details, see the aforementioned "C-phase Pulse Format".

### **Example of Zero-Point Return Operation Method**

The order of operations for zero-point return is shown below.

Next, let us give an example of the DEC1+C-phase pulse format.

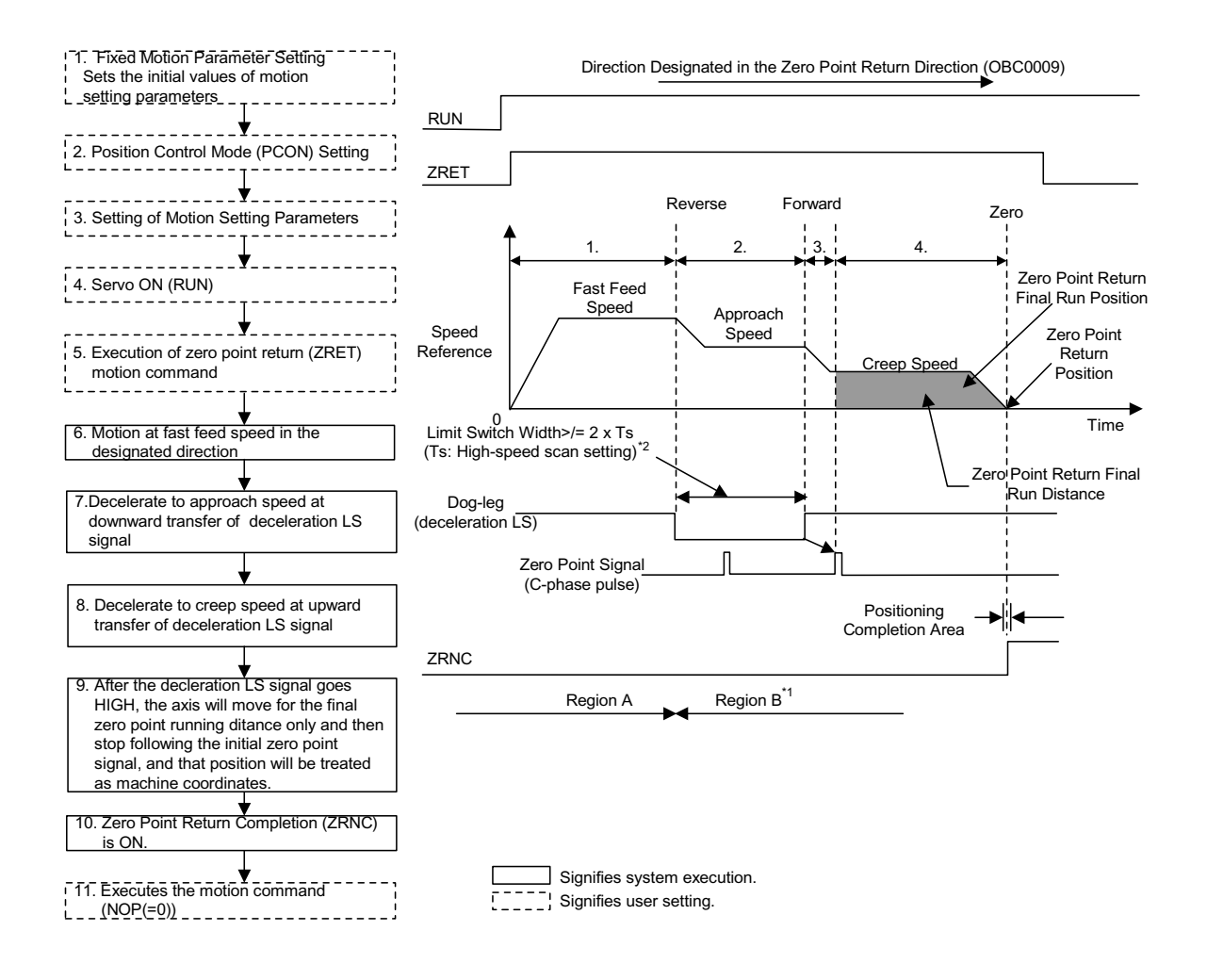

- 1. Set initial fixed motion parameter and motion setting parameter values to match the customer's machine.
- 2. Select the position control mode (PCON) (bit 2 of OWC000).
- 3. Set the motion setting parameters used in zero-point return (ZRET).
- 4. Turn the RUN command (Bit 0 of OWC001) ON.
- 5. Set zero-point return  $(ZRET = 3)$  in the motion commands (OWC020).
- 6. Zero-point Return (ZRET) Operation Start

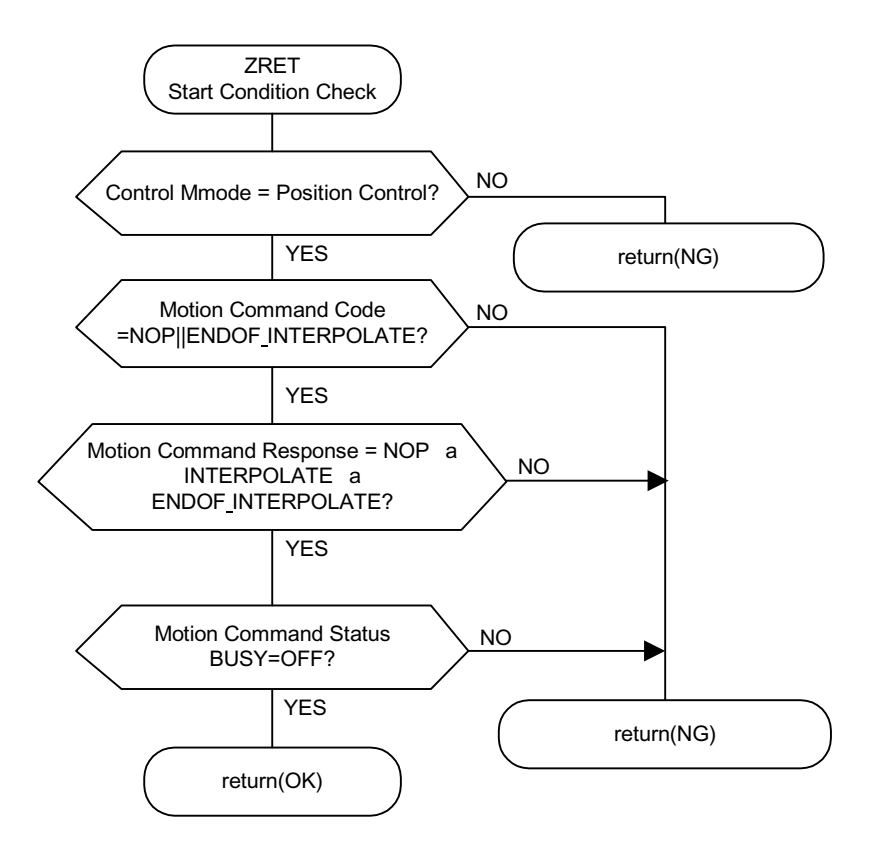

The axis moves at fast feed speed in the direction specified in "Zero-point Return Direction Selection" (OWC0009).

The motion parameter settings cannot be modified during zero-point return execution.

The operation of the zero-point return command is as follows:

a. Run Start

RUN (bit 0 of OWC001)

- b. Set zero-point return  $(ZRET = 3)$  in the motion commands (OWC020).
- c. Command Hold

Not possible

d. Command Abort

Turns the ABORT command (bit 1 of OWC021) ON or sets NOP  $(=0)$ into the motion commands. BUSY (bit 0 of IWC0150) goes ON during abort processing, and goes OFF at abort completion.

The axis remains stopped even if ABORT is released (ABORT OFF) at abort completion.

- e. Decelerates to approach speed at the downward transfer of the transition (deceleration LS) signal.
- f. Decelerates to creep speed at the upward transfer of the transition (deceleration LS) signal.
- g. The axis moves from the initial zero-point signal (C-phase pulse) by the final zero-point return run distance (OLC02A) at the upward transfer of the pulse transition, stops, then assumes that position as the machine coordinate zero-point. A zero-point offset can also be set (the position data will be 100 when

the zero-point position offset OLC006 is set to 100).

After feed completion (bit 2 of IWC015 is ON), the zero-point return operation will be assumed to be finished when the axis enters the positioning completion range (OWC00E). The zero-point return completion statel ZRNC (Bit 6 of IWC015) goes ON upon completion of the zero-point return operation.

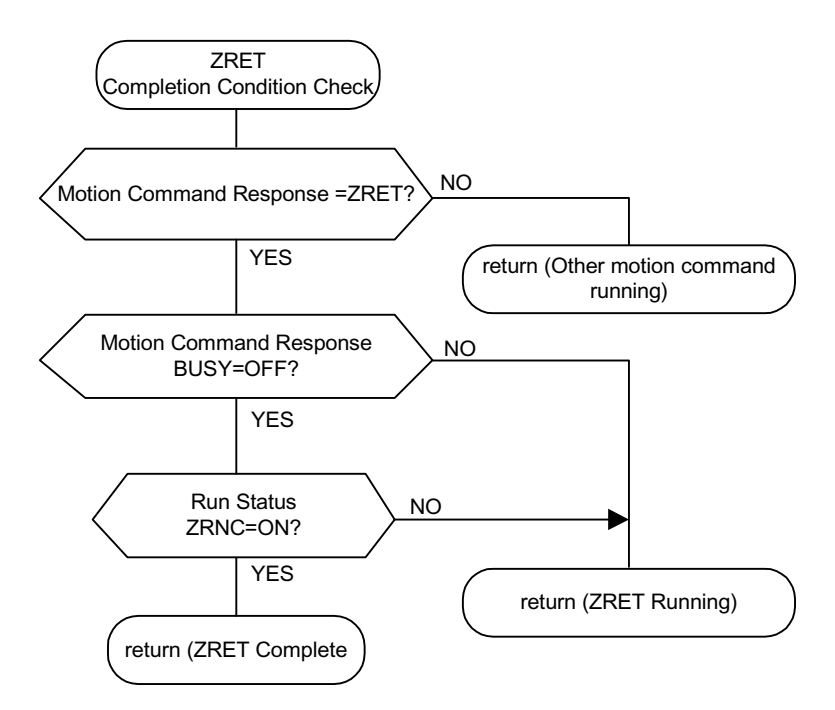

The motion commands (OWC020) go to NOP  $(= 0)$  after it is recognized that the zero-point return completion state ZRNC (bit 6 of IWC015) is ON.

- After power ON, the machine cannot return correctly if it is in range B. Perform zero-point return after returning the machine to range A.
- The deceleration LS band needs to be at least  $2 \times$  the high-speed scan setting.Calculate the scale of the deceleration LS band (L) by the following formula.

Ts(s)= High-speed Scan Setting (ms)/1000 F(m/s)= k×{NR×n×FBppr}/60

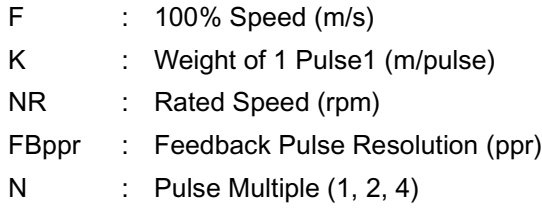

```
t(s)= Linear Accel/Decel Time (s)
```

```
#alpha#(m/s^2)= f/t
```

```
#alpha# : when an accel/decel time constant of 
(m/s 2) is assumed,
```

```
is obtained by L = 1/2 \cdot \text{#alph} = \frac{4}{2} \times T_S^2 =2\#alpha\#Ts<sup>2</sup>.
```
When the range set in "zero-point return final run distance" is too short, overrun occurs at one end, and an operation takes place to return to the zero-point.

#### **User Program Example (zero-point return DEC1+C-phase pulse signal format)**

### Example of Running Desired Operation

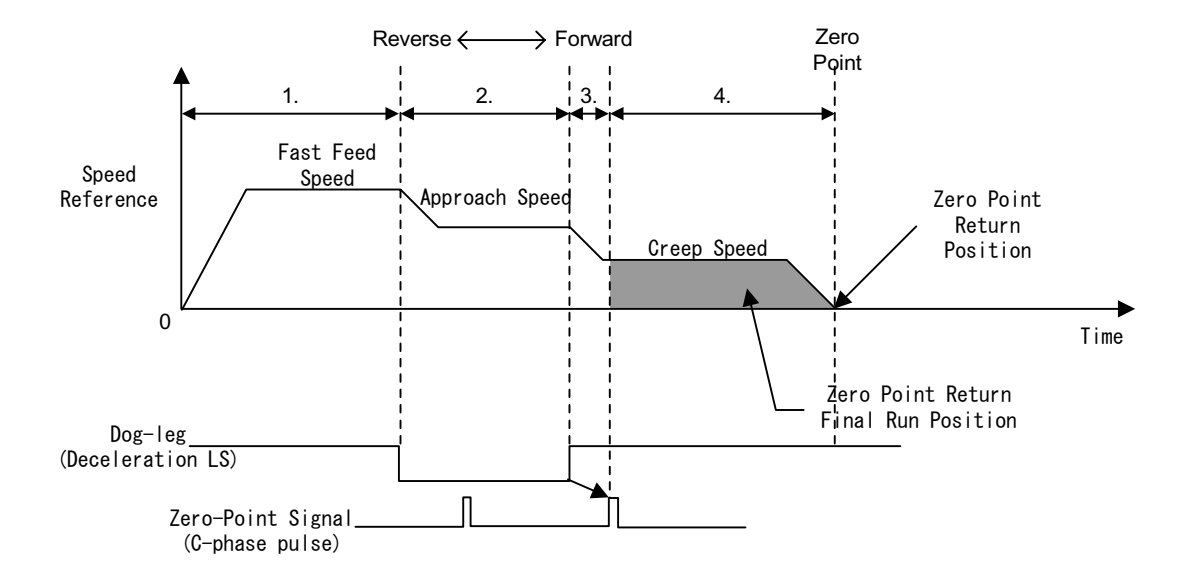

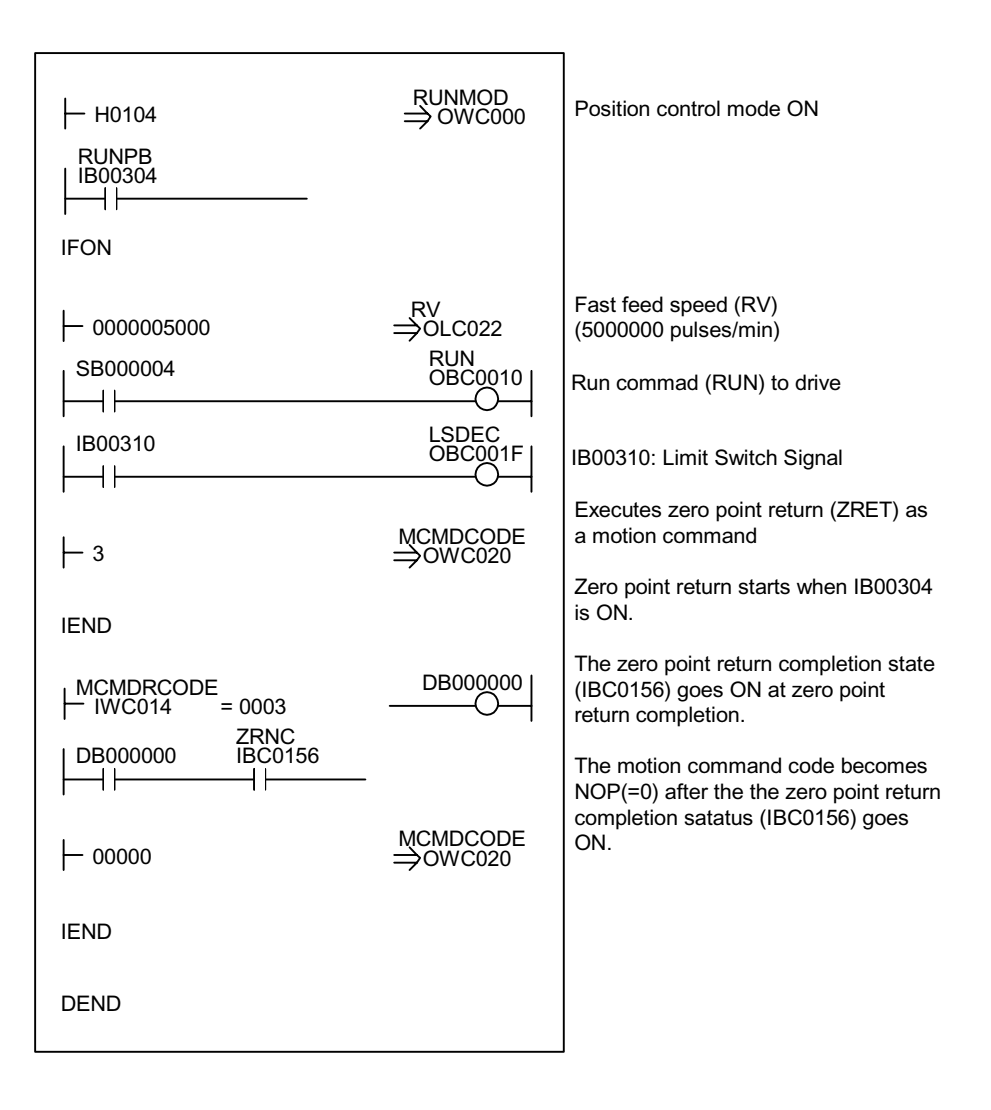

Ladder Program Example (zero-point return program example dwg H03)

Although the examples in the above figures are extremely simplified, in reality each of the register types can be freely controlled by the user program.

# **Interpolation (INTERPOLATE)**

Executes interpolation feed according to position data continually fed from the CPU module.

## **Detailed Description**

The order of operations in the interpolation feed is shown below.

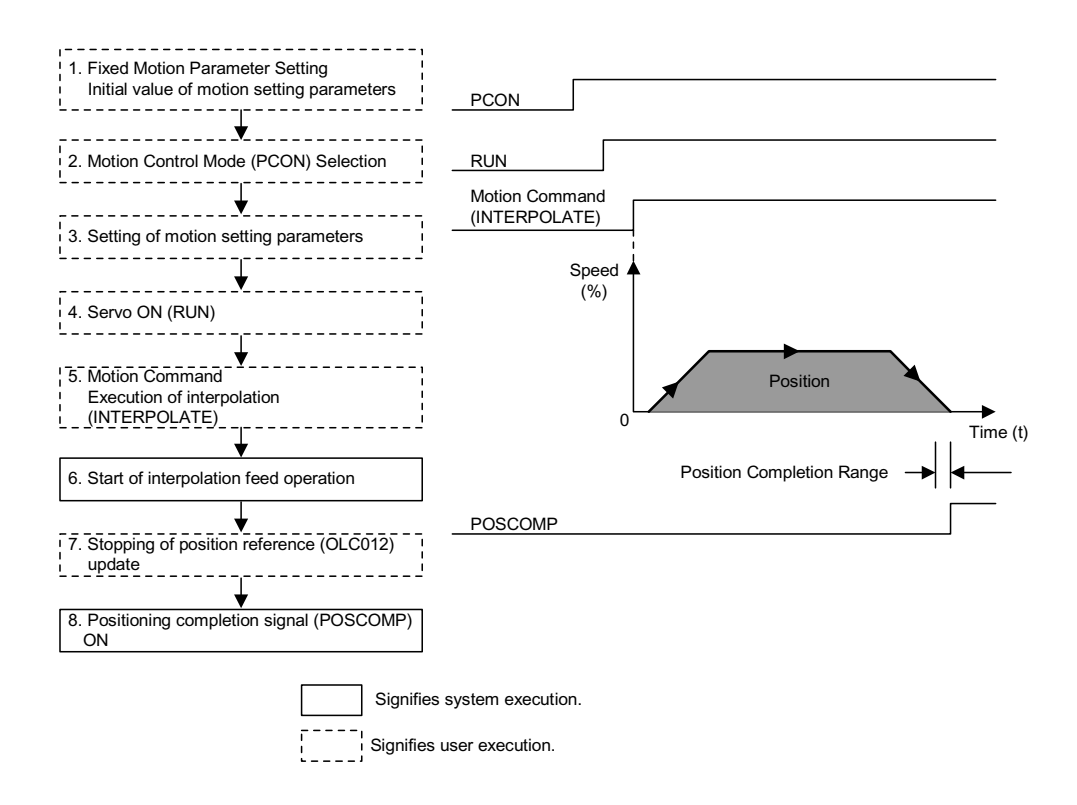

- 1. Set initial fixed motion parameter and motion setting parameter values to match the customer's machine.
- 2. Select the position control mode (PCON) (bit 2 of OWC000).
- 3. Set the position reference setting (OLC012). If necessary, set the motion setting parameters used during interpolation, such as the filter time constant (OWC014).
- 4. Turn the RUN command (Bit 0 of OWC001) ON.
- 5. Set interpolation (INTERPOLATE  $=$  4) in the motion commands (OWC020).

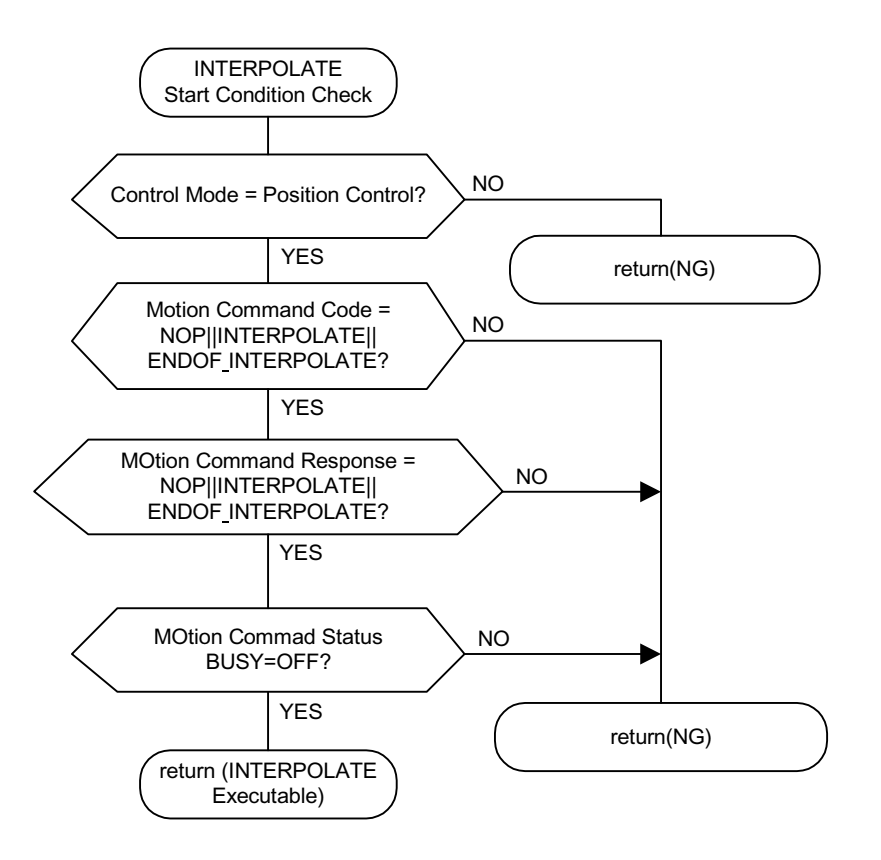

- 6. The axis executes interpolation feed by the designated motion parameters when interpolate is set in the motion commands.
- 7. Updates the position reference (OLC012) and stops the axis.
- 8. The positioning completion signal POSCOMP (bit D of IWC000) is ON upon entering the positioning completion range (OWC00E) following feed completion (bit 2 of IWC015 is ON).

# **Interpolation with Position Detection (LATCH)**

Executes interpolation feed in the same manner as Interpolation Feed, and at the same time executes current position latching according to the latch signal, and messages the latch position converted into command units. Use a dedicated discrete input (DI) as the latch signal.

## **Detailed Description**

To execute current position counter latching by a single latch signal, and then execute latching again, issue the latch command setting the motion commands after the first scan to NOP (according to fixed parameter 13 "DI Latch Detection Function Selection" 0:EXT3\_1:C-phase).

# **Set Speed Feed (FEED)**

Executes fast feed in an unbounded direction at a designated accel/decel time constant and a designated fast feed speed. The fast feed speed can even be changed during operation. This function sets NOP  $(=0)$  into the motion commands (OWC020), and then decelerates to a stop.

### **Detailed Description**

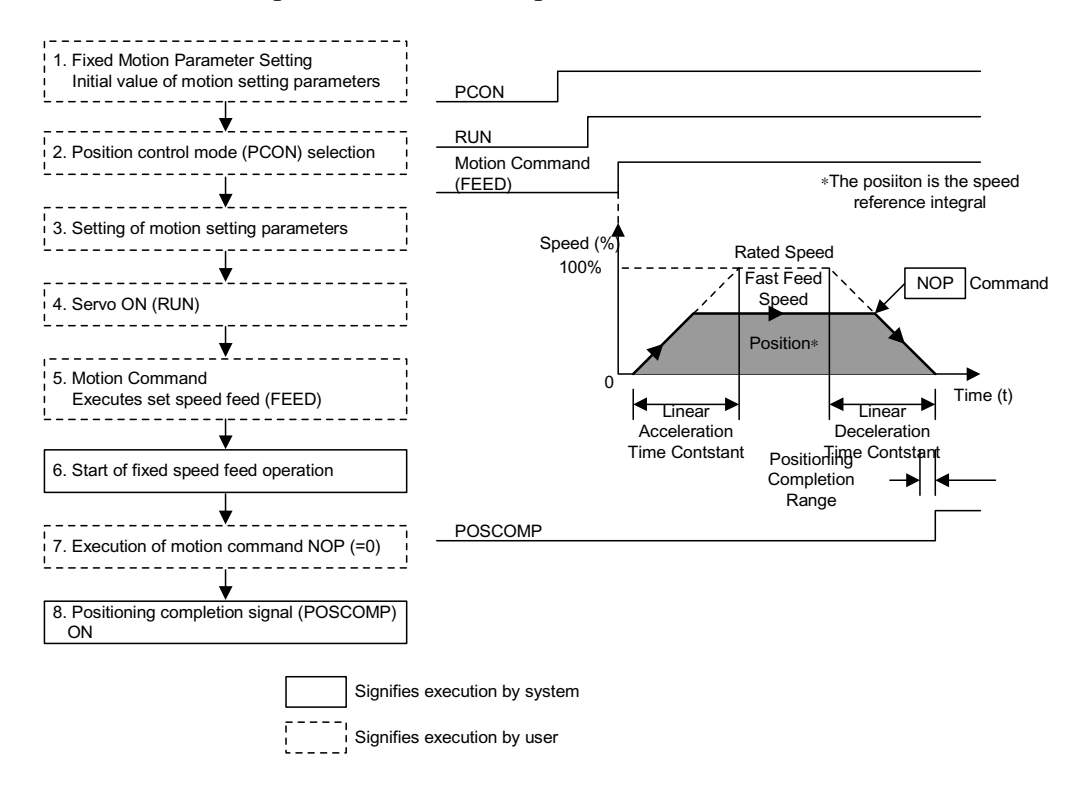

The order of operations in the set speed feed is shown below.

- 1. Set initial fixed motion parameter and motion setting parameter values to match the customer's machine.
- 2. Select the position control mode (PCON).(bit 2 of OWC000)

Sets the fast feed speed (OLC022 or OWC015).

- 3. Set the motion setting parameters used in set speed feed (FEED).
- 4. Turn the RUN command (Bit 0 of OWC001) ON.
- 5. Set set speed feed (FEED =7) in the motion commands (OWC020).
- 6. Set Speed Feed (FEED) Operation Start

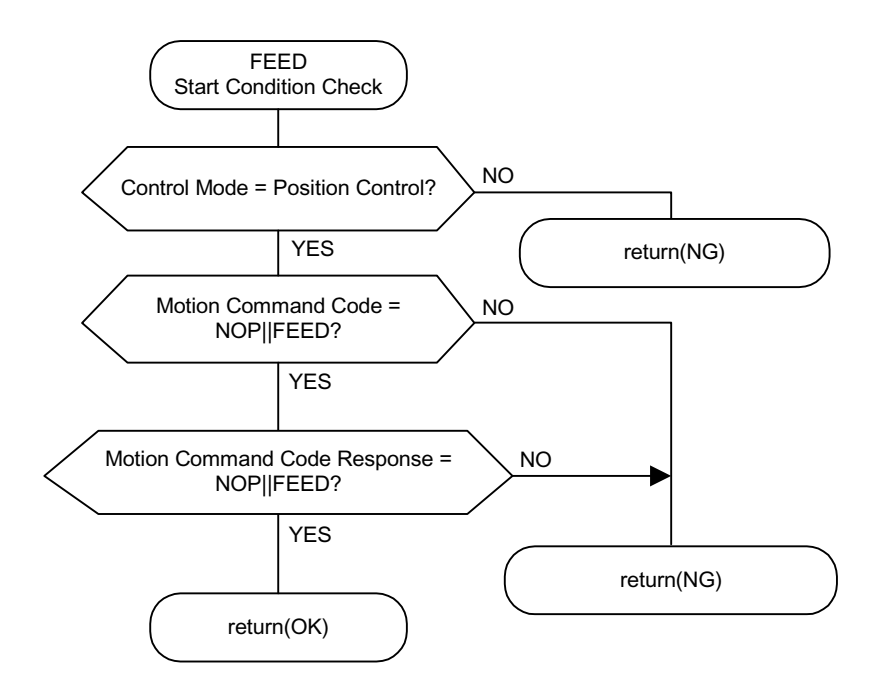

7. The axis executes the fast feed operation by a designated motion parameter.

It is not possible to HOLD set speed feed.

8. Set NOP  $(= 0)$  into the motion commands (OWC020) to stop (abort) set speed feed.

The positioning completion signal POSCOMP (bit D of IWC000) will be ON upon entering the positioning completion range (OWC00E) following feed completion (bit 2 of IWC015 is ON).

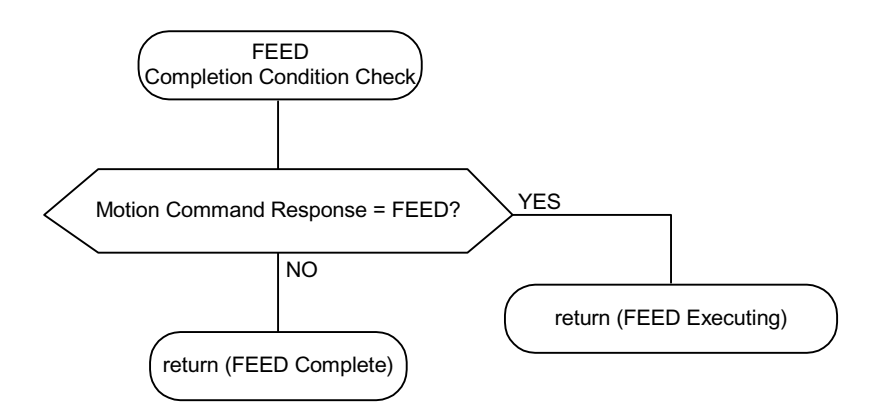

#### **User Program Example (set speed feed)**

Example of Running Desired Operation (Set Speed Feed Pattern)

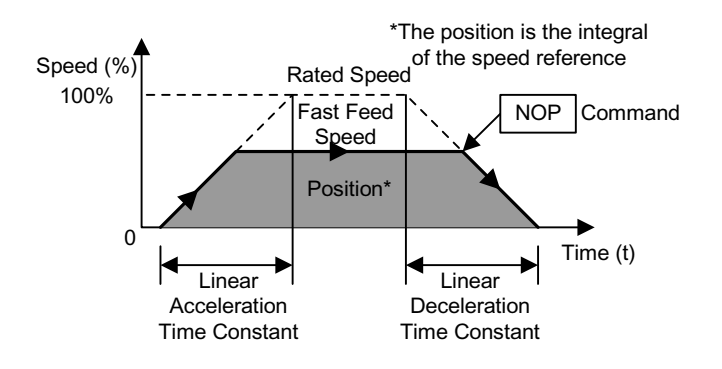

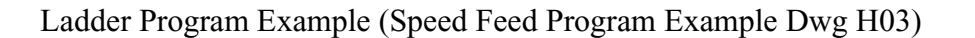

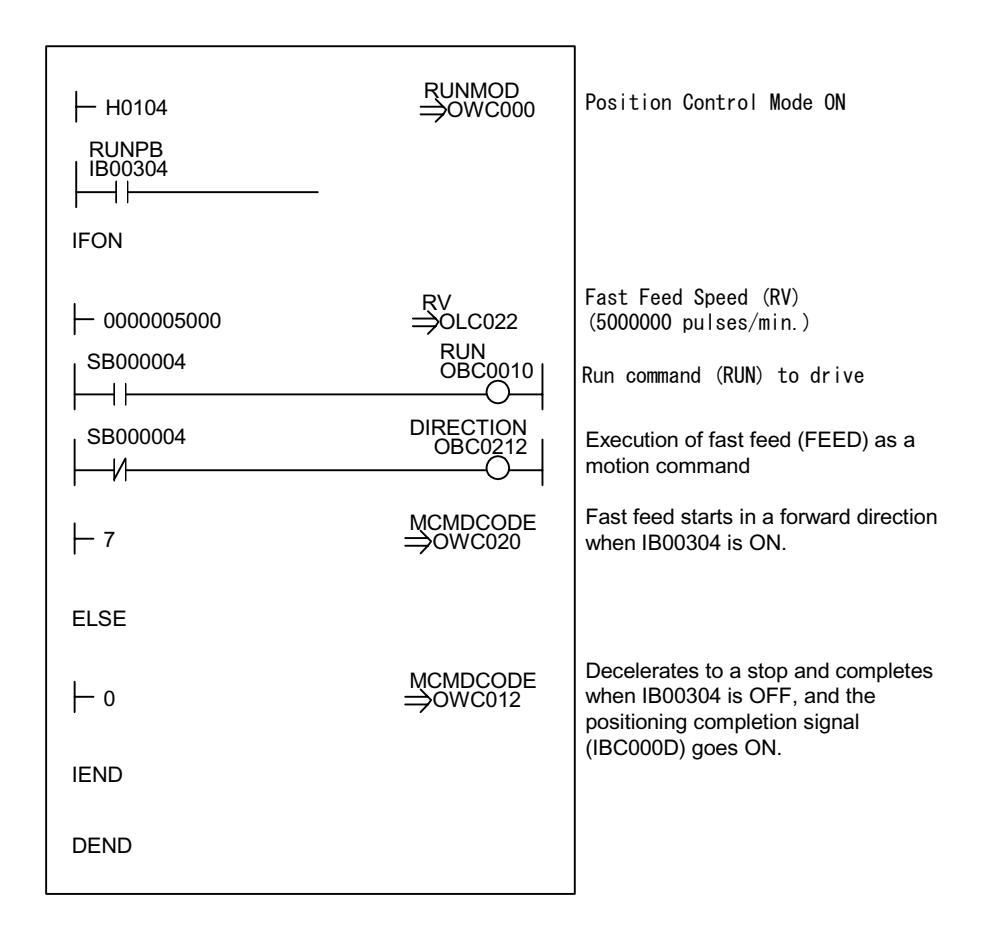

Although the examples in the above figures are extremely simplified, in reality each of the register types can be freely controlled by the user program.

# **Stepping (STEP)**

Executes positioning at fast feed speed in a designated direction according to a designated accel/decel time constant for a designated motion range (STEP motion). The fast feed speed can even be changed during operation. When the travel distance is modified during operation, the value is reflected in the following step (STEP) execution.

### **Detailed Description**

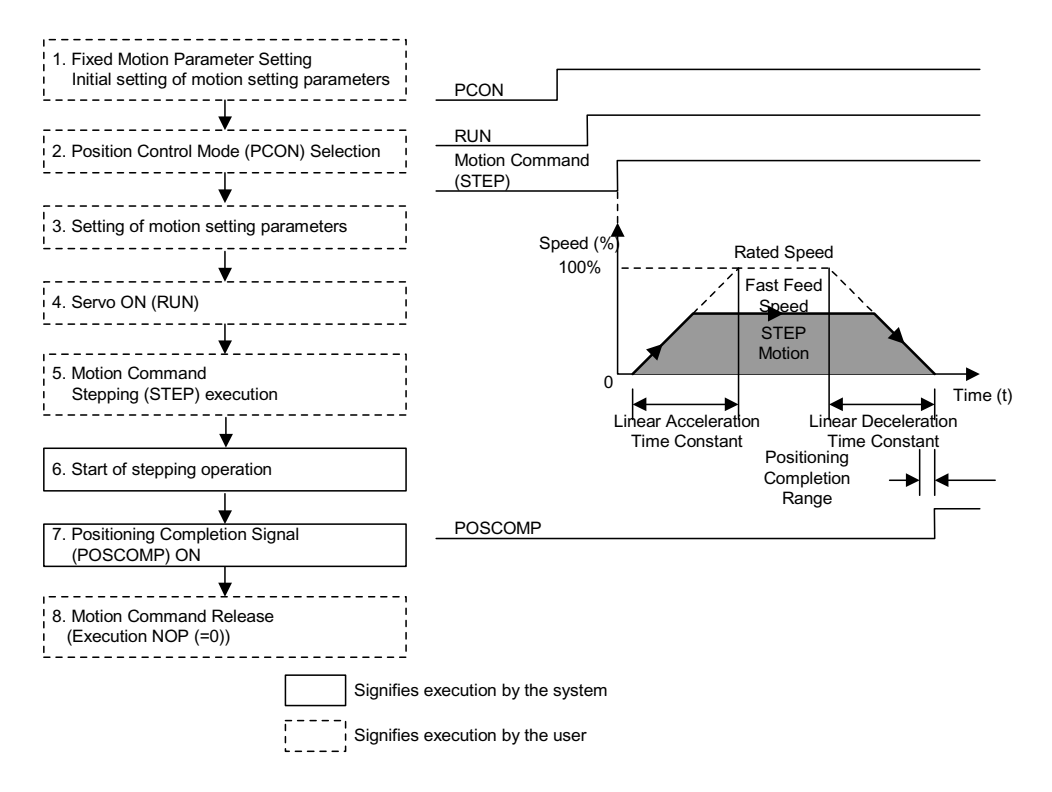

The order of operations in step feed is shown below.

- 1. Set initial fixed motion parameter and motion setting parameter values to match the customer's machine.
- 2. Select the position control mode (PCON) (bit 2 of OWC000).
- 3. Sets the STEP travel distance (PLC028) and fast feed speed (OLC022 or OWC015).
- 4. Set the motion setting parameters used in step feed (STEP).
- 5. Turn the RUN command (Bit 0 of OWC001) ON.

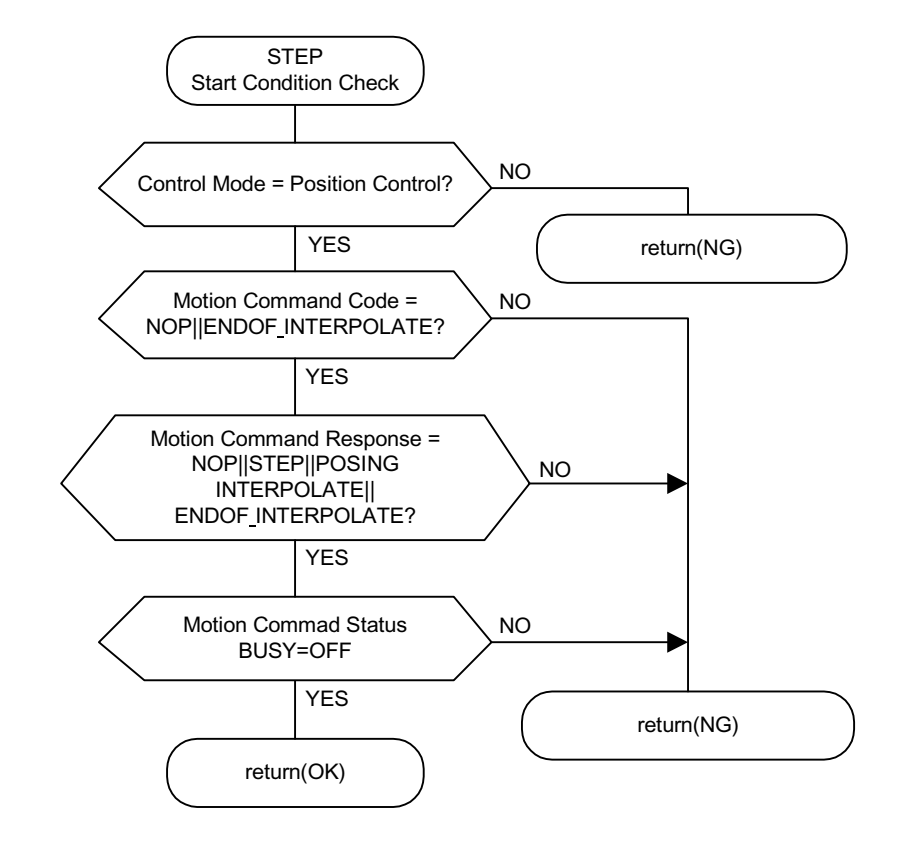

6. Set stepping (STEP = 8) in the motion commands (OWC020). Step Feed (STEP) Operation starts.

The axis executes the external positioning operation by a designated motion parameter. The settings of any motion parameter can be changed even during the stepping operation. The operation of the stepping command is as follows:

1. Run Start

Turn RUN (bit 0 of OWC001) ON

Set stepping  $(STEP = 8)$  in the motion commands  $(OWC020)$ .

2. Command Hold

Turns the HOLD command (bit 0 of OWC021) ON.

HOLDL (bit 1 of IWC015) is ON at command hold completion.

3. Program Hold Release

Turns the HOLD command (bit 0 of OWC021) OFF.The positioning operation restarts.

4. Command Abort

Turns the ABORT command (bit 1 of OWC021) ON or sets NOP  $(= 0)$ into the motion commands.

- Note: The axis remains stopped even if ABORT is released (ABORT OFF) at abort completion.
- 5. The positioning completion signal POSCOMP (bit D of IWC000) is ON upon entering the positioning completion range (OWC00E) following feed completion (bit 2 of IWC015 is ON).

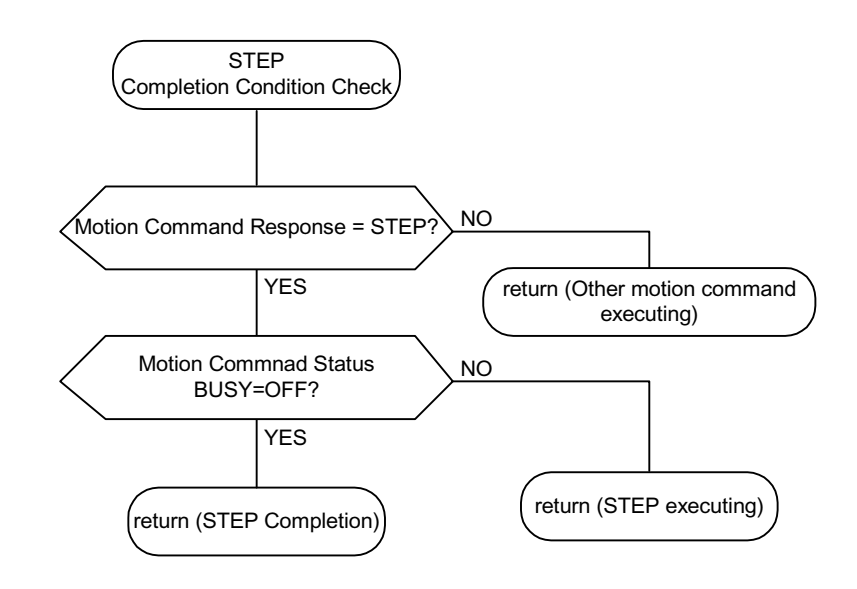

- 6. Release stepping in the motion commands when positioning is complete.
	- Note: Stepping detects the boot-up. Therefore, it is necessary to set the motion commands to NOP for at least one scan, and to reset stepping into the motion commands once stepping has been executed.

#### **User Program Example (stepping)**

Example of Running a Stepping Pattern

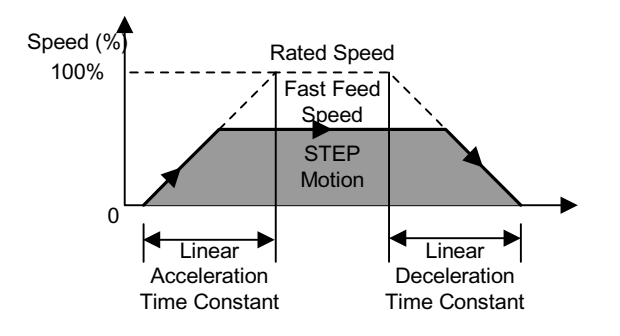

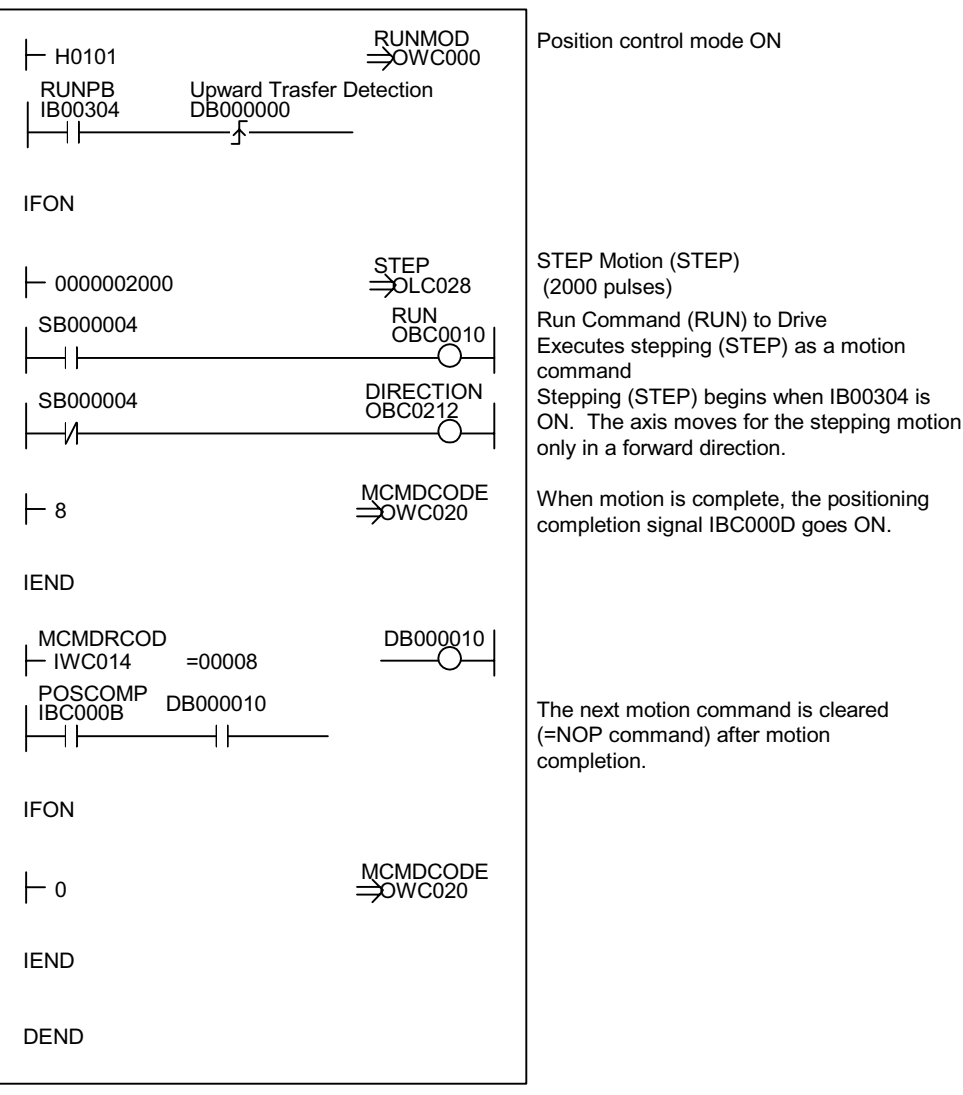

### Ladder Program Example

Although the examples in the above figures are extremely simplified, in reality each of the register types can be freely controlled by the user program.

# **Zero-point Setting (ZSET)**

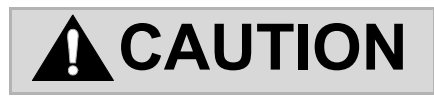

"Zero-Point Setting (ZSET)" is a command for setting the machine coordinate origin. When the setting position of the zero-point setting is incorrect, the motion operations in subsequent runs differ from the actual position. Always verify that the machine coordinate origin setting is correct prior to operation.

Failure to conduct these checks may result in tool damage, and physical injury, due to the intervention of the tool. Exercise sufficient caution.

When executing zero-point setting, assume that position to be the machine coordinate origin point. The zero point can thus be set without the zero-point return operation. When using a soft limit check, execute the zero-point return operation or zero-point setting.

### **Detailed Description**

The zero-point setting operation procedure is as follows:

1. Move the machine to the zero point by set speed feed, stepping, or manual motion.

2. Select the position control mode (PCON) (Bit 2 of OWC000).

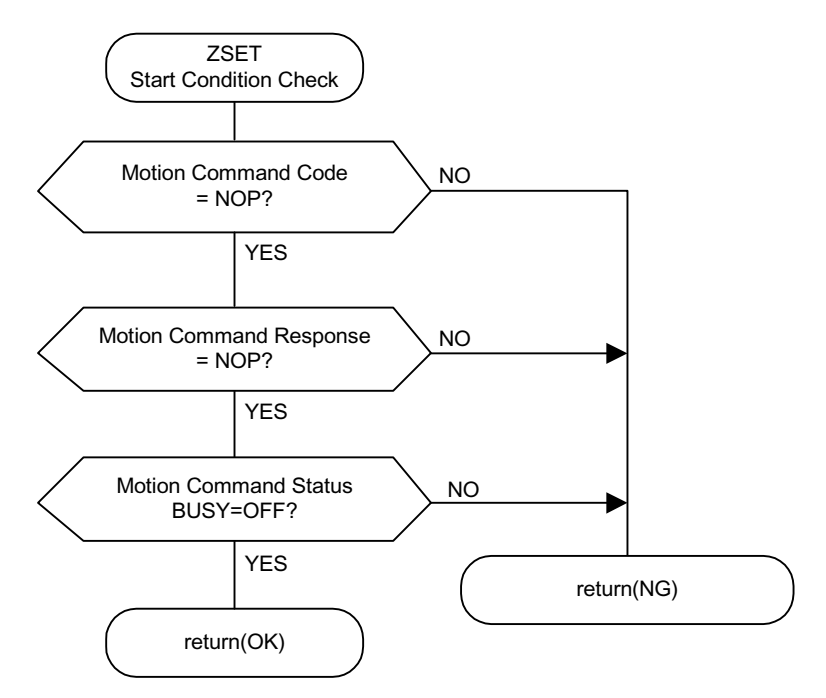

- Note: Set bit 7 "Motion Command Use Selection" of fixed motion parameter 14 "Additional Function Selections" to "Use"  $(= 1)$ . Alternately, set bit 8 "Motion Command Code Selection" of fixed motion parameter 14 "Additional Function Selections" to "Enabled"  $(= 1)$ .
- 3. Set zero-point setting  $(ZRET = 9)$  in the motion commands (OWC020).
	- Note: The RUN command (bit 1 of OWC001) can be either ON or OFF. It is possible to execute zeropoint setting (ZSET) during axis motion if fixed motion parameter 3 "Encoder Selection" is set to "absolute encoder  $(= 1)$ ", and bit 5 "Axis Selection" of fixed motion parameter 17 "Motion Controller Function Selection Flag" is set to "Infinite Length Axis  $(= 1)$ ".
- 4. Upon feed completion, zero-point setting completion (bit 3 of IWC015) and zero-point return completion state (bit 6 of IWC015) are both ON.

# Appendix A

# **User Parameter List**

A list of SGDH servo amplifier user parameters, switches, input signal selections, output signal selections, auxiliary functions and monitor modes appears in this appendix.

# **Structure of User Parameters**

The user parameters consist of the following types:

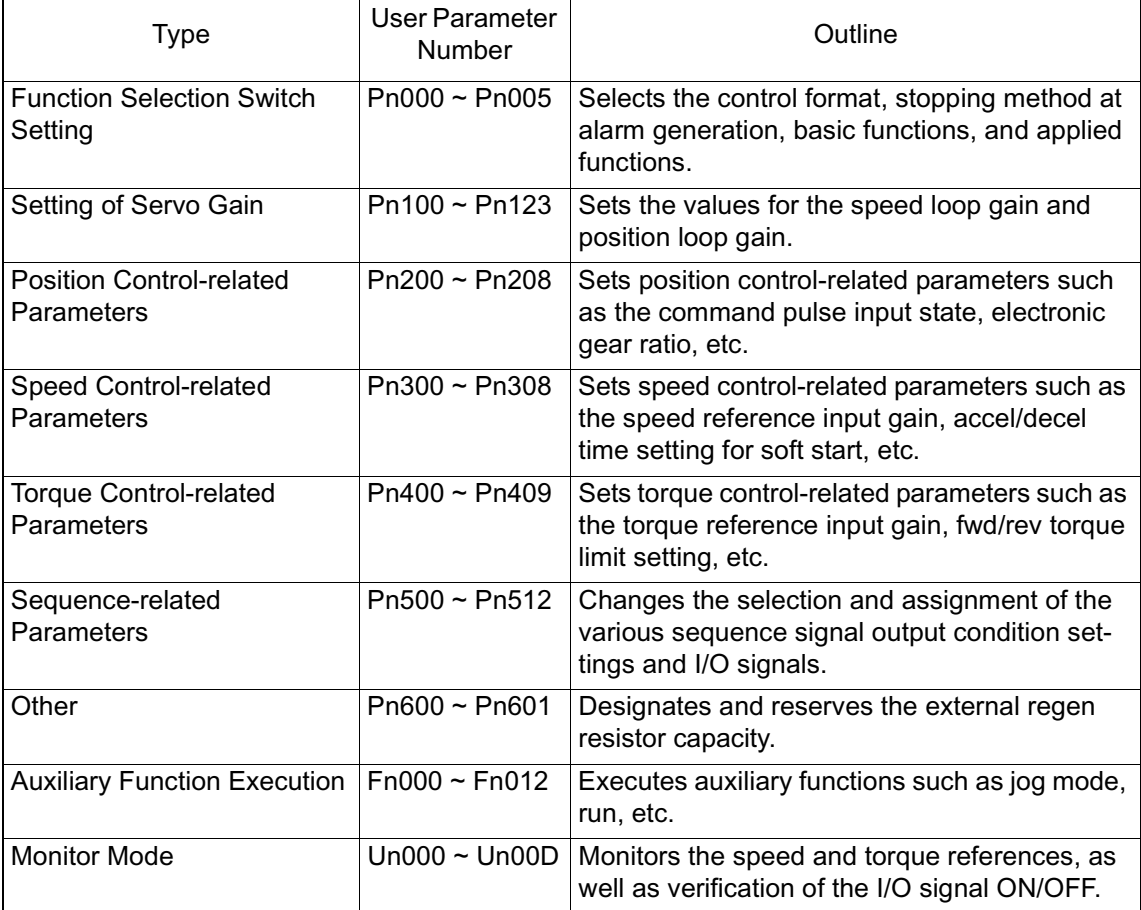

# **User Parameter List**

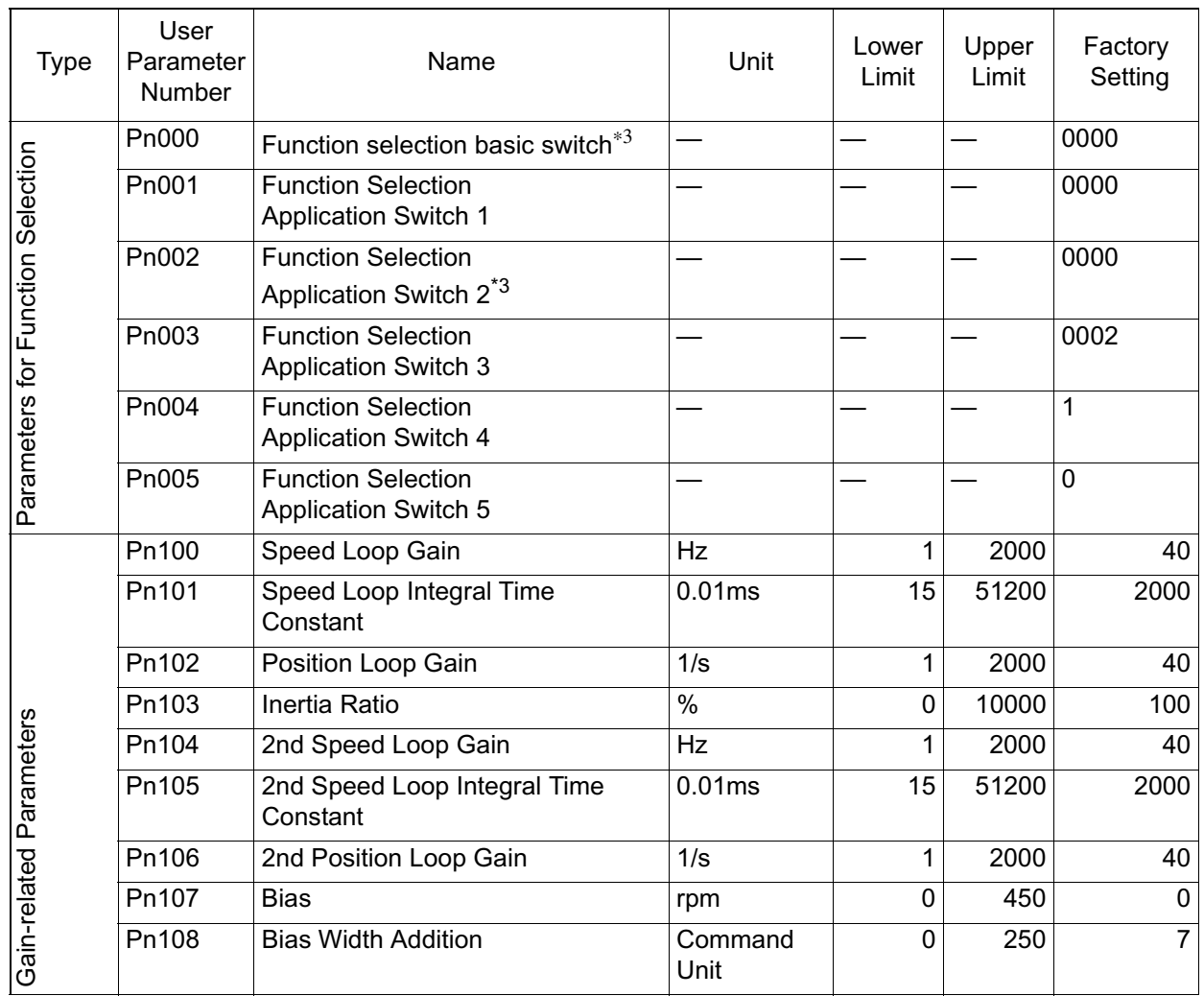

### **Table 1: User Parameters**

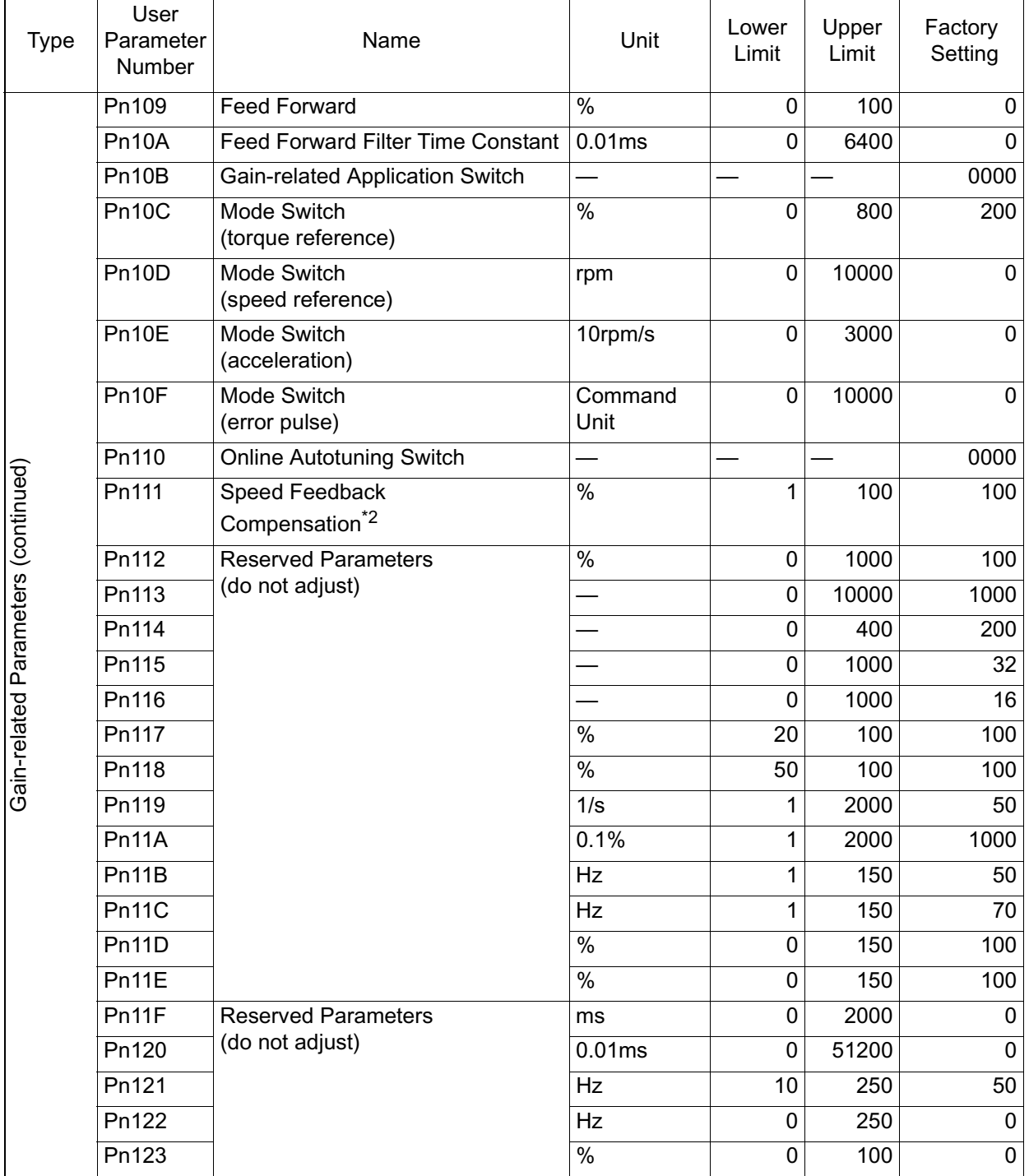

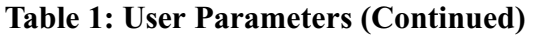

| <b>Type</b>                 | User<br>Parameter<br>Number | Name                                                           | Unit                 | Lower<br>Limit | Upper<br>Limit | Factory<br>Setting |
|-----------------------------|-----------------------------|----------------------------------------------------------------|----------------------|----------------|----------------|--------------------|
|                             | Pn200                       | <b>Position Control Reference</b><br>Selection <sup>*3</sup>   |                      |                |                | 0000               |
|                             | Pn201                       | PG Divider <sup>*3</sup>                                       | P/r                  | 16             | 16384          | 16384              |
|                             | Pn202                       | <b>Electronic Gearing Ratio</b><br>(Numerator) <sup>*3</sup>   |                      | $\mathbf{1}$   | 65535          | 4                  |
|                             | Pn203                       | <b>Electronic Gearing Ratio</b><br>(Denominator) <sup>*3</sup> |                      | $\mathbf{1}$   | 65535          | $\mathbf{1}$       |
|                             | Pn204                       | <b>Position Reference Accel/Decel</b><br><b>Time Constant</b>  | 0.01ms               | $\Omega$       | 6400           | $\Omega$           |
| Position-related Parameters | Pn205                       | Multi-Turn Limit<br>Setting <sup>*3</sup>                      | rev                  | 0              | 65535          | 65535              |
|                             | Pn206                       | <b>Reserved Constant</b><br>(do not adjust)                    | P/r                  | 513            | 32768          | 16384              |
|                             | Pn207                       | Position Control Function Switch*3                             |                      |                |                | 0000               |
|                             | Pn208                       | <b>Position Reference Movement</b><br><b>Averaging Time</b>    | 0.01ms               | 0              | 6400           | $\mathbf{0}$       |
|                             | Pn300                       | Speed Reference Input Gain                                     | 0.01V/Rated<br>Speed | 150            | 3000           | 600                |
|                             | Pn301                       | Speed 1                                                        | rpm                  | 0              | 10000          | 100                |
| Speed-related Parameters    | Pn302                       | Speed 2                                                        | rpm                  | 0              | 10000          | 200                |
|                             | Pn303                       | Speed 3                                                        | rpm                  | $\mathbf{0}$   | 10000          | 300                |
|                             | Pn304                       | Jog Speed                                                      | rpm                  | 0              | 9999           | 500                |
|                             | Pn305                       | <b>Soft Start Acceleration Time</b>                            | ms                   | 0              | 10000          | $\mathbf 0$        |
|                             | Pn306                       | Soft Start Deceleration Time                                   | ms                   | 0              | 10000          | 0                  |
|                             | Pn307                       | Speed Reference Filter Time<br>Constant                        | 0.01ms               | 0              | 65535          | 40                 |
|                             | Pn308                       | Speed Feed-forward Filter Time<br>Constant                     | 0.01ms               | 0              | 65535          | $\mathbf 0$        |

**Table 1: User Parameters (Continued)**

| <b>Type</b>                  | User<br>Parameter<br>Number | Name                                     | Unit                 | Lower<br>Limit | Upper<br>Limit | Factory<br>Setting |
|------------------------------|-----------------------------|------------------------------------------|----------------------|----------------|----------------|--------------------|
| Parameters<br>Torque-related | Pn400                       | Torque Reference Input Gain              | 0.1V/Rated<br>Torque | 10             | 100            | 30                 |
|                              | Pn401                       | Torque Reference Filter Time<br>Constant | 0.01ms               | $\mathbf{0}$   | 65535          | 100                |
|                              | Pn402                       | Forward Torque Limit                     | %                    | 0              | 800            | 800                |
|                              | Pn403                       | Reverse Torque Limit                     | $\%$                 | $\Omega$       | 800            | 800                |
|                              | Pn404                       | Forward External Torque Limit            | $\%$                 | $\mathbf{0}$   | 800            | 100                |
|                              | Pn405                       | Reverse External Torque Limit            | $\%$                 | $\Omega$       | 800            | 100                |
|                              | Pn406                       | <b>Emergency Stop Torque</b>             | $\%$                 | 0              | 800            | 800                |
|                              | Pn407                       | Speed Limit During Torque Control        | rpm                  | $\mathbf{0}$   | 10000          | 10000              |
|                              | Pn408                       | <b>Torque Function Switches</b>          |                      |                |                | 0000               |
|                              | Pn409                       | Notch Filter Frequency                   |                      | 50             | 2000           | 2000               |

**Table 1: User Parameters (Continued)**

| Type                        | User<br>Parameter<br>Number | Name                                                        | Unit                   | Lower<br>Limit | Upper<br>Limit | Factory<br>Setting |
|-----------------------------|-----------------------------|-------------------------------------------------------------|------------------------|----------------|----------------|--------------------|
|                             | Pn500                       | <b>Positioning Completed Width</b>                          | Command<br>Unit        | 0              | 250            | $\overline{7}$     |
|                             | Pn501                       | Zero Clamp Level                                            | rpm                    | 0              | 10000          | 10                 |
|                             | Pn502                       | <b>Rotation Detection Level</b>                             | rpm                    | $\mathbf{1}$   | 10000          | 20                 |
|                             | Pn503                       | Speed Coincidence Signal Output<br>Width                    | rpm                    | 0              | 100            | 10                 |
|                             | Pn504                       | Near Signal Width                                           | Command<br>Unit        | $\mathbf{1}$   | 250            | $\overline{7}$     |
|                             | Pn505                       | <b>Overflow Level</b>                                       | 256 com-<br>mand units | $\mathbf{1}$   | 32767          | 1024               |
|                             | Pn506                       | Brake Reference - Servo OFF<br>Delay Time                   | 10 <sub>ms</sub>       | 0              | 50             | $\mathbf 0$        |
|                             | Pn507                       | <b>Brake Reference Output</b><br><b>Speed Level</b>         | rpm                    | 0              | 10000          | 100                |
|                             | Pn508                       | Timing for Brake Reference during<br><b>Motor Operation</b> | 10 <sub>ms</sub>       | 10             | 100            | 50                 |
|                             | Pn509                       | Momentary Hold Time                                         | ms                     | 20             | 1000           | 20                 |
|                             | Pn50A                       | Input Signal Selection 1 <sup>*3</sup>                      |                        |                |                | 2100               |
|                             | Pn50B                       | Input Signal Selection 2 <sup>*3</sup>                      |                        |                |                | 6543               |
|                             | Pn50C                       | Input Signal Selection 3 <sup>*3</sup>                      |                        |                |                | 8888               |
|                             | Pn50D                       | Input Signal Selection 4*3                                  |                        |                |                | 8888               |
| Sequence-related Parameters | Pn50E                       | Output Signal Selection 1 <sup>*3</sup>                     |                        |                |                | 3211               |
|                             | Pn50F                       | Output Signal Selection 2 <sup>*3</sup>                     |                        |                |                | 0000               |
|                             | Pn510                       | Output Signal Selection 3 <sup>*3</sup>                     |                        |                |                | 0000               |
|                             | Pn511                       | Input Signal Selection 5 <sup>*3</sup>                      |                        |                |                |                    |
|                             | Pn512                       | <b>Output Signal Reversal Setting</b>                       |                        |                |                | $\pmb{0}$          |
| Parameters<br>Other         | Pn600                       | Regenerative Resistor Capacity <sup>*4</sup>                | <b>10W</b>             | 0              | 1000           | $\mathbf 0$        |
|                             | Pn601                       | <b>Reserved Constant</b><br>(do not adjust)                 |                        | 0              | 1000           | $\mathbf 0$        |

**Table 1: User Parameters (Continued)**

\*1 The multi-turn limit is only enabled when the absolute encoder usage method Pn002.2 is set to "2". The limit is processed as 65535 under any other setting, even if the multi-turn limit setting data is changed. The multi-turn limit need not be changed except for special applications. Careless modification of this data is dangerous.

\*2 The setting in user parameter Pn111 is enabled when the setting of user parameter Pn110.1 is "0".

\*3 When this user parameter has been changed, the main and control power must be turned OFF and then ON again (re-feed main power) in order to enable the function.

\*4 This is normally set to zero. Set the regenerative resistor capacity (W) if an external regenerative resistor is used.

# **Switch List**

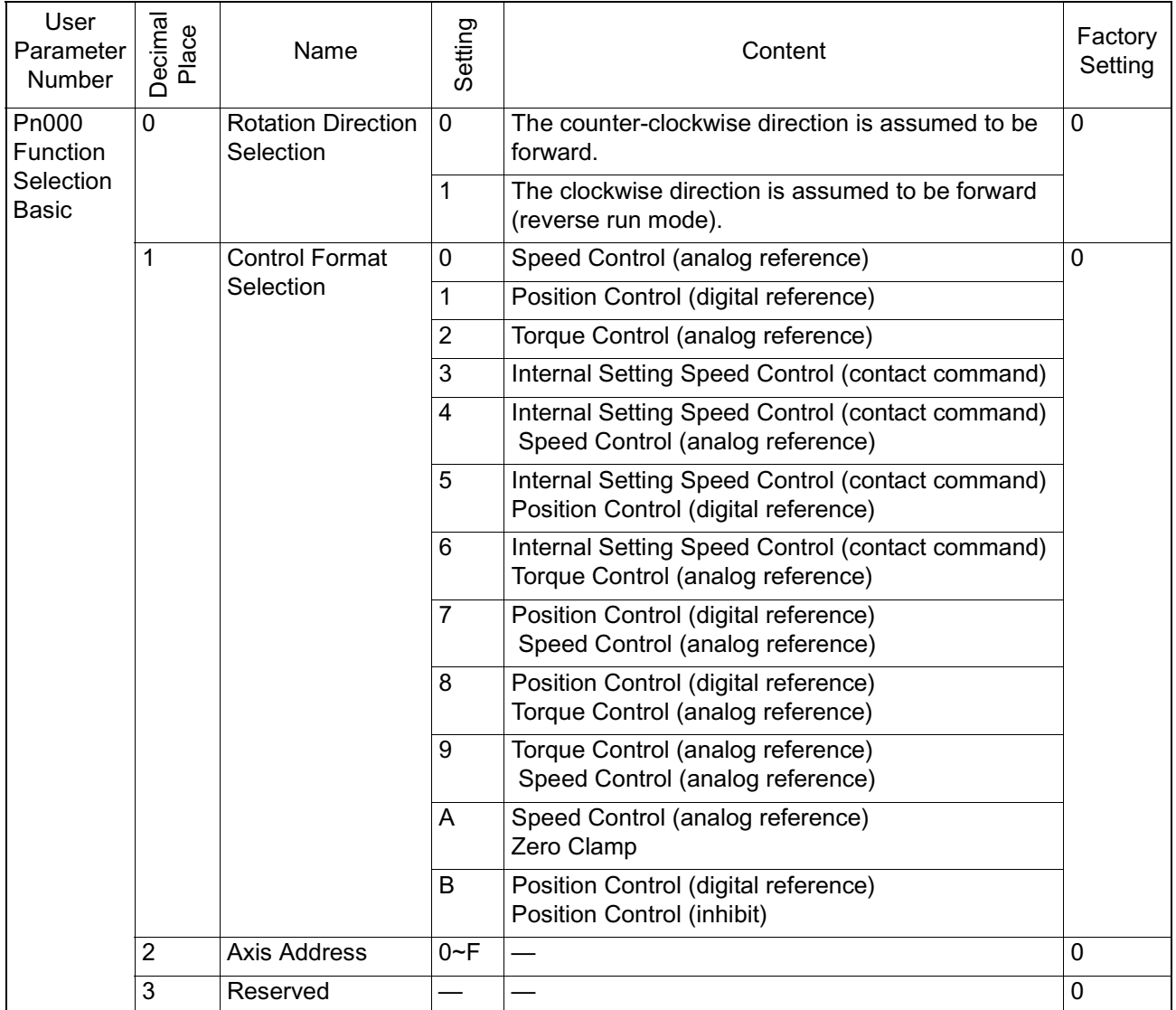

#### A list of switches is shown below. **Table 2: Switches**

| User<br>Parameter<br><b>Number</b>                 | Decimal<br>Place | Name                                                      | Setting        | Content                                                                                                    |          |  |
|----------------------------------------------------|------------------|-----------------------------------------------------------|----------------|----------------------------------------------------------------------------------------------------|----------|--|
| Pn001<br>Function<br>Selection<br>Applica-<br>tion | 0                | Stop Method at<br>Servo OFF<br>and Alarm Occur-<br>rence  | 0              | Stop the motor by dynamic braking (DB).                                                                                                    | 0        |  |
|                                                    |                  |                                                           | 1              | Stop the motor by DB, then release DB.                                                                                                    |          |  |
|                                                    |                  |                                                           | $\overline{2}$ | Do not use DB, coast to stop instead.                                                                                                    |          |  |
|                                                    | $\mathbf{1}$     | Stop Method at<br>Overtravel (OT)                         | $\pmb{0}$      | Stop the motor by dynamic braking.<br>(same stopping method as in Pn001.0)                                                                                                 | $\Omega$ |  |
|                                                    |                  |                                                           | 1              | The motor assumes the torque set in Pn406 to be<br>the maximum, decelerates to a stop, and then goes<br>to a servo lock state.                                             |          |  |
|                                                    |                  |                                                           | 2              | The motor assumes the torque set in Pn406 to be<br>the maximum, decelerates to a stop, and then goes<br>to a free run state.                                               |          |  |
|                                                    | $\overline{2}$   | <b>AC/DC Power</b><br>Input<br>Selection                  | 0              | Not Compatible with DC Input: Inputs AC power<br>from the L1, L2, (L3) terminals                                                                                           | 0        |  |
|                                                    |                  |                                                           | 1              | DC Input-compatible: Inputs DC power from the<br>$(+)1 - (-)$ power input.                                                                                                 |          |  |
|                                                    | 3                | <b>Warning Code</b><br><b>Output Selection</b>            | 0              | ALO1, ALO2, and ALO3 output alarm codes only. 0                                                                                                    |          |  |
|                                                    |                  |                                                           | $\mathbf{1}$   | AL01, AL02, and AL03 output both alarm codes<br>and warning codes. However, the ALM signal out-<br>put remains in an ON (normal) state when a warn-<br>ing code is output. |          |  |
| P <sub>n</sub> 002                                 | 0                | <b>Speed Control</b><br>Option<br>(T-REF assign-<br>ment) | 0              | None                                                                                                    | 0        |  |
| <b>Function</b><br>Selection                       |                  |                                                           | 1              | Uses T-REF as an external torque limit input.                                                                                                    |          |  |
| Applica-<br>tion                                   |                  |                                                           | $\overline{2}$ | Uses T-REF as the torque feed-forward input.                                                                                                    |          |  |
|                                                    | 1                | Torque Control<br>Option<br>(V-REF<br>assignment)         | 0              | None                                                                                                    | 0        |  |
|                                                    |                  |                                                           | 1              | Uses V-REF as an external speed limit input.                                                                                                    |          |  |
|                                                    | $\overline{2}$   | Absolute Encoder<br><b>Usage Method</b>                   | 0              | Uses an absolute encoder as an absolute encoder.                                                                                                    | $\Omega$ |  |
|                                                    |                  |                                                           | $\mathbf{1}$   | Uses an absolute encoder as an incremental<br>encoder.                                                                                                    |          |  |
|                                                    |                  |                                                           | $\overline{2}$ | Uses an absolute encoder as an absolute encoder.<br>Uses a multi-turn limit.                                                                                               |          |  |
|                                                    | 3                | Reserved                                                  | 0              |                                                                                                    | 0        |  |

**Table 2: Switches (Continued)**

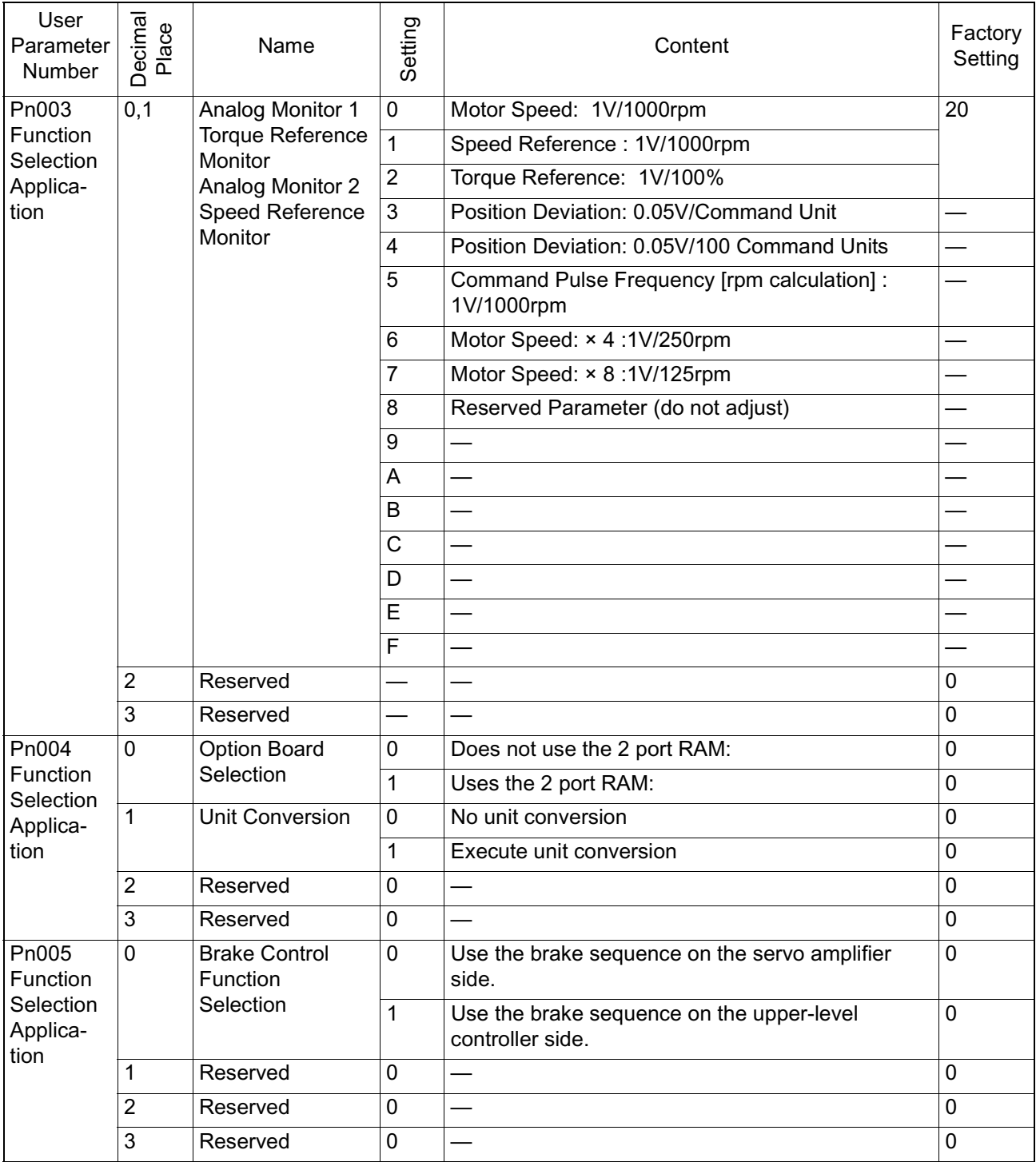

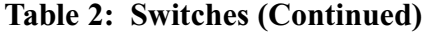

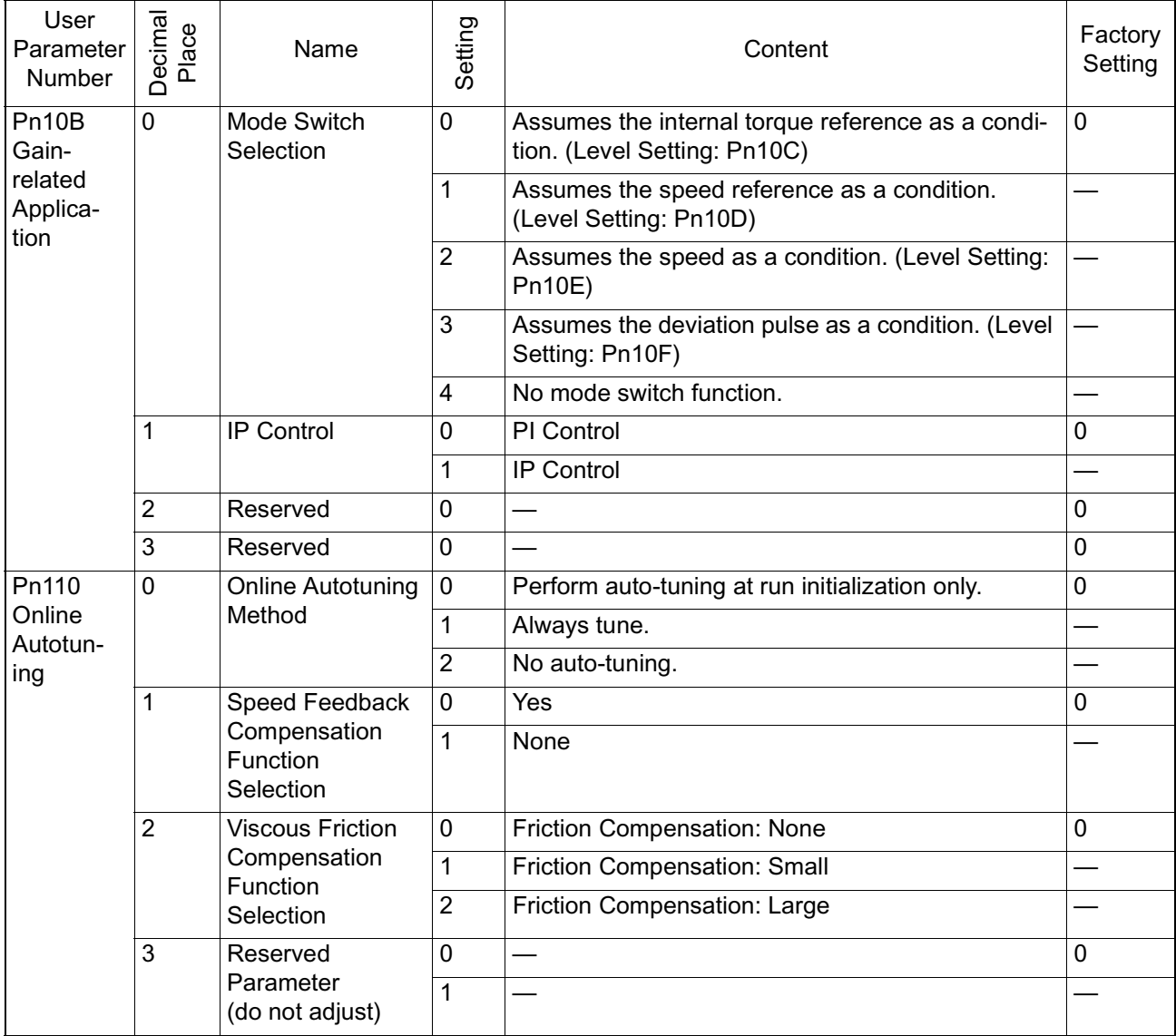

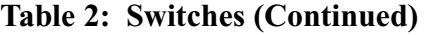

| User<br>Parameter<br>Number | Decimal<br>Place | Name                         | Setting        | Content                                                                    | Factory<br>Setting |
|-----------------------------|------------------|------------------------------|----------------|----------------------------------------------------------------------------|--------------------|
| Pn200<br>Position           | 0                | <b>Command Pulse</b><br>Form | 0              | Sign + pulse, positive logic                                               | $\mathbf 0$        |
|                             |                  |                              | 1              | CWCCW, positive logic                                                      |                    |
| Control                     |                  |                              | $\overline{2}$ | A-phase + B-phase (no multiplier), positive logic                          |                    |
|                             |                  |                              | 3              | A-phase + B-phase (2x multiplier), positive logic                          |                    |
|                             |                  |                              | 4              | A-phase + B-phase (quadrature), positive logic                             |                    |
|                             |                  |                              | 5              | Sign + pulse, negative logic                                               |                    |
|                             |                  |                              | 6              | CWCCW, negative logic                                                      |                    |
|                             |                  |                              | 7              | A-phase + B-phase (no multiplier), negative logic                          |                    |
|                             |                  |                              | 8              | A-phase + B-phase (2x multiplier), negative logic                          |                    |
|                             |                  |                              | 9              | A-phase + B-phase (quadrature), negative logic                             |                    |
|                             | 1                | <b>CLEAR Signal</b><br>Form  | 0              | Clear the deviation counter with the signal "H"<br>level.                  | 0                  |
|                             |                  |                              | 1              | Clear the deviation counter with the upward transi-<br>tion of the signal. |                    |
|                             |                  |                              | $\overline{2}$ | Clear the deviation counter with the signal "L" level.                     |                    |
|                             |                  |                              | 3              | Clear the deviation counter with the downward<br>transition of the signal. |                    |
|                             | $\overline{2}$   | <b>CLEAR Operation</b>       | $\mathbf 0$    | Clear the deviation counter during base block.                             | $\mathbf 0$        |
|                             |                  |                              | 1              | Does not clear the deviation counter.<br>(cleared only by the CLR signal)  |                    |
|                             |                  |                              | $\overline{2}$ | Clear the deviation counter at alarm occurrence.                           |                    |
|                             | 3                | <b>Filter Selection</b>      | 0              | Command Input Filter for Line Driver Signal                                | 0                  |
|                             |                  |                              | 1              | Command Input Filter for Open Collector Signal                             |                    |

**Table 2: Switches (Continued)**

# **Input Signal Selection List**

An input signal selection list is shown below.

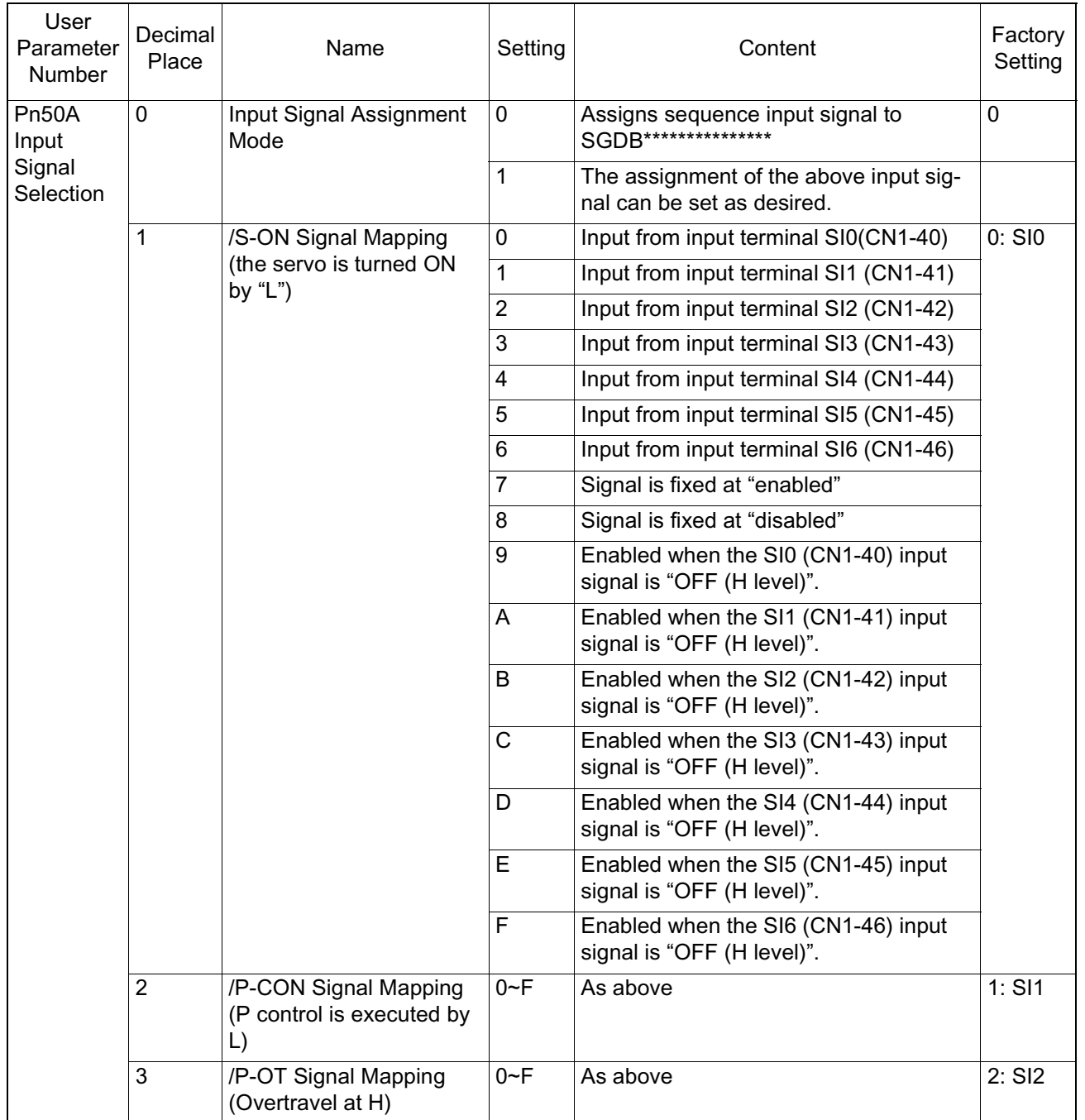

### **Table 3: Input Signal Selection**

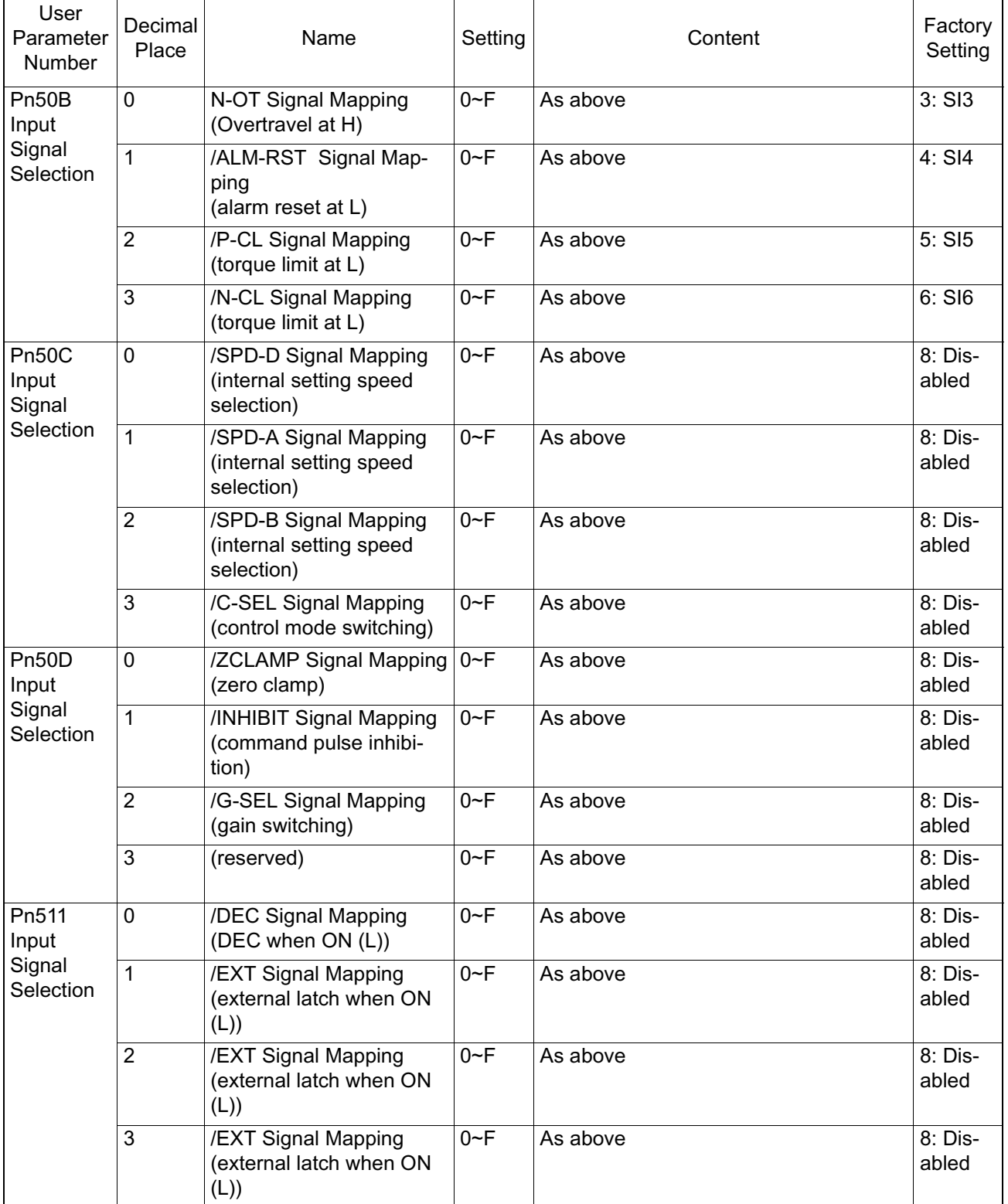

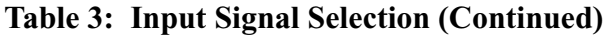

Only Pn50A.1 = 7, Pn50A.3 = 8, and Pn50B.0 = 8 can be set in the SGDB servo amplifier function conversion mode where  $Pn50A.0 = 0$ .

# **Output Signal Selection**

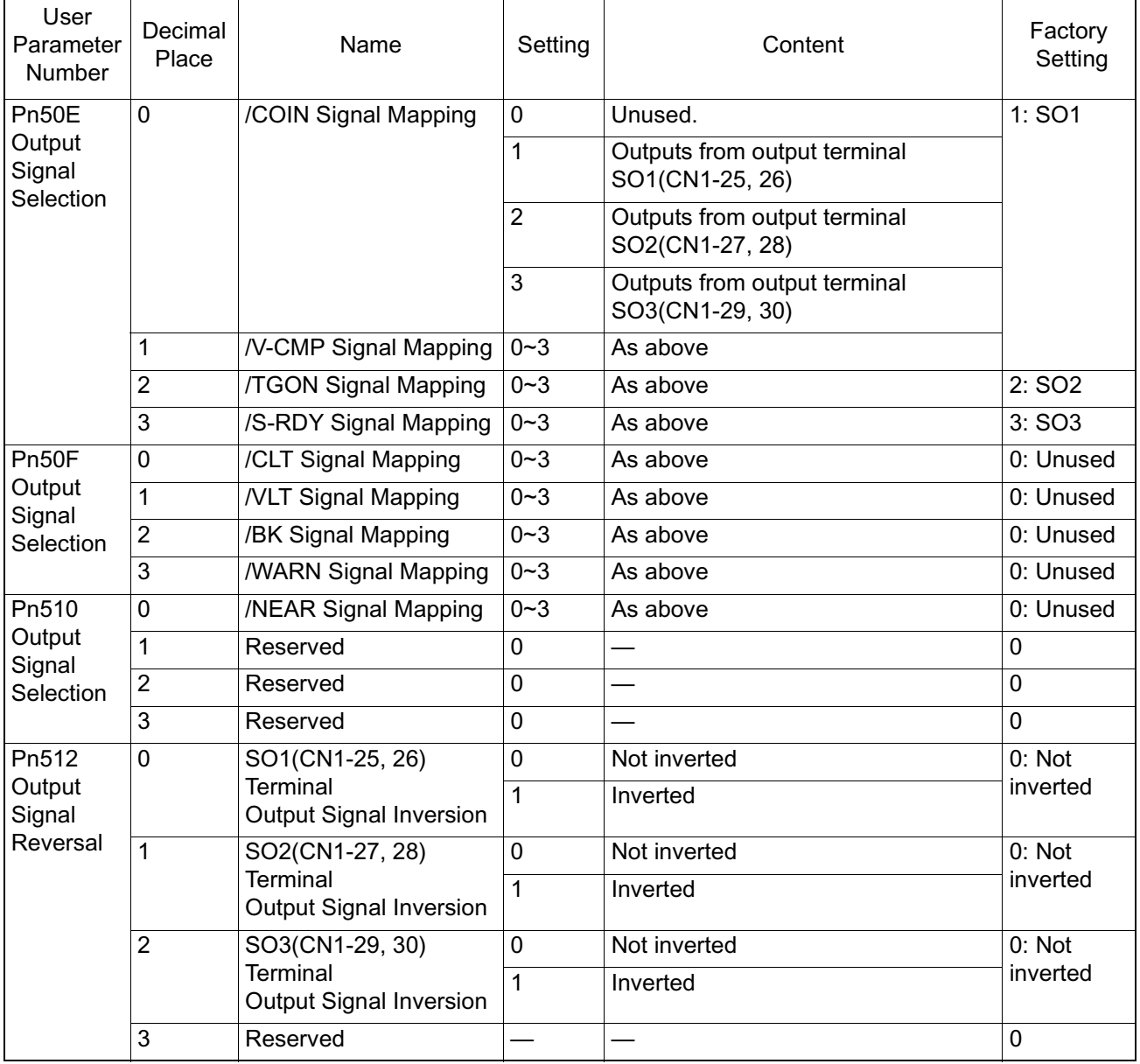

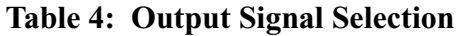

Notes: Output by OFF logic if a number of signals have been assigned to the same output circuit. Undetected signals are assumed to be OFF according to the control mode. For example, the /COIN signal is assumed to be OFF in the speed control mode. /WARN signal type: Overload, Regen Overload

# **Auxiliary Functions List**

A list of the auxiliary functions is shown below.

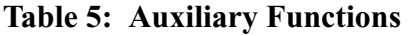

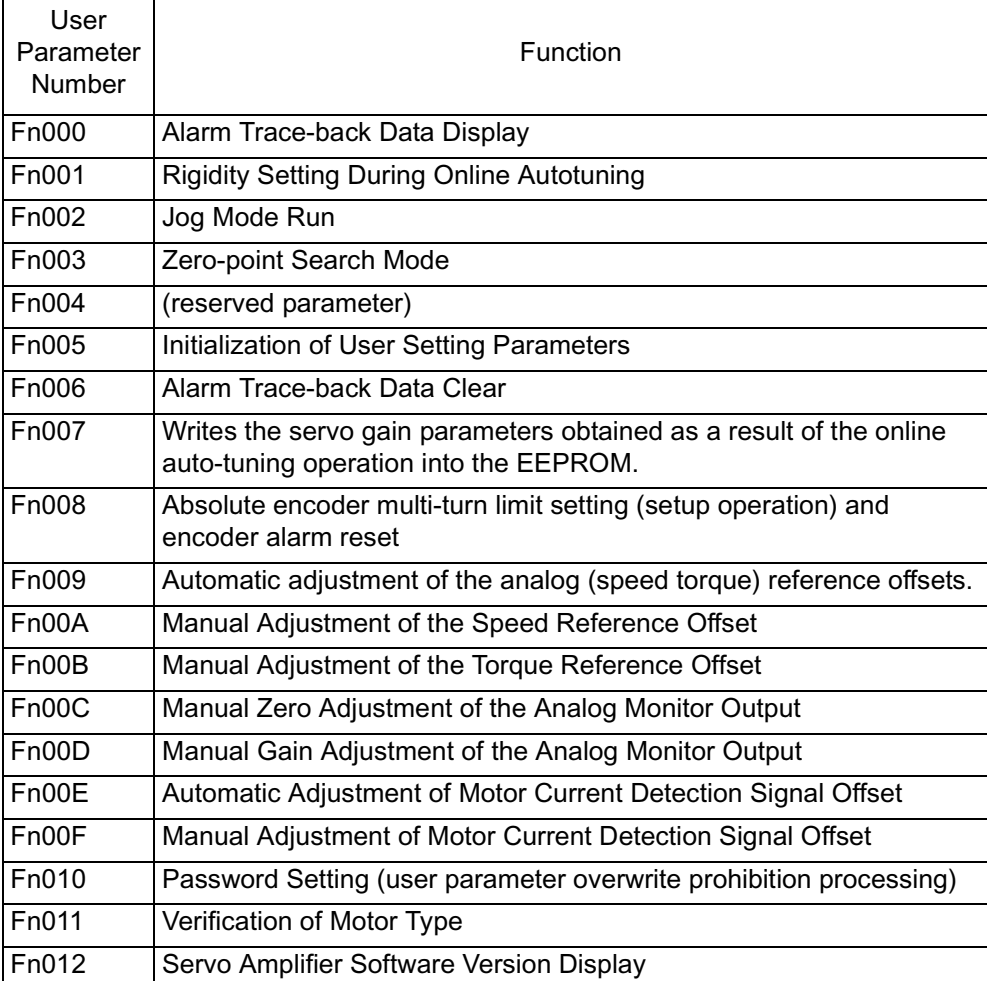

# **Monitor Mode List**

A list of the monitor modes is shown below.

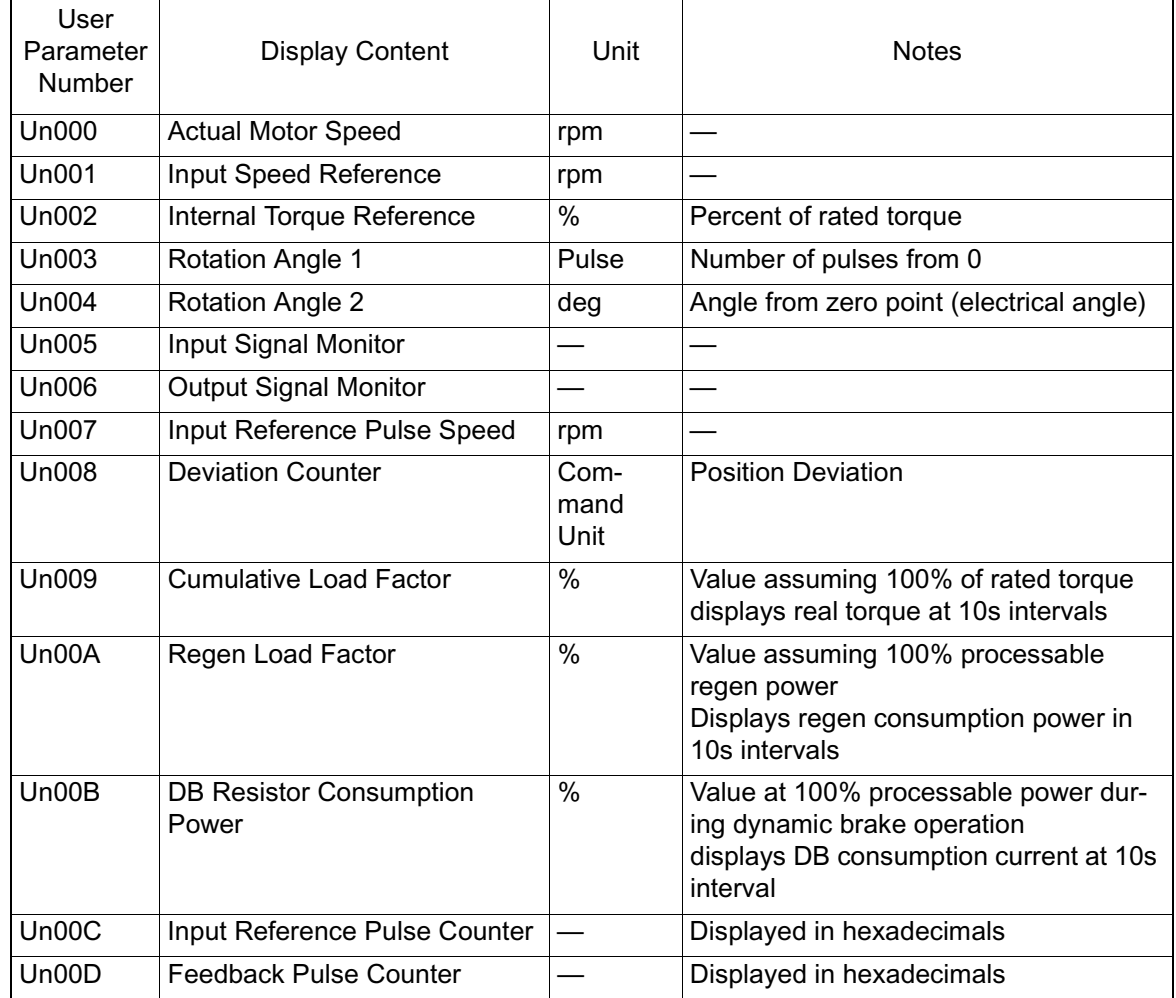

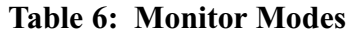

# **Parameters**

The following table details the meaning of each parameter, and the difference between use/non-use.

## **Fixed Parameters**

These parameters are normally not changed after being set, insofar as the machine configuration/specifications do not change. Set these in the MotionWorks™ Fixed Parameter Setting screen.

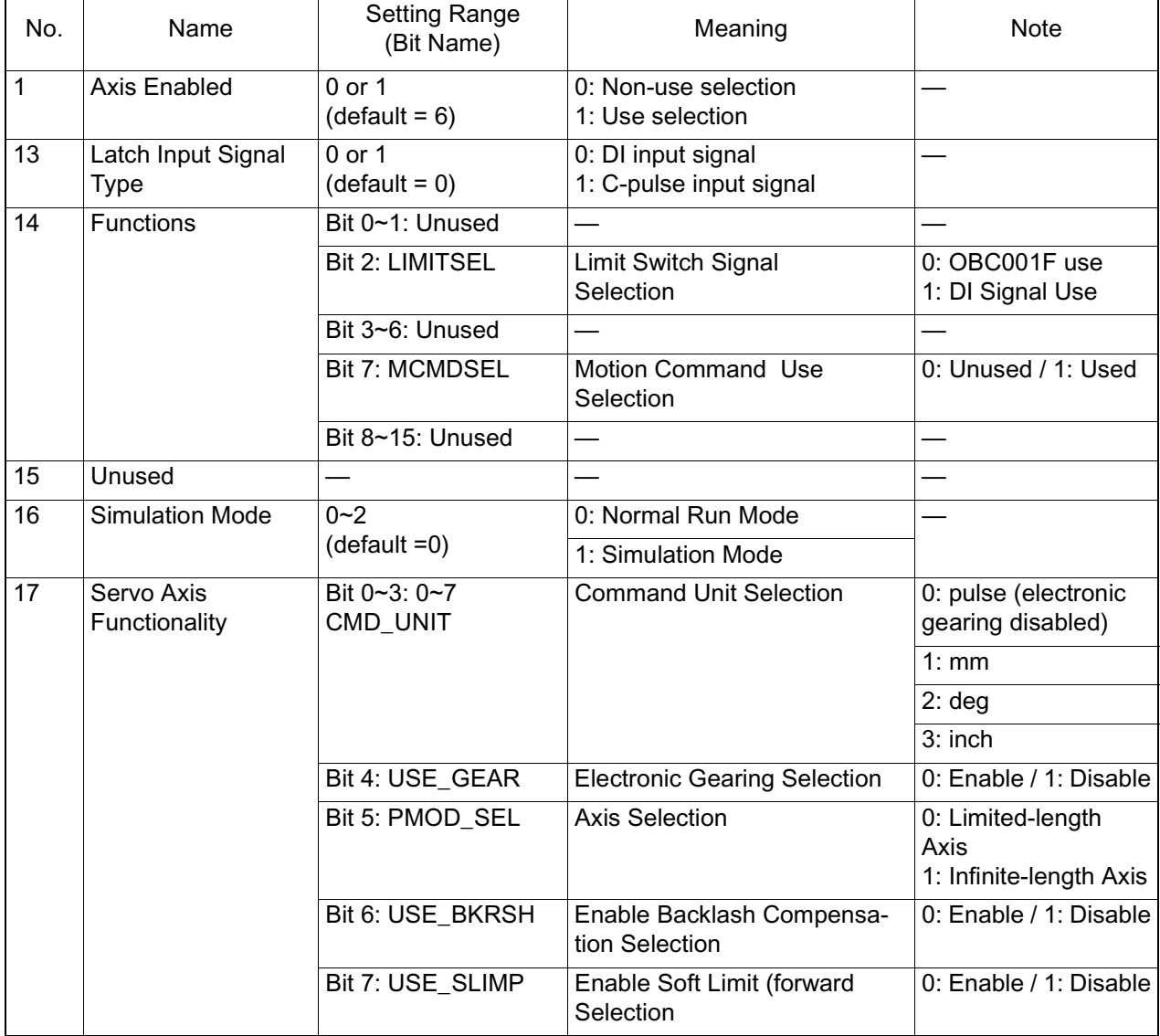

#### **Table 7: Fixed Parameters**
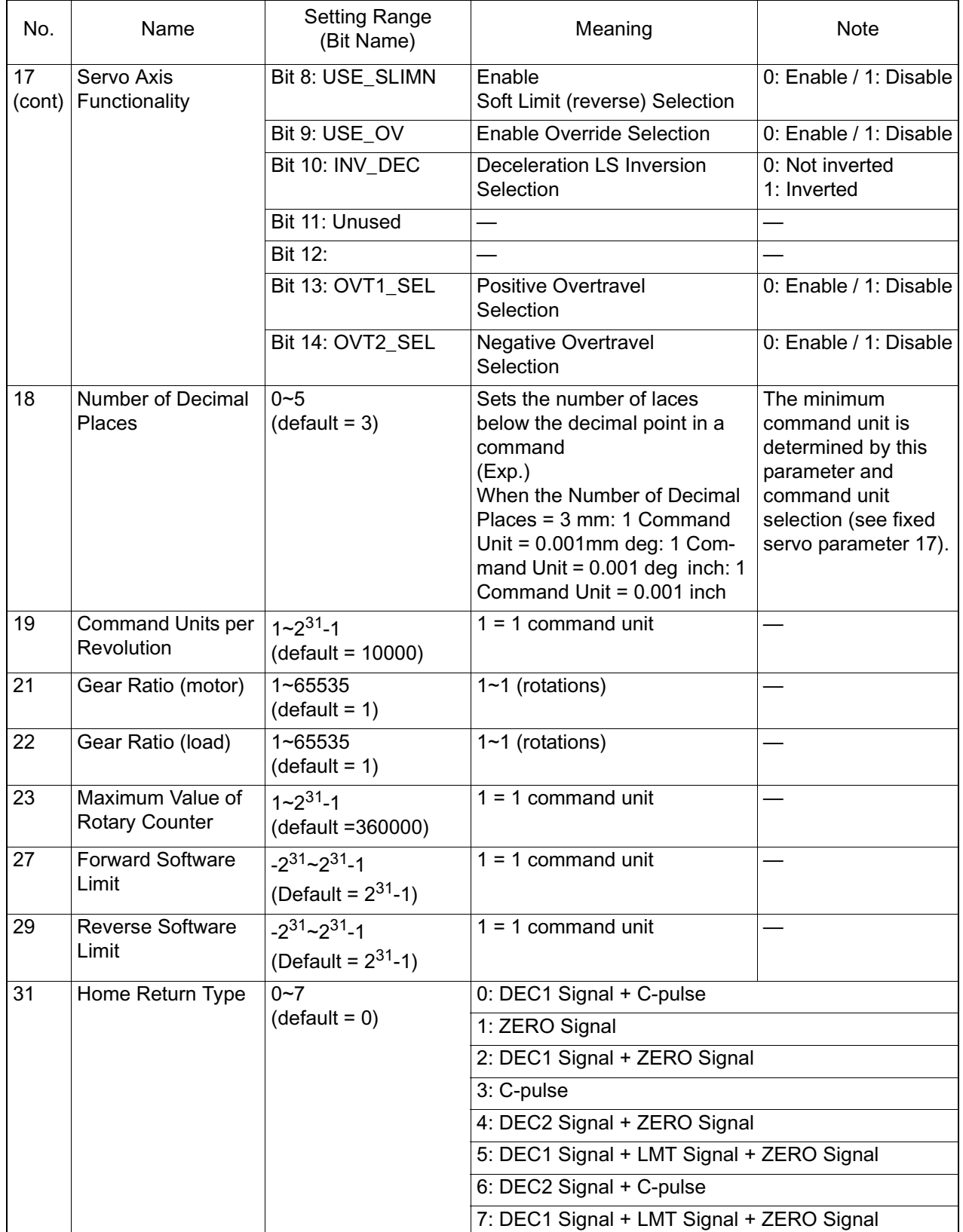

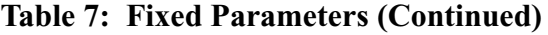

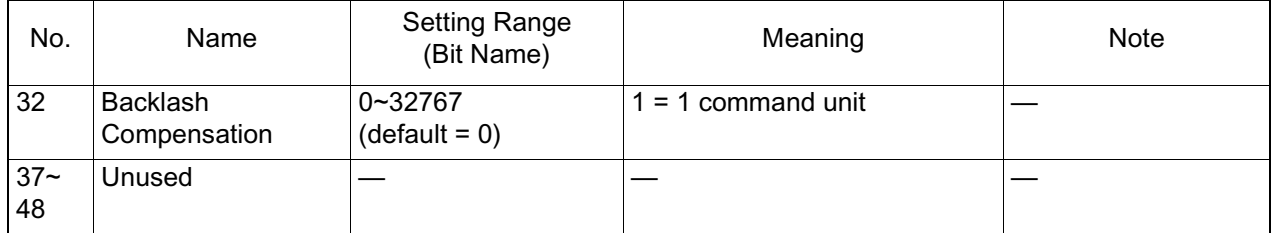

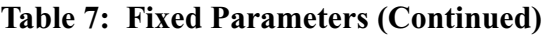

# **Motion Setup Parameters**

The setup parameters are used as commands to the motion module. They are transferred as a group to the motion module at the start of high-speed scanning. Motion control can be executed simply by setting the parameters into this register area.

| No.          | Name     | Register<br>Number | <b>Setting Range</b><br>(Bit Name) | Meaning                                                                                    |  |
|--------------|----------|--------------------|------------------------------------|--------------------------------------------------------------------------------------------|--|
| $\mathbf{1}$ | Run Mode | <b>OWC000</b>      | Bit 0: NCON                        | Speed Reference Output Mode                                                                |  |
|              |          |                    | Bit 1: TCON                        | <b>Torque Reference Output Mode</b>                                                        |  |
|              |          |                    | Bit 2: PCON                        | <b>Position Control Mode</b>                                                               |  |
|              |          |                    | Bit 3: PHCON                       | Phase Control Mode                                                                         |  |
|              |          |                    | Bit 4: ZRN                         | Zero-point Return Mode*                                                                    |  |
|              |          |                    | Bit 5: PHTEST                      | Phase Control Test Signal                                                                  |  |
|              |          |                    | Bit 6: ACR                         | Alarm Clear                                                                                |  |
|              |          |                    | <b>Bit 7: PHREFOFF</b>             | Disable Phase Reference Generation<br>Operation                                            |  |
|              |          |                    | Bit 8: MCDSEL                      | 0: Motion Command Code (OWC020)<br>disabled<br>1: Motion Command Code (OWC020)<br>enabled  |  |
|              |          |                    | Bit 9: ZRNDIR                      | <b>Zero Point Return Direction</b><br>0: Negative (decreasing)<br>1: Positive (increasing) |  |
|              |          |                    | Bit 10: ABSRD                      | <b>Absolute Position Readout Request</b>                                                   |  |
|              |          |                    | Bits 11~12:                        | Unused                                                                                     |  |
|              |          |                    | Bit 13: DIINTREQ                   | <b>DI Latch Detection Request</b>                                                          |  |
|              |          |                    | Bit 14:                            | Unused                                                                                     |  |
|              |          |                    | Bit 15: IRESET                     | Phase Control Integral Reset                                                               |  |

**Table 8: Setup Parameters**

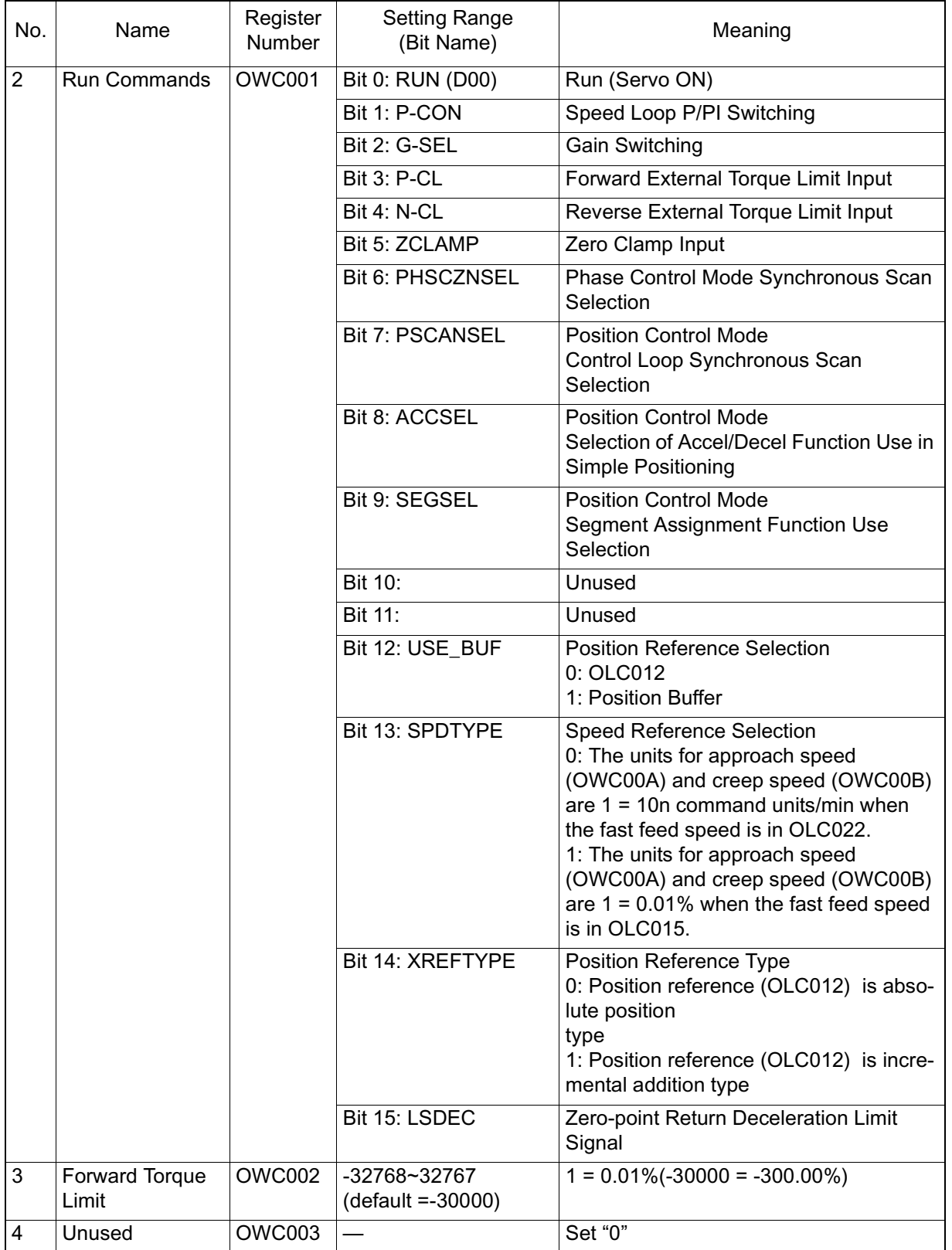

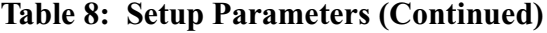

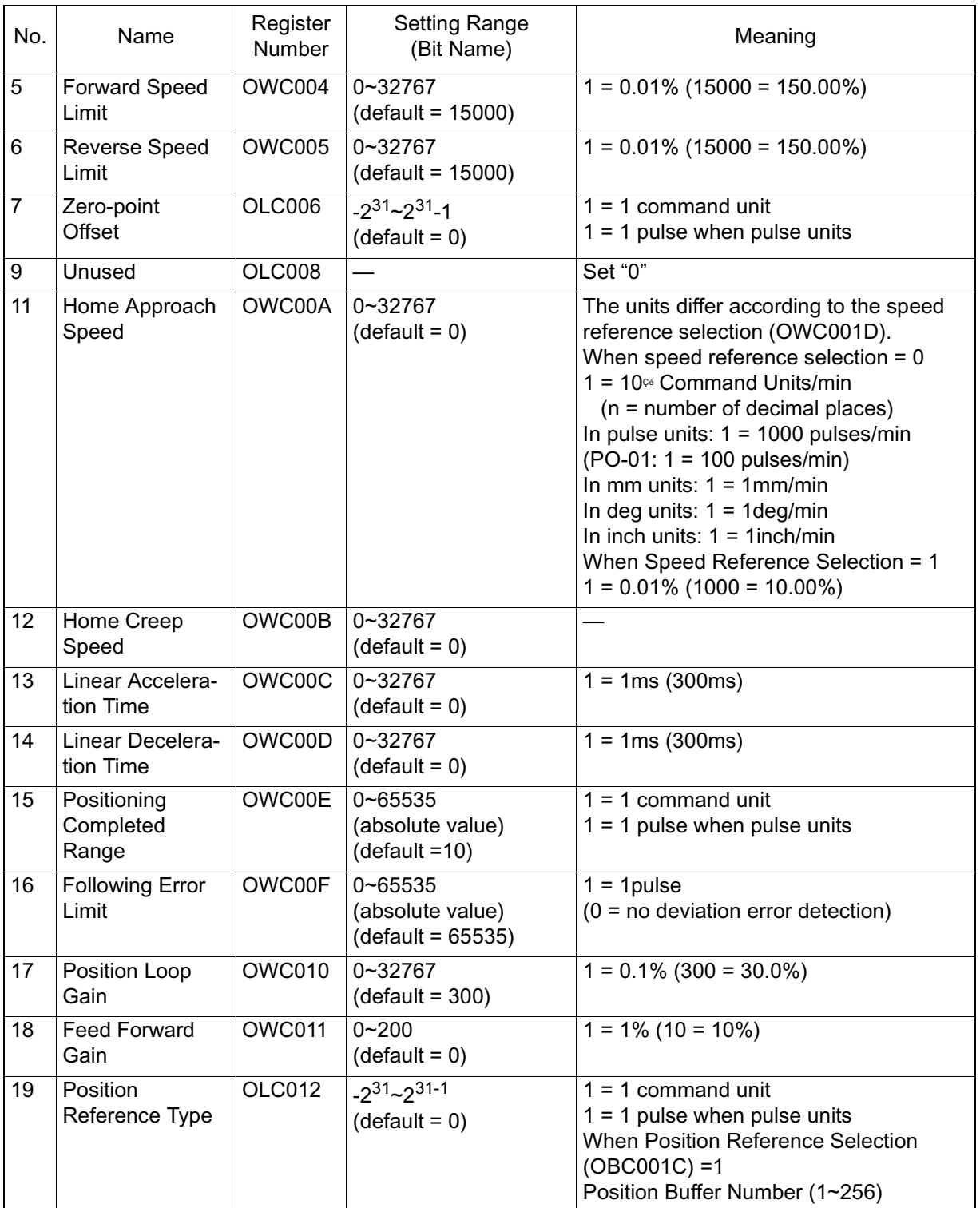

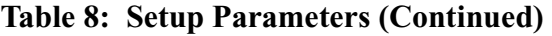

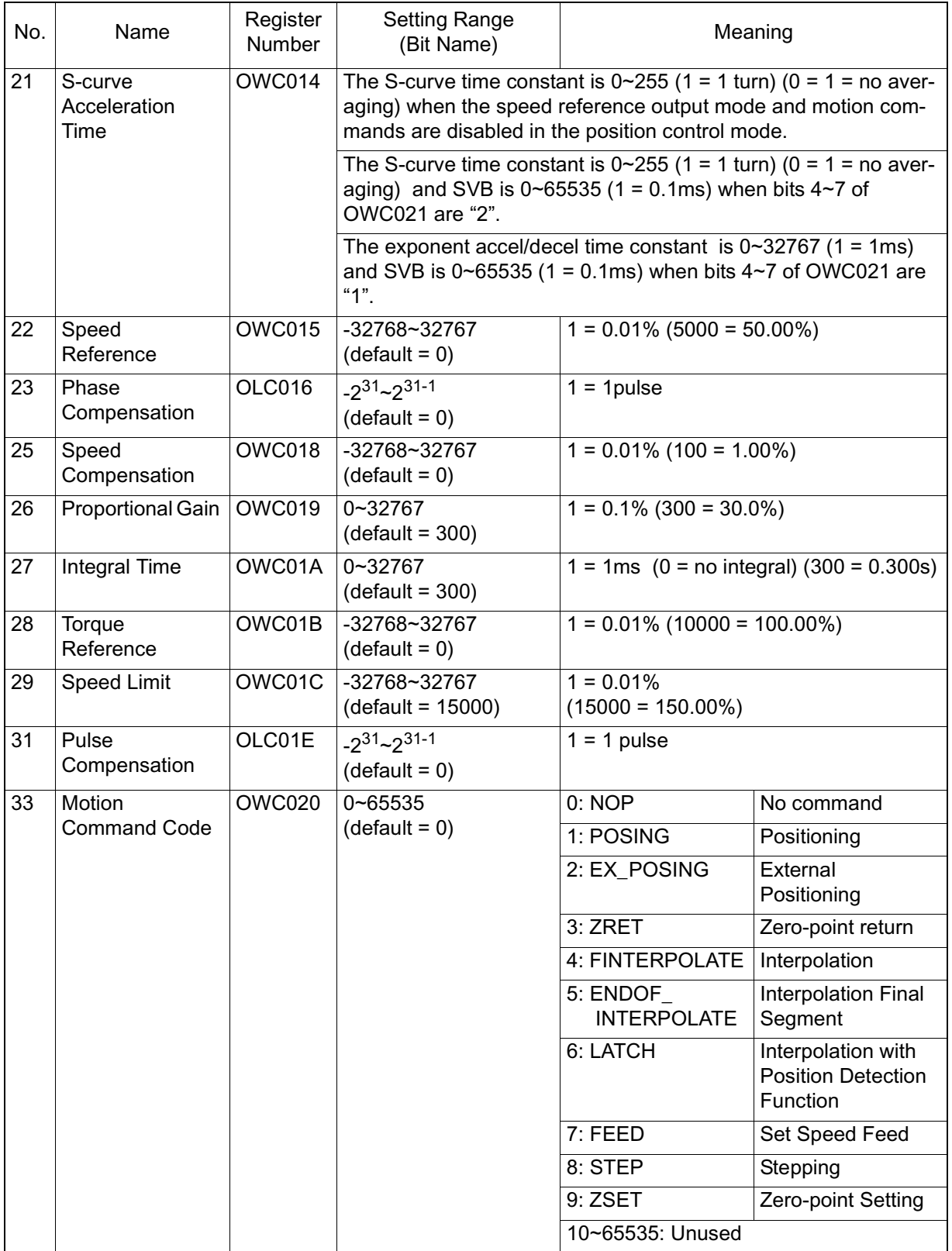

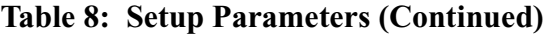

| No. | Name                                              | Register<br>Number | <b>Setting Range</b><br>(Bit Name)       | Meaning                                                                                                    |                                                                                                    |  |
|-----|---------------------------------------------------|--------------------|------------------------------------------|----------------------------------------------------------------------------------------------------|----------------------------------------------------------------------------------------------------|--|
| 34  | Motion<br>Command<br>Options                      | <b>OWC021</b>      | Bit 0: HOLD                              | <b>Command Hold</b>                                                                                                    |                                                                                                    |  |
|     |                                                   |                    | Bit 1: ABORT                             | <b>Command Abort</b>                                                                                                    |                                                                                                    |  |
|     |                                                   |                    | <b>Bit 2: DIRECTION</b>                  | <b>Direction of Motion</b><br>0: Fwd 1: Rev                                                                                                    |                                                                                                    |  |
|     |                                                   |                    | <b>Bit 3: LAGRST</b>                     | No one-time delay<br>(Same as when one-time delay time con-<br>stant = $0$ )                                                                                                    |                                                                                                    |  |
|     |                                                   |                    | Bits 4~7: FILTERTYPE                     | Filter Type<br>0: No Filter<br>1: Exponent Filter (exponent accel/decel)<br>2: Motion Averaging Filter<br>(simple S-curve accel/decel)                                                                                       |                                                                                                    |  |
|     |                                                   |                    | Bit 8: POS_PPI                           | Position Loop P/PI Switching<br>0: P 1: P1                                                                                                    |                                                                                                    |  |
|     |                                                   |                    | Bit 9: POS_IRST                          |                                                                                                    | <b>Position Control Integral Reset</b>                                                                                                    |  |
|     |                                                   |                    | Bit 10: NCOMSEL                          | Enables speed compensation (OWC018)<br>during position control                                                                                                    |                                                                                                    |  |
|     |                                                   |                    | Bit 11: SCMD                             | <b>SGDH Serial Command Enablement</b><br>Flag $(0, 1)$                                                                                                    |                                                                                                    |  |
|     |                                                   |                    | <b>Bit 12: LMT_L</b>                     | Zero-point Return<br>Reverse Limit Sig-<br>nal                                                                                                    | <b>Fixed Parameter 14</b><br>"Additional<br>Function<br>Selection" is only<br>enabled when<br>setting parameter<br>OBC021x is set for<br>use. |  |
|     |                                                   |                    | Bit 13: LMT_R                            | Zero-point Return<br>Forward Limit Sig-<br>nal                                                                                                    |                                                                                                    |  |
|     |                                                   |                    | Bit 14: BUF_W                            | Position<br><b>Buffer Write</b>                                                                                                    | 0: No Processing<br>1: Writing                                                                                                    |  |
|     |                                                   |                    | Bit 15: BUF R                            | Position<br><b>Buffer Read</b>                                                                                                    | 0: No Processing<br>1: Readout                                                                                                    |  |
| 35  | <b>Feed Speed</b>                                 | OLC022             | $0 - 2^{31 - 1}$<br>$(detault = 3000)$   | $1 = 10^n$ Command units/min<br>$(n = number of places below decimal)$<br>point)<br>In Pulse Units: $1 = 1000$ pulses/min<br>In mm Units: $1 = 1$ mm/min<br>In deg Units: $1 = 1$ deg/min<br>In inch Units: $1 = 1$ inch/min |                                                                                                    |  |
| 37  | <b>External Position-</b><br>ing<br>Move Distance | OLC024             | $-2^{31}$ $-2^{31-1}$<br>$(detault = 0)$ | 1 = 1 command unit $1 = 1$ pulse when                                                                                                    | pulse units                                                                                                    |  |
| 39  | Stopping<br><b>Distance</b>                       | OLC026             | $-2^{31}$ $-2^{31-1}$<br>$(detault = 0)$ | $1 = 1$ command unit For motion                                                                                                    | management                                                                                                    |  |

**Table 8: Setup Parameters (Continued)**

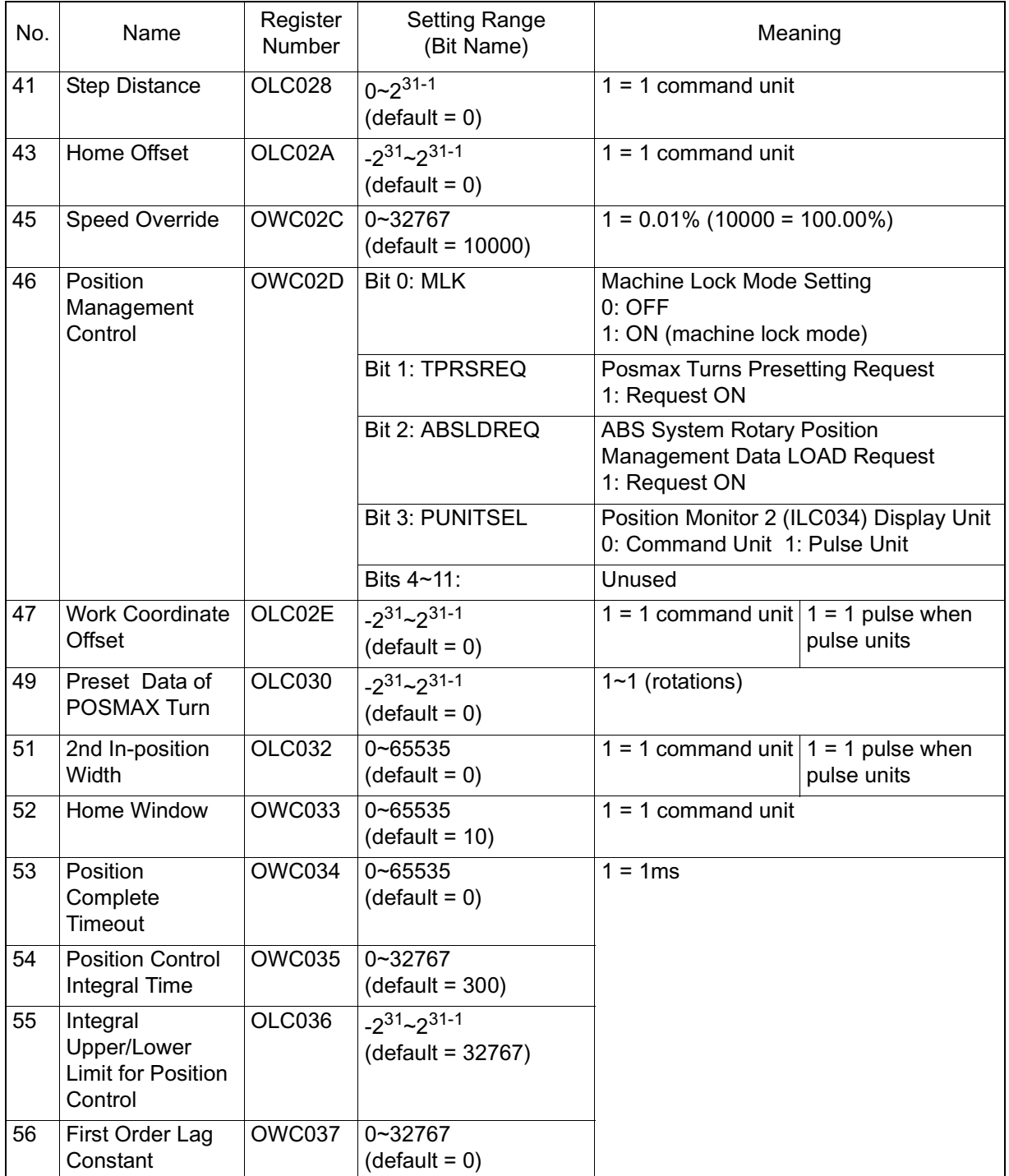

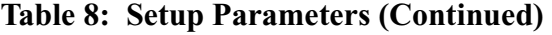

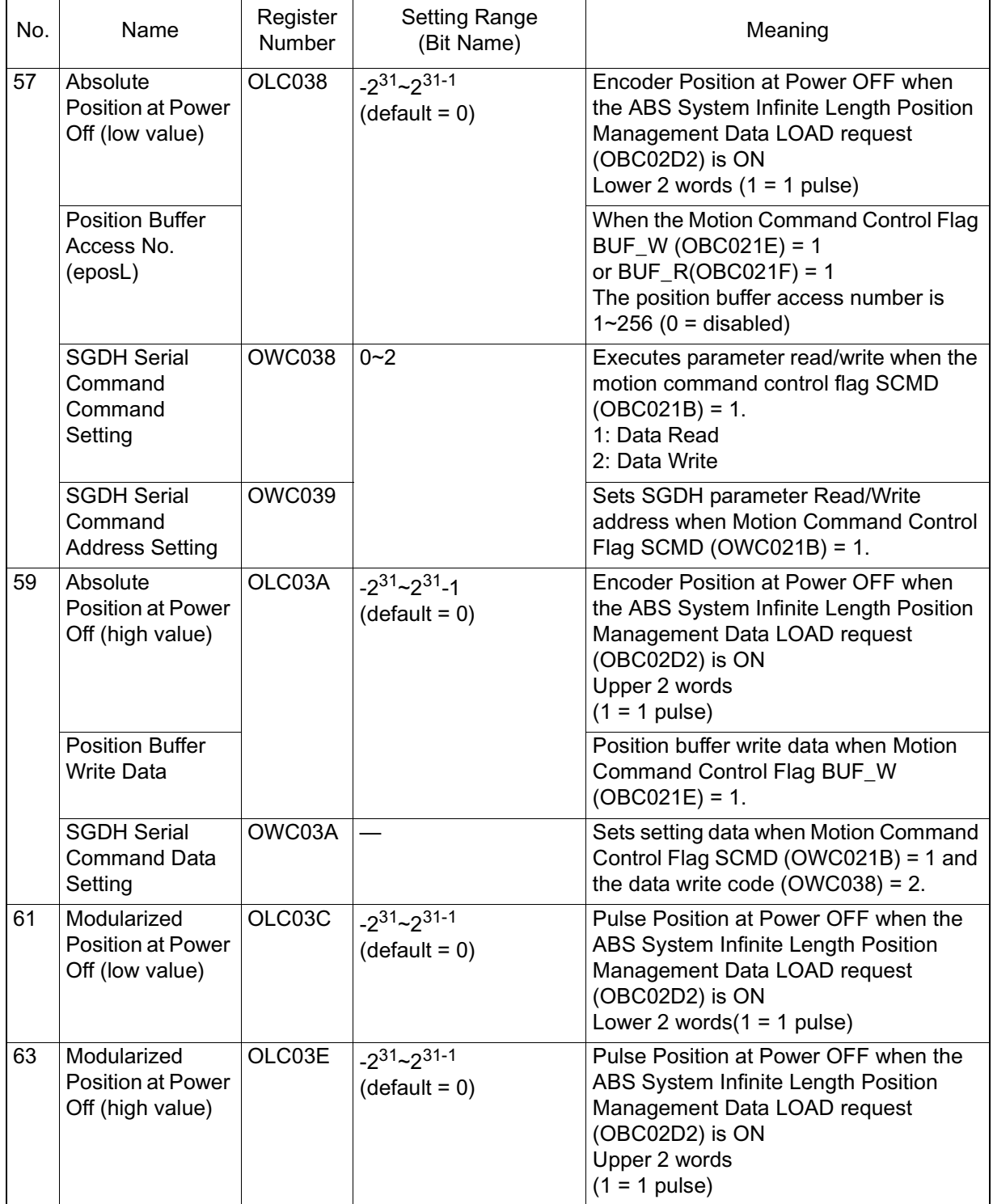

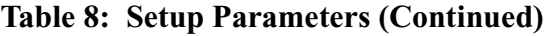

# **Monitor Parameters**

The monitor parameters are sent to the controller as a group at the start of each high-speed scan. Use them for application control, user program debugging, etc.

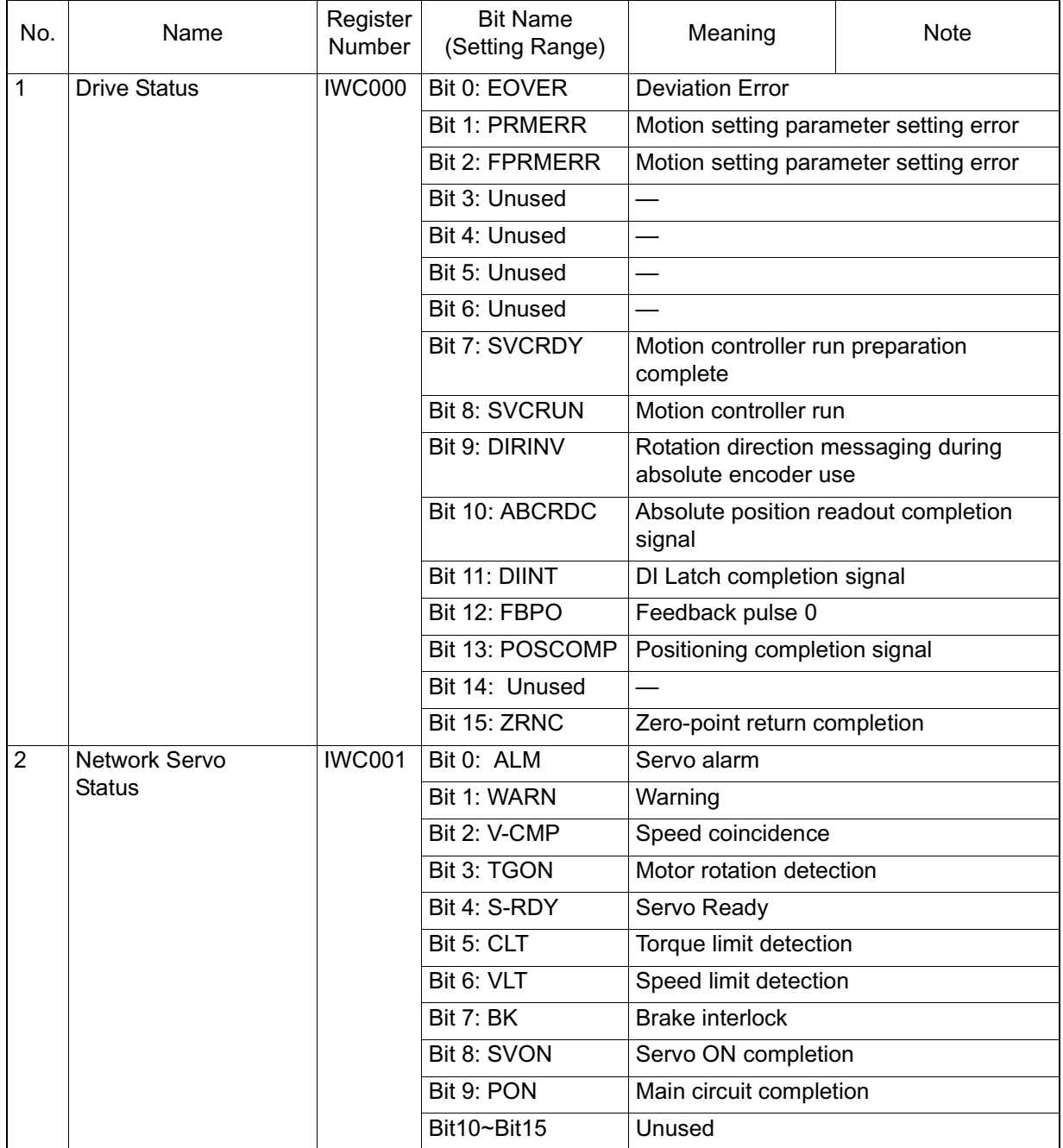

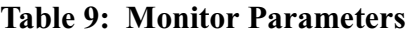

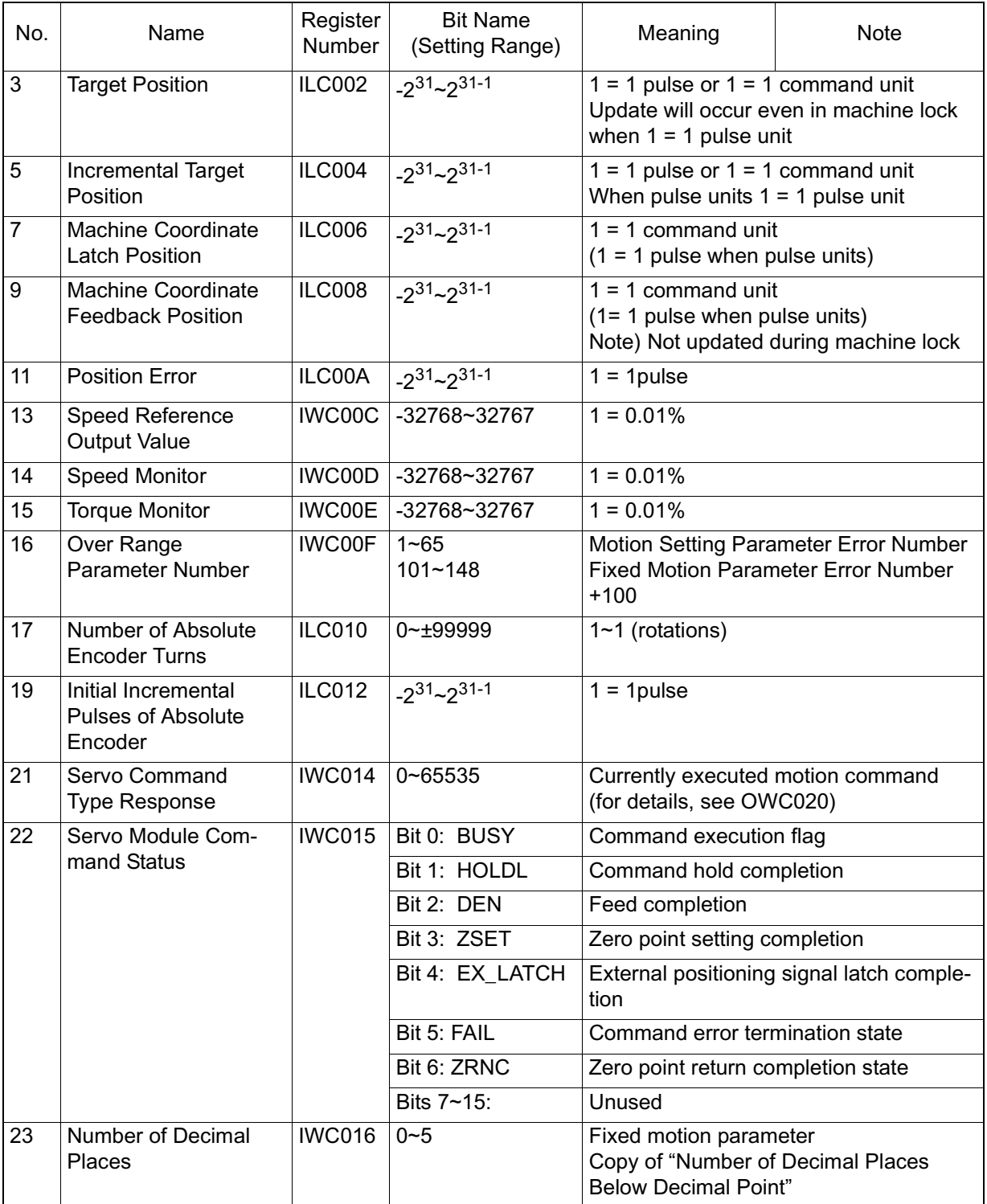

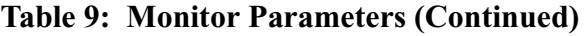

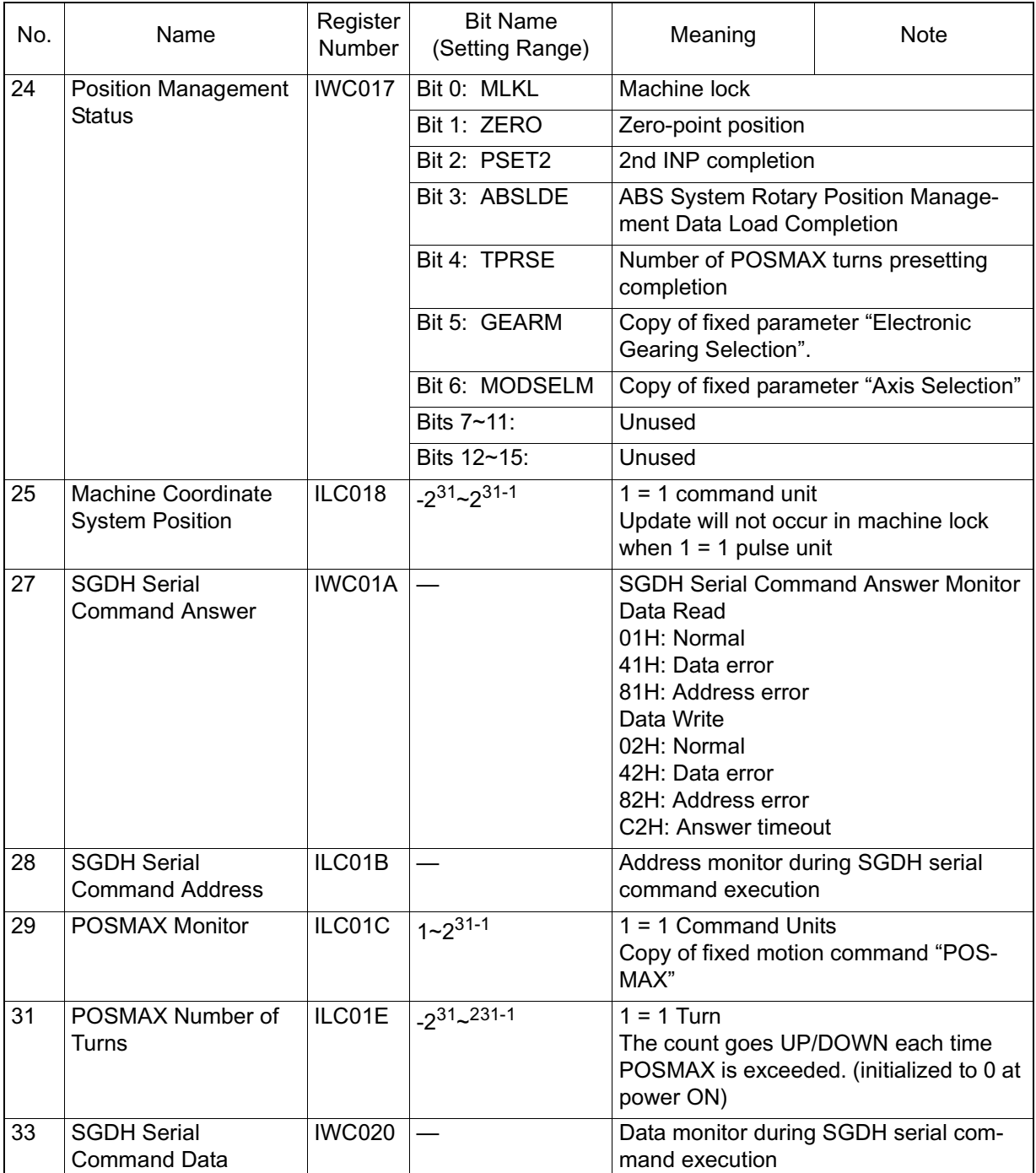

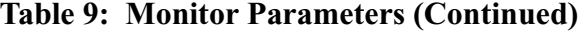

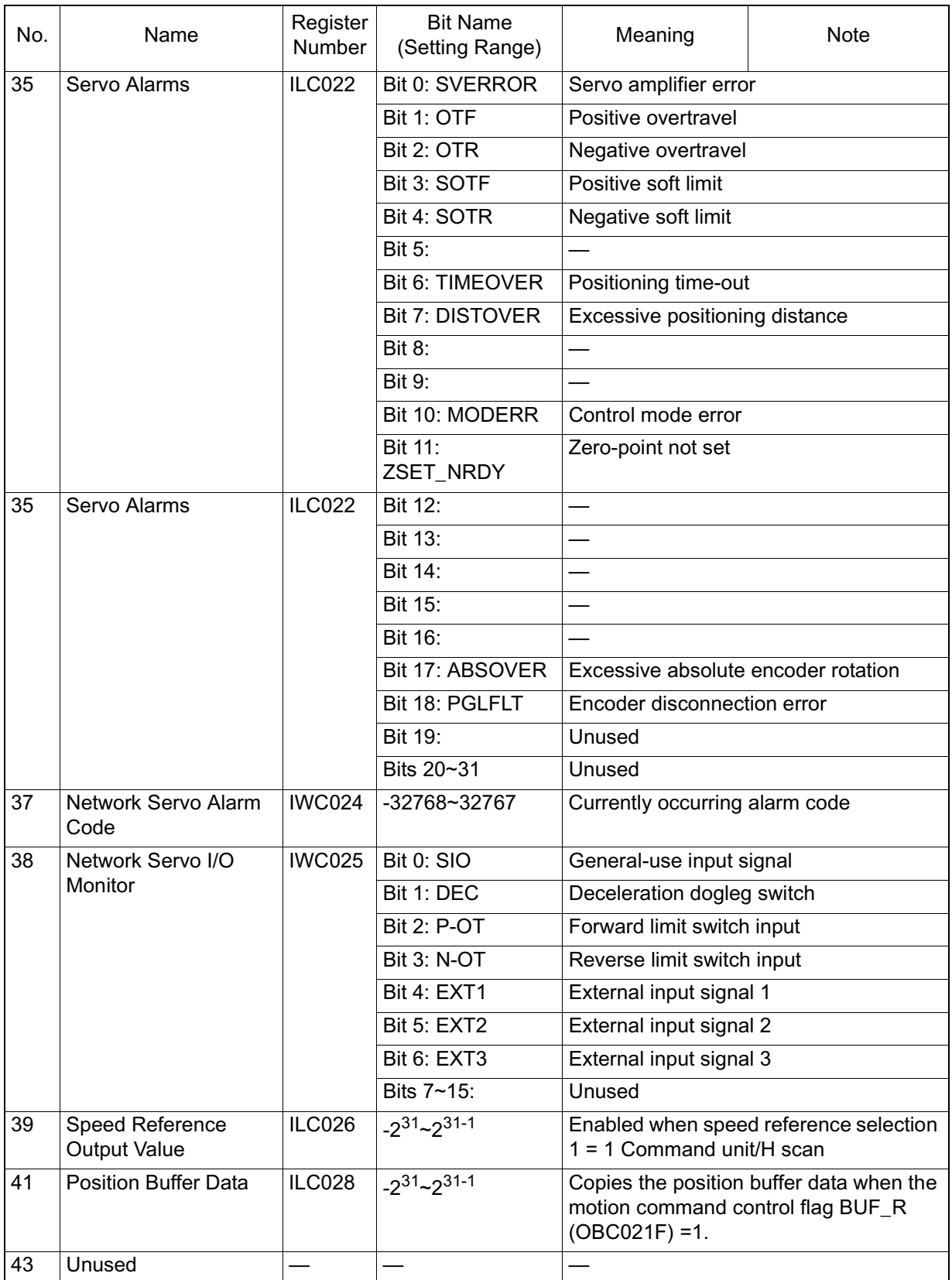

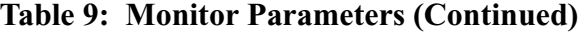

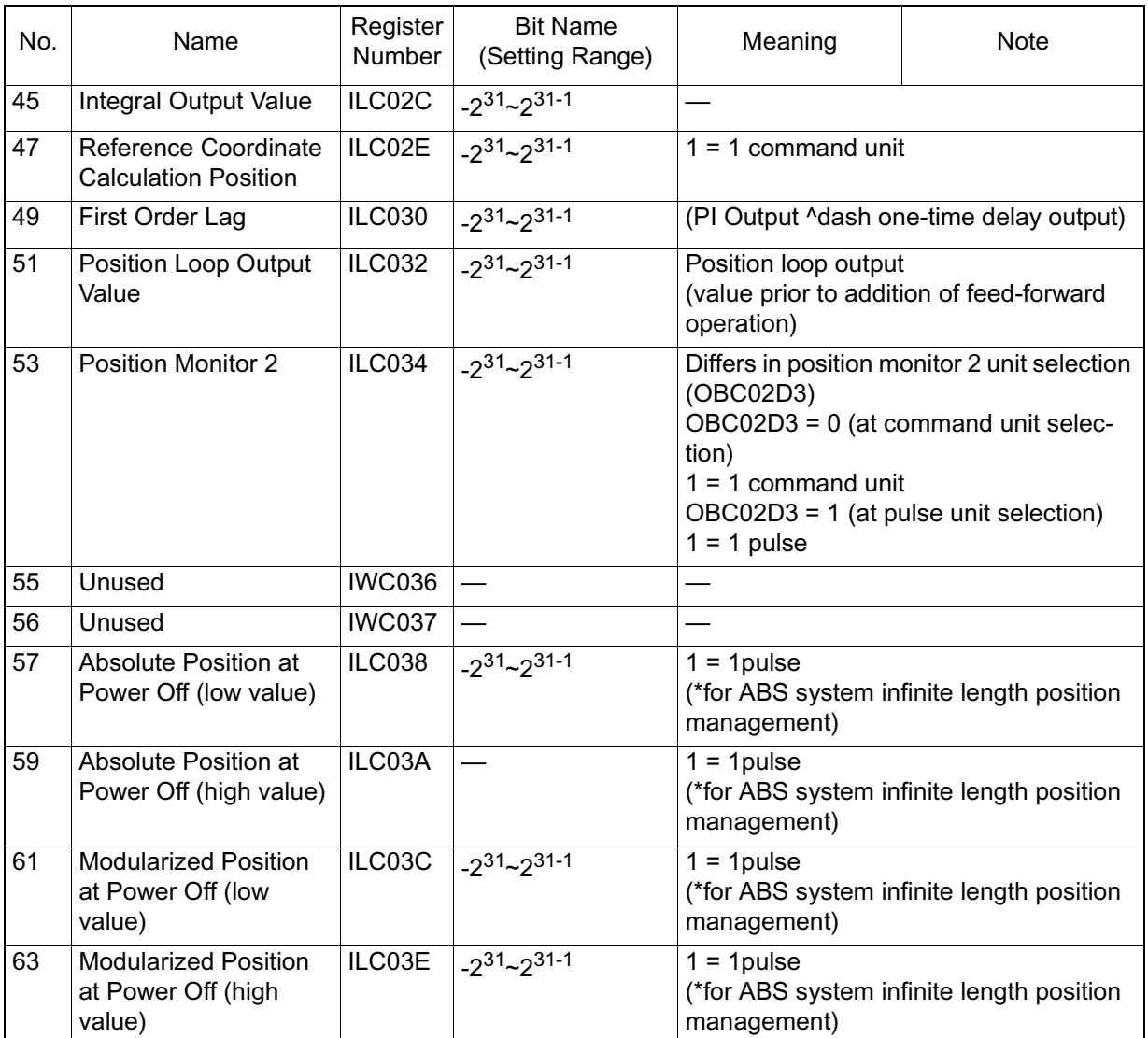

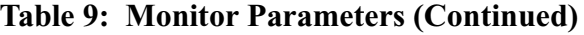

# **Scan Processing**

# **Scan Processing Timing Chart**

When the H-scan is  $2 \times$  the S-scan period and the L-scan is  $4 \times$  the S-scan period, the timing chart is shown on the next page.

When the S-scan Period = H-scan Period The timing chart is shown on the following two pages.

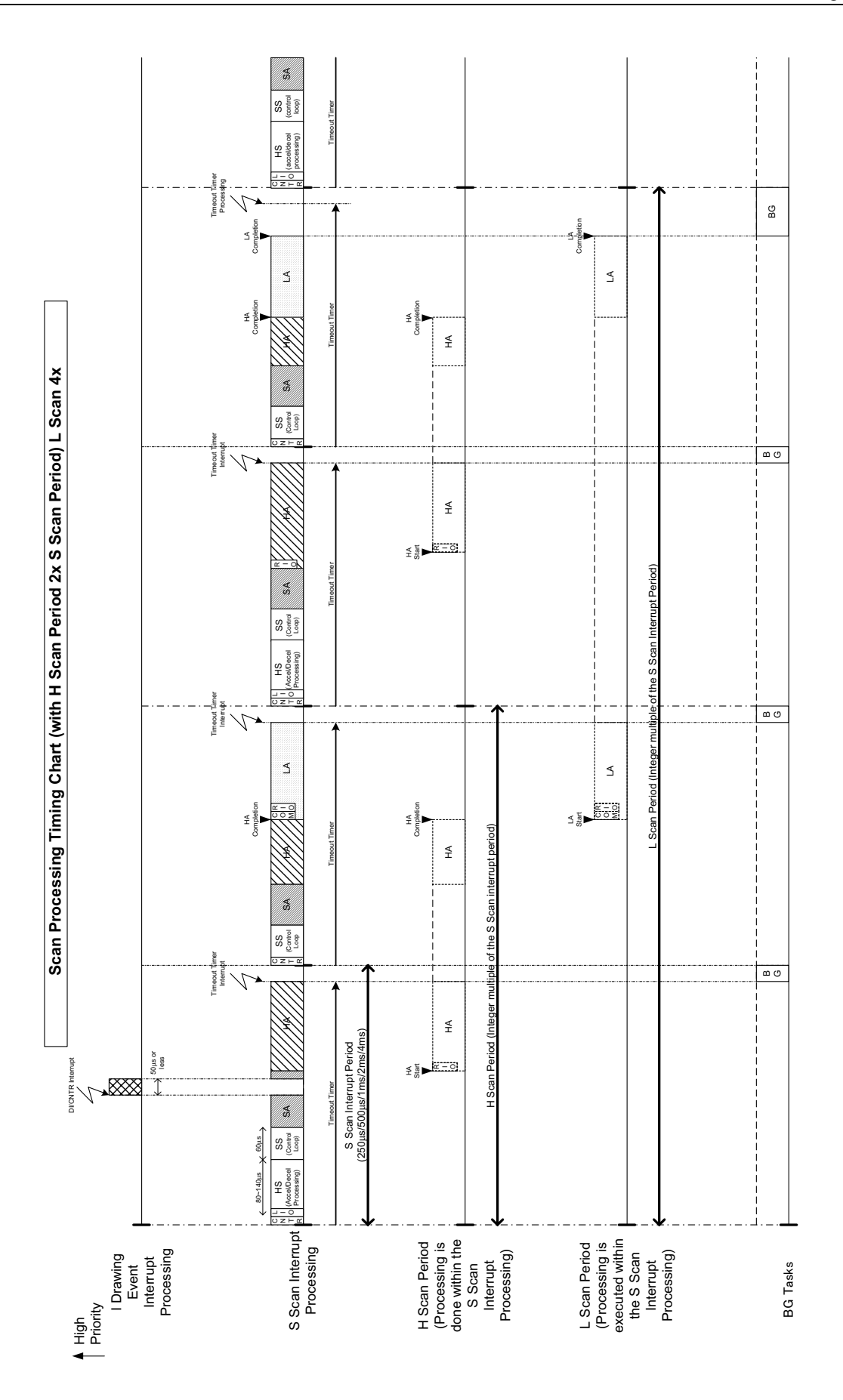

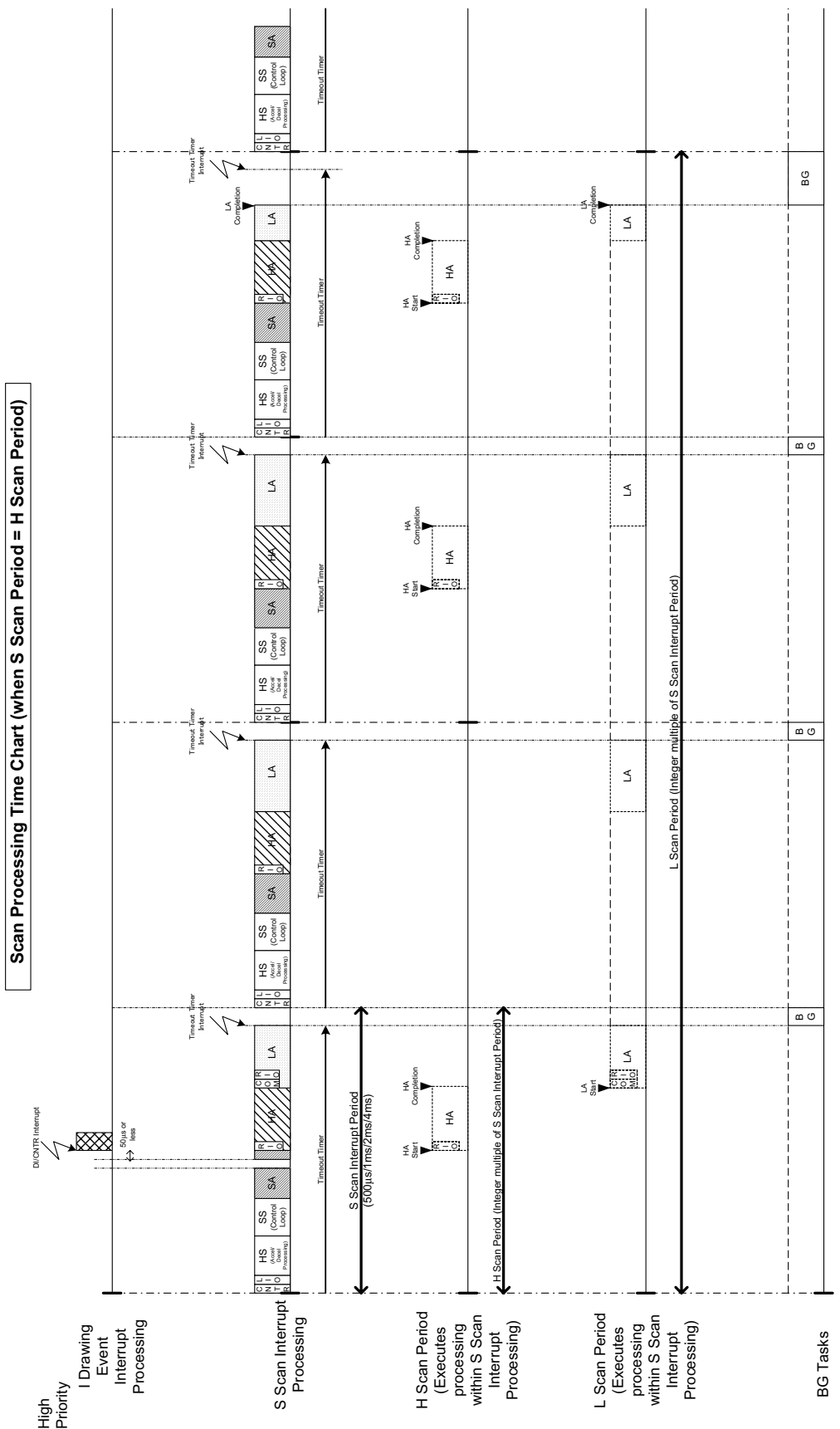

#### **A**

Absolute Encoder basics 7-2 - 7-6 battery 7-3 initialization 7-9 linear axes 7-16 multi-turn limit setting 7-12 overview 7-1 parameter setting 7-8 rotary axis 7-20 system startup 7-7 Accessories 5-12 Alarm Code Output 10-42 Alarm Display List 10-42 Auxiliary Functions A-15

#### **B**

**Battery** absolute encoder 7-3, 10-3 MP940 8-3 Battery Holder mounting 5-56

#### **C**

Cable list of standard 5-30 Mechatrolink 5-24 power connector 5-23 CNTR. See Counter Command/Mode Settings 6-25 - 6-43 Configuration 4-4 test device 5-50 **Connector** serial port pin array 5-16 specifications 5-15 Connector Hookup 4-6 Control Modes outline 11-6 phase control 11-6, 11-15 position control 11-6 speed control 11-6 torque control 11-6, 11-11 zero-point return 11-6, 11-23 **Counter** reversible mode 4-31 Counter Function 4-23

#### **D**

Data Types 3-35 - 3-39 DIP Switch setting 3-3 DIP Switches default 5-4

Drawings 3-15 DWG. See drawings

## **E**

Encoder Wiring 5-46 Errors motion 9-21 - 9-25 system status 9-11 user operation status 9-13 External Encoder specifications 4-24 structure 4-26

## **F**

Features 1-2 FSTART 3-27 Function Program 3-31 **Functions** creation of definitions 3-29

## **G**

Gain-related Parameters SGDH 6-63

#### **H**

Hardware Specifications 2-2

#### **I**

I/O Connector pin Array 5-21 I/O Signal names/functions 5-41 I/O Signals schematic diagram 5-38 Initialization absolute encoder 7-9 Input Signal Selection 6-90 Input Signals A-12 selection A-12 Inspection daily maintenance 8-1 periodic maintenance 8-2

#### **L**

Ladder Commands 2-14 - 2-22 Linear Axes absolute encoder 7-16 LIO. See Local I/O Local I/O 4-17

#### **M**

Main Circuit terminal block wiring 5-36 terminal names/functions 5-34 wiring 5-35 Maintenance 8-1 - 8-4 servo amplifier 10-1, 10-2 Mechatrolink connection 4-38 master/slave 4-35 outline 4-34 specifications 4-35 Memobus Communication 4-15 Mode Setting run 6-18, 6-19 Monitor Modes A-16 Monitor Parameters 6-44 - 6-53, A-27 - A-31 Motion Commands 2-9 - 2-13, 11-1 Motion Control ladder program format 11-2 motion program 11-2 Motion Monitor Parameters run status (RUNSTS) 6-44 servo amplifier status (SYSTS) 6-46 Motion Programs 3-20 - 3-26 Mounting 5-53 Multi-turn Limit Setting absolute encoder 7-12

## **O**

Options 5-12 Output Signal Selection 6-93 Output Signals A-14 selection A-14

## **P**

Parameter classification 6-1 deletion 6-7 fixed 6-9, A-17 saving 6-8 setting 6-3 Parameter Setting 6-4 Parameter Window 6-3 Peripheral Devices connection 5-57 connection with 5-27 Position-related Constants SGDH 6-74 Pulse Calculation 4-27

#### **R**

Register Designation 3-34

**Registers** automatic numbering 3-49 DWG 3-40 Function 3-42 Program Reference Range 3-46 Suffixes 3-43 Rotary Axes absolute encoder 7-20 Run Command Setting 6-22 Run Mode 3-1 Run Mode Setting 6-18, 6-19

#### **S**

S Scan 3-9 **Scan** processing 3-8 system time setting 3-12 system. See S Scan time setting 3-11 types 3-8 Scan Processing A-32 timing chart A-33 **Schematic** MP940 11-1 Sequence Related Parameters input signal selection 6-90 output signal selection 6-93 Sequence-related Parameters SGDH 6-83 Serial Transmission 4-4 Servo control function 4-39 Setup Parameters A-20 - A-26 SGDH gain-related parameters 6-63 user parameter setting 4-44 user parameters 6-54 - 6-62 Signal Calculation 4-28 **Specifications** communication 4-6 connector 5-15 external encoder 4-24 function 2-5 general 2-1 hardware 2-2 local analog I/O 4-20 local digital I/O 4-18 Mechatrolink 4-35 PLC function 2-6 single-phase power 5-28 three-phase power 5-29 Speed-related Parameters SGDH 6-76

Springs mounting 5-55 Start-up diagram 5-49 Stop Mode 3-1 **Structure** module 4-1 virtual building block 4-2 Switches A-7 - A-11 Symbols in drawings 3-47 in functions 3-48 upper-level links 3-48 System Register configuration 9-8

#### **T**

Terminal Array CN2 5-47 Terminal array CN1 5-39 Test Device Configuration 5-50 Torque-related Constants SGDH 6-78 **Transmission** serial protocol 4-15 time 4-13 Troubleshooting 9-1 - 9-25 alarms 10-4 - 10-39 LED Errors 9-3 major fault 9-7 no alarm display 10-40 system errors 9-5

#### **U**

```
User Parameters A-1
list A-2 - A-6
 SGDH 6-54 - 6-62
     gain-related 6-63 - 6-73
     input signal 6-90
     output signal 6-93
     position-related constants 6-74
     sequence-related 6-83
     speed-related 6-76
     torque-related constants 6-78
 structure A-1
```
#### **W**

Wiring encoder 5-46 main circuit 5-35 main circuit terminal block 5-36

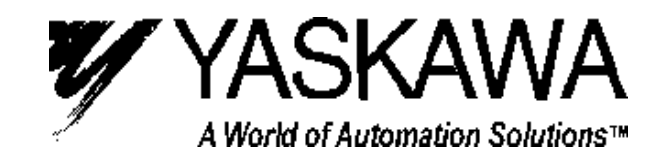

**YASKAWA ELECTRIC AMERICA, INC. Chicago-Corporate Headquarters** 2121 Norman Drive South, Waukegan, IL 60085, U.S.A. Phone: (847) 887-7000 Fax: (847) 887-7310 Internet: http://www.yaskawa.com **MOTOMAN INC.** 805 Liberty Lane, West Carrollton, OH 45449, U.S.A. Phone: (937) 847-6200 Fax: (937) 847-6277 **YASKAWA ELECTRIC CORPORATION** New Pier Takeshiba South Tower, 1-16-1, Kaigan, Minatoku, Tokyo, 105-0022, Japan Phone: 81-3-5402-4511 Fax: 81-3-5402-4580 Internet: http://www.yaskawa.co.jp **YASKAWA ELETRICO DO BRASIL COMERCIO LTDA.** Avenida Fagundes Filho, 620 Bairro Saude Sao Paolo-SP, Brasil CEP: 04304-000 Phone: 55-11-5071-2552 Fax: 55-11-5581-8795 E-mail: yaskawabrasil@originet.com.br **YASKAWA ELECTRIC EUROPE GmbH** Am Kronberger Hang 2, 65824 Schwalbach, Germany Phone: 49-6196-569-300 Fax: 49-6196-888-301 **MOTOMAN ROBOTICS AB** Box 504 S38525, Torsas, Sweden Phone: 46-486-48800 Fax: 46-486-41410 **MOTOMAN ROBOTEC GmbH** Kammerfeldstraβe 1, 85391 Allershausen, Germany Phone: 49-8166-900 Fax: 49-8166-9039 **YASKAWA ELECTRIC UK LTD.** 1 Hunt Hill Orchardton Woods Cumbernauld, G68 9LF, Scotland, United Kingdom Phone: 44-12-3673-5000 Fax: 44-12-3645-8182 **YASKAWA ELECTRIC KOREA CORPORATION** Paik Nam Bldg. 901 188-3, 1-Ga Euljiro, Joong-Gu, Seoul, Korea Phone: 82-2-776-7844 Fax: 82-2-753-2639 **YASKAWA ELECTRIC (SINGAPORE) PTE. LTD. Head Office:** 151 Lorong Chuan, #04-01, New Tech Park Singapore 556741, SINGAPORE Phone: 65-282-3003 Fax: 65-289-3003 **TAIPEI OFFICE (AND YATEC ENGINEERING CORPORATION)** 10F 146 Sung Chiang Road, Taipei, Taiwan Phone: 886-2-2563-0010 Fax: 886-2-2567-4677 **YASKAWA JASON (HK) COMPANY LIMITED** Rm. 2909-10, Hong Kong Plaza, 186-191 Connaught Road West, Hong Kong Phone: 852-2803-2385 Fax: 852-2547-5773 **BEIJING OFFICE** Room No. 301 Office Building of Beijing International Club, 21 Jianguomanwai Avenue, Beijing 100020, China Phone: 86-10-6532-1850 Fax: 86-10-6532-1851 **SHANGHAI OFFICE** 27 Hui He Road Shanghai 200437 China Phone: 86-21-6553-6600 Fax: 86-21-6531-4242 **SHANGHAI YASKAWA-TONJI M & E CO., LTD.** 27 Hui He Road Shanghai 200437 China Phone: 86-21-6533-2828 Fax: 86-21-6553-6677 **BEIJING YASKAWA BEIKE AUTOMATION ENGINEERING CO., LTD.** 30 Xue Yuan Road, Haidian, Beijing 100083 China Phone: 86-10-6232-9943 Fax: 86-10-6234-5002 **SHOUGANG MOTOMAN ROBOT CO., LTD.** 7, Yongchang-North Street, Beijing Economic & Technological Development Area, Beijing 100076 China Phone: 86-10-6788-0551 Fax: 86-10-6788-2878